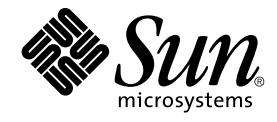

# Solaris のシステム管理 (IP サービ ス)

Sun Microsystems, Inc. 4150 Network Circle Santa Clara, CA 95054 U.S.A.

Part No: 816–3958–11 2003 年 8 月

Copyright 2003 Sun Microsystems, Inc. 4150 Network Circle, Santa Clara, CA 95054 U.S.A. All rights reserved.

本製品およびそれに関連する文書は著作権法により保護されており、その使用、複製、頒布および逆コンパイルを制限するライセンスのもとにおい て頒布されます。サン・マイクロシステムズ株式会社の書面による事前の許可なく、本製品および関連する文書のいかなる部分も、いかなる方法に よっても複製することが禁じられます。

本製品の一部は、カリフォルニア大学からライセンスされている Berkeley BSD システムに基づいていることがあります。UNIX は、X/Open Company, Ltd. が独占的にライセンスしている米国ならびに他の国における登録商標です。フォント技術を含む第三者のソフトウェアは、著作権によ り保護されており、提供者からライセンスを受けているものです。

Federal Acquisitions: Commercial Software–Government Users Subject to Standard License Terms and Conditions.

本製品に含まれる HG 明朝 L、HG-MincyoL-Sun、HG ゴシック B、および HG-GothicB-Sun は、株式会社リコーがリョービイマジクス株式会社から ライセンス供与されたタイプフェースマスタをもとに作成されたものです。HG 平成明朝体 W3@X12 は、株式会社リコーが財団法人日本規格協会か らライセンス供与されたタイプフェースマスタをもとに作成されたものです。フォントとして無断複製することは禁止されています。

Sun、Sun Microsystems、docs.sun.com、AnswerBook、AnswerBook2 は、米国およびその他の国における米国 Sun Microsystems, Inc. (以下、米国 Sun Microsystems 社とします) の商標もしくは登録商標です。

サンのロゴマークおよび Solaris は、米国 Sun Microsystems 社の登録商標です。

すべての SPARC 商標は、米国 SPARC International, Inc. のライセンスを受けて使用している同社の米国およびその他の国における商標または登録商 標です。SPARC 商標が付いた製品は、米国 Sun Microsystems 社 が開発したアーキテクチャに基づくものです。

OPENLOOK、OpenBoot、JLE は、サン・マイクロシステムズ株式会社の登録商標です。

Wnn は、京都大学、株式会社アステック、オムロン株式会社で共同開発されたソフトウェアです。

Wnn6 は、オムロン株式会社、オムロンソフトウェア株式会社で共同開発されたソフトウェアです。© Copyright OMRON Co., Ltd. 1995-2000. All Rights Reserved. © Copyright OMRON SOFTWARE Co.,Ltd. 1995-2002 All Rights Reserved.

「ATOK」は、株式会社ジャストシステムの登録商標です。

「ATOK Server/ATOK12」は、株式会社ジャストシステムの著作物であり、「ATOK Server/ATOK12」にかかる著作権その他の権利は、株式会社 ジャストシステムおよび各権利者に帰属します。

本製品に含まれる郵便番号辞書 (7 桁/5 桁) は郵政事業庁が公開したデータを元に制作された物です (一部データの加工を行なっています)。

本製品に含まれるフェイスマーク辞書は、株式会社ビレッジセンターの許諾のもと、同社が発行する『インターネット・パソコン通信フェイスマー クガイド '98』に添付のものを使用しています。© 1997 ビレッジセンター

Unicode は、Unicode, Inc. の商標です。

本書で参照されている製品やサービスに関しては、該当する会社または組織に直接お問い合わせください。

OPEN LOOK および Sun Graphical User Interface は、米国 Sun Microsystems 社が自社のユーザおよびライセンス実施権者向けに開発しました。米<br>国 Sun Microsystems 社は、コンピュータ産業用のビジュアルまたはグラフィカル・ユーザインタフェースの概念の研究開発における米国 Xerox 社の<br>先駆者としての成果を認めるものです。米国 Sun Microsystems 社は米国

DtComboBox ウィジェットと DtSpinBox ウィジェットのプログラムおよびドキュメントは、Interleaf, Inc. から提供されたものです。(© 1993 Interleaf, Inc.)

本書は、「現状のまま」をベースとして提供され、商品性、特定目的への適合性または第三者の権利の非侵害の黙示の保証を含みそれに限定されな い、明示的であるか黙示的であるかを問わない、なんらの保証も行われないものとします。

本製品が、外国為替および外国貿易管理法 (外為法) に定められる戦略物資等 (貨物または役務) に該当する場合、本製品を輸出または日本国外へ持ち 出す際には、サン・マイクロシステムズ株式会社の事前の書面による承諾を得ることのほか、外為法および関連法規に基づく輸出手続き、また場合 によっては、米国商務省または米国所轄官庁の許可を得ることが必要です。

原典: *System Administration Guide: IP Services*

Part No: 806-4075-11

Revision A

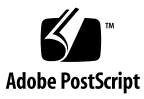

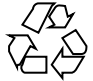

030605@5943

# 目次

[はじめに](#page-20-0) **21**

- **[1 TCP/IP \(](#page-28-0)**トピック**) 29**
- **[2 TCP/IP \(](#page-30-0)**概要**) 31**

[インターネットプロトコル群の概要](#page-30-0) 31 [プロトコル層と](#page-31-0) OSI モデル 32 TCP/IP [プロトコルアーキテクチャモデル](#page-32-0) 33 TCP/IP [プロトコルがデータ通信を行う方法](#page-38-0) 39 [データのカプセル化と](#page-38-0) TCP/IP プロトコルスタック 39 TCP/IP [内部トレース機能](#page-42-0) 43 TCP/IP [とインターネットについてもっと詳しく知るには](#page-42-0) 43 [コンピュータ関係書籍](#page-42-0) 43  $RFC \geq FYI$  44

**3 TCP/IP** [ネットワークの計画](#page-44-0) **(**手順**) 45** [ネットワークの設計](#page-44-0) 45 [ネットワーク計画の作業](#page-45-0) 46 IP [アドレススキーマの設定](#page-45-0) 46 [ネットワーク番号の管理](#page-46-0) 47 IPv4 [アドレス指定スキーマの設計](#page-46-0) 47 [ネットワークインタフェースへの](#page-47-0) IP アドレスの適用法 48 [ネットワーク上のエンティティへの名前付け](#page-48-0) 49 [ホスト名の管理](#page-48-0) 49 [ネームサービスの選択](#page-49-0) 50

[ネットワークの登録](#page-51-0) 52 InterNIC と [InterNIC Registration Services 52](#page-51-0) InterNIC [への連絡方法](#page-51-0) 52 [ルーターの追加](#page-52-0) 53 [ネットワークトポロジ](#page-52-0) 53 [ルーターがどのようにパケットを転送するか](#page-54-0) 55

**[4 TCP/IP](#page-56-0)** の管理 **(**手順**) 57**

TCP/IP [を構成する前に](#page-57-0) 58 [ホスト構成モードの決定](#page-58-0) 59 [ローカルファイルモードで実行するマシン](#page-58-0) 59 [ネットワーククライアントであるマシン](#page-59-0) 60 [混合構成](#page-60-0) 61 [サンプルネットワーク](#page-60-0) 61 [ネットワークにサブネットを追加する](#page-61-0) (作業マップ) 62 [ネットワーク構成手順](#page-62-0) 63 [ネットワークを構成する](#page-63-0) (作業マップ) 64 ▼ [ローカルファイルモードの場合のホストの構成方法](#page-63-0) 64 ▼[ネットワーク構成サーバーの設定方法](#page-64-0) 65 [ネットワーククライアントの構成](#page-65-0) 66 ▼[ネットワーククライアントモードの場合のホストの構成方法](#page-66-0) 67 ▼[ネットワーククライアント用のルーターの指定方法](#page-66-0) 67 標準 TCP/IP [サービスの構成](#page-67-0) 68 ▼ すべての着信 TCP 接続の IP [アドレスを記録する方法](#page-67-0) 68 ▼ TCP ラッパーを使って TCP [サービスのアクセスを制御する方法](#page-68-0) 69 [ルーターの構成](#page-69-0) 70 [ルーターを構成する](#page-69-0) (作業マップ) 70 [ルーターの両方のネットワークインタフェースの構成](#page-69-0) 70 ▼ [マシンをルーターとして構成する方法](#page-70-0) 71 ▼[ネットワーククライアントであるホスト上で静的ルーティングを選択する方](#page-70-0) [法](#page-70-0) 71 ▼ [ネットワーククライアントであるホスト上で動的ルーティングを選択する方](#page-71-0) [法](#page-71-0) 72 ▼ [マシンを強制的にルーターにする方法](#page-71-0) 72 [マルチホームホストの作成](#page-72-0) 73 ▼ [マルチホームホストの作成方法](#page-72-0) 73 [省スペースモードをオンにする](#page-73-0) 74 ▼[省スペースモードをオンにする方法](#page-73-0) 74

ICMP [ルーター検索をオフにする](#page-73-0) 74

ICMP [ルーター検索をオフにする](#page-74-0) (作業マップ) 75

▼ ホスト上で ICMP [ルーター検索をオフにする方法](#page-74-0) 75

▼ ルーター上で ICMP [ルーター検索をオフにする方法](#page-74-0) 75

[一般的な障害追跡方法](#page-74-0) 75

[ソフトウェア検査の実行](#page-75-0) 76

ping [コマンド](#page-75-0) 76

ping コマンド ([作業マップ](#page-76-0)) 77

▼[ホストが動作しているか確認する方法](#page-76-0) 77

▼[ホストでパケットが失われていないか確認する方法](#page-76-0) 77

[ifconfig](#page-77-0) コマンド 78

ifconfig コマンド ([作業マップ](#page-77-0)) 78

▼ [特定のインタフェースに関する情報を入手する方法](#page-77-0) 78

▼[ネットワーク上のすべてのインタフェースに関する情報を入手する方法](#page-78-0) 79 [netstat](#page-78-0) コマンド 79

netstat コマンド ([作業マップ](#page-79-0)) 80

▼[プロトコル別の統計情報の表示方法](#page-79-0) 80

▼[ネットワークインタフェースの状態の表示方法](#page-80-0) 81

▼[ルーティングテーブルの状態の表示方法](#page-81-0) 82

[ネットワークの問題の記録](#page-81-0) 82

▼[ネットワークの問題を記録する方法](#page-81-0) 82

[パケットの内容表示](#page-82-0) 83

[パケットの内容を表示する](#page-82-0) (作業マップ) 83

▼[システムから全パケットを確認する方法](#page-83-0) 84

▼ snoop [の結果をファイルに取り込む方法](#page-83-0) 84

▼ サーバー/[クライアント間のパケットを確認する方法](#page-84-0) 85

[ルーティング情報の表示](#page-85-0) 86

▼ traceroute [ユーティリティの実行方法](#page-85-0) 86

**5 TCP/IP (**[リファレンス](#page-88-0)**) 89**

TCP/IP [構成ファイル](#page-88-0) 89

[/etc/hostname.](#page-89-0)*interface* ファイル 90 [/etc/hostname6.](#page-90-0)*interface* ファイル 91 [/etc/nodename](#page-90-0) ファイル 91 [/etc/defaultdomain](#page-90-0) ファイル 91 [/etc/defaultrouter](#page-91-0) ファイル 92 hosts [データベース](#page-91-0) 92

目次 **5**

ipnodes [データベース](#page-94-0) 95 netmasks [データベース](#page-94-0) 95 [ネットワークデータベースと](#page-98-0) nsswitch.conf ファイル 99 [ネットワークデータベースへのネームサービスの影響](#page-98-0) 99 nsswitch.conf ファイル — [使用するネームサービスの指定](#page-100-0) 101 [bootparams](#page-103-0) データベース 104 ethers [データベース](#page-103-0) 104 [その他のネットワークデータベース](#page-104-0) 105 protocols [データベース](#page-105-0) 106 services [データベース](#page-106-0) 107 [ブート処理](#page-107-0) 108 [ルーティングプロトコル](#page-108-0) 109 [ルーティング情報プロトコル](#page-108-0) (RIP) 109 ICMP [ルーター検索](#page-108-0) (RDISC) プロトコル 109 [マシンがルーターかどうかを決定する方法](#page-109-0) 110 IPv4 [アドレスの構成部分](#page-109-0) 110 [ネットワーク部](#page-110-0) 111 [ホスト部](#page-110-0) 111 [サブネット番号](#page-110-0) (省略可能) 111 [ネットワーククラス](#page-110-0) 111 クラス A [ネットワーク番号](#page-111-0) 112 クラス B [ネットワーク番号](#page-111-0) 112 クラス C [ネットワーク番号](#page-112-0) 113

**[6 DHCP \(](#page-114-0)**トピック**) 115**

### **[7 Solaris DHCP \(](#page-116-0)**概要**) 117** DHCP [プロトコルについて](#page-116-0) 117 Solaris DHCP [を使用した場合の利点](#page-117-0) 118 DHCP [の動作](#page-118-0) 119 [Solaris DHCP](#page-121-0) サーバー 122 DHCP [サーバーの管理](#page-122-0) 123 DHCP [データストア](#page-122-0) 123 DHCP [マネージャ](#page-124-0) 125 DHCP [コマンド行ユーティリティ](#page-125-0) 126 DHCP [サーバーの構成](#page-126-0) 127 IP [アドレスの割り当て](#page-126-0) 127

[ネットワーク構成情報](#page-127-0) 128 [オプションについて](#page-127-0) 128 [マクロについて](#page-128-0) 129 [Solaris DHCP](#page-130-0) クライアント 131 DHCP [クライアントのインストール](#page-130-0) 131 DHCP [クライアントの起動](#page-130-0) 131 Solaris DHCP [クライアントはネットワーク構成情報をどのように管理する](#page-131-0) か [132](#page-131-0) DHCP [のクライアントの管理](#page-131-0) 132 DHCP [クライアントのシャットダウン](#page-133-0) 134 DHCP [クライアントシステムとネームサービス](#page-133-0) 134 [複数のネットワークインタフェースを備えた](#page-136-0) DHCP クライアントシステム 137

**8 DHCP** [サービスの使用計画](#page-138-0) **(**手順**) 139**

DHCP [サービスを使用するためのネットワークの準備](#page-138-0) (作業マップ) 139 [ネットワークトポロジのマッピング](#page-139-0) 140 DHCP [サーバー数の決定](#page-140-0) 141 [システムファイルとネットマスクテーブルの更新](#page-141-0) 142 DHCP [サーバーの構成前に必要な選択](#page-143-0) (作業マップ) 144 DHCP [を使用するためのサーバーの選択](#page-143-0) 144 [データストアの選択](#page-144-0) 145 [リースポリシーの設定](#page-145-0) 146 DHCP [クライアントのためのルーターの決定](#page-146-0) 147 IP [アドレスの管理に必要な選択](#page-146-0) (作業マップ) 147 IP [アドレスの数と範囲](#page-147-0) 148 [クライアントホスト名の生成](#page-147-0) 148 [デフォルトのクライアント設定マクロ](#page-148-0) 149 [動的リースタイプと常時リースタイプ](#page-148-0) 149 複数の DHCP [サーバーを使用するための計画](#page-150-0) 151 [リモートネットワーク構成の計画](#page-150-0) 151 DHCP [を設定するためのツールの選択](#page-151-0) 152 DHCP [マネージャの機能](#page-151-0) 152 [dhcpconfig](#page-152-0) 機能 153 DHCP [マネージャと](#page-152-0) dhcpconfig の比較 153

**9 DHCP** [サービスの構成](#page-154-0) **(**手順**) 155** DHCP [サーバーの構成と構成解除](#page-154-0) (DHCP マネージャ) 155

目次 **7**

DHCP [サーバーの構成](#page-155-0) 156 ▼ DHCP [サーバーを構成する方法](#page-157-0) (DHCP マネージャ) 158 BOOTP [リレーエージェントの構成](#page-158-0) 159 ▼ BOOTP [リレーエージェントを構成する方法](#page-158-0) (DHCP マネージャ) 159 DHCP サーバーと BOOTP [リレーエージェントの構成解除](#page-159-0) 160 [構成解除したサーバー上の](#page-160-0) DHCP データ 161 ▼ DHCP サーバーまたは BOOTP [リレーエージェントを構成解除する方法](#page-160-0) (DHCP [マネージャ](#page-160-0)) 161 DHCP [サーバーの構成と構成解除](#page-161-0) (dhcpconfig コマンド) 162 ▼ DHCP [サーバーを構成する方法](#page-161-0) (dhcpconfig -D) 162 ▼ BOOTP [リレーエージェントを構成する方法](#page-162-0) (dhcpconfig -R) 163 ▼ DHCP サーバーまたは BOOTP [リレーエージェントを構成解除する方法](#page-162-0) ([dhcpconfig -U](#page-162-0)) 163 Solaris DHCP [クライアントの構成と構成解除](#page-163-0) 164 ▼ Solaris DHCP [クライアントを構成する方法](#page-163-0) 164 ▼ Solaris DHCP [クライアントを構成解除する方法](#page-164-0) 165

**[10 DHCP](#page-166-0)** の管理 **(**手順**) 167**

DHCP [マネージャ](#page-167-0) 168

DHCP [マネージャウィンドウ](#page-167-0) 168

DHCP [マネージャの起動と停止](#page-169-0) 170

▼ DHCP [マネージャを起動および停止する方法](#page-169-0) 170

DHCP [コマンドへのユーザーアクセスの設定](#page-170-0) 171

▼ DHCP [コマンドへのユーザーアクセスを与える方法](#page-170-0) 171 DHCP [サービスの起動と停止](#page-170-0) 171

▼ DHCP [サービスを起動および停止する方法](#page-171-0) (DHCP マネージャ) 172

▼ DHCP [サービスを起動および停止する方法](#page-172-0) (コマンド行) 173

▼ DHCP [サービスを有効または無効にする方法](#page-172-0) (DHCP マネージャ) 173

DHCP [サービスオプションの変更](#page-172-0) (作業マップ) 173

DHCP [ログオプションの変更](#page-174-0) 175

▼ 詳細 DHCP [ログメッセージを生成する方法](#page-176-0) (DHCP マネージャ) 177

▼ 詳細 DHCP [ログメッセージを生成する方法](#page-176-0) (コマンド行) 177

▼ DHCP [トランザクションログを有効または無効にする方法](#page-176-0) (DHCP マネー ジャ[\) 177](#page-176-0)

▼ 現在のセッションについて DHCP [トランザクションログを有効または無効にす](#page-177-0) る方法 ([コマンド行](#page-177-0)) 178

▼ DHCP [トランザクションを別の](#page-178-0) syslog ファイルに記録する方法 179 DHCP [サーバーによる動的](#page-178-0) DNS 更新の有効化 179

▼ DHCP [クライアント用に動的](#page-179-0) DNS 更新を有効にする方法 180

▼[特定のホスト名に応答するように](#page-180-0) Solaris クライアントを有効にする方法 181 DHCP [サービスの性能オプションのカスタマイズ](#page-181-0) 182

▼ DHCP [サーバー性能オプションをカスタマイズする方法](#page-182-0) (DHCP マネー ジャ[\) 183](#page-182-0)

▼ DHCP [サーバー性能オプションをカスタマイズする方法](#page-182-0) (コマンド行) 183 DHCP [ネットワークの追加、変更、削除](#page-183-0) (作業マップ) 184

DHCP [サービスを監視するネットワークインタフェースの指定](#page-184-0) 185

▼ DHCP [監視用のネットワークインタフェースを指定する方法](#page-185-0) (DHCP マネー ジャ[\) 186](#page-185-0)

DHCP [ネットワークの追加](#page-186-0) 187

▼ DHCP [ネットワークを追加する方法](#page-187-0) (DHCP マネージャ) 188

▼ DHCP [ネットワークを追加する方法](#page-187-0) (dhcpconfig) 188

DHCP [ネットワークの構成の変更](#page-188-0) 189

▼ DHCP [ネットワークの構成を変更する方法](#page-188-0) (DHCP マネージャ) 189

▼ DHCP [ネットワークの構成を変更する方法](#page-189-0) (dhtadm) 190

DHCP [ネットワークの削除](#page-190-0) 191

▼ DHCP [ネットワークを削除する方法](#page-190-0) (DHCP マネージャ) 191

▼ DHCP [ネットワークを削除する方法](#page-191-0) (pntadm) 192

DHCP サービスによる BOOTP [クライアントのサポート](#page-192-0) (作業マップ) 193

▼ すべての BOOTP [クライアントのサポートを設定する方法](#page-193-0) (DHCP マネー ジャ[\) 194](#page-193-0)

▼ 登録された BOOTP [クライアントのサポートを設定する方法](#page-193-0) (DHCP マネー ジャ[\) 194](#page-193-0)

DHCP サービスで IP [アドレスを使用して作業する](#page-194-0) (作業マップ) 195 DHCP [サービスへのアドレスの追加](#page-199-0) 200

▼単一の IP [アドレスを追加する方法](#page-201-0) (DHCP マネージャ) 202

▼ 既存の IP [アドレスを複製する方法](#page-201-0) (DHCP マネージャ) 202

▼ [複数のアドレスを追加する方法](#page-202-0) (DHCP マネージャ) 203

▼ [アドレスを追加する方法](#page-202-0) (pntadm) 203

DHCP サービスでの IP [アドレスの変更](#page-203-0) 204

▼ IP [アドレスの属性を変更する方法](#page-204-0) (DHCP マネージャ) 205

▼ IP [アドレスの属性を変更する方法](#page-205-0) (pntadm) 206

DHCP [サービスからのアドレスの削除](#page-205-0) 206

DHCP サービスで IP [アドレスを使用不可にする](#page-205-0) 206

▼ [アドレスを使用不可に指定する方法](#page-205-0) (DHCP マネージャ) 206

▼[アドレスを使用不可に指定する方法](#page-206-0) (pntadm) 207

DHCP [サービスからの](#page-206-0) IP アドレスの削除 207

▼ DHCP サービスから IP [アドレスを削除する方法](#page-207-0) (DHCP マネージャ) 208

目次 **9**

▼ DHCP サービスから IP [アドレスを削除する方法](#page-207-0) (pntadm) 208

固定 IP アドレスを DHCP [クライアントに設定する](#page-208-0) 209

▼ 固定 IP アドレスを DHCP [クライアントに割り当てる方法](#page-209-0) (DHCP マネー ジャ[\) 210](#page-209-0)

▼ 固定 IP アドレスを DHCP [クライアントに割り当てる方法](#page-210-0) (pntadm) 211 DHCP [マクロを使用した作業](#page-210-0) (作業マップ) 211

▼ DHCP [サーバー上で定義されたマクロを表示する方法](#page-212-0) (DHCP マネー ジャ[\) 213](#page-212-0)

▼ DHCP [サーバー上で定義されたマクロを表示する方法](#page-213-0) (dhtadm) 214 DHCP [マクロの変更](#page-213-0) 214

▼ DHCP [マクロ内のオプションの値を変更する方法](#page-214-0) (DHCP マネージャ) 215

▼ DHCP [マクロ内のオプションの値を変更する方法](#page-215-0) (dhtadm)

▼ DHCP [マクロにオプションを追加する方法](#page-215-0) (DHCP マネージャ) 216

▼ DHCP [マクロにオプションを追加する方法](#page-216-0) (dhtadm) 217

▼ DHCP [マクロからオプションを削除する方法](#page-216-0) (DHCP マネージャ) 217

▼ DHCP [マクロからオプションを削除する方法](#page-217-0) (dhtadm) 218

DHCP [マクロの作成](#page-217-0) 218

▼ DHCP [マクロを作成する方法](#page-218-0) (DHCP マネージャ) 219

▼ DHCP [マクロを作成する方法](#page-219-0) (dhtadm) 220

DHCP [マクロの削除](#page-219-0) 220

▼ DHCP [マクロを削除する方法](#page-220-0) (DHCP マネージャ) 221

▼ DHCP [マクロを削除する方法](#page-220-0) (dhtadm) 221

DHCP [オプションを使用した作業](#page-220-0) (作業マップ) 221

DHCP [オプションの作成](#page-223-0) 224

▼ DHCP [オプションを作成する方法](#page-224-0) (DHCP マネージャ) 225

▼ DHCP [オプションを作成する方法](#page-224-0) (dhtadm) 225

DHCP [オプションの変更](#page-225-0) 226

▼ DHCP [オプションの属性を変更する方法](#page-226-0) (DHCP マネージャ) 227

▼ DHCP [オプションの属性を変更する方法](#page-226-0) (dhtadm) 227

DHCP [オプションの削除](#page-227-0) 228

▼ DHCP [オプションを削除する方法](#page-227-0) (DHCP マネージャ) 228

▼ DHCP [オプションを削除する方法 \(](#page-227-0)dhtadm) 228

Solaris DHCP [クライアントのオプション情報の変更](#page-228-0) 229

DHCP サービスを使用した Solaris [ネットワークインストールのサポート](#page-228-0) (作業 マップ[\) 229](#page-228-0)

Solaris [インストールパラメータ用の](#page-229-0) DHCP オプションとマクロの作成 230 ▼ Solaris [のインストールをサポートするオプションを作成する方法](#page-234-0) (DHCP マ [ネージャ](#page-234-0)) 235

▼ Solaris のインストールをサポートするマクロを作成する方法 (DHCP マネー ジャ[\) 236](#page-235-0)

[リモートブートクライアントとディスクレスブートクライアントのサポート](#page-235-0) (作業 マップ[\) 236](#page-235-0)

NIS+ [クライアントとしての](#page-237-0) DHCP クライアントの設定 238

▼ NIS+ クライアントとして Solaris DHCP [クライアントを設定する方法](#page-238-0) 239 [新しいデータストアへの変換](#page-240-0) 241

▼ DHCP [データストアを変換する方法](#page-241-0) (DHCP マネージャ) 242

▼ DHCP [データストアを変換する方法](#page-242-0) (dhcpconfig -C) 243 DHCP [サーバー間での構成データの移動](#page-242-0) (作業マップ) 243

▼ DHCP [サーバーからデータをエクスポートする方法](#page-245-0) (DHCP マネージャ) 246

- ▼ DHCP [サーバーにデータをインポートする方法](#page-245-0) (DHCP マネージャ) 246
- ▼ インポートした DHCP [データを変更する方法](#page-245-0) (DHCP マネージャ) 246
- ▼ DHCP [サーバーからデータをエクスポートする方法](#page-246-0) (dhcpconfig -X) 247

▼ DHCP [サーバーにデータをインポートする方法](#page-247-0) (dhcpconfig -I) 248

▼インポートした DHCP [データを変更する方法](#page-247-0) (pntadm、dhtadm) 248

**11 DHCP** の障害追跡 **(**[リファレンス](#page-250-0)**) 251**

DHCP [サーバーの問題の障害追跡](#page-250-0) 251

NIS+ [の問題](#page-250-0) 251

IP [アドレス割り当てエラー](#page-253-0) 254

DHCP [クライアント設定の障害追跡](#page-256-0) 257

DHCP [サーバーとの通信の問題](#page-256-0) 257

不正確な DHCP [設定情報に伴う問題](#page-265-0) 266

[クライアント指定のホスト名に関連する問題](#page-265-0) 266

- **12 DHCP** [のファイルおよびコマンド](#page-270-0) **(**リファレンス**) 271** DHCP [のコマンド](#page-270-0) 271 [スクリプトにおける](#page-271-0) DHCP コマンドの実行 272 DHCP [のファイル](#page-277-0) 278 DHCP [のオプション](#page-279-0) 280 [dhcptags](#page-279-0) と inittab の違い 280
	- dhcptags エントリの inittab [エントリへの変換](#page-280-0) 281

**[13 IPv6 \(](#page-282-0)**トピック**) 283**

**[14 IPv6 \(](#page-284-0)**概要**) 285** IPv6 [の機能](#page-284-0) 285 IPv6 [のヘッダーと拡張機能](#page-285-0) 286 [ヘッダーフォーマット](#page-285-0) 286 [拡張ヘッダー](#page-286-0) 287 IPv6 [アドレス指定](#page-287-0) 288 [ユニキャストアドレス](#page-289-0) 290 [集約グローバルユニキャストアドレス](#page-289-0) 290 [ローカルアドレス](#page-290-0) 291 組み込み IPv4 [アドレスを伴った](#page-291-0) IPv6 アドレス 292 [任意キャストアドレス](#page-292-0) 293 [マルチキャストアドレス](#page-292-0) 293 IPv6 [のルーティング](#page-293-0) 294 IPv6 [の近傍検索](#page-294-0) 295 [ルーター通知](#page-295-0) 296 [ルーター通知プレフィックス](#page-295-0) 296 [ルーター通知メッセージ](#page-296-0) 297 [近傍要請と不到達](#page-296-0) 297 IPv4 [との比較](#page-297-0) 298 IPv6 [ステートレスアドレス自動設定](#page-298-0) 299 [ステートレス自動設定の条件](#page-299-0) 300 [ステートフル自動設定モデル](#page-299-0) 300 [ステートレス方式とステートフル方式をいつ使用するか](#page-299-0) 300 [重複アドレスの検出アルゴリズム](#page-300-0) 301 IPv6 [プロトコルの概要](#page-300-0) 301 IPv6 [モビリティ](#page-302-0) (移動性) サポート 303 IPv6 [サービス品質](#page-303-0) (QoS) 機能 304 [フローラベル](#page-303-0) 304 [トラフィッククラス](#page-304-0) 305 IPv6 [セキュリティの強化](#page-305-0) 306

**[15 IPv6](#page-306-0)** の管理 **(**手順**) 307**

IPv6 [ノードを有効にする](#page-306-0) 307 IPv6 [ノードを有効にする](#page-307-0) (作業マップ) 308 ▼ ノード上の IPv6 [を有効にする方法](#page-307-0) 308

▼ Solaris IPv6 [ルーターの設定方法](#page-308-0) 309

▼ NIS と NIS+ に対する IPv6 [アドレスの追加方法](#page-309-0) 310

▼ DNS に対する IPv6 [アドレスの追加方法](#page-310-0) 311

IPv6 [の監視](#page-311-0) 312

IPv6 の監視 ([作業マップ](#page-311-0)) 312

▼[インタフェースアドレス割り当ての表示方法](#page-312-0) 313

▼[ネットワーク状態の表示方法](#page-313-0) 314

▼ IPv6 [関連コマンドの出力表示の制御方法](#page-316-0) 317

▼ IPv6 [ネットワークトラフィックの監視方法](#page-317-0) 318

▼[すべてのマルチホームホストアドレスの探査方法](#page-318-0) 319

▼ [すべてのルーターのトレース方法](#page-318-0) 319

IPv4 [トンネルによる](#page-319-0) IPv6 の設定 320

▼ IPv4 [トンネルによる](#page-319-0) IPv6 の設定方法 320

- ▼ [トンネルインタフェースで通知するためのルーターの設定方法](#page-320-0) 321
- IPv6 [ネームサービス情報の表示](#page-320-0) 321

IPv6 [ネームサービス情報を表示する](#page-321-0) (作業マップ) 322

▼ IPv6 [ネームサービス情報の表示方法](#page-321-0) 322

▼ DNS IPv6 PTR [レコードの正確な更新の確認方法](#page-322-0) 323

▼ NIS による IPv6 [情報の表示方法](#page-322-0) 323

▼ NIS+ による IPv6 [情報の表示方法](#page-323-0) 324

▼[ネームサービスに依存しない](#page-323-0) IPv6 情報の表示方法 324

**16 IPv6** [のファイルおよびコマンド](#page-324-0) **(**リファレンス**) 325** [Solaris IPv6](#page-324-0) 実装の概要 325 IPv6 [ネットワークインタフェース構成ファイル](#page-325-0) 326 IPv6 [インタフェース構成ファイルのエントリ](#page-326-0) 327 ifconfig [ユーティリティに対する](#page-326-0) IPv6 拡張機能 327 [複数のネットワークインタフェースがあるノード](#page-328-0) 329 IPv4 [の動作](#page-328-0) 329 IPv6 [の動作](#page-328-0) 329 IPv6 [デーモン](#page-329-0) 330 [in.ndpd](#page-329-0) デーモン 330 [in.ripngd](#page-331-0) デーモン 332 inetd [インターネットサービスデーモン](#page-332-0) 333 [既存のユーティリティに対する](#page-333-0) IPv6 拡張機能 334 [netstat\(1M\)](#page-334-0) 335 [snoop\(1M\)](#page-334-0) 335

目次 **13**

[route\(1M\)](#page-334-0) 335 [ping\(1M\)](#page-334-0) 335 [traceroute\(1M\)](#page-335-0) 336 [表示出力の制御](#page-335-0) 336 IPv6 の Solaris [トンネルインタフェース](#page-336-0) 337 Solaris [ネームサービスに対する](#page-337-0) IPv6 拡張機能 338 [/etc/inet/ipnodes](#page-338-0) ファイル 339 IPv6 の NIS [拡張機能](#page-339-0) 340 IPv6 の NIS+ [拡張機能](#page-339-0) 340 IPv6 の DNS [拡張機能](#page-339-0) 340 nsswitch.conf [ファイルへの変更](#page-339-0) 340 [ネームサービスコマンドの変更](#page-340-0) 341 NFS と RPC による IPv6 [のサポート](#page-341-0) 342 [IPv6–Over-ATM](#page-341-0) サポート 342

**17 IPv4** から **IPv6** への移行 **(**[リファレンス](#page-342-0)**) 343** [移行条件](#page-342-0) 343 [標準移行ツール](#page-343-0) 344 [デュアルスタックの実装](#page-343-0) 344 [ネームサービスの設定](#page-344-0) 345 IPv4 [互換アドレスフォーマットの使用](#page-345-0) 346 [トンネル機構](#page-345-0) 346 [アプリケーションとの対話](#page-347-0) 348 IPv4 と IPv6 [の相互運用性](#page-347-0) 348 [サイト移行のシナリオ](#page-348-0) 349 [その他の移行機構](#page-349-0) 350

**[18 IPsec \(](#page-352-0)**トピック**) 353**

**[19 IPsec \(](#page-354-0)**概要**) 355** [IPsec](#page-354-0) とは 355 IPsec [セキュリティアソシエーション](#page-357-0) 358 [キー管理](#page-357-0) 358 [保護機構](#page-357-0) 358 [認証ヘッダー](#page-358-0) 359 [セキュリティペイロードのカプセル化](#page-358-0) 359 認証アルゴリズム 360

[保護ポリシー機構と実施機構](#page-360-0) 361 [トランスポートモードとトンネルモード](#page-361-0) 362 [信頼性の高いトンネル](#page-362-0) 363 [仮想プライベートネットワーク](#page-363-0) 364 IPsec [ユーティリティおよび](#page-363-0) IPsec ファイル 364 IPsec [ポリシーコマンド](#page-364-0) 365 IPsec [ポリシーファイル](#page-365-0) 366 IPsec [セキュリティアソシエーションデータベース](#page-367-0) 368 [キーユーティリティ](#page-367-0) 368 [その他のユーティリティに対する](#page-369-0) IPsec 拡張機能 370

### **[20 IPsec](#page-372-0)** の管理 **(**手順**) 373**

IPsec の実装 ([作業マップ](#page-372-0)) 373 [IPsec](#page-373-0) 作業 374

- ▼2[つのシステム間のトラフィックを保護](#page-373-0) 374
- ▼ Web [サーバーの保護方法](#page-376-0) 377
- ▼ [仮想プライベートネットワークの構築](#page-377-0) 378
- ▼ [現在のセキュリティアソシエーションの変更](#page-381-0) 382

#### **21** [インターネットキー交換](#page-384-0) **385**

IKE [の概要](#page-384-0) 385 [フェーズ](#page-385-0) 1 交換 386 [フェーズ](#page-385-0) 2 交換 386 IKE [のネゴシエーション](#page-385-0) 386 [事前共有鍵の使用](#page-386-0) 387 [公開鍵証明書の使用](#page-386-0) 387 IKE [ユーティリティおよび](#page-387-0) IKE ファイル 388 IKE [デーモン](#page-387-0) 388 IKE [ポリシーファイル](#page-388-0) 389 IKE [管理コマンド](#page-388-0) 389 [事前共有鍵ファイル](#page-389-0) 390 IKE [公開鍵のデータベースおよびコマンド](#page-389-0) 390 IKE の実装 ([作業マップ](#page-392-0)) 393 IKE [作業](#page-392-0) 393 ▼ [事前共有鍵による](#page-393-0) IKE の設定方法 394 ▼ [既存の事前共有鍵を更新する方法](#page-395-0) 396

▼ [新しい事前共有鍵を追加する方法](#page-396-0) 397

- ▼ [自己署名付き公開証明書による](#page-398-0) IKE の設定方法 399
- ▼[認証局による署名付き公開鍵による](#page-400-0) IKE の設定方法 401
- ▼[証明書無効リストを更新する方法](#page-402-0) 403
- **22** [モバイル](#page-404-0) **IP (**トピック**) 405**

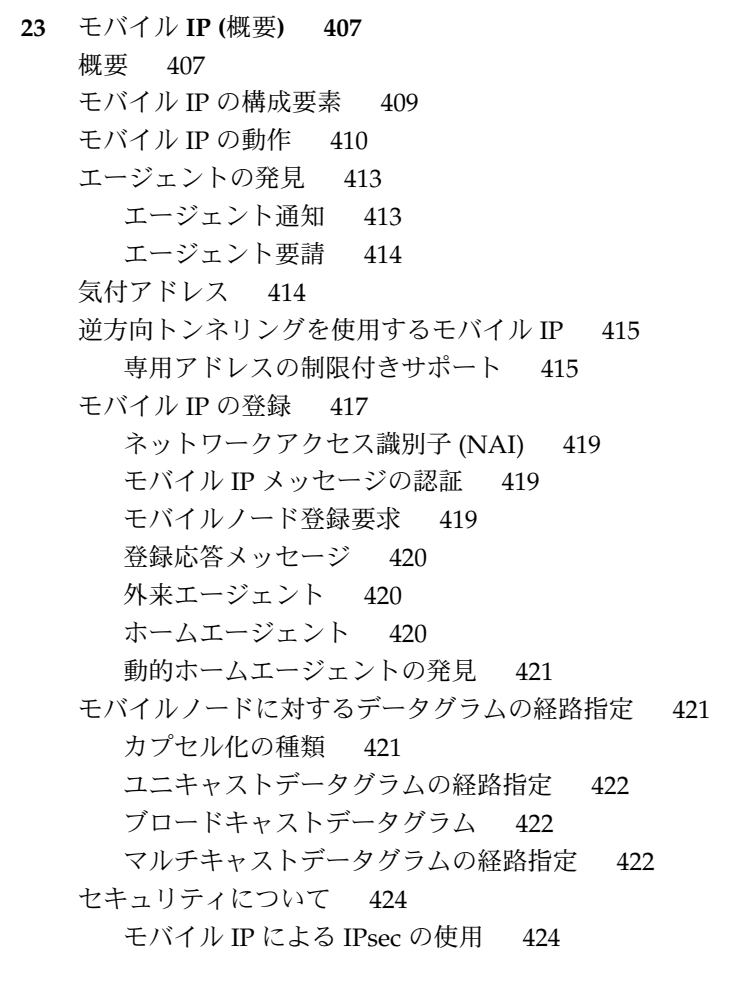

**24** [モバイル](#page-426-0) **IP** の管理 **(**手順**) 427** モバイル IP [構成ファイルの構成](#page-426-0) 427 モバイル IP [構成ファイルの構成](#page-427-0) (作業マップ) 428 ▼ モバイル IP [構成ファイルを作成する方法](#page-428-0) 429 ▼ General [セクションを構成する方法](#page-428-0) 429

**<sup>16</sup>** Solaris のシステム管理 (IP サービス) • 2003 年 8 月

▼ Advertisements [セクションを構成する方法](#page-429-0) 430

▼ [GlobalSecurityParameters](#page-429-0) セクションを構成する方法 430

▼ Pool [セクションを構成する方法](#page-429-0) 430

▼ SPI [セクションを構成する方法](#page-430-0) 431

▼ Address [セクションを構成する方法](#page-430-0) 431

モバイル IP [構成ファイルの変更](#page-431-0) 432

モバイル IP [構成ファイルの変更](#page-431-0) (作業マップ) 432

▼ General [セクションを変更する方法](#page-432-0) 433

- ▼ Advertisements [セクションを変更する方法](#page-433-0) 434
- ▼ [GlobalSecurityParameters](#page-433-0) セクションを変更する方法 434
- ▼ Pool [セクションを変更する方法](#page-434-0) 435

▼ SPI [セクションを変更する方法](#page-434-0) 435

▼ Address [セクションを変更する方法](#page-434-0) 435

- ▼ [構成ファイルのパラメータを追加または削除する方法](#page-435-0) 436
- ▼ [構成ファイルの現在のパラメータ設定を表示する方法](#page-436-0) 437
- [モビリティエージェント状態の表示](#page-438-0) 439

▼ [モビリティエージェント状態を表示する方法](#page-438-0) 439 [外来エージェントでのモビリティ経路指定の表示](#page-439-0) 440

▼ [外来エージェントでモビリティ経路指定を表示する方法](#page-439-0) 440

- **25** モバイル **IP** [のファイルおよびコマンド](#page-442-0) **(**リファレンス**) 443** Solaris モバイル IP [実装の概要](#page-442-0) 443 モバイル IP [構成ファイル](#page-443-0) 444 [構成ファイルの形式](#page-444-0) 445 [構成ファイルの例](#page-444-0) 445 [構成ファイルのセクションとラベル](#page-448-0) 449 モビリティ IP [エージェントの構成](#page-457-0) 458 モバイル IP [モビリティエージェントの状態](#page-458-0) 459 モバイル IP [の状態情報](#page-459-0) 460 モバイル IP 用の [netstat](#page-459-0) 拡張 460 [モバイル](#page-460-0) IP 用の snoop 拡張 461
- **26 IP** [ネットワークマルチパス](#page-462-0) **(**トピック**) 463**
- **27 IP** [ネットワークマルチパス](#page-464-0) **(**概要**) 465** [はじめに](#page-464-0) 465 IP [ネットワークマルチパスの機能](#page-465-0) 466

目次 **17**

[通信障害](#page-465-0) 466 IP [ネットワークマルチパスの構成要素](#page-466-0) 467 Solaris [ネットワークマルチパス](#page-467-0) 468 [物理インタフェース障害の検出](#page-467-0) 468 [物理インタフェースの回復検出](#page-469-0) 470 [グループ障害](#page-469-0) 470 [複数の物理インタフェースで構成されたマルチパスグループの管理](#page-470-0) 471 [物理インタフェースのグループ化](#page-471-0) 472 検査用 IP [アドレスの構成](#page-472-0) 473 hostname [ファイルによるグループと検査用](#page-474-0) IP アドレスの構成 475 [待機インタフェースの構成](#page-475-0) 476 1 [つの物理インタフェースで構成されたマルチパスグループの管理](#page-477-0) 478 [マルチパスグループからのネットワークアダプタの削除](#page-478-0) 479 [ネットワークアダプタの切り離し](#page-478-0) 479 [マルチパスデーモン](#page-479-0) 480 [マルチパス構成ファイル](#page-481-0) 482 [障害検出時間](#page-481-0) 482 [回復した経路への復帰](#page-481-0) 482

**28** [ネットワークマルチパスの管理](#page-484-0) **(**手順**) 485**

[マルチパスインタフェースグループの構成](#page-484-0) 485

[マルチパスインタフェースグループの構成](#page-485-0) (作業マップ) 486

[「グループに属するインタフェースのみの追跡」オプション](#page-482-0) 483

- ▼ 2 [つのインタフェースでマルチパスインタフェースグループを構成するに](#page-485-0) は [486](#page-485-0)
- ▼ インタフェースの 1 [つが待機インタフェースであるマルチパスグループを構成](#page-488-0) [するには](#page-488-0) 489
- ▼ [物理インタフェースが属するグループを表示するには](#page-490-0) 491
- ▼ [グループにインタフェースを追加するには](#page-491-0) 492
- ▼ [グループからインタフェースを削除するには](#page-491-0) 492
- ▼[インタフェースを既存のグループから別のグループに移動するには](#page-492-0) 493

[障害が発生した物理インタフェースの交換または物理インタフェースの](#page-492-0) DR 切り離 し[/DR](#page-492-0) 接続 493

- ▼ [障害が発生した物理インタフェースを取り外すには](#page-493-0) 494
- ▼ [障害が発生した物理インタフェースを交換するには](#page-493-0) 494

[システムの起動時に存在しない物理インタフェースの回復](#page-494-0) 495

- ▼ [システムの起動時に存在しない物理インタフェースを回復するには](#page-495-0) 496 [マルチパス構成ファイルの構成](#page-496-0) 497
- **18** Solaris のシステム管理 (IP サービス) 2003 年 8 月

▼ [マルチパス構成ファイルを構成するには](#page-497-0) 498

[用語集](#page-498-0) **499**

索引 **505**

# <span id="page-20-0"></span>はじめに

『*Solaris* のシステム管理 *(IP* サービス*)*』は、Solaris™ システム管理に関する重要な情 報を提供する、7 巻構成のマニュアルの中の 1 巻です。このマニュアルでは、 SunOS™ 5.9 オペレーティングシステムをすでにインストールし、使用するネット ワークソフトウェアの設定が済んでいるものと想定しています。SunOS 5.9 オペレー ティングシステムは Solaris 製品ファミリの一部であり、Solaris 共通デスクトップ環 境 (CDE) などが含まれます。また、SunOS 5.9 は、AT&T System V リリース 4 オペ レーティングシステムに準拠しています。

注 **–** Solaris オペレーティング環境は、SPARC™ と x86 の 2 種類のハードウェア (プ ラットフォーム) 上で動作します。また、Solaris オペレーティング環境は、64 ビット と 32 ビットの両方のアドレス空間で動作します。このマニュアルで説明する情報 は、章、節、注、箇条書き、図、表、例、またはコード例において特に明記しないか ぎり、両方のプラットフォームおよびアドレス空間に該当します。

## 対象読者

このマニュアルは、Solaris 9 リリースを実行するシステムの管理者を対象にしていま す。このマニュアルを使いこなすには、UNIX® のシステム管理について 1 ~ 2 年の経 験が必要です。UNIX システム管理のトレーニングコースに参加することも役に立ち ます。

## 内容の紹介

第 2 [章で](#page-30-0)は、TCP/IP とそのコンポーネントの概要について説明します。また、イン ターネットプロトコル群について紹介します。

第 3 [章で](#page-44-0)は、TCP/IP ネットワークの計画方法について説明します。

第 4 [章で](#page-56-0)は、ネットワーク上の Solaris オペレーティング環境で TCP/IP を管理する方 法について説明します。

第 5 [章で](#page-88-0)は、ネットワークへの TCP/IP の実装に関するリファレンス情報を記載して います。

第 7 [章で](#page-116-0)は、DHCP とそのコンポーネントの概要について説明します。また、ネット ワーク上の Solaris オペレーティング環境での DHCP の動作について説明します。

第 8 [章で](#page-138-0)は、ネットワークに DHCP サービスを設定する前に必要な作業について説明 します。

第 9 [章で](#page-154-0)は、ネットワークで DHCP サービスを構成する方法について説明します。ま た、DHCP マネージャの使用手順について説明します。

第 10 [章で](#page-166-0)は、ネットワークで Solaris DHCP サービスを管理するために必要な作業に ついて説明します。

第 11 [章で](#page-250-0)は、DHCP サーバーまたは DHCP クライアントを構成する際に発生する可 能性がある問題点の解決に役立つ情報を提供します。

第 12 [章で](#page-270-0)は、ネットワーク上の DHCP サービスが使用するコマンドとファイルのリ ファレンス情報を記載しています。

第 14 [章で](#page-284-0)は、IPv6 として知られる新しいインターネットプロトコルの概要について 説明します。

第 15 [章で](#page-306-0)は、IPv6 や IPv6 ルーターを有効にする方法、IPv6 アドレスを DNS、 NIS、NIS+ 用に設定する方法、ルーター間のトンネルの作成方法、IPv6 対応したコ マンドを使って診断する方法、IPv6 ネームサービス情報の表示方法について説明しま す。

第 16 [章で](#page-324-0)は、IPv6 の Solaris 実装に伴う概念について説明します。

第 17 [章で](#page-342-0)は、IPv4 から IPv6 への移行方法と、標準的な解決法の概要について説明し ます。

第 19 [章で](#page-354-0)は、IP データグラムを保護する新しい IP セキュリティアーキテクチャーの 概要について説明します。

第 20 [章で](#page-372-0)は、ネットワークに IPsec (IP セキュリティ) を実装する手順について説明し ます。

第 21 [章で](#page-384-0)は、IPsec で使用する IKE (インターネットキー交換) の実装について、その 概要と手順を説明します。

第 23 [章で](#page-406-0)は、新しいモバイル IP サービスの概要について説明します。モバイル IP サービスは、ラップトップやワイヤレス通信など、モバイルコンピュータとの情報の 送受信を有効にします。

第 24 [章で](#page-426-0)は、モバイル IP 構成ファイルのパラメータの変更、追加、削除、および表 示の方法について説明します。また、モビリティエージェント状態の表示方法につい ても説明します。

第 25 [章で](#page-442-0)は、モバイル IP の Solaris 実装に付属しているコンポーネントについて説明 します。

第 27 [章で](#page-464-0)は、新しい IP ネットワークマルチパスサービスの概要について説明しま す。IP ネットワークマルチパスサービスを使うと、同じ IP リンク (たとえば Ethernet) に接続された複数のネットワークインタフェースカードがある場合に負荷分 散とフェイルオーバーの両機能を実現できます。

第 28 [章で](#page-484-0)は、インタフェースグループを作成および使用するための手順や、検査用 IP アドレス、hostname ファイル、マルチパス構成ファイルを構成するための手順に ついて説明します。

[用語集で](#page-498-0)は、主要な IP サービス用語の定義を提供します。

## 『Solaris のシステム管理』全 7 巻の内容

『*Solaris* のシステム管理』全 7 巻の残りの 6 巻で解説される各トピックを以下に示し ます。

### 『Solaris のシステム管理 (基本編)』

- 『*Solaris* のシステム管理 (基本編)』の「Solaris 管理ツール (製品概要)」
- 『*Solaris* のシステム管理 *(*基本編*)*』の「Solaris Management Console の操作 (手 順)」
- 『*Solaris* のシステム管理 *(*基本編*)*』の「ユーザーアカウントとグループの管理」
- 『*Solaris* のシステム管理 *(*基本編*)*』の「サーバーとクライアントサポートの管理」
- 『*Solaris* のシステム管理 *(*基本編*)*』の「システムのシャットダウンとブート」
- **『Solaris のシステム管理 (基本編)』の「リムーバブルメディアの管理」**

はじめに **23**

- 『Solaris のシステム管理 (基本編)』の「ソフトウェアの管理」
- 『Solaris のシステム管理 (基本編)』の「デバイスの管理」
- 『*Solaris* のシステム管理 *(*基本編*)*』の「ディスクの管理」
- 『*Solaris* のシステム管理 *(*基本編*)*』の「ファイルシステムの管理」
- 『*Solaris* のシステム管理 *(*基本編*)*』の「ファイルとファイルシステムのバック アップおよび復元」

### 『Solaris のシステム管理 (上級編)』

- 『*Solaris* のシステム管理 *(*上級編*)*』の「印刷サービスの管理 (トピック)」
- 『*Solaris* のシステム管理 *(*上級編*)*』の「端末とモデムの管理 (トピック)」
- 『*Solaris* のシステム管理 *(*上級編*)*』の「システム資源の管理 (トピック)」
- 『*Solaris* のシステム管理 *(*上級編*)*』の「システムパフォーマンスの管理 (ト ピック)」
- 『*Solaris* のシステム管理 *(*上級編*)*』の「Solaris ソフトウェアで発生する問題の解 決」

『Solaris のシステム管理 (資源管理とネットワーク サービス)』

- 『*Solaris* のシステム管理 *(*資源管理とネットワークサービス*)*』の「システム資源の 管理とネットワークサービス (概要)」
- 『*Solaris* のシステム管理 *(*資源管理とネットワークサービス*)*』の「Web キャッシュサーバーの管理」
- 『*Solaris* のシステム管理 *(*資源管理とネットワークサービス*)*』の「システムの時刻 関連サービス」
- 『*Solaris* のシステム管理 *(*資源管理とネットワークサービス*)*』の「Solaris 9 リソー スマネージャ」
- 『*Solaris* のシステム管理 *(*資源管理とネットワークサービス*)*』の「リモートファイ ルシステムへのアクセス (トピック)」
- 『Solaris のシステム管理 (資源管理とネットワークサービス)』の「SLP (ト ピック)」
- 『*Solaris* のシステム管理 *(*資源管理とネットワークサービス*)*』の「メールサービス (トピック)」
- 『*Solaris* のシステム管理 *(*資源管理とネットワークサービス*)*』の「モデム関連 ネットワークサービス (トピック)」
- 『*Solaris* のシステム管理 *(*資源管理とネットワークサービス*)*』の「リモートシステ ムの利用 (トピック)」
- **24** Solaris のシステム管理 (IP サービス) 2003 年 8 月

■ 『*Solaris* のシステム管理 *(*資源管理とネットワークサービス*)*』の「ネットワーク サービスの監視 (トピック)」

## 『Solaris のシステム管理 (ネーミングとディレクト リサービス : DNS、NIS、LDAP 編)』

- 『*Solaris* のシステム管理 *(*ネーミングとディレクトリサービス *: DNS*、*NIS*、*LDAP* 編*)*』の「ネームサービスとディレクトリサービス (概要)」
- 『*Solaris* のシステム管理 *(*ネーミングとディレクトリサービス *: DNS*、*NIS*、*LDAP* 編*)*』の「ネームサービススイッチ (概要)」
- 『*Solaris* のシステム管理 *(*ネーミングとディレクトリサービス *: DNS*、*NIS*、*LDAP* 編*)*』の「ドメインネームシステム (概要)」
- 『*Solaris* のシステム管理 *(*ネーミングとディレクトリサービス *: DNS*、*NIS*、*LDAP* 編*)*』の「ネットワーク情報サービス (NIS) (概要)」
- 『*Solaris* のシステム管理 *(*ネーミングとディレクトリサービス *: DNS*、*NIS*、*LDAP* 編*)*』の「LDAP ネームサービスの紹介 (概要/リファレンス)」
- 『*Solaris* のシステム管理 *(*ネーミングとディレクトリサービス *: DNS*、*NIS*、*LDAP* 編*)*』の「NIS+ から LDAP への移行」

『Solaris のシステム管理 (セキュリティサービス) 』

- 『*Solaris* のシステム管理 *(*セキュリティサービス*)*』の「セキュリティサービス (概 要)」
- 『*Solaris* のシステム管理 *(*セキュリティサービス*)*』の「認証サービスの使用 (手 順)」
- **『Solaris のシステム管理 (セキュリティサービス)』の「Secure Shell の使用 (手** 順)」
- **『Solaris のシステム管理** (セキュリティサービス)』の「Secure Shell の管理 (参 照)」
- 『*Solaris のシステム*管理 (セキュリティサービス)』の「SEAM について」
- 『*Solaris* のシステム管理 *(*セキュリティサービス*)*』の「システムセキュリティの管 理」
- 『*Solaris* のシステム管理 *(*セキュリティサービス*)*』の「役割によるアクセス制御 (概要)」
- 『*Solaris* のシステム管理 *(*セキュリティサービス*)*』の「自動セキュリティ拡張ツー ルの使用 (手順)」
- 『*Solaris* のシステム管理 *(*セキュリティサービス*)*』の「監査のトピック」

はじめに **25**

『Solaris のシステム管理 (ネーミングとディレクト リサービス : FNS、NIS+ 編)』

- 『*Solaris* のシステム管理 *(*ネーミングとディレクトリサービス *: FNS*、*NIS+* 編*)* 』の「ネームサービススイッチ」
- 『*Solaris* のシステム管理 *(*ネーミングとディレクトリサービス *: FNS*、*NIS+* 編*)* 』の「NIS+ の紹介」
- 『*Solaris* のシステム管理 *(*ネーミングとディレクトリサービス *: FNS*、*NIS+* 編*)* 』の「フェデレーテッド・ネーミング・サービス (FNS)」
- 『*Solaris* のシステム管理 *(*ネーミングとディレクトリサービス *: FNS*、*NIS+* 編*)* 』の「NIS から NIS+ への移行」
- 『*Solaris* のシステム管理 *(*ネーミングとディレクトリサービス *: FNS*、*NIS+* 編*)* 』の「エラーメッセージ」

## 関連マニュアル

以下に、本書で参照している関連マニュアルおよび関連書籍を示します。

- 『*The Whole Internet User's Guide and Catalog*』、Krol, Ed. 著、 O' Reilly & Associates, Inc 発行.、1993 年
- **『***TCP/IP Illustrated, Volume 1, The Protocols***』、Stevens、W. Richard 著、Addison** Wesley 発行、1994 年
- 『*Mobile IP Design Principles and Practices*』Perkins, Charles E. 著、 Massachusetts、Addison-Wesley Publishing Company 発行、1998 年
- 『*RFC 2002*』、Internet Engineering Task Force (IETF) より。オンライン版は <http://ietf.org/rfc.html>
- 『*Mobile IP: The Internet Unplugged*』、Solomon、James D. 著、New Jersey、 Prentice-Hall, Inc. 発行、1998 年

# Sun のオンラインマニュアル

docs.sun.com では、Sun が提供しているオンラインマニュアルを参照することがで きます。マニュアルのタイトルや特定の主題などをキーワードとして、検索を行うこ ともできます。URL は、<http://docs.sun.com> です。

# 表記上の規則

このマニュアルでは、次のような字体や記号を特別な意味を持つものとして使用しま す。

表 **P–1** 表記上の規則

| 字体または記号             | 意味                                                  | 例                                                        |
|---------------------|-----------------------------------------------------|----------------------------------------------------------|
| AaBbCc123           | コマンド名、ファイル名、ディレク<br>トリ名、画面上のコンピュータ出<br>力、コード例を示します。 | .loqin ファイルを編集します。                                       |
|                     |                                                     | 1s-a を使用してすべてのファイル<br>を表示します。                            |
|                     |                                                     | system%                                                  |
| AaBbCc123           | ユーザーが入力する文字を、画面上<br>のコンピュータ出力と区別して示し<br>ます。         | system% su                                               |
|                     |                                                     | password:                                                |
| AaBbCc123           | 変数を示します。実際に使用する特<br>定の名前または値で置き換えます。                | ファイルを削除するには、rm<br>filename と入力します。                       |
| $\mathbb{F}_{\bot}$ | 参照する書名を示します。                                        | 『コードマネージャ・ユーザーズガ<br>イド』を参照してください。                        |
| Fј                  | 参照する章、節、ボタンやメニュー 第5章「衝突の回避」を参照してく<br>名、強調する単語を示します。 | ださい。                                                     |
|                     |                                                     | この操作ができるのは、「スーパー<br>ユーザー」だけです。                           |
|                     | 枠で囲まれたコード例で、テキスト<br>がページ行幅を超える場合に、継続<br>を示します。      | sun% grep ' <sup>A</sup> #define \<br>XV VERSION STRING' |

コード例は次のように表示されます。

■ C シェル

machine\_name% **command y**|**n** [*filename*]

■ C シェルのスーパーユーザー

machine\_name# **command y**|**n** [*filename*]

■ Bourne シェルおよび Korn シェル

\$ **command y**|**n** [*filename*]

■ Bourne シェルおよび Korn シェルのスーパーユーザー

# **command y**|**n** [*filename*]

はじめに **27**

[ ] は省略可能な項目を示します。上記の例は、*filename* は省略してもよいことを示し ています。

| は区切り文字 (セパレータ) です。この文字で分割されている引数のうち 1 つだけを 指定します。

キーボードのキー名は英文で、頭文字を大文字で示します (例: Shift キーを押しま す)。ただし、キーボードによっては Enter キーが Return キーの動作をします。

ダッシュ (-) は 2 つのキーを同時に押すことを示します。たとえば、Ctrl-D は Control キーを押したまま D キーを押すことを意味します。

## 一般規則

- このマニュアルでは、英語環境での画面イメージを使っています。このため、実際 に日本語環境で表示される画面イメージとこのマニュアルで使っている画面イメー ジが異なる場合があります。本文中で画面イメージを説明する場合には、日本語の メニュー、ボタン名などの項目名と英語の項目名が、適宜併記されています。
- このマニュアルでは、「x86」という用語は、Intel 32 ビット系列のマイクロプロ セッサチップ、および AMD が提供する互換マイクロプロセッサチップを意味しま す。

# <span id="page-28-0"></span>第 **1** 章

# TCP/IP (トピック)

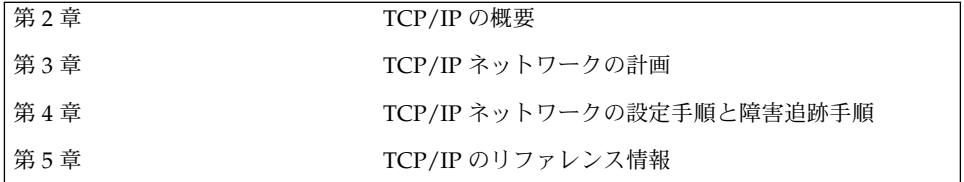

## <span id="page-30-0"></span>TCP/IP (概要)

この章では、Solaris 実装の TCP/IP ネットワークプロトコル群を紹介します。この章 の情報は、まだあまり TCP/IP に慣れていないネットワーク管理者を対象としていま す。 TCP/IP の経験のあるネットワーク管理者の場合は、実行する作業について説明 する章だけ参照してもかまいません。

この章では、以下の内容について説明します。

- 31 ページの「インターネットプロトコル群の概要」
- 39 ページの「TCP/IP [プロトコルがデータ通信を行う方法」](#page-38-0)
- 43 ページの「TCP/IP [とインターネットについてもっと詳しく知るには」](#page-42-0)

# インターネットプロトコル群の概要

この節では、TCP/IP を構成するプロトコルについて詳しく紹介します。ここに示す 情報は概念的なものですが、各プロトコルの名前とそれぞれの働きを理解することが できます。

TCP/IP は、インターネットプロトコル群を形成するネットワークプロトコルの集合 を示す省略名として使用されています。多くの書籍では、「インターネット」という 用語は、プロトコル群と広域ネットワークの両方を表すものとして使用されていま す。本書では、「TCP/IP」は特にインターネットプロトコル群を表し、「インター ネット」は広域ネットワークとそれを運営する組織をあらわすものとします。

TCP/IP ネットワークと他のネットワークとを相互接続するには、一意な IP ネット ワーク番号を入手する必要があります。本書を作成した時点では、IP ネットワーク番 号は、InterNIC と呼ばれる組織によって割り当てられていました。

ネットワーク上のホストがインターネットドメイン名システム (DNS) に参加する場合 は、一意なドメイン名を入手し登録する必要があります。InterNIC は、いくつかの トップレベルのドメイン、たとえば .com (商業)、.edu (教育)、.gov (政府) などのドメ

<span id="page-31-0"></span>インの傘下にあるドメイン名の登録も行なっています。InterNIC については[、第](#page-44-0) 3 章 で詳しく説明します。DNS についての詳細は、『 *Solaris* のシステム管理 *(*ネーミング とディレクトリサービス *: DNS*、*NIS*、*LDAP* 編*)*』を参照してください。

## プロトコル層と OSI モデル

ほとんどのネットワークプロトコル群は、一連の層として構築されており、これはし ばしば総称的にプロトコルスタックと呼ばれます。各層はそれぞれ特定の目的のため に設計されていて、送信側ホストと受信側ホストの両方に存在しています。一方のマ シンの特定の層が、相手のマシンの対等プロセスが送受信するオブジェクトと同じも のを送受信するように設計されています。このような動作は、問題の層の上下の層で 進行していることとは独立して行われます。つまり、ホストの各層は、同じマシンの 他の層から独立して、他のホストの同じ層と協調して働きます。

### OSI 参照モデル

ほとんどのネットワークプロトコル群は層状に構造化されているように見えます。国 際標準化機構 (ISO) は構造化された層を使用する開放型相互接続 (OSI) 参照モデルを 設計しました。OSI モデルは、ネットワーク活動が 7 つの層から成る構造を持つもの と規定しています。それぞれの層に 1 つまたは複数のプロトコルが関連付けられま す。層は、連携するネットワーク相互間でのすべての種類のデータ転送に共通する データ転送操作を表します。

OSI 参照モデルでは、プロトコル層を上 (第 7 層) から下 (第 1 層) へ並べて表します。 次の表に OSI 参照モデルを示します。

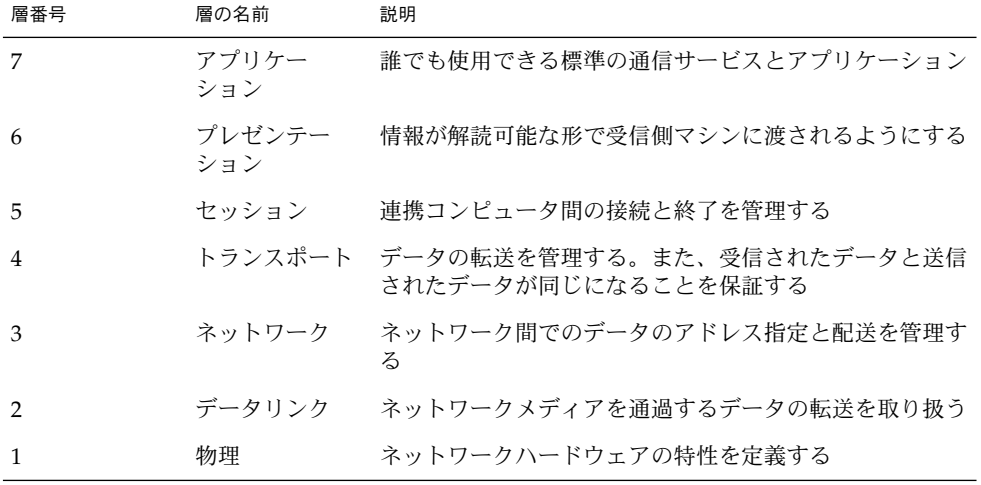

表 **2–1** OSI (開放型システム間相互接続) 参照モデル

<span id="page-32-0"></span>OSI モデルは、特定のネットワークプロトコル群に特有ではない概念的な動作につい て定義します。たとえば、OSI ネットワークプロトコル群は、OSI 参照モデルの 7 つ の層をすべて実装しています。TCP/IP は、OSI モデル層のいくつかを使用し、その 他の層を合併しています。その他のネットワークプロトコル、たとえば SNA では、8 番目の層が追加されています。

## TCP/IP プロトコルアーキテクチャモデル

OSI モデルはプロトコルファミリを使用する理想的なネットワーク通信について規定 します。TCP/IP は OSI モデルに直接対応していません。TCP/IP は、いくつかの OSI 層を合併して 1 つの層にしたり、一部の層をまったく使用していません。次の表 は、Solaris 実装の TCP/IP の層を示しています。最上位層 (アプリケーション) から最 下位層 (物理ネットワーク) まで並べてあります。

表 **2–2** TCP/IP プロトコルスタック

| OSI 参照の層番     |                           |                       |                                                                                    |
|---------------|---------------------------|-----------------------|------------------------------------------------------------------------------------|
| 뮥             | 対応する OSI 層 TCP/IP 層       |                       | TCP/IP プロトコルの例                                                                     |
| 5,6,7         | セッション、<br>プレゼンテー<br>ション   |                       | アプリケー アプリケー NFS、NIS+、DNS、telnet、ftp、rlogin、<br>ション、 ション rsh、rcp、RIP、RDISC、SNMP、その他 |
| 4             | $\mathbf{r}$ $\mathbf{r}$ | トランスポー トランスポー TCP、UDP |                                                                                    |
| 3             |                           | ネット                   | ネットワーク インター IP、ARP、ICMP                                                            |
| $\mathcal{P}$ |                           |                       | データリンク データリンク PPP、IEEE 802.2                                                       |
|               | 物理                        | ワーク                   | 物理ネット Ethernet (IEEE 802.3) トークンリング、RS-232、<br>その他                                 |

この表は、TCP/IP プロトコルの層を示しています。また、対応する OSI モデルの 層、および TCP/IP プロトコルスタックの各レベルで使用できるプロトコルの例を示 しています。通信トランザクションに関与する各ホストは、それぞれ固有の実装によ るプロトコルスタックを実行します。

### 物理ネットワーク層

物理ネットワーク層は、ネットワークに使用するハードウェアの特性を規定します。 たとえば、通信メディアの物理特性を規定します。TCP/IP の物理層はハードウェア 規格を意味しています。たとえば、Ethernet ネットワークメディアの仕様である IEEE 802.3 や、標準ピンコネクタの仕様である RS-232 などです。

第 2 章 • TCP/IP (概要) **33**

### データリンク層

データリンク層は、パケットのネットワークプロトコルの種類を識別します。この場 合は TCP/IP です。また、この層には、エラー制御と「フレーミング」の働きもあり ます。データリンク層の例としては、Ethernet IEEE 802.2 フレーミングと、ポイント ツーポイントプロトコル (PPP) フレーミングがあります。

### インターネット層

この層はネットワーク層とも呼ばれるもので、ネットワークに対してパケットを受け 入れたり、配送したりします。この層には、強力なインターネットプロトコル (IP)、 アドレス解決プロトコル (ARP)、インターネットコントロールメッセージプロトコル (ICMP) が組み込まれています。

#### *IP* プロトコル

IP プロトコルとそれに関連したルーティングプロトコルは、TCP/IP 群全体の中でた いへん重要なものです。IP は次の機能を受け持ちます。

- *IP* アドレス指定 IP アドレス指定の規則は IP プロトコルの一部です。IPv4 アドレ ス指定については[、第](#page-44-0) 3 章で詳しく説明します。IPv6 アドレス指定については、 第 14 [章で](#page-284-0)詳しく説明します。
- ホスト間通信 IP は、受信側ホストの IP アドレスに基づいてパケットが進む経路 を決定します。
- パケット形式設定 IP は、パケットを IP データグラムと呼ばれる単位に組み立て ます。データグラムについては、42 [ページの「インターネット層」で](#page-41-0)詳しく説明 します。
- フラグメント化 パケットが大きすぎてネットワークメディアを介して転送できな いときは、送信側ホストの IP は、パケットを小さいフラグメントに分割します。 受信側ホストの IP は、これらのフラグメントを組み立てて元のパケットに戻しま す。

前のリリースの Solaris オペレーティング環境では、インターネットプロトコルバー ジョン 4 (IPv4 と記述される) が実装されています。しかし、インターネットの急速な 成長によって、新しいインターネットプロトコルが作成されました。このプロトコル ではアドレス空間が拡張されています。バージョン 6 として知られるこの新バー ジョンは IPv6 と記述されます。Solaris オペレーティング環境では、両方のバー ジョンを使用することができます。インターネットプロトコルについて言及するとき に混乱を避けるため、以下の規則を適用します。

- 用語 IP を使用している説明は、IPv4 と IPv6 の両方に適用されます。
- 用語 IPv4 を使用している説明は、IPv4 のみに適用されます。
- 用語 IPv6 を使用している説明は、IPv6 のみに適用されます。
- **34** Solaris のシステム管理 (IP サービス) 2003 年 8 月

*ARP* プロトコル

アドレス解決プロトコル (ARP) は、データリンク層とインターネット層の間に概念的 に存在するものです。ARP は、Ethernet アドレス (48 ビット長) を既知の IP アドレス (32 ビット長) にマッピングし、IP はこの情報に基づいてデータグラムを正しい受信側 ホストに向けることができます。

*ICMP* プロトコル

インターネット制御メッセージプロトコル (ICMP) は、ネットワークエラー条件を検 出し、報告します。ICMP は以下の事項について報告します。

- 取りこぼしたパケット 到着が速すぎて処理が間に合わないパケット
- 接続障害 到達できない宛先ホスト
- リダイレクト 送信側ホストに別のルーターを使用させる指示

76 ページの「ping [コマンド」の](#page-75-0)節には、エラー検出に ICMP を使用するオペレー ティングシステムコマンドについての詳細な説明があります。

### トランスポート層

TCP/IP トランスポート層プロトコルは、パケットが正しい順序でエラーなしに到着 するようにするために、データ受領の肯定応答を交換し、失われたパケットがあれば 転送し直します。この種類の通信を「終端間」通信と呼びます。このレベルのトラン スポート層プロトコルは、トランスミッションコントロールプロトコル (TCP) とユー ザーデータグラムプロトコル (UDP) です。

### *TCP* プロトコル

TCP は、物理的な回線で接続されているのと同じようにしてアプリケーション相互間 の通信ができるようにします。TCP は、独立したパケットの形ではなく、文字単位で 転送されているような形でデータを送信します。この転送では、まず開始ポイントで 接続がオープンされ、次にバイト順序ですべてのデータが転送され、終了ポイントで 接続がクローズされます。

TCP は、転送するデータにヘッダーを添付します。このヘッダーには、送信側マシン 上のプロセスが受信側マシン上の対等プロセスに接続できるようにするための、多数 のパラメータが含まれています。

TCP は、送信側ホストと受信側ホストとの間に終端間接続を確立することにより、パ ケットが宛先に到達したことを確認します。したがって、TCP は、「信頼性の高い接 続指向型」プロトコルとみなすことができます。

第 2 章 • TCP/IP (概要) **35**

*UDP* プロトコル

もう 1 つのトランスポート層プロトコルである UDP は、データグラム配送サービス を提供します。UDP は、受信側ホストと送信側ホストとの間の接続の検査は行いませ ん。UDP は接続の確立と検査を省略するので、少量のデータを送信するアプリケー ションにとっては、TCP よりも効率的です。

### アプリケーション層

アプリケーション層は、誰でも使用できる標準的なインターネットサービスとネット ワークアプリケーションを定義します。これらのサービスとトランスポート層の両方 の働きにより、データの送受信が行われます。アプリケーション層のプロトコルは多 数存在します。以下に、アプリケーション層プロトコルの例を示します。

- 標準 TCP/IP サービス。たとえば、ftp、tftp、telnet コマンドなど
- UNIX の "r" (リモート) コマンド。たとえば、 rlogin や rsh など
- ネームサービス。たとえば、NIS+ やドメインネームシステム (DNS) など
- ファイルサービス。たとえば NFS サービスなど
- SNMP (ネットワーク管理用プロトコルの一種。Simple Network Mamagement Protocol の略)
- RIP と RDISC ルーティングプロトコル

### 標準 *TCP/IP* サービス

■ FTP と匿名 FTP - ファイル転送プロトコル (FTP) は、リモートネットワークとの間 でファイルを転送します。このプロトコルには、ftp コマンド (ローカルマシン) と in.ftpd デーモン (リモートマシン) が含まれています。ユーザーは、リモート ホストの名前とファイル転送コマンドのオプションを、ローカルホストのコマンド 行に指定します。すると、リモートホストの in.ftpd デーモンが、ローカルホス トからの要求を処理します。rcp とは違って、ftp は、リモートコンピュータの オペレーティングシステムが UNIX でない場合でも動作します。リモートコン ピュータが匿名 FTP を認めるように設定されている場合を除いて、 ftp 接続を行 うときにはリモートコンピュータにログインする必要があります。 現在では、インターネットに接続されている匿名 *FTP* サーバーから大量の資料を 入手できます。大学その他の研究機関がこれらのサーバーを設定して、ソフト ウェア、研究報告、その他の情報をパブリックドメインに公開しています。この種 のサーバーにログインするときには、ログイン名として anonymous を使用しま す。「匿名 (anonymous) FTP サーバー」という言葉はこれに由来しています。

匿名 FTP の使用法と匿名 FTP サーバーの設定については、本書では説明しませ ん。しかし、たとえば『*The Whole Internet User's Guide & Catalog*』など、匿名 FTP について詳しく説明している多数の書籍が市販されています。FTP を使用して標準 マシンに到達するための方法については、『*Solaris* のシステム管理 *(*資源管理と ネットワークサービス*)*』に説明があります。ftp(1) のマニュアルページには、 コマンドインタプリタによって呼び出されるすべての ftp コマンドオプションに
ついての説明があります。 ftpd(1M) のマニュアルページには、 in.ftpd デー モンが提供するサービスについての説明があります。

- Telnet Telnet プロトコルは、端末と端末指向プロセスが、TCP/IP を実行する ネットワーク上で通信できるようにします。このプロトコルは、telnet プログラ ム (ローカルマシン上の) と in.telnetd デーモン (リモートマシン上の) として実 装されます。Telnet は、2 つのホストが文字単位または行単位で通信できるような ユーザーインタフェースを提供します。アプリケーションにはコマンドのセットが 含まれていますが、これについては、telnet(1) のマニュアルページに詳しい説 明があります。
- TFTP 簡易ファイル転送プロトコル (tftp) は ftp に似た機能を備えています が、ftp の対話型接続を確立する機能はありません。したがって、ユーザーは、 ディレクトリの内容を表示したり、ディレクトリを変更したりすることはできませ ん。ユーザーは、コピーするファイルのフルネームを知っている必要があります。 tftp のコマンドセットについては、tftp(1) のマニュアルページに説明があり ます。

#### *UNIX* の *"r" (*リモート*)* コマンド

UNIX の "r" (リモート) コマンドを使用すると、ユーザーは、リモートホストで実行 するコマンドを各自のローカルマシンで発行することができます。この種のコマンド には次のものがあります。

- rcp
- rlogin
- rsh

これらのコマンドの使い方については、rcp(1)、rlogin(1)、rsh(1) の各マ ニュアルページに説明されています。

#### ネームサービス

Solaris オペレーティング環境では、次のネームサービスを提供しています。

- DNS ドメインネームシステム (DNS) は TCP/IP ネットワーク用にインター ネットが提供するネームサービスです。DNS は、ホスト名から IP アドレスに変換 するサービスを提供します。また、メール管理用のデータベースとしての働きもし ます。このサービスの詳細は、『*Solaris* のシステム管理 *(*ネーミングとディレクト リサービス *: DNS*、*NIS*、*LDAP* 編*)*』を参照してください。 resolver (3RESOLV) のマニュアルページも参照してください。
- /etc ファイル ホストベースの UNIX™ のネーミングシステムは、最初はスタン ドアロンの UNIX マシン用に開発された後、ネットワークで使用されるように改 良されました。UNIX オペレーティングシステムの旧バージョンの多くや UNIX マ シンでは、現在でもこのシステムが使用されていますが、大規模で複雑なネット ワークにはあまり適切ではありません。
- *NIS -* ネットワーク情報サービス (NIS) は DNS とは独立して開発され、目的はや や異なっています。DNS は数値 IP アドレスの代わりにマシン名を使うことに よって、通信を簡略化することに焦点を当てているのに対して、NIS の場合は、多

第 2 章 • TCP/IP (概要) **37**

様なネットワーク情報を集中管理することによりネットワーク管理機能を高めるこ とに焦点を絞っています。NIS には、マシンの名前とアドレス、ユーザー、ネット ワークそのもの、ネットワークサービスについての情報も格納されます。NIS 名前 空間情報は NIS マップに格納されています。NIS アーキテクチャーと NIS 管理の 詳細は、『*Solaris* のシステム管理 *(*ネーミングとディレクトリサービス *: DNS*、 *NIS*、*LDAP* 編*)*』を参照してください。

- NIS+ NIS+ は、ホスト名から IP アドレスと Ethernet アドレスへのマッピング、 パスワードの検査など、ネットワーク管理サービスに対する集中制御の機能を提供 します。『*Solaris* のシステム管理 *(*ネーミングとディレクトリサービス *: FNS*、 *NIS+* 編*)*』 を参照してください。
- FNS フェデレーテッド・ネーミング・サービス (FNS) を使うと、単独の Solaris オペレーティング環境で複数の異なるネームサービスを使うことができます。FNS を使用すれば、ネットワーク上のさまざまなネームサービスすべてに、1 つの簡単 なネーミングシステムインタフェースで対応できます。FNS は、X/Open federated naming (XFN) 規格に適合しています。FNS は、NIS+、NIS、DNS、 /etc ファイルの代わりとして使用することはできません。FNS はむしろこれらの サービスの一番上に位置しており、共通の名前をデスクトップ上のアプリケー ションで使用できるようにします。『*Solaris* のシステム管理 *(*ネーミングとディレ クトリサービス *: FNS*、*NIS+* 編*)*』を参照してください。

#### ディレクトリサービス

Solaris オペレーティング環境では、iPlanet Directory Server 5.x やその他の LDAP ディレクトリサーバーと関連して LDAP (Lightweight Directory Access Protocol) をサ ポートします。ネームサービスとディレクトリサービスの違いは、拡張機能の差で す。ディレクトリサービスはネームサービスと同じ機能のほかに、追加機能を提供し ます。『*Solaris* のシステム管理 *(*ネーミングとディレクトリサービス *: DNS*、*NIS*、 *LDAP* 編*)*』を参照してください。

#### ファイルサービス

NFS アプリケーション層プロトコルは、Solaris オペレーティングシステム用のファイ ルサービスを提供します。NFS サービスの詳細については、『*Solaris* のシステム管理 *(*資源管理とネットワークサービス*)*』を参照してください。

#### ネットワーク管理

SNMP (Simple Network Management Protocol) を使うと、ネットワークのレイアウト を表示し、主要マシンの状態を表示できます。また、GUI ベースのソフトウェアで複 雑なネットワーク統計情報を参照できます。多くの企業が、SNMP を実装するネット ワーク管理パッケージを提供しています。SunNet Manager™ はその一例です。

#### **38** Solaris のシステム管理 (IP サービス) • 2003 年 8 月

<span id="page-38-0"></span>ルーティングプロトコル

TCP/IP ネットワーク用の 2 つのルーティングプロトコルとして、RIP (Routing Information Protocol) と RDISC (Router Discovery Protocol) があります。これらのプ ロトコルについては、109 [ページの「ルーティングプロトコル」で](#page-108-0)説明します。

# TCP/IP プロトコルがデータ通信を行う 方法

ユーザーが TCP/IP アプリケーション層プロトコルを使用するコマンドを発行する と、一連のイベントが発生します。ユーザーのコマンドまたはメッセージはローカル マシン上の TCP/IP プロトコルスタックを通過します。次に、ネットワークメディア を通過して、受信側のプロトコルに到達します。送信側ホストの各層のプロトコルに より、オリジナルのデータに情報が付加されていきます。

送信側ホストの各層のプロトコルは、受信側ホストのそれぞれの対等プロトコルとの 間で対話します。図 2–1に、この対話がどのように行われるかを示します。

## データのカプセル化と TCP/IP プロトコルス タック

パケットは、ネットワーク上で転送される情報の基本単位です。パケットには、少な くとも、送信側ホストと受信側ホストのアドレスが入ったヘッダーと、転送するデー タが入ったボディーが含まれます。パケットが TCP/IP プロトコルスタックを通過す るとき、各層のプロトコルは、基本ヘッダーにフィールドを追加したり、そこから フィールドを削除したりします。送信側ホストのプロトコルがパケットヘッダーに データを追加する場合、その動作をデータのカプセル化と呼びます。また、変更後の パケットを表す言葉は、図 2–1 に示すように層によって異なります。

第 2 章 • TCP/IP (概要) **39**

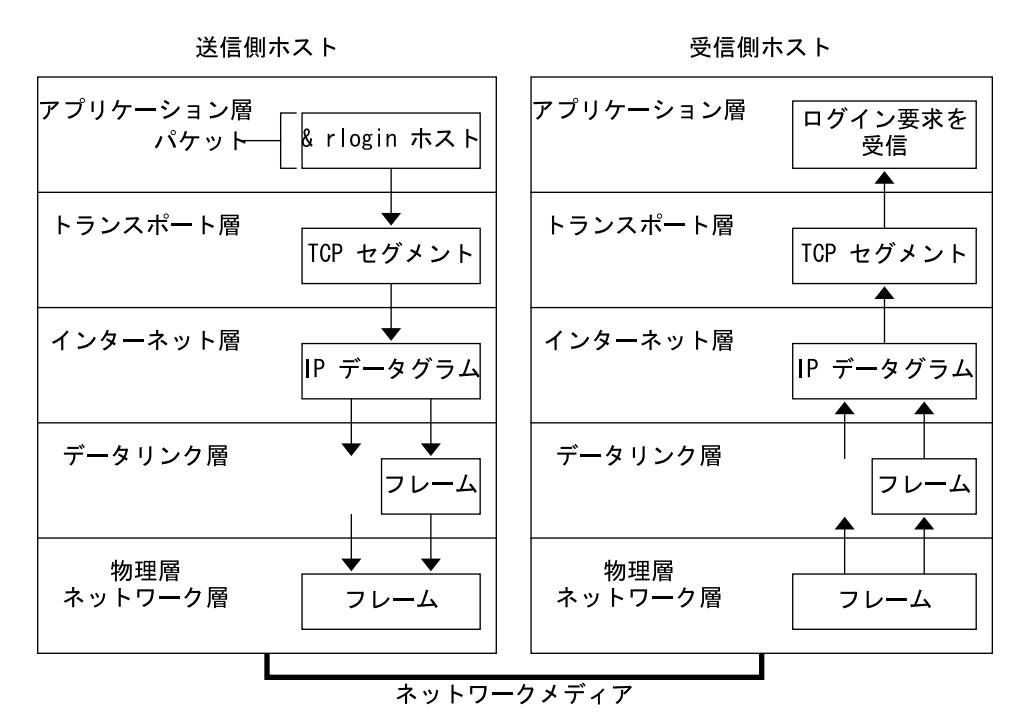

図 **2–1** パケットが TCP/IP スタックを通過する方法

この節では、パケットのライフサイクルを要約して示します。ライフサイクルは、 ユーザーがコマンドを発行するか、またはメッセージを送信することによって開始し ます。受信側ホストの該当アプリケーションがパケットを受信するとライフサイクル は終了します。

### アプリケーション層 — ユーザーが通信を開始

パケットの履歴は、あるホストのユーザーが、リモートホストへのアクセスを必要と するようなメッセージを送信するかコマンドを発行した時点から始まります。アプリ ケーションプロトコルは、対応する TCP か UDP のどちらかのトランスポート層プロ トコルがそのパケットを取り扱えるように、パケットの形式を設定します。

図 [2–1](#page-38-0) に示したように、ユーザーが、リモートホストにログインするために rlogin コマンドを発行したとします。rlogin コマンドは TCP トランスポート層プロトコル を使用します。TCP は、コマンド内の情報を含むデータをバイトストリーム形式で受 け取るものと仮定しています。したがって、rlogin はこのデータを TCP ストリーム として送信します。

しかし、すべてのアプリケーション層プロトコルが TCP を使用するわけではありませ ん。あるユーザーが、リモートホストのファイルシステムをマウントしようとして、 NIS+ アプリケーション層プロトコルを開始したとします。NIS+ は UDP トランス ポート層プロトコルを使用します。したがって、このコマンドを含むパケットは、 UDP が仮定しているような方法に形式化する必要があります。この種類のパケットを メッセージと言います。

### トランスポート層 — データのカプセル化の開始

データがトランスポート層に到着すると、この層のプロトコルはデータのカプセル化 を開始します。最終的な結果は、TCP と UDP のどちらが情報を処理したかによって 異なります。

#### *TCP* のセグメンテーション

TCP はしばしば「接続指向型」プロトコルと呼ばれますが、これは、TCP が、受信側 ホストにデータが正常に到達したかどうかを確認するからです。 図 [2–1](#page-38-0) に、TCP プロ トコルが rlogin コマンドからのストリームをどのように受け取るかを示してありま す。TCP は、アプリケーション層から受け取ったデータをセグメントに分割し、各セ グメントにヘッダーを添付します。

セグメントヘッダーには、送信側と受信側のポート、セグメント順序に関する情報、 検査合計と呼ばれるデータフィールドが含まれています。両方のホストの TCP プロト コルがこの検査合計データを使用して、データがエラーなしに転送されたかどうかを 判別します。

#### *TCP* 接続の確立

TCP は、受信側ホストでデータ受信の準備が整っているかどうかを判別するために も、セグメントを使用します。送信側 TCP は、接続を確立するために、受信側ホスト の TCP プロトコルに SYN と呼ばれるセグメントを送信します。受信側 TCP は ACK と呼ばれるセグメントを戻して、セグメントを正しく受信したことを知らせます。送 信側 TCP は新たな ACK セグメントを送信して、それからデータの送信を開始しま す。このような制御情報の交換を「3 相ハンドシェーク」と呼びます。

#### *UDP* パケット

UDP は「コネクションレス」プロトコルです。TCP の場合と異なり、UDP は、受信 側ホストにデータが到達したかどうかを確認しません。そのかわりに、UDP は、アプ リケーション層から受信したメッセージを*UDP* パケットの形式に設定します。UDP は、各パケットにヘッダーを付加します。ヘッダーには、送信側ホストと受信側ホス トのポート、パケットの長さを示すフィールド、検査合計が含まれます。

送信側 UDP プロセスは、受信側ホストの対等 UDP プロセスにパケットを送ろうとし ます。アプリケーション層は、受信側 UDP プロセスが、パケットを受信したことを 示す肯定応答を戻すかどうかを判別します。UDP は受領の通知を必要としません。 UDP は 3 相ハンドシェークを使用しません。

第 2 章 • TCP/IP (概要) **41**

### インターネット層

図 [2–1](#page-38-0) に示したように、TCP と UDP はどちらもセグメントとパケットを下位のイン ターネット層に送り、セグメントとパケットはそこで IP プロトコルにより処理されま す。IP は、セグメントとパケットを IP データグラムと呼ばれる単位に形式化して、 配送の準備を整えます。次に、IP はデータグラムの IP アドレスを判別して、受信側 ホストへの効率的な配送ができるようにします。

#### *IP* データグラム

IP は、TCP または UDP が付加した情報に付け加える形で、セグメントまたはパ ケットのヘッダーに「IP ヘッダー」を付加します。IP ヘッダーには、送信側ホストと 受信側ホストの IP アドレス、データグラムの長さ、データグラムのシーケンス番号が 含まれます。これらの情報が付加されるのは、データグラムがネットワークパケット としての許容バイトサイズを超過してフラグメント化が必要になった場合に備えるた めです。

### データリンク層 — フレーミングの実施

PPP などのデータリンク層プロトコルは、IP データグラムをフレームの形に形式化し ます。これらのプロトコルは、第 3 のヘッダーとフッターを付加することにより、 データグラムを「フレーミング」します。フレームヘッダーには、フレームがネット ワークメディアを通過するときのエラーを検査するための、巡回冗長検査 (CRC) フィールドが含まれています。次に、データリンク層は物理層にフレームを渡しま す。

### 物理ネットワーク層 — フレームの転送準備

送信側ホストの物理ネットワーク層は、フレームを受け取ると、IP アドレスをネット ワークメディアに合わせたハードウェアアドレスに変換します。次に、物理ネット ワーク層は、フレームをネットワークメディアに送り出します。

### 受信側ホストでのパケットの取り扱い

受信側ホストに到着したパケットは、送信側ホストのときと逆の順序で TCP/IP プロ トコルスタックを通過します。 図 [2–1](#page-38-0) にこの経路を示してあります。受信側ホストの 各プロトコルは、送信側ホストの対等プロトコルがパケットに付加したヘッダー情報 を取り除きます。この処理の順序を以下に示します。

- 1. 物理ネットワーク層はフレーム形式のパケットを受け取ります。パケットの CRC を計算し、データリンク層にフレームを送信します。
- 2. データリンク層はフレームの CRC が正しいかどうかを検査し、フレームヘッダー と CRC を取り除きます。最後に、データリンクプロトコルは、インターネット層 にフレームを送ります。
- **42** Solaris のシステム管理 (IP サービス) 2003 年 8 月
- 3. インターネット層はヘッダーの情報を読み、転送の種別を識別します。そして、パ ケットがフラグメントであるかどうかを判別します。その転送がフラグメントであ る場合は、IP は、フラグメントを組み立て直して、オリジナルのデータグラムに 戻します。そして、IP ヘッダーを取り除いてから、データグラムをトランスポー ト層プロトコルに渡します。
- 4. トランスポート層 (TCP と UDP) はヘッダーを読んで、どのアプリケーション層プ ロトコルにデータを渡すかを判断します。次に、TCP または UDP は、自分に関連 するヘッダーを取り除き、メッセージまたはストリームを受信アプリケーションに 送信します。
- 5. アプリケーション層はメッセージを受信し、送信側ホストから要求された操作を実 行します。

## TCP/IP 内部トレース機能

TCP/IP は、RST パケットにより接続が終了したときに、TCP 通信のログを記録する ことで内部トレースをサポートします。 RST パケットが送信または受信されたとき に、直前に送受信された最大 10 パケットの情報が接続情報とともにログに記録され ます。

# TCP/IP とインターネットについて もっと詳しく知るには

TCP/IP とインターネットについては、さまざまな方法で情報を入手できます。本書 で説明していない特別な情報は、以下に挙げる情報源からも入手できます。

### コンピュータ関係書籍

地域の図書館やコンピュータ関係の書店に、TCP/IP とインターネットに関する多数 の書籍がそろっています。その中でも次の書籍をお勧めします。

- Craig Hunt 著『*TCP/IP Network Administration*』 異種 TCP/IP ネットワークの管 理について、ある程度の理論と、豊富な実践的情報が記載されています。
- W. Richard Stevens 著『TCP/IP Illustrated, Volume I』 TCP/IP のプロトコルが 詳細に解説されています。これは、TCP/IP に関する技術的な背景知識を必要とす るネットワーク管理者およびネットワークプログラマにとって最適です。
- Ed Krol 著『*The Whole Internet User's Guide & Catalog* 』 インターネットを介して 情報を検索するためのさまざまなツールの使用に関心がある方にとって最適です。

第 2 章 • TCP/IP (概要) **43**

## RFC と FYI

IAB (Internet Architecture Board) は、パブリックドメインで公開する前にすべての RFC を承認する必要があります。一般に、RFC の中の情報は開発者やその他の高度の 専門知識を持つ読者を対象として設計されています。

一般に、FYI (For Your Information) 文書は RFC のサブセットとして発行されます。 FYI には、インターネット規格を取り扱うような内容は含まれていません。むしろ、 インターネットのもっと一般的な性格に関する情報を扱うものです。たとえば、FYI 文書には、TCP/IP の入門書や資料の目録、また、あらゆるインターネット関連のソ フトウェアツールを網羅した要覧、インターネットと一般的なネットワーキングに関 する用語集などが含まれています。

このマニュアルでも、また Solaris システム管理者セットに含まれる他のマニュアルで も、関連の RFC が参照されています。

## 第 **3** 章

# TCP/IP ネットワークの計画 (手順)

この章では、コスト効率のよい整然とした方法でネットワークを構築するために解決 しておく必要のある事柄について説明します。これらの事柄を解決後、ネットワーク を設定し引き続き管理するための計画を立てることができます。

この章では、以下の内容について説明します。

- 45 ページの「ネットワークの設計」
- 46ページの「IP [アドレススキーマの設定」](#page-45-0)
- 49 [ページの「ネットワーク上のエンティティへの名前付け」](#page-48-0)
- 52 [ページの「ネットワークの登録」](#page-51-0)
- 53 [ページの「ルーターの追加」](#page-52-0)

# ネットワークの設計

ネットワークを設計する段階では、組織のニーズを満たす最適なネットワークの種類 を決定する必要があります。計画段階の決定事項には、以下のネットワークハード ウェアが含まれます。

- ネットワークがサポートするホストマシンの数
- 使用するネットワークメディアの種類。たとえば、Ethernet、トークンリング、 FDDI など
- ネットワークトポロジ、ネットワークハードウェアのレイアウトと接続
- ネットワークがサポートするホストの種類。スタンドアロン、データレス

これらの要因に基づいて、ローカルエリアネットワークのサイズを決定できます。

<span id="page-45-0"></span>注 **–** ネットワークハードウェアの計画方法については、本書では説明しません。ハー ドウェアに付属しているマニュアルを参照してください。

## ネットワーク計画の作業

ハードウェアの計画後は、次に、ソフトウェアに重点を置いたネットワーク計画に着 手することができます。

この計画工程では次のような手順が必要になります。

- 1. ネットワーク番号を入手し、必要に応じてネットワークドメインを InterNIC に登 録します。
- 2. IP ネットワーク番号を受け取ったら、ホストに適用する IP アドレス指定スキーマ を考えます。
- 3. ネットワーク上のすべてのマシンの IP アドレスとホスト名を含むリストを作成し ます。このリストを使用してネットワークデータベースを構築します。
- 4. ネットワークでどのネームサービスを使用するかを決定します。使用できるのは、 NIS、NIS+、DNS、または、ローカルな /etc ディレクトリにあるネットワーク データベースのどれかです。
- 5. 必要に応じて、管理作業を分担するための区分を設定します。
- 6. ネットワークがルーターを必要とするような規模のものかどうかを判断し、必要な ら、ルーターをサポートするようなネットワークトポロジを作成します。
- 7. 必要に応じて、サブネットを設定します。
- この章では、ネットワークの計画を立てる方法について説明します。

# IP アドレススキーマの設定

サポートを予定しているマシンの数によって、ネットワークを設定する方法が影響を 受けます。組織によっては、1 つの階または 1 つのビルの中にある数十台のスタンド アロンマシンから成る小さいネットワークが必要な場合もあります。また、複数のビ ルに散在する 1000 以上のホストを持つネットワークの設定が必要な場合もありま す。このような大きい配置の場合は、ネットワークをサブネットと呼ばれる小区分に 分割することが必要になる場合もあります。予定されているネットワークのサイズ は、次の事項に影響を与えます。

- 適用するネットワーククラス
- 受け取るネットワーク番号
- ネットワークで使用する IP アドレス指定スキーマ

**<sup>46</sup>** Solaris のシステム管理 (IP サービス) • 2003 年 8 月

## <span id="page-46-0"></span>ネットワーク番号の管理

所属している組織に複数のネットワーク番号が割り当てられているか、またはサブ ネットを使用している場合は、組織内でネットワーク番号を割り当てる総括責任者 (人または部門) を指名してください。この責任者が、割り当てられたネットワーク番 号のプールを管理する権限を保持し、ネットワーク、サブネット、ホスト番号を必要 に応じて割り当てます。問題の発生を避けるために、組織内に重複したネットワーク 番号や無秩序なネットワーク番号が生じないことを確認してください。IPv6 への移行 を計画している場合は、第 17 [章を](#page-342-0)参照してください。

## IPv4 アドレス指定スキーマの設計

ネットワーク番号を受け取ったら、IPv4 アドレスのホスト部をどのように割り当てる かについて、計画を立てることができます。

表 3–1 は、IPv4 アドレス空間がどのようにネットワークアドレス空間とホストアドレ ス空間に分かれるかを示しています。どのクラスについても、「範囲」の欄は、 ネットワーク番号の最初のバイトの 10 進数値の範囲を示しています。「ネットワー クアドレス」は、IPv4 アドレスの中でネットワーク部の働きをするバイト数を示しま す。 *xxx* は 1 バイトを表します。「ホストアドレス」は、アドレスのホスト部を表す バイト数を示します。たとえばクラス A ネットワークアドレスの場合は、最初の 1 バ イトがネットワーク番号で、残りの 3 バイトがホスト番号です。クラス C ネットワー クの場合はこの関係が逆になり、最初の 3 バイトがネットワーク番号で、残りの 1 バ イトがホスト番号です。

| 「クラス」 | 範囲             | ネットワークアドレス     | ホストアドレス            |
|-------|----------------|----------------|--------------------|
| А     | $0 \sim 127$   | $\chi\chi\chi$ | <i>xxx.xxx.xxx</i> |
| В     | $128 \sim 191$ | ххх.ххх        | ххх.ххх            |
|       | $192 \sim 223$ | xxx.xxx.xxx    | $\chi\chi\chi$     |
|       |                |                |                    |

表 **3–1** IPv4 アドレス空間の区分

IPv4 アドレスの最初のバイトの数値は、ネットワークがクラス A、B、C のどれであ るかを示す値で、InterNIC が割り当てます。残りの 3 つのバイトの値の範囲は、どれ も 0~255 です。番号 0 と 255 は予約されています。ネットワーク管理者は、割り当 てられているネットワーク番号に応じて、各バイトに 1~254 の範囲内の番号を指定 することができます。

以下の表は、IPv4 アドレスのどのバイトがインターネットから割り当てられているか を示します。また、ホストへの割り当てが可能な、各バイト内の値の範囲を示しま す。

第 3 章 • TCP/IP ネットワークの計画 (手順) **47**

表 **3–2** 使用できる番号の範囲

| ネットワーククラス バイト1の範囲 |                | バイト2の範囲                  | バイト3の範囲                          | バイト4の範囲      |
|-------------------|----------------|--------------------------|----------------------------------|--------------|
| A                 | $0 \sim 127$   | $1 \sim 254$             | $1 \sim 254$                     | $1 \sim 254$ |
| B                 | $128 \sim 191$ | インターネット<br>により事前割り<br>当て | $1 \sim 254$                     | $1 \sim 254$ |
|                   | $192 \sim 223$ | により事前割り<br>当て            | インターネット インターネット<br>により事前割り<br>当て | $1 \sim 254$ |

## ネットワークインタフェースへの IP アドレスの適 用法

ネットワークに接続するには、コンピュータは少なくとも 1 つはネットワークインタ フェースを持っている必要があります。各ネットワークインタフェースは、それぞれ 一意な IP アドレスを持っていなければなりません。管理者がホストに与えた IP アド レスはそのホストのネットワークインタフェースに割り当てられます。このインタ フェースは、一次ネットワークインタフェースと呼ばれることがあります。あるマシ ンに第 2 のネットワークインタフェースを追加した場合は、そのマシンにも一意な IP アドレスが必要です。第 2 のネットワークインタフェースを追加すると、そのマシン はルーターに変わります。これについては、70 [ページの「ルーターの構成」を](#page-69-0)参照 してください。ホストに第 2 のネットワークインタフェースを追加し、しかもルー ティング機能を無効にした場合は、そのホストはマルチホームホストとみなされま す。

/devices ディレクトリには、各ネットワークインタフェースのデバイス名、デバイ スドライバ、関連のデバイスファイルが入っています。ネットワークインタフェース のデバイス名には、たとえば le0 または smc0 などがあります。これらは、よく使用 される 2 つの Ethernet インタフェースのデバイス名です。

注 **–** 本書では、Ethernet ネットワークインタフェースを持つマシンを想定して説明を 進めます。別のネットワークメディアを使用する予定の場合は、そのネットワークイ ンタフェースのマニュアルの中の構成に関する情報を参照してください。

**48** Solaris のシステム管理 (IP サービス) • 2003 年 8 月

# <span id="page-48-0"></span>ネットワーク上のエンティティへの名前 付け

割り当てられたネットワーク番号を受け取り、ホストの IP アドレスを指定したら、次 のタスクはホストへの名前付けです。ここで、ネットワーク上のネームサービスをど のように扱うかを決める必要があります。これらの名称は最初にネットワークを設定 する場合や、後日ルーターや PPP を使ってネットワークを拡張する場合に使います。

TCP/IP は、ネットワーク上の特定のマシンを見つけるときに、そのマシンの IP アド レスを使用します。しかし、認識しやすい名前を付ければ、人間はマシンを識別しや すくなります。したがって、TCP/IP プロトコル (および Solaris オペレーティングシ ステム) では、マシンを一意なものとして識別するために、IP アドレスとホスト名の 両方が必要です。

TCP/IP の視点から見れば、ネットワークは名前が付けられたエンティティの集合で す。ホストは名前が付けられた 1 個のエンティティです。ルーターも名前が付けられ た 1 個のエンティティです。さらに、ネットワークも名前が付けられた 1 個のエン ティティです。ネットワークがインストールされているグループや部門にも、名前を 付けることができます。部課、地区、会社も同様です。理論的には、ネットワークを 識別するために使用できる名前の階層については、事実上まったく制限はありませ ん。この名前でドメインが特定されます。

### ホスト名の管理

多くのサイトでは、各ユーザーがそれぞれのマシンの名前を選定しています。サー バーにも少なくとも 1 つのホスト名が必要で、このホスト名は一次ネットワークイン タフェースの IP アドレスに関連付けられます。

ネットワーク管理者は、自己の管轄ドメイン内のすべてのホスト名が一意なものであ ることを確認する必要があります。たとえば、ネットワーク内に "fred" という名前を 持つマシンが 2 つあってはなりません。ただし、ネットワーク内の "fred" というマシ ンが複数の IP アドレスを持つことはできます。

ネットワークの計画を立てるときは、IP アドレスとそれぞれのホスト名のリストを 作って、設定工程中に各マシンに簡単にアクセスできるようにしてください。このリ ストは、すべてのホスト名が一意かどうかを検査するために役立ちます。

第 3 章 • TCP/IP ネットワークの計画 (手順) **49**

## ネームサービスの選択

Solaris オペレーティングシステムでは、4 種類のネームサービスのどれでも任意に選 択して使用できるようになっています。4 つのネームサービスとは、ローカルファイ ル、NIS、NIS+、DNS です。ネームサービスは、ネットワーク上のマシンに関する重 要な情報、たとえばホスト名、IP アドレス、Ethernet アドレスなどを保持していま す。Solaris オペレーティング環境では、LDAP ディレクトリサービスを使うオプ ションも提供されています。

### ネットワークデータベース

オペレーティングシステムをインストールするときに、その手順の一環として、サー バーシステム、クライアントシステム、スタンドアロンシステムのホスト名と IP アド レスを入力します。Solaris インストールプログラムは、hosts と ipnodes という 2 つのネットワークデータベースにこの情報を格納します。これらのデータベースは、 ネットワーク上の TCP/IP の動作に必要な情報を格納しているネットワークデータ ベースセットの一部です。管理者が自己のネットワーク用として選択したネームサー ビスは、これらのデータベースを読み取ります。

ネットワークデータベースの設定は重要です。したがって、ネットワーク計画工程の 一環として、どのネームサービスを使用するかを決定する必要があります。ネーム サービスの使用の決定は、ネットワークを管理ドメインとして編成するかどうかにも 影響を与えます。ネットワークデータベースのセットについては、99 [ページ](#page-98-0) [の「ネットワークデータベースと](#page-98-0) nsswitch.conf ファイル」に詳しい説明がありま す。

### ネームサービスに NIS、NIS+、DNS を使用する

NIS、NIS+、DNS ネームサービスは、ネットワーク内のいくつかのサーバー上に ネットワークデータベースを維持します。これらのネームサービスについては、 『*Solaris* のシステム管理*(*ネーミングとディレクトリサービス *: DNS*、*NIS*、*LDAP* 編*)* 』と『*Solaris* のシステム管理 *(*ネーミングとディレクトリサービス *: FNS*、*NIS+* 編*)* 』で説明しています。これらのマニュアルでは、データベースの設定方法、「名前空 間」と「管理ドメイン」の概念についても詳しく説明しています。

### ネームサービスにローカルファイルを使用する

NIS、NIS+、DNS のどれも実装しない場合は、ネットワークはローカルファイルを使 用してネームサービスの機能を提供します。「ローカルファイル」とは、ネットワー クデータベースが使用するためのものとして /etc ディレクトリに入っている一連の ファイルのことです。本書に示す手順では、特に断らない限り、ネームサービスとし てローカルファイルを使用しているものとします。

#### **50** Solaris のシステム管理 (IP サービス) • 2003 年 8 月

注 **–** ネットワーク用のネームサービスとしてローカルファイルを使用することに決め た場合、後日別のネームサービスを設定することもできます。

### ドメイン名

多くのネットワークでは、ホストとルーターが管理ドメインの階層の形で編成されま す。NIS、NIS+、DNS のどれかのネームサービスを使用する場合は、所属組織のドメ イン名として、全世界の中で一意な名前を選択する必要があります。ドメイン名が一 意であることを確認するには、そのドメイン名を InterNIC に登録する必要がありま す。DNS を使う予定がある場合は、必ず選択したドメイン名を登録します。

ドメイン名は階層構造になっています。一般に、新規のドメインは、既存の関連ドメ インの下に配置されます。たとえば、子会社のドメイン名はその親会社のドメイン名 の下に配置されます。特に他との関連性のない組織のドメイン名は、既存の最上位ド メインのいずれかの下に直接配置できます。

以下に、最上位ドメインの例を示します。

- .com 民間企業 (世界規模)
- .edu 教育機関 (世界規模)
- .gov アメリカ政府機関
- $\blacksquare$ .fr フランス

組織を識別する名前は、一意なものであるという条件を満たしていれば、ネットワー ク管理者が任意に選択できます。

### 管理作業の分化

管理作業の分化の目的は、サイズと制御に関する事項を解決することにあります。 ネットワーク内のホストとサーバーの数が増えるに従って、管理作業はますます複雑 になります。このような状況に対処するための方法としては、管理部門を増設するこ とが考えられます。そのためには、特定のクラスのネットワークを増設したり、既存 のネットワークをサブネットに分割したりします。ネットワーク管理の作業を分化す るかどうかは、以下の要因によって判断します。

■ ネットワークの規模

数百台のホストから構成される単一のネットワークは、すべてのホストが物理的に 同じ場所にありしかも同じ管理サービスを必要とする場合は、1 つの管理部門で対 処できます。しかし、場合によっては、複数の管理部門を設立する必要がありま す。サブネットを持つ小規模ネットワークが地理的に広い範囲に散在している場合 は、複数の管理部門を設立する方法が効率的です。

■ ネットワーク上のユーザーのニーズが共通しているかどうか

たとえば、1 つのビル内だけに限定され比較的少数のマシンをサポートするネット ワークがあるとします。これらのマシンはいくつかのサブネットワークに分割され ています。各サブネットワークは、異なるニーズを持つユーザーのグループをサ

第 3 章 • TCP/IP ネットワークの計画 (手順) **51**

<span id="page-51-0"></span>ポートします。このような場合は、サブネットごとに管理部門を設立するとよいで しょう。

# ネットワークの登録

Solaris ネットワーク上のマシンに IP アドレスを割り当てるには、その前に InterNIC からネットワーク番号を入手する必要があります。さらに、管理ドメインを使ってい る場合は、管理ドメインを InterNIC に登録することも必要です。

## InterNIC と InterNIC Registration Services

InterNIC は、以下のインターネット情報を提供するための本部組織として、1993 年 に創立されました。

- インターネットの運営方針
- インターネットへのアクセス方法。これには研修サービスも含まれる
- インターネットのユーザーが利用できる資源。たとえば、匿名 FTP サーバー、 Usenet ユーザーグループなど

InterNIC には、ユーザーが TCP/IP ネットワークを登録する InterNIC Registration Services という組織も含まれています。InterNIC Registration Services は、ネット ワークを入手しドメインを登録するためのテンプレートを提供しています。登録する 場合は、以下の点に注意してください。

■ ネットワーク番号は InterNIC が割り当てる

注 **–** ネットワークを他の既存の TCP/IP ネットワークに接続してなくても、勝手な ネットワーク番号を割り当てることはしないでください。

InterNIC はサブネット番号を割り当てません。サブネット番号は、割り当てられ たネットワーク番号と、ネットワーク管理者が指定する番号を組み合わせたものと なります。これについては、96 [ページの「サブネット化とは」で](#page-95-0)説明します。

■ ドメイン名は、InterNIC ではなくネットワーク管理者が決めて、それを InterNIC に登録する

## InterNIC への連絡方法

InterNIC Registration Services には、次の方法で連絡できます。

■ 郵便

**<sup>52</sup>** Solaris のシステム管理 (IP サービス) • 2003 年 8 月

<span id="page-52-0"></span>宛先は次のとおりです。

Network Solutions Attn: InterNIC Registration Services 505 Huntmar Park Drive Herndon, Virginia 22070

■ 電話

電話番号は、米国の 703-742-4777 です。電話サービスの利用可能時間は、午前 7 時から午後 7 時 (米国東部標準時) までです。米国内からかける場合、フリーダイ ヤルの電話番号は、800–779–1710 です。

# ルーターの追加

TCP/IP から見た場合、ネットワーク上に存在するのは、2 つの種類のエンティティ、 つまりホストとルーターだけです。ホストはすべてのネットワークに必要ですが、 ルーターはすべてのネットワークに必要なわけではありません。ネットワークの物理 的なトポロジによってルーターを使用する必要があるかどうかが決まります。この節 では、ネットワークトポロジとルーティングの概念を紹介します。この概念は、既存 のネットワークに別のネットワークを追加しようとするときに、重要な意味を持ちま す。

## ネットワークトポロジ

ネットワークトポロジは、複数のネットワークの相互関係を示します。ルーターは、 ネットワークを相互に接続するエンティティです。TCP/IP の視点から見れば、ルー ターは複数のネットワークインタフェースを持つ任意のマシンです。しかし、マシン をルーターとして機能させるためには、70 [ページの「ルーターの構成」の](#page-69-0)説明に 従って、そのルーターを正しく構成しておく必要があります。

ルーターは、複数のネットワークを接続することで、より大きなインターネットワー クを作ります。ルーターは、隣接する 2 つのネットワーク間でパケットの受け渡しを するように構成する必要があります。さらに、隣接するネットワークを越えた位置に あるネットワークに、パケットを渡す機能も備えられている必要があります。

図 3–1 に、ネットワークトポロジの基本部分を示します。最初の図は、2 つのネット ワークを 1 台のルーターで接続した単純な構成です。2 番目の図は、3 つのネット ワークを 2 台のルーターで相互接続した構成を示しています。最初の例では、ルー ター R がネットワーク 1 とネットワーク 2 を連結して、より大きなインターネット ワークを作っています。2 番目の例では、ルーター R1 がネットワーク 1 と ネット ワーク 2 を接続し、ルーター R2 がネットワーク 2 とネットワーク 3 を接続して、 ネットワーク 1、2、3 からなる 1 つのネットワークが作られています。

第 3 章 • TCP/IP ネットワークの計画 (手順) **53**

1 つのルーターによって接続されている 2 つのネットワーク

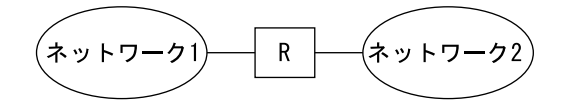

2 つのルーターによって接続されている 3 つのネットワーク

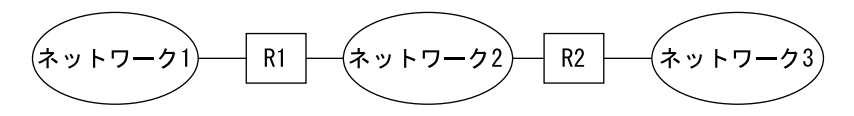

図 **3–1** 基本的なネットワークトポロジ

ルーターは、ネットワークを連結してインターネットワークを作ります。また、ルー ターは、宛先ネットワークのアドレスに基づいて、ネットワーク相互間でパケットを ルーティングします。インターネットワークがより複雑になるにつれて、ルーターが パケットの宛先を決定する回数は増加します。

次の図は、複雑さが増加する例を示します。ルーター R3 は、ネットワーク 1 と ネットワーク 3 を直接接続します。この冗長性により信頼性が向上します。ネット ワーク 2 がダウンしても、ルーター R3 はネットワーク 1 と 3 の間のルートを提供す ることができます。ネットワークは複数個を相互接続することができます。ただし、 相互接続するネットワークは、同じネットワークプロトコルを使う必要があります。

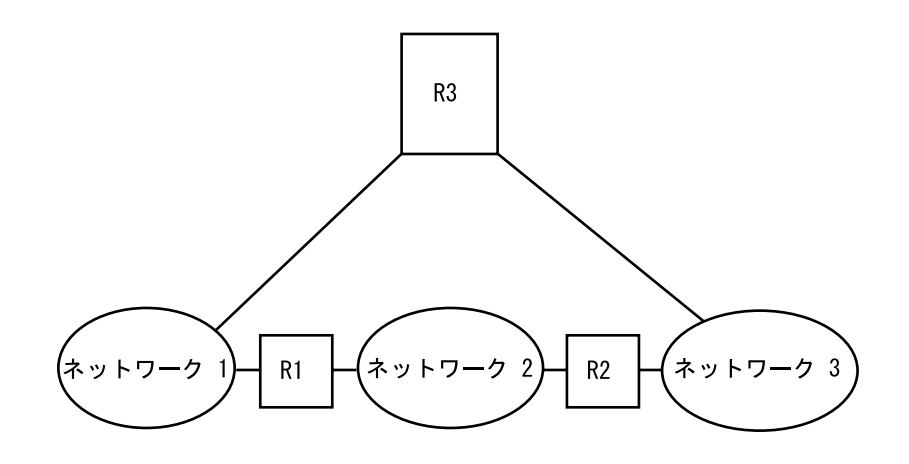

図 **3–2** ネットワーク間のパスの追加

## ルーターがどのようにパケットを転送するか

パケットヘッダーに含まれている受信側 IP アドレスによってパケットをルーティング する方法が決まります。このアドレスにローカルネットワークのネットワーク番号が 含まれている場合は、その IP アドレスを持つホストに直接パケットが送られます。 ネットワーク番号がローカルネットワークではない場合は、パケットはローカル ネットワーク上のルーターに送られます。

ルーターは、ルーティングテーブル内にルーティング情報を維持します。このテーブ ルには、ルーターが接続されているネットワーク上のホストとルーターの IP アドレス が含まれています。また、それらのネットワークを指すポインタも含まれています。 ルーターは、パケットを受信すると、ルーティングテーブルを調べて、ヘッダー内の 宛先アドレスがテーブルにリストされているかどうかを確認します。テーブルにその 宛先アドレスが含まれていない場合は、ルーターは、ルーティングテーブルにリスト されている他のルーターにパケットを転送します。ルーターについての詳細は、 70 [ページの「ルーターの構成」を](#page-69-0)参照してください。

次の図は、2 つのルーターにより接続された 3 つのネットワークのネットワークトポ ロジを示します。

第 3 章 • TCP/IP ネットワークの計画 (手順) **55**

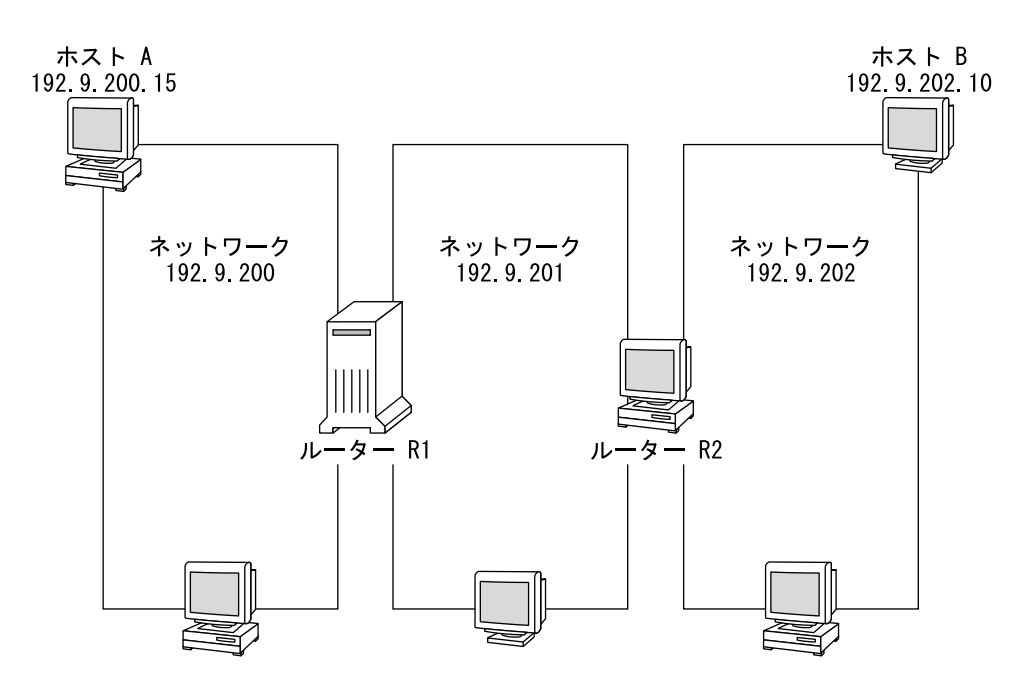

図 **3–3** 相互接続された 3 つのネットワーク

ルーター R1 は、ネットワーク 192.9.200 とネットワーク 192.9.201 と接続していま す。ルーター R2 は、ネットワーク 192.9.201 とネットワーク 192.9.202 と接続してい ます。ネットワーク 192.9.200 のホスト A がネットワーク 192.9.202 のホスト B に メッセージを送る場合、以下のイベントが発生します。

- 1. ホスト A は、ネットワーク 192.9.200 にパケットを送り出します。パケット ヘッダーには、受信側ホスト B の IPv4 アドレスである 192.9.202.10 が含まれてい ます。
- 2. ネットワーク 192.9.200 には、192.9.202.10 の IPv4 アドレスを持つマシンはありま せん。したがって、ルーター R1 がパケットを受け取ります。
- 3. ルーター R1 は自己のルーティングテーブルを調べます。ネットワーク 192.9.201 には、アドレスが 192.9.202.10 であるマシンはありません。ただし、ルーティング テーブルにはルーター R2 がリストされています。
- 4. R1 は「次のホップ」ルーターとして R2 を選択し、パケットを R2 に送信します。
- 5. R2 はネットワーク 192.9.201 を 192.9.202 に接続しているので、ホスト B に関する ルーティング情報を保持しています。そこで、ルーター R2 はパケットをネット ワーク 192.9.202 に転送し、ホスト B がそのパケットを受信します。

# TCP/IP の管理 (手順)

TCP/IP の管理には、ネットワークを設定するための手順が含まれます。まず、ハー ドウェアを組み立てます。次に TCP/IP を構成します。この章では、TCP/IP を構成 する方法について説明します。また、TCP/IP に関する障害追跡方法について説明し ます。

この章では、以下の内容について説明します。

- 58 ページの「TCP/IP [を構成する前に」](#page-57-0)
- 59 [ページの「ホスト構成モードの決定」](#page-58-0)
- 62 [ページの「ネットワークにサブネットを追加する](#page-61-0)(作業マップ)」
- 63 [ページの「ネットワーク構成手順」](#page-62-0)
- 64 [ページの「ネットワークを構成する](#page-63-0)(作業マップ)」
- 68 ページの「標準 TCP/IP [サービスの構成」](#page-67-0)
- 70 [ページの「ルーターの構成」](#page-69-0)
- 70 [ページの「ルーターを構成する](#page-69-0) (作業マップ)」
- 73 [ページの「マルチホームホストの作成」](#page-72-0)
- 74 [ページの「省スペースモードをオンにする」](#page-73-0)
- 74 ページの「ICMP [ルーター検索をオフにする」](#page-73-0)
- 75 ページの「ICMP [ルーター検索をオフにする](#page-74-0) (作業マップ)」
- 75 [ページの「一般的な障害追跡方法」](#page-74-0)
- 76 [ページの「ソフトウェア検査の実行」](#page-75-0)
- 76 [ページの「](#page-75-0)ping コマンド」
- 77 [ページの「](#page-76-0)ping コマンド (作業マップ)」
- 78 ページの「ifconfig [コマンド」](#page-77-0)
- 78 [ページの「](#page-77-0)ifconfig コマンド (作業マップ)」
- 79 ページの「netstat [コマンド」](#page-78-0)
- 80 [ページの「](#page-79-0)netstat コマンド (作業マップ)」
- 82 [ページの「ネットワークの問題の記録」](#page-81-0)
- 83 [ページの「パケットの内容表示」](#page-82-0)
- 83 [ページの「パケットの内容を表示する](#page-82-0)(作業マップ)」
- 86 [ページの「ルーティング情報の表示」](#page-85-0)

# <span id="page-57-0"></span>TCP/IP を構成する前に

TCP/IP を構成する前に、次の表に示す作業を完了する必要があります。

#### 表 **4–1** TCP/IP を構成する前に (作業マップ)

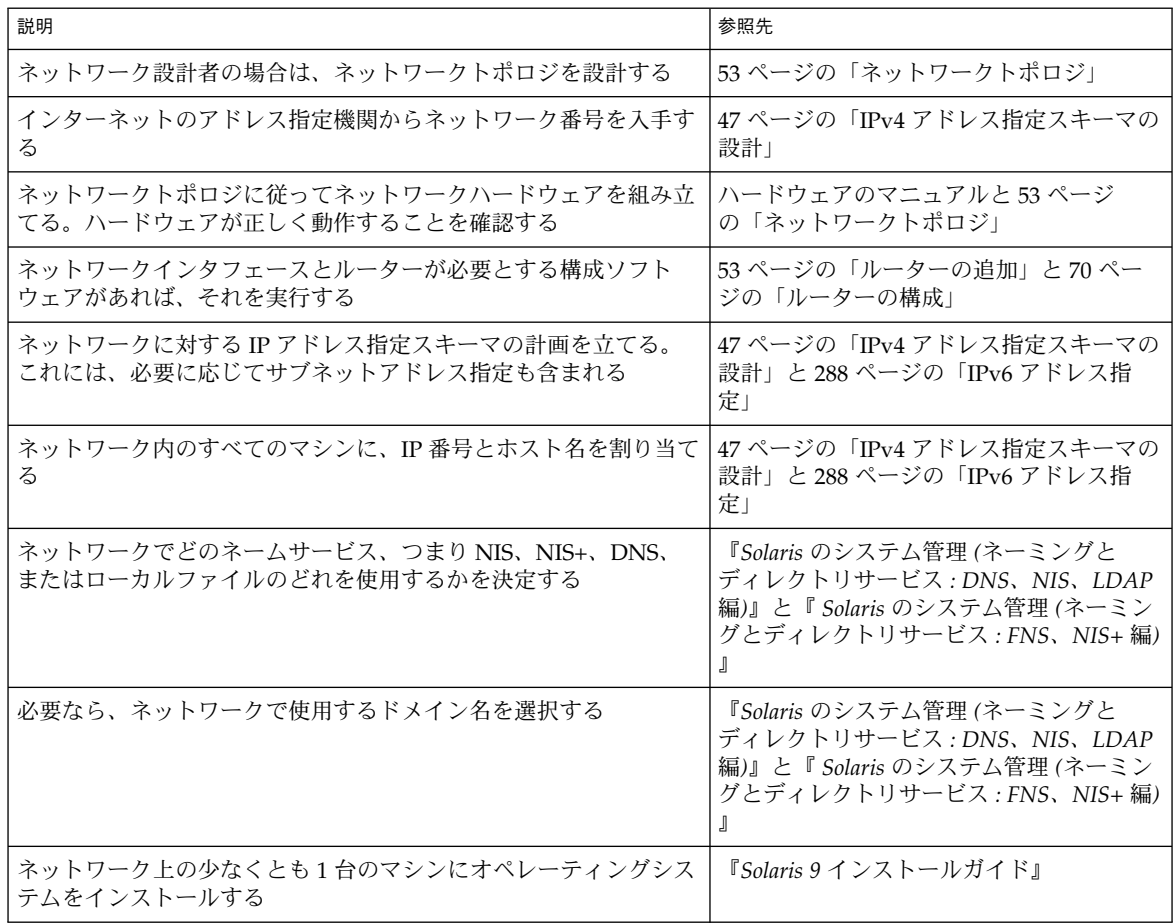

## <span id="page-58-0"></span>ホスト構成モードの決定

ネットワーク管理者は、ホストとルーター (必要な場合) で実行できるように TCP/IP を構成します。これらのマシンは、ローカルマシン上のファイルまたはネットワーク 上の他のマシンにあるファイルから構成情報を入手するように構成できます。必要な 構成情報を以下に示します。

- マシンのホスト名
- マシンの IP アドレス
- マシンが所属するドメイン名
- デフォルトルーター
- マシンのネットワークで使用しているネットマスク(適用可能な場合)

TCP/IP 構成情報をローカルファイルから入手するマシンは、ローカルファイルモー ドで稼動します。TCP/IP 構成情報をリモートマシンから入手するマシンは、ネット ワーククライアントモードで稼動します。

### ローカルファイルモードで実行するマシン

ローカルファイルモードで実行するマシンは、TCP/IP 構成ファイルをローカルに 持っている必要があります。これらのファイルについては、89 [ページの「](#page-88-0)TCP/IP 構 [成ファイル」で](#page-88-0)説明します。このマシンが専用のディスクを持っていることが望まし いですが、不可欠というわけではありません。

ほとんどのサーバーはローカルファイルモードで実行します。このようなサーバーの 一部を以下に示します。

- ネットワーク構成サーバー
- NFS サーバー
- NIS、NIS+、または DNS のサービスを提供するネームサーバー
- メールサーバー

また、ルーターはローカルファイルモードで実行する必要があります。

印刷サービス専用として機能するマシンは、ローカルファイルモードで実行する必要 はありません。個々のホストをローカルファイルモードで実行する方がよいかどうか は、ネットワークの規模によって異なります。

ネットワークがきわめて小さい場合は、個々のホストのファイルを管理する作業は比 較的簡単です。しかし、数百のホストから成るネットワークの場合は、そのネット ワークがいくつかの管理サブドメインに分割されていたとしても、この作業は困難な ものとなります。したがって、規模の大きいネットワークの場合は、ローカルファイ ルモードを使用しても一般に効率は上がりません。ただし、ルーターとサーバーはそ れぞれ自身で構成されるものなので、ローカルファイルモードで構成する必要があり ます。

第 4 章 • TCP/IP の管理 (手順) **59**

ネットワーク構成サーバー

ネットワーク構成サーバーは、ネットワーククライアントモードで構成されているホ ストに、TCP/IP 構成情報を提供するマシンです。この種のサーバーは、次の 3 つの ブートプロトコルをサポートしています。

- RARP 逆アドレス解決プロトコル (RARP) は、Ethernet アドレス (48 ビット) を IPv4 アドレス (32 ビット) にマッピングします。つまり、ARP と逆のことを行ない ます。ネットワーク構成サーバーで RARP を実行すると、ネットワーククライア ントモードで動作しているホストは、各自の IP アドレスと TCP/IP 構成ファイル をそのネットワーク構成サーバーから入手します。RARP サービスは、in.rarpd デーモンを使用して使用可能にできます。詳細については、in.rarpd(1M) のマ ニュアルページを参照してください。
- TFTP 簡易ファイル転送プロトコル (TFTP) は、リモートマシン間でファイルを転 送するアプリケーションです。in.tftpd デーモンが TFTP サービスを実施し、そ の結果、ネットワーク構成サーバーとそれぞれのネットワーククライアントとの間 のファイル転送が可能になります。詳細については、in.tftpd(1M) のマニュア ルページを参照してください。
- bootparams bootparams プロトコルは、ネットワークブートを行うクライアント が必要とする、ブート用パラメータを供給します。このサービスを実行するのは rpc.bootparamd デーモンです。詳細については、bootparamd(1M) のマ ニュアルページを参照してください。

ネットワーク構成サーバーは、NFS ファイルサーバーとしても使用できます。

ホストのどれかをネットワーククライアントとして構成する場合は、ネットワーク内 のマシンの少なくとも 1 つをネットワーク構成サーバーとして構成する必要がありま す。ネットワークをサブネット化する場合は、ネットワーククライアントを持つ各サ ブネットについて、ネットワーク構成サーバーが少なくとも 1 つは必要です。

## ネットワーククライアントであるマシン

ネットワーク構成サーバーから自己の構成情報を入手するホストは、ネットワークク ライアントモードで稼動します。ネットワーククライアントとして構成したマシンで は、TCP/IP 構成ファイルのローカルコピーは不要です。

ネットワーククライアントモードを使用すると、大規模ネットワークの管理が大幅に 簡素化されます。個々のホストで行う構成作業が最小限の量で済み、ネットワーク上 のすべてのマシンが同じ構成標準に従っていることが保証されます。

すべての種類のコンピュータでネットワーククライアントモードを構成できます。た とえば、スタンドアロンシステムやデータレスマシンだけでネットワーククライアン トモードを構成できます。

**60** Solaris のシステム管理 (IP サービス) • 2003 年 8 月

## 混合構成

すべてをローカルホストモードに構成したり、すべてをネットワーククライアント モードに構成する以外の構成方法も可能です。ルーターとサーバーは常にローカル モードで構成する必要があります。ホストについては、ローカルモードとネットワー ククライアントモードを任意に組み合わせて使用できます。

## サンプルネットワーク

次の図は、ネットワーク番号が 192.9.200 である架空のネットワークのホストを示し ています。このネットワークにはネットワーク構成サーバーが 1 つあり、それは sahara というマシンです。tenere と nubian の 2 つのマシンはそれぞれ独自に ディスクを持っており、ローカルファイルモードで動作します。マシン faiyum も ディスクを持っていますが、これはネットワーククライアントモードで動作します。

最後に、マシン timbuktu はルーターとして構成されています。このマシンには 2 つ のネットワークインタフェースが組み込まれています。そのうちの 1 つは timbuktu という名前です。このネットワークインタフェースはネットワーク 192.9.200 に属し ています。残りの 1 つは timbuktu-201 という名前です。このネットワークインタ フェースはネットワーク 192.9.201 に属しています。どちらのネットワークも、組織 ドメイン deserts.worldwide.com に含まれています。このドメインは、ローカル ファイルをネームサービスとして使用します。

この章で示されている例のほとんどは、次の図で示されるネットワークを使っていま す。

<span id="page-61-0"></span>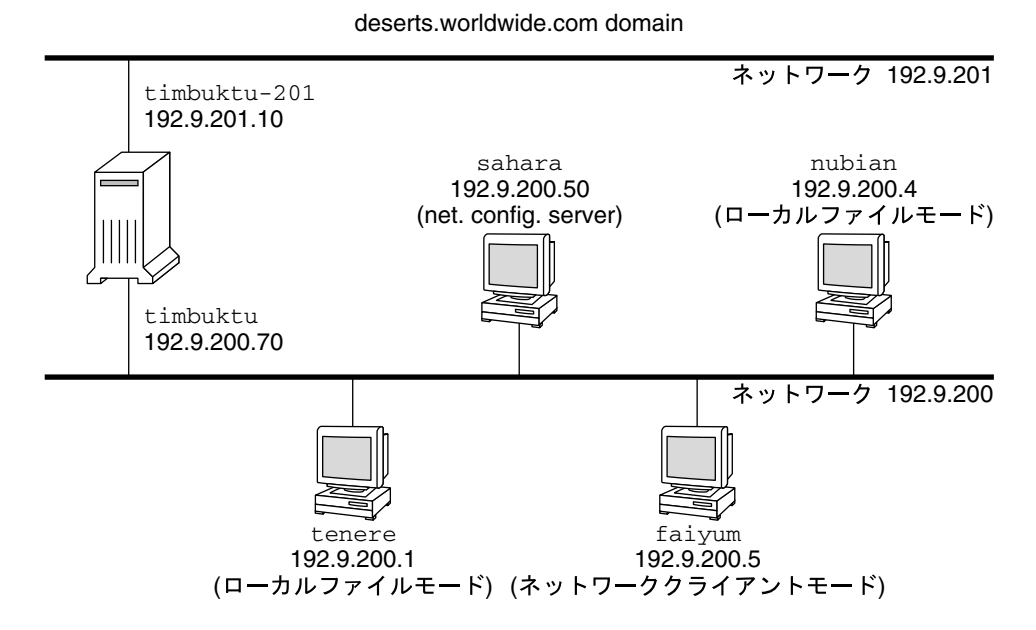

図 **4–1** サンプルネットワーク内のホスト

ネットワークにサブネットを追加する (作業マップ)

サブネットを使っていないネットワークを、サブネットを使うネットワークに変更す る場合、次の表に示す作業を実行します。

表 **4–2** ネットワークにサブネットを追加する (作業マップ)

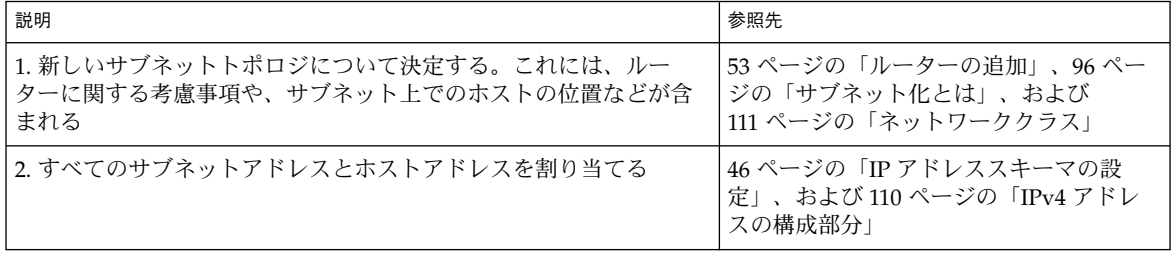

**62** Solaris のシステム管理 (IP サービス) • 2003 年 8 月

<span id="page-62-0"></span>表 **4–2** ネットワークにサブネットを追加する (作業マップ) *(*続き*)*

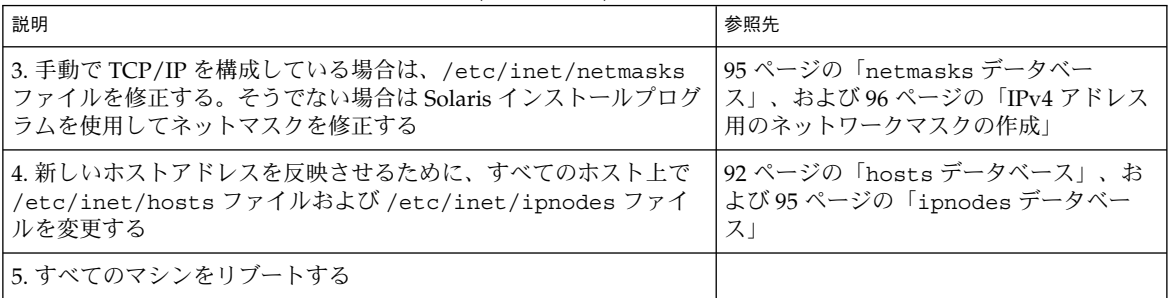

## ネットワーク構成手順

オペレーティングシステムのソフトウェアをインストールするときに、同時にネット ワークのソフトウェアもインストールされます。そのときに、いくつかの IP 構成パラ メータを対応するファイルに格納して、ブート時に読み取れるようにしておく必要が あります。

ここで必要な手順は、ネットワーク構成ファイルを作成または編集するということで す。構成情報をマシンのカーネルに提供する方法は、状況に応じて決めます。これら のファイルがローカルに格納されているか (ローカルファイルモード) ネットワーク構 成サーバーから入手するか (ネットワーククライアントモード) によって提供方法が変 わります。

ネットワーク構成時に指定するパラメータを以下に示します。

- すべてのマシンの各ネットワークインタフェースの IP アドレス
- ネットワーク上の各マシンのホスト名。ホスト名は、ローカルファイルまたはネー ムサービスデータベースに入力できる
- マシンが設置されている、NIS、NIS+、または DNS のドメイン名 (該当する場合)
- デフォルトのルーターアドレス。この情報は、各ネットワークにルーターが1つし か接続していないような単純なネットワークトポロジの場合、または、ルーターが RDISC (Router Discovery Protocol) や RIP (Routing Information Protocol) などの ルーティングプロトコルを実行しない場合に指定する。これらのプロトコルについ ての詳細は、109 [ページの「ルーティングプロトコル」を](#page-108-0)参照
- サブネットマスク(サブネットを持つネットワークの場合に限り必要)

ここでは、ローカル構成ファイルを作成および編集する手順を説明しています。ネー ムサービスデータベースの処理については、『*Solaris* のシステム管理 *(*ネーミングと ディレクトリサービス *: DNS*、*NIS*、*LDAP* 編*)*』と『*Solaris* のシステム管理 *(*ネーミン グとディレクトリサービス *: FNS*、*NIS+* 編*)*』を参照してください。

第 4 章 • TCP/IP の管理 (手順) **63**

## ネットワークを構成する (作業マップ)

<span id="page-63-0"></span>表 **4–3** ネットワークを構成する (作業マップ)

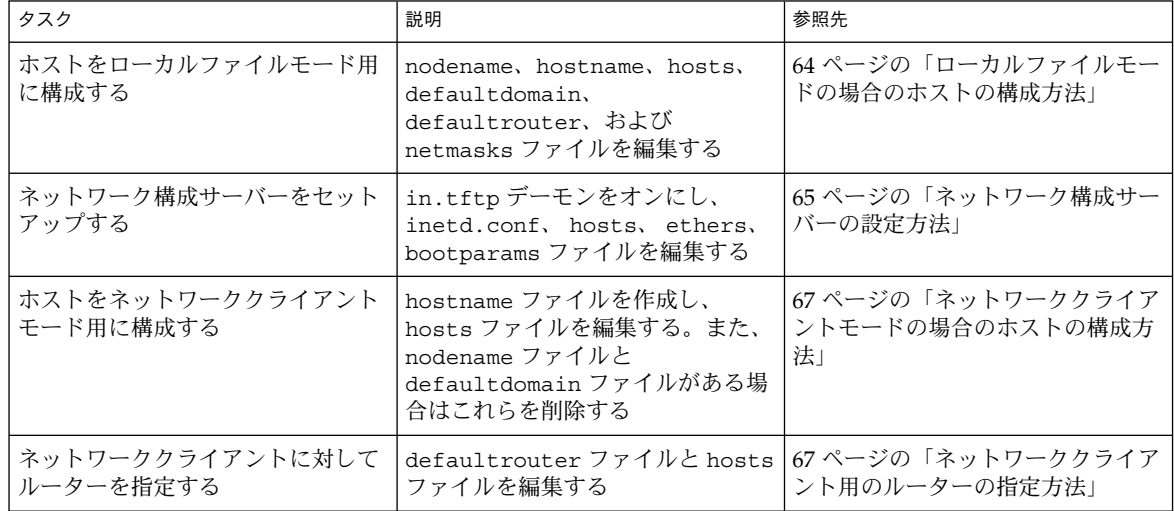

## ▼ ローカルファイルモードの場合のホストの構成方 法

ローカルファイルモードで動作するマシン上の TCP/IP を構成するための手順は、次 のとおりです。

- **1.** スーパーユーザーになり、**/etc** ディレクトリに移動します。
- **2.** マシンのホスト名を **/etc/nodename** ファイルに入力します。 たとえば、ホストの名前が tenere であるとすれば、このファイルに tenere と 入力します。
- **3.** 各ネットワークインタフェースについて、**/etc/hostname.***interface* という名前の ファイルを作成します。 一次ネットワークインタフェースについては、Solaris インストールプログラムが 自動的にこのファイルを作成します。詳細については、90 [ページ](#page-89-0) の「[/etc/hostname.](#page-89-0)*interface* ファイル」を参照してください。IPv6 を使用して いる場合は、326 ページの「IPv6 [ネットワークインタフェース構成ファイル」を](#page-325-0)参 照してください。
- **4. /etc/hostname.***interface* ファイルに、インタフェース **IP** アドレスまたはインタ フェース名を入力します。 たとえば、hostname.ie1 という名前のファイルを作成し、ホストのインタ フェースの IP アドレスまたはホスト名を入力します。
- **64** Solaris のシステム管理 (IP サービス) 2003 年 8 月
- <span id="page-64-0"></span>**5. /etc/inet/hosts** ファイルを編集して以下の内容を追加します。
	- **a.** ローカルマシンに増設したネットワークインタフェースに割り当てた **IP** アドレ スと、各インタフェースのホスト名 一次ネットワークインタフェースとループバックアドレスについてのエントリ は、すでに Solaris インストールプログラムにより作成されています。
	- **b. /usr** ファイルシステムを **NFS** マウントする場合は、ファイルサーバーの **IP** アドレス

注 **–** Solaris インストールプログラムは、ローカルマシン用のデフォルトの /etc/inet/host を作成します。このファイルが存在していない場合は、[92](#page-91-0) 999 ページの「hosts [データベース」の](#page-91-0)説明に従って作成してください。ま た、IPv6 を使用している場合は、339 ページの「[/etc/inet/ipnodes](#page-338-0) ファイ [ル」を](#page-338-0)参照してください。

- **6.** ホストの完全指定ドメイン名を **/etc/defaultdomain** ファイルに入力します。 たとえば、ホスト tenere がドメイン deserts.worldwide.com に所属してい るとします。その場合は、/etc/defaultdomain に deserts.worldwide.com を入力します。詳細は、 91 ページの「[/etc/defaultdomain](#page-90-0) ファイル」を参 照してください。
- **7.** ルーターの名前を **/etc/defaultrouter** に入力します。 詳細は、92 ページの「[/etc/defaultrouter](#page-91-0) ファイル」を参照してください。
- **8.** デフォルトのルーターの名前とその **IP** アドレスを **/etc/inet/hosts** に入力し ます。 上記以外にも、使用できるルーティングオプションがいくつかあります。 67 [ペー](#page-66-0)

[ジの「ネットワーククライアントモードの場合のホストの構成方法」の](#page-66-0)、ルー ティングオプションについての説明を参照してください。これらのオプションは、 ローカルファイルモード構成にも適用できます。

**9.** ネットワークをサブネット化する場合は、ネットワーク番号とネットマスクを **/etc/inet/netmasks** ファイルに入力します。 NIS または NIS+ サーバーを設定してある場合は、サーバーとクライアントが同じ ネットワーク上にあれば、サーバー上の該当のデータベースにネットマスク情報を 入力できます。

**10.** ネットワーク上の各マシンをリブートします。

## ▼ ネットワーク構成サーバーの設定方法

**1.** スーパーユーザーになり、予定しているネットワーク構成サーバーのルートディレ クトリに移動します。

第 4 章 • TCP/IP の管理 (手順) **65**

**2.** ディレクトリ **/tftpboot** を作成することにより、**in.tftpd** デーモンが動作する ようにします。

# **mkdir /tftpboot**

このコマンドにより、マシンは、TFTP、bootparams、RARP のサーバーに構成さ れます。

**3.** 手順 **2** で作成したディレクトリに対するシンボリックリンクを作成します。

# **ln -s /tftpboot/. /tftpboot/tftpboot**

**4. inetd.conf** ファイルにある **tftp** の行を有効にします。 /etc/inetd.conf のエントリが次のようになっていることを確認してくださ い。

tftp dgram udp wait root /usr/sbin/in.tftpd in.tftpd -s /tftpboot これによって、/tftpboot に格納されたファイル以外のファイルを inettftpd () で検索できなくなります。

- **5. hosts** データベースを編集して、ネットワーク上のすべてのクライアントのホス ト名と **IP** アドレスを追加します。
- **6. ethers** データベースを編集して、ネットワーククライアントモードで実行する ネットワーク上のすべてのホストについてエントリを作成します。
- **7. bootparams** データベースを編集します。 104 ページの「bootparams [データベース」を](#page-103-0)参照してください。ワイルドカード エントリを作成するか、または、ネットワーククライアントモードで実行するすべ てのホストについてエントリを作成します。
- **8.** コマンド行から次のコマンドを入力します。

# pkill -HUP inetd

インストールサーバー、ブートサーバーを設定する方法については、『*Solaris 9* イン ストールガイド』を参照してください。

## ネットワーククライアントの構成

ネットワーククライアントは、各自の構成情報をネットワーク構成サーバーから入手 します。したがって、あるホストをネットワーククライアントとして構成するとき は、このネットワーク用として、ネットワーク構成サーバーが少なくとも 1 つは設定 されていることを確認してください。

<span id="page-66-0"></span>▼ ネットワーククライアントモードの場合のホスト の構成方法

ネットワーククライアントモードで構成する必要のある各ホストについて、次のこと を行います。

- **1.** スーパーユーザーになります。
- **2.** ディレクトリを調べて、**/etc/nodename** ファイルがあるかどうかを確認しま す。ある場合は、このファイルを削除してください。

/etc/nodename を削除すると、システムは hostconfig プログラムを使用し て、ネットワーク構成サーバーから、ホスト名、ドメイン名、ルーターアドレスを 入手するようになります。63 [ページの「ネットワーク構成手順」を](#page-62-0)参照してくだ さい。

**3. /etc/hostname.***interface* ファイルが存在していない場合は、それを作成しま す。

そのファイルが空であることを確認してください。/etc/hostname.*interface* ファイルが空であれば、システムはネットワーク構成サーバーから IP アドレスを 入手します。IPv6 を使用している場合は、326 ページの「IPv6 [ネットワークイン](#page-325-0) [タフェース構成ファイル」を](#page-325-0)参照してください。

- **4. /etc/inet/hosts** ファイルに、ループバックネットワークインタフェースのホ スト名と **IP** アドレス以外の内容が入っていないことを確認します。 詳細については、93 [ページの「ループバックアドレス」を](#page-92-0)参照してください。こ のファイルには、ローカルマシン (一次ネットワークインタフェース) の IP アドレ スとホスト名が入っていてはいけません。IPv6 を使用している場合は、339 [ページ](#page-338-0) の「[/etc/inet/ipnodes](#page-338-0) ファイル」を参照してください。
- **5. /etc/defaultdomain** ファイルがあるかどうかを調べます。ある場合は、この ファイルを削除してください。

hostconfig プログラムは、自動的にドメイン名を設定します。hostconfig プ ログラムが設定したドメイン名を上書きしたい (無効にしたい) ときは、 /etc/defaultdomain に代わりのドメイン名を入力します。

**6.** クライアントの **/etc/nsswitch.conf** の中の検索パスが、ネットワークのネー ムサービスの要件を満たしていることを確認します。

## ▼ ネットワーククライアント用のルーターの指定方 法

**1.** ネットワーク上にルーターが **1** つしかなく、ネットワーク構成サーバーが自動的に そのルーターの名前を指定するようにしたい場合は、ネットワーククライアントが **/etc/defaultrouter** ファイルを持っていないことを確認します。

第 4 章 • TCP/IP の管理 (手順) **67**

- <span id="page-67-0"></span>**2.** 次の手順に従って、ネットワーク構成サーバーが設定したデフォルトのルーターの 名前を上書き **(**無効に**)** します。
	- **a.** ネットワーククライアント上に **/etc/defaultrouter** を作成します。
	- **b.** デフォルトのルーターとして指定してあるマシンのホスト名と **IP** アドレスを入 力します。
	- **c.** 指定したデフォルトのルーターのホスト名と **IP** アドレスを、ネットワーククラ イアントの **/etc/inet/hosts** に追加します。
- **3.** ネットワークに複数のルーターがある場合は、ネットワーククライアント上に **/etc/defaultrouter** を作成し、空のままにしておきます。

/etc/defaultrouter を作成し、それを空のままにしておくと、2 つの動的ルー ティングプロトコル、つまり、ICMP RDISC (Router Discovery Protocol) か RIP (Routing Information Protocol) のどちらか一方が実行されます。システムは、まず in.rdisc プログラムを実行します。このプログラムは、ルーター検出プロトコルを 実行しているルーターを捜します。該当するルーターが見つかった場合は、 in.rdisc はそのまま実行を続け、RDISC プロトコルを実行するルーターを監視しま す。

RDISC プロトコルに応答しているルーターがないと判断した場合は、システムは RIP を使用して in.routed デーモンを実行し、ルーターを監視します。

# 標準 TCP/IP サービスの構成

telnet、ftp、rlogin などのサービスは、inetd デーモンによって開始されま す。このデーモンは、ブート時に自動的に実行されます。inetd(1M) と inetd.conf(4) のマニュアルページを参照してください。

/etc/inetd.conf ファイル内のサービス定義のほかに、/etc/default/inetd ファイルを使って inetd を構成できます。たとえば、すべての着信接続をログに記 録するように構成できます。また、アクセス制御するための TCP ラッパー機能を使用 するように構成できます。

## ▼ すべての着信 TCP 接続の IP アドレスを記録する 方法

**1.** スーパーユーザーになります。

**2. /etc/default/inetd** を編集し、次の行を追加して、ログ記録をオンにしま す。

**68** Solaris のシステム管理 (IP サービス) • 2003 年 8 月

ENABLE\_CONNECTION\_LOGGING=YES

注 **–** この行がコメント記号付きでファイルに存在している場合は、コメント記号を 削除するだけでログ記録をオンにできます。

- **3. inetd** デーモンを終了します。
- **4. inetd** デーモンを再起動します。

ネームサービスの詳細については、『*Solaris* のシステム管理 *(*ネーミングとディレク トリサービス *: DNS*、*NIS*、*LDAP* 編*)*』と『*Solaris* のシステム管理 *(*ネーミングと ディレクトリサービス *: FNS*、*NIS+* 編*)*』を参照してください。

## ▼ TCP ラッパーを使って TCP サービスのアクセスを 制御する方法

- **1.** スーパーユーザーになります。
- **2. /etc/default/inetd** を編集し、次の行を追加して、**TCP** ラッパーをオンにし ます。

ENABLE\_TCPWRAPPERS=YES

注 **–** この行がコメント記号付きでファイルに存在している場合は、コメント記号を 削除するだけでログ記録をオンにできます。

- **3. inetd** デーモンを終了します。
- **4. inetd** デーモンを再起動します。
- **5. hosts\_access(3)** のマニュアルページ **(**パスは **/usr/sfw/man)** の説明に従って **TCP** ラッパーアクセス制御を構成します。

# <span id="page-69-0"></span>ルーターの構成

TCP/IP がルーターに求める第 1 の必要条件は、少なくとも 2 つのネットワークイン タフェースが取り付けられていることです。ネットワークインタフェースのどれか 1 つが使用可能な状態にあれば、ルーターは自動的に RDISC プロトコルと RIP プロト コルで「情報交換」します。これらのプロトコルは、ネットワーク上でのルーターの 状態を監視し、ネットワーク上のホストにルーターを通知します。

ルーターを物理的にネットワークにインストール後、64 [ページの「ローカルファイル](#page-63-0) [モードの場合のホストの構成方法」](#page-63-0) の説明に従って、ルーターをローカルファイル モードで動作するように構成します。これで、ネットワーク構成サーバーがダウンし ても、ルーターが確実にブートされるようになります。ホストと違って、ルーターに は構成を要するインタフェースが 少なくとも 2 つあるということを忘れないでくださ い。

## ルーターを構成する (作業マップ)

表 **4–4** ルーターを構成する (作業マップ)

| タスク                                                                 | 説明                                        | 参照先                                                  |
|---------------------------------------------------------------------|-------------------------------------------|------------------------------------------------------|
| マシンをルーターとして構成する                                                     | hostname および hosts ファイル<br>を作成し、アドレスを追加する | 71 ページの「マシンをルーターとし<br>て構成する方法」                       |
| ネットワーククライアントであるホ<br>スト上で静的ルーティングを選択す<br>$\mathcal{Z}_{\mathcal{D}}$ | defaultrouter ファイルにエント<br>リを追加する          | 71 ページの「ネットワーククライア<br>ントであるホスト上で静的ルー<br>ティングを選択する方法」 |
| ネットワーククライアントであるホ<br>スト上で動的ルーティングを選択す<br>$\mathcal{Z}_{\mathcal{D}}$ | defaultrouter ファイルのエント<br>リを編集する          | 72 ページの「ネットワーククライア<br>ントであるホスト上で動的ルー<br>ティングを選択する方法」 |
| マシンを強制的にルーターにする                                                     | qateways ファイルを作成する                        | 72 ページの「マシンを強制的にルー<br>ターにする方法」                       |

## ルーターの両方のネットワークインタフェースの 構成

ルーターは、複数のネットワーク間のインタフェースを提供するものなので、ルー ターの各ネットワークインタフェースカードに、それぞれ一意な名前と IP アドレスを 割り当てる必要があります。これで、各ルーターは、その一次ネットワークインタ フェースのホスト名と IP アドレスに加えて、増設した各ネットワークインタフェース について少なくとも 1 つずつ、一意な名前と IP アドレスを持つことになります。

**70** Solaris のシステム管理 (IP サービス) • 2003 年 8 月

## <span id="page-70-0"></span>▼ マシンをルーターとして構成する方法

- **1.** ルーターとして構成するマシン上でスーパーユーザーになります。
- **2.** マシンにインストールされている追加の各ネットワークインタフェースについて、 **/etc/hostname.***interface* ファイルを作成します。

例えば、hostname.ie0 と hostname.ie1 を作成します。詳細は、90 [ページ](#page-89-0) の「[/etc/hostname.](#page-89-0)*interface* ファイル」を参照してください。IPv6 を使用して いる場合は、326 ページの「IPv6 [ネットワークインタフェース構成ファイル」を](#page-325-0)参 照してください。

- **3.** 各ファイルに、そのインタフェースに対して選択したホスト名を入力します。 たとえば、hostname.ie0 ファイルに timbuktu という名前を入力し、 hostname.ie1 ファイルに timbuktu-201 という名前を入力します。どちらの インタフェースも同じマシンに置かれることになります。
- **4.** 各インタフェースのホスト名と **IP** アドレスを **/etc/inet/hosts** に入力しま す。

例 :

192.9.200.20 timbuktu #interface for network 192.9.200 192.9.201.20 timbuktu-201 #interface for network 192.9.201 192.9.200.9 gobi 192.9.200.10 mojave 192.9.200.110 saltlake 192.9.200.12 chilean

インタフェース timbuktu と timbuktu-201 は、同じマシンにあります。 timbuktu-201 のネットワークアドレスが、 timbuktu とは異なる点に注意して ください。これは、ネットワーク 192.9.201 のメディアが timbuktu-201 ネット ワークインタフェースに接続されるのに対し、ネットワーク 192.9.200 のメディア は timbuktu インタフェースに接続されるためです。IPv6 を使用している場合 は、339 ページの「[/etc/inet/ipnodes](#page-338-0) ファイル」を参照してください。

**5.** サブネット化したネットワークにルーターを接続する場合は、 **/etc/inet/netmasks** を編集して、ローカルネットワーク番号 **(**たとえば **129.9.0.0)** と、関連のネットマスク番号 **(**たとえば **255.255.255.0)** を入力します。

起動スクリプトは、マシン上でルーティングプロトコル (RIP または RDISC) を起動す るか、静的ルーティングを使用するかを決定します。

## ▼ ネットワーククライアントであるホスト上で静的 ルーティングを選択する方法

- **1.** ホスト上でスーパーユーザーになります。
- **2.** ネットワーク上のルーターのエントリを **/etc/defaultrouter** ファイルに追加 します。

第 4 章 • TCP/IP の管理 (手順) **71**

<span id="page-71-0"></span>92 ページの「[/etc/defaultrouter](#page-91-0) ファイル」を参照してください。唯一の静的 なデフォルトルートがルーティングテーブルに組み込まれます。この条件下では、ホ ストは動的ルーティングプロトコル (RIP や RDISC など) を実行しません。

## ▼ ネットワーククライアントであるホスト上で動的 ルーティングを選択する方法

**1.** ホスト上でスーパーユーザーになります。

**2. /etc/defaultrouter** ファイルが空であることを確認します。 このファイルが空である場合、ネットワーククライアントは必ず動的ルーティング プロトコルを選択します。

使用される動的ルーティングのタイプは以下の判定条件に従って選択されます。

- /usr/sbin/in.rdisc プログラムが存在する場合は、起動スクリプトは in.rdisc を起動する。すると、ネットワーク上で RDISC を実行しているすべて のルーターが、ホストからのすべての RDISC 照会に応答するようになる。少なく とも 1 つのルーターが応答すれば、ホストはルーティングプロトコルとして RDISC を選択する。
- ネットワークルーターが RDISC を実行していない場合、または RDISC 照会に対 する応答が失敗した場合は、ホストでの in.rdisc は終了する。ホストは in.routed を起動し、その結果 RIP が実行される。

## ▼ マシンを強制的にルーターにする方法

/etc/hostname.*interface* ファイルを 1 つだけ持つマシン (デフォルトではホスト) を、強制的にルーターにすることができます。

- **1.** マシン上でスーパーユーザーになります。
- **2.** 名前が **/etc/gateways** というファイルを作成し、空のままにしておきます。

この手順は、PPP リンクを構成することに決めた場合は特に重要です。詳細は、 『*Solaris* のシステム管理 *(*資源管理とネットワークサービス*)*』を参照してください。
# マルチホームホストの作成

デフォルトでは、TCP/IP は、複数のネットワークインタフェースを持つマシンをす べてルーターとみなします。しかし、ルーターをマルチホームホストに変更すること もできます。マルチホームホストとは、複数のネットワークインタフェースを持って いるけれども、ルーティングプロトコルの実行も IP パケットの転送もしないマシンの ことです。一般に、次のような種類のマシンはマルチホームホストとして構成しま す。

- NFS サーバー、特に大規模なデータセンターは、複数のネットワークに接続する ことによって、多数のユーザー間でファイルを共有できるようになります。この種 のサーバーはルーティングテーブルを備えている必要はありません。
- データベースサーバーは、NFS サーバーの場合と同じ目的で複数のネットワーク インタフェースを持つことにより、多数のユーザーに資源を提供できます。
- ファイアウォールゲートウェイは、企業のネットワークとインターネットなどの公 共ネットワークとの間の接続を提供するマシンです。管理者は、セキュリティの手 段としてファイアウォールを設定します。ファイアウォールとして構成されたホス トは、自己に接続されているネットワーク相互間でのパケットの受け渡しを行いま せん。しかし、許可されたユーザーに対しては、通常どおり ftp や rlogin など の標準 TCP/IP サービスを提供します。

TCP/IP は、複数のネットワークインタフェースを持つマシンのすべてをルーターと みなすので、そのマシンをマルチホームホストに変えるには、いくつかの操作が必要 になります。

### ▼ マルチホームホストの作成方法

- **1.** マルチホームホストにしたいマシン上でスーパーユーザーになります。
- **2.** マシンにインストールされている追加の各ネットワークインタフェースについて、 **/etc/hostname.***interface* ファイルを **1** つずつ作成します。
- **3.** 次のように入力します。

% **touch /etc/notrouter**

このコマンドで、/etc/notrouter という名前の、空のファイルが作成されま す。

**4.** マシンをリブートします。

第 4 章 • TCP/IP の管理 (手順) **73**

マシンをリブートすると、起動スクリプトは /etc/notrouter ファイルの有無を確 認します。このファイルが存在する場合は、起動スクリプトは、in.routed -s も in.rdisc -r も実行しません。 また、ifconfig により "up" として構成されてい るすべてのインタフェースで IP 転送がオフに設定されます。この処理は、 /etc/gateways ファイルが存在しているかどうかに関係なく行われます。これで、 マシンはマルチホームホストになります。

# 省スペースモードをオンにする

省スペースモードでは、デフォルトのルートだけを含むテーブルがホストに提供され ます。デフォルトでは、省スペースモードをオフにした状態で、ホストで in.routed が実行されます。

フルルーティングテーブル (これは、構成に誤りのあるルーターを排除するための保 護を強化します) をホストが持つ必要がない場合は、省スペースモードをオンにしま す。

### ▼ 省スペースモードをオンにする方法

- **1.** ホスト上でスーパーユーザーになります。
- **2. /etc/rc2.d/S69inet** 起動スクリプトを編集し、**/usr/sbin/in.routed -q** の行に、**-S** オプションを追加します。

/usr/sbin/in.routed -q 上記の行を次のように変更します。

/usr/sbin/in.routed -q -S

# ICMP ルーター検索をオフにする

ルーターの信頼性などの理由で、ホストに RDISC (ルーター検索プロトコル) を使用さ せたくない場合があります。ホストにおいて、RDISC ではなく RIP の自動選択が確実 に動作する場合は、ネットワーク内のルーター (特に RDISC を実行するもの) も確実 に動作しなければなりません。

RDISC を実行するルーターが他にないときに、Solaris ルーターを 1 つインストール すると、デフォルトの状態で、そのルーターに接続されるすべてのホストがそのルー ターだけに依存することになります。そのネットワーク上のホストが他のルーターも 使用できるようにするには、新しいルーターで RDISC をオフにします。

# ICMP ルーター検索をオフにする (作業マップ)

表 **4–5** ICMP ルーター検索をオフにする (作業マップ)

| タスク                                                                                  | 説明     | 参照先 |
|--------------------------------------------------------------------------------------|--------|-----|
| ホスト上で ICMP ルーター検索をオ   ホストの in.rdisc ファイルの名前   95 ページの「netmasks データベー<br><b> フにする</b> | を変更する  |     |
| ルーター上で ICMP ルーター検索を   ルーターの in.rdisc ファイルの名   96 ページの「サブネット化とは」<br> オフにする            | 前を変更する |     |

- ▼ ホスト上で ICMP ルーター検索をオフにする方法
	- **1.** ホスト上でスーパーユーザーになります。
	- **2.** ホストの **/usr/sbin/in.rdisc** ファイルの名前を **/usr/sbin/in.rdisc.saved** などに変更します。
	- **3.** ホストをリブートします。
- ▼ ルーター上で ICMP ルーター検索をオフにする方 法
	- **1.** ルーター上でスーパーユーザーになります。
	- **2.** ルーターの **/usr/bin/in.rdisc** ファイルの名前を他の名前に変更します。
	- **3.** ルーターをリブートします。

# 一般的な障害追跡方法

ネットワーク上での問題を示す最初の兆候は、1 つまたはいくつかのホストでの通信 の消滅です。あるホストを初めてネットワークに追加したときに、そのホストが まったく動作しない場合は、構成ファイルのどれかに問題があることが考えられま す。また、ネットワークインタフェースカードに問題がある可能性もあります。1 つ のホストに突然問題が生じた場合は、ネットワークインタフェースに原因があると考 えられます。ネットワーク上のホスト相互間の通信はできるが、他のネットワークと の通信ができないという場合は、ルーターに問題があるか、または他のネットワーク に問題があることが考えられます。

第 4 章 • TCP/IP の管理 (手順) **75**

ifconfig プログラムを使用すればネットワークインタフェースに関する情報を入手 でき、netstat を使用すればルーティングテーブルとプロトコル統計を表示できま す。サードパーティのネットワーク診断プログラムから、さまざまな障害追跡ユー ティリティが提供されています。詳細は、サードパーティのマニュアルを参照してく ださい。

比較的明らかになりにくいのは、ネットワーク上での性能低下の原因です。たとえ ば、ping のようなツールを使用することで、ホストでのパケットの消失など、問題 の原因を突き止めることができます。

# ソフトウェア検査の実行

ネットワークに障害が生じた場合は、以下のような処置のいずれかによって、ソフト ウェア関連の問題を診断し修正することができます。

- netstat コマンドを使用してネットワーク情報を表示します。
- hosts データベース (IPv6 を使用している場合は ipnodes データベースも) を検 査して、個々のエントリが適正で最新であるかどうかを確認します。
- RARP を実行している場合は、 ethers データベース内の Ethernet アドレスを検 査して、個々のエントリが適正で最新であるかどうかを確認します。
- telnet によりローカルホストに接続してみます。
- ネットワークデーモン inetd が実行中であることを確認します。スーパーユー ザーとしてログインし、次のように入力します。

# **ps -ef | grep inetd**

inetd デーモンが実行中であれば、次の例に示すような出力が表示されます。

root 57 1 0 Apr 04 ? 3:19 /usr/sbin/inetd -s root 4218 4198 0 17:57:23 pts/3 0:00 grep inetd

# ping コマンド

ping コマンドは、特定のホストとの IP 接続が存在しているかどうかを確認するため に使用します。基本構文は次のとおりです。

/usr/sbin/ping *host [timeout]*

この構文で、*host* は問題のマシンのホスト名を示します。オプションの *timeout* 引数 は、ping がそのマシンに到達しようと試みる秒数を示し、デフォルトは 20 秒です。 詳しい構文とオプションについては、ping(1M) のマニュアルページを参照してくだ さい。

ping を実行すると、ICMP プロトコルは、指定されたホストにデータグラムを 送って、応答を求めます。ICMP は、TCP/IP ネットワーク上のエラー処理を担当す るプロトコルです。詳細については、35 ページの「ICMP [プロトコル」を](#page-34-0)参照してく ださい。

## ping コマンド (作業マップ)

表 **4–6** ping コマンド (作業マップ)

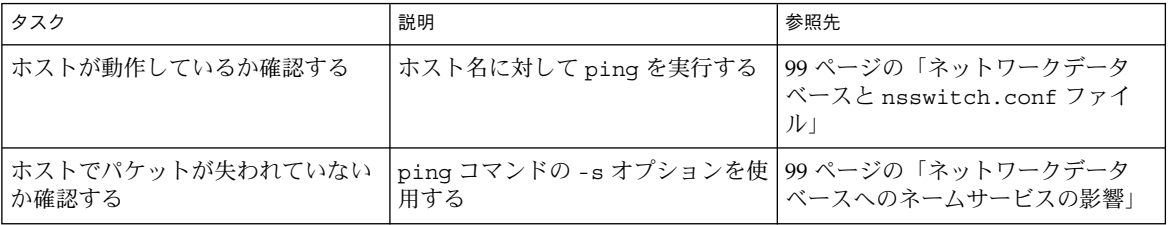

### ▼ ホストが動作しているか確認する方法

● コマンド行で次のコマンドを入力します。

#### % **ping** *hostname*

ホスト *hostname* が動作していれば、次のメッセージが表示されます。

```
hostname is alive
```
このメッセージは、*hostname* が ICMP の要求に応答したことを示します。*hostname* がダウン状態にあるかまたは ICMP パケットを受け取れなかった場合は、ping か ら次の応答が返されます。

no answer from *hostname*

## ▼ ホストでパケットが失われていないか確認する方 法

マシンが動作状態にあるのにパケットが失われている疑いがある場合は、ping に -s オプションを指定することにより、問題を追求できます。

● コマンド行で次のコマンドを入力します。

% **ping -s** *hostname*

ping は、ユーザーが割り込み文字を送るかタイムアウトが発生するまで、*hostname* にパケットを送り続けます。画面上には次のように出力されます。

```
PING elvis: 56 data bytes
64 bytes from 129.144.50.21: icmp_seq=0. time=80. ms
64 bytes from 129.144.50.21: icmp_seq=1. time=0. ms
```
第 4 章 • TCP/IP の管理 (手順) **77**

```
64 bytes from 129.144.50.21: icmp_seq=2. time=0. ms
64 bytes from 129.144.50.21: icmp_seq=3. time=0. ms
.
.
.
----elvis PING Statistics----
4 packets transmitted, 4 packets received, 0% packet loss
round-trip (ms) min/avg/max = 0/20/80
```
パケットロスの統計値は、ホストがパケットを失ったかどうかを示します。

ping が失敗した場合は、ifconfig と netstat が報告するネットワーク状態を調べ -<br>ます。これについては、78 [ページ](#page-78-0)の「ifconfig コマンド」と 79 ページ の「netstat [コマンド」を](#page-78-0)参照してくだい。

# ifconfig コマンド

ifconfig コマンドは、指定したインタフェースの構成に関する情報を表示します。 詳細は ifconfig(1M) のマニュアルページを参照してください。ifconfig の構文 は次のとおりです。

ifconfig *interface-name [protocol\_family]*

# ifconfig コマンド (作業マップ)

表 **4–7** ifconfig コマンド (作業マップ)

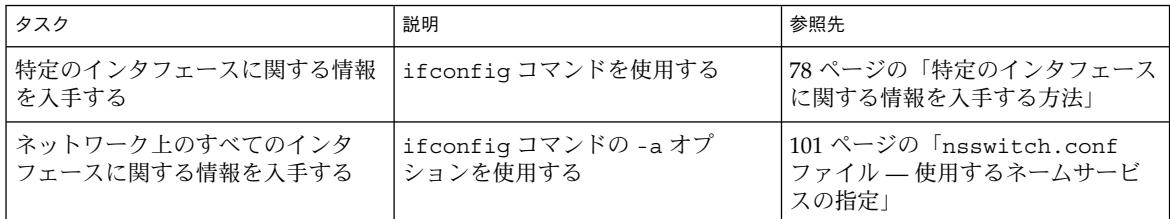

# ▼ 特定のインタフェースに関する情報を入手する方 法

- **1.** スーパーユーザーになります。
- **2.** コマンド行で次のコマンドを入力します。

# **ifconfig** *interface*

<span id="page-78-0"></span>le0 インタフェースの場合、出力は次のようになります。

le0: flags=863<UP,BROADCAST,RUNNING,MULTICAST> mtu 1500 inet 129.144.44.140 netmask ffffff00 broadcast 129.144.44.255 ether 8:0:20:8:el:fd

上記の flags セクションは、インタフェースが "up" として構成されていて、ブロード キャストの能力があり、"trailer" リンクレベルのカプセル化を使用していないことを 示しています。mtu フィールドは、このインタフェースの最大転送サイズが 1500 オ クテットであることを示しています。2 行目には、使用しているホストの IP アドレ ス、現在使用されているネットマスク、インタフェースの IP ブロードキャストアドレ スの情報が含まれています。3 行目は、ホストのマシンアドレス (この場合は Ethernet) です。

## ▼ ネットワーク上のすべてのインタフェースに関す る情報を入手する方法

ifconfig の便利なオプションの 1 つに -a オプションがあります。これを使用する と、ネットワーク上のすべてのインタフェースに関する情報が提供されます。

**1.** スーパーユーザーになります。

**2.** コマンド行で次のコマンドを入力します。

# **ifconfig -a** *interface*

このコマンドにより、たとえば次のようなメッセージが表示されます。

le0: flags=49<UP,LOOPBACK,RUNNING> mtu 8232 inet 127.144.44.140 netmask ff000000 le0:flags=863<UP,BROADCAST,RUNNING,MULTICAST> mtu 1500

inet 129.144.44.140 netmask ffffff00 broadcast 129.144.44.255 ether 8:0:20:8:el:fd

動作していないインタフェースがあることが出力に示されている場合は、そのインタ フェースに問題があると考えられます。その場合は、ifconfig(1M) のマニュアル ページを参照してください。

# netstat コマンド

netstat コマンドは、ネットワーク状態とプロトコル統計を表示します。TCP と UDP のエンドポイントの状態 (テーブル形式)、ルーティングテーブルの情報、インタ フェースの情報を表示できます。

第 4 章 • TCP/IP の管理 (手順) **79**

netstat は、選択したコマンド行オプションに応じて、さまざまな種類のネットワー クデータを表示します。この表示は、特にシステム管理に役立ちます。このコマンド の構文は次のとおりです。

netstat [-m] [-n] [-s] [-i | -r] [-f *address\_family*]

ネットワーク状態の判別のために最もよく使用されるオプションは、s、r、i です。 オプションの説明については、netstat(1M) のマニュアルページを参照してくださ い。

### netstat コマンド (作業マップ)

表 **4–8** netstat コマンド (作業マップ)

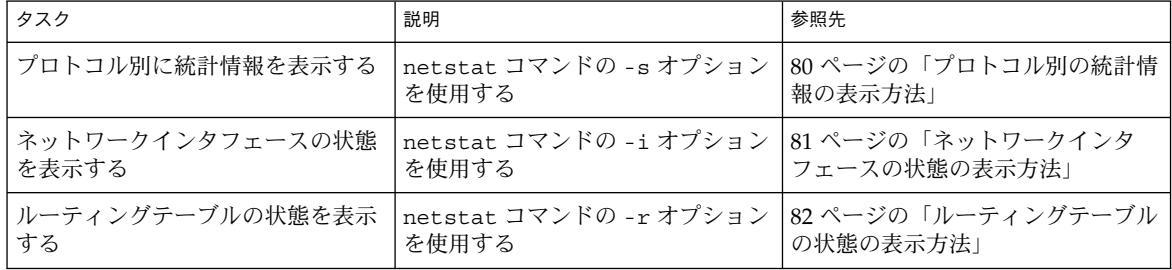

# ▼ プロトコル別の統計情報の表示方法

netstat の -s オプションは、UDP、TCP、ICMP、および IP のプロトコルについ て、プロトコル別の統計情報を表示します。

- コマンド行で次のコマンドを入力します。
	- % **netstat -s**

結果は、次に示す出力例のように表示されます (出力の一部は省略してあります)。こ の情報には、プロトコルに問題のある箇所が示されることがあります。たとえば ICMP からの統計情報は、このプロトコルがどこにエラーを検出したかを示します。

```
IIDP
```
TCP

```
udpInDatagrams = 39228 udpOutDatagrams = 2455
udpInErrors = 0
tcpRtoAlgorithm = 4 tcpMaxConn = -1
tcpRtoMax = 60000 tcpPassiveOpens = 2
tcpActiveOpens = 4 tcpEstabResets = 1
tcpAttemptFails = 3 tcpOutSegs = 315
```

```
T<sub>P</sub>
      ipForwarding = 2 ipDefaultTTL = 255<br>
ipInReceives = 4518 ipInHdrErrors = 0
      ipInReceives = 4518 ipInHdrErrors = 0
             .
             .
ICMP
      icmpInMsgs = 0 icmpInErrors = 0<br>icmpInCksumErrs = 0 icmpInUnknowns = 0
      icmpInCksumErrs = 0 icmpInUnknowns = 0
             .
             .
```
IGMP:

. .

```
0 messages received
0 messages received with too few bytes
0 messages received with bad checksum
0 membership queries received
0 membership queries received with invalid field(s)
0 membership reports received
0 membership reports received with invalid field(s)
0 membership reports received for groups to which we belong
0 membership reports sent
```
## ▼ ネットワークインタフェースの状態の表示方法

netstat の -i オプションは、このコマンドを実行したマシンで構成されている ネットワークインタフェースの状態を表示します。

● コマンド行で次のコマンドを入力します。

% **netstat -i**

次に示すのは、netstat -i による出力結果の例です。

Name Mtu Net/Dest Address Ipkts Ierrs Opkts Oerrs Collis Queue le0 1500 b5-spd-2f-cm tatra 14093893 8492 10174659 1119 2314178 0 lo0 8232 loopback localhost 92997622 5442 12451748 0 775125 0

> この表示から、各ネットワークでマシンが送受信するパケットの数がわかります。た とえば、サーバーについて表示される入力パケットカウント (Ipkts) はクライアント がブートを試みるたびに増加しているのに、出力パケットカウント (Opkts) が変化し ないことがあります。この結果は、サーバーがクライアントからのブート要求パ ケットを見ているが、それを応答すべきものとして認識していないことを示していま す。この混乱は、hosts データベース、ipnodes データベース、または ethers データベース内に誤ったアドレスがあることが原因であると考えられます。

> > 第 4 章 • TCP/IP の管理 (手順) **81**

<span id="page-81-0"></span>しかし、入力パケットカウントが長時間にわたり変化しない場合は、マシンがパ ケットをまったく見ていません。この場合は、上記と違って、ハードウェアの問題の 可能性が高くなります。

▼ ルーティングテーブルの状態の表示方法

netstat の -r オプションは、IP ルーティングテーブルを表示します。

● コマンド行で次のコマンドを入力します。

% **netstat -r**

次に示すのは、マシン tenere で実行した netstat -r の出力結果の例です。

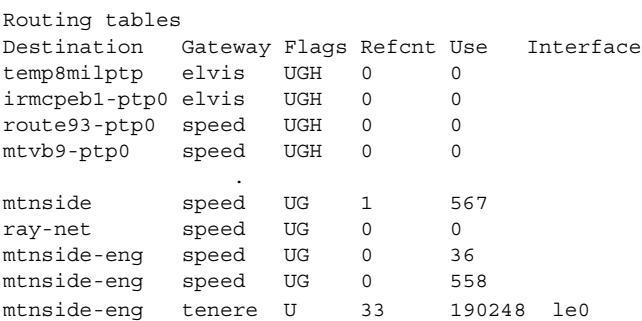

最初の列は宛先ネットワーク、2 番目の列はパケットを転送するルーターを示してい ます。U フラグはルートが up 状態であること、G フラグはルートがゲートウェイへの ものであることを示します。H フラグは、宛先がネットワークではなく、完全指定の ホストアドレスであることを示します。

Refcnt 列は 1 ルート当たりの有効ユーザーの数、Use 列は 1 ルート当たりの送信パ ケット数を示します。 最後の Interface 列は、ルートで使用されているネットワー クインタフェースを示します。

# ネットワークの問題の記録

ルーティングデーモンについて誤動作の疑いがある場合は、routed デーモンを起動 するときのすべてのパケット転送も含む、ルーティングデーモンの動作をログに記録 することができます。

▼ ネットワークの問題を記録する方法

**1.** スーパーユーザーになります。

**<sup>82</sup>** Solaris のシステム管理 (IP サービス) • 2003 年 8 月

**2.** コマンド行で次のコマンドを入力することにより、ルーティングデーモンの動作を 記録するログファイルを作成します。

# **/usr/sbin/in.routed /var/***logfilename*

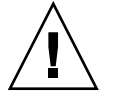

注意 **–** ビジー状態のネットワークでは、このコマンドによりほとんど絶え間なく出力 が生じることがあります。

# パケットの内容表示

snoop を使用すると、ネットワークパケットを取得して内容を表示できます。取得し たパケットについては、そのまま表示することも、ファイルに保存することも可能で す。snoop が中間ファイルに書き込む場合、トレースのビジー状態でパケットロスは ほとんど発生しません。その後、snoop 自体はファイルの解釈に使用されます。 snoop の使用方法については、snoop(1M) のマニュアルページを参照してくださ い。

snoop コマンドは必ずスーパーユーザー になって実行してください。プロミス キュアス (promiscuous) モードでデフォルトのインタフェースとやりとりするパ ケットを取得できます。最上位のプロトコルに関連するデータのみが一覧形式で表示 されます。たとえば NFS パケットでは、NFS 情報のみが表示されます。RPC、 UDP、IP、および Ethernet のフレーム情報は抑止されますが、verbose (詳細表示) オ プションのいずれかを選択してあれば表示できます。

snoop が取得するファイルの形式は、RFC 1761 で説明しています。

snoop server client rpc rstatd は、クライアント/サーバー間のすべての RPC トラフィックを収集し、rstatd に対するフィルタをかけます。

# パケットの内容を表示する (作業マップ)

表 **4–9** パケットの内容を表示する (作業マップ)

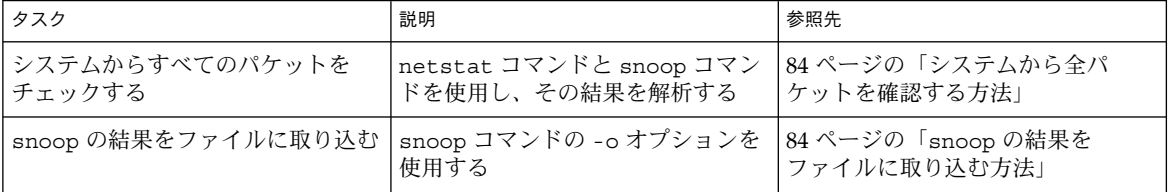

第 4 章 • TCP/IP の管理 (手順) **83**

<span id="page-83-0"></span>表 **4–9** パケットの内容を表示する (作業マップ) *(*続き*)*

| タスク                            | 説明                                                        | 参照先             |
|--------------------------------|-----------------------------------------------------------|-----------------|
| サーバーとクライアントの間のパ<br> ケットをチェックする | snoop コマンドの結果をファイルに  85 ページの「サーバー/クライアン<br> 保存し、その結果を解析する | ト間のパケットを確認する方法」 |

### ▼ システムから全パケットを確認する方法

- **1.** スーパーユーザーになります。
- **2.** コマンド行で次のコマンドを入力し、システムに接続されているインタフェースを 見つけます。

```
# netstat -i
```
通常、snoop では最初の非ループバックデバイス (le0) が使用されます。

**3. snoop** と入力します。

Ctrl-C キーを押してプロセスを停止します。

```
# snoop
Using device /dev/le (promiscuous mode)
    maupiti -> atlantic-82 NFS C GETATTR FH=0343
 atlantic-82 -> maupiti NFS R GETATTR OK
    maupiti -> atlantic-82 NFS C GETATTR FH=D360
 atlantic-82 -> maupiti NFS R GETATTR OK
    maupiti -> atlantic-82 NFS C GETATTR FH=1A18
 atlantic-82 -> maupiti NFS R GETATTR OK
    maupiti -> (broadcast) ARP C Who is 120.146.82.36, npmpk17a-82 ?
```
#### **4.** 結果を解釈します。

上記の例では、クライアント maupiti からサーバー atlantic-82 への転送には NFS ファイルハンドル 0343 が使用され、atlantic-82 は OK と応答していま す。「who is 120.146.82.36?」と問い合わせる ARP 要求が maupiti から伝送 されるまで、会話は継続します。

この例は、snoop の形式を説明しています。次の手順では、snoop にフィルタを かけてファイルにパケットを取り込みます。

取り込んだファイルを解釈するには、RFC 1761 に記述された説明を参照してくだ さい。

snoop の結果をファイルに取り込む方法

- **1.** スーパーユーザーになります。
- **2.** コマンド行で次のコマンドを入力します。

# **snoop -o** *filename* 例 :

<span id="page-84-0"></span># **snoop -o /tmp/cap** Using device /dev/le (promiscuous mode) 30 snoop: 30 packets captured

これによって、ファイル /tmp/cap に 30 個のパケットが取り込まれました。 ディスク容量が十分にあれば、ファイルはどこにでも格納できます。取り込んだパ ケットの数はコマンド行に表示され、Ctrl-C を押せばいつでも終了できます。

snoop 自体によってホストマシン上にネットワーク負荷がかかるので、結果に誤 差が生じる場合があります。正確な結果を確認するには、第 3 のシステム (クライ アントまたはサーバーに接続されているハブのいずれかを外したシステム) から snoop を実行してください (次の節を参照)。

**3.** コマンド行で次のコマンドを入力し、ファイルを検査します。

# **snoop -i** *filename*

例 :

# **snoop -i /tmp/cap**

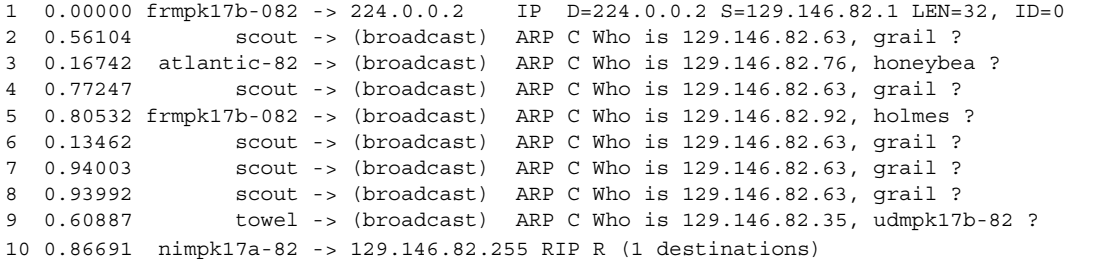

ARP、IP、RIP その他の詳細な分析と推奨されるパラメータについては、特定のプ ロトコルのマニュアルを参照してください。RFC は Web で参照できます。

### ▼ サーバー/クライアント間のパケットを確認する方 法

**1. snoop** を実行するシステムから、クライアントまたはサーバーのいずれかに接続さ れたハブを外します。 この第 3 のシステム (snoop システム) はすべてのトラフィックを監視するので、 snoop のトレースには実際のネットワーク上の状態が反映されます。

- **2.** スーパーユーザーになります。
- **3.** コマンド行で **snoop** にオプションを指定して実行し、結果をファイルに保存しま す。
- **4.** 結果の検査と解釈を行います。 snoop 取り込みファイルの詳細については、RFC 1761 を参照してください。

第 4 章 • TCP/IP の管理 (手順) **85**

頻繁かつ定期的に snoop を使用して、システムが正常に動作している場合の状態を 把握してください。最近の白書や RFC を参照したり、NFS や YP といった特定分野の 専門家からアドバイスを受けたりするのも、パケットの分析に役立ちます。snoop と そのオプションの使用法については、snoop(1M) のマニュアルページを参照してく ださい。

# ルーティング情報の表示

traceroute ユーティリティは、IP パケットが特定のインターネットホストに至るま でのルートを追跡する際に使用します。traceroute ユーティリティは、IP プロトコ ルの ttl (time to live) フィールドを利用して、経路に沿った各ゲートウェイからの ICMP TIME EXCEEDED 応答の受信を試みます。また、宛先ホストからの PORT UNREACHABLE (または、ECHO\_REPLY) の受信も試みます。traceroute ユー ティリティは、ttl を 1 にして探査の送信を開始し、目的のホストが見つかるか、最 大数の中間ホストを通過するまで、ttl を 1 ずつ増加します。

traceroute ユーティリティは、ルーティングの誤設定やルーティング経路の障害を 判定する場合に特に役立ちます。特定のホストが到達不可能な場合には、 traceroute ユーティリティ を使用して、パケットがどの経路をたどって目的のホ ストに到達し、どこで障害が起きる可能性があるかを調べることができます。

また、traceroute ユーティリティは、経路に沿った各ゲートウェイの宛先ホストと の間の往復時間も表示します。この情報は、2 つのホスト間のどこでトラフィックが 遅くなっているかを分析する際に利用することができます。

# ▼ traceroute ユーティリティの実行方法

● コマンド行で次のコマンドを入力します。

% **traceroute** *destination-hostname*

traceroute ユーティリティの詳細については、traceroute(1M) のマニュアル ページを参照してください。

#### 例: traceroute ユーティリティ

以下の traceroute コマンドの例では、パケットがホスト istanbul から ホスト sanfrancisco までにたどる 7 つの経路と、パケットが各経路を通過する時間が表示 されています。

#### istanbul% **traceroute sanfrancisco**

```
traceroute: Warning: Multiple interfaces found; using 172.31.86.247 @ le0
traceroute to sanfrancisco (172.29.64.39), 30 hops max, 40 byte packets
```
1 frbldg7c-86 (172.31.86.1) 1.516 ms 1.283 ms 1.362 ms

- 2 bldg1a-001 (172.31.1.211) 2.277 ms 1.773 ms 2.186 ms
- 3 bldg4-bldg1 (172.30.4.42) 1.978 ms 1.986 ms 13.996 ms
- 4 bldg6-bldg4 (172.30.4.49) 2.655 ms 3.042 ms 2.344 ms
- 5 ferbldg11a-001 (172.29.1.236) 2.636 ms 3.432 ms 3.830 ms
- 6 frbldg12b-153 (172.29.153.72) 3.452 ms 3.146 ms 2.962 ms
- 7 sanfrancisco (172.29.64.39) 3.430 ms 3.312 ms 3.451 ms

# 第 **5** 章

# TCP/IP (リファレンス)

この章では、TCP/IP 構成ファイルの種類、目的、ファイルエントリのフォーマット などについて説明する、TCP/IP ネットワークの参照情報を提供します。また、既存 のネットワークデータベースについても詳しく説明します。

さらにこの章では、定義されているネットワーククラスとサブネット番号に基づい て、IPv4 アドレスが構成される仕組みについても説明します。

TCP の詳細については、tcp(7P) のマニュアルページを参照してください。

この章では、以下の内容について説明します。

- 89 ページの「TCP/IP 構成ファイル」
- 99 [ページの「ネットワークデータベースと](#page-98-0) nsswitch.conf ファイル」
- 108 [ページの「ブート処理」](#page-107-0)
- 109 [ページの「ルーティングプロトコル」](#page-108-0)
- 110 [ページの「マシンがルーターかどうかを決定する方法」](#page-109-0)
- 110 ページの「IPv4 [アドレスの構成部分」](#page-109-0)
- 111 [ページの「ネットワーククラス」](#page-110-0)

# TCP/IP 構成ファイル

ネットワーク上の各マシンは、以下に示す TCP/IP 構成ファイルとネットワークデー タベースから自己の TCP/IP 構成情報を入手します。

- /etc/hostname.*interface* ファイル
- /etc/nodename ファイル
- /etc/defaultdomain ファイル
- /etc/defaultrouter ファイル (オプション)
- hosts データベース
- ipnodes データベース

■ netmasks データベース (オプション)

Solaris インストールプログラムは、インストール処理の一環として上記のファイルを 作成します。これらのファイルは、この「TCP/IP 構成ファイル」の節の説明に 従って手作業で編集することもできます。hosts データベースと netmasks データ ベースは、Solaris ネットワークで使用できるネームサービスが読み取るネットワーク データベースのうちの 2 つです。ネットワークデータベースの概念については、[99](#page-98-0) 999 [ページの「ネットワークデータベースと](#page-98-0) nsswitch.conf ファイル」で詳しく説 明します。ipnodes ファイルについての詳細は、339 [ページ](#page-338-0)

の「[/etc/inet/ipnodes](#page-338-0) ファイル」を参照してください。

#### /etc/hostname.*interface* ファイル

このファイルは、IPv4 を使用するローカルホスト上のネットワークインタフェースを 定義します。ローカルマシンには、/etc/hostname.*interface* ファイルが少なくとも 1 つ必要です。このファイルは、Solaris インストールプログラムが作成します。 ファイル名中の *interface* には、一次ネットワークインタフェースのデバイス名が入り ます。

注 **–** Solaris ソフトウェアの初期インストール後に、システムに新しいネットワークイ ンタフェースを追加する場合は、そのインタフェースについて /etc/hostname.*interface* ファイルを作成し、インタフェースの IP アドレスを /etc/inet/hosts ファイルに追加し、-r オプションでシステムをリブートする必 要があります。64 [ページの「ローカルファイルモードの場合のホストの構成方法」で](#page-63-0) 説明している手順を参照してください。また、Solaris ソフトウェアが新しいネット ワークインタフェースを認識し、使用できるようにするには、インタフェースのデバ イスドライバが適切なディレクトリに読み込まれるようにする必要があります。新し いネットワークインタフェースに付属しているマニュアルを参照し、正しいインタ フェース名とデバイスドライバの使用方法を確認してください。

このファイルにはエントリが 1 つだけ入っています。それは、ネットワークインタ フェースに結び付いているホスト名または IPv4 アドレスのどちらかです。たとえ ば、tenere というマシンの一次ネットワークインタフェースが smc0 であるとしま す。この場合、/etc/hostname.*interface* ファイルの名前は /etc/hostname.smc0 となります。このファイルには tenere というエントリが入っています。

#### 複数のネットワークインタフェースのためのファイル

マシンが複数のネットワークインタフェースを持っている場合は、2 番目以降の ネットワークインタフェース用の /etc/hostname.*interface* ファイルを、ネットワー ク管理者が追加作成する必要があります。これらのファイルはテキストエディタを使 用して作成します。Solaris インストールプログラムは、追加のファイルは作成しませ ん。

たとえば、図 [4–1](#page-60-0) に示したマシン timbuktu について考えてみましょう。このマシン には、2 つのネットワークインタフェースがあり、ルーターとして機能します。一次 ネットワークインタフェース le0 は、ネットワーク 192.9.200 に接続されています。 その IP アドレスは 192.9.200.70 で、ホスト名は timbuktu です。Solaris インストー ルプログラムによって、一次ネットワークインタフェースにファイル /etc/hostname.le0 が作成され、ホスト名 timbuktu がファイルに入力されま す。

第 2 のネットワークインタフェースは le1 です。このネットワークインタフェースは ネットワーク 192.9.201 に接続されています。このインタフェースは物理的にはマシ ン timbuktu にインストールされていますが、別の IPv4 アドレスを持つ必要があり ます。そのため、このインタフェースに対して /etc/hostname.le1 ファイルを手 動で作成する必要があります。このファイルに入れるエントリは、ルーター名の timbuktu-201 です。

### /etc/hostname6.*interface* ファイル

IPv6 は初期設定で /etc/hostname6.*interface* ファイルを使用し、IPv4 における /etc/hostname.*interface* と同様の方法で、ネットワークインタフェースを自動的に 定義します。/etc/hostname. ファイル または /etc/hostname6. ファイルの少な くともどちらか一方が、ローカルマシン上に存在する必要があります。これらの ファイルは、Solaris インストールプログラムで生成されます。ファイル名について は、「*interface*」を主ネットワークインタフェースのデバイス名で置き換えます。 /etc/hostname6.*interface* ファイルについての詳細は、326 [ページの「](#page-325-0)IPv6 ネット [ワークインタフェース構成ファイル」を](#page-325-0)参照してください。

### /etc/nodename ファイル

このファイルにはエントリが 1 つ入っています。それは、ローカルマシンのホスト名 です。たとえば、マシン timbuktu では、/etc/nodename ファイルには timbuktu というエントリが入ります。

### /etc/defaultdomain ファイル

このファイルにはエントリが 1 つ入っています。それは、ローカルホストのネット ワークが属している管理ドメインの完全指定のドメイン名です。ネットワーク管理者 は、この名前を Solaris インストールプログラムに指示したり、また後日にこのファイ ルを編集することができます。

図 [4–1](#page-60-0) では、ネットワークはドメイン deserts.worldwide に属しており、このド メインは .com ドメインとして分類されています。したがって、 /etc/defaultdomain には deserts.worldwide.com というエントリが入りま す。ネットワークドメインについての詳細は、『 *Solaris* のシステム管理 *(*ネーミング とディレクトリサービス *: DNS*、*NIS*、*LDAP* 編*)*』を参照してください。

#### <span id="page-91-0"></span>/etc/defaultrouter ファイル

このファイルには、直接ネットワークに接続されている各ルーターについてのエント リが入っています。このエントリは、ネットワーク間のルーターとして機能する ネットワークインタフェースの名前です。

図 [4–1](#page-60-0) で、ネットワークインタフェース le1 は、マシン timbuktu をネットワーク 192.9.201 に接続しています。このインタフェースには、timbuktu-201 という一意 な名前が付いています。したがって、ネットワーク 192.9.201 にあってローカル ファイルモードで構成されているマシンについては、/etc/defaultrouter に timbuktu-201 という名前がエントリとして入ります。

### hosts データベース

hosts データベースには、ネットワーク上のマシンの IPv4 アドレスとホスト名が 入っています。NIS、NIS+、DNS (またはネームサービスとしての LDAP) のどれかの ネームサービスを使用している場合は、hosts データベースは、ホスト情報用として 指定されているデータベースに格納されます。たとえば、NIS+ を実行するネット ワークでは、hosts データベースはホストテーブルに格納されます。

ネームサービスとしてローカルファイルを使用している場合は、hosts データベース は /etc/inet/hosts ファイルに格納されます。このファイルには、一次ネット ワークインタフェースのホスト名と IPv4 アドレス、マシンに備わっている他の ネットワークインタフェース、このマシンが検査する必要がある他のネットワークア ドレスが入っています。

注 **–** BSD ベースのオペレーティングシステムとの互換性を確保するために、 /etc/hosts ファイルは /etc/inet/hosts へのシンボリックリンクになっていま す。

### /etc/inet/hosts ファイルの形式

/etc/inet/hosts ファイルには、次のような基本構文を使用します。構文について の詳細は、hosts(4) のマニュアルページを参照してください。

*IPv4-address hostname [nicknames] [#comment]*

*IPv4-address* には、ローカルホストが認識する必要のある各インタフェースの IPv4 ア ドレスが入ります。

*hostname* には、設定時にマシンに割り当てたホスト名と、ローカルホストが認識しな ければならない増設ネットワークインタフェースに割り当てたホスト名が入ります。

*[nickname]* は、ホストのニックネームが入ります (省略可能)。

*[# comment]* は、コメントを入れます (省略可能)。

#### 初期 /etc/inet/hosts ファイル

Solaris インストールプログラムを実行すると、プログラムは初期 /etc/inet/hosts ファイルを設定します。このファイルには、ローカルホストにとって必要最小限のエ ントリが入っています。エントリには、ループバックアドレス、ホストの IPv4 アド レス、ホスト名が入っています。

たとえば、図 [4–1](#page-60-0) に示したマシン tenere については、Solaris インストールプログラ ムは次のような /etc/inet/hosts ファイルを作成します。

例 **5–1** マシン tenere 用の /etc/inet/hosts ファイル

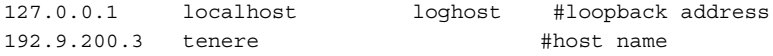

#### ループバックアドレス

例 5–1 では、IPv4 アドレス 127.0.0.1 はループバックアドレスです。ループバックア ドレスは、ローカルマシンがプロセス間通信するために使用する予約済みネットワー クインタフェースです。これを使用して、ホストは自分自身にパケットを送信できま す。78 ページの「ifconfig [コマンド」で](#page-77-0)説明するように、ループバックアドレス は、構成とテストのために ifconfig コマンドにより使用されます。TCP/IP ネット ワーク上のすべてのマシンは、IP アドレス 127.0.0.1 をローカルホスト用に使用する必 要があります。

#### ホスト名

IPv4 アドレス 192.9.200.1 と名前 tenere は、ローカルマシンのアドレスとホスト名 です。これらは、マシンの一次ネットワークインタフェースに割り当てられます。

複数のネットワークインタフェース

マシンには複数のネットワークインタフェースを持つものがあり、これらはルーター またはマルチホームホストとなります。マシンに接続される増設ネットワークインタ フェースごとに、専用の IPv4 アドレスとそれに割り当てる名前が必要です。ルー ターまたはマルチホームホストを構成するときは、この情報を手作業でルーターの /etc/inet/hosts ファイルに追加する必要があります。ルーターとマルチホームホ ストの設定についての詳細は、70 [ページの「ルーターの構成」を](#page-69-0)参照してください。

例 5–2 は、図 [4–1](#page-60-0) に示したマシン timbuktu 用の /etc/inet/hosts ファイルで す。

例 **5–2** マシン timbuktu 用の /etc/inet/hosts ファイル

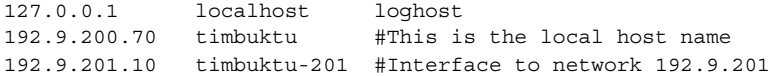

timbuktu は、この 2 つのインタフェースを使用してネットワーク 192.9.200 と 192.9.201 をルーターとして接続します。

#### ネームサービスの hosts データベースに対する影響

NIS、NIS+、DNS (またはネームサービスとしての LDAP) の各ネームサービスは、ホ スト名とアドレスを 1 つまたは複数のサーバーで維持します。これらのサーバーは、 各サーバーのネットワーク上のすべてのホストとルーター (もしあれば) に関する情報 を含む hosts データベースを保持しています。これらのサービスの詳細について は、『*Solaris* のシステム管理 *(*ネーミングとディレクトリサービス *: DNS*、*NIS*、 *LDAP* 編*)*』と『*Solaris* のシステム管理 *(*ネーミングとディレクトリサービス *: FNS*、 *NIS+* 編*)*』を参照してください。

#### ローカルファイルがネームサービスを提供する場合

ローカルファイルをネームサービスとして使用するネットワークでは、ローカル ファイルモードで実行されているマシンは、各自の /etc/inet/hosts ファイルを 調べて、ネットワーク上の他のマシンの IPv4 アドレスとホスト名を入手します。し たがって、このマシンの /etc/inet/hosts ファイルには以下の事項が含まれてい る必要があります。

- ループバックアドレス
- ローカルマシン (一次ネットワークインタフェース) の IPv4 アドレスとホスト名
- このマシンに接続している増設ネットワークインタフェース (もしあれば) の IPv4 アドレスとホスト名
- ローカルネットワーク上のすべてのホストの IPv4 アドレスとホスト名
- このマシンが認識する必要のあるルーター (もしあれば) の IPv4 アドレスとホスト 名
- このマシンでホスト名を使用して参照したいマシンの IPv4 アドレス

次のコード例は、マシン tenere の /etc/inet/hosts ファイルを示しています。 このマシンはローカルファイルモードで実行されます。このファイルには、192.9.200 ネットワーク上のすべてのマシンの IPv4 アドレスとホスト名が含まれているという 点に注意してください。また、このファイルにはインタフェース名 timbuktu-201 とその IPv4 アドレスが含まれています。このインタフェースは 192.9.200 ネットワー クを 192.9.201 ネットワークに接続しています。

ネットワーククライアントとして構成されているマシンは、ローカル /etc/inet/hosts ファイルから、自己のループバックアドレスと IPv4 アドレスを 入手します。

<span id="page-94-0"></span>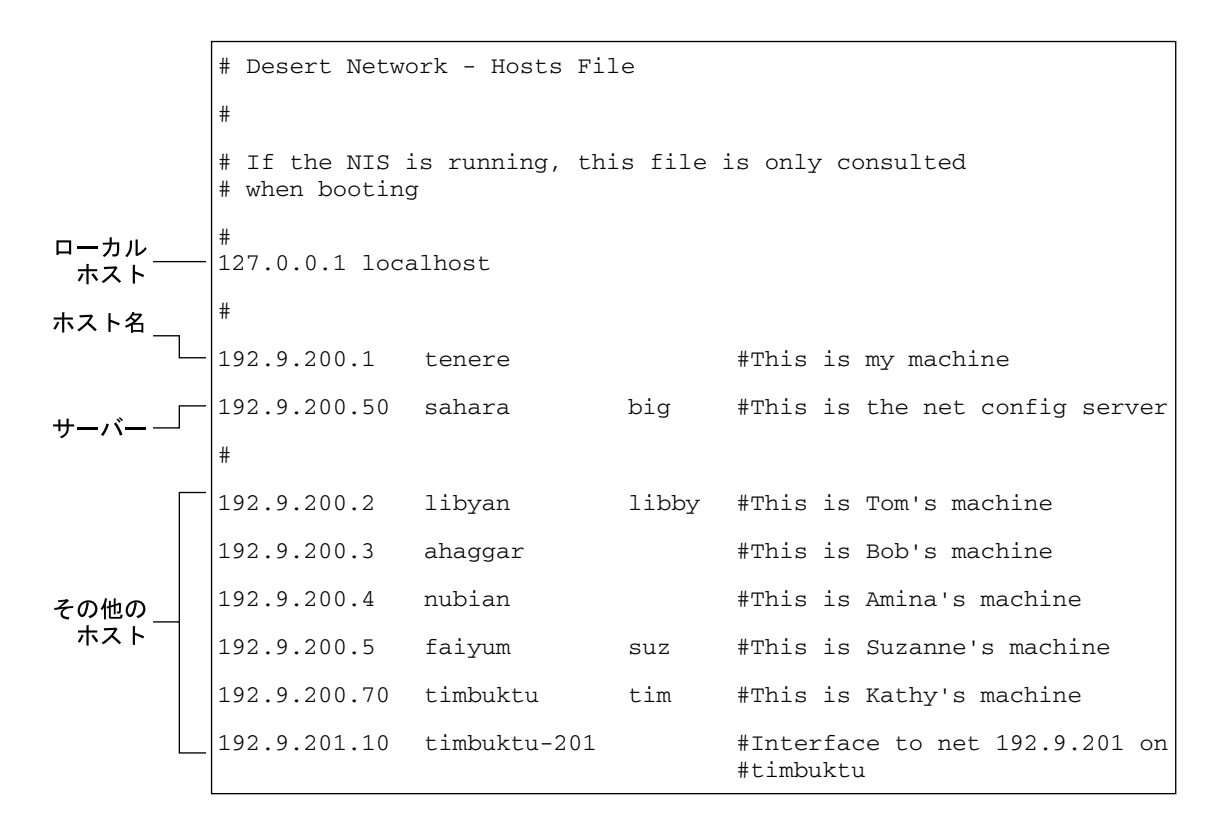

図 **5–1** ローカルファイルモードで実行されるマシン用の /etc/inet/hosts ファイル

## ipnodes データベース

ipnodes データベースには、ネットワーク上の各マシンの IPv6 アドレスとホスト名 が格納されています。NIS、NIS+、DNS (またはネームサービスとしての LDAP) のど れかのネームサービスを使用している場合は、ipnodes データベースは、ホスト情報 用として指定されているデータベースに格納されます。たとえば、NIS+ を実行して いるネットワークでは、ipnodes データベースはホストテーブル内に保持されます。 ipnodes データベースについての詳細は、339 ページの「[/etc/inet/ipnodes](#page-338-0) [ファイル」を](#page-338-0)参照してください。

### netmasks データベース

ネットワーク構成の一環として netmasks データベースを編集する必要があるのは、 ネットワークをサブネット化してある場合だけです。netmasks データベースは、各 ネットワークとそれに対応するサブネットマスクのリストで構成されています。

<span id="page-95-0"></span>注 **–** サブネットを作成するときは、新規の各ネットワークはそれぞれ独立した物理 ネットワークであることが必要です。単一の物理ネットワークにサブネット化を適用 することはできません。

#### サブネット化とは

サブネット化は、限られた 32 ビット IPv4 アドレス指定空間を最大限に活用し、大規 模ネットワークでのルーティングテーブルの大きさを減らすための方法の 1 つです。 どのようなアドレスクラスの場合も、サブネット化によってホストアドレス空間の一 部をネットワークアドレスに割り当て、ネットワーク数を増やすことができます。新 規のネットワークアドレスに割り当てられるホストアドレス空間の部分を、サブ ネット番号と言います。

IPv4 アドレス空間を有効活用できることの他に、サブネット化には管理上の利点もい くつかあります。ネットワークの数が増えるに伴って、ルーティングはきわめて複雑 になってきます。たとえば、小規模の組織なら、個々のローカルネットワークにクラ ス C の番号を割り当てることができます。しかし、組織が成長するにつれて、多数の 異なるネットワーク番号を管理することは、非常に複雑な作業になってきます。この ような場合の改善策の 1 つとして、組織内の主要部門に対してそれぞれクラス B の ネットワーク番号を割り当てる方法が考えられます。たとえば、エンジニアリング部 門に対して 1 つ、オペレーション部門に対して 1 つというように番号を割り当てま す。その上で、サブネット化によって得られたネットワーク番号を使用して、個々の クラス B ネットワークをさらに多くのネットワークに分割できます。これによって、 ルーター間でやりとりしなければならないルーティング情報の量も減少します。

#### IPv4 アドレス用のネットワークマスクの作成

サブネット化工程の一環として、ネットワーク全体のネットマスクを選択する必要が あります。ネットマスクは、ホストアドレス空間の中で、どの位置の何個のビットが サブネット番号を表し、どの位置の何個のビットがホスト番号を表すかを決定しま す。完全な IPv4 アドレスは 32 ビットで構成されることを思い出してください。ホス トアドレス空間を表すために使用できるビット数は、アドレスクラスによって異なり ますが、最大 24 ビット、最小 8 ビットです。ネットマスクは netmasks データベー ス内に指定します。

サブネットの使用を予定している場合は、TCP/IP を構成する前にネットマスクを決 定する必要があります。ネットワーク構成の一環としてオペレーティングシステムを インストールすることを予定している場合は、Solaris インストールプログラムは、 ネットワークのネットマスクを指定するよう求めます。

47 [ページの「ネットワーク番号の管理」で](#page-46-0)説明したように、32 ビットの IP アドレス は、ネットワーク部とホスト部で構成されています。32 ビットは 4 個のバイトに分か れます。各バイトは、ネットワーククラスに応じて、ネットワーク番号かホスト番号 のどちらかに割り当てられます。

たとえば、クラス B の IPv4 アドレスでは、左側の 2 バイトがネットワーク番号に割 り当てられ、右側の 2 バイトがホスト番号に割り当てられます。クラス B の IPv4 ア ドレス 129.144.41.10 の場合、右側の 2 バイトをホストに割り当てることができます。

サブネット化を行う場合は、ホスト番号に割り当てるバイトの中の一部のビットを、 サブネットアドレスとして使用する必要があります。たとえば、ホストアドレス空間 が 16 ビットであれば、65,534 個のホストのアドレス指定が可能です。3 番目のバイト をサブネットアドレス用に使用して、4 番目のバイトをホストアドレス用に使用する とすれば、最大 254 のネットワークのアドレスと、それぞれについて最大 254 ずつの ホストのアドレスを指定できます。

ホストアドレスのバイトのどのビットがサブネットアドレスに使用され、どのビット がホストアドレスに使用されるかは、サブネットマスクによって決まります。サブ ネットマスクは、バイトの中のどのビットをサブネットアドレス用とするかを選択す るために使用します。ネットマスクのビットは連続していなければなりませんが、バ イトの境界に整列している必要はありません。

ネットマスクは、ビット単位の論理積演算子を使用して IPv4 アドレスに適用できま す。この演算によって、アドレスのネットワーク番号とサブネット番号の位置が選択 されます。

ネットマスクは、2 進数表現の視点で説明します。2 進数と 10 進数は計算機を使用し て換算できます。以下の例では、ネットマスクの 10 進数形式と 2 進数形式の両方を 示してあります。

ネットマスク 255.255.255.0 を IPv4 アドレス 129.144.41.101 に適用した場合、結果の IPv4 アドレスは 129.144.41.0 になります。

 $129.144.41.101 \& 255.255.255.0 = 129.144.41.0$ 

2 進数形式では、この演算は次のようになります。

10000001.10010000.00101001.01100101 (IPv4 アドレス)

11111111.1111111.111111111.00000000 (IPv4 ネットマスク)

これで、システムは、ネットワーク番号 129.144 の代わりにネットワーク番号 129.144.41 を捜すようになります。129.144.41 の番号を持つネットワークがあれば、 システムはそれを見つけ出します。IPv4 アドレス空間の 3 番目のバイトには最大 254 個の値を割り当てることができるので、サブネット化によって、254 個のネットワー ク用のアドレス空間を作ることができます。サブネット化を使用しなければ、ネット ワークは 1 つだけです。

ネットワークを 2 つだけ追加するためのアドレス空間を確保する場合は、次のような サブネットマスクを使用します。

255.255.192.0

このネットマスクの結果は次のようになります。

11111111.11111111.1100000.00000000

ホストアドレス用に使用できるビットが、まだ 14 ビット残っています。全桁 0 と全 桁 1 は予約済みなので、少なくとも 2 ビットをホスト番号用として確保する必要があ ります。

/etc/inet/netmasks ファイル

ネットワークで NIS、NIS+、または LDAP を実行する場合は、これらのネームサー ビスを提供するサーバーは netmasks データベースを保持しています。ローカル ファイルをネームサービスとして使用するネットワークの場合は、この情報は /etc/inet/netmasks ファイル内に格納されます。

注 **–** BSD ベースのオペレーティングシステムとの互換性を確保するために、 /etc/netmasks ファイルは /etc/inet/netmasks へのシンボリックリンクに なっています。

次のコード例に示すのは、クラス B ネットワーク用のサンプルの /etc/inet/netmasks ファイルです。

例 **5–3** クラス B ネットワーク用の /etc/inet/netmasks ファイル

## The netmasks file associates Internet Protocol (IPv4) address # masks with IPv4 network numbers. # # network-number netmask # # Both the network-number and the netmasks are specified in # "decimal dot" notation, e.g: # # 128.32.0.0 255.255.255.0 129.144.0.0 255.255.255.0

このファイルが存在しない場合は、次の構文を使用して作成してください。

*network-number netmask-number*

詳細は、netmasks(4) のマニュアルページを参照してください。

ネットマスク番号を作成するときは、InterNIC から割り当てられたネットワーク番号 (サブネット番号ではない) とネットマスク番号を、/etc/inet/netmasks ファイル に入力します。各サブネットマスクはそれぞれ単独の行に入れてください。

たとえば、

128.78.0.0 255.255.248.0

/etc/inet/hosts ファイルに、ネットワーク番号の記号名を入力することもできま す。そうすれば、ネットワーク番号の代わりにこれらのネットワーク名を、コマンド へのパラメータとして使用できます。

# <span id="page-98-0"></span>ネットワークデータベースと nsswitch.conf ファイル

ネットワークデータベースは、ネットワークを構成するために必要な情報を提供する ファイルです。ネットワークデータベースには次のものがあります。

- hosts
- ipnodes
- netmasks
- ethers
- bootparams
- protocols
- services
- networks

構成工程の一環として、ネットワークをサブネット化する場合は、hosts データベー スと netmasks データベースを編集します。マシンをネットワーククライアントとし て構成するには、bootparams と ethers の 2 つのネットワークデータベースを使用 します。残りのデータベースはオペレーティングシステムが使用するもので、編集が 必要になることはほとんどありません。

nsswitch.conf ファイルは、ネットワークデータベースではありませんが、関連す るネットワークデータベースとともに構成する必要があります。nsswitch.conf は、特定のマシンに、NIS、NIS+、DNS、ローカルファイル、または LDAP のどの ネームサービスを使用するかを指定します。

### ネットワークデータベースへのネームサービスの 影響

ネットワークデータベースの形式は、ネットワーク用として選択するネームサービス の種類によって異なります。たとえば、hosts データベースには、少なくとも、ロー カルマシンとそのマシンに直接接続されているネットワークインタフェースのホスト 名と IPv4 アドレスだけは入っています。しかし、ネットワークで使用するネーム サービスの種類によっては、その他の IPv4 アドレスとホスト名も hosts データベー スに入ることがあります。

ネットワークデータベースは次のように使用されます。

- ローカルファイルをネームサービスとして使用するネットワークは、/etc/inet ディレクトリと /etc ディレクトリの中のファイルを使用する
- NIS+ は NIS+ テーブルと呼ばれるデータベースを使用する
- NIS は NIS マップと呼ばれるデータベースを使用する
- DNS はホスト情報が入ったレコードを使用する

注 **–** DNS のブートファイルとデータファイルは、直接的にはネットワークデータベー スに対応していません。

図 5–2 に、これらのネームサービスにより使用される hosts データベースの形式を 示します。

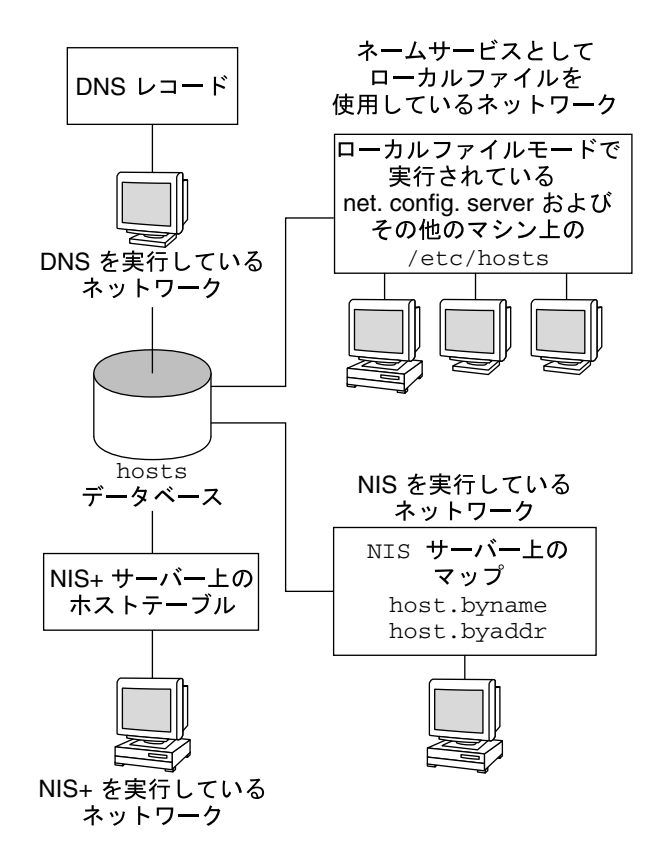

図 **5–2** ネームサービスが使用する hosts データベースの形式

表 [5–1](#page-100-0) に、ネットワークデータベースと、各ネットワークデータベースに対応する ローカルファイル、NIS+ および NIS のネームサービスファイルを示します。

<span id="page-100-0"></span>表 **5–1** ネットワークデータベースと対応するネームサービスファイル

| ネットワークデータ<br>ベース | ローカルファイル            | NIS+のテーブル          | NIS のマップ                               |
|------------------|---------------------|--------------------|----------------------------------------|
| hosts            | /etc/inet/hosts     | hosts.org dir      | hosts.byaddr<br>hosts.byname           |
| ipnodes          | /etc/inet/ipnodes   | ipnodes.org dir    | ipnodes.byaddr<br>ipnodes.byname       |
| netmasks         | /etc/inet/netmasks  | netmasks.org dir   | netmasks.byaddr                        |
| ethers           | /etc/ethers         | ethers.org dir     | ethers.byname<br>ethers.byaddr         |
| bootparams       | /etc/bootparams     | bootparams.org dir | bootparams                             |
| protocols        | /etc/inet/protocols | protocols.org dir  | protocols.byname<br>protocols.bynumber |
| services         | /etc/inet/services  | services.org dir   | services.byname                        |
| networks         | /etc/inet/networks  | networks.org dir   | networks.byaddr<br>networks.byname     |

本書では、ローカルファイルをネームサービスとして使用するネットワークで使用さ れるものとして、ネットワークデータベースの説明を進めます。hosts データベース については、92 ページの「hosts [データベース」を](#page-91-0)参照してください。ipnodes データベースについては、339 ページの「[/etc/inet/ipnodes](#page-338-0) ファイル」を参照し てください。netmasks データベースについては、95 [ページの「](#page-94-0)netmasks データ [ベース」を](#page-94-0)参照してください。NIS、NIS+、DNS、LDAP でのネットワークデータ ベースの対応付けについては、『*Solaris* のシステム管理 *(*ネーミングとディレクトリ サービス *: DNS*、*NIS*、*LDAP* 編*)*』と『*Solaris* のシステム管理 *(*ネーミングとディレク トリサービス *: FNS*、*NIS+* 編*)*』を参照してください。

## nsswitch.conf ファイル — 使用するネームサー ビスの指定

/etc/nsswitch.conf ファイルは、ネットワークデータベースの検索順序を定義し ます。Solaris インストールプログラムは、インストール中にネットワーク管理者が指 定するネームサービスに基づいて、ローカルマシン用のデフォルトの /etc/nsswitch.conf ファイルを作成します。"None" オプションを指定して、ロー カルファイルをネームサービスとして使用することを指示した場合は、 nsswitch.conf ファイルは例 5–4 のようになります。

例 **5–4** ネームサービスにファイルを使用するネットワーク用の nsswitch.conf

# /etc/nsswitch.files:

#

# An example file that could be copied over to /etc/nsswitch.conf;

例 **5–4** ネームサービスにファイルを使用するネットワーク用の nsswitch.conf *(*続き*)*

```
# it does not use any naming service.
#
# "hosts:" and "services:" in this file are used only if the
# /etc/netconfig file contains "switch.so" as a
# nametoaddr library for "inet" transports.
passwd: files
group: files
hosts: files
networks: files
protocols: files
rpc: files
ethers: files
netmasks: files
bootparams: files
publickey: files
# At present there isn't a 'files' backend for netgroup; the
# system will figure it out pretty quickly,
# and won't use netgroups at all.
netgroup: files
automount: files
aliases: files
services: files
sendmailvars: files
```
このファイルについての詳細は、nsswitch.conf(4) のマニュアルページに説明さ れています。このファイルの基本構文は次のとおりです。

*database name-service-to-search*

*database* フィールドには、オペレーティングシステムが検索するさまざまの種類の データベースを指定できます。たとえば、passwd や aliases などのようにユー ザーに影響を与えるデータベースでも、またネットワークデータベースでも指定でき ます。ネットワークデータベースの場合、 *name-service-to-search* パラメータの値は、 files、nis、 nis+ のどれかです。hosts データベースの場合は、検索するネーム サービスとして dns も値に指定できます。nis+ と files というように、複数の ネームサービスを指定することもできます。

例 [5–4](#page-100-0) に検索オプションとして示されているのは、files だけです。したがって、 ローカルマシンは、/etc ディレクトリと /etc/inet ディレクトリに入っている ファイルから、ネットワークデータベース情報のほか、セキュリティと自動マウント に関する情報を入手します。

#### nsswitch.conf の変更

/etc ディレクトリには、Solaris インストールプログラムが作成した nsswitch.conf ファイルが入っています。そのほかに、次のネームサービス用のテ ンプレートファイルも入っています。

- nsswitch.files
- nsswitch.nis
- nsswitch.nis+

あるネームサービスから別のネームサービスに変更したい場合は、対応するテンプ レートを nsswitch.conf にコピーすることができます。また、nsswitch.conf ファイルを選択的に編集して、個々のデータベースを見つけるために検索するデ フォルトのネームサービスを変更することができます。

たとえば、NIS を実行するネットワークでは、ネットワーククライアントについての nsswitch.conf ファイルの変更が必要な場合があります。bootparams データベー スと ethers データベースの検索順序では、最初のオプションとして files、次に nis が指定されている必要があります。次のコード例に、正しい検索順序を示しま す。

例 **5–5** NIS を実行するネットワーク上のクライアントのための nsswitch.conf

## /etc/nsswitch.conf:#

.

. passwd: files nis group: file nis

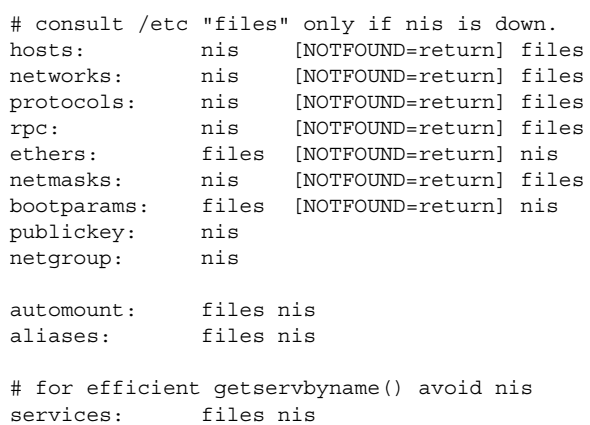

sendmailvars: files

ネームサービススイッチの詳細については、『*Solaris* のシステム管理 *(*ネーミングと ディレクトリサービス *: DNS*、*NIS*、*LDAP* 編*)*』と『*Solaris* のシステム管理 *(*ネーミン グとディレクトリサービス *: FNS*、*NIS+* 編*)*』を参照してください。

# bootparams データベース

bootparams データベースには、ネットワーククライアントモードでブートするよう に構成されているマシンが使用する情報が入っています。ネットワーククライアント を持つネットワークの場合は、このデータベースの編集が必要になります。手順につ いては、66 [ページの「ネットワーククライアントの構成」を](#page-65-0)参照してください。この データベースは /etc/bootparams ファイルに入力した情報をもとにして構築され ます。

このデータベースの構文についての詳細は、bootparams(4) のマニュアルページで 説明されています。基本構文は次のとおりです。

*machine-name file-key-server-name:pathname*

個々のディスクレスまたはネットワーククライアントマシンについて、エントリが 1 つずつあります。各エントリに入っている情報は、クライアント名、キーのリスト、 サーバー名、パス名です。

各エントリの最初の項目は、クライアントマシンの名前です。その次は、キー、サー バー名、パス名をタブ文字で区切ったリストです。最初の項目以外は、すべてオプ ションです。次に例を示します。

```
例 5–6 bootparams データベース
```

```
myclient root=myserver : /nfsroot/myclient \
swap=myserver : /nfsswap//myclient \
dump=myserver : /nfsdump/myclient
```
この例の dump=: は、ダンプファイルを捜さないようにクライアントホストに指示し ます。

#### bootparams のワイルドカードエントリ

クライアントをサポートするように bootparams データベースを編集するときに は、ほとんどの場合、ワイルドカードエントリを使用する方が便利です。次のように してワイルドカードエントリを使用します。

\* root=server:/path dump=:

アスタリスク (\*) ワイルドカードは、このエントリが、bootparams データベース内 で明示的に指定されていないすべてのクライアントに適用されることを示します。

# ethers データベース

ethers データベースは、/etc/ethers ファイルに入力した情報をもとにして構築 されます。このデータベースは、ホスト名を Ethernet アドレスに関連付けます。 ethers データベースの作成が必要になるのは、RARP デーモンを実行する場合だけ です。つまり、ネットワーククライアントを構成する場合だけです。

RARP は、このファイルを使用して、Ethernet アドレスを IP アドレスにマップしま す。RARP デーモン in.rarpd を実行するときは、ethers ファイルを設定し、この デーモンを実行するすべてのホストでこのファイルを維持して、ネットワークに対す る変更が反映されるようにする必要があります。

このデータベースの構文についての詳細は、ethers(4)のマニュアルページに説明さ れています。基本構文は次のとおりです。

*Ethernet-address hostname #comment*

*Ethernet-address* は、ホストの Ethernet アドレスです。

*hostname* は、ホストの公式名です。

*#comment* は、ファイル内のエントリに付加したい任意の注意書きです。

Ethernet アドレスは装置の製造元から提供されます。マシンの電源を入れたときに Ethernet アドレスが表示されない場合は、ハードウェアのマニュアルを調べてくださ い。

ethers データベースにエントリを追加するときは、ホスト名が、ニックネームでは なく、hosts データベースと ipnodes データベース内の一次名に一致していること を確かめてください (次のコード例)。

```
例 5–7 ethers データベース内のエントリ
```
8:0:20:1:40:16 fayoum 8:0:20:1:40:15 nubian 8:0:20:1:40:7 sahara # This is a comment 8:0:20:1:40:14 tenere

# その他のネットワークデータベース

残りのネットワークデータベースについては、編集が必要になることはほとんどあり ません。

### networks データベース

networks データベースは、ネットワーク名をネットワーク番号に関連付けて、一部 のアプリケーションが番号の代わりに名前を使用し表示できるようにします。 networks データベースは、/etc/inet/networks ファイルの中の情報をもとにし て作られます。このデータベースには、このネットワークがルーターを介して接続さ れるすべてのネットワークの名前が入っています。

初期 networks データベースは、Solaris インストールプログラムが設定します。た だし、既存のネットワークトポロジに新たなネットワークを追加する場合は、この データベースを更新する必要があります。

/etc/inet/networks の詳しい構文は、networks(4) のマニュアルページで説明 されています。基本構文は次のとおりです。

*network-name network-number nickname(s) #comment*

*network-name* は、ネットワークの公式名です。

*network-number* は、InterNIC から割り当てられた番号です。

*nickname* は、ネットワークの認識のために使用されるその他の名前です。

*#comment* は、ファイル内のエントリに付加したい任意の注意書きです。

networks ファイルは必要に応じて更新する必要があります。netstat プログラム は、このデータベース内の情報を使用して状態テーブルを作成します。

次のコード例に、/etc/networks ファイルのサンプルを示します。

例 **5–8** /etc/networks ファイル

#ident "@(#)networks 1.4 92/07/14 SMI" /\* SVr4.0 1.1 \*/ # # The networks file associates Internet Protocol (IP) network # numbers with network names. The format of this file is: # # network-name network-number nicnames... # The loopback network is used only for intra-machine communication loopback 127 # # Internet networks # arpanet 10 arpa # Historical ucb-ether 46 ucbether # # local networks eng 193.9.0 #engineering acc 193.9.1 #accounting prog 193.9.2 #programming

# protocols データベース

protocols データベースには、システムにインストールされている TCP/IP プロト コルとそれぞれの番号のリストが入っています。このデータベースは、Solaris インス トールプログラムが自動的に作成します。このファイルの管理が必要になることはほ とんどありません。

protocols データベースには、システムにインストールされている TCP/IP プロト コルの名前が含まれています。詳しい構文については、protocols(4) のマニュアル ページを参照してください。次のコード例に、/etc/inet/protocols ファイルの サンプルを示します。

```
例 5–9 /etc/inet/protocols ファイル
#
# Internet (IP) protocols
#
ip 0 IP # internet protocol, pseudo protocol number
icmp 1 ICMP # internet control message protocol
tcp 6 TCP # transmission control protocol
udp 17 UDP # user datagram protocol
```
# services データベース

services データベースには、TCP サービスと UDP サービスの名前と、それぞれの よく知られているポート番号のリストが入っています。このデータベースは、ネット ワークサービスを呼び出すプログラムにより使用されます。Solaris インストールプロ グラムは、services データベースを自動的に作成します。通常は、このデータベー スは管理作業が必要になることはありません。

詳しい構文は、services(4) のマニュアルページに記載されています。次のコード 例に、典型的な /etc/inet/services ファイルからの抜粋を示します。

```
例 5–10 /etc/inet/services ファイル
#
# Network services
#
echo 7/udp
echo 7/tcp
discard 9/udp sink null
discard 11/tcp
daytime 13/udp
daytime 13/tcp
netstat 15/tcp
ftp-data 20/tcp
ftp 21/tcp
telnet 23/tcp
time 37/tcp timeserver
time 37/udp timeserver
name 42/udp nameserver
whois 43/tcp nickname
```
# <span id="page-107-0"></span>ブート処理

注 **–** 起動スクリプトの名前は、Solaris リリースごとに変更されることがあります。

- 1. ホストでオペレーティングシステムを起動します。
- 2. カーネルが、ブート処理の一部として /sbin/init を実行します。
- 3. /sbin/init が、/etc/rcS.d/S30rootusr.sh 起動スクリプトを実行します。
- 4. この起動スクリプトは、ディスクレスとデータレスの操作のための最小限のホスト 構成とネットワーク構成の確立など、いくつかのシステム起動処理を行います。ま た、このスクリプトは、/usr ファイルシステムをマウントします。
	- a. ローカルデータベースファイルに、必要な構成情報 (ホスト名と IP アドレス) が含まれている場合は、スクリプトはそれを使用します。
	- b. ローカルホスト構成ファイル内に必要な情報がない場合は、 /etc/rcS.d/S30rootusr.sh は、RARP を使用してホストの IP アドレスを 入手します。
- 5. ドメイン名、ホスト名、デフォルトのルーターアドレスがローカルファイルに含ま れている場合は、マシンはそれらを使用します。ローカルファイルに構成情報が含 まれていない場合は、システムは bootparams プロトコルを使用して、ホスト名、 ドメイン名、デフォルトのルーターアドレスを入手します。必要な情報が、ホスト と同じネットワーク上にあるネットワーク構成サーバーから入手可能でなければな りません。この時点ではまだインターネットワーク通信が存在していないので、こ の条件が必要になります。
- 6. /etc/rcS.d/S30rootusr.sh が作業を完了し、その他のいくつかのブート手続 きが実行されると、次に /etc/rc2.d/S69inet が実行されます。このスクリプ トは、ネームサービス (NIS、NIS+、または DNS) の開始の前に完了しておく必要 のある起動処理を実行します。これらの処理には、IP の構成、ドメイン名のルー ティングと設定などがあります。
- 7. S69inet の処理が完了すると、/etc/rc2.d/S71rpc が実行されます。このスク リプトは、NIS、NIS+、DNS のいずれかのネームサービスを起動します。
- 8. /etc/rc2.d/S71rpc の実行の後で、/etc/rc2.d/S72inetsvc が実行されま す。このスクリプトは、ネームサービスの存在の有無に応じて異なるサービスを起 動します。S72inetsvc は inetd デーモンも起動します。このデーモンは、 telnet などのユーザーサービスを管理します。

ブート処理についての詳細は、『*Solaris* のシステム管理 *(*基本編*)*』を参照してくださ い。
## ルーティングプロトコル

Solaris オペレーティングシステムは 2 つのルーティングプロトコルをサポートしてい ます。それは、RIP (Routing Information Protocol) と ICMP RDISC (Router Discovery Protocol) です。RIP と RDISC は、どちらも標準 TCP/IP プロトコルです。

### ルーティング情報プロトコル (RIP)

RIP はルーティングデーモン in.routed により実現されるもので、このデーモンは マシンのブート時に自動的に起動されます。s オプションを指定した in.routed を ルーターで実行すると、in.routed は、到達可能なすべてのネットワークへのルー トをカーネルルーティングテーブルに組み入れ、すべてのネットワークインタフェー スに対して「到達可能性」を通知します。

q オプションを指定した in.routed をホストで実行した場合は、in.routed はルー ティング情報を抽出しますが、到達可能性は通知しません。ホストでは、ルーティン グ情報は次の 2 つの方法で抽出できます。

- S フラグ (大文字の "S" は「省スペースモード」の意) を指定しない。in.routed は、ルーターで実行するときとまったく同じようにフルルーティングテーブルを作 成します。
- S フラグを指定する。 in.routed は、使用可能なルーターについてデフォルトの ルートを 1 つずつ示す最小カーネルテーブルを作成します。

### ICMP ルーター検索 (RDISC) プロトコル

ホストは、RDISC を使用してルーターからルーティング情報を入手します。した がって、ホストが RDISC を実行しているときは、各ルーターは、ルーティング情報 の交換のために、RIP などのような別のプロトコルも実行している必要があります。

RDISC は in.rdisc により実装されます。in.rdisc は、ルーターとホストの両方 で実行している必要があります。通常は、in.rdisc をホストで実行すると、同じく in.rdisc を実行している各ルーターをデフォルトのルートに加えます。in.rdisc を実行しているホストは、RIP だけを実行しているルーターは検索しないので、注意 してください。また、ルーターが in.rdisc (in.routed ではなく) を実行している ときは、ルーターごとに異なる優先項目を持つように構成すると、ホストができるだ け効率的なルーターを選択できるようになります。rdisc(1M) のマニュアルページ を参照してください。

第 5 章 • TCP/IP (リファレンス) **109**

## <span id="page-109-0"></span>マシンがルーターかどうかを決定する方 法

あるマシンがホストまたはルーターのどちらであるかを決定するのは、マシンのブー ト時に実行される /etc/rc2.d/S69inet 起動スクリプトです。この決定に伴って、 ルーティングプロトコル (RIP と RDISC) を、ルーターモードで実行するかホストモー ドで実行するかも決まります。

/etc/rc2.d/S69inet スクリプトは、次の 2 つの条件が満たされているとき、マシ ンがルーターであると判断します。

- /etc/hostname.*interface* ファイルが 2 つ以上ある
- ifconfig コマンドにより、複数のインタフェースが "up" として構成されている (ifconfig(1M) のマニュアルページを参照してください)。

インタフェースが 1 つしか見つからない場合は、このスクリプトはそのマシンがホス トであると判断します。70 [ページの「ルーターの両方のネットワークインタフェース](#page-69-0) [の構成」を](#page-69-0)参照してください。/etc/hostname.*interface* ファイル以外の方法で構成 されているインタフェースは、判断の対象にされません。

## IPv4 アドレスの構成部分

TCP/IP を実行する各ネットワークは、それぞれ一意なネットワーク番号を持ってい る必要があります。そのネットワーク上のすべてのマシンは、それぞれ一意な IP アド レスを持っている必要があります。ネットワークを登録し、ネットワーク番号を入手 するには、その前に、IP アドレスの構造を理解しておく必要があります。この節で は、IPv4 アドレスについて説明します。IPv6 アドレスについては、288 [ページ](#page-287-0) の「IPv6 [アドレス指定」を](#page-287-0)参照してください。

IPv4 アドレスは、特定のマシンのネットワークインタフェースを一意のものとして識 別する 32 ビットの番号です。IPv4 アドレスは一般に 10 進数で表され、ピリオドで区 切った 4 つの 8 ビットフィールドの形式をとります。個々の 8 ビットフィールドは、 それぞれ IPv4 アドレスの 1 バイトを表します。このような形式で IPv4 アドレスのバ イトを表す方式を「ドット化 10 進形式」と呼びます。

IPv4 アドレスのバイトは、さらに、ネットワーク部とホスト部の 2 つの部分に分かれ ます。図 5–3 に、129.144.50.56 という典型的な IPv4 アドレスの構成部分を示しま す。

**110** Solaris のシステム管理 (IP サービス) • 2003 年 8 月

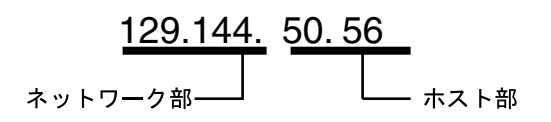

図 **5–3** IPv4 アドレスの構成部分

#### ネットワーク部

ネットワーク部は、ネットワークに割り当てられている一意な番号を示します。ま た、割り当てられているネットワーククラスも識別します。 図 [5–3](#page-109-0) では、ネットワー ク部は IPv4 アドレスの 2 バイトを占めています。

#### ホスト部

IPv4 アドレスのこの部分は、管理者が各ホストに割り当てる番号です。ホスト番号 は、ネットワーク上でこのマシンを一意なものとして識別します。ネットワーク上の 各ホストについて、アドレスのネットワーク部は同じで、ホスト部はそれぞれ異なる 必要があるという点に注意してください。

#### サブネット番号 (省略可能)

多数のホストを持つローカルネットワークは、いくつかのサブネットに分割されるこ とがあります。ネットワークをサブネット化することにした場合は、サブネットにサ ブネット番号を割り当てる必要があります。IPv4 アドレスのホスト番号部の一部の ビットをネットワーク識別子として使用することで、IPv4 アドレス空間の有効率を最 大限にすることができます。ネットワーク識別子として使用した場合、アドレスの指 定した部分がサブネット番号になります。サブネット番号は、ネットマスクを使って 作成します。ネットマスクは、IPv4 アドレスのネットワーク部とサブネット部を選択 するビットマスクです。詳細については、96 ページの「IPv4 [アドレス用のネット](#page-95-0) [ワークマスクの作成」を](#page-95-0)参照してください。

## ネットワーククラス

ネットワーク上での IPv4 アドレス指定に関する計画の第 1 ステップは、最も妥当な ネットワーククラスを決定することです。このステップが完了したら、重要な第 2 ス テップ、つまり InterNIC アドレス指定機関からのネットワーク番号の入手に進むこ とができます。

第 5 章 • TCP/IP (リファレンス) **111**

現在、TCP/IP ネットワークには 3 つのクラスがあります。32 ビットの IPv4 アドレ ス空間は、ネットワーク部のビット数が多かったり少なかったりするなど、クラスに よって使い方が異なります。3 つのクラスとは、クラス A、クラス B、クラス C で す。

#### クラス A ネットワーク番号

クラス A ネットワーク番号では、IPv4 アドレスの最初の 8 ビットが「ネットワーク 部」として使用されます。残りの 24 ビットは、次の図に示すように、IPv4 アドレス のホスト部です。

| ビット: 0 |  | 7 - 8 - | $15 - 16$ | $23 - 24$ |  |
|--------|--|---------|-----------|-----------|--|
|        |  | ネットワーク部 |           | ホスト部      |  |
|        |  |         |           |           |  |
|        |  |         |           |           |  |

クラス A アドレス

図 **5–4** クラス A アドレスのバイト割り当て

クラス A ネットワーク番号の最初のバイトに割り当てられる値の範囲は、1~127 で す。たとえば、75.4.10.4 という IPv4 アドレスがあるとします。最初のバイトの 75 と いう値は、このホストがクラス A ネットワーク内にあることを示しています。残りの バイトの 4.10.4 はホストアドレスを形成します。クラス A の番号の場合、InterNIC が 割り当てるのは、最初の 1 バイトだけです。残りの 3 バイトをどのように使用するか は、そのネットワーク番号の所有者の自由です。クラス A のネットワークとして存在 可能なのは 127 個だけです。この範囲内の各番号が、それぞれ最大 16,777,214 個のホ ストを収容できます。

#### クラス B ネットワーク番号

クラス B ネットワーク番号では、16 ビットがネットワーク番号に使用され、16 ビットがホスト番号に使用されます。クラス B ネットワーク番号の最初のバイトの値 の範囲は、128~191 です。129.144.50.56 の番号の場合、最初の 2 バイトの 129.144 は InterNIC により割り当てられるネットワークアドレスです。残りの 2 バイトの 50.56 はホストアドレスで、これはネットワーク番号の所有者が任意に割り当てることがで きます。図 5–5 に、クラス B のアドレスを示します。

**112** Solaris のシステム管理 (IP サービス) • 2003 年 8 月

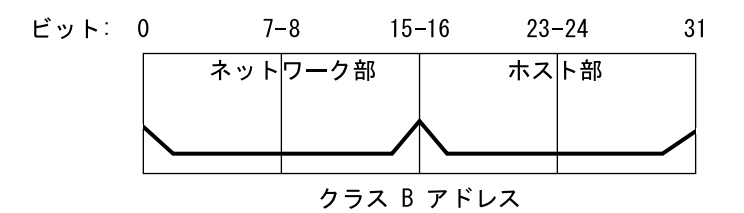

図 **5–5** クラス B アドレスのバイト割り当て

一般に、クラス B は、多数のホストを備えたネットワークを持つ組織に割り当てられ ます。

#### クラス C ネットワーク番号

クラス C ネットワーク番号では、24 ビットがネットワーク番号に使用され、8 ビット がホスト番号に使用されます。クラス C ネットワーク番号は、ホスト数が少ない、つ まり最大ホスト数が 254 台程度のネットワークに適しています。クラス C ネットワー ク番号は、IPv4 アドレスの最初の 3 バイトを占めます。ネットワーク番号の所有者が 自由に割り当てることができるのは、4 番目のバイトだけです。図 5–6 に、クラス C アドレスのバイトを示します。

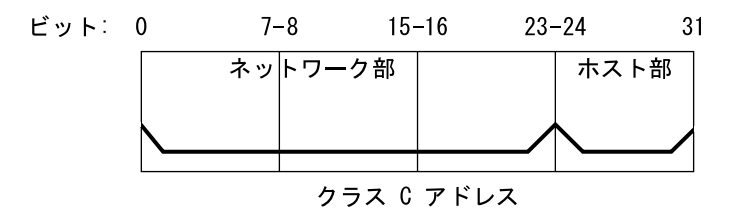

図 **5–6** クラス C アドレスのバイト割り当て

クラス C ネットワーク番号の最初のバイトの値の範囲は、192~223 です。第 2 と第 3 のバイトの値の範囲は、どちらも 1~255 です。典型的なクラス C アドレスは、たと えば 192.5.2.5 のようになります。最初の 3 バイトの 192.5.2 がネットワーク番号で す。最後のバイト、つまり 5 がホスト番号です。

第 5 章 • TCP/IP (リファレンス) **113**

Solaris のシステム管理 (IP サービス) • 2003 年 8 月

## 第 **6** 章

# DHCP (トピック)

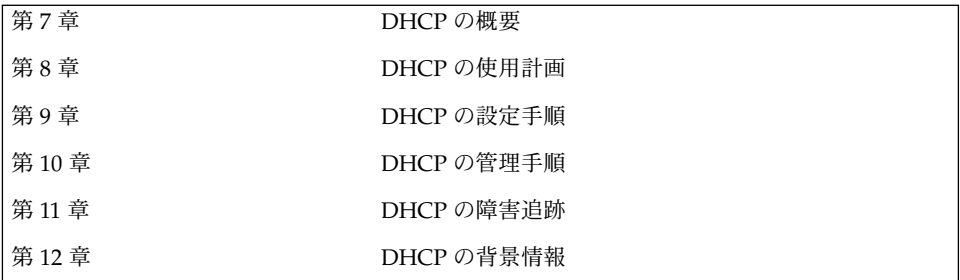

Solaris のシステム管理 (IP サービス) • 2003 年 8 月

## <span id="page-116-0"></span>Solaris DHCP (概要)

この章では、動的ホスト構成プロトコル (DHCP) を紹介し、このプロトコルの基本概 念、およびネットワーク上で使用した場合の利点について説明します。

この章では、以下の内容について説明します。

- 117 ページの「DHCP プロトコルについて」
- 118 ページの「Solaris DHCP [を使用した場合の利点」](#page-117-0)
- 119 [ページの「](#page-118-0)DHCP の動作」
- 122 ページの「[Solaris DHCP](#page-121-0) サーバー」
- 131 ページの「Solaris DHCP [クライアント」](#page-130-0)

## DHCP プロトコルについて

TCP/IP ネットワーク上のホストシステムは、その起動時に DHCP プロトコルに よって、ネットワークに対し自動的に構成されます。DHCP では、クライアン ト/サーバーメカニズムが使用されます。サーバーは、クライアントの構成情報を格 納、管理し、クライアントの要求に応じてその構成情報を提供します。構成情報に は、クライアントの IP アドレスと、クライアントが使用可能なネットワークサービス 情報が含まれます。

DHCP は、従来の BOOTP プロトコルをベースに機能拡張されたプロトコルです。 BOOTP は、TCP/IP ネットワーク経由のブートを可能にすることを目的に設計されま した。DHCP では、クライアントとサーバー間のメッセージに対し BOOTP と同じ フォーマットが使用されますが、メッセージには BOOTP よりも多くの情報が含まれ ています。 この追加された情報は、クライアントに対するネットワーク構成データで す。

<span id="page-117-0"></span>DHCP の主な利点は、リースによって IP アドレスの割り当てを管理し、IP アドレス を、使用されなくなった時点で回収し、他のクライアントに再割り当てすることがで きることです。これによって、1 つのサイトで使用する IP アドレスプールは、すべて のクライアントに常時アドレスを割り当てた場合に比べて、小さくなります。

### Solaris DHCP を使用した場合の利点

DHCP は、TCP/IP ネットワークの設定やネットワークの日々の管理に伴う、システ ム管理者やネットワーク管理者の手間を軽減します。なお、Solaris DHCP は IPv4 で のみ動作することに注意してください。

Solaris DHCP には、以下の利点があります。

- IP アドレス管理 DHCP の主な利点は、IP アドレスをより簡単に管理できること です。DHCP を備えていないネットワークでは、管理者が手動で IP アドレスを割 り当てる必要があります。管理者が手動で IP アドレスを割り当てる場合には、各 クライアントに一意の IP アドレスを割り当て、各クライアントを個別に構成する 必要があります。クライアントが別のネットワークに移動する場合には、管理者は そのクライアントのために手動で修正を加える必要があります。DHCP が使用可 能な場合は、管理者が介在しなくても、DHCP サーバーが IP アドレスを管理し、 割り当てます。クライアントは、別のサブネットに移動する際に新しいネットワー クに適した新しいクライアント情報を DHCP サーバーから取得するため、手動に よる再構成は必要ありません。
- ネットワーククライアント構成の一元化 ネットワーク管理者は、特定のクライア ント、あるいは特定のクライアントタイプに特化した構成を作成し、その情報を 1 箇所に、つまり DHCP データストアでまとめて集中管理することができます。管 理者は、クライアント構成を変更するためにクライアントにログインする必要はあ りません。DHCP データストア内の情報を変更するだけで、複数のクライアント に対する変更を実行できます。
- BOOTP クライアントのサポート BOOTP サーバーと DHCP サーバーはどちら も、クライアントからのブロードキャストを待機して、応答します。DHCP サー バーは、DHCP クライアントからの要求だけではなく、BOOTP クライアントから の要求にも応答できます。BOOTP クライアントは、IP アドレスと、ブートに必要 な情報をサーバーから受け取ります。
- ローカルおよびリモートクライアントのサポート BOOTP は、あるネットワーク から別のネットワークへのメッセージリレー (中継) 機能を備えています。DHCP は、さまざまな方法で BOOTP リレー機能を使用します。ほとんどのネットワーク ルーターは、BOOTP リレーエージェントとして機能するように構成できます。そ のように構成されたネットワークルーターは、要求側クライアントのネットワーク 上に存在しないサーバーに BOOTP 要求を渡します。同じ方法で、DHCP 要求を リレーすることも可能です。これは、ルーターには DHCP 要求と BOOTP 要求の 区別がないためです。また、BOOTP リレー機能をサポートするルーターが使用で きない場合には、Solaris DHCP サーバーを BOOTP リレーエージェントとして動

作するように構成することもできます。

- <span id="page-118-0"></span>■ ネットワークブート機能 – クライアントは、DHCP を使用すると、RARP (逆アド レス解決プロトコル) や bootparams を使用しなくても、ネットワーク上のサー バーからブートに必要な情報を取得できます。DHCP サーバーは、IP アドレス、 ブートサーバー、ネットワーク構成情報を含む、クライアントが動作するのに必要 なすべての情報をクライアントに提供することができます。DHCP ネットワーク ブート要求は、サブネットを越えてリレーできるので、DHCP ネットワークブー ト機能を使用すれば、ネットワーク内のブートサーバー数を削減できます。RARP でのブートには、サブネットごとにブートサーバーが必要です。
- 大規模ネットワークのサポート 何百万という DHCP クライアントをもつネット ワークでは Solaris DHCP を使用できます。 DHCP サーバーは、マルチスレッド 機能を使って多数のクライアント要求を同時に処理するとともに、大量データの処 理に適したデータストアをサポートします。データストアへのアクセスは別々の処 理モジュールによって行われるため、個々のサイトでは、DHCP データの保存に 使用する独自のデータベースのサポートを追加することができます。

## DHCP の動作

システム管理者はまず、DHCP サーバーをインストールし、構成する必要がありま す。構成作業の際、システム管理者は、クライアントがネットワーク上で機能するた めに必要なネットワーク情報を入力します。この情報が正しく設定されると、クライ アントはネットワーク情報を要求し、受け取ることができます。

図 7–1 は、DHCP サービスにおける一連のイベントを示したものです。丸の中の番号 は、図の後に続く説明の箇条書き番号を示しています。

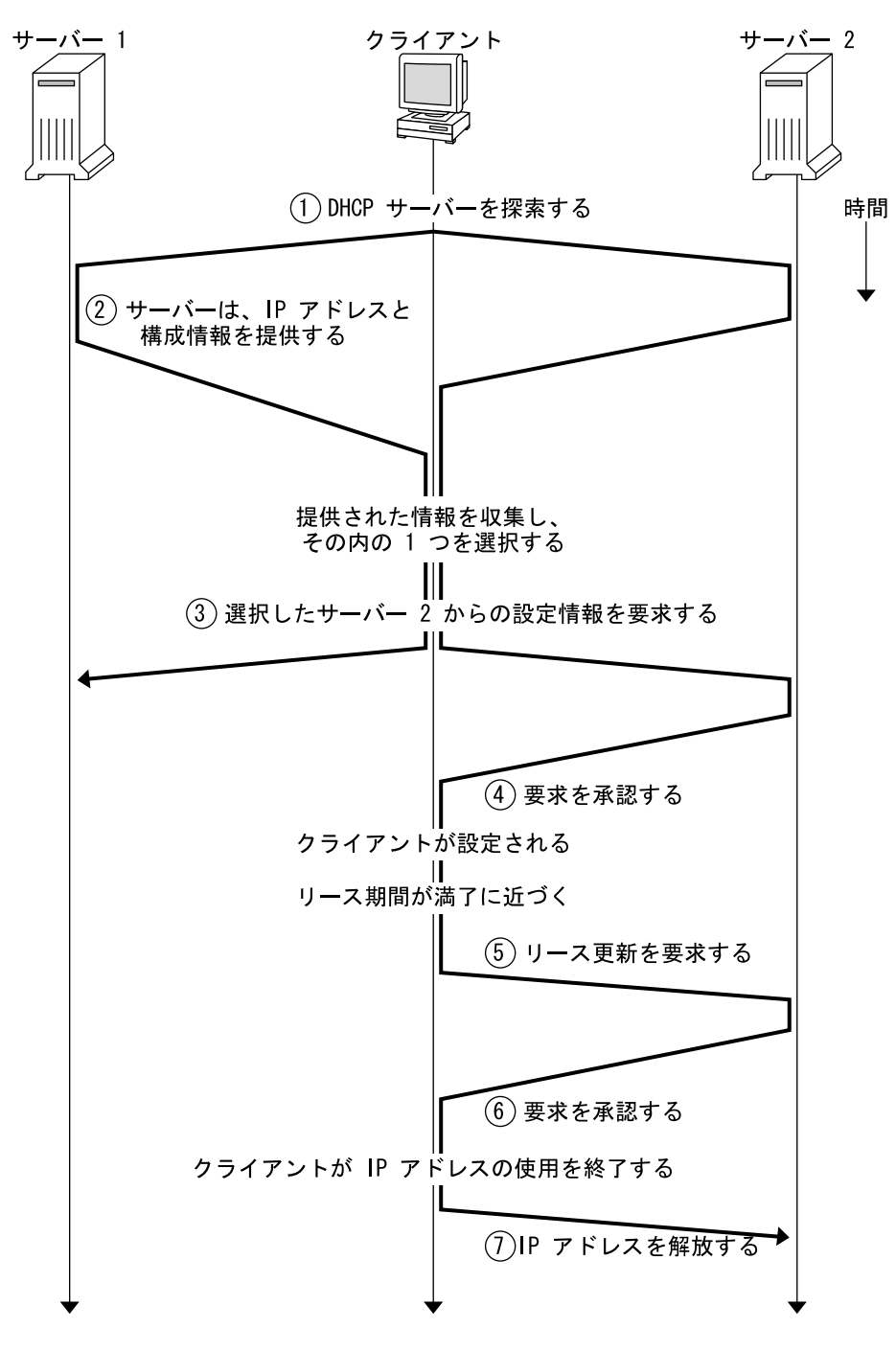

図 **7–1** DHCP サービスにおける一連のイベント

**<sup>120</sup>** Solaris のシステム管理 (IP サービス) • 2003 年 8 月

説明:

1. クライアントは、ローカルサブネット上で制限付きブロードキャストアドレス (255.255.255.255) に検索メッセージをブロードキャストすることで、DHCP サー バーを検索します。ルータが存在し、BOOTP リレーエージェントとして動作する ように構成されている場合、要求は異なるサブネット上の別の DHCP サーバーに 渡されます。クライアントのブロードキャストにはクライアント固有の ID が含ま れています。Solaris DHCP 実装では、この ID はクライアントの MAC (Media Access Control) アドレスから抽出されます。 Ethernet ネットワークでは、MAC アドレスは Ethernet アドレスと同じです。

検索メッセージを受け取った DHCP サーバーは、次の情報からクライアントの ネットワークを特定します。

- この要求がどのネットワークインタフェースから入ってきたか。これによって サーバーは、クライアントが、インタフェースが接続されているネットワーク 上にあるのか、あるいはそのネットワークに接続された BOOTP リレーエー ジェントを使用しているのかがわかります。
- BOOTP リレーエージェントの IP アドレスが要求に含まれているか。要求がリ レーエージェントを通過する際に、リレーエージェントは要求ヘッダーにリ レーエージェントのアドレスを挿入します。サーバーがリレーエージェントの アドレスを検出すると、サーバーは、そのアドレスのネットワーク部分がクラ イアントのネットワークアドレスを示していることを認識します。これは、リ レーエージェントがクライアントのネットワークに接続されている必要がある からです。
- クライアントのネットワークは、サブネット化されているか。サーバーは、リ レーエージェントのアドレス、または要求を受け取ったネットワークインタ フェースのアドレスが示すネットワークのサブネットマスクを netmasks テー ブルから見つけます。サーバーは、使用されているサブネットマスクを認識す ると、ネットワークアドレスのどの部分がホスト部分であるかを特定し、クラ イアントに適切な IP アドレスを選択できます。(ネットマスクについては、 netmasks(4) を参照)。
- 2. DHCP サーバーは、クライアントのネットワークを特定すると、適切な IP アドレ スを選択し、そのアドレスがまだ使用されていないことを確認します。次に、選択 した IP アドレスと、クライアントの構成に使用可能なサービス情報を含むオ ファーメッセージをブロードキャストし、クライアントに応答します。各サーバー は、提供予定の IP アドレスを一時的に予約します。この状態は、クライアントが その IP アドレスを使用するかどうかをサーバーが確認できるまで続きます。
- 3. クライアントは、提供されるサービスの番号とタイプに基づいて最善のオファーを 選択し、そのオファーを行なったサーバーの IP アドレスを使用するという要求を ブロードキャストします。ブロードキャストにより、応答したすべての DHCP サーバーは、クライアントが 1 つのサーバーをすでに選択したことを認識し、選択 されなかったサーバーは、それらが提供する予定だった IP アドレスの予約を取り 消すことができます。
- 4. 選択されたサーバーは、クライアントの IP アドレスを割り当て、その情報を DHCP データストアに格納し、クライアントに承認 (ACK) を送信します。承認 メッセージには、クライアントのためのネットワーク構成パラメータが含まれてい ます。クライアントは、その IP アドレスが他のシステムに使用されていないこと

<span id="page-121-0"></span>を ping コマンドを使って確認してから、ブート処理を続けてネットワークに参加 します。

- 5. クライアントはリース期間を監視し、規定のリース期間が経過した場合には、リー ス期間を延長するために、選択したサーバーに対して新たな要求メッセージを送信 します。
- 6. リース期間が、管理者が規定したローカルリースポリシーに合っている場合、要求 を受け取る DHCP サーバーは、そのリース期間を延長します。サーバーが 20 秒以 内に応答しない場合、クライアントは、他の DHCP サーバーのいずれかがリース 期間を延長できるように要求をブロードキャストします。
- 7. クライアントは、その IP アドレスが必要なくなると、IP アドレスを解放すること をサーバーに通知します。この処理は、通常のシャットダウンの際に実行され、ま た手動で実行することも可能です。

### Solaris DHCP サーバー

Solaris DHCP サーバーは、ホストシステム上の Solaris オペレーティング環境では デーモンとして動作します。Solaris DHCP サーバーは、2 つの基本機能を備えていま す。

- IP アドレスの管理 Solaris DHCP サーバーは、IP アドレスの範囲を制御し、常時 または定義した期間、IP アドレスをクライアントに割り当てます。DHCP サー バーはリースメカニズムを使って、クライアントが一時的なアドレスを使用できる 期間を決めます。アドレスは、不要になるとプールに返され、再割り当てされま す。DHCP サーバーは、DHCP ネットワークテーブル内にクライアントへの IP ア ドレス結合情報を保持し、複数のクライアントが同じアドレスを使用しないように します。
- クライアントにネットワーク構成情報を提供 Solaris DHCP サーバーは、クライ アントの IP アドレスを割り当て、ホスト名やブロードキャストアドレス、ネット ワークサブネットマスク、デフォルトゲートウェイ、ネームサービスといった ネットワーク構成情報をクライアントに提供します。ネットワーク構成情報は、 サーバーの dhcptab データベースから取得されます。

また、Solaris DHCP サーバーは以下の追加機能を実行するように構成することも可能 です。

- BOOTP クライアント要求への応答 Solaris DHCP サーバーは、BOOTP サーバー を検索する BOOTP クライアントからのブロードキャストを待機し、BOOTP クラ イアントに IP アドレスとブートパラメータを提供します。管理者は、これらの情 報をあらかじめ静的に構成しておく必要があります。DHCP サーバーは、BOOTP サーバーとしても DHCP サーバーとしても機能することができます。
- 要求のリレー Solaris DHCP サーバーは、他のサブネット上の適切なサーバーに BOOTP 要求と DHCP 要求をリレーします。DHCP サーバーは BOOTP リレー エージェントとして構成された場合、DHCP サービスや BOOTP サービスを提供 できなくなります。
- **122** Solaris のシステム管理 (IP サービス) 2003 年 8 月
- DHCP クライアントにネットワークブート情報を提供 Solaris DHCP サーバー は、DHCP クライアントがネットワーク経由でブートするために必要な情報を DHCP クライアントに提供できます。この情報には、IP アドレスやブートパラ メータ、ネットワーク構成情報などがあります。
- ホスト名を指定したクライアントに代わって DNS テーブルを更新 DHCP サービ スを求めるクライアントの要求に Hostname オプションと値が含まれている場合 には、DHCP サーバーが、クライアントに代わって DNS を更新することができま す。

#### DHCP サーバーの管理

スーパーユーザーは、DHCP マネージャや 126 ページの「DHCP [コマンド行ユー](#page-125-0) [ティリティ」](#page-125-0) に記載されているコマンド行ユーティリティを使って、DHCP サーバー の起動、終了、構成を行うことができます。通常、DHCP サーバーは、システムの ブート時に自動的に起動され、システムのシャットダウン時に自動的に終了するよう に構成されています。したがって、通常は、サーバーの起動や終了を手動で行う必要 はありません。

#### DHCP データストア

Solaris DHCP サーバーが使用するすべてのデータは、データストアと呼ばれるプレー ンテキストファイル、NIS+ テーブル、バイナリ形式ファイルに格納されます。管理 者は、DHCP サービスを構成するときに、どの形式のデータストアを使用するかを選 択します。データストアの形式の違いについては、145 [ページの「データストアの選](#page-144-0) [択」を](#page-144-0)参照してください。データストアのフォーマットは、DHCP マネージャまたは dhcpconfig コマンドを使って変換できます。

さらに、個々のサーバーで異なるデータストアフォーマットを使用している場合で も、それぞれのデータストアで動作するエクスポートユーティリティやインポート ユーティリティを使用すれば、DHCP サーバーのデータストアにあるデータを別の データストアに移動することができます。 DHCP マネージャや dhcpconfig コマン ドを使用して、データストアの内容全体またはその一部をエクスポートまたはイン ポートすることができます。

注 **–** Solaris DHCP (サーバーツールと管理ツール) とデータベース間のインタフェース になる独自のコードモジュールを開発する場合には、DHCP データ領域のデータベー スやファイルのフォーマットはどのようなものでもかまいません。詳細は、『*Solaris DHCP* サービス開発ガイド』を参照してください。

Solaris DHCP データストアには、次の 2 種類のテーブルがあります。このテーブルの 内容を表示、管理するには、DHCP マネージャまたはコマンド行ユーティリティを使 用します。

- dhcptab テーブル クライアントに提供することが可能な構成情報が入っていま す。
- DHCP ネットワークテーブル テーブル名が示すネットワーク上にある DHCP ク ライアントや BOOTP クライアントの情報が入っています。たとえば、ネットワー ク 134.20.0.0 のテーブル名には 134\_20\_0\_0 が含まれています。

#### dhcptab テーブル

dhcptab テーブルには、クライアントが DHCP サーバーから取得できるすべての データが入っています。DHCP サーバーは、起動されるたびに dhcptab テーブルを スキャンします。dhcptab のファイル名は、使用されるデータストアによって異なり ます。たとえば、NIS+ データストア SUNWnisplus によって作成された dhcptab は SUNWnisplus1\_dhcptab になります。

DHCP プロトコルは、クライアントに渡すことができる情報の標準的な項目を多数定 義しています。これらの項目は、パラメータ、シンボル、またはオプションと呼ばれ ます。DHCP プロトコルでは、オプションは数値コードとテキストラベルで定義され ており、値は与えられていません。例として、一般的に使用される標準オプションの 一部を示します。

表 **7–1** DHCP 標準オプションの例

| $\Box$ - $\beta$ | ラベル             | 説明                   |
|------------------|-----------------|----------------------|
|                  | Subnet          | サブネットマスク IP アドレス     |
| 3                | Router          | ルーターの IP アドレス        |
| 6                | <b>DNSserv</b>  | DNS サーバーの IP アドレス    |
| 12               | Hostname        | クライアントホスト名を表すテキスト文字列 |
| 15               | <b>DNSdmain</b> | DNS ドメイン名            |

オプションの中には、管理者がサーバーの構成中に情報を提供すると、自動的に値が 割り当てられるものがあります。また、管理者は後で、他のオプションに値を明示的 に割り当てることもできます。オプションとその値はクライアントに渡され、構成情 報を形成します。たとえば、オプションと値のペアである DNSdmain=Georgia.Peach.COM は、クライアントの DNS ドメイン名を Georgia.Peach.COM に設定します。

オプションは、マクロとして知られているコンテナ内で他のオプションと共にグルー プ化することができ、これによりクライアントへ容易に情報を渡すことができます。 マクロの中には、サーバー構成時に自動的に作成され、構成時に値が割り当てられる オプションを含むものがあります。また、マクロには他のマクロを含めることもでき ます。

dhcptab ファイルのフォーマットについては、dhcptab(4) のマニュアルページを 参照してください。 DHCP マネージャでは、「オプション (Options)」タブや「マク ロ (Macros)」タブに示されるすべての情報は dhcptab ファイルから得られます。オ プションについては 128 [ページの「オプションについて」を](#page-127-0)、マクロについては 129 [ページの「マクロについて」](#page-128-0) をそれぞれ参照してください。

dhcptab テーブルをテキストエディタで編集しないでください。オプションやマクロ の作成、削除、変更には、dhtadm コマンドまたは DHCP マネージャを使用する必要 があります。

#### DHCP ネットワークテーブル

DHCP ネットワークテーブルは、クライアントの識別子を IP アドレスと、各アドレ スに関連した構成パラメータに対応付けます。ネットワークテーブルのフォーマット については、dhcp\_network(4) のマニュアルページを参照してください。 DHCP マネージャでは、「アドレス (Addresses)」タブに示されるすべての情報はネット ワークテーブルから得られます。

#### DHCP マネージャ

DHCP マネージャは、DHCP サービスに関連するすべての管理作業を行うためのグラ フィカルツールです。DHCP マネージャを使用するには、スーパーユーザーになる必 要があります。このツールを使用すると、サーバーだけでなく、サーバーが使用する データも管理することができます。サーバー上では DHCP マネージャを下記の場合に 使用することができます。

- DHCP サーバーを構成および構成解除する場合
- DHCP サーバーを起動、停止、および再起動する場合
- DHCP サービスを有効または無効にする場合
- サーバーの設定をカスタマイズする場合

さらに、DHCP マネージャでは、IP アドレスやネットワーク構成マクロ、ネットワー ク構成オプションに関して次のことができます。

- DHCP 管理下にあるネットワークの追加や削除
- DHCP 管理下にある IP アドレスの表示、追加、変更、削除、解放
- ネットワーク構成マクロの表示、追加、変更、削除
- 標準以外のネットワーク構成オプションの表示、追加、変更、削除

DHCP マネージャでは、DHCP データストアに関して次のことができます。

- データを新しいデータストアフォーマットに変換する。
- DHCP データをある DHCP サーバーから別のサーバーに移動する。 データを最初 のサーバーからエクスポートし、次のサーバーにインポートする必要があります。

DHCP マネージャでは、実行できる手順についての詳細なオンラインヘルプも利用で きます。

### <span id="page-125-0"></span>DHCP コマンド行ユーティリティ

すべての DHCP 管理機能は、コマンド行ユーティリティを使用しても実行することが できます。コマンド行ユーティリティを実行するには、スーパーユーザーとして、ま たは DHCP 管理プロファイルに割り当てられているユーザーでログインしている必要 があります。これについては、171 ページの「DHCP [コマンドへのユーザーアクセス](#page-170-0) [の設定」](#page-170-0) を参照してください。

次の表に、各ユーティリティとその使用目的を示します。

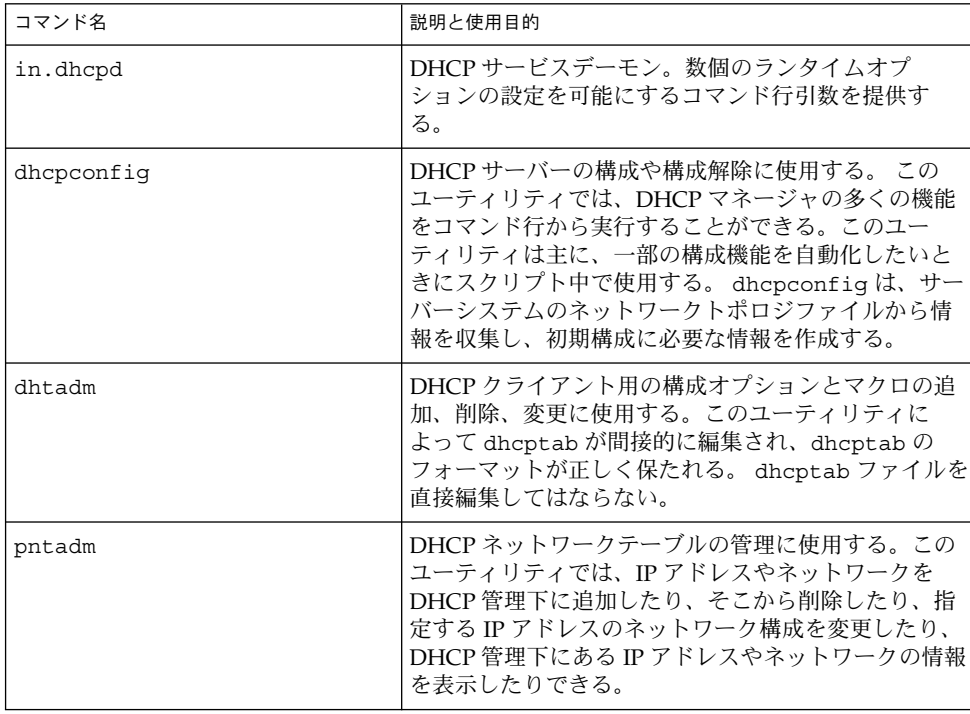

表 **7–2** DHCP コマンド行ユーティリティ

#### 役割によるアクセス制御 (RBAC) - DHCP コマンドを使用 する場合

dhcpconfig、dhtadm、pntadm コマンドのセキュリティは、役割によるアクセス制 御 (RBAC, Role-Based Access Control) の設定値に基づいて決められます。デフォルト では、これらのコマンドを実行できるのはスーパーユーザーだけです。 これらのコマ ンドを別のユーザー名で使用したい場合は、この名前を DHCP プロファイルに割り当 てる必要があります。これについては、 171 ページの「DHCP [コマンドへのユーザー](#page-170-0) [アクセスの設定」を](#page-170-0)参照してください。

#### DHCP サーバーの構成

DHCP サーバーを動作させたいシステム上で DHCP マネージャを初めて実行すると きは、DHCP サーバーを構成します。DHCP マネージャのサーバー構成ダイアログ に、1 つのネットワーク上で DHCP サーバーを使用可能にして実行するために必要な 基本情報を入力するように要求するメッセージが表示されます。既存のシステム ファイルからいくつかのデフォルト値を取得することができます。そのネットワーク に対してシステムを構成していない場合には、デフォルト値はありません。DHCP マ ネージャは下記の情報を入力するように促します。

- そのサーバーの役割 : DHCP サーバーまたは BOOTP リレーエージェントのいずれ か
- データストアの形式(ファイル、バイナリファイル、NIS+、または独自のもの)
- データストアの構成パラメータ(選択したデータストアの形式によって異なる)
- ホストレコードの更新に使用するネームサービス(使用する場合) (/etc/inet/hosts、NIS+、または DNS)
- リース期間と、クライアントがリース期間を更新できるようにするかどうか
- DNS サーバーの DNS ドメイン名および IP アドレス
- DHCP サービス用に構成する最初のネットワークのネットワークアドレスとサブ ネットマスク
- ネットワークのタイプ : LAN または PPP (ポイントツーポイント)
- ルーターの検索、または特定のルーターの IP アドレス
- NIS サーバーの NIS ドメイン名および IP アドレス
- NIS+ サーバーの NIS+ ドメイン名および IP アドレス

DHCP サーバーは dhcpconfig コマンドを使用しても構成することができます。こ のユーティリティは既存のシステムファイルから自動的に情報を収集し、有用な初期 構成を提供します。そのため、dhcpconfig コマンドを実行する前に既存のシステム ファイルが正しいことを確認しておく必要があります。dhcpconfig がどのファイル から情報を入手するかについては、dhcpconfig(1M) のマニュアルページを参照し てください。

#### IP アドレスの割り当て

Solaris DHCP サーバーは、下記のタイプの IP アドレス割り当て機能をサポートして います。

- 手動割り当て DHCP サーバーは、特定の DHCP クライアントに対して管理者が 選択した、専用の IP アドレスを割り当てます。このアドレスは変更したり他のク ライアントに割り当てたりすることはできません。
- 自動または常時割り当て DHCP サーバーは有効期限のない IP アドレスを割り当 て、管理者がその割り当てを変更するか、あるいは、クライアントがそのアドレス を解放するまで、そのアドレスを永続的にそのクライアントに使用します。

<span id="page-127-0"></span>■ 動的割り当て – DHCP サーバーは IP アドレスを要求しているクライアントに、一 定期間このアドレスをリースします (貸し出します)。この期間が過ぎると、サー バーはこのアドレスを回収し、他のクライアントに割り当てることができます。こ のアドレスの使用期間はサーバーに構成されているリース期間によって決まりま す。

#### ネットワーク構成情報

管理者は、どのような情報を DHCP クライアントに提供するかを決める必要がありま す。DHCP サーバーを構成するときにはネットワークの基本的な情報を指定します が、後で、クライアントに提供したい情報を追加することもできます。

DHCP サーバーは、オプションと値の対、およびマクロの形で、dhcptab データ ベースにネットワーク構成情報を保存します。オプションはクライアントに供給する ネットワークデータのキーワードです。値はオプションに割り当てられ、DHCP メッセージでクライアントに渡されます。たとえば、NIS サーバーのアドレスは、 DHCP サーバーによって割り当てられた値 (IP アドレスのリスト) を持つ NISservs というオプションを使用して渡されます。マクロは、クライアントに供給したい任意 の個数のオプションをグループ化するための便利な方法です。管理者は、DHCP マ ネージャを使って、オプションをグループ化するマクロを作成し、それらのオプ ションに値を割り当てることができます。グラフィカルユーザーインタフェースでな いツールを使用する場合は、DHCP 構成テーブル管理用ユーティリティ dhtadm を 使ってオプションやマクロを処理することができます。

#### オプションについて

Solaris DHCP では、オプションとはクライアントに渡されるネットワーク情報です。 DHCP の資料では、オプションはシンボルやタグとも呼ばれる場合もあります。オプ ションは、数値コードやテキストラベルで定義されます。オプションには、それが DHCP サービスで使用されるときに値を受け取ります。

DHCP プロトコルは、一般的に指定されているネットワークデータに対して多数の標 準オプションを定義しています。 それらオプションにはたとえば、Subnet、 Router、Broadcast、NIS+dom、Hostname、および LeaseTim があります。その 他の標準オプションについては、dhcp\_inittab マニュアルページを参照してくださ い。マクロにこれらのオプションを指定する際には、標準オプションのキーワードを 変更することはできませんが、ネットワークに関連するオプションに値を割り当てる ことができます。

標準オプションで指定できないデータに対しては、新しいオプションを作ることがで きます。作成するオプションは下記のいずれかのカテゴリに分類されるものでなけれ ばなりません。

■ 拡張 – この DHCP サーバーにはまだ実装されていないが、標準 DHCP オプション としてすでに予約されています。使用したい標準オプションがわかっているが、 DHCP サーバーをグレードアップしたくない場合に使用することができます。

- <span id="page-128-0"></span>■ サイト – 使用しているサイトに固有なオプションのために予約されています。シス テム管理者がこれらのオプションを作成します。
- ベンダー ハードウェアまたはベンダープラットホームなどの特定クラスのクライ アントにだけ適用するオプションのために予約されています。Solaris DHCP の実 装には、Solaris クライアント用の多数のベンダーオプションが含まれています。 たとえば、オプション SrootIP4 は、ネットワークからブートされるクライアン トがそのルートファイルシステムとして使用すべきサーバーの IP アドレスを指定 します。

第 10 [章に](#page-166-0)、オプションを作成、変更、および削除する手順が説明されています。

#### マクロについて

Solaris DHCP サービスでは、マクロはネットワーク構成オプション、およびシステム 管理者がこれらのオプションに割り当てた値の集まりです。マクロは、オプションを グループ化し、特定のクライアントまたはクライアントタイプにオプションをまとめ て渡すために作成します。たとえば、特定のサブネット上のすべてのクライアントを 対象としたマクロには、サブネットマスク、ルーター IP アドレス、ブロードキャスト アドレス、NIS+ ドメイン、およびリース期間のためのオプションと値のペアを含め ることができます。

#### DHCP サーバーによるマクロ処理

DHCP サーバーがマクロを処理するときは、そのマクロに定義されているネットワー クオプションと値を、クライアントへの DHCP メッセージに含めます。サーバーは、 特定のタイプのクライアントに対し一部のマクロを自動的に処理します。

マクロを自動的に処理するためには、マクロの名前が、次の表に示すカテゴリのいず れかに従っている必要があります。

表 **7–3** 自動処理のためのマクロのカテゴリ

| マクロのカテゴリ   | 説明                                                                                                    |
|------------|----------------------------------------------------------------------------------------------------|
| クライアントクラス  | このマクロ名は、クライアントマシンのタイプやオペレーティング<br>システムによって指定されたクライアントの種類と一致する。たと<br>えば、SUNW.Ultra-1という名前のマクロがサーバーに存在する<br>場合、ハードウェア実装が SUNW.Ultra-1 であるクライアント<br>は、自動的に SUNW.Ultra-1 マクロの値を受け取る。 |
| ネットワークアドレス | このマクロ名は、DHCP が管理するネットワーク IP アドレスとー<br>致する。たとえば、サーバーのマクロの名前が 10.53.224.0の場<br>合、10.53.224.0 ネットワークに接続されているクライアントはいず<br>れも自動的に 10.53.224.0 マクロ内の値を受け取る。                            |

表 **7–3** 自動処理のためのマクロのカテゴリ *(*続き*)*

| マクロのカテゴリ  | 説明                                                                                                    |
|-----------|----------------------------------------------------------------------------------------------------|
| クライアント ID | このマクロ名は、通常は Ethernet または MAC アドレスから導出<br>された、クライアント用の一意の識別子と一致する。たとえば、<br>08002011DF32という名前のマクロがサーバーに存在する場合、<br>(Ethernet アドレス 8:0:20:11:DF:32 から得られる) クライアン<br>ト ID 08002011DF32 を持つクライアントは、08002011DF32 と<br>いう名前のマクロにある値を自動的に受け取る。 |

表 [7–3](#page-128-0) に示されているカテゴリのいずれも使用しない名前を持つマクロは、下記のい ずれかの条件が満たされた場合にのみ処理することができます。

- マクロが IP アドレスに割り当てられる場合
- マクロが、自動的に処理される他のマクロに含まれる場合
- マクロが、IP アドレスに割り当てられている他のマクロに含まれている場合

注 **–** サーバーを構成する場合、デフォルトでは、そのサーバーの名前と一致する名前 の付いたマクロが作られます。このサーバーマクロは、自動処理が行われる名称タイ プのいずれとも一致しないため、いずれのクライアントに対しても自動的に処理され ません。後でサーバー上で IP アドレスを作成する場合、その IP アドレスは、サー バーのデフォルトのマクロを使用するように割り当てられます。

#### マクロ処理の順序

DHCP クライアントが DHCP サービスを要求するときは、DHCP サーバーはどのマ クロがそのクライアントに一致するかを決定します。このサーバーは、処理の順序を 決めるためのマクロのカテゴリを使用して、より一般的なものから特定のものへと、 順にマクロを処理します。マクロは下記の順序で処理されます。

- 1. クライアントクラスマクロ 最も一般的なカテゴリ
- 2. ネットワークアドレスマクロ クライアントクラスよりは特定なマクロ
- 3. IP アドレスに割り当てられたマクロ ネットワークアドレスよりは特定されたマ クロ
- 4. クライアント ID マクロ 1 クライアントだけに適用される最も特定されたカテゴ リ

他のマクロに含まれているマクロはそのマクロの一部として処理されます。

複数のマクロに同じオプションが含まれている場合は、最も特定されたカテゴリのマ クロ内のオプションに設定されている値が一番最後に処理されるため、その値が使用 されます。たとえば、ネットワークアドレスに、24 時間の値を持つリース期間オプ ションが入っていて、クライアント ID マクロに 8 時間の値を持つリース期間オプ ションが入っている場合は、そのクライアントは 8 時間のリース期間を受け取りま す。

## <span id="page-130-0"></span>Solaris DHCP クライアント

「クライアント」という用語は、ネットワーク上でクライアントとしての役割を実行 している物理的なマシンについて言及するために使用される場合がありますが、ここ で説明している DHCP クライアントはソフトウェアエンティティです。Solaris DHCP クライアントは、そのネットワーク構成を DHCP サーバーから受け取るよう に構成されているシステムの Solaris オペレーティング環境で動作するデーモン (dhcpagent) です。他のベンダーの DHCP クライアントも Solaris DHCP サーバーの サービスを使用することができます。ただし、この節では Solaris DHCP クライアン トについてのみ説明します。

この節の説明では1つのネットワークインタフェースを想定していることに注意して ください。137 [ページの「複数のネットワークインタフェースを備えた](#page-136-0) DHCP クライ [アントシステム」](#page-136-0) では、2 つ以上のネットワークインタフェースを備えたホストの重 要な問題について説明しています。

#### DHCP クライアントのインストール

Solaris DHCP クライアントは、Solaris オペレーティング環境のインストール時に、 DHCP を使用してネットワークインタフェースを構成するように指定すると、システ ム上にインストールされ使用可能な状態になります。DHCP を使用するために Solaris クライアントに対して必要な作業はこれだけです。

Solaris オペレーティング環境がすでに動作しているシステムで DHCP を使って ネットワーク構成情報を取得したい場合には、164 ページの「[Solaris DHCP](#page-163-0) クライア [ントの構成と構成解除」](#page-163-0) を参照してください。

### DHCP クライアントの起動

dhcpagent デーモンは、システムのブートに関与する他のプロセスに必要な構成情 報を取得します。 そのため、システム起動スクリプトは、ブートプロセスの初期段階 に dhcpagent を起動し、DHCP サーバーからネットワーク構成情報が到着するのを 待ちます。

/etc/dhcp.*interface* ファイル (たとえば、Sun Enterprise Ultra™ システム上の /etc/dhcp.hme0) が存在していれば、起動スクリプトは、指定されたインタフェー ス上で DHCP が使用されることを認識します。dhcp.*interface* ファイルを検出する と、起動スクリプトは dhcpagent デーモンを起動します。

起動された dhcpagent は、ネットワークインタフェースの構成を行う指示を受信す るまで待機します。起動スクリプトは ifconfig *interface* dhcp start コマンドを出 して、dhcpagent に DHCP を起動するように指示します (119 ページの「DHCP の

[動作」](#page-118-0) を参照)。 dhcp.*interface* ファイル内にコマンドが含まれている場合、それら のコマンドは ifconfig の dhcp start オプションに追加されます。dhcp オプ ションと共に使用されるオプションについては、ifconfig(1M) のマニュアルページ を参照してください。

#### Solaris DHCP クライアントはネットワーク構成情 報をどのように管理するか

DHCP サーバーから情報パケットが取得されると、dhcpagent はネットワークイン タフェースの構成、立ち上げを行い、そのインタフェースを IP アドレスのリース期間 中制御します。dhcpagent デーモンは、メモリーに保持された内部テーブル中に構 成データを保持します。システム起動スクリプトは dhcpinfo コマンドを使用して dhcpagent デーモンのテーブルから構成オプションの値を抽出します。それらの値 は、システムを構成し、システムがネットワークに加わることができるようにするた めに使用されます。

エージェントは、一定時間 (通常はリース期間の半分) が過ぎるまで何もせずに待機し た後でリースの延長を DHCP サーバーに要求します。dhcpagent デーモンは、イン タフェースが停止していたり、IP アドレスが変更されているのを検出すると、 ifconfig から指示があるまでそのインタフェースの制御を行いません。また、 dhcpagent デーモンは、インタフェースが適切に動作し、IP アドレスが変更されて いないことを検出すると、リースの更新要求をサーバーに送信します。リースを更新 できない場合、dhcpagent デーモンはリース期間の満了時にそのインタフェースを 停止します。

### DHCP のクライアントの管理

通常のシステム動作時には、Solaris DHCP クライアントの管理は必要ありません。 Solaris DHCP クライアントはシステムブート時に自動的に起動し、リースについて サーバーとネゴシエーションを行い、シャットダウン時に停止します。dhcpagent デーモンを手動で起動または停止することはできません。ただし、必要な場合は、ク ライアントシステムのスーパーユーザーとして ifconfig コマンドを使用、クライア ントにおけるネットワークインタフェースの管理に関与することができます。

DHCP クライアントで使用する ifconfig コマンドオプ ション

ifconfig コマンドでは、次の処理を行うことができます。

■ DHCP クライアントの起動 – ifconfig *interface* dhcp start コマンドでは、 DHCP クライアントと DHCP サーバー間の対話を開始して、IP アドレスと新しい 構成オプション群を取得します。 このコマンドは、IP アドレスを追加したり、サ ブネットマスクを変更する場合など、情報を変更してそれをクライアントですぐに 使用したいときに便利です。

- ネットワーク構成情報だけの要求 ifconfig *interface* dhcp inform コマンド は、dhcpagent が IP アドレスを除くネットワーク構成パラメータを要求するよ うにします。このコマンドは、ネットワークインタフェースが有効な IP アドレス を持っているが、クライアントシステムが更新されたネットワークオプションを必 要としているような場合に便利です。たとえば、DHCP を IP アドレスの管理には 使用しないが、ネットワーク上のホストの構成には使用したいような場合です。
- リースの延長要求 ifconfig *interface* dhcp extend コマンドは、dhcpagent がリース期間の延長を要求するようにします。この処理は自動的に実行されます が、リース期間を変更し、新しいリース期間を次のリース更新を待たずにクライア ントでただちに使用したい場合は、手動でこのコマンドを実行できます。
- **IP** アドレスの解放 ifconfig *interface* dhcp release コマンドは、dhcpagent がネットワークインタフェースで使用されている IP アドレスを解放するようにし ます。この処理はリース満了時に自動的に実行されます。長いリース期間が設定さ れている場合でネットワークインタフェースを長期間停止したり、ネットワークか らシステムを切り離す場合には、このコマンドを使用します。
- IP アドレスの放棄 ifconfiq *interface* dhcp drop コマンドは、dhcpagent が DCHP サーバーへ通知せずに、ネットワークインタフェースを放棄するようにし ます。この処理により、クライアントは次回リブート時に同じ IP アドレスを使用 することができます。
- ネットワークインタフェースに対する ping の実行 ifconfig *interface* dhcp ping コマンドは、インタフェースが DHCP の制御下にあるかどうかをテストし ます。
- ネットワークインタフェースの DHCP 構成状態の表示 ifconfig *interface* dhcp status コマンドは、DHCP クライアントの現在の状態を表示します。この 表示には、次の情報が含まれています。
	- クライアントに IP アドレスがバインドされているかどうか
	- 送信、受信、および拒否された要求の数
	- 一次インタフェースかどうか
	- リースが取得された時刻、リースが期限切れになった時刻、リースの更新予定 時刻と実際に更新された時刻 入力例

```
# ifconfig hme0 dhcp status
Interface State Sent Recv Declined Flags
hme0 BOUND 1 1 0 [PRIMARY]
(Began,Expires,Renew)=
(08/16/2000 15:27, 08/18/2000 13:31, 08/17/2000 15:24)
```
#### DHCP クライアント用のパラメータファイル

クライアントシステム上の /etc/default/dhcpagent ファイルには、dhcpagent デーモンに対する調整可能なパラメータが含まれています。テキストエディタを使用 して、クライアントの動作に影響を与えるパラメータを変更することができます。こ のファイルには詳しい説明が記載されているので、 dhcpagent のマニュアルページ と併せて、このファイルも参照してください。

### DHCP クライアントのシャットダウン

DHCP を実行しているシステムが正常にシャットダウンするときは、dhcpagent デーモンが現在の構成情報を /etc/dhcp/*interface*.dhc ファイルに書き込みます。こ の場合、リースは解放されるのではなく放棄されるので、DHCP サーバーは、IP アド レスが実際には使用されていないことを認識できません。

システムのリブート時にリースがまだ有効であると、リブート前に使用していたもの と同じ IP アドレスとネットワーク構成情報を使用するために、DHCP クライアント は簡略化された要求を送信します。DHCP サーバーがこれを許可した場合、クライア ントはシステムのシャットダウン時にディスクに書き込んだ情報を使用することがで きます。サーバーがこの情報の使用をクライアントに許可しない場合は、クライアン トは前述の DHCP プロトコルシーケンスを開始し、新しいネットワーク構成情報を取 得します。

### DHCP クライアントシステムとネームサービス

Solaris システムでは、DNS、NIS、NIS+、およびローカルファイル (/etc/inet/hosts) のネームサービスがサポートされています。これらのネーム サービスを使用するためには、ある程度の事前構成が必要です。 使用するネームサー ビスを指定するために、ネームサービススイッチ構成ファイル (nsswitch.conf(4) を参照) を正しく設定する必要もあります。

ネームサービスのクライアントとしてシステムを構成しないと、DHCP クライアント システムでネームサービスを使用することはできません。

次の表は、DHCP に関連する問題をネームサービスごとに要約したものです。この表 には、各ネームサービスに対してクライアントを設定する上で役立つマニュアルへの リンクが示されています。

表 **7–4** DHCP クライアントシステムに対するネームサービスクライアント設定情報

| ネームサービス    | クライアントの設定に関する注意                                                                                                    |
|------------|----------------------------------------------------------------------------------------------------|
| <b>NIS</b> | Solaris DHCP を使ってクライアントシステム上に Solaris オペレー<br>ティング環境をインストールする場合には、構成マクロに NISservs<br>オプションと NISdmain オプションを指定すれば、NIS サーバーの IP<br>アドレスと NIS ドメイン名をクライアントに渡すことができます。こ<br>れによって、クライアントは自動的に NIS クライアントになります。                                                                           |
|            | DHCP クライアントシステムで Solaris オペレーティング環境がすでに<br>動作している場合、DHCP サーバーが NIS 情報をクライアントに送信<br>しても、クライアントシステムが自動的に NIS クライアントとして構<br>成されるわけではありません。                                                                                                    |
|            | DHCP クライアントシステムに NIS 情報を送信するように DHCP サー<br>バーが構成されている場合には、クライアントで次の dhcpinfo コマ<br>ンドを実行すれば、これらの値を見ることができます。                                                                                                    |
|            | # /sbin/dhcpinfo NISdmain                                                                                                    |
|            | # /sbin/dhcpinfo NISservs                                                                                                    |
|            | NIS ドメイン名と NIS サーバーの値は、システムを NIS クライアント<br>として構成するときに使用します。                                                                                                    |
|            | Solaris DHCP クライアントシステムでは NIS クライアントを標準の方<br>法で設定します。これについては、『Solaris のシステム管理(ネーミン<br>グとディレクトリサービス: DNS、NIS、LDAP 編)』の「NIS サービス<br>の設定と構成」を参照してください。                                                                                                    |
|            | 注-スクリプトを作成すれば、dhcpinfoや ypinitを使って、<br>DHCP クライアントシステムにおける NIS クライアントの構成を自動<br>的に行うことができます。                                                                                                    |
| $NIS+$     | 予約されていない IP アドレス(アドレスは常に同じであるとは限らな<br>い)をDHCPクライアントシステムが受け取る場合には、非標準的な<br>方法で DHCP クライアントシステムを NIS+ クライアントとして設定<br>する必要があります。これについては、238 ページの「NIS+ クライア<br>ントとしての DHCP クライアントの設定」を参照してください。この<br>手順が必要な理由は、NIS+ではサービス要求を認証するためのセ<br>キュリティ手段が使用されるためです。セキュリティ手段はIPアドレ<br>スによって異なります。 |
|            | DHCP クライアントシステムが手動で IP アドレスを割り当てられてい<br>る場合は(クライアントのアドレスは常に同じ)、非標準的な方法で<br>NIS+クライアントを設定できます。これについては『Solaris のシステ<br>ム管理 (ネーミングとディレクトリサービス: FNS、NIS+編)<br>』の「NIS+クライアントマシンの設定」を参照してください。                                                                                            |

表 **7–4** DHCP クライアントシステムに対するネームサービスクライアント設定情報 *(*続 き*)*

| ネームサービス         | クライアントの設定に関する注意                                                                                                    |
|-----------------|----------------------------------------------------------------------------------------------------|
| /etc/inet/hosts | ネームサービスとして /etc/inet/hosts を使用する DHCP クライ<br>アントシステムには、/etc/inet/hosts ファイルを設定する必要が<br>あります。                                                                                                    |
|                 | DHCP クライアントシステム自身の /etc/inet/hosts ファイルに<br>は、そのホスト名が DHCP ツールによって追加されます。ただし、同<br>じネットワークにある他のシステムの /etc/inet/hosts ファイルに<br>は、このホスト名を手動で追加する必要があります。さらに、DHCP<br>サーバーシステムが名前を解決するために /etc/inet/hosts を使用<br>する場合は、このシステムにもクライアントのホスト名を手動で追加<br>する必要があります。                                                                                                    |
| <b>DNS</b>      | DHCP クライアントシステムが DNS ドメイン名を DHCP から取得す<br>る場合には、クライアントシステムの /etc/resolv.conf ファイル<br>は自動的に構成されます。/etc/inet/hosts ファイルを使用するシ<br>ステムで DNS を実際に使用するためには、/etc/nsswitch.conf<br>ファイルの hosts 行に dns を追加する必要があります。DNS クライ<br>アントの詳細については、『Solaris のシステム管理 (ネーミングと<br>ディレクトリサービス: DNS、NIS、LDAP 編)』の「DNS クライアン<br>トの設定」を参照してください。                                                                                                    |
|                 | クライアントシステムでローカル名の解決に NIS または NIS+ を使用<br>する場合は、次の点に注意してください。<br>■ NIS-NIS サーバーで DNS 転送が可能な場合は(デフォルトでは可<br>能)、NIS クライアントシステムでも DNS を使用できます。 この場<br>合には、DNS クライアントとしての設定は必要ありません。NIS<br>サーバーで DNS 転送が可能でない場合は、DNS クライアントにな<br>ると、クライアントシステムでDNSを使用することができます。<br>DNS クライアントになる方法については、『Solaris のシステム管<br>理(ネーミングとディレクトリサービス: DNS、NIS、LDAP編)<br>』の「クライアントの追加と削除」を参照してください。クライア<br>ントが DNS ドメイン名を DHCP サーバーから取得する場合には、<br>DNS クライアントに必要な /etc/resolv.conf ファイルは自動<br>的に構成されます。したがって、この場合には、nsswitch.conf<br>ファイルの構成だけが必要です。<br>NIS+-nsswitch.conf ファイルを編集して hosts 行に dns を追<br>ш<br>加すれば、 DNS を使用するように NIS+ クライアントシステムを<br>構成することができます。 |

#### クライアントホスト名の登録

DHCP サービスで使用する IP アドレスのホスト名を DHCP サーバーが生成するよう にすると、DHCP サーバーがこれらのホスト名を NIS+、/etc/inet/hosts、また は DNS ネームサービスに登録できます。 ホスト名の登録を NIS で行うことはできま せん。NIS には、NIS マップの更新や伝達をプログラムで行うためのプロトコルが備 わっていないからです。

**136** Solaris のシステム管理 (IP サービス) • 2003 年 8 月

<span id="page-136-0"></span>注 **–** DNS サーバーと DHCP サーバーが同じシステムで動作している場合のみ、 DHCP サーバーは、生成したホスト名を DNS に登録することができます。

DHCP クライアントがそのホスト名を指定し、DHCP サーバーが動的な更新をするこ とができるように DNS サーバーが構成されている場合には、DNS サーバーと DHCP サーバーが異なるシステムで動作していても、DHCP サーバーがクライアントに代 わって DNS を更新することができます。この機能の使用方法については、179 [ページ](#page-178-0) の「DHCP [サーバーによる動的](#page-178-0) DNS 更新の有効化」 を参照してください。

次の表は、DHCP クライアントシステムのホスト名の登録についてネームサービスご とに示したものです。

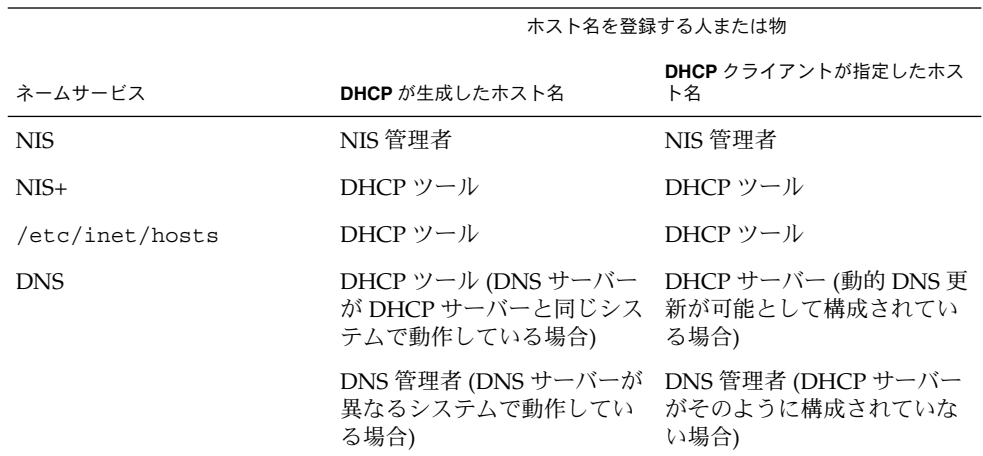

表 **7–5** ネームサービスへのクライアントホスト名の登録

Solaris DHCP クライアントは、DHCP 要求に特定のホスト名を指定できます。ただ し、DHCP クライアントがそのように構成されている必要があります。構成方法につ いては、181 [ページの「特定のホスト名に応答するように](#page-180-0) Solaris クライアントを有効 [にする方法」を](#page-180-0)参照してください。Solaris 以外のクライアントでこの機能がサポート されているかどうかについては、それぞれのマニュアルを参照してください。

### 複数のネットワークインタフェースを備えた DHCP クライアントシステム

DHCP クライアントデーモンは、それぞれが独自の IP アドレスとリース期間を持 つ、複数のインタフェースを、1 つのシステム上で同時に管理することができます。 DHCP に対して複数のネットワークインタフェースが構成されている場合、クライア ントはそれらのインタフェースを構成するために個別の要求を発行し、各インタ

フェースに対して個別のネットワーク構成オプションのセットを維持します。この場 合、パラメータは個別に保存されますが、パラメータの中にはその性質上広域的なも のがあります。そのようなパラメータは、特定のネットワークインタフェースではな く、システム全体に適用されます。

たとえば、ホスト名、NIS ドメイン名、時間帯などのオプションは広域パラメータで あり、各インタフェースに対して同じ値を取ります。ただし、DHCP 管理者が入力し た情報に誤りがあるために、これらの値が異なっている場合があります。広域パラ メータの問い合わせに対して応答が 1 つだけ返されるようにするために、一次ネット ワークインタフェース用のパラメータだけが要求されます。一次インタフェースとし て取り扱いたいインタフェースには、/etc/dhcp*interface* ファイルに primary とい う語を挿入することができます。

### <span id="page-138-0"></span>第 **8** 章

## DHCP サービスの使用計画 (手順)

DHCP サービスは、既存のネットワークで使用することも、これから構築するネット ワークで使用することもできます。ネットワークを構築中である場合は、DHCP サー ビスの設定を行う前に第 3 [章を](#page-44-0)参照してください。既存のネットワークを使用する場 合は、そのままこの章をお読みください。

この章では、ネットワークに DHCP サービスを設定する前に行うべき作業について説 明します。この章の説明は、DHCP マネージャを使用することを前提にしています が、DHCP サービスの設定はコマンド行ユーティリティ dhcpconfig を使って行う こともできます。

この章では、以下の内容について説明します。

- 139 ページの「DHCP サービスを使用するためのネットワークの準備 (作業 マップ)」
- 144 ページの「DHCP [サーバーの構成前に必要な選択](#page-143-0) (作業マップ)」
- 147 ページの「IP [アドレスの管理に必要な選択](#page-146-0) (作業マップ)」
- 151 ページの「複数の DHCP [サーバーを使用するための計画」](#page-150-0)
- 151 [ページの「リモートネットワーク構成の計画」](#page-150-0)
- 152 ページの「DHCP [を設定するためのツールの選択」](#page-151-0)

## DHCP サービスを使用するためのネット ワークの準備 (作業マップ)

DHCP の使用に先立ってネットワークを設定する際には、まず情報を収集し、サー バーをどのように構成するかを決める必要があります。 以下の作業マップを使って、 DHCP を使用するためにネットワークで準備する必要がある作業を確認してくださ い。

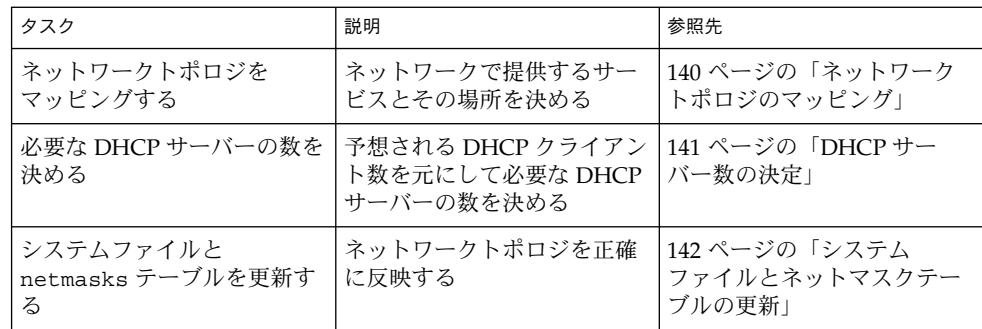

### ネットワークトポロジのマッピング

ネットワークの物理的な構造またはレイアウトを示すマップをまだ作成していない場 合は、それを作成します。このマップには、ルーターやクライアントの場所と、 ネットワークサービスを提供するサーバーの場所を明示してください。ネットワーク トポロジを示すこのマップは、どのサーバーから DHCP サービスを提供し、どのよう な構成情報をクライアントに提供するかを決める上で必要です。

ネットワークの計画についての詳細は、 第 3 [章を](#page-44-0)参照してください。

DHCP 構成プロセスは、サーバーのシステムファイルとネットワークファイルから、 いくつかのネットワーク情報を検索することができます。142 [ページの「システム](#page-141-0) [ファイルとネットマスクテーブルの更新」で](#page-141-0)は、これらのファイルについて説明して います。ただし、クライアントに他のサービス情報を提供したい場合には、サーバー のマクロに入力する必要があります。ネットワークトポロジを点検する際には、クラ イアントが認識する必要があるサーバーの IP アドレスを控えておいてください。次 に、ネットワーク上にあるにもかかわらず、DHCP 構成プロセスが検出できない ネットワークサービスの例を示します。

- タイムサーバー
- ログサーバー
- プリントサーバー
- インストールサーバー
- ブートサーバー
- スワップサーバー
- X Window フォントサーバー
- TFTP サーバー

#### 避けなければならないネットワークトポロジ

DHCP は、複数の IP ネットワークが、複数のネットワークハードウェアインタ フェースや複数の論理インタフェースを介して同じネットワークハードウェア媒体を 共有するネットワーク環境では正しく動作しません。同じ物理 LAN で複数の IP

<span id="page-140-0"></span>ネットワークが動作していると、DHCP クライアントの要求はすべてのネットワーク ハードウェアインタフェースに送信されます。そのため、クライアントは、すべての IP ネットワークに同時に接続されているものとみなされます。

DHCP は、適切な IP アドレスをクライアントに割り当てられるように、クライアン トのネットワークアドレスを特定できる必要があります。同じハードウェア媒体に複 数のネットワークが存在していると、サーバーはクライアントのネットワークを特定 できないため、IP アドレスを割り当てることができません。

DHCP はどのネットワーク上でも使用することができますが、複数のネットワーク上 では使用できません。この条件がユーザーのニーズと合わない場合は、ネットワーク を再構成する必要があります。再構成の方法としては、次のものが考えられます。

- 可変長サブネットマスク (variable length subnet mask: VLSM) を使用して、手持ち の IP アドレス空間を有効活用します。これにより、同じ物理ネットワーク上で複 数の LAN を動作させる必要がなくなります。VLSM と Classless Inter-Domain Routing (CIDR) についての詳細は、RFC-1519 を参照してください。
- スイッチ上のポートを構成し、デバイスを別の物理 LAN に割り当てます。これに より、Solaris DHCP の要件である、1 つの LAN から 1 つの IP ネットワークへの マッピングが維持されます。ポートの構成については、スイッチに関する技術資料 を参照してください。

### DHCP サーバー数の決定

DHCP クライアントをサポートするために必要なサーバーの数は、データストアに何 を使用するかによって異なります。次の表は、1 つの DHCP サーバーで DHCP/BOOTP クライアントをいくつまでサポートできるかをデータストア別に示し たものです。

表 **8–1** 予想される最大クライアント数

| データストア   | 最大クライアント数 |
|----------|-----------|
| テキストファイル | 10,000    |
| $NIS+$   | 40,000    |
| バイナリファイル | 100,000   |

この最大数は一般的な指針であり、絶対的な数ではありません。DHCP サーバーのク ライアントの能力は、クライアントが 1 秒間にいくつのトランザクションを処理する 必要があるかに大きく依存します。一方、サーバーがサポートできるクライアントの 数は、クライアントのリース期間と使用パターンで大きく変わります。たとえば、 リースが 12 時間に設定され、ほとんどのユーザーが夜にシステムを停止し、朝の同 じ時間にシステムを開始するとします。この場合、多数のクライアントが同時にリー スを要求するので、サーバーは、毎朝ピークトランザクションを処理できなければな

#### 第 8 章 • DHCP サービスの使用計画 (手順) **141**

<span id="page-141-0"></span>りません。したがってこのような環境では、DHCP サーバーは、リース期間がこれよ り長い環境や、ケーブルモデムのように常時接続されているデバイスで構成される環 境に比べて、少ないクライアントしかサポートできません。

各データストアについては、145 [ページの「データストアの選択」](#page-144-0) を参照してくださ  $\mathcal{U}$ 

### システムファイルとネットマスクテーブルの更新

構成処理の間、DHCP マネージャまたは dhcpconfig ユーティリティは、サーバー 上のさまざまなシステムファイルを走査し、サーバーの構成に使用できる情報を収集 します。

DHCP マネージャや dhcpconfig を使ってサーバーの構成を行う前に、システム ファイルの内容が最新の状態になっていることを確認してください。サーバーの構成 を行なった後にエラーに気が付いた場合は、DHCP マネージャまたは dhtadm を 使って、サーバー上のマクロを修正する必要があります。

次の表は、DHCP サーバーの構成中に収集されるいくつかの情報と、情報の提供元を 示します。サーバーで DHCP を構成する前に、これらの情報が適切に設定されている ことを確認してください。サーバーの構成後にシステムファイルを変更する場合は、 この変更を反映するためにサービスを再構成する必要があります。

表 **8–2** DHCP 構成のための情報

| インフォメーション | 送信元                 | コメント                                                                                                    |
|-----------|---------------------|----------------------------------------------------------------------------------------------------|
| 時間帯       | システムの日時、時間帯の<br>設定値 | 日時と時間帯は Solaris のインストー<br>ル時に初期設定される。日時を変更<br>するには date コマンドを使用し、<br>時間帯を変更するには、<br>/etc/TIMEZONE ファイルの TZ 変<br>数を編集する。                                                                        |
| DNS パラメータ | /etc/resolv.conf    | DHCP サーバーは、<br>/etc/resolv.conf ファイルから<br>DNSドメイン名や DNS サーバーア<br>ドレスなどの DNS パラメータを検<br>索する。 resolv.conf の詳細につ<br>いては、『Solaris のシステム管理<br>(ネーミングとディレクトリサービス<br>: DNS、NIS、LDAP 編)』を参照し<br>てください。 |

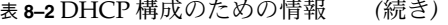

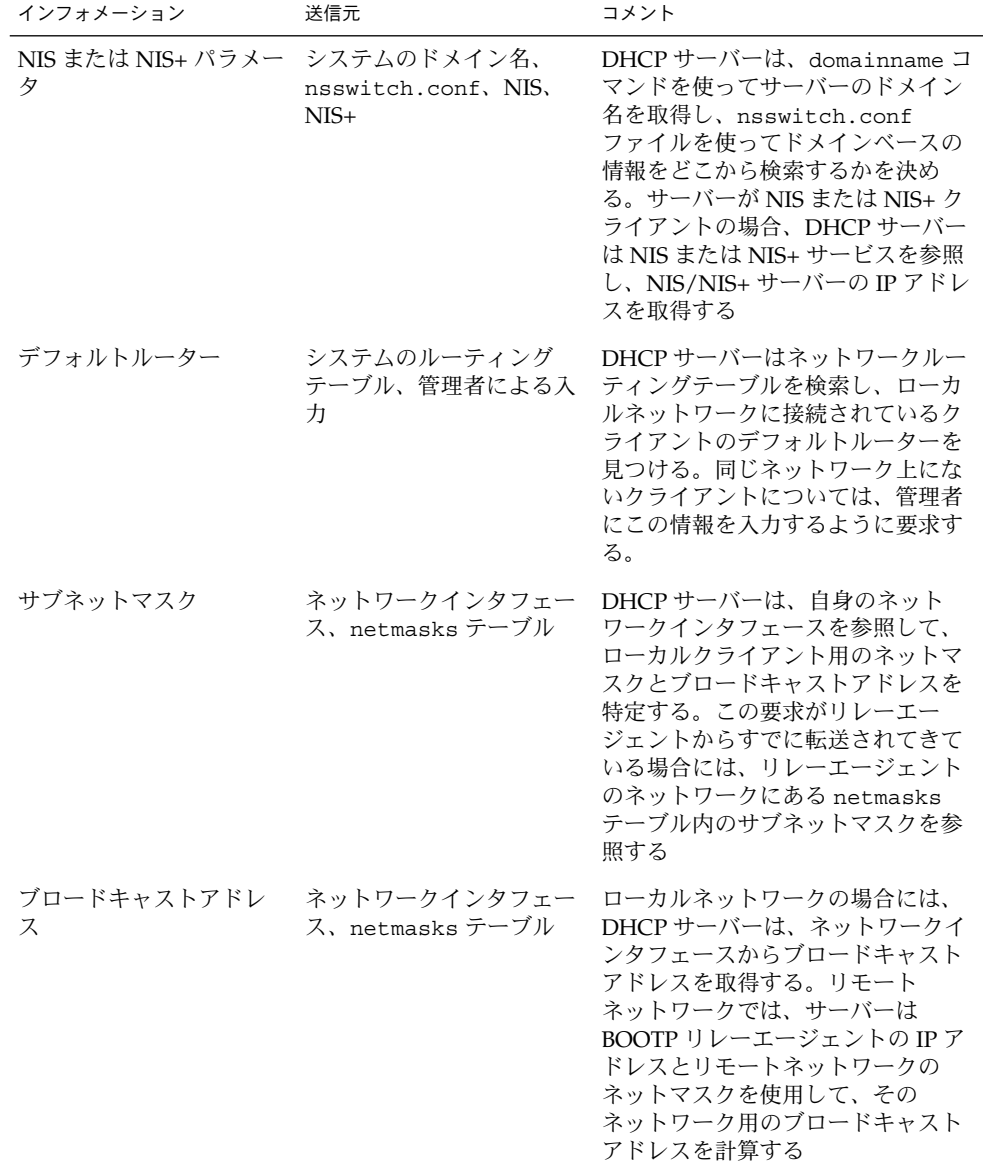

第 8 章 • DHCP サービスの使用計画 (手順) **143**

## <span id="page-143-0"></span>DHCP サーバーの構成前に必要な選択 (作業マップ)

この節では、ネットワークに最初の DHCP サーバーを構成する前に決定する必要があ る事柄について説明します。この作業マップを使って、決定する必要がある事柄を確 認してください。

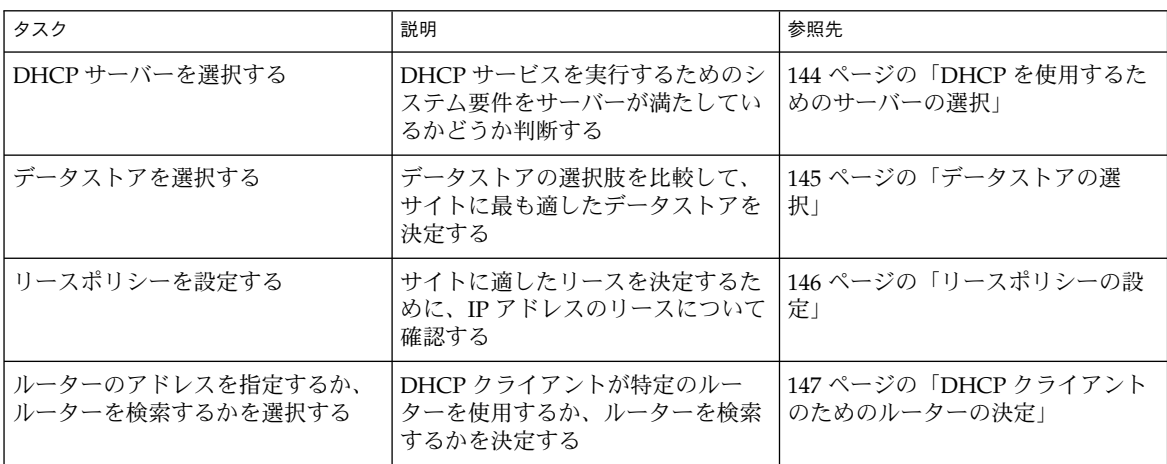

#### DHCP を使用するためのサーバーの選択

ネットワークトポロジを念頭に置き、次のガイドラインに従って、DHCP サーバーを 設定するホストを選択します。

サーバーとしての要件は次のとおりです。

- Solaris 2.6、Solaris 7、Solaris 8、または Solaris 9 オペレーティング環境が動作し ている。多数のクライアントをサポートする必要がある場合は、Solaris 8 7/01 オ ペレーティング環境以降のバージョンをインストールする必要があります。
- DHCP を使用するクライアントがあるすべてのネットワークに、直接ネットワー ク経由、または BOOTP リレーエージェントを介してアクセス可能である。
- ルーティングを使用するように構成されている。
- ネットワークトポロジを反映した netmasks テーブルが正しく構成されている。
### データストアの選択

DHCP データは、テキストファイル、バイナリファイル、または NIS+ ディレクトリ サービスに保存できます。次の表は、各データストアの特徴とそれが最も適している 環境を示したものです。

表 **8–3** データストアの比較

| データストア   | 性能                                            | 保守                                                                                                    | 共有                                                                                                    | 推奨環境                                                                                |
|----------|-----------------------------------------------|----------------------------------------------------------------------------------------------------|----------------------------------------------------------------------------------------------------|-------------------------------------------------------------------------------------|
| バイナリファイル | 高性能、大容量                                       | 少ない保守、データ<br>ベースサーバーが不<br>要。内容は、DHCP マ バーの間で共<br>ネージャ、dhtadm、<br>pntadm で表示する必<br>要がある。ファイルの<br>定期的なバックアップ<br>が必要。                                                          | コンテナを<br>DHCP サー<br>有することは<br>できない                                                                                                    | 多数のネットワークからなり、<br>ネットワークごとに数千のクライ<br>アントがいる中規模から大規模の<br>環境。小規模から中規模の ISP に<br>適している |
| $NIS+$   | 中程度の性能と<br>容量。NIS+<br>サービスの性能<br>と容量に依存す<br>る | DHCP サーバーシステ<br>ムが NIS+ クライアン<br>トとして構成されてい<br>なければならない。<br>NIS+ サービスの保守<br>が必要。内容は、<br>DHCP マネージャ、<br>dhtadm, pntadm で<br>表示する必要がある。<br>nisbackupによる定<br>期的なバックアップが<br>必要。 | DHCP データ<br>は NIS+ に分<br>散される。複<br>数のサーバー<br>から同じコン<br>テナにアクセ<br>スできる                                                                           | ネットワーク当たり 5000 クライア<br>ントまでの小規模から中規模の環<br>境                                         |
| テキストファイル | 中程度の性能、<br>少ない容量                              | 少ない保守、データ<br>ベースサーバーが不<br>要。ASCII ファイルで<br>あるため、DHCP マ<br>ネージャ、dhtadmま<br>たは pntadm を使用し<br>なくても見ることがで<br>きる。ファイルの定期<br>的なバックアップが必<br>要。                                    | コンテナを<br>DHCP サー<br>バーの間で共<br>有できる。た<br>だし、DHCP<br>データが、<br>NFS マウント<br>ポイントを通<br>してエクス<br>ポートされる<br>1つのファイ<br>ルシステムに<br>格納されてい<br>なければなら<br>ない | ネットワーク当たり数百から 1000<br>クライアントで、合計が10,000ク<br>ライアント未満の小規模な環境                          |

第 8 章 • DHCP サービスの使用計画 (手順) **145**

NIS+ とは異なり、NIS はデータストアオプションとしては推奨されません。これは、 高速な増分更新がサポートされていないためです。ネットワークで NIS が使用されて いる場合は、データストアとしてテキストファイルまたはバイナリファイルを使用す ることをお勧めします。

#### リースポリシーの設定

リースとは、DHCP サーバーが特定の IP アドレスの使用を DHCP クライアントに許 可する期間のことです。管理者は、サーバーの初期構成時に、サイト全体に適用する リースポリシーを指定する必要があります。このポリシーには、リース期間やクライ アントがこのリースを更新できるかどうかを指定します。 サーバーは提供された情報 を使用して、構成時に作成するデフォルトマクロ内のオプションの値を設定します。 管理者は、作成する構成マクロでオプションを使用することによって、特定のクライ アントや特定のクライアントタイプごとに、異なるリースポリシーを設定することも できます。

リース期間は、リースが有効な時間数、日数、または週数として指定されます。クラ イアントに IP アドレスが割り当てられると (あるいは、クライアントが、すでに割り 当てられている IP アドレスのリースを再度ネゴシエーションすると)、クライアント の DHCP 肯定応答のタイムスタンプにリース期間の時間数が加算され、リース満了日 時が計算されます。たとえば、DHCP 肯定応答のタイムスタンプが 2001 年 9 月 16 日 9:15 AM で、リース期間が 24 時間の場合、リース満了時間は 2001 年 9 月 17 日 9:15 AM になります。リース満了日時はクライアントの DHCP ネットワークレコード中に 保存され、DHCP マネージャまたは pntadm を使って表示されます。

リース期間には、期限切れの IP アドレスを速やかに再利用できるように比較的小さな 値を設定します。ただし、リース期間は、DHCP サービスが使用できなくなっても、 その DHCP サービスが動作するシステムの修理が終わるまでクライアントが動作を継 続できるような長さでなければなりません。一般には、サーバーの予想停止時間の 2 倍を指定します。たとえば、故障部品を検出、交換し、サーバーをリブートするのに 4 時間かかるとすれば、8 時間をリース期間に指定します。

リースネゴシエーションオプションは、リースが満了する前に、クライアントが提供 されたリースについてサーバーとネゴシエーションできるかどうかを決めるもので す。リースのネゴシエーションが可能な場合には、クライアントがリースの残り時間 を常に監視し、リース期間の半分が経過すると、リース期間を元の値に復元する要求 を DHCP サーバーに送ります。IP アドレスの数より多くのシステムが存在するため に IP アドレスの使用時間を制限したい場合には、リースのネゴシエーションを無効に することができます。しかし、IP アドレスの数が十分にある場合は、リースネゴシ エーションを有効にすべきです。これによって、NFS や telnet セッションなどの TCP 接続を中断するおそれがあるネットワークインタフェースの停止や新しいリースの取 得を、クライアントに強制する必要がなくなります。管理者は、サーバー構成時に、 リースネゴシエーションをサイト全体に対して有効にすることができます。あるい は、構成マクロの LeaseNeg オプションを使用すれば、特定のクライアントやクライ アントタイプに対してのみ有効にすることができます。

<span id="page-146-0"></span>注 **–** ネットワークでサービスを提供するシステムはそれ自身の IP アドレスを保持すべ きであり、短期的なリースに依存すべきではありません。このようなシステムで DHCP を使用する場合は、常時リースにより IP アドレスを割り当てるのではなく、 予約済みの IP アドレスを手動で割り当てるべきです。これによって、このシステムの IP アドレスが使用されなくなったときには、それを検出することができます。

### DHCP クライアントのためのルーターの決定

クライアントが自身のローカルネットワークの外側にあるネットワークと通信する場 合には、ルーターが必要です。クライアントは、このルーターの IP アドレスを知って いる必要があります。

管理者は、DHCP サーバーの構成時に、クライアントが使用するルーターの IP アド レスを指定する必要があります。あるいは、DHCP マネージャを使用する場合には、 クライアント自身がルーター検索プロトコルを使ってルーターを検出するように指定 することもできます。

そのネットワークのクライアントがルーター検索機能をサポートする場合には、ルー ターが 1 つしかなくてもルーター検索プロトコルを使用すべきです。ルーター検索プ ロトコルを使用すると、クライアントはネットワーク内でのルーター変更に容易に対 応できます。たとえば、ルーターに故障が発生したため、新しいアドレスを持つルー ターに置き換えられた場合でも、クライアントは新しいアドレスを自動的に検出でき ます。つまり、新しいルーターアドレスを知るために新しいネットワーク構成を取得 する必要はありません。

# IP アドレスの管理に必要な選択 (作業 マップ)

DHCP サービスの設定の一環として、サーバーが管理する IP アドレスに関する要素 を決定します。ネットワークに複数の DHCP サーバーが必要な場合、アドレス管理を どのように分担させるかを決定し、各サーバーにアドレス管理のそれぞれの役割を割 り当てるようにします。次の作業マップを使って、IP アドレスの管理に必要な選択を 行います。

第 8 章 • DHCP サービスの使用計画 (手順) **147**

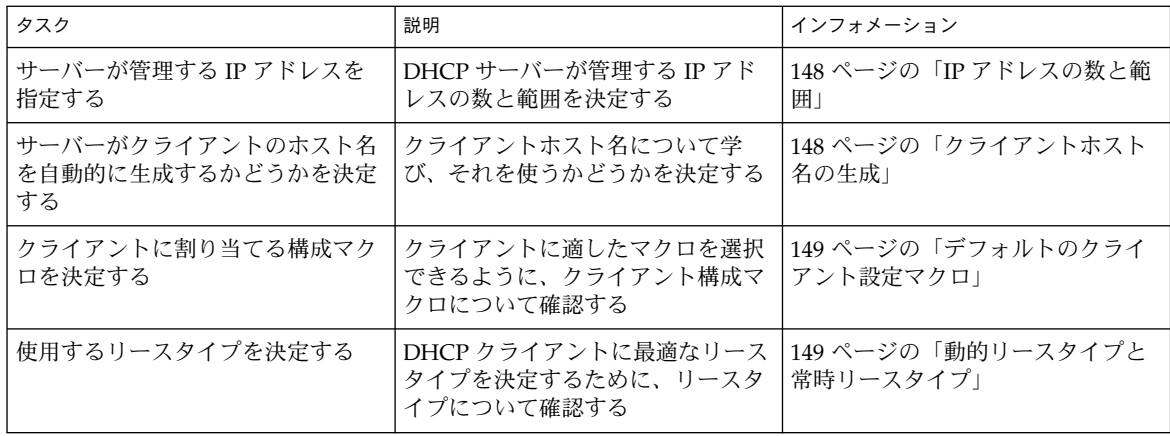

#### IP アドレスの数と範囲

DHCP マネージャを使用すると、サーバーの初期構成時に、総アドレス数とブロック の開始アドレスを指定することにより、そのブロック分の IP アドレス、またはその範 囲内の IP アドレスを DHCP の管理下に追加することができます。DHCP マネー ジャは、この情報から連続するアドレスのリストを作成し、追加します。アドレスが 連続していない複数のブロックがある場合は、初期構成の後に DHCP マネージャのア ドレスウィザードを再起動して他のアドレスを追加することができます。

IP アドレスの構成を行う前に、アドレスを追加する最初のブロックにあるアドレスの 数と、その範囲内の開始のアドレスの IP アドレスを控えておいてください。

### クライアントホスト名の生成

DHCP 本来の動的な特性により、IP アドレスはそれを使用するシステムのホスト名に 恒久的に関連付けられる訳ではありません。DHCP 管理ツールでは、各 IP アドレス に対応するクライアント名を生成できます。クライアント名には、接頭辞 (ルート名) とダッシュ、それにサーバーから割り当てられる数字が使用されます。たとえば、 ルート名が charlie なら、クライアント名は charlie-1、charlie-2、 charlie-3 のようになります。

デフォルトでは、生成されたクライアント名は、それを管理する DHCP サーバーの名 前で始まります。これは、複数の DHCP サーバーが存在する環境で便利です。特定の DHCP サーバーがどのクライアントを管理しているのかを DHCP ネットワークテー ブルから簡単に知ることができるからです。ただしルート名は、任意の名前に変更で きます。

IP アドレスを構成する前に、管理ツールを使ってクライアント名を生成するかどうか と、生成する場合はそのクライアント名に使用するルート名を決めてください。

#### **148** Solaris のシステム管理 (IP サービス) • 2003 年 8 月

<span id="page-148-0"></span>生成されるクライアント名は、構成時にオプションを選択すれば、 /etc/inet/hosts、DNS、または NIS+ 内の IP アドレスに対応付けることができま す。詳細は、136 [ページの「クライアントホスト名の登録」を](#page-135-0)参照してください。

### デフォルトのクライアント設定マクロ

Solaris DHCP で、マクロは複数のネットワーク構成オプションとその設定値の集まり です。DHCP サーバーは、マクロを使って、どのようなネットワーク構成情報を DHCP クライアントに送信するかを決めます。

管理ツールは、DHCP サーバーの構成時に、システムファイルから情報を収集するだ けでなく、プロンプトやコマンド行オプションを通して管理者から直接情報を収集し ます。 この情報から次のマクロを作成します。

- クライアントネットワークの IP アドレスに対応する名前をもつネットワークアド レスマクロ。このマクロには、ネットワークのどのクライアントでも必要になる情 報が含まれています。たとえば、サブネットマスク、ネットワークブロードキャス トアドレス、デフォルトルーター、またはルーター検索トークン、さらに、サー バーで NIS/NIS+ を使用する場合には、NIS/NIS+ のドメインとサーバーなどで す。 ネットワークに適用可能なその他のオプションも含まれることがあります。
- Locale という名前のロケールマクロ。 このマクロには、時間帯を指定するため のユニバーサル時間 (UTC) からの時間差 (秒単位) が含まれています。
- サーバーのホスト名と同じ名前をもつサーバーマクロ。このマクロには、リースポ リシー、時間サーバー、DNS ドメイン、DNS サーバーに関する情報の他に、構成 プログラムがシステムファイルから入手したその他の情報が含まれていることがあ ります。このマクロには、Locale マクロが含まれています。

ネットワークアドレスマクロは、そのネットワーク上に配置されているすべてのクラ イアントに対して自動的に処理されます。ロケールマクロはサーバーマクロに含まれ るため、サーバーマクロを処理する際に処理されます。

最初のネットワークの IP アドレスを構成する際に、これらのアドレスを使用するすべ ての DHCP クライアントに対して使用するクライアント構成マクロを選択する必要が あります。デフォルトではサーバーマクロが選択されます。このサーバーマクロに は、このサーバーを使用するすべてのクライアントに必要な情報が含まれています。 クライアントは、サーバーマクロに含まれるオプションより前に、ネットワークアド レスマクロに含まれるオプションを受け取ります。マクロの処理順序については、[130](#page-129-0) 130 [ページの「マクロ処理の順序」を](#page-129-0)参照してください。

### 動的リースタイプと常時リースタイプ

構成しようとするアドレスにリースポリシーが適用されるかどうかは、リースタイプ で決まります。DHCP マネージャでは、最初のサーバーの構成時に、追加するアドレ スに動的リースを使用するか、常時リースを使用するかを選択できます。 dhcpconfig コマンドによる構成では、動的リースが使用されます。

第 8 章 • DHCP サービスの使用計画 (手順) **149**

アドレスが動的リースを持つ場合、DHCP サーバーは、そのアドレスをクライアント に割り当て、リース期間を延長し、さらに、そのアドレスが使用されなくなったとき は、検出、回収することにより、そのアドレスを管理することができます。アドレス が常時リースを持つ場合は、DHCP サーバーはそのアドレスを 1 つのクライアントだ けに割り当てます。そのクライアントは、明示的にそのアドレスを解放するまでアド レスを保持します。アドレスが解放されると、サーバーはアドレスを他のクライアン トに割り当てることができます。そのアドレスは、常時リースとして構成されている 限り、リースポリシーの対象となることはありません。

IP アドレスの範囲を構成した場合、選択したリースタイプはその範囲内のすべてのア ドレスに適用されます。DHCP の利点を最大限に活かすためには、大部分のアドレス に対して動的リースを使用する必要があります。必要な場合には、後で個々のアドレ スを常時リースに変更できますが、常時リースの総数は最小限に抑えるようにしてく ださい。

#### 予約済みアドレスとリースタイプ

アドレスは、特定のクライアントに手動で割り当てることにより予約することができ ます。予約されたアドレスは、関連付けられた常時リースまたは動的リースを持つこ とができます。予約済みアドレスに常時リースが割り当てられている場合には、以下 のようになります。

- そのアドレスに結合されているクライアント以外のクライアントにそのアドレスを 割り当てることはできません。
- DHCP サーバーがこのアドレスを別のクライアントに割り当てることはできませ ん。
- DHCP サーバーがこのアドレスを再利用することはできません。

予約済みアドレスに動的リースが割り当てられている場合には、そのアドレスが結合 されているクライアント以外のクライアントにそのアドレスを割り当てることはでき ません。しかしこの場合でも、クライアントは、アドレスが予約済みでないかのよう に、リース期間を監視し、リース延長のネゴシエーションを行う必要があります。こ れにより、管理者は、ネットワークテーブルを参照するだけで、クライアントがその アドレスを使用しているかどうかを監視できます。

初期構成時には、すべての IP アドレスに対して予約済みアドレスを生成することはで きません。これは、予約済みアドレスが特定のアドレスに対してのみ使用するための ものだからです。

## 複数の DHCP サーバーを使用するため の計画

複数の DHCP サーバーを構成して IP アドレスを管理する場合には、次のガイドライ ンに従ってください。

- 各サーバーがそれぞれのアドレス範囲を受け持ち、またアドレス範囲が重複しない ように、IP アドレスのプールを分割します。
- 可能であれば、データストアとして NIS+ を選択します。そうでない場合は、テキ ストファイルを選択し、データストアへの絶対パスとして共有ディレクトリを指定 します。バイナリファイルのデータストアを共有することはできません。
- アドレスの所有権が正しく割り当てられるように、またサーバーベースのマクロが 自動的に作成されるように、個々のサーバーを個別に構成します。
- 指定された時間間隔で dhcptab テーブルのオプションとマクロを走査するように サーバーを設定します。これによって、すべてのサーバーが最新の情報を使用しま す。この設定には、DHCP マネージャを使って dhcptab の自動読み取りをスケ ジュールします。詳細は、182 ページの「DHCP [サービスの性能オプションのカス](#page-181-0) [タマイズ」を](#page-181-0)参照してください。
- すべてのクライアントからすべての DHCP サーバーにアクセスできるようにしま す。これによって、個々のサーバーがそれぞれを相互にサポートすることができま す。たとえば、有効な IP アドレスリースを持つクライアントが構成の検証または リースの延長を行おうとしているとします。このときに、クライアントのアドレス を所有する一次サーバーにクライアントが 20 秒間アクセスを試みても応答がない と、他のサーバーがクライアントに応答します。さらに、あるクライアントが特定 のアドレスを要求しても、そのアドレスを所有するサーバーが応答しない場合に も、他のいずれかのサーバーが要求を処理します。クライアントは、要求したアド レスとは異なるアドレスを受け取ります。

# リモートネットワーク構成の計画

初期構成が完了すると、リモートネットワーク内の IP アドレスを DHCP の管理下に 置くことができます。ただし、システムファイルはサーバー内にないため、DHCP マ ネージャや dhcpconfig はデフォルト値を提供するための情報を検索することがで きません。したがって、管理者が情報提供する必要があります。リモートネットワー クの構成を行う前に、次の情報を用意してください。

- リモートネットワークの IP アドレス
- リモートネットワークのサブネットマスク。これは、ネームサービスの netmasks テーブルから取得することができます。ネットワークがローカル ファイルを使用する場合は、そのネットワーク内のシステム上にある

第 8 章 • DHCP サービスの使用計画 (手順) **151**

/etc/netmasks を参照してください。ネットワークが NIS+ を使用する場合は、 niscat netmasks.org\_dir コマンドを使用します。ネットワークが NIS を使 用する場合には、ypcat -k netmasks.byaddr コマンドを使用します。 netmasks テーブルが、管理対象としたいすべてのサブネットに関するトポロジ 情報をすべて含んでいることを確認してください。

- ネットワークタイプ クライアントがネットワークに接続する際、ローカルエリア ネットワーク (LAN) 接続を使用するか、ポイントツーポイントプロトコル (PPP) を使用するか。
- ルーティング クライアントがルーター検索機能を使用できるか。使用できない場 合は、クライアントが使用するルーターの IP アドレスを指定する必要がありま す。
- NIS ドメインと NIS サーバー (使用する場合)
- NIS+ドメインと NIS+ サーバー (使用する場合)

DHCP ネットワークを追加する手順については、187 ページの「DHCP [ネットワーク](#page-186-0) [の追加」を](#page-186-0)参照してください。

### DHCP を設定するためのツールの選択

これまでの各節で説明した情報の収集や準備が終わったら、DHCP サーバーを構成し ます。GUI 対応の DHCP マネージャ、またはコマンド行ユーティリティの dhcpconfig を使用して、サーバーの構成を行うことができます。DHCP マネー ジャでオプションを選択し、データを入力すると、そのデータから DHCP サーバーが 使用する dhcptab テーブルとネットワークテーブルが作成されます。dhcpconfig ユーティリティでは、コマンド行オプションを使ってデータを入力する必要がありま す。

#### DHCP マネージャの機能

DHCP マネージャは Java ベースのグラフィカルツールであり、DHCP 構成ウィザー ドを提供します。DHCP 構成ウィザードは DHCP サーバーとして構成されていない システム上で DHCP マネージャを最初に実行したときに自動的に起動されます。 DHCP 構成ウィザードの一連のダイアログボックスでは、サーバーの構成に不可欠な 次の情報を入力する必要があります。データストア形式、リースポリシー、 DNS/NIS/NIS+ サーバーとドメイン、ルーターのアドレスなど。ただし、この情報 のうちの一部はウィザードがシステムファイルから入手します。したがって、管理者 は、情報が正しいかどうかを確認したり、正しくない場合は訂正します。

すると、DHCP サーバーデーモンがサーバーシステム上で起動され、ネットワークの ための IP アドレスを構成するために、追加アドレスウィザードを起動するよう求めら れます。最初は、サーバーのネットワークだけが DHCP 用に構成され、その他のサー バーオプションにはデフォルト値が与えられます。初期構成が完了した後で DHCP マ ネージャを再度起動すると、ネットワークを追加したり、他のサーバーオプションを 変更したりできます。

#### dhcpconfig 機能

dhcpconfig ユーティリティは、DHCP サーバーの構成や構成解除だけでなく、新し いデータストアへの変換や他の DHCP サーバーとのデータのインポート/エクスポー トを行うことができます。dhcpconfig ユーティリティを使用して DHCP サーバー を構成する場合、このユーティリティは142 [ページの「システムファイルとネットマ](#page-141-0) [スクテーブルの更新」で](#page-141-0)説明しているシステムファイルから情報を取得します。 DHCP マネージャを使用する場合と異なり、dhcpconfig がシステムファイルから得 る情報を表示したり確認したりすることはできませんので、dhcpconfig を実行する 前にシステムファイルを更新しておく必要があります。コマンド行オプションを使用 すると、dhcpconfig がデフォルトでシステムファイルから得る値を無効にすること ができます。dhcpconfig ユーティリティは、スクリプト中で使用できます。詳細 は、dhcpconfig のマニュアルページを参照してください。

### DHCP マネージャと dhcpconfig の比較

下の表に、2 つのサーバー構成ツールの相違点を示します。

| 機能                      | DHCP $\nabla \lambda - \nu \nu$                                                                          | dhcpconfiq(オプションの指定)                            |
|-------------------------|----------------------------------------------------------------------------------------------------|-------------------------------------------------|
| システムから収集された<br>ネットワーク情報 | システムファイルから収集さ<br>れた情報を表示し、必要な場<br>合は変更することができる                                                           | コマンド行オプションを<br>使ってネットワーク情報を指<br>定できる            |
| ユーザーの構成                 | デフォルト値を使用し、必須<br>ではないサーバーオプション<br>のプロンプトを省略すること<br>によって、構成作業を高速化<br>できる。必須ではないオプ<br>ションは、初期構成後に変更<br>できる | 構成処理は最も速いが、多く<br>のオプションを使って値を指<br>定する必要がある場合がある |

表 **8–4** DHCP マネージャと dhcpconfig コマンドの比較

次の章では、サーバーの構成方法について DHCP マネージャの場合と dhcpconfig ユーティリティの場合をそれぞれ説明します。

第 8 章 • DHCP サービスの使用計画 (手順) **153**

Solaris のシステム管理 (IP サービス) • 2003 年 8 月

### <span id="page-154-0"></span>第 **9** 章

## DHCP サービスの構成 (手順)

ネットワーク上で DHCP サービスを構成するには、まず 1 番目の DHCP サーバーを 構成して起動します。他のサーバーは後で追加できます。データが共有データをサ ポートする場合、共有された場所から同じデータにアクセスできます。この章では、 DHCP サーバーを構成して、ネットワークと関連する IP アドレスを DHCP の管理下 に置く手順について説明します。 サーバーの構成解除についても解説します。

また、作業ごとに DHCP マネージャを使用する手順と dhcpconfig ユーティリ ティを使用する手順を説明します。この章では、以下の内容について説明します。

- 155 ページの「DHCP サーバーの構成と構成解除 (DHCP マネージャ)」
- 162 ページの「DHCP [サーバーの構成と構成解除](#page-161-0) (dhcpconfig コマンド)」
- 164 ページの「Solaris DHCP [クライアントの構成と構成解除」](#page-163-0)

# DHCP サーバーの構成と構成解除 (DHCP マネージャ)

この節では、DHCP マネージャを使用して DHCP サーバーを構成および構成解除す る手順について説明します。 なお、DHCP マネージャを使用するには、CDE などの X Window System が動作している必要があります。

DHCP を構成していないサーバー上で DHCP マネージャを実行すると、次の画面が 表示され、DHCP サーバーまたは BOOTP リレーエージェントのどちらを構成するか を指定できます。

| Choose Server Configuration<br>ø                                                                                                    |  |  |  |  |
|----------------------------------------------------------------------------------------------------|--|--|--|--|
| This server can be configured as either a DHCP server or a<br>BOOTP relay. If you don't want to do either of these<br>things, press Cancel and this tool will exit. |  |  |  |  |
| ◉ Configure as DHCP server                                                                                                    |  |  |  |  |
| $\bigcirc$ Configure as BOOTP relay                                                                                                    |  |  |  |  |
| Cancel<br>Help<br>ок                                                                                                    |  |  |  |  |

図 **9–1** 「サーバー構成の選択 (Choose Server Configuration)」ダイアログボックス

### DHCP サーバーの構成

DHCP サーバーを構成するとき、DHCP マネージャは DHCP 構成ウィザードを起動 して、サーバーを構成するために必要な情報を入力するように要求します。図 9–2 に 示すような、ウィザードの初期画面が表示されます。

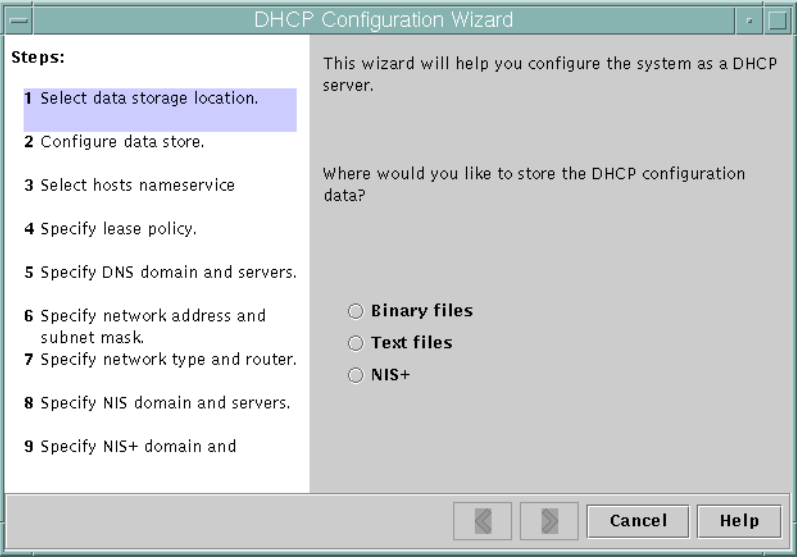

図 **9–2** DHCP 構成ウィザードの初期画面

ウィザードの質問に答えると、DHCP マネージャは 表 [9–1](#page-156-0) に示されている項目を作成 します。

**156** Solaris のシステム管理 (IP サービス) • 2003 年 8 月

<span id="page-156-0"></span>表 **9–1** DHCP サーバーの構成時に作成される項目

| 項目                                                  | 説明                                                                                                    | 目次                                                                                                    |
|-----------------------------------------------------|----------------------------------------------------------------------------------------------------|----------------------------------------------------------------------------------------------------|
| サービス構成ファイル、                                         | サーバー構成オプションの<br>/etc/inet/dhcpsvc.confキーワードおよび値を記録<br>する                                                              | データストア形式とその場所、シ<br>ステムのブート時に DHCP デーモ<br>ンを起動するために in.dhcpd に<br>指定するオプション                                                                                                    |
| dhcptab テーブル                                        | まだ存在しない場合、<br>DHCP マネージャは<br>dhcptab テーブルを生成す<br>ろ                                                                    | 値が割り当てられたマクロとオプ<br>ション                                                                                                    |
| オプションとして指定する<br>Locale マクロ                          | ユニバーサル時間 (UTC) と<br>ローカルな時間帯との時間<br>差(秒単位)が含まれる                                                                       | UTCofifist オプション                                                                                                    |
| サーバーのノード名と一致<br>するように名前が設定され<br>たサーバーマクロ            | DHCP サーバーを構成した<br>管理者の入力によって決定<br>された値を持つオプション<br>が含まれる。オプション<br>は、サーバーが所有するア<br>ドレスを使用するすべての<br>クライアントに適用される         | Locale マクロと次オプション<br>Timeserv。サーバーの一次IP<br>アドレスを指し示すように設定<br>されている<br>LeaseTimと、ネゴシエー<br>$\blacksquare$<br>ション可能なリースを選択して<br>いる場合には LeaseNeg<br>DNSdmain および DNSserv<br>$\blacksquare$<br>(DNS が構成されている場合)<br>Hostname。このオプションに<br>$\mathbf{r}$<br>値を設定してはならない。この<br>オプションが存在すると、ホス<br>ト名はネームサービスから取得<br>される必要があることを意味す<br>る |
| ネットワークアドレスマク<br>ロ。その名前はクライアン<br>トのネットワークアドレス<br>と同じ | DHCP サーバーを構成した<br>管理者の入力によって決定<br>された値を持つオプション<br>が含まれる。オプション<br>は、マクロ名で指定された<br>ネットワーク上に存在する<br>すべてのクライアントに適<br>用される | 次のオプション<br>$\blacksquare$<br>Subnet<br>Router または RDiscvyF<br>$\blacksquare$<br>Broadcst (ネットワークが<br>П<br>LAN の場合)<br>MTU<br>NISdmain および NISservs<br>$\blacksquare$<br>(NIS が構成されている場合)<br>NIS+dom および NIS+serv<br>(NIS+ が設定されている場合)                                                                                        |
| ネットワークのための<br>ネットワークテーブル                            | が作成されるまで、空の<br>テーブルとして作成される                                                                                           | ネットワークの IP アドレス IP アドレスを追加するまで、なし                                                                                                    |

第 9 章 • DHCP サービスの構成 (手順) **157**

### ▼ DHCP サーバーを構成する方法 (DHCP マネー ジャ)

- **1. DHCP** サーバーとして使用するシステムを選択します。 144 ページの「DHCP [サーバーの構成前に必要な選択](#page-143-0) (作業マップ)」のガイドライ ンに従います。
- **2.** データストア、リースポリシー、ルーター情報について決定します。 144 ページの「DHCP [サーバーの構成前に必要な選択](#page-143-0) (作業マップ)」のガイドライ ンに従います。
- **3.** サーバーシステム上でスーパーユーザーになります。
- **4.** 次のコマンドを入力します。

#**/usr/sadm/admin/bin/dhcpmgr &**

**5.** 「**DHCP** サーバーとして構成 **(Configure as DHCP Server)**」オプションを選択し ます。

サーバーを構成するための DHCP 構成ウィザードが起動します。

- **6.** 計画作成段階で決めた事項に基づいて、オプションを選択するか、要求された情報 を入力します。 わからないことがある場合は、ウィザードウィンドウ内の「ヘルプ (Help)」をク リックして Web ブラウザを開き、DHCP 構成ウィザードのヘルプを表示します。
- **7.** 要求された情報の入力が終了したら、「完了 **(Finish)**」をクリックしてサーバー構 成を完了します。
- **8.** アドレス起動ウィザードウィンドウで「はい **(Yes)**」をクリックし、サーバーのア ドレスを構成します。 アドレスウィザードを使用すると、どのアドレスを DHCP の制御下に置くかを指 定できます。
- **9.** 計画作成段階で決めた事柄に基づいて、質問に答えます。 詳細は、147 ページの「IP [アドレスの管理に必要な選択](#page-146-0) (作業マップ)」を参照して ください。わからないことがある場合は、ウィザードウィンドウ内の「ヘルプ (Help)」をクリックして Web ブラウザを開き、アドレス追加ウィザードのヘルプ を表示します。
- **10.** 選択した項目を確認し、「完了 **(Finish)**」をクリックしてネットワークテーブルに アドレスを追加します。 指定した範囲内にある各アドレスのレコードで、ネットワークテーブルが更新され ます。

ネットワークウィザードを使用すると、DHCP サーバーにさらにネットワークを追加 することができます。187 ページの「DHCP [ネットワークの追加」を](#page-186-0)参照してくださ  $\mathcal{U}^{\lambda}$ 

**158** Solaris のシステム管理 (IP サービス) • 2003 年 8 月

#### BOOTP リレーエージェントの構成

BOOTP リレーエージェントを構成するときは、DHCP マネージャは次の動作を行い ます。

- 要求をリレーすべき DHCP サーバーの IP アドレスを入力するように求める
- /etc/inet/dhcpsvc.conf を編集して、BOOTP リレーサービスに必要なオプ ションを指定する

次に、BOOTP リレーエージェントの構成を選択した場合に表示される画面を示しま す。

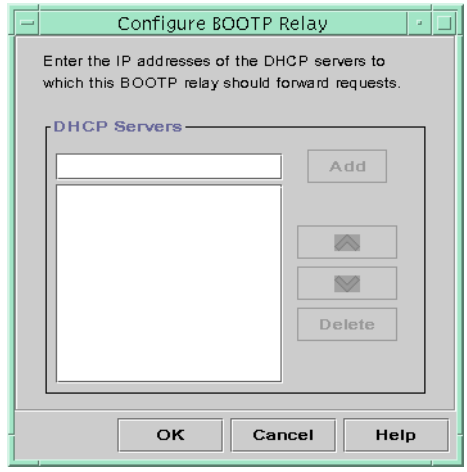

図 **9–3** 「BOOTP リレーの構成 (Configure BOOTP Relay)」ダイアログボックス

#### ▼ BOOTP リレーエージェントを構成する方法 (DHCP マネージャ)

- **1. BOOTP** リレーエージェントとして使用するシステムを選択します。 144 ページの「DHCP [を使用するためのサーバーの選択」を](#page-143-0)参照してください。
- **2.** サーバーシステム上でスーパーユーザーになります。
- **3.** 次のコマンドを入力します。

#### #**/usr/sadm/admin/bin/dhcpmgr &**

システムが DHCP サーバーまたは BOOTP リレーエージェントとして構成されて いない場合は、DHCP 構成ウィザードが起動します。システムがすでに DHCP サーバーとして構成されている場合には、そのサーバーの構成解除をしなければ、 そのサーバーを BOOTP リレーエージェントとして構成することはできません。160

第 9 章 • DHCP サービスの構成 (手順) **159**

<span id="page-159-0"></span>999 ページの「DHCP サーバーと BOOTP リレーエージェントの構成解除」を参照 してください。

- **4.** 「**BOOTP** リレーとして構成 **(Configure as BOOTP Relay)**」を選択します。 「BOOTP リレーの構成 (Configure BOOTP Relay)」ダイアログボックスが表示さ れます。
- **5.** この **BOOTP** リレーエージェントが受信した **BOOTP** または **DHCP** 要求を処理す るように構成されている、**1** つ以上の **DHCP** サーバーの **IP** アドレスまたはホスト 名を入力し、「追加 **(Add)**」をクリックします。
- **6.** 「了解 **(OK)**」をクリックして、ダイアログボックスを終了します。 DHCP マネージャ はアプリケーションを終了するための「ファイル (File)」メ ニューと、サーバーを管理するための「サービス (Service)」メニューだけを表示 します。その他のメニューオプションは、DHCP サーバー上でのみ有効なため、 ここでは使用できません。

#### DHCP サーバーと BOOTP リレーエージェントの 構成解除

DHCP サーバーまたは BOOTP リレーエージェントを構成解除するときは、DHCP マ ネージャは次の動作を行います。

- DHCP デーモン (in.dhcpcd) プロセスを停止する
- デーモンの起動に関する情報とデータストアの場所を記録している /etc/inet/dhcpsvc.conf ファイルを削除する

次に、DHCP サーバーの構成解除を選択した場合の画面を示します。

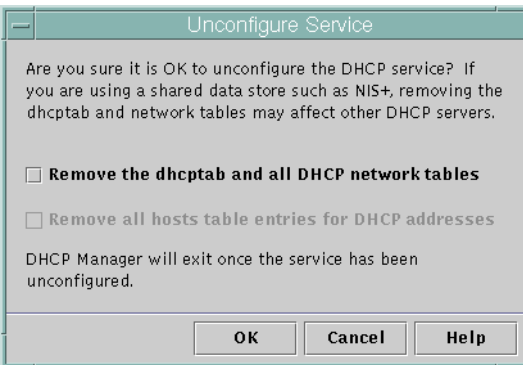

図 **9–4** 「サービスの解除 (Unconfigure Service)」ダイアログボックス

#### <span id="page-160-0"></span>構成解除したサーバー上の DHCP データ

DHCP サーバーを構成解除するときには、dhcptab テーブルと DHCP ネットワーク テーブルをどうするかを決定する必要があります。サーバー間でデータを共有してい る場合は、dhcptab と DHCP の各ネットワークテーブルを削除しないでください。 DHCP サーバーの構成を解除することによって、ネットワーク全体に渡って DHCP を使用することができなくなるからです。データの共有は、NIS+ またはエクスポー トしたローカルファイルシステムを使用して行うことができます。 /etc/inet/dhcpsvc.conf ファイルには、使用されるデータストアとその場所が記 録されています。

データを削除するためのいずれのオプションも選択しなければ、データをそのままの 形で残し、DHCP サーバーを構成解除できます。サーバーを構成解除し、データをそ のままの形で残す場合は、DHCP サーバーを無効にします。

構成解除しようとしているサーバーが所有している IP アドレスを別の DHCP サー バーに所有させる場合、現在のサーバーを構成解除する前に、DHCP データを別の DHCP サーバーに移動しておく必要があります。 詳細については、243 [ページ](#page-242-0) の「DHCP [サーバー間での構成データの移動](#page-242-0) (作業マップ)」を参照してください。

データを削除したい場合は、dhcptab およびネットワークテーブルを削除するための オプションを選択します。DHCP アドレス用のクライアント名を作成している場合、 このようなエントリを hosts テーブル (DNS、/etc/inet/hosts、または NIS+) か ら削除することも選択できます。

BOOTP リレーエージェントを構成解除する前に、DHCP サーバーへ要求を転送する ために、このエージェントを使用しているクライアントが存在しないことを確認して ください。

#### ▼ DHCP サーバーまたは BOOTP リレーエージェン トを構成解除する方法 (DHCP マネージャ)

- **1.** スーパーユーザーになります。
- **2.** 次のコマンドを入力します。

#**/usr/sadm/admin/bin/dhcpmgr &**

- **3.** 「サービス **(Service)**」メニューから、「構成解除 **(Unconfigure)**」を選択します。 「サービスの解除 (Unconfigure Service)」ダイアログボックスが表示されます。 サーバーが BOOTP リレーエージェントの場合、このダイアログボックスでリレー エージェントを構成解除することを確認できます。サーバーが DHCP サーバーの 場合、DHCP データをどうするかを決定し、このダイアログボックスで選択する 必要があります。図 [9–4](#page-159-0) を参照してください。
- **4. (**省略可能**)** データを削除するためのオプションを選択します。

第 9 章 • DHCP サービスの構成 (手順) **161**

<span id="page-161-0"></span>サーバーが共有データ (NIS+ 経由で共有されるデータ、または NFS 経由で共有さ れるファイル) を使用する場合、データを削除するオプションは選択しないでくだ さい。サーバーが共有データを使用しない場合、データを削除するオプションの 1 つまたは両方を選択します。

データの削除については、161 [ページの「構成解除したサーバー上の](#page-160-0) DHCP デー [タ」を](#page-160-0)参照してください。

**5.** 「了解 **(OK)**」をクリックします。

# DHCP サーバーの構成と構成解除 (dhcpconfig コマンド)

この節では、dhcpconfig とコマンド行オプションを使用して、DHCP サーバーまた は BOOTP リレーエージェントを構成または構成解除する手順について説明します。

- ▼ DHCP サーバーを構成する方法 (dhcpconfig -D)
	- **1. DHCP** サーバーとして使用したいシステムを選択します。 144 ページの「DHCP [サーバーの構成前に必要な選択](#page-143-0) (作業マップ)」のガイドライ ンに従います。
	- **2.** データストア、リースポリシー、ルーター情報について決定します。 144 ページの「DHCP [サーバーの構成前に必要な選択](#page-143-0) (作業マップ)」のガイドライ ンに従います。
	- **3.** スーパーユーザーまたは **DHCP** 管理プロファイルに割り当てられたユーザーにな ります。
	- **4.** 次の書式でコマンドを入力します。

#**/usr/sbin/dhcpconfig -D -r** *datastore* **-p** *location datastore* には、SUNWfiles、SUNWbinfiles、または SUNWnisplus の 1 つを指 定します。

*location* には、(データストアによって異なる) DHCP データを保存したい場所を指 定します。 SUNWfiles および SUNWbinfiles の場合、UNIX の絶対パス名で指 定する必要があります。SUNWnisplus の場合、完全指定の NIS+ ディレクトリに する必要があります。

dhcpconfig ユーティリティは、サーバーマシンのシステムファイルとネット ワークファイルを使用して、DHCP サーバーを構成するために使用する値を決定 します。デフォルトの値を変更できる dhcpconfig コマンドのその他のオプ

ションについては、dhcpconfig のマニュアルページを参照してください。

**5. 1** つまたは複数のネットワークを **DHCP** サービスに追加します。 ネットワークを追加する手順については、188 ページの「DHCP [ネットワークを追](#page-187-0) 加する方法 ([dhcpconfig](#page-187-0))」を参照してください。

### ▼ BOOTP リレーエージェントを構成する方法 (dhcpconfig -R )

- **1. BOOTP** リレーエージェントとして使用したいシステムを選択します。 144 ページの「DHCP [サーバーの構成前に必要な選択](#page-143-0) (作業マップ)」のガイドライ ンに従います。
- **2.** スーパーユーザーまたは **DHCP** 管理プロファイルに割り当てられたユーザーにな ります。
- **3.** 次のコマンドを入力します。

# **/usr/sbin/dhcpconfig -R** *addresses*

*addresses* には、要求を転送したい DHCP サーバーの IP アドレス (コンマで区切ら れたリスト) を指定します。

### ▼ DHCP サーバーまたは BOOTP リレーエージェン トを構成解除する方法 (dhcpconfig -U)

- **1.** スーパーユーザーまたは **DHCP** 管理プロファイルに割り当てられたユーザーにな ります。
- **2. DHCP** サーバーまたは **BOOTP** リレーエージェントとして動作させるシステム上 で、次のコマンドを入力します。

#### # **/usr/sbin/dhcpconfig -U**

サーバーが共有データ (NIS+ 経由で共有されるデータ、またはNFS 経由で共有さ れるテキストファイル) を使用しない場合、-x オプションも使用すると、 dhcptab とネットワークテーブルを削除できます。サーバーが共有データを使用 する場合、-x オプションは使用しないでください。-h オプションを使用すると、 ホスト名をホストテーブルから削除できます。 dhcpconfig のオプションの詳細 については、dhcpconfig のマニュアルページを参照してください。

データの削除については、161 [ページの「構成解除したサーバー上の](#page-160-0) DHCP デー [タ」を](#page-160-0)参照してください。

第 9 章 • DHCP サービスの構成 (手順) **163**

## <span id="page-163-0"></span>Solaris DHCP クライアントの構成と構 成解除

CD-ROM から Solaris オペレーティング環境をインストールすると、DHCP を使用し てネットワークインタフェースを構成するかどうかを尋ねるプロンプトが表示されま す。これに対して、DHCP を使用するとして応答すると、Solaris のインストール中 に、使用しているシステム上で DHCP クライアントソフトウェアが使用可能になりま す。DHCP を使用するために Solaris クライアントに対して必要な作業はこれだけで す。

クライアント上ですでに Solaris オペレーティング環境が稼動しているが、DHCP を まだ使用していない場合は、Solaris システムの構成を解除し、いくつかのコマンドを 実行して、システムのブート時に DHCP を使用するようにシステムをセットアップし ます。

クライアントが Solaris クライアントでない場合、構成手順については、クライアント のマニュアルを参照してください。

#### ▼ Solaris DHCP クライアントを構成する方法

以下の手順が必要なのは、Solaris をインストールする際に DHCP を使用可能にしな かった場合だけです。

- **1.** クライアントシステムでスーパーユーザーになります。
- **2.** システムが対話式構成ではなく事前構成を使用する場合、**sysidcfg** ファイルを 編集して、**dhcp** サブキーを **network\_interface** キーワードに追加します。 たとえば、network interface=le0 {dhcp} のようにします。詳細について は、sysidcfg(4) のマニュアルページを参照してください。
- **3.** 次のコマンドを入力して、システムを構成解除およびシャットダウンします。
	- # **sys-unconfig**

このコマンドで削除される構成情報についての詳細は、sys-unconfig(1M) のマ ニュアルページを参照してください。

- **4.** シャットダウンが完了したら、システムを再起動します。 システムのリブート時に、システム構成情報を入力するように求めるプロンプト が、sysidtool プログラムから出力されます。詳細については、sysidtool (1M) のマニュアルページを参照してください。
- **5. DHCP** を使用してネットワークインタフェースを構成するようにプロンプトが表 示されたら、**Yes** を選択します。

**164** Solaris のシステム管理 (IP サービス) • 2003 年 8 月

sysidcfg ファイルを使用してシステムを事前構成する場合、 network\_interface キーワードを挿入して、dhcp を従属キーワードとして指 定します。 たとえば、network\_interface=le0 {dhcp} のようにします。

#### ▼ Solaris DHCP クライアントを構成解除する方法

- **1.** クライアントシステム上でスーパーユーザーになります。
- **2. sysidcfg** ファイルを使用してクライアントを事前構成する場合、**dhcp** サブキー を **network\_interface** キーワードから削除します。
- **3.** 次のコマンドを入力して、システムを構成解除およびシャットダウンします。

# **sys-unconfig**

このコマンドで削除される構成情報についての詳細は、sys-unconfig(1M) のマ ニュアルページを参照してください。

- **4.** シャットダウンが完了したら、システムを再起動します。 システムの構成を解除してあるので、システムのリブート時に、システムの構成情 報を入力するように sysidtool プログラムから要求されます。詳細については、 sysidtool(1M) のマニュアルページを参照してください。
- **5. DHCP** を使用してネットワークインタフェースを構成するように要求するプロン プトが表示されたら、**No** を選択します。 sysidcfg を使用して構成を指定する場合、プロンプトは表示されません。

Solaris のシステム管理 (IP サービス) • 2003 年 8 月

第 **10** 章

## DHCP の管理 (手順)

この章では、Solaris DHCP サービスを管理するときに便利な作業について説明しま す。この章では、サーバー、BOOTP リレーエージェント、およびクライアントに関 する作業を説明します。各作業ごとに、DHCP マネージャを使用する手順と DHCP コマンド行ユーティリティを使用する手順を説明します。DHCP コマンド行ユー ティリティについての詳細は、マニュアルページを参照してください。

この章に進む前に、DHCP サービスとネットワークの初期構成を済ませておく必要が あります。 [第](#page-154-0) 9 章では、DHCP の構成について説明しています。

この章では、次の内容について説明します。

- 168 ページの「DHCP [マネージャ」](#page-167-0)
- 171 ページの「DHCP [コマンドへのユーザーアクセスの設定」](#page-170-0)
- 171 ページの「DHCP [サービスの起動と停止」](#page-170-0)
- 173 ページの「DHCP [サービスオプションの変更](#page-172-0) (作業マップ)」
- 184 ページの「DHCP [ネットワークの追加、変更、削除](#page-183-0) (作業マップ)」
- 193 ページの「DHCP サービスによる BOOTP [クライアントのサポート](#page-192-0) (作業 [マップ](#page-192-0))」
- 195 ページの「DHCP サービスで IP [アドレスを使用して作業する](#page-194-0) (作業マップ)」
- 211 ページの「DHCP [マクロを使用した作業](#page-210-0) (作業マップ)」
- 221 ページの「DHCP [オプションを使用した作業](#page-220-0) (作業マップ)」
- 229 ページの「DHCP サービスを使用した Solaris [ネットワークインストールのサ](#page-228-0) ポート ([作業マップ](#page-228-0))」
- 236 [ページの「リモートブートクライアントとディスクレスブートクライアントの](#page-235-0) サポート ([作業マップ](#page-235-0))」
- 238 ページの「NIS+ [クライアントとしての](#page-237-0) DHCP クライアントの設定」
- 241 [ページの「新しいデータストアへの変換」](#page-240-0)
- 243 ページの「DHCP [サーバー間での構成データの移動](#page-242-0) (作業マップ)」

# <span id="page-167-0"></span>DHCP マネージャ

DHCP マネージャは、DHCP サービスで管理作業を実行するために使用する GUI (Graphical User Interface) です。

### DHCP マネージャウィンドウ

DHCP マネージャのウィンドウの表示は、管理プログラムが実行されているサーバー の構成が DHCP サーバーであるか BOOTP リレーエージェントであるかによって異な ります。

サーバーが DHCP サーバーとして構成されている場合、DHCP マネージャはタブ形 式のウィンドウを使用します。このウィンドウでは、作業に応じたタブを選択しま す。DHCP マネージャには次のタブがあります。

- アドレス DHCP が管理しているすべてのネットワークと IP アドレスをリストす る。「アドレス (Addresses)」タブから、ネットワークや IP アドレスを個別にまた はまとめて、追加または削除できる。また、各ネットワークや IP アドレスの属性 を変更したり、アドレスをまとめて同時に同じ属性に変更したりできる。DHCP マネージャを起動すると、「アドレス (Addresses)」タブが開かれる。
- マクロ DHCP 構成データベース (dhcptab) で利用できるすべてのマクロと、そ れらのマクロに含まれるオプションをリストする。「マクロ (Macros)」タブから マクロを作成または削除したり、オプションを追加してそれらのオプションに値を 設定することでマクロを変更できる。
- オプション この DHCP サーバーについて定義されたすべてのオプションをリス トする。このタブで表示されるオプションは、DHCP プロトコルで定義された標 準的なオプションではない。「拡張 (Extended)」、「ベンダー (Vendor)」、また は「サイト (Site)」のクラスを持つ、標準オプションを拡張したもの。標準オプ ションは変更できないため、このタブには表示されない。

次に、DHCP サーバー上で起動した場合の DHCP マネージャウィンドウを示しま す。

| File             | Edit | View                     | Service  | Help                                        |                               |                |                                           |         |
|------------------|------|--------------------------|----------|---------------------------------------------|-------------------------------|----------------|-------------------------------------------|---------|
| <b>Addresses</b> |      | <b>Options</b><br>Macros |          |                                             |                               |                |                                           |         |
| Network:         |      | <b>Client Name</b>       | Status   | Expires                                     | Server                        | Macro          | Client ID                                 | Comment |
| 172.21.0.0       |      | blue-100                 | Dynamic  |                                             | blue-ultra2                   | blue-ultra2 00 |                                           |         |
| 172.22.0.0       |      | hlue-1000                | Dynamic  | 9/21/99 2:05 PM                             | blue-dell410mt blue-ultra2    |                | 010800208D38E8                            |         |
| 172.23.0.0       |      | blue-1001                | Bootp    | 6/24/99 12:58 AM                            | blue-dell410mt blue-ultra2    |                | 01000020990099                            |         |
| 172.23.64.0      |      | blue-1002                | Dynamic  |                                             | blue-dell410mt blue-ultra2 00 |                |                                           |         |
| 172.23.128.0     |      | hlue-1003                | Dynamic  | 2/25/99 4:00 PM                             |                               |                | hlue-dell410mt hlue-ultra2 010060972011E3 |         |
|                  |      | blue-1004                | Dynamic  | 9/21/99 1:54 PM                             | blue-dell410mt blue-ultra2    |                | 010800201F0D68                            |         |
| 172 23 192 0     |      | blue-1005                | Reserved | 9/22/99 11:33 AM                            | blue-ultra2                   |                | blue-ultra2 010800208D38D4                |         |
| 192.168.252.0    |      | blue-101                 | Dynamic  |                                             | hlue-ultra2                   | blue-ultra2 00 |                                           |         |
| 172.25.0.0       |      | blue-102                 | Dynamic  |                                             | blue-ultra2                   | blue-ultra2 00 |                                           |         |
|                  |      | hlue-103                 | Dynamic  | 9/22/99 11:32 AM blue-dell410mt blue-ultra2 |                               |                | 010800200507732E6C6530                    |         |
|                  |      | hlue-104                 | Dynamic  |                                             | hlue-ultra2                   | hlue-ultra2 00 |                                           |         |
|                  |      | blue-105                 | Dynamic  |                                             | blue-ultra2                   | blue-ultra2 00 |                                           |         |
|                  |      | hlue-106                 | Booto    |                                             | hlue-ultra2                   | hlue-ultra2    | 010800298D38D4                            |         |
|                  |      | blue-107                 | Dynamic  |                                             | blue-ultra2                   | blue-ultra2 00 |                                           |         |
|                  |      | blue-108                 | Dynamic  |                                             | blue-ultra2                   | blue-ultra2 00 |                                           |         |
|                  |      | hlue-109                 | Reserved |                                             | blue-ultra2                   | blue-ultra2 00 |                                           |         |
|                  |      | blue-11                  | Dynamic  |                                             | blue-ultra2                   | blue-ultra2 00 |                                           |         |
|                  |      | blue-110                 | Dynamic  |                                             | blue-ultra2                   | blue-ultra2 00 |                                           |         |
|                  |      | hlue-111                 | Dynamic  |                                             | hlue-ultra2                   | hlue-ultra2 00 |                                           |         |
|                  |      | blue-112                 | Dynamic  |                                             | blue-ultra2                   | blue-ultra2 00 |                                           |         |
|                  |      | blue-113                 | Dynamic  |                                             | blue-ultra2                   | blue-ultra2 00 |                                           |         |
|                  |      | hlue-114                 | Dynamic  |                                             | blue-ultra2                   | blue-ultra2    | 00                                        |         |
|                  |      | blue-115                 | Dynamic  |                                             | blue-ultra2                   | blue-ultra2 00 |                                           |         |
|                  |      | blue-116                 | Dynamic  |                                             | blue-ultra2                   | blue-ultra2 00 |                                           |         |
|                  |      | hlue-117                 | Dynamic  |                                             | hlue-ultra2                   | hlue-ultra2 00 |                                           |         |
|                  |      | blue-118                 | Dynamic  |                                             | blue-ultra2                   | blue-ultra2 00 |                                           |         |
|                  |      | blue-119                 | Dynamic  |                                             | blue-ultra2                   | blue-ultra2 00 |                                           |         |

図 **10–1** DHCP サーバーシステム上の DHCP マネージャ

サーバーが BOOTP リレーエージェントとして構成されているとき、これらのタブの 情報は BOOTP リレーエージェントには必要ないので、DHCP マネージャウィンドウ にこれらのタブは表示されません。BOOTP リレーエージェントの属性を変更し、 DHCP マネージャを使用して DHCP デーモンを停止または起動することだけが可能 です。次の図は、BOOTP リレーエージェントとして構成されたシステム上で起動し た場合の DHCP マネージャウィンドウです。

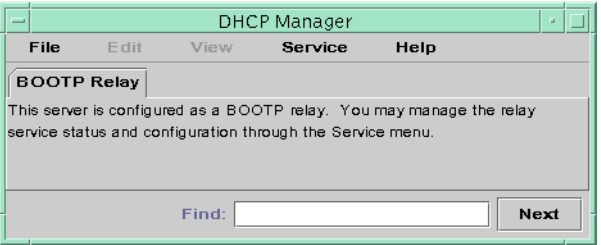

図 **10–2** BOOTP リレーエージェントシステム上の DHCP マネージャ

#### DHCP マネージャのメニュー

DHCP マネージャのメニューには、次の内容が含まれます。

■ 「ファイル **(File)**」– DHCP マネージャを終了する

第 10 章 • DHCP の管理 (手順) **169**

- <span id="page-169-0"></span>■ 「編集 **(Edit)**」– ネットワーク、アドレス、マクロ、オプションについて管理作業 を実行する
- 「表示 **(View)**」– 現在選択されているタブの表示を変更する
- 「サービス **(Service)**」 DHCP デーモンとデータストアを管理する
- 「ヘルプ **(Help)**」– Web ブラウザを開いて、DHCP マネージャのヘルプを表示す る

DHCP マネージャが BOOTP リレーエージェントで実行されている場合、「編集 (Edit)」メニューと「表示 (View)」メニューは使用できません。

すべての DHCP サービス管理機能は、「編集 (Edit)」メニューと「サービス (Service)」メニューで実行されます。「編集 (Edit)」メニューにあるコマンドを使用 して、選択されているタブに応じて、ネットワーク、アドレス、マクロ、オプション の作成、削除、変更を行うことができます。また、「アドレス (Addresses)」タブが 選択されている場合、「編集 (Edit)」メニューはウィザードも表示します。この ウィザードは、ネットワークと複数の IP アドレスを容易に作成できるダイアログの セットです。「サービス (Service)」メニューは、DHCP デーモンを管理するためのコ マンドを表示します。これらのコマンドを使用すると、サーバーを起動または停止し たり、有効または無効にしたり、構成を変更したり、構成を解除したりできます。 「サービス (Service)」メニューには、データストアを変換したり、データをサーバー にエクスポートまたはインポートするためのコマンドもあります。

#### DHCP マネージャの起動と停止

DHCP マネージャはスーパーユーザーとして DHCP サーバーで実行する必要があり ますが、X Window System リモート表示機能を使用すると、他の UNIX システムか らリモートで表示できます。

#### ▼ DHCP マネージャを起動および停止する方法

- **1. (**省略可能**) DHCP** サーバーシステムでスーパーユーザーになります。
- **2.** リモートで **DHCP** サーバーシステムにログインしている場合、次の手順でローカ ルのシステムに **DHCP** マネージャを表示することができます。
	- **a.** ローカルシステムで次のように入力します。
		- # **xhost +***server-name*
	- **b.** リモートの **DHCP** サーバーシステムで次のように入力します。
		- # **DISPLAY=***local-hostname;***export DISPLAY**
- **3.** 次のコマンドを入力します。
	- # **/usr/sadm/admin/bin/dhcpmgr &**
- **170** Solaris のシステム管理 (IP サービス) 2003 年 8 月

<span id="page-170-0"></span>DHCP マネージャウィンドウが開き、サーバーが DHCP サーバーとして構成され ている場合には「アドレス (Addresses)」タブを表示します。BOOTP リレーエー ジェントとして構成されている場合には、タブは表示されません。

**4. DHCP** マネージャを停止するには、「ファイル **(File)**」メニューから「終了 **(Exit)**」を選択します。 DHCP マネージャウィンドウが閉じます。

## DHCP コマンドへのユーザーアクセスの 設定

スーパーユーザーにならなくても、 dhcpconfig、dhtadm、pntadm コマンドを実 行できるようにするには、これらのコマンドに対して役割によるアクセス制御 (RBAC) を設定する必要があります。RBAC を使用すると、システムで実行すること ができる処理とユーザーをより正確に定義できます。詳細については、rbac(5)、 exec attr(4)、 user attr(4) のマニュアルページを参照してください。

次の手順では、ユーザーに DHCP 管理プロファイルを割り当て、そのユーザーが DHCP コマンドを実行できるようにする方法を説明します。

#### ▼ DHCP コマンドへのユーザーアクセスを与える方 法

- **1. DHCP** サーバーシステム上でスーパーユーザーになります。
- **2.** ファイル **/etc/user\_attr** を編集して、**DHCP** サービスを管理できるようにし たいユーザーごとに、次の形式のエントリを追加します。

*username*::::type=normal;profiles=DHCP Management たとえば、ユーザー ram には、次のエントリを追加します。 ram::::type=normal;profiles=DHCP Management

# DHCP サービスの起動と停止

DHCP サービスの起動と停止には、DHCP デーモンの動作に影響する可能性がある処 理をいくつか実行する必要があります。希望する結果を得るための正しい手順を選択 するには、DHCP サービスの起動と停止、有効と無効、および構成と構成解除を理解 しておく必要があります。次に、これらの用語について説明します。

第 10 章 • DHCP の管理 (手順) **171**

- 起動、停止、再起動コマンドは、現在のセッションのデーモンだけに影響します。 つまり、DHCP サービスを停止すると現在実行中のデーモンは終了しますが、シ ステムを再起動すると終了したデーモンは再び起動します。サービスを停止して も、DHCP データテーブルは影響されません。
- 有効コマンドと無効コマンドは、現在のセッションと将来のセッションのデーモン に影響します。DHCP サービスを無効にすると、現在実行中のデーモンは終了 し、サーバーを再起動しても終了したデーモンは起動しません。DHCP デーモン がシステム起動時に自動的に起動するように設定しておく必要があります。DHCP データテーブルは影響されません。DHCP サービスを有効または無効にできるの は、DHCP マネージャだけです。
- 構成解除コマンドは、デーモンをシャットダウンし、システムの再起動時にデーモ ンが起動されないようにし、DHCP データテーブルを削除できるようにします。 構成解除については、第 9 [章を](#page-154-0)参照してください。

注 **–** サーバーに複数のネットワークインタフェースがある場合にすべてのネットワー クでは DHCP サービスを提供したくない場合、185 ページの「DHCP [サービスを監視](#page-184-0) [するネットワークインタフェースの指定」を](#page-184-0)参照してください。

この節では、DHCP サービスを起動および停止、有効および無効にするときの手順に ついて説明します。

### ▼ DHCP サービスを起動および停止する方法 (DHCP マネージャ)

- **1. DHCP** サーバーシステム上でスーパーユーザーになります。
- **2. DHCP** マネージャを起動します。 この手順については、170 ページの「DHCP [マネージャを起動および停止する方](#page-169-0) [法」を](#page-169-0)参照してください。
- **3.** 次の操作の **1** つを選択します。
	- **a.** 「サービス **(Service)**」メニューから「起動 **(Start)**」を選択して、**DHCP** サー ビスを起動します。
	- **b.** 「サービス **(Service)**」メニューから「停止 **(Stop)**」を選択して、**DHCP** サービ スを停止します。 DHCP デーモンは、手動で再開されるかまたはシステムが再起動するまで停止 します。
	- **c.** 「サービス **(Service)**」メニューから「再開 **(Restart)**」を選択して、**DHCP** サービスを停止しすぐに再起動します。
- <span id="page-172-0"></span>▼ DHCP サービスを起動および停止する方法 (コマン ド行)
	- **1.** サーバー上でスーパーユーザーになります。
	- **2.** 次の操作の **1** つを選択します。
		- **a. DHCP** サービスを開始するには、次のコマンドを入力します。

# **/etc/init.d/dhcp start** /etc/inet/dhcpsvc.conf に設定された構成パラメータを使用して、DHCP デーモンが起動します。

**b. DHCP** サービスを停止するには、次のコマンドを入力します。

# **/etc/init.d/dhcp stop** DHCP デーモンは、手動で再開されるかまたはシステムが再起動するまで停止 します。

### ▼ DHCP サービスを有効または無効にする方法 (DHCP マネージャ)

- **1. DHCP** マネージャを起動します。
- **2.** 次の操作の **1** つを選択します。
	- **a.** 「サービス **(Service)**」メニューから「有効 **(Enable)**」を選択して、**DHCP** サービスをすぐに起動し、システム起動時に **DHCP** サービスが自動的に起動す るように構成します。
	- **b.** 「サービス **(Service)**」メニューから「無効 **(Disable)**」を選択して、**DHCP** サービスをすぐに停止し、システム起動時に **DHCP** サービスが自動的に起動し ないように構成します。

# DHCP サービスオプションの変更 (作業 マップ)

DHCP サービスの一部の追加機能について値を変更できます。これらの機能の一部 は、DHCP マネージャを使用した初期構成の際には表示されなかったものです。 dhcpconfig を使用してサーバーを構成した場合、サーバーはこれらのオプションに

第 10 章 • DHCP の管理 (手順) **173**

関してデフォルト値を使用します。DHCP マネージャの「サービスオプションの変更 (Modify Service Options)」ダイアログボックスを使用するか、in.dhcpd コマンドで オプションを指定して、サービスオプションを変更できます。

次の作業マップに、サービスオプションに関する作業と、使用する手順を示します。

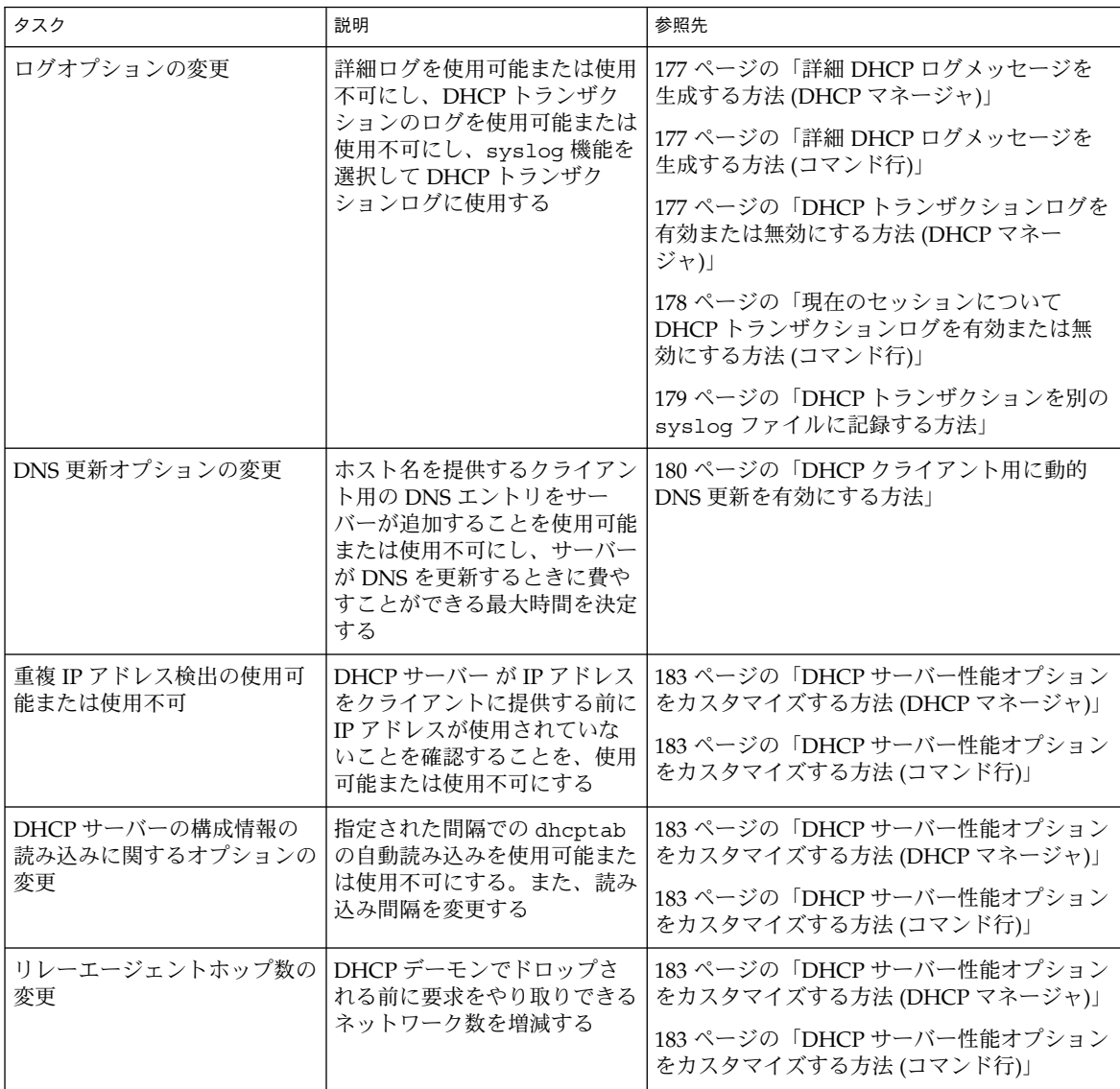

**174** Solaris のシステム管理 (IP サービス) • 2003 年 8 月

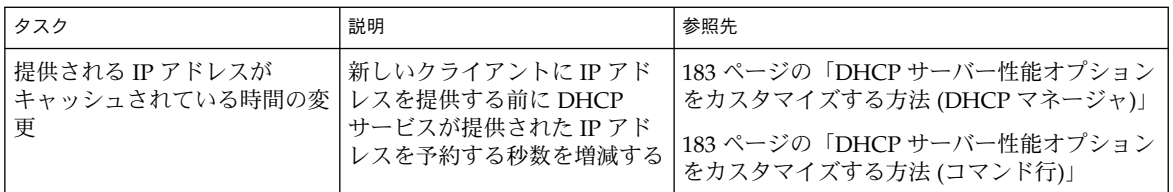

次に、DHCP マネージャの「サービスオプションの変更 (Modify Service Options)」 ダイアログボックスを示します。

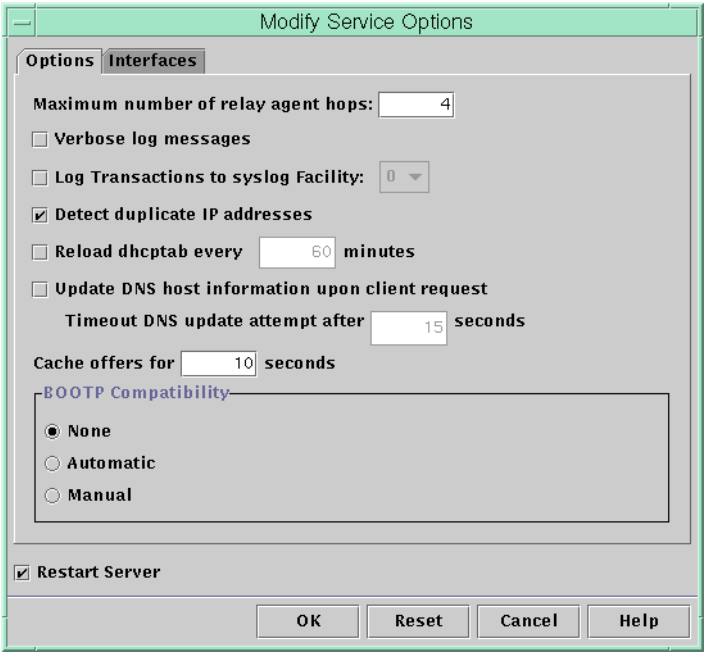

図 **10–3** 「サービスオプションの変更 (Modify Service Options)」ダイアログボックス

### DHCP ログオプションの変更

DHCP サービスは、DHCP サービスメッセージと DHCP トランザクションを syslog に記録できます。syslog についての詳細は、syslogd(1M) および syslog.conf(4) のマニュアルページを参照してください。

syslog に記録された DHCP サービスメッセージには、次のものがあります。

■ エラーメッセージ。DHCP サービスがクライアントまたは管理者の要求を完了す るのを妨げる条件を、管理者に通知する

■ 警告と通知。DHCP サービス完了を妨げはしないが、正常終了しなかった状態を 管理者に通知する

DHCP デーモンの詳細オプションを使用して、報告される情報を増やすことができま す。詳細メッセージ出力は、DHCP に関する問題の障害追跡に役立つ場合がありま す。177 ページの「詳細 DHCP [ログメッセージを生成する方法](#page-176-0) (DHCP マネージャ)」 を参照してください。

もう 1 つの有用な障害追跡方法は、トランザクションの記録です。トランザクション は、DHCP サーバーや BOOTP リレーとクライアントとの間のすべての交換に関する 情報を提供します。DHCP トランザクションには、次のものがあります。

- ASSIGN-IP アドレスの割り当て
- ACK サーバーは、クライアントが提供された IP アドレスを受け入れることを認 め、構成パラメータを送る
- EXTEND リース期間の延長
- RELEASE IP アドレスの解放
- DECLINE クライアントはアドレス割り当てを拒否している
- INFORM クライアントはネットワーク構成パラメータを要求しているが IP アド レスは要求していない
- NAK サーバーは、クライアントに対して、すでに使用された IP アドレスの使用 要求を認めない
- ICMP ECHO サーバーは、可能性のある IP アドレスが他のホストですでに使用 中であることを検出する

BOOTP リレートランザクションには、次のものがあります。

- RELAY-CLNT DHCP クライアントから DHCP サーバーへリレーされるメッセー ジ
- RELAY-SRVR DHCP サーバーから DHCP クライアントへリレーされるメッセー ジ

トランザクションのログは、デフォルトでは使用不可になっています。トランザク ションの記録が使用可能になると、デフォルトでは local0 syslog 機能が使用され ます。DHCP トランザクションメッセージは、通知の syslog 重要度付きで生成され るため、デフォルトでは他の通知が記録されるファイルにトランザクションが記録さ れます。ただし、トランザクションはローカルの機能を使用するため、 syslog.conf ファイルを編集して別のログファイルを指定すると、他の通知とは 別々にトランザクションメッセージを記録できます。

トランザクションの記録を使用可能または使用不可にできます。177 [ページ](#page-176-0) の「DHCP [トランザクションログを有効または無効にする方法](#page-176-0) (DHCP マネージャ)」 で説明しているように、0 から 7 までの異なる syslog 機能を指定できます。また、 サーバーシステムの syslog.conf ファイルを編集する場合、179 [ページの「](#page-178-0)DHCP トランザクションを別の syslog [ファイルに記録する方法」で](#page-178-0)説明しているように、 syslogd に指示して DHCP トランザクションメッセージを別なファイルに保管する こともできます。

- <span id="page-176-0"></span>▼ 詳細 DHCP ログメッセージを生成する方法 (DHCP マネージャ)
	- **1.** 「サービス **(Service)**」メニューから「変更 **(Modify)**」を選択します。
	- **2.** 「詳細ログメッセージ **(Verbose Log Messages)**」を選択します。
	- **3.** 「サーバーの再起動 **(Restart Server)**」が選択されていない場合は、選択します。
	- **4.** 「了解 **(OK)**」をクリックします。

このセッション以降、このオプションを再設定するまで、デーモンは詳細モードで 動作します。メッセージを表示するのに時間がかかるため、詳細モードではデーモ ンの効率が低下する場合があります。

- ▼ 詳細 DHCP ログメッセージを生成する方法 (コマ ンド行)
	- **1. DHCP** サーバーシステム上でスーパーユーザーになります。
	- **2.** 次のコマンドを入力して、**DHCP** デーモンを停止してから、詳細モードで再起動 します。
		- # **/etc/init.d/dhcp stop**
		- # **/usr/lib/inet/in.dhcpd -v** *options*

*options* には、デーモンを起動するために通常使用するオプションを指定します。

デーモンは、このセッションについて詳細モードで実行されます。

メッセージを表示するのに時間がかかるため、詳細モードではデーモンの効率が低 下する場合があります。

▼ DHCP トランザクションログを有効または無効に する方法 (DHCP マネージャ)

この手順では、以後すべての DHCP サーバーセッションに関するトランザクションロ グを有効または無効にします。

- **1.** 「サービス **(Service)**」メニューから「変更 **(Modify)**」を選択します。
- **2.** 「**syslog** へのログトランザクション **(Log Transactions to Syslog Facility)**」を選択 します。

トランザクションログを無効にするには、このオプションの選択を解除します。

**3. (**省略可能**)** ローカル機能を **0** から **7** まで選択して、トランザクションログに使用し ます。

第 10 章 • DHCP の管理 (手順) **177**

<span id="page-177-0"></span>デフォルトでは、DHCP トランザクションは、システム通知が記録される場所へ 記録されます。この場所は syslogd の構成によって決まります。DHCP トランザ クションを他のシステム通知とは別の場所に記録したい場合は、179 [ページ](#page-178-0) の「DHCP トランザクションを別の syslog [ファイルに記録する方法」を](#page-178-0)参照し てください。 トランザクションログを有効にすると、メッセージファイルのサイズは急速に大き くなります。

- **4.** 「サーバーの再起動 **(Restart Server)**」が選択されていない場合は、選択します。
- **5.** 「了解 **(OK)**」をクリックします。 このセッション以降、このダイアログボックスで無効にするまで、デーモンは選択 された syslog 機能にトランザクションを記録します。
- ▼ 現在のセッションについて DHCP トランザク ションログを有効または無効にする方法 (コマンド 行)
	- **1. DHCP** サーバーシステム上でスーパーユーザーになります。
	- **2.** 現在のセッションについてログを有効にするには、次のコマンドを入力します。
		- # **/etc/init.d/dhcp stop**
		- # **/usr/lib/inet/in.dhcpd -l** *syslog-local-facility*

*syslog-local-facility* には、0 から 7 までの数字を指定します。このオプションを省略 すると、デフォルトで 0 が使用されます。177 ページの「DHCP [トランザクション](#page-176-0) [ログを有効または無効にする方法](#page-176-0) (DHCP マネージャ)」を参照してください。

注 **–** トランザクションログを使用不可にするには、in.dhcpd 起動時に -l オプ ションを省略します。

デフォルトでは、DHCP トランザクションは、システム通知が記録される場所へ 記録されます。この場所は syslogd の構成によって決まります。DHCP トランザ クションを他のシステム通知とは別の場所に記録したい場合は、179 [ページ](#page-178-0) の「DHCP トランザクションを別の syslog [ファイルに記録する方法」を](#page-178-0)参照し てください。

トランザクションログを有効にすると、メッセージファイルのサイズは急速に大き くなります。

- <span id="page-178-0"></span>▼ DHCP トランザクションを別の syslog ファイル に記録する方法
	- **1. DHCP** サーバーシステム上でスーパーユーザーになります。
	- **2.** サーバーシステムの **/etc/syslog.conf** ファイルを編集し、次の書式の行を追 加します。

local*n*.notice *path-to-logfile n* にはトランザクションログ用に指定した syslog 機能番号を指定します。*pathto-logfile* には、トランザクションを記録するファイルへの絶対パスを指定します。 たとえば、次のような行を追加できます。

local0.notice /var/log/dhcpsrvc

syslog.conf ファイルの詳細については、syslog.conf(4) のマニュアルペー ジを参照してください。

#### DHCP サーバーによる動的 DNS 更新の有効化

DHCP クライアントにリースされた IP アドレスにホスト名がマップされていると き、ホスト名を供給するように DHCP サーバーを構成している場合は、DHCP サー バーは割り当てられている名前をクライアントに通知します。DHCP クライアントが 独自のホスト名を供給するように DHCP サーバーを構成している場合は、DHCP サーバーは DHCP クライアントの代わりに DNS 更新を行います。

DNS はインターネット用に基本的なネームサービスを提供します。DNS 更新が行わ れると、他のシステムは DHCP クライアントシステムを名前で参照できます。

自身のホスト名を供給する DHCP クライアントのホスト名で DNS サービスを更新す るように DHCP サービスを構成できます。 システム名が DNS で登録されていると き、システムはドメインの外からも見えます。DNS 更新機能を有効にするには、DNS サーバー、DHCP サーバー、および DHCP クライアントをすべて正しく設定する必 要があります。要求された名前は、ドメイン内にある他のシステムが使用していては いけません。

DHCP サーバーの DNS 更新機能が動作するのは、次の条件がすべて真であるときで す。

- DNS サーバーが RFC 2136 をサポートする
- BIND ベースの DNS ソフトウェアは、DHCP または DNS のサーバーシステムの どちらにあるかにかかわらず、バージョンが v8.2.2 であり、パッチレベルがレベ ル 5 以降である
- DNS サーバーがDHCP サーバーからの動的 DNS 更新を受け入れるように構成さ れている
- DHCP サーバーが動的 DNS 更新を行うように構成されている
- DNS サポートが、DHCP サーバー上の DHCP クライアントのネットワーク用に構 成されている

第 10 章 • DHCP の管理 (手順) **179**

- <span id="page-179-0"></span>■ DHCP クライアントが、その DHCP 要求メッセージで要求されたホスト名を供給 するように構成されている
- 要求されたホスト名が、DHCP 所有のアドレスに対応するか、対応するアドレス を持っていない
- ▼ DHCP クライアント用に動的 DNS 更新を有効にす る方法

注 **–** 動的 DNS 更新は本来セキュリティ上のリスクであることに注意してください。

デフォルトでは、Solaris DNS デーモン (in.named) は動的更新を許可しません。 動 的 DNS 更新の承認が与えられるのは、DNS サーバーシステム上にある named.conf 構成ファイルの適切なゾーン内において、allow-update キーワードに要求したホス トの IP アドレスが割り当てられている場合です。他のセキュリティは提供されませ ん。動的 DNS 更新を有効にするときには、この機能のユーザーに対する便利さとセ キュリティリスクのバランスを注意深く考慮する必要があります。

- **1. DNS** サーバーで、スーパーユーザーとして **/etc/named.conf** ファイルを編集 します。
- **2.** 適切なドメインの **zone** セクションを見つけて、**allow-update** キーワードに **DHCP** サーバーの **IP** アドレスを追加します。

たとえば、DHCP サーバーのアドレスが 10.0.0.1 と 10.0.0.2 である場合、 dhcp.domain.com ゾーン用の named.conf ファイルを次のように変更します。

```
zone "dhcp.domain.com" in {
           type master;
           file "db.dhcp";
           allow-update { 10.0.0.1; 10.0.0.2; };
};
zone "10.IN-ADDR.ARPA" in {
           type master;
           file "db.10";
           allow-update { 10.0.0.1; 10.0.0.2; };
};
DHCP サーバーが A と PTR の両方のレコードを DNS サーバー上で更新できるよ
うに、両方のゾーンの allow-update を有効にする必要があります。
```
- **3. DHCP** サーバー上で、**DHCP** マネージャを起動します。
- **4.** 「サービス **(Service)**」メニューから「変更 **(Modify)**」を選択します。 「サービスオプションの変更 (Modify Service Options)」ダイアログボックスが開 きます。
- **5.** 「クライアント要求により **DNS** ホスト情報を更新 **(Update DNS Host Information Upon Client Request)**」を選択します。
- **6. DNS** サーバーからの応答を待ち、時間切れになるまでの秒数を指定し、「了解 **(OK)**」をクリックします。 通常はデフォルト値です。時間切れに関する問題が発生した場合は、後でこの値を 増やすことも可能です。
- **7.** 「マクロ **(Macros)**」タブをクリックして、正しい **DNS** ドメインが指定されてい ることを確認します。

DNSdmain オプションを渡すには、動的 DNS 更新のサポートを期待するクライア ントへの正しいドメイン名と共に指定する必要があります。 デフォルトでは、 DNSdmain がサーバーマクロ中に指定されています。この値は、各 IP アドレス構 成マクロとして使用されます。

**8. DHCP** サービスを要求するときにそのホスト名を指定するように **DHCP** クライア ントを設定します。

Solaris DHCP クライアントを使用する場合は、181 ページの「特定のホスト名に 応答するように Solaris クライアントを有効にする方法」を参照してください。 Solaris DHCP クライアント以外のクライアントを使用する場合は、その DHCP ク ライアントのマニュアルを参照してください。

### ▼ 特定のホスト名に応答するように Solaris クライア ントを有効にする方法

- **1.** クライアントシステム上で、スーパーユーザーとして **/etc/default/dhcpagent** ファイルを編集します。
- **2. /etc/default/dhcpagent** ファイルでキーワード **REQUEST\_HOSTNAME** を見つ けて、次のように変更します。

REQUEST\_HOSTNAME=yes

キーワードの前にコメント記号 (#) がある場合は、コメント記号を削除します。 キーワードがない場合は、キーワードを挿入します。

**3.** クライアントシステム上で **/etc/hostname.***interface* ファイルを編集して、次の行 を追加します。

inet *hostname*

*hostname* には、使用したいクライアントの名前を指定します。

**4.** スーパーユーザーとして次のコマンドを入力します。すると、クライアントは再起 動時に完全な **DHCP** ネゴシエーションを実行します。

# **pkill dhcpagent**

- # **rm /etc/dhcp/***interface***.dhc**
- # **reboot**

DHCP サーバーは、ホスト名をクライアントに割り当てる前に、そのホスト名が ネットワーク上にある別のシステムによって使用されていないことを確認します。 構成によって異なりますが、DHCP サーバーはネームサービスをクライアントの ホスト名に更新することもあります。

#### DHCP サービスの性能オプションのカスタマイズ

DHCP サービスの性能に影響するオプションを変更することができます。これらのオ プションについて、次の表で説明します。

表 **10–1** DHCP サービスの性能に影響するオプション

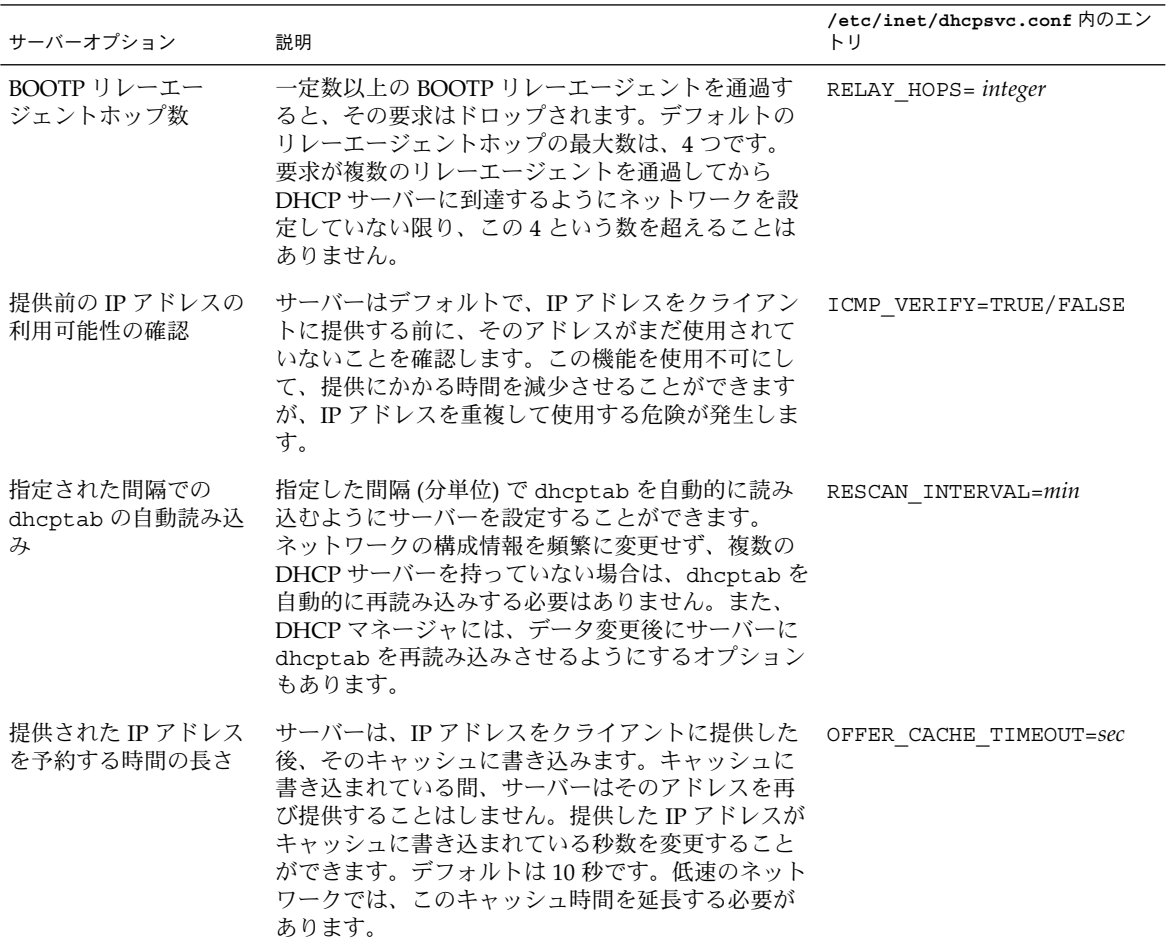

次の手順では、これらのオプションを変更する方法を説明します。

- ▼ DHCP サーバー性能オプションをカスタマイズす る方法 (DHCP マネージャ)
	- **1.** 「サービス **(Service)**」メニューから「変更 **(Modify)**」を選択します。
	- **2.** 要求が通過できる **BOOTP** リレーエージェントの数を変更するには、異なるリ レーエージェントホップの最大数を指定します。
	- **3. IP** アドレスが使用されていないことを **DHCP** サーバーで確認してからクライアン トにそのアドレスを提供するようにするには、「重複 **IP** アドレスの検出 **(Detect Duplicate IP Addresses)**」を選択します。
	- **4.** 指定された間隔で **DHCP** サーバーに **dhcptab** を読み込ませるには、「**dhcptab** の読み込み周期 **(Reload dhcptab Every** *n* **Minutes)**」を選択して、その間隔を分数 で入力します。
	- **5.** サーバーが **IP** アドレスを提供した後にそのアドレスを予約しておく期間を変更す るには、「キャッシュの更新 **(Cache Offers for** *n* **Seconds)**」フィールドに秒数を 入力します。
	- **6.** 「サーバーの再起動 **(Restart Server)**」が選択されていない場合は、選択します。
	- **7.** 「了解 **(OK)**」をクリックします。

## - DHCP サーバー性能オプションをカスタマイズす る方法 (コマンド行)

この手順でオプションを変更する場合、変更されたオプションが影響するのは現在の サーバーセッションだけです。 DHCP サーバーシステムを再起動すると、DHCP サーバーは、サーバー構成中に指定された設定を使用して起動します。この設定を将 来のセッションにも適用したい場合は、DHCP マネージャを使用してオプションを変 更する必要があります。

- **1. DHCP** サーバーシステム上でスーパーユーザーになります。
- **2.** 次のコマンドを入力します。
	- # **/etc/init.d/dhcp stop**
	- # **/usr/lib/inet/in.dhcpd** *options*

この場合、*options* は次のようになります。

-h *relay-hops* デーモンが DHCP または BOOTP のデータグラム をドロップする前に発生することができるリレー エージェントホップの最大数を指定する

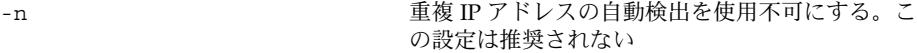

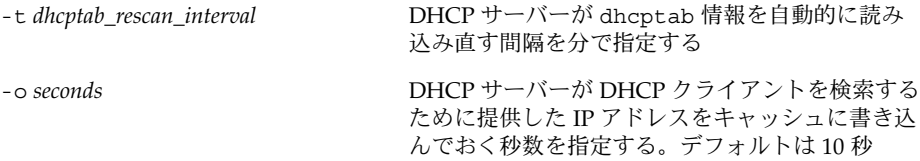

たとえば次のコマンドは、ホップ数を 2 に設定し、重複 IP アドレスの検出を使用 不可にし、自動再読み込み間隔を 30 秒に設定し、キャッシュ時間を 20 秒にして います。

# **/usr/lib/inet/in.dhcp -h 2 -n -t 30 -o 20**

# DHCP ネットワークの追加、変更、削除 (作業マップ)

DHCP サーバーを構成する際に、DHCP サービスを使用するために少なくとも 1 つの ネットワークを構成する必要があります。いつでもネットワークを追加することがで きます。

次の作業マップに、DHCP ネットワークを利用する際に必要な作業とその手順を示し ます。

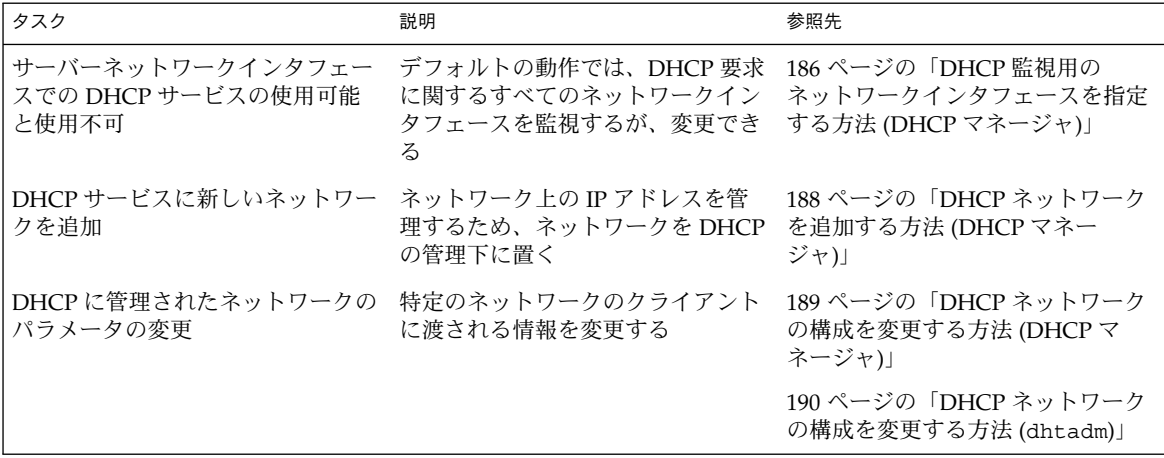

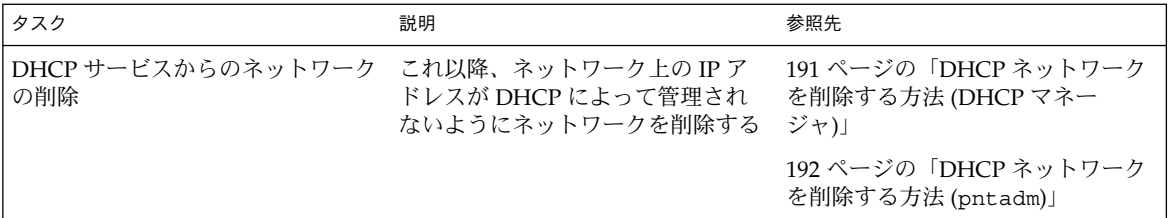

#### DHCP サービスを監視するネットワークインタ フェースの指定

デフォルトでは、dhcpconfig および DHCP マネージャの構成ウィザードは両方と も、DHCP サーバーがすべてのサーバーシステムのネットワークインタフェースを監 視するように構成します。新しいネットワークインタフェースをサーバーシステムに 追加した場合、システムを起動すると、DHCP サーバーがこの新しいネットワークイ ンタフェースを自動的に監視します。そのため、どのネットワークを追加してもその ネットワークインタフェースを通して監視できます。

ただし、DHCP マネージャによって、DHCP サービスでどのネットワークインタ フェースを監視して、どのネットワークインタフェースを無視するかを指定すること もできます。特定のネットワーク上で DHCP サービスを提供したくない場合、インタ フェースを無視すると便利なことがあります。

すべてのインタフェースを無視するように設定してから新しいインタフェースをイン ストールした場合、サーバーが持つ監視対象インタフェースのリストにそのインタ フェースを追加しない限り、DHCP サーバーはそのインタフェースを無視します。イ ンタフェースは DHCP マネージャで指定できます。

この節では、DHCP が監視または無視するネットワークインタフェースを指定できる ようにするための手順についても説明します。 この手順では、DHCP マネー ジャの「サービスオプションの変更 (Modify Service Options)」ダイアログボックス の「インタフェース (Interfaces)」タブを使用します (次図を参照)。

<span id="page-185-0"></span>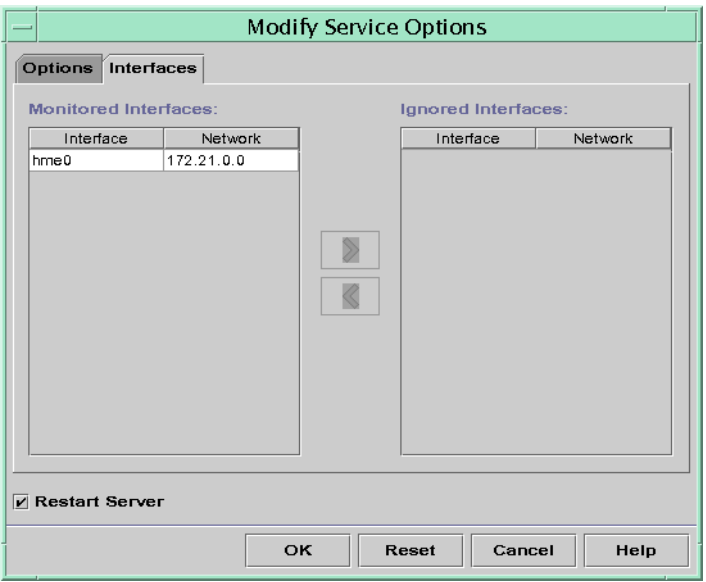

図 **10–4** 「サービスオプションの変更 (Modify Service Options)」ダイアログボックスの「イ ンタフェース (Interfaces)」タブ

- ▼ DHCP 監視用のネットワークインタフェースを指 定する方法 (DHCP マネージャ)
	- **1.** 「サービス **(Service)**」メニューから「変更 **(Modify)**」を選択します。 「サービスオプションの変更 (Modify Service Options)」ダイアログボックスが表 示されます。
	- **2.** 「インタフェース **(Interfaces)**」タブを選択します。
	- **3.** 適切なネットワークインタフェースを選択し、矢印ボタンをクリックして、インタ フェースを「監視中のインタフェース **(Monitored Interfaces)**」または「削除する インタフェース **(Ignored Interfaces)**」のリストに移動します。 たとえば、インタフェースを無視するには、「監視中のインタフェース (Monitored Interfaces) リストからそのインタフェースを選択し、右矢印ボタンを クリックして、「削除するインタフェース (Ignored Interfaces)」リストに移動しま す。
	- **4.** 「サーバーの再起動 **(Restart Server)**」が選択されていることを確認して、「了解 **(OK)**」をクリックします。

#### <span id="page-186-0"></span>DHCP ネットワークの追加

DHCP マネージャを使用してサーバーを構成する場合、最初のネットワーク (通常、 サーバーシステムの一次インタフェース上にあるローカルのネットワーク) も同時に 構成します。さらに他のネットワークを構成したい場合は、DHCP マネージャの DHCP ネットワークウィザードを使用します。

dhcpconfig -D を使用してサーバーを構成する場合、DHCP サービスが提供される すべてのネットワークを手動で構成する必要があります。 詳細については、188 [ペー](#page-187-0) ジの「DHCP [ネットワークを追加する方法](#page-187-0) (dhcpconfig)」を参照してください。

次の図に、DHCP マネージャの DHCP ネットワークウィザードの初期ダイアログ ボックスを示します。

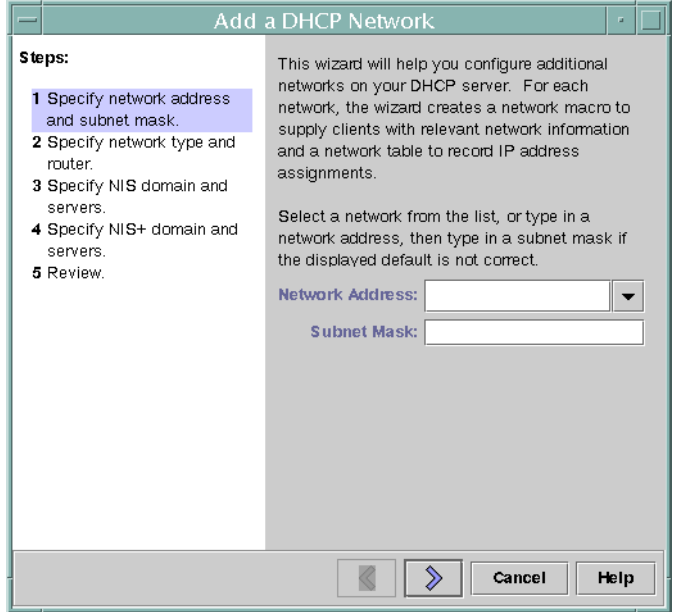

図 **10–5** DHCP マネージャのネットワークウィザード

新しいネットワークを構成すると、DHCP マネージャが次の内容を作成します。

- データストアにネットワークテーブルを作成します。新しいネットワークは、 DHCP マネージャの「アドレス (Addresses)」タブにあるネットワークリストに表 示されます。
- このネットワークに常駐するクライアントで必要とする情報を含むネットワークマ クロを作成します。このネットワークマクロの名前はネットワークの IP アドレス と一致します。ネットワークマクロはデータストア内の dhcptab に追加されま す。

### <span id="page-187-0"></span>▼ DHCP ネットワークを追加する方法 (DHCP マ ネージャ)

- **1. DHCP** マネージャの「アドレス **(Addresses)**」タブをクリックします。 すでに DHCP サービス用に構成されているネットワークがリストされます。
- **2.** 「編集 **(Edit)**」メニューから「ネットワークウィザード **(Network Wizard)**」を選 択します。
- **3.** 計画作成段階で決めた事項に基づいて、オプションを選択するか要求された情報を 入力します。 計画については、151 [ページの「リモートネットワーク構成の計画」で](#page-150-0)説明してい ます。

ウィザードに関してわからないことがある場合は、ウィザードウィンドウ内のヘル プをクリックして Web ブラウザを開き、ウィザードのヘルプを表示します。

**4.** 必要な情報を入力し終えた後、「完了 **(Finish)**」をクリックしてネットワークの構 成を終了します。

ネットワークウィザードが、そのネットワークの IP アドレスと一致する名前の ネットワークマクロを作成します。DHCP マネージャウィンドウ内にある「マク ロ (Macros)」タブをクリックしてそのネットワークマクロを選択すると、 ウィザードで入力した情報がそのマクロに含まれているオプションの値として挿入 されていることを確認できます。

ネットワークウィザードは、空のネットワークテーブルを作成します。このテーブ ルはウィンドウの左側の区画に表示されます。このネットワークのアドレスを追加 してからそのネットワークの IP アドレスを DHCP で管理する必要があります。詳 細については、 200 ページの「DHCP [サービスへのアドレスの追加」を](#page-199-0)参照して ください。

# ▼ DHCP ネットワークを追加する方法 (dhcpconfig)

- **1.** スーパーユーザーまたは **DHCP** 管理プロファイルに割り当てられたユーザーにな ります。
- **2. DHCP** サーバーシステム上で次のコマンドを入力します。

して、ネットワークについて必要な情報を取得します。

# **/usr/sbin/dhcpconfig -N** *network\_address network\_address* には、DHCP サービスに追加したいネットワークの IP アドレスを 指定します。-N オプションと一緒に使用できるサブオプションについては、 dhcpconfig のマニュアルページを参照してください。 サブオプションを使用しない場合、dhcpconfig はネットワークファイルを使用

<span id="page-188-0"></span>**3.** ネットワーク上のクライアントがアドレスを取得できるように、ネットワークの **IP** アドレスを追加します。 200 ページの「DHCP [サービスへのアドレスの追加」を](#page-199-0)参照してください。

DHCP ネットワークの構成の変更

ネットワークを DHCP サービスに追加した後に、最初に入力した構成情報を変更する には、ネットワークのクライアントに情報を渡すために使用されるネットワークマク ロを変更します。

次に、DHCP マネージャの「マクロ (Macros)」タブを示します。

| <b>DHCP Manager</b>                |                 |               |
|------------------------------------|-----------------|---------------|
| File<br>Edit<br>View               | Service<br>Help |               |
| Macros Options<br><b>Addresses</b> |                 |               |
| ÷<br>Macros                        | Option Name     | Value         |
| 00104B949EB4                       | Subnet          | 255.255.192.0 |
| 00C04f8EC671_diskless<br>n         | Router          | 172.23.0.1    |
| 08002011DF30 diskless              | <b>Broadcst</b> | 172.23.63.255 |
| 0800201ABE4E_diskless              | NIS+dom         | dhop.test     |
| 0800201AC25E_diskless<br>n         | Hostname        |               |
| 08002082F863_diskless              |                 |               |
| 0800208D38D4                       |                 |               |
| 08 0 02 08 D 38 E 8                |                 |               |
|                                    |                 |               |
| 0800209CF743_diskless              |                 |               |
| 172.21.0.0                         |                 |               |
| 72.21.0.10                         |                 |               |
| 172.22.0.0                         |                 |               |
| 172.23.0.0                         |                 |               |
| 72.23.128.0                        |                 |               |
| 72.23.192.0                        |                 |               |
| 172.23.64.0                        |                 |               |
| 172.25.0.0                         |                 |               |
| 192.168.252.0                      |                 |               |
| $\bullet$ $\Box$ blue-ultra2       |                 |               |
| $O$ $186$                          |                 |               |
| Locale                             |                 |               |
| Solaris<br>n                       |                 |               |
| $\overline{\phantom{a}}$<br>spare  |                 |               |
| 19 options loaded                  | Find:           | Next          |

図 **10–6** DHCP マネージャの「マクロ (Macros)」タブ

- ▼ DHCP ネットワークの構成を変更する方法 (DHCP マネージャ)
	- **1.** 「マクロ **(Macros)**」タブを選択します。 この DHCP サーバーについて定義されたすべてのマクロが左側の区画にリストさ れます。
	- **2.** 構成を変更したいネットワークと名前が一致するネットワークマクロを選択しま す。

<span id="page-189-0"></span>ネットワークマクロ名は、そのネットワークの IP アドレスです。

- **3.** 「編集 **(Edit)**」メニューから「属性 **(Properties)**」を選択します。 「マクロの属性 (Macro Properties)」ダイアログボックスに、マクロに含まれるオ プションが示されます。
- **4.** 変更するオプションを選択します。 オプションの名前と値は、ダイアログボックス上部のテキストフィールドに表示さ れます。
- **5.** そのオプションの新しい値を入力して、「変更 **(Modify)**」をクリックします。 ダイアログボックスで「選択 (Select)」をクリックして、オプションを追加するこ ともできます。マクロの変更についての詳細は、214 [ページの「](#page-213-0)DHCP マクロの変 [更」を](#page-213-0)参照してください。
- **6.** 「**DHCP** サーバーに変更を通知する **(Notify DHCP Server of Change)**」を選択し て、「了解 **(OK)**」をクリックします。 この変更は dhcptab に対して行われます。DHCP サーバーは dhcptab を再読み 込みするようにシグナルを受け、この変更を有効にします。

### ▼ DHCP ネットワークの構成を変更する方法 (dhtadm)

- **1.** ネットワークのすべてのクライアントに関する情報を含むマクロを特定します。 ネットワークマクロの名前は、ネットワークの IP アドレスと一致します。 この情報が含まれているマクロがわからない場合、dhtadm -P コマンドを使用す ると、dhcptab データベースを表示して、すべてのマクロを表示できます。
- **2.** 次の書式でコマンドを入力して、変更したいオプションの値を変更します。

# **dhtadm -M -m** *macro-name* **-e '***symbol***=***value***'**

たとえば、10.25.62.0 のマクロのリース期間を 57600 秒に変更し、NIS ドメイ ンを sem.example.com に変更するには、次のコマンドを入力します。

- # **dhtadm -M -m 10.25.62.0 -e 'LeaseTim=57600'**
- # **dhtadm -M -m 10.25.62.0 -e 'NISdmain=sem.example.com'**
- **3.** スーパーユーザーとして次のコマンドを入力し、**DHCP** デーモンが **dhcptab** を再 読み込みするようにします。

# **pkill -HUP in.dhcpd**

#### <span id="page-190-0"></span>DHCP ネットワークの削除

DHCP マネージャによって、複数のネットワークを同時に削除することができます。 削除するネットワークにある DHCP に管理された IP アドレスに関連するホストテー ブルのエントリを自動的に削除するオプションもあります。次に、DHCP マネー ジャの「ネットワークの削除 (Delete Networks)」ダイアログボックスを示します。

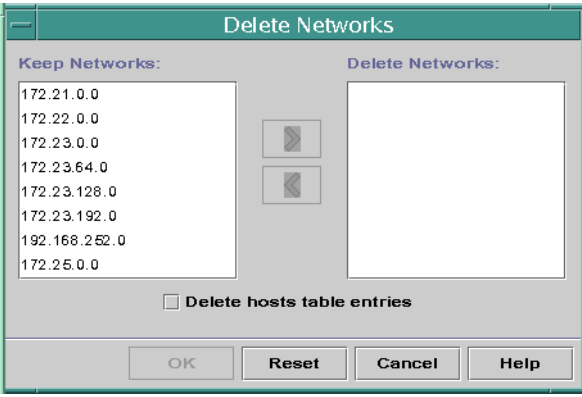

図 **10–7** 「ネットワークの削除 (Delete Networks)」ダイアログボックス

pntadm コマンドを使用する場合、ネットワークからそれぞれの IP アドレスのエント リを削除してからそのネットワークを削除する必要があります。一度に 1 つのネット ワークだけを削除できます。

# ▼ DHCP ネットワークを削除する方法 (DHCP マ ネージャ)

- **1.** 「アドレス **(Addresses)**」タブを選択します。
- **2.** 「編集 **(Edit)**」メニューから「ネットワークの削除 **(Delete Networks)**」を選択し ます。

「ネットワークの削除 (Delete Networks)」ダイアログボックスが開きます。

**3.** 「保持するネットワーク **(Keep Networks)**」リストで、削除したいネットワーク を選択します。

Control キーを押しながらマウスをクリックすると、複数のネットワークを選択 できます。また、Shift キーを押しながらクリックすると、一定範囲のネットワー クを選択できます。

**4.** 右矢印ボタンをクリックして、選択したネットワークを「ネットワークの削除 **(Delete Networks)**」リストに移動します。

- <span id="page-191-0"></span>**5.** このネットワークの **DHCP** が管理するアドレスに関するホストテーブルエントリ を削除したい場合は、「ホストテーブルエントリも削除 **(Delete Host Table Entries)**」を選択します。 この手順だけでは、これらのアドレスに関する DNS サーバー上のホスト登録は削 除されません。この手順は、ローカルのネームサービスだけに影響します。
- **6.** 「了解 **(OK)**」をクリックします。

#### ▼ DHCP ネットワークを削除する方法 (pntadm)

この手順は、ネットワーク上のアドレスを削除してからそのネットワークを削除しま す。この手順によって、hosts ファイルまたはデータベースからホスト名が確実に削 除されます。

- **1.** サーバーシステム上で、スーパーユーザーまたは **DHCP** 管理プロファイルに割り 当てられたユーザーになります。
- **2.** 次の書式でコマンドを入力して、ネームサービスから **IP** アドレスとそのホスト名 を削除します。

```
# pntadm -D -y IP-address
```
たとえば、アドレス 10.25.52.1 を削除するには、次のコマンドを入力します。

```
# pntadm -D -y 10.25.52.1
この -y オプションは、ホスト名の削除を指定します。
```
- **3.** ネットワークのアドレスごとに **pntadm -D -y** コマンドを繰り返し入力します。 多くのアドレスを削除する場合は、スクリプトを作成すると便利です。
- **4.** すべてのアドレスを削除してから、次のコマンドを入力して、**DHCP** サービスか らネットワークを削除します。
	- # **pntadm -R** *network-IP-address* たとえば、アドレス 10.25.52.0 を削除するには、次のコマンドを入力します。
	- # **pntadm -R 10.25.52.0** pntadm を使用する方法については、pntadm のマニュアルページを参照してくだ さい。

# <span id="page-192-0"></span>DHCP サービスによる BOOTP クライア ントのサポート (作業マップ)

DHCP サーバー上で BOOTP クライアントをサポートするには、DHCP サーバーを BOOTP 互換に設定する必要があります。BOOTP 互換の設定内容に応じて、BOOTP クライアントを DHCP サーバーのネットワークテーブルに登録したり、BOOTP クラ イアントの割り当てに関するいくつかの IP アドレスを予約したりすることができま す。

注 **–** BOOTP アドレスは常時割り当てされます。それらのアドレスを常時リースに明示 的に割り当てたかどうかは関係ありません。

次の作業マップに、BOOTP クライアントをサポートするために実行する必要がある 作業とその手順を示します。

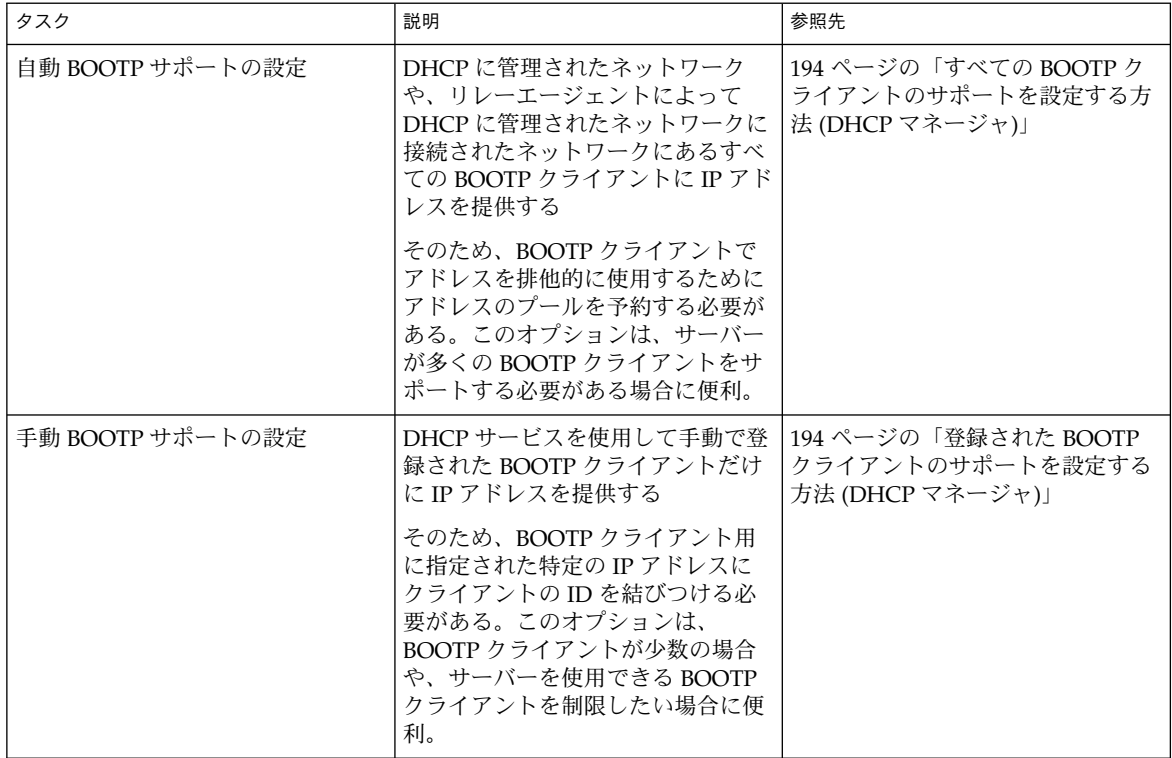

## <span id="page-193-0"></span>▼ すべての BOOTP クライアントのサポートを設定 する方法 (DHCP マネージャ)

- **1.** 「サービス **(Service)**」メニューから「変更 **(Modify)**」を選択します。 「サービスオプションの変更 (Modify Service Options)」ダイアログボックスが開 きます。
- **2.** このダイアログボックスの「**BOOTP** 互換 **(BOOTP Compatibility)**」セクション で、「自動 **(Automatic)**」を選択します。
- **3.** 「サーバーの再起動 **(Restart Server)**」が選択されていない場合は、選択します。
- **4.** 「了解 **(OK)**」をクリックします。
- **5. DHCP** マネージャの「アドレス **(Addresses)**」タブを選択します。
- **6. BOOTP** クライアント用に予約したいアドレスを選択します。 最初のアドレスをクリックし、Shift キーを押しながら最後のアドレスをクリック して、一定範囲のアドレスを選択します。 Control キーを押しながら各アドレスをクリックして、重複していない複数のア ドレスを選択します。
- **7.** 「編集 **(Edit)**」メニューから「属性 **(Properties)**」を選択します。 「複数アドレスの変更 (Modify Multiple Addresses)」ダイアログボックスが開き ます。
- **8.** 「**BootP**」セクションで、「**BootP** クライアントだけにすべてのアドレスを割り当 てる **(Assign All Addresses Only to BOOTP Clients)**」を選択します。 残りのオプションは「現在の設定を維持 (Keep Current Settings)」に設定しておき ます。
- **9.** 「了解 **(OK)**」をクリックします。 これで、すべての BOOTP クライアントがこの DHCP サーバーからアドレスを取 得できるようになりました。
- ▼ 登録された BOOTP クライアントのサポートを設 定する方法 (DHCP マネージャ)
	- **1.** 「サービス **(Service)**」メニューから「変更 **(Modify)**」を選択します。 「サービスオプションの変更 (Modify Service Options)」ダイアログボックスが開 きます。
	- **2.** このダイアログボックスの「**BOOTP** 互換 **(BOOTP Compatibility)**」セクション で、「手動 **(Manual)**」を選択します。
	- **3.** 「サーバーの再起動 **(Restart Server)**」が選択されていない場合は、選択します。

**<sup>194</sup>** Solaris のシステム管理 (IP サービス) • 2003 年 8 月

- **4.** 「了解 **(OK)**」をクリックします。
- **5. DHCP** マネージャの「アドレス **(Addresses)**」タブを選択します。
- **6.** 特定の **BOOTP** クライアントに割り当てるアドレスを選択します。
- **7.** 「編集 **(Edit)**」メニューから「属性 **(Properties)**」を選択します。 「アドレスの属性 (Address Properties)」ダイアログボックスが開きます。
- **8.** 「リース **(Lease)**」タブを選択します。
- **9.** 「クライアント **ID (Client ID)**」フィールドでクライアントの **ID** を入力します。 Ethernet ネットワーク上で Solaris オペレーティング環境を実行している BOOTP クライアントの ID は、Ethernet のアドレス解決プロトコル (ARP) タイプ (01) に そのクライアントの 16 進 Ethernet アドレスから取り出された文字列が付いたもの です。たとえば、Ethernet アドレス 8:0:20:94:12:1e を持つ BOOTP クライアント は、0108002094121E というクライアント ID を使用します。

ヒント **–** Solaris クライアントシステム上のスーパーユーザーとして次のコマンドを 入力すると、そのインタフェースに関する Ethernet アドレスを取得できます。

ifconfig -a

- **10.** 「予約 **(Reserved)**」を選択して、このクライアント用に **IP** アドレスを予約しま す。
- **11.** 「**BOOTP** クライアントのみに割り当てる **(Assign Only to BOOTP Clients)**」を 選択します。
- **12.** 「了解 **(OK)**」をクリックします。

「アドレス (Addresses)」タブでは、BOOTP は「状態 (Status)」フィールドに表示 され、入力したクライアント ID は「クライアント ID (Client ID)」フィールドに表 示されます。

# DHCP サービスで IP アドレスを使用し て作業する (作業マップ)

DHCP マネージャまたは pntadm コマンドを使用して、IP アドレスの追加、それらの アドレスの属性の変更、DHCP サービスからのアドレスの削除を実行できます。IP ア ドレスを使用した作業を始める前に、表 [10–2](#page-196-0) を参照して IP アドレスの属性を確認し てください。この表を使用して、DHCP マネージャと pntadm を使用するための情報 を知ることができます。

注 **–** この節では、pntadm コマンドを使用するための手順については説明しません。 ただし、表 [10–2](#page-196-0) では、IP アドレスの追加と変更をする際に pntadm を使用して IP ア ドレスの属性を指定する例を示しています。pntadm についての詳細は、pntadm の マニュアルページも参照してください。

次の作業マップに、IP アドレスを追加、変更、削除する際に実行する必要がある作業 とその手順を示します。

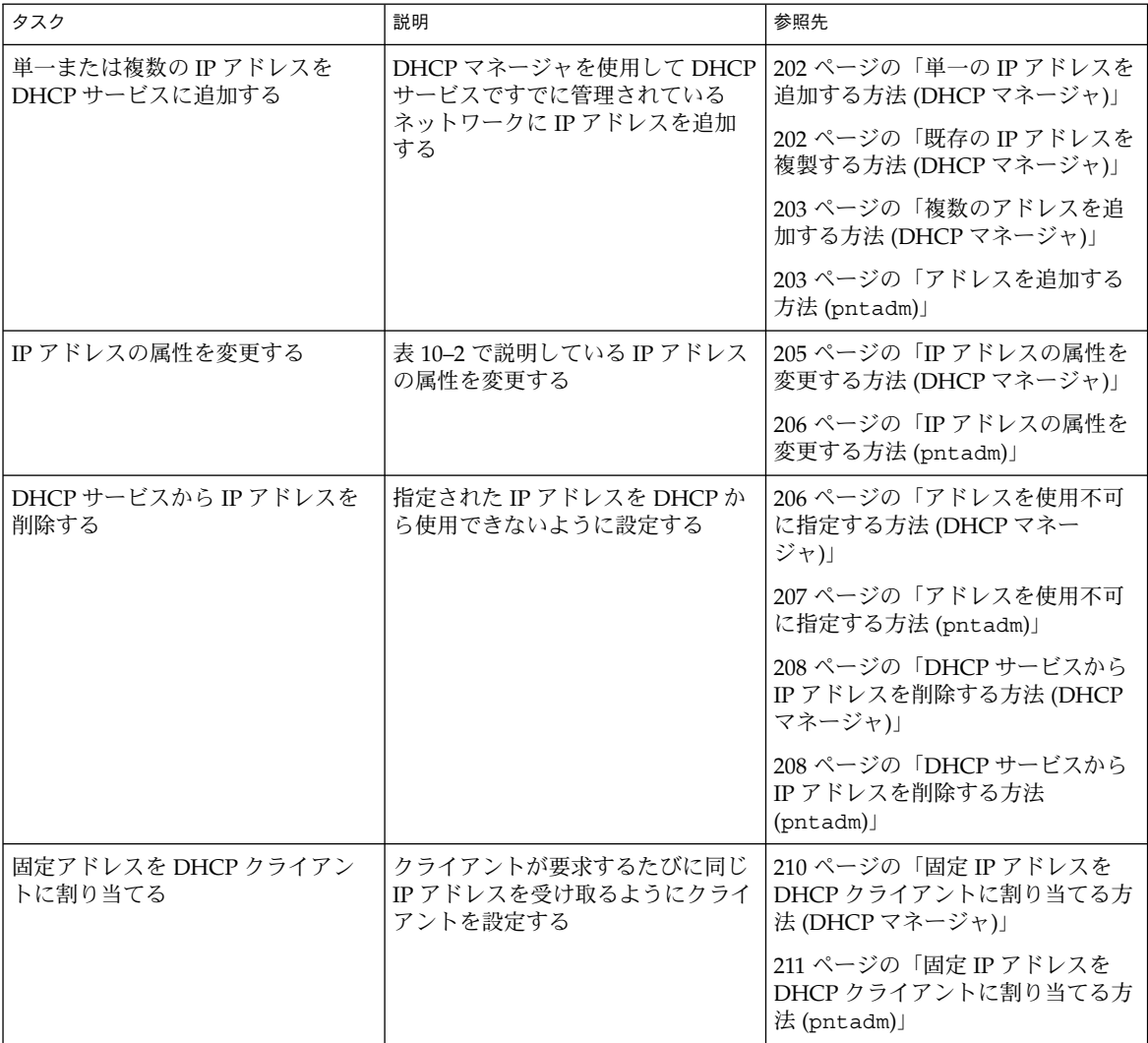

<span id="page-196-0"></span>次に、IP アドレスの属性を示します。

表 **10–2** IP アドレスの属性

| プロパティ          | 説明                                                                                                    | pntadm コマンドで指定する方法                                                              |
|----------------|----------------------------------------------------------------------------------------------------|---------------------------------------------------------------------------------|
| ネットワークア<br>ドレス | 作業の際に使用する IP アドレスを<br>含むネットワークのアドレス<br>このネットワークアドレスは、<br>DHCP マネージャのアドレスタブ<br>にあるネットワークリストに表示<br>される                                  | ネットワークアドレスは、IP アドレス<br>を作成、変更、または削除するために<br>使用する pntadm コマンド行の最後の<br>引数にする必要がある |
|                |                                                                                                    | たとえば、ネットワーク 10.21.0.0 に IP<br>アドレスを追加するには次のように入<br>力する                          |
|                |                                                                                                    | pntadm -A ip-address options<br>10.21.0.0                                       |
| IPアドレス         | 作成、変更、または削除する IP ア この IP アドレスを操作する場合、<br>ドレス                                                                                          | pntadm コマンドに必ず -A、-M、-D<br>オプションを使用する                                           |
|                | この IP アドレスは、DHCP マ<br>ネージャのアドレスタブの最初の<br>列に表示される                                                                                      | たとえば、IP アドレス 10.21.5.12 を変<br>更するには次のように入力する                                    |
|                |                                                                                                    | pntadm -M 10.21.5.12 options<br>10.21.0.0                                       |
| クライアント名        | ホストテーブルで IP アドレスに割<br>り当てられるホスト名。この名前<br>は、アドレスが作成されるとき<br>に、DHCP マネージャによって自<br>動的に生成されることがある。単<br>一のアドレスを作成する場合、そ<br>の名前を入力することができる。 | -h オプションを使用してクライアント<br>名を指定する                                                   |
|                |                                                                                                    | たとえば、10.21.5.12 にクライアント名<br>carrot12 を指定するには次のように入<br>力する                       |
|                |                                                                                                    | pntadm - M 10.21.5.12 - h<br>carrot12 10.21.0.0                                 |
| 所有サーバー         | IP アドレスを管理し、DHCP クラ<br>イアントのIPアドレス割り当て要<br>求への応答を担当する DHCP サー<br>バー                                                                   | -s オプションを使用して所有サーバー<br>名を指定する                                                   |
|                |                                                                                                    | たとえば、サーバー blue2 が 10.21.5.12<br>を所有するように指定するには、次の<br>ように入力する                    |
|                |                                                                                                    | pntadm - M 10.21.5.12 - s blue2<br>10.21.0.0                                    |

表 **10–2** IP アドレスの属性 *(*続き*)*

| ブロパティ     | 説明                                                                                                    | pntadm コマンドで指定する方法                                                                                                    |
|-----------|----------------------------------------------------------------------------------------------------|----------------------------------------------------------------------------------------------------|
| 構成マクロ     | dhcptab からネットワーク構成<br>オプションを取得するために<br>DHCP サーバーが使用するマク<br>ロ。サーバーを構成してネット<br>ワークを追加すると、いくつかの<br>マクロが自動的に作成される。マ<br>クロについての詳細は、129 ペー<br>ジの「マクロについて」を参照の<br>こと。DHCP マネージャは、アド<br>レスを生成するとき、サーバーマ<br>クロを作成し、各アドレス用の構<br>成マクロとして割り当てる。 | -m オプションを使用してマクロ名を指<br>定する<br>たとえば、サーバーマクロ blue2 をア<br>ドレス 10.21.5.12 に割り当てるには、<br>次のように入力する<br>pntadm - M 10.21.5.12 - m blue2<br>10.21.0.0 |
| クライアント ID | 卜文字列。                                                                                                    | DHCP サービス内で一意のテキス -i オプションを使用してクライアント<br>ID を指定する                                                                                            |
|           | クライアント ID が 00 の場合、ア<br>ドレスはどのクライアントにも割<br>り当てられていない。IPアドレス<br>の属性を変更する際にクライアン<br>ト ID を指定する場合は、そのア<br>ドレスを排他的に使用するため<br>に、そのアドレスをクライアント<br>に手動で割り当てる                                                                               | たとえば、クライアント ID<br>08002094121E をアドレス 10.21.5.12 に<br>割り当てるには、次のように入力する<br>pntadm - M 10.21.5.12 -i<br>0108002094121E 10.21.0.0               |
|           | クライアント ID は、DHCP クラ<br>イアントのベンダーによって決定<br>される。Solaris DHCP クライアン<br>ト以外のクライアントを使用して<br>いる場合は、その DHCP クライア<br>ントのマニュアルを参照すること                                                                                                    |                                                                                                    |

表 **10–2** IP アドレスの属性 *(*続き*)*

| プロパティ | 説明                                                                                                    | pntadm コマンドで指定する方法                                                                                                    |
|-------|----------------------------------------------------------------------------------------------------|----------------------------------------------------------------------------------------------------|
|       | Solaris DHCP クライアントの場<br>合、クライアント ID はクライア<br>ントの16進ハードウェアアドレ<br>スから取り出されたテキスト文字<br>列。文字列の前には Ethernet の<br>01 のようなネットワークのタイプ<br>を表す ARP コードが付く。ARP<br>コードは、Assigned Numbers 標<br>準の ARP Parameters セクション<br>内にある Internet Assigned<br>Numbers Authority (IANA) に<br>よって割り当てられる<br>(http://www.iana.com/numbers.html<br>$\mathcal{E}$ |                                                                                                    |
|       | たとえば、16 進 Ethernet アドレ<br>ス 8:0:20:94:12:1e を持つ Solaris ク<br>ライアントは、クライアントID<br>0108002094121E を使用する。クラ<br>イアントがアドレスを使用してい<br>る場合、このクライアント ID は<br>DHCP マネージャと pntadm で示<br>される。                                                                                                    |                                                                                                    |
|       | ヒント:Solaris クライアントシス<br>テム上のスーパーユーザーとして<br>次のコマンドを入力すると、その<br>インタフェースに関する Ethernet<br>アドレスを取得できる。<br>ifconfig-a                                                                                                    |                                                                                                    |
| 予約済み  | クライアント ID で示されたクラ<br>イアントについて、アドレスが排<br>他的に予約されることを指定す<br>る。DHCP サーバーはアドレスの<br>返還を要求できない。このオプ<br>ションを選択した場合、アドレス<br>はクライアントに手動で割り当て<br>る                                                                                                    | -f オプションを使用して、アドレスの<br>予約または手動を指定する<br>たとえば、あるクライアントについて<br>IP アドレス 10.21.5.12 の予約を指定す<br>るには、次のように入力する<br>pntadm - M 10.21.5.12 - f MANUAL<br>10.21.0.0 |

<span id="page-199-0"></span>表 **10–2** IP アドレスの属性 *(*続き*)*

| ブロパティ             | 説明                                                                                                    | pntadm コマンドで指定する方法                                                     |
|-------------------|----------------------------------------------------------------------------------------------------|------------------------------------------------------------------------|
| リースのタイプ<br>とポリシー  | クライアントでの IP アドレスの使<br>用方法を DHCP でどのように管理<br>するかを指定する。リースは、動<br>的または常時。詳細については、<br>149 ページの「動的リースタイプ<br>と常時リースタイプ」を参照のこ<br>と | - f オプションを使用して、アドレスが<br>常時割り当てされるように指定する。<br>デフォルトではアドレスは動的にリー<br>スされる |
|                   |                                                                                                    | たとえば、IP アドレス 10.21.5.12 を常<br>時リース指定するには、次のように入<br>力する                 |
|                   |                                                                                                    | pntadm - M 10.21.5.12 - f<br>PERMANENT 10.21.0.0                       |
| リース有効期限<br>式で指定する | リースが期限切れになる日時。動<br>的リースが指定された場合のみ利                                                                                          | -e を使用してリースの絶対的な有効期<br>限を指定する                                          |
|                   | 用できる。日付は mm/dd/yyyy 書                                                                                                    | たとえば、有効期限を 2002年1月1<br>日に指定するには、次のように入力す<br>$\zeta$                    |
|                   |                                                                                                    | pntadm - M 10.21.5.12 - e<br>01/01/2002 10.21.0.0                      |
| BOOTP 設定          | BOOTP クライアントに対してア<br>ドレスが予約されていることを指<br>定する。BOOTP クライアントの<br>サポートについての詳細は、<br>193 ページの「DHCP サービスに<br>よる BOOTP クライアントのサ      | - f を使用して BOOTP クライアント用<br>のアドレスを予約する                                  |
|                   |                                                                                                    | たとえば、IP アドレス 10.21.5.12 を<br>BOOTP クライアント用に予約するに<br>は、次のように入力する        |
|                   | ポート (作業マップ)」を参照                                                                                                    | pntadm - M 10.21.5.12 - f BOOTP<br>10.21.0.0                           |
| 使用不可設定            | アドレスがクライアントに割り当<br>てられないようにする設定                                                                                             | -f を使用して、アドレスを使用不可に<br>指定する                                            |
|                   |                                                                                                    | たとえば、IP アドレス 10.21.5.12 を使<br>用不能に指定するには、次のように入<br>力する                 |
|                   |                                                                                                    | pntadm - M 10.21.5.12 - f<br><b>UNUSABLE 10.21.0.0</b>                 |

# DHCP サービスへのアドレスの追加

アドレスを追加する前に、それらのアドレスを所有するネットワークを DHCP サービ スに追加する必要があります。ネットワークの追加についての詳細は、187 [ページ](#page-186-0) の「DHCP [ネットワークの追加」を](#page-186-0)参照してください。

アドレスの追加は DHCP マネージャまたは pntadm で行うことができます。

すでに DHCP サービスによって管理されているネットワーク上では、DHCP マネー ジャを使用すると、次のような複数の方法でアドレスを追加できます。

- 単一の IP アドレスの追加 単一の新しい IP アドレスを DHCP の管理下に置く
- 既存の IP アドレスの複製 DHCP が管理する既存の IP アドレスの属性をコピー し、新しい IP アドレスとクライアント名を与える
- 一定範囲の複数の IP アドレスの追加 アドレスウィザードを使用して、一連の IP アドレスを DHCP の管理下に置く

次に、「アドレスの作成 (Create Address)」ダイアログボックスを示します。「アド レスの複製 (Duplicate Address)」ダイアログボックスは、テキストフィールドに既存 のアドレスの値が表示されていることを除いて「アドレスの作成 (Create Address)」 ダイアログボックスと同じです。

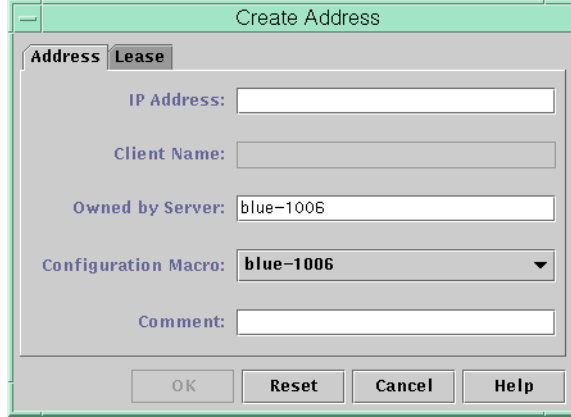

図 **10–8** 「アドレスの作成 (Create Address)」ダイアログボックス

次の図に、一定範囲の IP アドレスを追加するために使用するアドレスウィザードの最 初のダイアログを示します。

<span id="page-201-0"></span>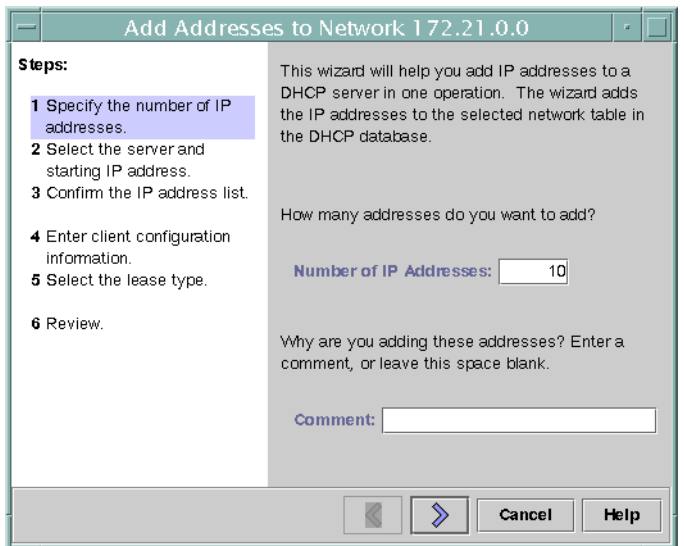

図 **10–9** アドレスウィザード

- ▼ 単一の IP アドレスを追加する方法 (DHCP マネー ジャ)
	- **1.** 「アドレス **(Addresses)**」タブを選択します。
	- **2.** 新しい **IP** アドレスを追加するネットワークを選択します。
	- **3.** 「編集 **(Edit)**」メニューから「作成 **(Create)**」を選択します。 「アドレスの作成 (Create Address)」ダイアログボックスが開きます。
	- **4.** 「アドレス **(Address)**」と「リース **(Lease)**」タブで、値を選択または入力しま す。

設定についての詳細は、表 [10–2](#page-196-0) を参照してください。

- **5.** 「了解 **(OK)**」をクリックします。
- ▼ 既存の IP アドレスを複製する方法 (DHCP マネー ジャ)
	- **1.** 「アドレス **(Addresses)**」タブを選択します。
	- **2.** 新しい **IP** アドレスを配置するネットワークを選択します。

**<sup>202</sup>** Solaris のシステム管理 (IP サービス) • 2003 年 8 月

- <span id="page-202-0"></span>**3.** 属性の複製を作るアドレスを選択します。
- **4.** 「編集 **(Edit)**」メニューから「複製 **(Duplicate)**」を選択します。
- **5.** そのアドレスの **IP** アドレスとクライアント名を変更します。 他のオプションのほとんどは同じままにしておく必要がありますが、必要に応じて それらのオプションを変更することができます。
- **6.** 「了解 **(OK)**」をクリックします。
- ▼ 複数のアドレスを追加する方法 (DHCP マネー ジャ)
	- **1.** 「アドレス **(Addresses)**」タブを選択します。
	- **2.** 新しい **IP** アドレスを追加するネットワークを選択します。
	- **3.** 「編集 **(Edit)**」メニューから「アドレスウィザード **(Address Wizard)**」を選択し ます。 アドレスウィザードは、IP アドレスの属性値を入力するように要求します。 これ

らの属性についての詳細は、表 [10–2](#page-196-0) を参照してください。147 [ページの「](#page-146-0)IP アド [レスの管理に必要な選択](#page-146-0) (作業マップ)」では、さらに詳細な情報が説明されていま す。

**4.** 情報を入力し終わったら、画面ごとに右矢印ボタンをクリックし、最後の画面 で「完了 **(Finish)**」をクリックします。 「アドレス (Addresses)」 タブに新規アドレスが更新されます。

## ▼ アドレスを追加する方法 (pntadm)

- **1.** スーパーユーザーまたは **DHCP** 管理プロファイルに割り当てられたユーザーにな ります。
- **2.** 次の書式でコマンドを入力します。

# **pntadm -A** *ip-address options network-address*

pntadm -A と共に使用できるオプションについては、pntadm のマニュアルペー ジを参照してください。 また、表 [10–2](#page-196-0) に、オプションを指定する pntadm コマン ドの例をいくつか示しています。

注 **–** pntadm を使用すると、複数のアドレスを追加するスクリプトを作成できま す。例については、例 [12–1](#page-271-0)を参照してください。

### <span id="page-203-0"></span>DHCP サービスでの IP アドレスの変更

IP アドレスを DHCP サービスに追加すると、DHCP マネージャまたは pntadm -M コマンドを使用して、表 [10–2](#page-196-0) に示す属性を変更することができます。pntadm -M に ついての詳細は、pntadm のマニュアルページを参照してください。

次に、IP アドレスの属性を変更するときに使用する「アドレス属性 (Address Properties)」ダイアログボックスを示します。

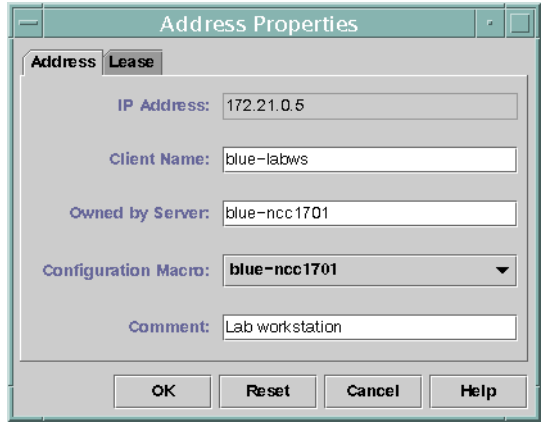

図 **10–10** 「アドレスの属性 (Address Properties)」ダイアログボックス

次に、複数の IP アドレスを変更するために使用する「複数アドレスの変更 (Modify Multiple Addresses)」ダイアログボックスを示します。

<span id="page-204-0"></span>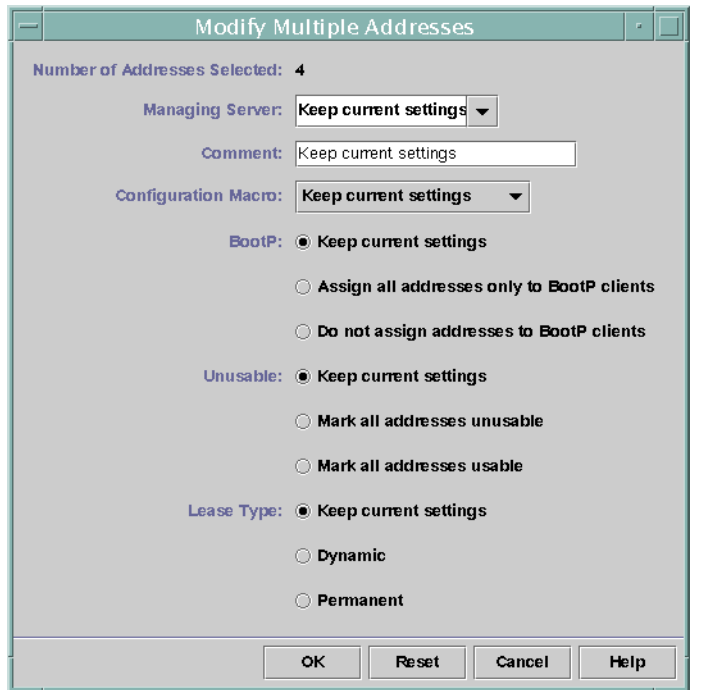

図 **10–11** 「複数アドレスの変更 (Modify Multiple Addresses)」ダイアログボックス

- ▼ IP アドレスの属性を変更する方法 (DHCP マネー ジャ)
	- **1.** 「アドレス **(Addresses)**」タブを選択します。
	- **2.** その **IP** アドレスのネットワークを選択します。
	- **3.** 変更する **IP** アドレスを **1** つまたは複数選択します。 複数のアドレスを変更する場合は、Control キーを押しながらマウスをクリック して、複数のアドレスを選択します。Shift キーを押しながらマウスをクリック して、一定範囲のアドレスを選択することもできます。
	- **4.** 「編集 **(Edit)**」メニューから「属性 **(Properties)**」を選択します。 「アドレスの変更 (Modify Addresses)」ダイアログボックスまたは「複数アドレス の変更 (Modify Multiple Addresses)」ダイアログボックスが開きます。
	- **5.** 適切な属性を変更します。 属性については、「ヘルプ (Help)」ボタンをクリックするか、表 [10–2](#page-196-0) を参照して ください。

<span id="page-205-0"></span>**6.** 「了解 **(OK)**」をクリックします。

# ▼ IP アドレスの属性を変更する方法 (pntadm)

- **1.** スーパーユーザーまたは **DHCP** 管理プロファイルに割り当てられたユーザーにな ります。
- **2.** 次の書式でコマンドを入力します。

# **pntadm -M** *ip-address options network-address* いくつかのオプションを pntadm コマンドと共に使用できます。これらのオプ ションについては、pntadm のマニュアルページを参照してください。 表 [10–2](#page-196-0) に、オプションを指定する pntadm コマンドの例をいくつか示していま す。

#### DHCP サービスからのアドレスの削除

特定の 1 つまたは複数のアドレスについて、DHCP サービスによる管理を停止したい 場合があります。DHCP からアドレスを削除する方法は、その変更が一時的なものか 永続的なものかによって異なります。

- アドレスを一時的に使用不可にするには、206 ページの「DHCP サービスで IP ア ドレスを使用不可にする」で説明しているように「アドレスの属性 (Address Properties)」ダイアログボックスでそれらのアドレスを使用不可に指定できます。
- 永続的に DHCP クライアントがアドレスを使用できないようにするには、[207](#page-206-0) 999 ページの「DHCP サービスからの IP [アドレスの削除」で](#page-206-0)説明しているよう に、DHCP ネットワークテーブルからそれらのアドレスを削除します。

#### DHCP サービスで IP アドレスを使用不可にする

-f UNUSABLE オプションを付けて pntadm -M コマンドを使用すると、アドレスを 使用不可に指定できます。

DHCP マネージャでは、次の手順に示すとおり、図 [10–10](#page-203-0) の「アドレスの属性 (Address Properties)」ダイアログボックスを使用して各アドレスを指定でき[、図](#page-203-0) [10–11](#page-203-0) の「複数アドレスの変更 (Modify Multiple Addresses)」ダイアログボックスを 使用して複数のアドレスを指定できます。

## ▼ アドレスを使用不可に指定する方法 (DHCP マネー ジャ)

**1.** 「アドレス **(Addresses)**」タブを選択します。

**2.** その **IP** アドレスのネットワークを選択します。

- <span id="page-206-0"></span>**3.** 使用不可に指定したい **IP** アドレスを **1** つまたは複数選択します。 複数のアドレスを使用不可に指定する場合は、Control キーを押しながらマウス をクリックして、複数のアドレスを選択します。Shift キーを押しながらマウス をクリックして、一定範囲のアドレスを選択することもできます。
- **4.** 「編集 **(Edit)**」メニューから「属性 **(Properties)**」を選択します。 「アドレスの変更 (Modify Addresses)」ダイアログボックスまたは「複数アドレス の変更 (Modify Multiple Addresses)」ダイアログボックスが開きます。
- **5.** アドレスを **1** つ変更する場合は、「リース **(Lease)**」タブを選択します。
- **6.** 「アドレスを使用しない **(Address is Unusable)**」を選択します。 複数のアドレスを編集する場合は、「すべてのアドレスを使用しない (Mark All Addresses Unusable)」を選択します。
- **7.** 「了解 **(OK)**」をクリックします。

### ▼ アドレスを使用不可に指定する方法 (pntadm)

- **1.** スーパーユーザーまたは **DHCP** 管理プロファイルに割り当てられたユーザーにな ります。
- **2.** 次の書式でコマンドを入力します。

# **pntadm -M** *ip-address* **-f UNUSABLE** *network-address* たとえば、アドレス 10.64.3.3 を使用不可に指定するには、次のように入力しま す。

**pntadm -M 10.64.3.3 -f UNUSABLE 10.64.3.0**

#### DHCP サービスからの IP アドレスの削除

IP アドレスを DHCP で管理したくない場合は、DHCP サービスデータベースからそ のアドレスを削除する必要があります。pntadm -D コマンドまたは DHCP マネー ジャの「アドレスの削除 (Delete Address)」ダイアログボックスを使用できます。

次に、「アドレスの削除 (Delete Address)」ダイアログボックスを示します。

<span id="page-207-0"></span>

| Delete Address                        |                                         |  |
|---------------------------------------|-----------------------------------------|--|
| OK to delete the following addresses? |                                         |  |
| IP Address<br>Client Name             |                                         |  |
| 172.21.3.233                          | blue-1001                               |  |
| 172.21.3.234                          | blue-1002                               |  |
| 172.21.3.235                          | blue-1003                               |  |
| 172.21.3.236                          | blue-1004                               |  |
|                                       | $\triangledown$ Delete from hosts table |  |
| Cancel<br>Help<br>OK                  |                                         |  |

図 **10–12** 「アドレスの削除 (Delete Address)」ダイアログボックス

# ▼ DHCP サービスから IP アドレスを削除する方法 (DHCP マネージャ)

- **1.** 「アドレス **(Addresses)**」タブを選択します。
- **2.** その **IP** アドレスのネットワークを選択します。
- **3.** 削除する **IP** アドレスを選択します。 複数のアドレスを削除する場合は、Control キーを押しながらマウスをクリック して、複数のアドレスを選択します。Shift キーを押しながらマウスをクリック して、一定範囲のアドレスを選択することもできます。
- **4.** 「編集 **(Edit)**」メニューから「削除 **(Delete)**」を選択します。 「アドレスの削除 (Delete Address)」ダイアログボックスに、選択したアドレスが リストされるので、削除する内容を確認できます。
- **5.** ホスト名をホストテーブルから削除したい場合、「ホストテーブルから削除 **(Delete From Hosts Table)**」を選択します。 ホスト名が DHCP マネージャによって生成されたものである場合、ホストテーブ ルからその名前を削除できます。
- **6.** 「了解 **(OK)**」をクリックします。

# ▼ DHCP サービスから IP アドレスを削除する方法 (pntadm)

**1.** スーパーユーザーまたは **DHCP** 管理プロファイルに割り当てられたユーザーにな ります。

**2.** 次の書式でコマンドを入力します。

# **pntadm -D** *ip-address*

-y オプションを指定した場合、ホスト名を保持しているネームサービスからホス ト名が削除されます。

#### 固定 IP アドレスを DHCP クライアントに設定す る

Solaris DHCP サービスは、以前に DHCP を使用してアドレスを取得したクライアン トに同じ IP アドレスを与えようとします。ただし、動的リースを使用している場合は 除きます。

ネットワークにとって重要なルーター、NIS または NIS+、DNS サーバー、その他の ホストは、IP アドレスの取得にあたってネットワークに依存するべきではないため、 DHCP を使用するべきではありません。プリンタやファイルサーバーなどのクライア ントも一定の IP アドレスを持つべきですが、DHCP を使用してネットワークの構成 を受け取るように設定できます。

使用させたいアドレスにクライアントの ID を予約したり、手動で割り当てたりする と、クライアントがその構成を要求するたびに同じ IP アドレスを受け取るように設定 できます。アドレスの使用を追跡しやすくするために、動的リースを使用するように 予約済みアドレスを設定できます。あるいは、アドレスの使用を追跡する必要がない 場合は、常時リースを使用するように設定できます。ただし、常時リースを取得する と、IP アドレスを解放したり DHCP リースネゴシエーションを再起動したりしない 限り、クライアントはサーバーと連絡を取れず、更新された構成情報を取得できなく なるので、常時リースを使用したくない場合もあります。動的リースで予約済みアド レスを使用すべきクライアントの例としては、ディスクレスクライアントがありま す。

pntadm -M コマンドまたは DHCP マネージャの「アドレスの属性 (Address Properties)」ダイアログボックスを使用することができます。

次に、リースを変更するために使用する「アドレスの属性 (Address Properties)」ダイ アログボックスの「リース (Lease)」タブを示します。

<span id="page-209-0"></span>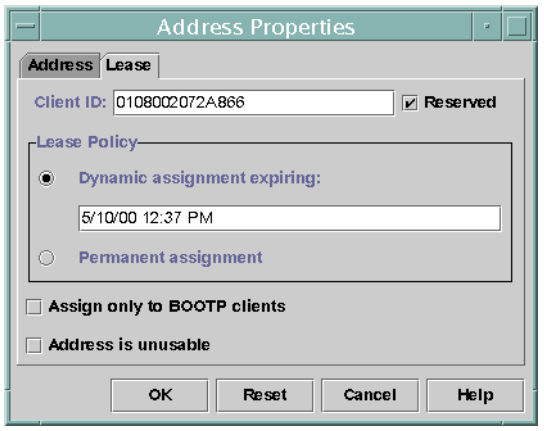

図 **10–13** 「アドレスの属性 (Address Properties)」の「リース (Lease)」タブ

### ▼ 固定 IP アドレスを DHCP クライアントに割り当 てる方法 (DHCP マネージャ)

- **1.** 固定 **IP** アドレスを割り当てたいクライアントのクライアント **ID** を決定します。 クライアント ID を決定する方法については、表 [10–2](#page-196-0) の「クライアント ID」 の項 目を参照してください。
- **2. DHCP** マネージャの「アドレス **(Addresses)**」タブを選択します。
- **3.** 適切なネットワークを選択します。
- **4.** クライアントで使用したい **IP** アドレスをダブルクリックします。 「アドレスの属性 (Address Properties)」ウィンドウが開きます。
- **5.** 「リース **(Lease)**」タブを選択します。
- **6.** 「クライアント **ID (Client ID)**」フィールドに、そのクライアントのハードウェア アドレスから決定したクライアント **ID** を入力します。 詳細については、表 [10–2](#page-196-0) の「クライアント ID」の項目を参照してください。
- **7.** 「予約 **(Reserved)**」オプションを選択して、その **IP** アドレスがサーバーによって 返還を要求されないようにします。
- **8.** 「アドレスの属性 **(Address Properties)**」ウィンドウの「リースポリシー **(Lease Policy)**」領域で、「動的 **(Dynamic)**」または「常時 **(Permanent)**」の割り当てを 選択します。 クライアントでリースを更新するネゴシエーションを行なって、アドレスが使用さ れている場合に追跡できるようにしたい場合は、「動的 (Dynamic)」を選択しま す。「予約 (Reserved)」を選択しているので、アドレスは動的リースを使用してい
- **210** Solaris のシステム管理 (IP サービス) 2003 年 8 月

<span id="page-210-0"></span>ても再利用できません。このリースの有効期限は入力する必要がありません。 DHCP サーバーがリース期間に基づいて有効期限を計算します。

「常時 (Permanent)」を選択した場合、トランザクションの記録を有効にしない限 り、IP アドレスの使用を追跡できません。

## ▼ 固定 IP アドレスを DHCP クライアントに割り当 てる方法 (pntadm)

- **1.** スーパーユーザーまたは **DHCP** 管理プロファイルに割り当てられたユーザーにな ります。
- **2.** 次の書式でコマンドを入力します。

# **pntadm -M** *ip-address* **-i** *client-id* **-f MANUAL+BOOTP** *network-address*

クライアント ID を決定する方法については、表 [10–2](#page-196-0) の「クライアント ID」の項 目を参照してください。

# DHCP マクロを使用した作業 (作業 マップ)

DHCP マクロは、DHCP オプションのコンテナです。Solaris DHCP サービスはマク ロを使用して、クライアントに渡す必要があるオプションをまとめます。サーバーが 構成されると、DHCP マネージャと dhcpconfig は、いくつかのマクロを自動的に 作成します。マクロに関する背景情報については、129 [ページの「マクロについて」](#page-128-0) を参照してください。デフォルトで作成されるマクロについての詳細は、第 9 [章を](#page-154-0)参 照してください。

ネットワークに変更が生じると、クライアントに渡す構成情報を変更しなければなら ない場合があります。この場合、DHCP マクロを使用して作業する必要があります。 DHCP マクロは、表示、作成、変更、複製、削除することができます。

マクロを使用して作業するには、DHCP の標準オプションについて知っておく必要が あります。DHCP の標準オプションについては、dhcp\_inittab のマニュアルペー ジを参照してください。

次の作業マップに、DHCP マクロを表示、作成、変更、および削除するときに役立つ 作業のリストを示します。

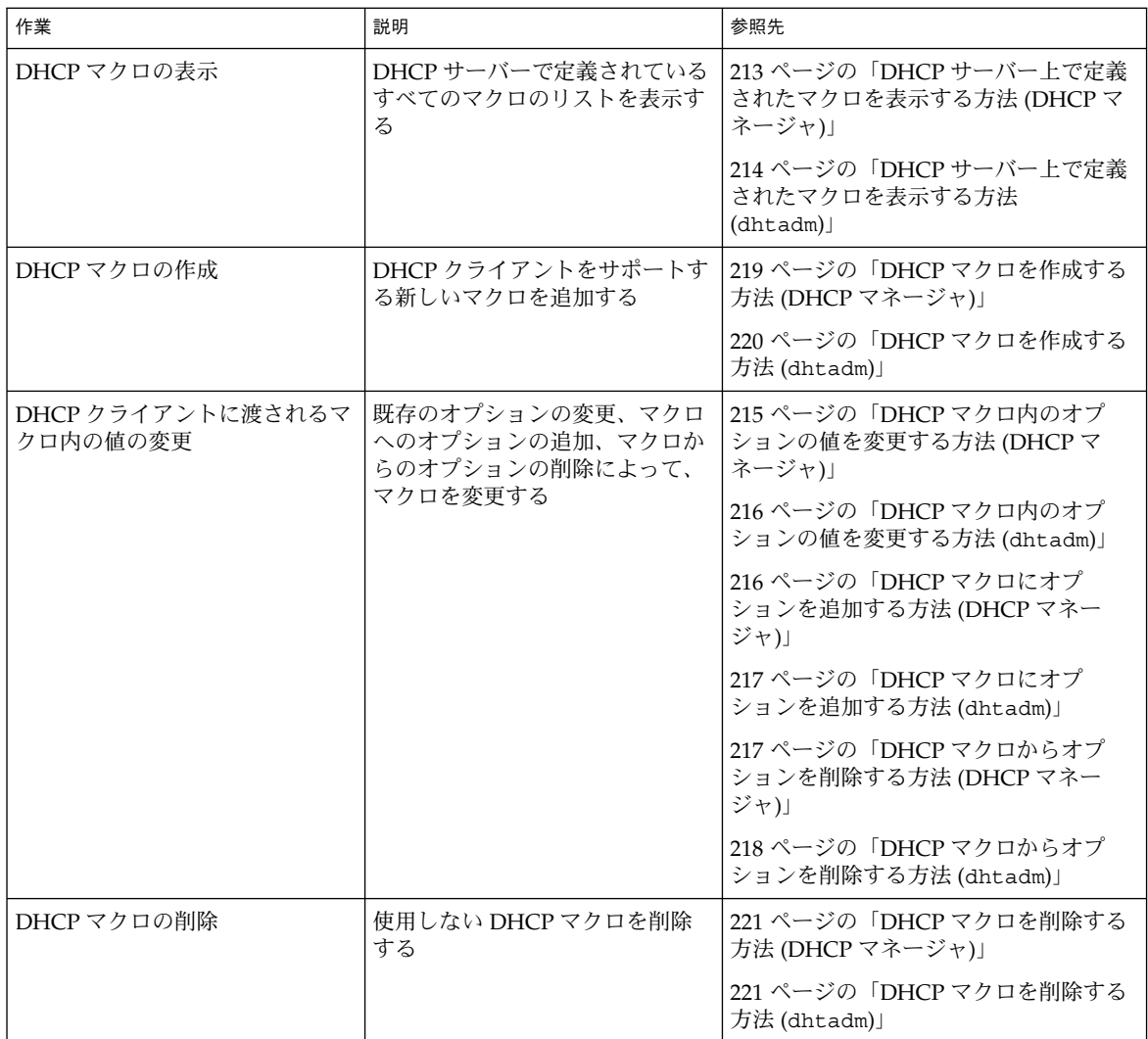

次に、DHCP マネージャウィンドウの「マクロ (Macros)」タブを示します。

<span id="page-212-0"></span>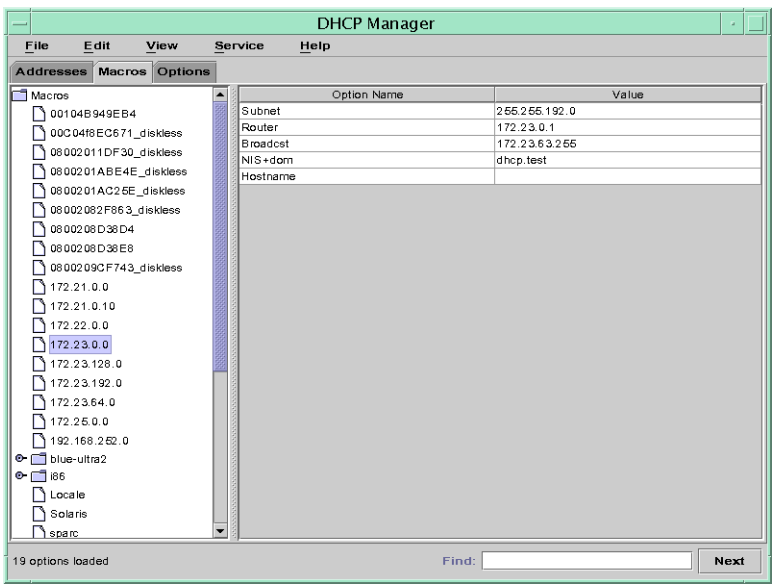

図 **10–14** DHCP マネージャの「マクロ (Macros)」タブ

## ▼ DHCP サーバー上で定義されたマクロを表示する 方法 (DHCP マネージャ)

**1.** 「マクロ **(Macros)**」タブを選択します。

ウィンドウ左側の「マクロ (Macros)」領域に、このサーバーで定義されたすべて のマクロがアルファベット順に表示されます。前にフォルダアイコンが付いたマク ロには、他のマクロへの参照が含まれています。前にドキュメントアイコンが付い たマクロには、他のマクロへの参照が含まれていません。

- **2.** マクロフォルダを開くには、フォルダアイコンの左にある開閉ウィジェットをク リックします。 選択したマクロに含まれるマクロがリストされます。
- **3.** マクロの内容を表示するには、マクロ名をクリックして、ウィンドウの右側の領域 を確認します。 オプションとそれらに割り当てられた値が表示されます。

- <span id="page-213-0"></span>▼ DHCP サーバー上で定義されたマクロを表示する 方法 (dhtadm)
	- **1.** スーパーユーザーまたは **DHCP** 管理プロファイルに割り当てられたユーザーにな ります。
	- **2.** 次のコマンドを入力します。
		- # **dhtadm -P**

このコマンドは、dhcptab の内容 (サーバー上で定義されたすべてのマクロとシ ンボルを含む) をフォーマットして標準出力に出力します。

#### DHCP マクロの変更

ネットワークの一部の設定が変更され、1 台または複数のクライアントにその変更を 通知する必要がある場合、マクロを変更する必要があるかもしれません。たとえば、 ルーターや NIS サーバーを追加したり、新しいサブネットを作成したり、リースポリ シーの変更を決定したりした場合です。

マクロを変更する際には、変更、追加、または削除しようとしているパラメータに対 応した DHCP オプションの名前を知っている必要があります。DHCP の標準オプ ションについては、DHCP マネージャのヘルプおよび dhcp\_inittab のマニュアル ページを参照してください。

dhtadm -M -m コマンドまたは DHCP マネージャを使用すると、マクロを変更する ことができます。dhtadm についての詳細は、dhtadm のマニュアルページを参照し てください。

次に、DHCP マネージャの「マクロの属性 (Macro Properties)」ダイアログボックス を示します。

<span id="page-214-0"></span>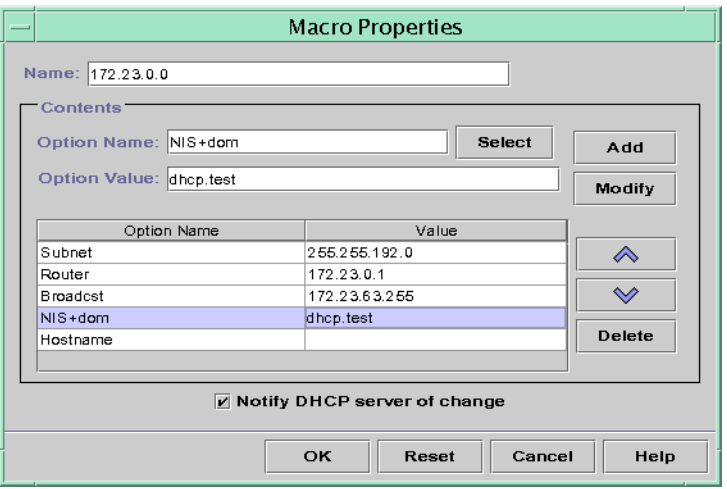

図 **10–15** 「マクロの属性 (Macro Properties)」ダイアログボックス

- ▼ DHCP マクロ内のオプションの値を変更する方法 (DHCP マネージャ)
	- **1.** 「マクロ **(Macros)**」タブを選択します。
	- **2.** 変更するマクロを選択します。
	- **3.** 「編集 **(Edit)**」メニューから「属性 **(Properties)**」を選択します。 「マクロの属性 (Macro Properties)」ダイアログボックスが開きます。
	- **4.** 「オプション **(Options)**」のテーブルで、変更するオプションを選択します。 このオプションの名前と値は、「オプション名 (Option Name)」と「オプションの 値 (Option Value)」のフィールドに表示されます。
	- **5.** 「オプションの値 **(Option Value)**」フィールドで、古い値を選択し、そのオプ ションの新しい値を入力します。
	- **6.** 「変更 **(Modify)**」をクリックします。 新しい値がオプションテーブルに表示されます。
	- **7.** 「**DHCP** サーバーに変更を通知 **(Notify DHCP Server of Change)**」を選択しま す。 この選択によって、DHCP サーバーは dhcptab を再読み込みし、「了解 (OK)」 をクリックすると直ちに変更が適用されます。
	- **8.** 「了解 **(OK)**」をクリックします。

- <span id="page-215-0"></span>▼ DHCP マクロ内のオプションの値を変更する方法 (dhtadm)
	- **1.** スーパーユーザーまたは **DHCP** 管理プロファイルに割り当てられたユーザーにな ります。
	- **2.** 次の書式でコマンドを入力します。
		- # **dhtadm -M -m** *macroname* **-e '***option***=***value***:***option***=***value***'**

たとえば、マクロ bluenote 内のリース期間、および UTC との時間差を変更する には、次のコマンドを入力します。

# **dhtadm -M -m bluenote -e 'LeaseTim=43200:UTCOffst=28800'**

- ▼ DHCP マクロにオプションを追加する方法 (DHCP マネージャ)
	- **1.** 「マクロ **(Macros)**」タブを選択します。
	- **2.** 変更するマクロを選択します。
	- **3.** 「編集 **(Edit)**」メニューから「属性 **(Properties)**」を選択します。 「マクロの属性 (Macro Properties)」ダイアログボックスが開きます。
	- **4.** 「オプション名 **(Option Name)**」フィールドで、次のどちらかの方法を使用し て、オプション名を指定します。
		- **a.** 「オプション名 **(Option Name)**」フィールドの隣にある「選択 **(Select)**」ボタ ンをクリックして、マクロに追加したいオプションを選択します。 「オプションの選択 (Select Option)」ダイアログボックスに、「標準 (Standard)」カテゴリのオプションの名前と説明がアルファベット順にリスト されます。「標準 (Standard)」カテゴリ以外のオプションを追加したい場合 は、「カテゴリ (Category)」リストを使用して、追加するカテゴリを選択して ください。 マクロカテゴリについての詳細は、129 [ページの「マクロについて」を](#page-128-0)参照し

てください。

- **b.** 既存のマクロへの参照を新しいマクロに含めたい場合は、**Include** と入力して ください。
- **5.** 「オプションの値 **(Option Value)**」フィールドにオプションの値を入力します。 オプション名を **Include** と入力した場合は、「オプションの値 (Option Value)」 フィールドに既存のマクロの名前を指定する必要があります。
- **6.** 「追加 **(Add)**」をクリックします。 このオプションは、このマクロについて表示されたオプションのリストの一番下に 追加されます。リスト内のオプションの位置を変更する場合は、そのオプションを

**216** Solaris のシステム管理 (IP サービス) • 2003 年 8 月
選択してリストの隣にある矢印キーをクリックし、オプションを上下に移動させま す。

**7.** 「**DHCP** サーバーに変更を通知 **(Notify DHCP Server of Change)**」を選択しま す。

この選択によって、DHCP サーバーは dhcptab を再読み込みし、「了解 (OK)」 をクリックすると直ちに変更が適用されます。

**8.** 「了解 **(OK)**」をクリックします。

## ▼ DHCP マクロにオプションを追加する方法 (dhtadm)

- **1.** スーパーユーザーまたは **DHCP** 管理プロファイルに割り当てられたユーザーにな ります。
- **2.** 次の書式でコマンドを入力します。

# **dhtadm -M -m** *macroname* **-e '***option***=***value***'** たとえば、リースのネゴシエーションを行うオプションをマクロ bluenote に追 加するには、次のコマンドを入力します。

# **dhtadm -M -m bluenote -e 'LeaseNeg=\_NULL\_VALUE'** 値を必要としないオプションの場合、オプションの値として \_NULL\_VALUE を使 用してください。

## ▼ DHCP マクロからオプションを削除する方法 (DHCP マネージャ)

- **1.** 「マクロ **(Macros)**」タブを選択します。
- **2.** 変更するマクロを選択します。
- **3.** 「編集 **(Edit)**」メニューから「属性 **(Properties)**」を選択します。 「マクロの属性 (Macro Properties)」ダイアログボックスが開きます。
- **4.** マクロから削除するオプションを選択します。
- **5.** 「削除 **(Delete)**」をクリックします。 選択されたオプションが、このマクロに関するオプションのリストから削除されま す。
- **6.** 「**DHCP** サーバーに変更を通知 **(Notify DHCP Server of Change)**」を選択しま す。

この選択によって、DHCP サーバーは dhcptab を再読み込みし、「了解 (OK)」 をクリックすると直ちに変更が適用されます。

- <span id="page-217-0"></span>**7.** 「了解 **(OK)**」をクリックします。
- ▼ DHCP マクロからオプションを削除する方法 (dhtadm)
	- **1.** スーパーユーザーまたは **DHCP** 管理プロファイルに割り当てられたユーザーにな ります。
	- **2.** 次の書式でコマンドを入力します。

# **dhtadm -M -m** *macroname* **-e '***option***='** たとえば、リースのネゴシエーションを行うオプションをマクロ bluenote から 削除するには、次のコマンドを入力します。

# **dhtadm -M -m bluenote -e 'LeaseNeg='**

オプションに値を指定しなかった場合、オプションはマクロから削除されます。

### DHCP マクロの作成

DHCP サービスに新しいマクロを追加して、特定の要求を持ったクライアントをサ ポートしたい場合があります。dhtadm -A -m コマンドまたは DHCP マネー ジャの「マクロの作成 (Create Macro)」ダイアログボックスを使用して、マクロを追 加できます。dhtadm コマンドについての詳細は、dhtadm のマニュアルページを参 照してください。

次に、DHCP マネージャの「マクロの作成 (Create Macro)」ダイアログボックスを示 します。

<span id="page-218-0"></span>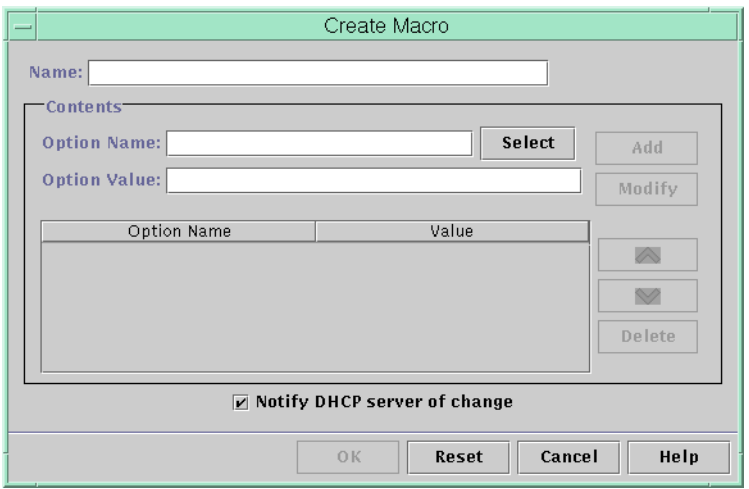

図 **10–16** 「マクロの作成 (Create Macro)」ダイアログボックス

## ▼ DHCP マクロを作成する方法 (DHCP マネージャ)

- **1.** 「マクロ **(Macros)**」タブを選択します。
- **2.** 「編集 **(Edit)**」メニューから「作成 **(Create)**」を選択します。 「マクロの作成 (Create Macro)」ダイアログボックスが開きます。
- **3.** そのマクロの名前 **(**固有の名前**)** を入力します。

名前には 128 文字までの英数字を使用できます。 ベンダークラス識別子、ネット ワークアドレス、またはクライアント ID に一致する名前を使用している場合は、 そのマクロは適切なクライアントに対して自動的に処理されます。異なる名前を使 用している場合は、そのマクロが特定の IP アドレスに割り当てられているか、ま たは処理された別のマクロに含まれている場合のみ、そのマクロを処理することが できます。詳細については、129 ページの「DHCP [サーバーによるマクロ処理」を](#page-128-0) 参照してください。

- **4.** 「オプション名 **(Optioin Name)**」フィールドの隣にある「選択 **(Select)**」ボタン をクリックします。 「オプションの選択 (Select Option)」ダイアログボックスに、「標準 (Standard)」 カテゴリのオプションの名前と説明がアルファベット順にリストされます。
- **5.** 「標準 **(Standard)**」カテゴリ以外のオプションを追加したい場合は、「カテゴリ **(Category)**」リストを使用して、追加するカテゴリを選択してください。 オプションカテゴリについての詳細は、128 [ページの「オプションについて」を](#page-127-0)参 照してください。
- **6.** マクロに追加したいオプションを選択して、「了解 **(OK)**」をクリックします。

「マクロの属性 (Macro Properties)」ダイアログボックスが、「オプション名 (Option Name)」フィールドに選択されたオプションを表示します。

- **7.** 「オプションの値 **(Option Value)**」フィールドにオプションの値を入力します。
- **8.** 「追加 **(Add)**」をクリックします。

このオプションは、このマクロについて表示されたオプションのリストの一番下に 追加されます。リスト内のオプションの位置を変更する場合は、そのオプションを 選択してリストの隣にある矢印キーをクリックし、オプションを上下に移動させま す。

**9.** マクロに追加するオプションごとに[、手順](#page-218-0) **6** から 手順 **8** までを繰り返します。

**10.** オプションの追加が終了したら、「**DHCP** サーバーに変更を通知 **(Notify DHCP Server of Change)**」を選択します。 この選択によって、DHCP サーバーは dhcptab を再読み込みし、「了解 (OK)」 をクリックすると直ちに変更が適用されます。

**11.** 「了解 **(OK)**」をクリックします。

### ▼ DHCP マクロを作成する方法 (dhtadm)

- **1.** スーパーユーザーまたは **DHCP** 管理プロファイルに割り当てられたユーザーにな ります。
- **2.** 次の書式でコマンドを入力します。

# **dhtadm -A -m** *macroname* **-d ':***option***=***value***:***option***=***value***:***option***=***value:***'**

-d への引数として指定するオプションと値のペアの数に制限はありません。引数 はコロンで始まり、コロンで終了する必要があります。コロンはオプションと値の 各ペアを区切ります。

たとえば、マクロ bluenote を作成するには、次のコマンドを入力します。

# **dhtadm -A -m bluenote -d \ ':Router=10.63.6.121:LeaseNeg=\_NULL\_VALUE:'DNSserv=10.63.28.12:'** 値を必要としないオプションの場合、オプションの値として \_NULL\_VALUE を使 用してください。

### DHCP マクロの削除

DHCP サービスからマクロを削除したい場合があります。たとえば、DHCP サービス からネットワークを削除する場合、関連するネットワークマクロも削除できます。

```
dhtadm -D -m コマンドまたは DHCP マネージャを使用して、マクロを削除するこ
とができます。
```
- ▼ DHCP マクロを削除する方法 (DHCP マネージャ)
	- **1.** 「マクロ **(Macros)**」タブを選択します。
	- **2.** 削除したいマクロを選択します。 「マクロの削除 (Delete Macro)」ダイアログボックスは、指定したマクロの削除を 確認するように求めます。
	- **3.** 「**DHCP** サーバーに変更を通知 **(Notify DHCP Server of Change)**」を選択しま す。
	- **4.** 「了解 **(OK)**」をクリックします。

### ▼ DHCP マクロを削除する方法 (dhtadm)

- **1.** スーパーユーザーまたは **DHCP** 管理プロファイルに割り当てられたユーザーにな ります。
- **2.** 次の書式でコマンドを入力します。

# **dhtadm -D -m** *macroname* たとえば、マクロ bluenote を削除するには、次のコマンドを入力します。

# **dhtadm -D -m bluenote**

# DHCP オプションを使用した作業 (作業 マップ)

オプションは、DHCP サーバーがクライアントに渡すネットワーク構成パラメータの キーワードです。Solaris DHCP サービスでは、作成、削除、または変更できるオプ ションは、Solaris DHCP サービスで標準オプションに指定されていないものだけで す。そのため、初めて DHCP サービスを設定すると、サイト用のオプションを作成す るまでは、DHCP マネージャの「オプション (Options)」タブは空です。

DHCP サーバー上でオプションを作成する場合、DHCP クライアント上でもそのオプ ションに関する情報を追加する必要があります。Solaris DHCP クライアントに対して は、/etc/dhcp/inittab ファイルを編集して、新しいオプションに関するエントリ を追加する必要があります。このファイルについての詳細は、dhcp\_inittab のマ ニュアルページを参照してください。

Solaris DHCP 以外のクライアントを使用している場合、新しいオプションまたはシン ボルを追加する方法については、使用しているクライアント用のマニュアルを参照し てください。Solaris DHCP でのオプションについての詳細は、128 [ページの「オプ](#page-127-0) [ションについて」を](#page-127-0)参照してください。

DHCP マネージャまたは dhtadm コマンドを使用して、オプションを作成、変更、削 除できます。

注 **–** DHCP の文献では、オプションを「シンボル」と呼びます。dhtadm コマンドと マニュアルページでもオプションをシンボルと呼びます。

次の作業マップに、DHCP オプションを作成、変更、削除する際に必要な作業とその 手順を示します。

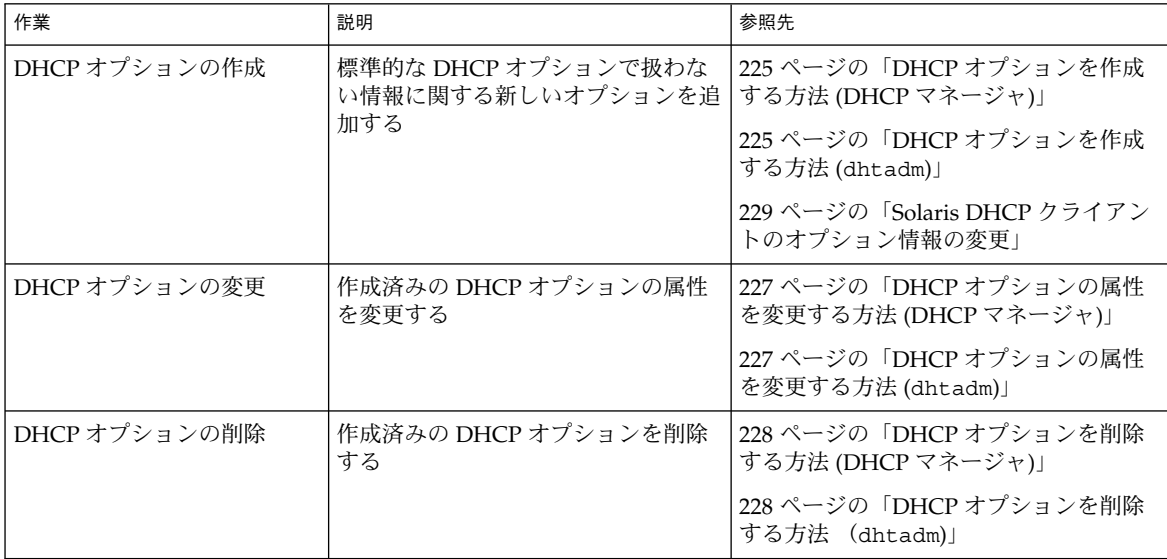

オプションを作成する前に、次の表に示すオプションの属性をよく理解しておく必要 があります。

<span id="page-222-0"></span>表 **10–3** DHCP オプションの属性

| オプションの属性                 | 説明                                                                                                    |
|--------------------------|----------------------------------------------------------------------------------------------------|
| カテゴリ                     | オプションのカテゴリは、次のいずれかにする必要がある                                                                                                    |
|                          | ベンダー - クライアントのベンダーのプラットフォームに固有のオ<br>プションであり、ハードウェアかソフトウェアになる                                                                                                    |
|                          | サイト – サイトに固有のオプション                                                                                                    |
|                          | 拡張 – DHCP プロトコルに追加された比較的新しいオプションだ<br>が、まだ Solaris DHCP の標準オプションとして実装されていない                                                                                                    |
| コード                      | コードは、オプションに割り当てる一意の番号。同じオプションカ<br>テゴリ内の他のオプションで、同じコードを使用することはできな<br>い。オプションカテゴリに対して適切なコードにする必要がある                                                                                                    |
|                          | ベンダー -ベンダークラスごとに1から254のコード値                                                                                                    |
|                          | サイト – 128 から 254 のコード値                                                                                                    |
|                          | 拡張 – 77 から 127 のコード値                                                                                                    |
| データ型                     | データ型は、そのオプションの値として割り当てることができる<br>データの種類を指定する。有効なデータ型は次の通り                                                                                                    |
|                          | ASCII-テキスト文字列値                                                                                                    |
|                          | BOOLEAN - ブール型のデータ型に関連値はない。このオプション<br>が存在すれば条件は真となり、存在しなければ偽となる。たとえ<br>ば、標準オプションであり変更できない「Hostname」オプション<br>はブール型。「Hostname」オプションがマクロに含まれている場<br>合は、そのオプションは DHCP サーバーに、割り当てられたアド<br>レスに関連するホスト名が存在するかどうかを調べるよう通知する |
|                          | IP – ドットで区切られた 10 進法形式 (xxx.xxx.xxx.xxx) の 1 つまた<br>は複数のアドレス                                                                                                    |
|                          | OCTET-2 進データを翻訳されない 16 進 ASCII で表示したもの。<br>たとえば、クライアント ID は、この 16 進形式のデータ型を使用す<br>$\mathcal{Z}_{\mathcal{D}}$                                                                                                    |
|                          | UNUMBER8, UNUMBER16, UNUMBER32, UNUMBER64,<br>SNUMBER8, SNUMBER16, SNUMBER32, または SNUMBER64 の<br>数値。単語の先頭にある U またはSは、数字が unsigned (符号な<br>し)または signed (符号付き) であることを示す。単語の末尾にある<br>数字(8から64)は、数値のビット数を示す            |
| データの単位数<br>(Granularity) | オプション値全体を表すために必要なデータ型の「インスタンス」<br>の個数を指定する。たとえば、IPのデータ型でデータ単位数2の場<br>合、オプション値には2つの IP アドレスが含まれる必要がある。                                                                                                    |
| 最大値                      | オプションについて指定可能な値の最大個数。前の例をもとにする<br>と、最大値が2、データ単位数が2で、データ型がIPの場合、オプ<br>ション値には、最大2組の IP アドレスを含ことができる                                                                                                    |

#### <span id="page-223-0"></span>表 **10–3** DHCP オプションの属性 *(*続き*)*

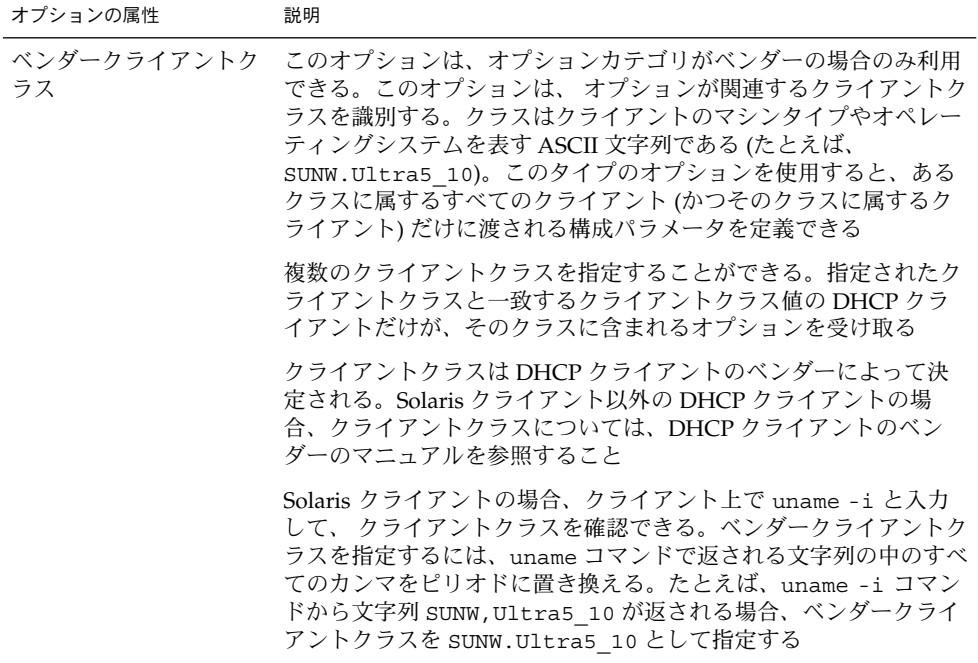

## DHCP オプションの作成

渡す必要があるクライアント情報に対応するオプションが DHCP プロトコルにない場 合は、オプションを作成できます。独自のオプションを作成するとき、Solaris DHCP で定義されているすべてのオプションのリストは、dhcp\_inittab のマニュアルペー ジに記載されています。

dhtadm -A -s コマンドまたは DHCP マネージャの「オプションの作成 (Create Option)」ダイアログボックスを使用すると、新しいオプションを作成することができ ます。

次に、DHCP マネージャの「オプションの作成 (Create Option)」ダイアログボックス を示します。

**224** Solaris のシステム管理 (IP サービス) • 2003 年 8 月

<span id="page-224-0"></span>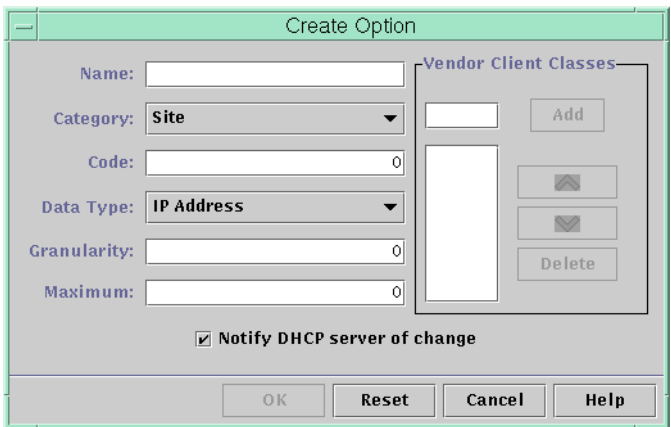

図 **10–17** 「オプションの作成 (Create Option)」ダイアログボックス

## ▼ DHCP オプションを作成する方法 (DHCP マネー ジャ)

- **1.** 「オプション **(Options)**」タブを選択します。
- **2.** 「編集 **(Edit)**」メニューから「作成 **(Create)**」を選択します。 「オプションの作成 (Create Option)」ダイアログボックスが開きます。
- **3.** 新しいオプションの略式記述名を入力します。 この名前には、128 文字までの英数字 (空白文字を含む) を含めることができます。
- **4.** ダイアログボックスの各設定について、値を入力または選択します。 各設定についての詳細は、表 [10–3](#page-222-0) を参照してください。
- **5.** オプションの作成が終わったら、「**DHCP** サーバーに変更を通知 **(Notify DHCP Server of Change)**」を選択します。
- **6.** 「了解 **(OK)**」をクリックします。 これでオプションをマクロに追加し、クライアントに渡すオプションに値を割り当 てることができます。

### ▼ DHCP オプションを作成する方法 (dhtadm)

- **1.** スーパーユーザーまたは **DHCP** 管理プロファイルに割り当てられたユーザーにな ります。
- **2.** 次の書式でコマンドを入力します。

# **dhtadm -A -s** *option-name***-d '***category,code,data-type,granularity,maximum***'** 次に、各引数について説明します。

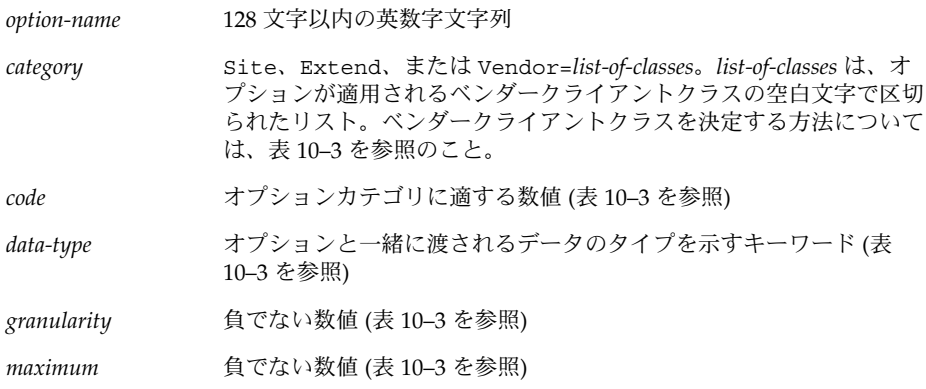

次に例を 2 つ示します。

```
# dhtadm -A -s NewOpt -d 'Site,130,UNUMBER8,1,1'
```

```
# dhtadm -A -s NewServ -d 'Vendor=SUNW.Ultra-1 \
SUNW.SPARCstation10,200,IP,1,1'
```
## DHCP オプションの変更

DHCP サービス用にオプションを独自に作成した場合、DHCP マネージャまたは dhtadm コマンドを使用すると、オプションの属性を変更できます。

dhtadm -M -s コマンドまたは DHCP マネージャの「オプションの属性 (Option Properties)」ダイアログボックスを使用して、オプションを変更できます。

Solaris DHCP クライアントのオプション情報を変更して、DHCP サービスに加えた のと同じ変更内容を反映する必要があります。229 ページの「[Solaris DHCP](#page-228-0) クライア [ントのオプション情報の変更」を](#page-228-0)参照してください。

次に、DHCP マネージャの「オプションの属性 (Option Properties)」ダイアログ ボックスを示します。

<span id="page-226-0"></span>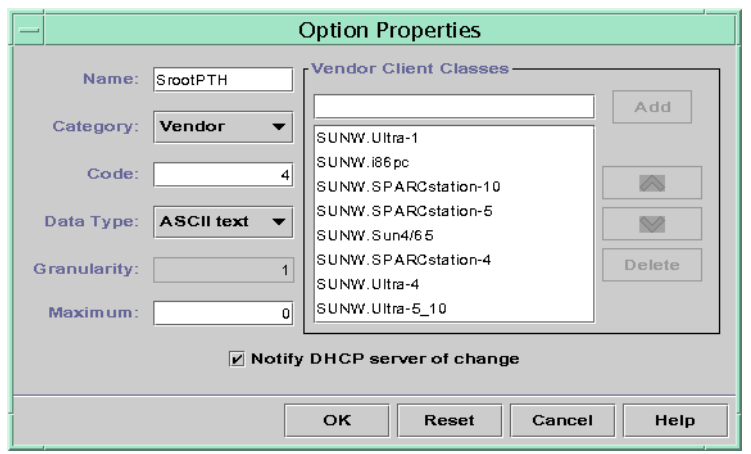

図 **10–18** 「オプションの属性 (Option Properties)」ダイアログボックス

- ▼ DHCP オプションの属性を変更する方法 (DHCP マネージャ)
	- **1.** 「オプション **(Options)**」タブを選択します。
	- **2.** 属性を変更するオプションを選択します。
	- **3.** 「編集 **(Edit)**」メニューから「属性 **(Properties)**」を選択します。 「オプションの属性 (Option Properties)」ダイアログボックスが開きます。
	- **4.** 必要に応じて属性を編集します。 これらの属性についての詳細は、表 [10–3](#page-222-0) を参照してください。
	- **5.** オプションの変更が終わったら、「**DHCP** サーバーに変更を通知 **(Notify Server of Change)**」を選択します。
	- **6.** 「了解 **(OK)**」をクリックします。

## ▼ DHCP オプションの属性を変更する方法 (dhtadm)

- **1.** スーパーユーザーまたは **DHCP** 管理プロファイルに割り当てられたユーザーにな ります。
- **2.** 次の書式でコマンドを入力します。

# **dhtadm -M -s** *option-name***-d '***category,code,data-type,granularity,maximum***'**

<span id="page-227-0"></span>次に、各引数について説明します。

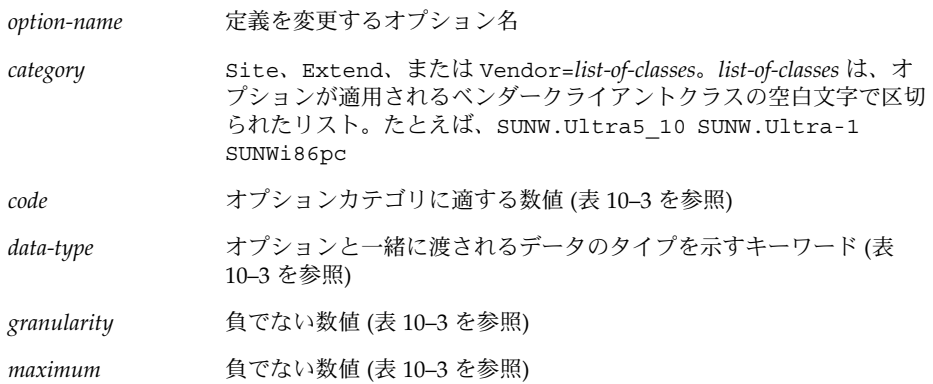

変更する属性だけでなく、DHCP オプション属性すべてを -d スイッチで指定する 必要があることに注意してください。

次に例を2つ示します。

```
# dhtadm -M -s NewOpt -d 'Site,135,UNUMBER8,1,1'
# dhtadm -M -s NewServ -d 'Vendor=SUNW.Ultra-1 \
SUNW.i86pc,200,IP,1,1'
```
## DHCP オプションの削除

標準的な DHCP オプションは削除できません。しかし、独自のオプションを DHCP サービス用に定義した場合、DHCP マネージャまたは dhtadm コマンドを使用する と、それらのオプションを削除できます。

- ▼ DHCP オプションを削除する方法 (DHCP マネー ジャ)
	- **1.** 「オプション **(Options)**」タブを選択します。
	- **2.** 「編集 **(Edit)**」メニューから「削除 **(Delete)**」を選択します。 「オプションの削除 (Delete Options)」ダイアログボックスが開きます。
	- **3.** 「了解 **(OK)**」をクリックして削除を確認します。

## ▼ DHCP オプションを削除する方法 (dhtadm)

**1.** スーパーユーザーまたは **DHCP** 管理プロファイルに割り当てられたユーザーにな ります。

<span id="page-228-0"></span>**2.** 次の書式でコマンドを入力します。

# **dhtadm -D -s** *option-name*

### Solaris DHCP クライアントのオプション情報の変 更

新しい DHCP オプションを DHCP サーバーに追加する場合、各 DHCP クライアント のオプション情報に、補足エントリを追加する必要があります。Solaris DHCP クライ アント以外の DHCP クライアントを使用している場合、オプションまたはシンボルを 追加する方法については、そのクライアントのマニュアルを参照してください。

Solaris DHCP クライアントでは、/etc/dhcp/inittab ファイルを編集して、 DHCP サーバーに追加するオプションごとにエントリを追加する必要があります。後 にそのオプションをサーバー上で変更する場合、クライアントの /etc/dhcp/inittab ファイルのエントリも変更する必要があります。

/etc/dhcp/inittab ファイルの構文についての詳細は、dhcp\_inittab のマ ニュアルページを参照してください。

注 **–** 以前のリリースの Solaris DHCP で dhcptags ファイルに DHCP オプションを追 加していた場合、それらのオプションを /etc/dhcp/inittab ファイルに追加する 必要があります。詳細については、280 ページの「DHCP [のオプション」を](#page-279-0)参照して ください。

# DHCP サービスを使用した Solaris ネットワークインストールのサポート (作業マップ)

DHCP を使用すると、ネットワーク上のクライアントシステムに Solaris オペレー ティング環境をインストールできます。この機能を使用できるのは、Sun Enterprise Ultra システムと Solaris オペレーティング環境を実行するための要件を満たしている Intel システムだけです。

ディスクレスクライアントのサポートについては、236 [ページの「リモートブートク](#page-235-0) [ライアントとディスクレスブートクライアントのサポート](#page-235-0) (作業マップ)」を参照して ください。

次の作業マップに、クライアントが DHCP を使用してインストールパラメータを取得 できるようにするために実行する必要がある作業を示します。

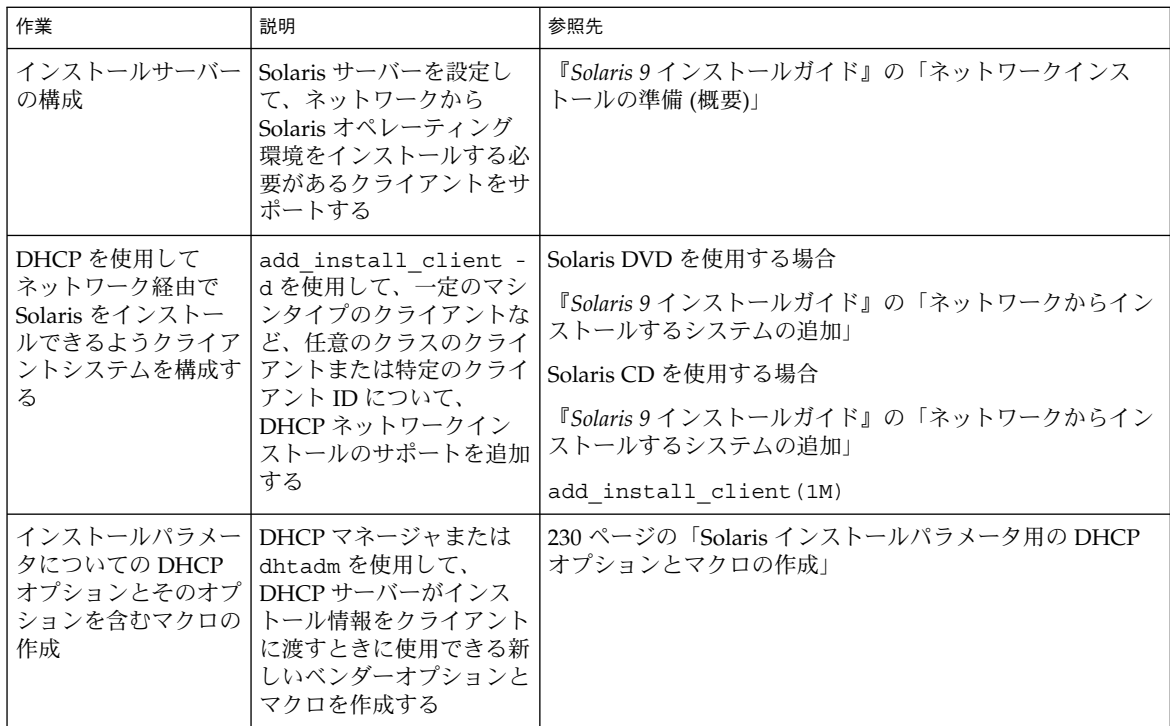

## Solaris インストールパラメータ用の DHCP オプ ションとマクロの作成

インストールサーバー上で add\_install\_client -d スクリプトを使用してクライ アントを追加するとき、そのスクリプトは DHCP 構成情報を標準出力にレポートしま す。この情報は、ネットワークインストール情報をクライアントに伝えるために必要 なオプションとマクロを作成する際に使用できます。

ネットワークから Solaris のインストールが必要なクライアントをサポートするには、 ベンダーカテゴリオプションを作成して、Solaris オペレーティング環境を適切にイン ストールするために必要な情報を渡す必要があります。次の表に、作成する必要があ るオプションと、それらのオプションを作成するために必要な属性を示します。

**230** Solaris のシステム管理 (IP サービス) • 2003 年 8 月

| 名        | コード            | データ型           | データ単位数<br>(Granularity) | 最大個数<br>(Maximum) | ベンダークライアントク<br>ラス                             | 説明                                                          |
|----------|----------------|----------------|-------------------------|-------------------|-----------------------------------------------|-------------------------------------------------------------|
| SrootOpt | $\mathbf{1}$   | ASCII テキ<br>スト | $\mathbf{1}$            | $\overline{0}$    | SUNW.Ultra-1,<br>SUNW.Ultra-30,<br>SUNW.i86pc | クライアントのルー<br>トファイルシステム<br>用の NFS マウント<br>オプション              |
| SrootIP4 | $\overline{2}$ | IPアドレス         | $\mathbf{1}$            | $\mathbf{1}$      | SUNW.Ultra-1,<br>SUNW.Ultra-30,<br>SUNW.i86pc | ルートサーバーの<br>IP アドレス                                         |
| SrootNM  | 3              | ASCII テキ<br>スト | $\mathbf{1}$            | $\mathbf{0}$      | SUNW.Ultra-1,<br>SUNW.Ultra-30,<br>SUNW.i86pc | ルートサーバーのホ<br>スト名                                            |
| SrootPTH | $\overline{4}$ | ASCII テキ<br>スト | $\mathbf{1}$            | $\Omega$          | SUNW.Ultra-1,<br>SUNW.Ultra-30,<br>SUNW.i86pc | ルートサーバーにあ<br>るクライアントの<br>ルートディレクトリ<br>へのパス                  |
| SswapIP4 | 5              | IPアドレス         | $\mathbf{1}$            | $\mathbf{0}$      | SUNW.Ultra-1,<br>SUNW.Ultra-30,<br>SUNW.i86pc | スワップサーバーの<br>IPアドレス                                         |
| SswapPTH | 6              | ASCII テキ<br>スト | $\mathbf{1}$            | $\overline{0}$    | SUNW.Ultra-1,<br>SUNW.Ultra-30,<br>SUNW.i86pc | スワップサーバーに<br>あるクライアントの<br>スワップファイルへ<br>のパス                  |
| SbootFIL | 7              | ASCII テキ<br>スト | $\mathbf{1}$            | $\mathbf{0}$      | SUNW.Ultra-1,<br>SUNW.Ultra-30,<br>SUNW.i86pc | クライアントのブー<br>トファイルへのパス                                      |
| Stz      | 8              | ASCII テキ<br>スト | $\mathbf{1}$            | $\mathbf{0}$      | SUNW.Ultra-1,<br>SUNW.Ultra-30,<br>SUNW.i86pc | クライアントのタイ<br>ムゾーン                                           |
| SbootRS  | 9              | <b>NUMBER</b>  | $\overline{2}$          | $\mathbf{1}$      | SUNW.Ultra-1,<br>SUNW.Ultra-30,<br>SUNW.i86pc | カーネルを読み込む<br>際にスタンドアロン<br>の起動プログラムが<br>使用する NFS 読み<br>込みサイズ |
| SinstIP4 | 10             | IPアドレス         | $\mathbf{1}$            | $\mathbf{1}$      | SUNW.Ultra-1,<br>SUNW.Ultra-30,<br>SUNW.i86pc | JumpStart™インス<br>トールサーバーの<br>IPアドレス                         |
| SinstNM  | 11             | ASCII テキ<br>スト | $\mathbf{1}$            | $\mathbf{0}$      | SUNW.Ultra-1,<br>SUNW.Ultra-30,<br>SUNW.i86pc | インストールサー<br>バーのホスト名                                         |

<span id="page-230-0"></span>表 **10–4** Solaris クライアント用にベンダーカテゴリオプションを作成するための値

| 名        | コード | データ型           | データ単位数<br>(Granularity) | 最大個数<br>(Maximum) | ベンダークライアントク<br>ラス                             | 説明                                                           |
|----------|-----|----------------|-------------------------|-------------------|-----------------------------------------------|--------------------------------------------------------------|
| SinstPTH | 12  | ASCII テキ<br>スト |                         | $\theta$          | SUNW.Ultra-1,<br>SUNW.Ultra-30,<br>SUNW.i86pc | インストールサー<br>バーのインストール<br>イメージへのパス                            |
| SsysidCF | 13  | ASCII テキ<br>スト | 1                       | $\Omega$          | SUNW.Ultra-1,<br>SUNW.Ultra-30,<br>SUNW.i86pc | server:/path という形<br>式での、sysidcfq<br>ファイルへのパス                |
| SjumpsCF | 14  | ASCII テキ<br>スト |                         | $\theta$          | SUNW.Ultra-1,<br>SUNW.Ultra-30,<br>SUNW.i86pc | <i>server:/path と</i> いう形<br>式での、JumpStart<br>構成ファイルへのパ<br>ス |
| Sterm    | 15  | ASCII テキ<br>スト |                         | $\Omega$          | SUNW.Ultra-1,<br>SUNW.Ultra-30,<br>SUNW.i86pc | 端末タイプ                                                        |

<span id="page-231-0"></span>表 **10–4** Solaris クライアント用にベンダーカテゴリオプションを作成するための値 *(*続き*)*

\* ベンダークライアントクラスは、そのオプションを使用できるクライアントのクラスを決定します。ここに示さ れたベンダークライアントクラスは、提案に過ぎません。ネットワークからインストールする必要がある実際の クライアントについて、クライアントクラスを指定する必要があります。クライアントのベンダークライアント クラスを決定する方法については、表 [10–3](#page-222-0) を参照してください。

> オプションが作成されている場合は、それらのオプションを含んだマクロを作成する ことができます。次に、クライアントについて Solaris のインストールをサポートする ために作成することができる推奨マクロを示します。

表 **10–5** ネットワークインストールクライアントをサポートする推奨マクロ

| マクロ名                                       | 含まれるオプションとマクロ                                                                       |
|--------------------------------------------|-------------------------------------------------------------------------------------|
| Solaris                                    | SrootIP4, SrootNM, SinstIP4, SinstNM, Sterm                                         |
| sparc                                      | SrootPTH, SinstPTH                                                                  |
| sun4u                                      | Solaris マクロと sparc マクロ                                                              |
| i86pc                                      | Solaris マクロ、SrootPTH、SinstPTH、SbootFIL                                              |
| SUNW.i86pc*                                | i86pc マクロ                                                                           |
| $SUM. Ultra-1*$                            | sun4u マクロ、SbootFIL                                                                  |
| $SUM. Ultra-30*$                           | sun4u マクロ、SbootFIL マクロ                                                              |
| <i>xxx.xxx.xxx.xxx</i> (ネット<br>ワークアドレスマクロ) | BootSrvA オプションは既存のネットワークアドレスマクロに追加<br>できます。BootSrvA の値は tftboot サーバーを示す必要があり<br>ます。 |

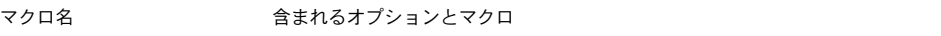

\* これらのマクロ名は、ネットワークからインストールするクライアントのベンダークライア ントクラスと一致します。これらの名前は、ネットワーク上に持つことができるクライアント の例です。クライアントのベンダークライアントクラスの判定に関する情報については[、表](#page-222-0) [10–3](#page-222-0) を参照してください。

dhtadm コマンドまたは DHCP マネージャを使用して、これらのオプションとマクロ を作成することができます。dhtadm を使用する場合は、dhtadm コマンドを繰り返 し使用するスクリプトを作ってオプションとマクロを作成することをお勧めします。

233 ページの「dhtadm を使用してオプションとマクロを作成するスクリプトの作 成」に、dhtadm コマンドを使用するスクリプトのサンプルを示します。DHCP マ ネージャを使用する場合は、235 ページの「DHCP [マネージャを使用したインストー](#page-234-0) [ルオプションとマクロの作成」を](#page-234-0)参照してください。

### dhtadm を使用してオプションとマクロを作成するスクリ プトの作成

例 10–1 の例を適用して、表 [10–4](#page-230-0) に示されたすべてのオプションといくつかの有用な マクロを作成する Korn シェルスクリプトを作成することができます。引用符に囲ま れたすべての IP アドレスと値を、各ネットワークに関する適切な IP アドレス、サー バー名、パスに変更してください。また、Vendor= キーを編集して、使用するクライ アントのクラスを示す必要もあります。add\_install\_client -d でレポートされ る情報を使用して、スクリプトを各システムに適用するのに必要なデータを取得して ください。

#### 例 **10–1** ネットワークインストールをサポートするスクリプトの例

```
# Load the Solaris vendor specific options. We'll start out supporting
# the Ultra-1, Ultra-30, and i86 platforms. Changing -A to -M would replace
# the current values, rather than add them.
dhtadm -A -s SrootOpt -d 'Vendor=SUNW.Ultra-1 SUNW.Ultra-30 SUNW.i86pc,1,ASCII,1,0'
dhtadm -A -s SrootIP4 -d 'Vendor=SUNW.Ultra-1 SUNW.Ultra-30 SUNW.i86pc,2,IP,1,1'
dhtadm -A -s SrootNM -d 'Vendor=SUNW.Ultra-1 SUNW.Ultra-30 SUNW.i86pc,3,ASCII,1,0'
dhtadm -A -s SrootPTH -d 'Vendor=SUNW.Ultra-1 SUNW.Ultra-30 SUNW.i86pc,4,ASCII,1,0'
dhtadm -A -s SswapIP4 -d 'Vendor=SUNW.Ultra-1 SUNW.Ultra-30 SUNW.i86pc,5,IP,1,0'
dhtadm -A -s SswapPTH -d 'Vendor=SUNW.Ultra-1 SUNW.Ultra-30 SUNW.i86pc,6,ASCII,1,0'
dhtadm -A -s SbootFIL -d 'Vendor=SUNW.Ultra-1 SUNW.Ultra-30 SUNW.i86pc,7,ASCII,1,0'
dhtadm -A -s Stz -d 'Vendor=SUNW.Ultra-1 SUNW.Ultra-30 SUNW.i86pc,8,ASCII,1,0'
dhtadm -A -s SbootRS -d 'Vendor=SUNW.Ultra-1 SUNW.Ultra-30 SUNW.i86pc,9,NUMBER,2,1'
dhtadm -A -s SinstIP4 -d 'Vendor=SUNW.Ultra-1 SUNW.Ultra-30 SUNW.i86pc,10,IP,1,1'
dhtadm -A -s SinstNM -d 'Vendor=SUNW.Ultra-1 SUNW.Ultra-30 SUNW.i86pc,11,ASCII,1,0'
dhtadm -A -s SinstPTH -d 'Vendor=SUNW.Ultra-1 SUNW.Ultra-30 SUNW.i86pc,12,ASCII,1,0'
dhtadm -A -s SsysidCF -d 'Vendor=SUNW.Ultra-1 SUNW.Ultra-30 SUNW.i86pc,13,ASCII,1,0'
dhtadm -A -s SjumpsCF -d 'Vendor=SUNW.Ultra-1 SUNW.Ultra-30 SUNW.i86pc,14,ASCII,1,0'
dhtadm -A -s Sterm -d 'Vendor=SUNW.Ultra-1 SUNW.Ultra-30 SUNW.i86pc,15,ASCII,1,0'
# Load some useful Macro definitions
```
# Define all Solaris-generic options under this macro named Solaris. dhtadm -A -m Solaris -d ':SrootIP4=10.21.0.2:SrootNM="blue2":SinstIP4=10.21.0.2:\ SinstNM="red5":Sterm="xterm":' # Define all sparc-platform specific options under this macro named sparc. dhtadm -A -m sparc -d ':SrootPTH="/export/sparc/root":SinstPTH="/export/sparc/install":' # Define all sun4u architecture-specific options under this macro named sun4u. (Includes # Solaris and sparc macros.) dhtadm -A -m sun4u -d ':Include=Solaris:Include=sparc:' # Solaris on IA32-platform-specific parameters are under this macro named i86pc. dhtadm  $-A$  -m i86pc -d  $\langle$ ':Include=Solaris:SrootPTH="/export/i86pc/root":SinstPTH="/export/i86pc/install"\ :SbootFIL="/platform/i86pc/kernel/unix":' # Solaris on IA32 machines are identified by the "SUNW.i86pc" class. All # clients identifying themselves as members of this class will see these # parameters in the macro called SUNW.i86pc, which includes the i86pc macro. dhtadm -A -m SUNW.i86pc -d ':Include=i86pc:' # Ultra-1 platforms identify themselves as part of the "SUNW.Ultra-1" class. # By default, we boot these machines in 32bit mode. All clients identifying # themselves as members of this class will see these parameters. dhtadm -A -m SUNW.Ultra-1 -d ':SbootFIL="/platform/sun4u/kernel/unix":Include=sun4u:' # Ultra-30 platforms identify themselves as part of the "SUNW.Ultra-30" class. # By default, we will boot these machines in 64bit mode. All clients # identifying themselves as members of this class will see these parameters. dhtadm -A -m SUNW.Ultra-30 -d ':SbootFIL="/platform/sun4u/kernel/sparcv9/unix":\ Include=sun4u:' # Add our boot server IP to each of the network macros for our topology served by our # DHCP server. Our boot server happens to be the same machine running our DHCP server. dhtadm -M -m 10.20.64.64 -e BootSrvA=10.21.0.2 dhtadm -M -m 10.20.64.0 -e BootSrvA=10.21.0.2 dhtadm -M -m 10.20.64.128 -e BootSrvA=10.21.0.2 dhtadm -M -m 10.21.0.0 -e BootSrvA=10.21.0.2 dhtadm -M -m 10.22.0.0 -e BootSrvA=10.21.0.2 # Make sure we return host names to our clients. dhtadm -M -m DHCP-servername -e Hostname=\_NULL\_VALUE # The client with this MAC address is a diskless client. Override the root settings # which at the network scope setup for Install with our client's root directory. dhtadm -A -m 0800201AC25E -d \

':SrootIP4=10.23.128.2:SrootNM="orange-svr-2":SrootPTH="/export/root/10.23.128.12":'

スーパーユーザーとして、dhtadm をバッチモードで実行して、オプションとマクロ を dhcptab に追加するスクリプトの名前を指定します。たとえば、スクリプトの名 前が netinstalloptions の場合、次のコマンドを入力します。

#### **dhtadm -B netinstalloptions**

これが完了すると、Vendor= 文字列に示されたクライアントクラスを持つクライアン トは、DHCP を使用して、ネットワークから Solaris をインストールするときに必要 なパラメータを取得できます。

<span id="page-234-0"></span>DHCP マネージャを使用したインストールオプションと マクロの作成

DHCP マネージャを使用すると、表 [10–4](#page-230-0) に示されたオプションと表 [10–5](#page-231-0) に示された マクロを作成できます。

オプションとマクロの作成に使用するダイアログボックスについては、図 [10–17](#page-223-0) およ び図 [10–16](#page-217-0) を参照してください。

- ▼ Solaris のインストールをサポートするオプション を作成する方法 (DHCP マネージャ)
	- **1. DHCP** マネージャで「オプション **(Options)**」を選択します。
	- **2.** 「編集 **(Edit)**」メニューから「作成 **(Create)**」を選択します。 「オプションの作成 (Create Option)」ダイアログボックスが開きます。
	- **3.** 最初のオプションのオプション名を入力し、そのオプションに値を入力します。 表 [10–4](#page-230-0) を使用して、作成する必要があるオプションの名前と値を調べます。ベン ダークライアントクラスは推奨値に過ぎないことに注意してください。DHCP サービスから Solaris インストールパラメータを取得する必要がある実際のクライ アントのタイプを示すクラスを作成する必要があります。 クライアントのベン ダークライアントクラスを決定する方法については、表 [10–3](#page-222-0) を参照してくださ い。
	- **4.** すべての値を入力したら、「了解 **(OK)**」をクリックします。
	- **5.** 「オプション **(Options)**」タブで、今作成したオプションを選択します。
	- **6.** 「編集 **(Edit)**」メニューから「複製 **(Duplicate)**」を選択します。 「オプションの複製(Duplicate Option)」ダイアログボックスが開きます。
	- **7.** 新しく作成するオプションの名前を入力し、その他の値を適宜変更します。 コード、データ型、データ単位数、最大個数は通常は変更する必要があります。こ れらの値については、表 [10–4](#page-230-0) を参照してください。
	- **8.** すべてのオプションを作成するまで、手順 **5** から 手順 **7** までを繰り返します。 これで、次の手順の説明に従って、ネットワークインストールクライアントにオプ ションを渡すマクロを作成できます。

注 **–** これらのオプションはすでに Solaris クライアントの /etc/dhcp/inittab ファイルに含まれているので、わざわざ追加する必要はありません。

<span id="page-235-0"></span>▼ Solaris のインストールをサポートするマクロを作 成する方法 (DHCP マネージャ)

**1. DHCP** マネージャで「マクロ **(Macros)**」を選択します。

- **2.** 「編集 **(Edit)**」メニューから「作成 **(Create)**」を選択します。 「マクロの作成 (Create Macro)」ダイアログボックスが開きます。
- **3.** マクロの名前を入力します。 使用できるマクロ名については、表 [10–5](#page-231-0) を参照してください。
- **4.** 「選択 **(Select)**」ボタンをクリックします。 「オプションの選択 (Select Option)」ダイアログボックスが開きます。
- **5.** 「カテゴリ **(Category)**」リストで「ベンダー **(Vendor)**」を選択します。 作成したベンダーオプションがリストされます。
- **6.** マクロに追加するオプションを選択して、「了解 **(OK)**」をクリックします。
- **7.** オプションの値を入力します。 オプションのデータ型については表 [10–4](#page-230-0) を参照してください。 add install client -d がレポートする情報も参照してください。
- **8.** すべてのオプションを追加するまで、手順 **6** から 手順 **7** までを繰り返します。 別のマクロを追加するには、オプション名に **Include** と入力し、オプション値に そのマクロ名を入力します。
- **9.** マクロが完成したら、「了解 **(OK)**」をクリックします。

# リモートブートクライアントとディスク レスブートクライアントのサポート (作 業マップ)

Solaris DHCP サービスは、オペレーティングシステムファイルを他のマシン (OS サーバー) からリモートでマウントする Solaris クライアントシステムをサポートして います。このようなクライアントを「ディスクレスクライアント」と呼びます。 ディスクレスクライアントは、起動するたびにオペレーティングシステムファイルを ホストするサーバーの名前と IP アドレスを取得して、これらのファイルからリモート で起動する必要があるので、永続的なリモートブートクライアントであると考えるこ とができます。

**<sup>236</sup>** Solaris のシステム管理 (IP サービス) • 2003 年 8 月

各ディスクレスクライアントは、OS サーバー上に自分のルートパーティションを 持っており、これらはクライアントのホスト名で共有されます。 つまり、DHCP サー バーは常に同じ IP アドレスをクライアントに返し、そのアドレスはネームサービス (DNS など) 内にある同じホスト名にマップされたままであることが必要です。このた めに、各ディスクレスクライアントには固定 IP アドレスが割り当てられる必要があり ます。

IP アドレスとホスト名に加えて、DHCP サーバーは、OS サーバー上のオペレー ティングシステムファイルを見つけるために必要なすべての情報をディスクレスクラ イアントに提供できます。ただし、DHCP メッセージパケットで情報を渡すために使 用できるオプションとマクロを作成する必要があります。

次の作業マップに、ディスクレスクライアント (あるいは、永続的なリモートブート クライアント) をサポートするために必要な作業を示します。

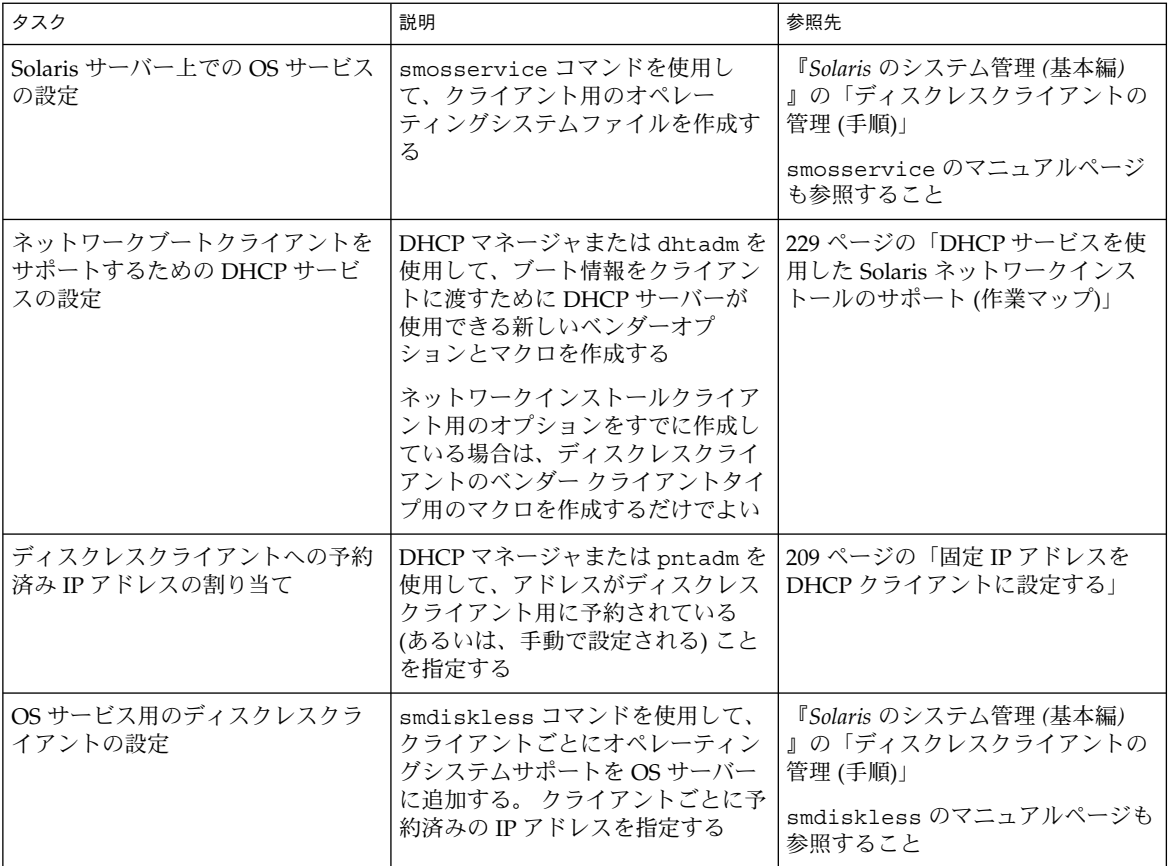

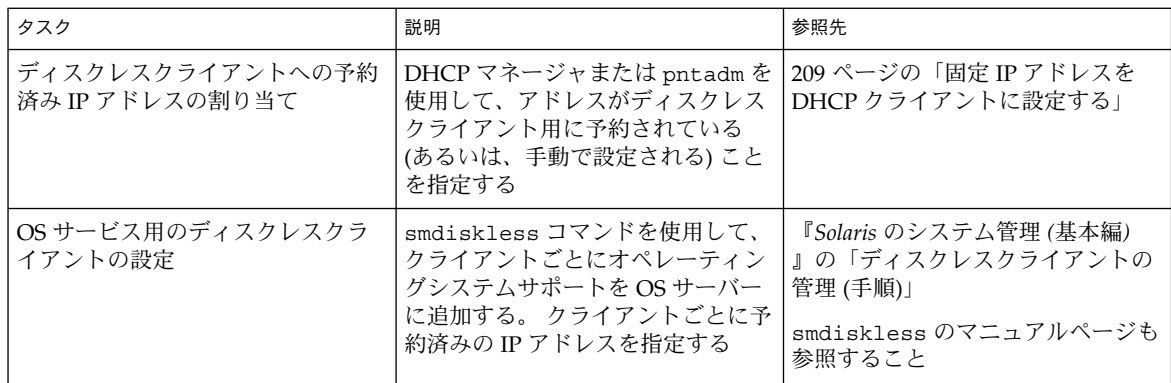

# NIS+ クライアントとしての DHCP クラ イアントの設定

DHCP クライアントである Solaris システム上では NIS+ ネームサービスを使用できま す。しかし、このためには NIS+ のセキュリティ拡張機能を部分的に犠牲にする (つま り、DES 資格を作成する) 必要があります。 DHCP を使用しない NIS+ クライアント を設定するときは、新しい NIS+ クライアントシステムごとに一意の DES 資格を NIS+ サーバー上にある cred テーブルに追加します。この方法はいくつかあります (nisclient スクリプトまたは nisaddcred コマンドを使用する方法など)

ただし、これらの方法では、資格を作成および保存するときに静的なホスト名を使用 する必要があるので、DHCP を使用する NIS+ クライアントにこの方法は使用できま せん。NIS+ と DHCP を使用するクライアントを設定するときは、すべての DHCP ク ライアントのホスト名に使用できる同一の資格を作成する必要があります。この方法 では、DHCP クライアントがどのような IP アドレス (および、関連するホスト名) を 受け取っても、同じ DES 資格を使用できます。

注 **–** この作業を行う前に、NIS+ はセキュリティを考慮して設計されていること、ただ しこの手順によってそのセキュリティが低下する (つまり、不特定の DHCP クライア ントが NIS+ 資格を受け取ることができるようになる) ことを覚えておいてください。

次に、すべての DHCP ホスト名に使用できる同一の資格を作成する方法を示します。 この手順を行うには、たとえば、ホスト名が DHCP サーバーによって生成されるとき などに、DHCP クライアントが使用するホスト名がわかる必要があります。

**238** Solaris のシステム管理 (IP サービス) • 2003 年 8 月

### ▼ NIS+ クライアントとして Solaris DHCP クライア ントを設定する方法

NIS+ クライアントになる DHCP クライアントワークステーションは、NIS+ ドメイ ン内にある別の NIS+ クライアントワークステーションからコピーされた資格を使用 する必要があります。この手順では、当該ワークステーションのみの資格が生成さ れ、その資格は当該ワークステーションにログインしたスーパーユーザーだけに適用 されます。当該ワークステーション (DHCP クライアント) にログインした他のユー ザーは、『*Solaris* のシステム管理 *(*ネーミングとディレクトリサービス *: FNS*、*NIS+* 編*)*』の手順に従って作成された、独自の一意の資格を NIS+ サーバーに持つ必要があ ります。

**1. NIS+** サーバー上で次のコマンドを入力して、**NIS+** クライアント用の **cred** テー ブルエントリを一時ファイルに書き込みます。

# **nisgrep** *nisplus-client-name* **cred.org\_dir> /tmp/***file*

- **2.** 一時ファイルの内容を見て、その資格をコピーし、そのコピーを使用して、**DHCP** クライアント用の資格を作成します。 公開鍵と非公開鍵をコピーする必要があります。両者とも、コロンで区切られた数 字と文字からなる長い文字列です。
- **3.** 次のコマンドを入力して、**DHCP** クライアント用の資格を追加します。 一時 ファイルから公開鍵と非公開鍵の情報をコピーします。

# **nistbladm -a cname="** *dhcp-client-name*@*nisplus-domain***" auth\_type=DES \ auth\_name="unix.***dhcp-client-name*@*nisplus-domain***" \ public\_data=***copied-public-data* **\ private\_data=***copied-private-data*

- **4.** 各 **DHCP** クライアントシステム上で次のコマンドを入力して、**NIS+** クライアン トファイルを **DHCP** クライアントシステムにリモートコピーします。
	- # **rcp** *nisplus-client-name***:/var/nis/NIS\_COLD\_START /var/nis**
	- # **rcp** *nisplus-client-name***:/etc/.rootkey /etc**
	- # **rcp** *nisplus-client-name***:/etc/defaultdomain /etc**

「permission denied (アクセスが拒否された)」というメッセージを受信した場 合、システムはリモートコピーを許可するように設定されていません。この場合は まず、一般ユーザーとして、中間地点にファイルをコピーします。次に、スーパー ユーザーとして、DHCP クライアントシステム上の適切な場所にファイルをコ ピーします。

**5. DHCP** クライアントシステム上で次のコマンドを入力して、**NIS+** 用の正しいネー ムサービス切り替えファイルを使用します。

# **cp /etc/nsswitch.nisplus /etc/nsswitch.conf**

**6. DHCP** クライアントシステムを再起動します。 これで、DHCP クライアントシステムは NIS+ サービスを使用できます。

### 例 – NIS+ クライアントとしての Solaris DHCP クライア ントの設定

次の例では、nisei というワークステーションが dev.example.net という NIS+ ドメイン内の NIS+ クライアントであり、dhow という DHCP クライアントを NIS+ クライアントにしようとしていると仮定します。

*(first log in as root on the NIS+ server)*

# **nisgrep nisei cred.org\_dir> /tmp/nisei-cred** # **cat /tmp/nisei-cred** nisei.dev.example.net.:DES:unix.nisei@dev.example.net:46199279911a84045b8e0 c76822179138173a20edbd8eab4:90f2e2bb6ffe7e3547346dda624ec4c7f0fe1d5f37e21cff63830 c05bc1c724b # **nistbladm -a cname="dhow@dev.example.net." \ auth\_type=DES auth\_name="unix.dhow@dev.example.net" \ public\_data=46199279911a84045b8e0c76822179138173a20edbd8eab4 \ private\_data=90f2e2bb6ffe7e3547346dda624ec4c7f0fe1d5f37e21cff63830\ c05bc1c724b** # **rlogin dhow** *(log in as root on dhow)* # **rcp nisei:/var/nis/NIS\_COLD\_START /var/nis** # **rcp nisei:/etc/.rootkey /etc** # **rcp nisei:/etc/defaultdomain /etc** # **cp /etc/nsswitch.nisplus /etc/nsswitch.conf** # **reboot**

これで、DHCP クライアントシステム dhow は NIS+ サービスを使用できます。

### スクリプトによる資格の追加

多数の DHCP クライアントを NIS+ クライアントとして設定したい場合は、これらの エントリを cred テーブルに追加するためのスクリプトを作成します。次に、このよ うなスクリプトの例を示します。

例 **10–2** DHCP クライアントの資格を追加するスクリプトの例

```
#! /usr/bin/ksh
#
# Copyright (c) by Sun Microsystems, Inc. All rights reserved.
#
# Sample script for cloning a credential. Hosts file is already populated
# with entries of the form dhcp-[0-9][0-9][0-9]. The entry we're cloning
# is dhcp-001.
#
#
PUBLIC_DATA=6e72878d8dc095a8b5aea951733d6ea91b4ec59e136bd3b3
PRIVATE_DATA=3a86729b685e2b2320cd7e26d4f1519ee070a60620a93e48a8682c5031058df4
HOST="dhcp-"
DOMAIN="mydomain.example.com"
for
i in 002 003 004 005 006 007 008 009 010 011 012 013 014 015 016 017 018 019
```
**240** Solaris のシステム管理 (IP サービス) • 2003 年 8 月

```
do
     print - \frac{1}{2}[HOST}\frac{1}{2}#nistbladm -r [cname="${HOST}${i}.${DOMAIN}."]cred.org_dir
     nistbladm -a cname="${HOST}${i}.${DOMAIN}." \
         auth type=DES auth name="unix.${HOST}${i}@${DOMAIN}" \
         public_data=${PUBLIC_DATA} private_data=${PRIVATE_DTA} cred.org_Dir
done
```
exit 0

# 新しいデータストアへの変換

Solaris DHCP は、DHCP 構成データをあるデータストアから別のデータストアに変 換するユーティリティを提供します。 新しいデータストアに変換する必要があるの は、たとえば、DHCP クライアントの数が増えて、より大きな性能や容量を DHCP サービスから受ける必要がある場合、あるいは DHCP サーバーの処理を複数のサー バーで分担したい場合などです。各タイプのデータストアの利点と欠点については、 145 [ページの「データストアの選択」を](#page-144-0)参照してください。

注 **–** DHCP サーバーシステム上で Solaris 8 7/01 以前の Solaris リリースからアップグ レードした場合、Solaris のインストール後最初に Solaris DHCP 管理ツールを起動す るときに、DHCP データテーブルを新しいデータストアに変換するように要求されま す。Solaris 8 7/01 リリースでファイルと NIS+ の両方でデータストアのフォーマット が変更されているので、この変換は必須です。新しいデータストアに変換しない場 合、DHCP サーバーは古いデータテーブルを読み込んで既存のクライアントのリース 期間を延長します。古いデータテーブルを使用していると、新しい DHCP クライアン トを登録したり、管理ツールを使用したりすることはできません。

変換ユーティリティは、Sun 提供のデータストアを Sun 以外のデータストアに変換す る際にも便利です。 変換ユーティリティは、既存のデータストアのエントリを調べ て、同じデータを持つ新しいエントリを新しいデータストアに追加します。 データス トアのアクセスは各データストアごとに別々のモジュールに実装されています。した がって、変換ユーティリティは、各データストアが 1 つのモジュールを持っている場 合、DHCP データをあるデータストアのフォーマットから別のデータストアのフォー マットに変換できます。 Sun 以外のデータストアをサポートするモジュールを作成す る方法については、『*Solaris DHCP* サービス開発ガイド』を参照してください。

データストアの変換は、DHCP マネージャのデータストア変換ウィザードまたは dhcpconfig -C コマンドで実行できます。

次に、データストア変換ウィザードの初期ダイアログボックスを示します。

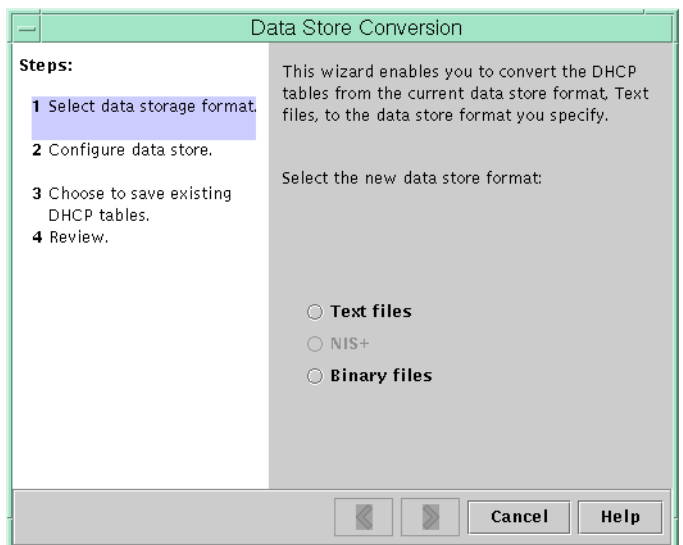

図 **10–19** データストア変換ウィザードのダイアログボックス

変換を開始する前、古いデータストアのテーブル (dhcptab テーブルとネットワーク テーブル) を保存するかどうかを指定する必要があります。次に、変換ユーティリ ティは DHCP サーバーを停止し、データストアを変換し、変換が完了した後に、サー バーを再起動します。古いテーブルを保存すると指定しない場合、変換が完了した 後、変換ユーティリティは古いテーブルを削除します。変換プロセスは時間がかかる ので、進捗を示すメーターを表示してバックグラウンドで動作します。

## ▼ DHCP データストアを変換する方法 (DHCP マ ネージャ)

- **1.** 「サービス **(Service)**」メニューから「データストアを変換 **(Convert Data Store)**」 を選択します。 データストア変換ウィザードが開きます。
- **2.** ウィザードの質問に答えます。 質問に対する回答がわからない場合は、「ヘルプ (Help)」をクリックすると、各 ダイアログボックスについての詳細な情報を見ることができます。

## ▼ DHCP データストアを変換する方法 (dhcpconfig -C)

- **1.** スーパーユーザーまたは **DHCP** 管理プロファイルに割り当てられたユーザーにな ります。
- **2.** 次の書式でコマンドを入力します。

ションを指定してください。

# **/usr/sbin/dhcpconfig -C -r** *resource* **-p** *path*

*resource* にはデータストア (SUNWbinfiles など) 、*path* にはデータへのパス (/var/dhcp など) を指定します。 変換後も元のデータ (古いデータストア) を保存しておきたい場合は、-k オプ

# DHCP サーバー間での構成データの移動 (作業マップ)

DHCP マネージャと dhcpconfig ユーティリティを使用すると、DHCP 構成データ の一部またはすべてを、ある Solaris DHCP サーバーから別のサーバーに移動できま す。ネットワーク全体と、アドレス、マクロ、および関連するオプションのすべてを 移動することも、特定の IP アドレス、マクロ、およびオプションだけを移動すること も可能です。また、データをサーバー上に保存しておくように指定すると、便利なマ クロやオプションを (元のサーバーから削除せずに) コピーできます。

データを移動するのは、次のような場合です。

- サーバーを追加して DHCP の処理を分担させる
- DHCP サーバーのシステムを交換する
- データストアへのパスを変更する(同じデータストアを使用したままで)

次の作業マップに、DHCP 構成データを移動する場合に実行する必要がある手順を示 します。

<span id="page-243-0"></span>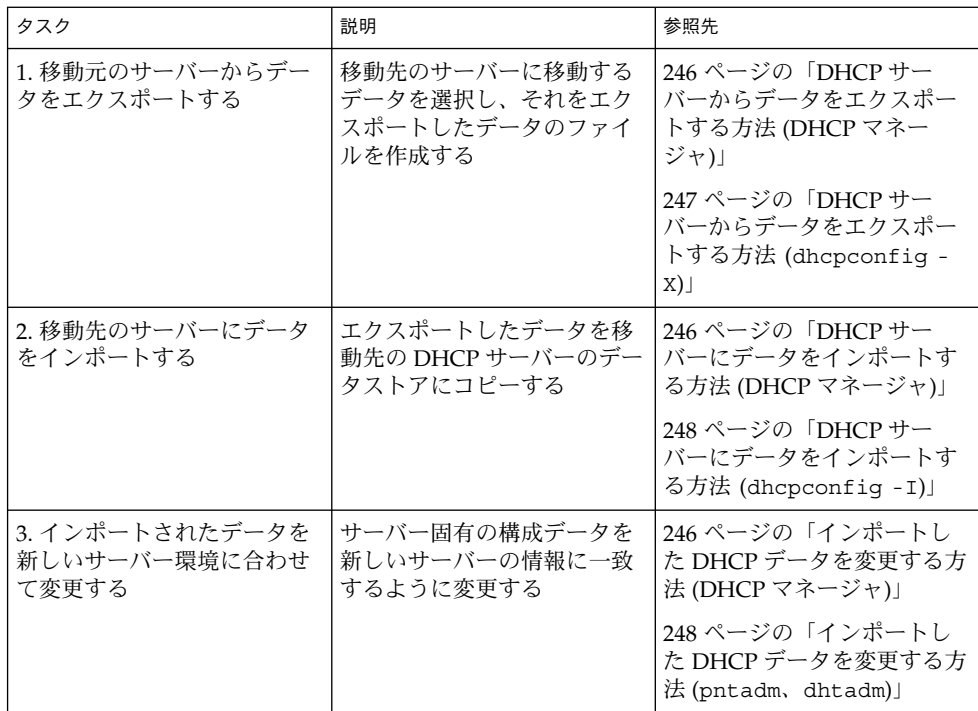

DHCP マネージャでは、「データをエクスポート(Export Data)」ウィザードと「デー タをインポート(Import Data)」ウィザードを使用して、データをあるサーバーから別 のサーバーに移動し、「マクロ (Macros)」タブのマクロを変更します。次に各 ウィザードの初期ダイアログボックスを示します。

<span id="page-244-0"></span>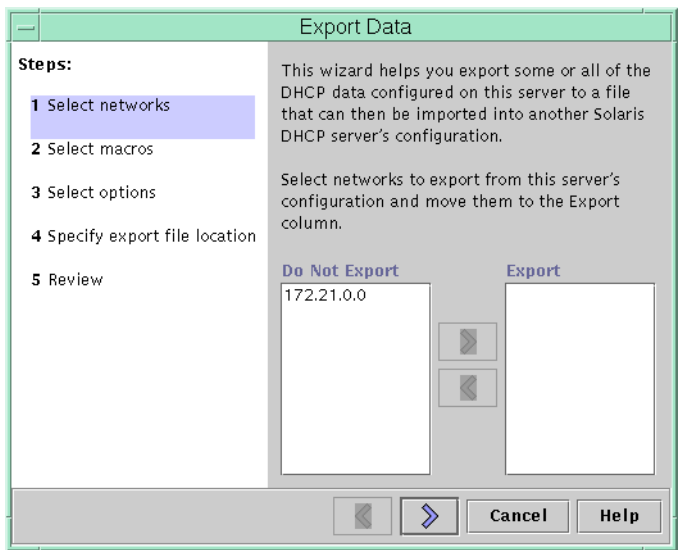

図 **10–20** 「データをエクスポート (Export Data)」ウィザードのダイアログボックス

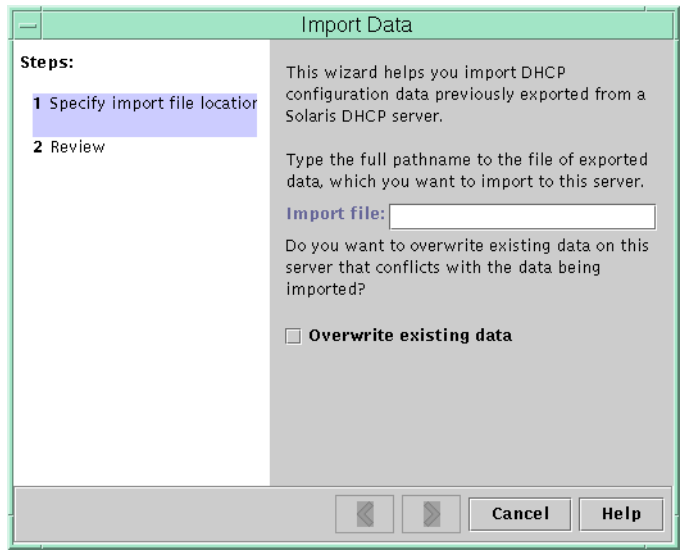

図 **10–21** 「データをインポート (Import Data)」ウィザードのダイアログボックス

- <span id="page-245-0"></span>▼ DHCP サーバーからデータをエクスポートする方 法 (DHCP マネージャ)
	- **1.** データの移動 **(**またはコピー**)** 元のサーバー上で、スーパーユーザーになります。
	- **2.** 「サービス **(Service)**」メニューから「データをエクスポート **(Export Data)**」を選 択します。 図 [10–20](#page-243-0) に示すように「データをエクスポート (Export Data)」ウィザードが開き ます。
	- **3.** ウィザードの質問に答えます。 質問に対する回答がわからない場合は、「ヘルプ (Help)」をクリックすると、質 問についての詳細な情報を見ることができます。
	- **4.** エクスポートするデータが入ったファイルを、データの移動先の **DHCP** サーバー がアクセス可能なファイルシステムに移動します。 246 ページの「DHCP サーバーにデータをインポートする方法 (DHCP マネー ジャ)」に示す手順でデータをインポートしてください。
- ▼ DHCP サーバーにデータをインポートする方法 (DHCP マネージャ)
	- **1. DHCP** サーバーからエクスポートしたデータの移動先サーバー上で、スーパー ユーザーになります。
	- **2. DHCP** マネージャで、「サービス **(Service)**」メニューから「データをインポート **(Import Data)**」を選択します。 図 [10–21](#page-244-0) に示すように「データをインポート (Import Data)」ウィザードが開きま す。
	- **3.** ウィザードの質問に答えます。 質問に対する回答がわからない場合は、「ヘルプ (Help)」をクリックすると、質 問についての詳細な情報を見ることができます。
- ▼ インポートした DHCP データを変更する方法 (DHCP マネージャ)
	- **1.** データをインポートしたサーバー上でスーパーユーザーになります。
	- **2.** インポートしたデータを調べて、変更する必要があるネットワーク固有情報を見つ けます。

ネットワークを移動した場合は、「アドレス (Addresses)」タブを開いて、移動 (インポート) したネットワーク内にあるアドレスの所有サーバーを変更する必要が あります。また、「マクロ (Macros)」タブを開いて、マクロ内にある NIS、

**<sup>246</sup>** Solaris のシステム管理 (IP サービス) • 2003 年 8 月

NIS+、または DNS のドメイン名を変更する必要があります。

- <span id="page-246-0"></span>**3.** 「アドレス **(Addresses)**」タブを開いて、インポートしたネットワークを選択しま す。
- **4.** すべてのアドレスを選択するには、最初のアドレスをクリックして、**Shift** キーを 押したまま、最後のアドレスをクリックします。
- **5.** 「編集 **(Edit)**」メニューから「属性 **(Properties)**」を選択します。 「複数アドレスの変更 (Modify Multiple Addresses)」ダイアログボックスが開き ます。
- **6.** 「管理サーバー **(Managing Server)**」プロンプトで、新しいサーバーの名前を選択 します。
- **7.** 「構成マクロ **(Configuration Macro)**」プロンプトで、当該ネットワーク上にある すべてのクライアントに使用されるマクロを選択します。
- **8.** 「了解 **(OK)**」をクリックします。
- **9.** 「マクロ **(Macros)**」タブを開きます。
- **10.** ウィンドウの下にある「検索 **(Find)**」機能を使用して、値を変更する必要があるオ プションを見つけます。 新しいサーバー上で変更する必要がありそうなオプションには、DNSdmain、 DNSserv、NISservs、NIS+serv、NISdmain などがあります。
- **11.** 変更する必要があるオプションを見つけたら、マクロ名を選択して、「編集 **(Edit)**」メニューから「属性 **(Properties)**」を選択し、その値を変更します。

## ▼ DHCP サーバーからデータをエクスポートする方 法 (dhcpconfig -X)

- **1.** データの移動 **(**またはコピー**)** 元のサーバー上で、スーパーユーザーになります。
- **2.** 次の書式でコマンドを入力します。

# **/usr/sbin/dhcpconfig -X** *filename* **-a** *network-addresses* **-m** *macros* **-o** *options filename* には、エクスポートするデータを圧縮して格納するための完全パス名を指 。<br>定します。コマンドオプションにキーワード ALL を使用すると、すべてのネット ワーク、マクロ、またはオプションをエクスポートできます。たとえば次のように します。

# **/usr/sbin/dhcpconfig -X dhcp1065\_data -a ALL -m ALL -o ALL** あるいは、コンマで区切られたリストを使用して、特定のネットワークアドレス、 マクロ、および構成オプションだけをエクスポートできます。たとえば次のように します。

<span id="page-247-0"></span># **/usr/sbin/dhcpconfig -X dhcp1065\_data -a 10.63.0.0,10.62.0.0 \ -m 10.63.0.0,10.62.0.0,SUNW.Ultra-5\_10 -o Sterm** dhcpconfig コマンドについての詳細は、dhcpconfig のマニュアルページを参 照してください。

- **3.** エクスポートするデータが入ったファイルを、データの移動先の **DHCP** サーバー がアクセス可能なファイルシステムに移動します。 248 ページの「DHCP サーバーにデータをインポートする方法 (dhcpconfig - I)」に示す手順でデータをインポートしてください。
- ▼ DHCP サーバーにデータをインポートする方法 (dhcpconfig -I)
	- **1.** データの移動先のサーバー上で、スーパーユーザーになります。
	- **2.** 次の書式でコマンドを入力します。

# **/usr/sbin/dhcpconfig -I** *filename filename* には、エクスポートされたデータが入ったファイルの名前を指定します。 248 ページの「インポートした DHCP データを変更する方法 (pntadm、 dhtadm)」に示す手順に従ってインポートしたデータを変更してください。

▼ インポートした DHCP データを変更する方法 (pntadm、dhtadm)

**1.** データをインポートしたサーバー上でスーパーユーザーになります。

- **2.** ネットワークテーブルを調べて、変更する必要があるデータを見つけます。 ネットワークを移動した場合は、pntadm -P *network\_address* を使用して、移動し たネットワークのネットワークテーブルを出力します。
- **3. IP** アドレス情報は、**pntadm** コマンドを使用して変更します。 インポートしたアドレスで使用される所有サーバーと構成マクロを変更する必要も あります。たとえば、アドレス 10.63.0.2 の所有サーバー (10.60.3.4) とマク ロ (dhcpsrv-1060) を変更するには、次のコマンドを使用します。

**pntadm -M 10.63.0.2 -s 10.60.3.4 -m dhcpsrv-1060 10.60.0.0** アドレスが多数ある場合は、各アドレスを変更するコマンドが入ったスクリプト ファイルを作成します。そして、そのスクリプトを pntadm -B コマンドで実行し ます。つまり、pntadm をバッチモードで実行します。 詳細については、pntadm のマニュアルページを参照してください。

**4. dhcptab** マクロを調べて、値を変更する必要があるオプションを見つけます。 dhtadm -P を使用して、dhcptab 全体を出力します。そして、grep などのツー ルを使用して、変更する必要があるオプションまたは値を見つけます。

**5.** 必要に応じて、**dhtadm -M** コマンドを使用して、マクロで使われているオプ ションを変更します。

たとえば、マクロ中の NIS、NIS+、または DNS のドメイン名やサーバー名を変更 する必要もあります。たとえば、次のコマンドは、マクロ mymacro 内にある DNSdmain と DNSserv の値を変更します。

**dhtadm -M -m mymacro -e 'DNSserv=dnssrv2:DNSdmain=example.net'**

Solaris のシステム管理 (IP サービス) • 2003 年 8 月

## 第 **11** 章

# DHCP の障害追跡 (リファレンス)

この章では、DHCP サーバーまたはクライアントを設定する際に検出される問題や、 構成が完了した後に DHCP を使用する際の問題を解決する情報について説明します。

この章では、次の情報について説明します。

- 251 ページの「DHCP サーバーの問題の障害追跡」
- 257 ページの「DHCP [クライアント設定の障害追跡」](#page-256-0)

# DHCP サーバーの問題の障害追跡

サーバーを構成する際に発生する問題は、次のカテゴリに分類されます。

- データとして NIS+ を使用している場合の NIS+
- IP アドレス割り当て

### NIS+ の問題

DHCP データとして NIS+ を使用する場合に発生する問題は、次のカテゴリに分類さ れます。

- NIS+ をデータとして選択できない
- NIS+が適切に構成されない
- 権限の不足と資格が原因の NIS+ アクセス問題

### NIS+ をデータストアとして選択できない

NIS+ をデータストアとして選択しようとして、DHCP マネージャのデータストアの 選択肢に NIS+ が含まれていなかったり、NIS+ のインストールと実行が確認できない というメッセージが dhcpconfig から返されたりすることがあります。これは、こ

のネットワークでは NIS+ が使用されている可能性はあるが、このサーバーには NIS+ が構成されていないことを意味します。NIS+ をデータとして選択するためには、 サーバーマシンが NIS+ クライアントとして構成されている必要があります。

サーバーを NIS+ クライアントとして設定するためには、ドメインがすでに構成さ れ、そのマスターサーバーが動作している必要があります。さらに、ドメインのテー ブルのマスターサーバーがすでに作成され、ホストテーブルには新しいクライアント システムのエントリ (DHCP サーバー) が存在している必要があります。『*Solaris* のシ ステム管理 *(*ネーミングとディレクトリサービス *: FNS*、*NIS+* 編*)*』の「NIS+ クライ アントマシンの設定」で、NIS+クライアントの構成についての詳細が説明されていま す。

### NIS+ が適切に設定されない

DHCP で NIS+ が正常に使用できるようになっても、NIS+ を変更するとエラーにな り、構成の問題が明らかになることがあります。表 11–1 を使用して、問題の原因を特 定してください。

#### 表 **11–1** NIS+ の設定問題

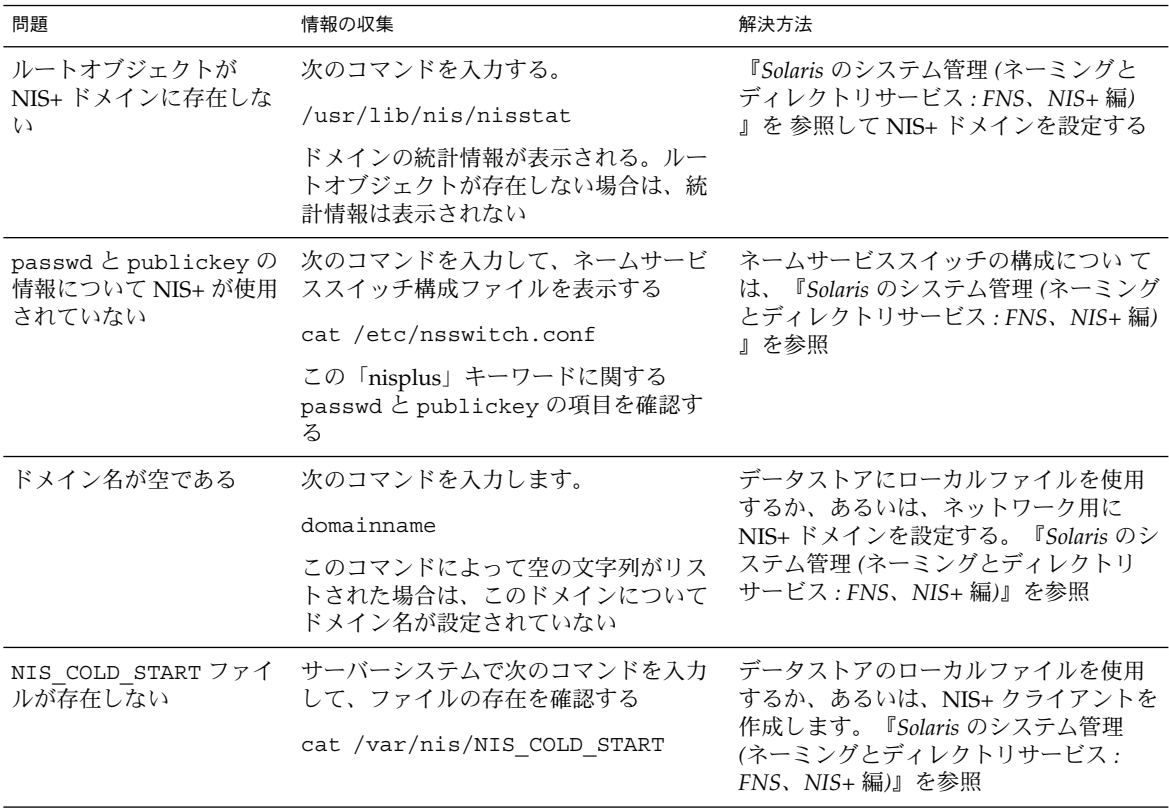

**252** Solaris のシステム管理 (IP サービス) • 2003 年 8 月
### NIS+ アクセス問題

NIS+ のアクセス権に問題があると、DES 資格が適切でない、またはアクセス権が不 十分なため NIS+ オブジェクトやテーブルを更新できないというエラーメッセージが 表示されることがあります。表 11–2 を使用して、受け取った NIS+ エラーの原因を判 定してください。

表 **11–2** NIS+ アクセス問題

| 問題                                                                                       | 情報の収集                                                                                                    | 解決方法                                                                    |
|------------------------------------------------------------------------------------------|----------------------------------------------------------------------------------------------------|-------------------------------------------------------------------------|
| NIS+ドメインの org dir<br>オブジェクトに対する作成<br>アクセス権が DHCP サー<br>バーシステムにない                         | 次のコマンドを入力します。                                                                                                  | nischmod コマンドを使って org dir.                                              |
|                                                                                          | nisls -ld org dir                                                                                              | に対するアクセス権を変更する                                                          |
|                                                                                          | アクセス権は r---rmcdrmcdr--- と<br>いった形式でリストされる。これらのア<br>クセス権はそれぞれ、未認証、所有者、<br>グループ、その他に対応する。次にオブ<br>ジェクトの所有者がリストされる | たとえば、グループに作成アクセス権を<br>追加する場合は、次のコマンドを使用す<br>$\mathcal{Z}_{\mathcal{D}}$ |
|                                                                                          |                                                                                                    | nischmod g+c org dir                                                    |
|                                                                                          | 通常、org dir ディレクトリオブジェク<br>トでは、所有者とグループにすべての権<br>利(読み取り、変更、作成、削除)が与え<br>られ、その他と未認証に読み取りアクセ<br>ス権だけが与えられる        | 詳細は nischmod(1) のマニュアルペー<br>ジを参照                                        |
|                                                                                          | DHCP サーバー名は、org dir オブ<br>ジェクトの所有者として、またはグルー<br>プの主体として一覧表示される。このグ<br>ループには作成アクセス権が必要。次の<br>コマンドでグループをリストする    |                                                                         |
|                                                                                          | nisls-ldg org dir                                                                                              |                                                                         |
| DHCP サーバーに、<br>org dir オブジェクトの                                                           | 次のコマンドを入力して所有グループ名<br>を検索する                                                                                    | nisqrpadm コマンドを使ってサーバー<br>システムの名前をグループに追加する                             |
| 下にテーブルを作成するア<br>クセス権がない                                                                  | niscat -o org dir                                                                                              | たとえば、サーバー名 pacifiic をグ                                                  |
| 通常は、サーバーシステム<br>の主体名が org dir オブ<br>ジェクトの所有グループの<br>メンバーでないか、所有グ<br>ループが存在しないことを<br>意味する | 次のような行を探す                                                                                                    | ループ admin.example.comに追加す<br>るには、次のように入力する                              |
|                                                                                          | Group : "admin.example.com."                                                                                   | nisgrpadm -a admin.example.com                                          |
|                                                                                          | 次のコマンドを使ってグループ内の主体<br>名をリストする                                                                                  | pacific.example.com                                                     |
|                                                                                          | nisgrpadm -1 groupname                                                                                         |                                                                         |

#### 表 **11–2** NIS+ アクセス問題 *(*続き*)*

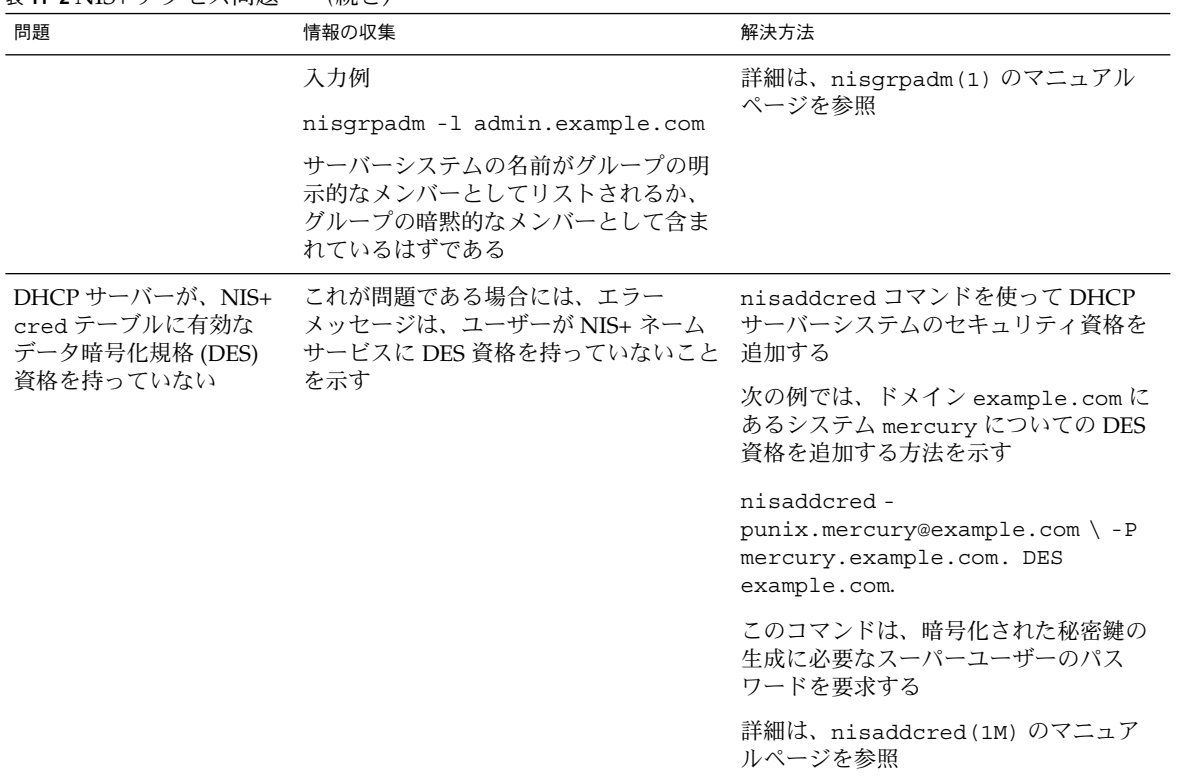

## IP アドレス割り当てエラー

クライアントが IP アドレスを取得または確認しようとすると、次の問題が syslog やサーバーデバッグ出力に書き込まれることがあります。

表 **11–3** IP アドレスの割り当てとリースに関する問題

| エラーメッセージ                                                                        | 説明                                                                                                    | 解決方法                                                                                                    |
|---------------------------------------------------------------------------------|----------------------------------------------------------------------------------------------------|----------------------------------------------------------------------------------------------------|
| There is no <i>n.n.n.n</i> dhcp-<br>network table for DHCP<br>client's network. | クライアントが特定の IP アドレス<br>を要求しているか、現在のIPアド<br>レスのリースを延長しようとしてい<br>るが、DHCP サーバーはそのアド<br>レスに対する DHCP ネットワーク<br>テーブルを見つけることができない | DHCP ネットワークテーブルが誤って<br>削除されている場合がある。DHCP マ<br>ネージャまたは dhcpconfig を使って<br>ネットワークを再び追加すれば、<br>ネットワークテーブルを再作成できる |

表 **11–3** IP アドレスの割り当てとリースに関する問題 *(*続き*)*

| エラーメッセージ                                                                                    | $211 - 1212$<br>説明                                                                                                    | 解決方法                                                                                                    |
|---------------------------------------------------------------------------------------------|----------------------------------------------------------------------------------------------------|----------------------------------------------------------------------------------------------------|
| ICMP ECHO reply to OFFER<br>candidate: n.n.n.n,<br>disabling                                | DHCP クライアントに提供されよ<br>うとしている IP アドレスがすでに<br>使用されている。複数の DHCP<br>サーバーがこのアドレスを所有して<br>いるか、DHCP ネットワーク以外<br>のクライアント用にアドレスが手動<br>で構成されていると、この状態にな<br>ることがある                   | そのアドレスの適正な所有権を判定<br>し、DHCP サーバーデータベースか、<br>ホストのネットワーク設定を訂正する                                                                                                    |
| ICMP ECHO reply to OFFER<br>candidate: n.n.n.n. No<br>corresponding dhcp network<br>record. | DHCP クライアントに提供されよ<br>うとしている IP アドレスのレコー<br>ドがネットワークテーブルにない。<br>IP アドレスが選択された後で、か<br>つ重複アドレスチェックが完了する<br>前に、そのIPアドレスレコードが<br>DHCP ネットワークテーブルから<br>削除されると、この状態になること<br>がある | DHCP マネージャまたは pntadm を<br>使って DHCP ネットワークテーブルを<br>表示する。IP アドレスのレコードがな<br>い場合は、DHCP マネージャ(「アド<br>レス (Addresses)」タブの「編集<br>(Edit)」メニューから「作成 (Create)」<br>を選択)または pntadm を使ってレ<br>コードを作成する |
| DHCP network record for<br>$n.n.n.n$ is unavailable,<br>ignoring request.                   | 要求された IP アドレスのレコード<br>は DHCP ネットワークテーブルに<br>存在しないので、サーバーが要求を<br>ドロップする                                                                                                   | DHCP マネージャまたは pntadm を<br>使って DHCP ネットワークテーブルを<br>表示する。IP アドレスのレコードがな<br>い場合は、DHCP マネージャ(「アド<br>レス (Addresses)」タブの「編集<br>(Edit)」メニューから「作成 (Create)」<br>を選択)または pntadm を使ってレ<br>コードを作成する |
| n.n.n.n currently marked as<br>unusable.                                                    | に指定されているため、要求された<br>IPアドレスを提供できない                                                                                                    | ネットワークテーブルで使用不可能 DHCP マネージャまたは pntadm を<br>使って、アドレスを使用可能にする                                                                                                    |
| $n.n.n.n$ was manually<br>allocated. No dynamic<br>address will be allocated.               | クライアントの ID は、手動で割り<br>当てられたアドレスに割り当てられ<br>ている。そのアドレスは使用不可能<br>に指定されている。そのため、サー<br>バーがこのクライアントに別のアド<br>レスを割り当てることができない                                                    | DHCP マネージャまたは pntadm を使<br>用して、そのアドレスを使用できるよ<br>うにするか、またはそのクライアント<br>に別のアドレスを手動で割り当てる                                                                                                   |
| Manual allocation (n.n.n.n,<br>$client$ ID has $n$ other<br>records. Should have 0.         | 指定されたクライアント ID を持つ<br>クライアントに、複数の IP アドレ<br>スが手動で割り当てられている。割<br>り当てられる IP アドレスは1つで<br>なければならない。サーバーは、<br>ネットワークテーブルにある、最後<br>に手動で割り当てられたアドレスを<br>選択する                    | DHCP マネージャまたは pntadm を<br>使ってIPアドレスを修正し、余分な手<br>動割り当てを取り除く                                                                                                    |

エラーメッセージ アンチャン 説明 こうしょう かいかん 解決方法 No more IP addresses on *n.n.n.n* network. 指定されたネットワーク上で DHCP が現在管理しているすべて の IP アドレスは、すでに割り当て られている DHCP マネージャまたは pntadm を 使って、このネットワーク用に新しい IP アドレスを作成する Client: *clientid* lease on *n.n.n.n* expired. リースがネゴシエーション可能では クライアントは、プロトコルを自動的 なく、有効期限が切れている に再起動して新しいリースを取得すべ きである Offer expired for client: *n.n.n.n* サーバーがクライアントに IP アド レスを提供したが、クライアントの 応答に時間がかかり過ぎ、このオ ファーは期限切れとなった クライアントは、新たな検索メッセー ジを自動的に発行すべきである。これ も期限切れとなった場合は、DHCP サーバーのキャッシュオファータイム アウトを増加させる。DHCP マネー ジャでは、「サービス (Service)」メ ニューから「変更 (Modify)」を選択す る Client: *clientid* REQUEST is missing requested IP option. クライアントの要求が、提供された クライアントのソフトウェアを更新す IP アドレスを指定しなかったた め、DHCP サーバーはこの要求を 無視した。クライアントが新しい DHCP プロトコル RFC 2131 に準拠 していないと、この状態になること がある る Client: *clientid* is trying to renew *n.n.n.n*, an IP address 録されているこのクライアントの it has not leased. DHCP ネットワークテーブルに記 IP アドレスが、クライアントが更 新要求で指定した IP アドレスと一 致しない。DHCP サーバーはこの リースを更新しない この問題は、クライアントがまだ IP ア ドレスを使用しているのに、クライア ントのレコードを削除した場合に発生 する DHCP マネージャまたは pntadm を使 用してネットワークテーブルを調べ、 必要に応じて訂正する。クライアント の ID は、指定された IP アドレスと結 合されていなければならない。 結合さ れていない場合は、アドレスプロパ ティを編集してこのクライアント ID を追加する

表 **11–3** IP アドレスの割り当てとリースに関する問題 *(*続き*)*

表 **11–3** IP アドレスの割り当てとリースに関する問題 *(*続き*)*

| エラーメッセージ                                                                                   | 説明                                                                   | 解決方法                                                                                             |
|--------------------------------------------------------------------------------------------|----------------------------------------------------------------------|--------------------------------------------------------------------------------------------------|
| Client: <i>clientid</i> is trying to<br>verify unrecorded address:<br>$n.n.n.n$ , ignored. | レスに対して DHCP ネットワーク<br>テーブルに登録されていない。その<br>ため、要求は DHCP サーバーに無<br>視される | 指定されたクライアントがこのアド このネットワークの別の DHCP サー<br>バーで、このクライアントにアドレス<br>を割り当てられる                            |
|                                                                                            |                                                                      | ただし、クライアントがこの IP アドレ<br>スをまだ使用しているのにそのクライ<br>アントのレコードが削除されているこ<br>とに原因がある場合もある                   |
|                                                                                            |                                                                      | DHCP マネージャまたは pntadm を使<br>用して、このサーバーやネットワーク<br>の他の DHCP サーバーにあるネット<br>ワークテーブルを調べ、必要に応じて<br>訂正する |
|                                                                                            |                                                                      | 何もせずにリースが期限切れになるの<br>を待つこともできる。そうすれば、期<br>限切れの後に自動的にクライアントが<br>新しいアドレスリースを要求する                   |
|                                                                                            |                                                                      | クライアントに新しいリースをすぐに<br>取得させたい場合は、次のコマンドを<br>使って、このクライアント上で DHCP<br>プロトコルを再起動する                     |
|                                                                                            |                                                                      | ifconfig <i>interface</i> dhcp release                                                           |
|                                                                                            |                                                                      | ifconfig <i>interface</i> dhcp start                                                             |

## DHCP クライアント設定の障害追跡

DHCP クライアントで発生する可能性がある問題は、一般的に次のカテゴリに分類さ れます。

- 257 ページの「DHCP サーバーとの通信の問題」
- 266 ページの「不正確な DHCP [設定情報に伴う問題」](#page-265-0)

### DHCP サーバーとの通信の問題

この節では、ネットワークに DHCP クライアントを追加する際に発生する可能性があ る問題について説明します。

クライアントソフトウェアを使用可能にし、システムをリブートすると、クライアン トはそのネットワーク構成を DHCP サーバーから取得しようとします。クライアント がサーバーと通信できない場合は、次のようなエラーメッセージが表示されます。

<span id="page-257-0"></span>DHCP or BOOTP server not responding

問題を特定するには、クライアントとサーバーの両方から診断情報を収集して、その 結果を分析する必要があります。情報を収集するために、次のことができます。

- 1. クライアントをデバッグモードで実行する
- 2. サーバーをデバッグモードで実行する
- 3. snoop を起動してネットワークのトラフィックを監視する

これらの方法を個別に、または同時に実行できます。

収集した情報は、問題の原因がクライアントにあるのか、サーバーにあるのか、リ レーエージェントにあるのかを特定して解決策を見つける上で役立ちます。

▼ DHCP クライアントをデバッグモードで実行する方法

Solaris DHCP クライアント以外のクライアントをデバッグモードで実行する方法につ いては、それぞれのマニュアルを参照してください。

Solaris DHCP クライアントをデバッグモードで実行するには、次のようにします。

- **1.** クライアントシステムでスーパーユーザーになります。
- **2.** 次のコマンドで **DHCP** クライアントデーモンをいったん停止してからデバッグ モードで起動します。
	- # **pkill -x dhcpagent** # **/sbin/dhcpagent -d1 -f &**
	- # **ifconfig** *interface* **dhcp start**

デバッグモードで実行すると、クライアントデーモンは画面に DHCP の要求を実 行中であるというメッセージを表示します。クライアントデバッグ出力について は、259 ページの「DHCP [クライアントデバッグ出力」を](#page-258-0)参照してください。

#### ▼ DHCP サーバーをデバッグモードで実行する方法

- **1.** サーバーシステム上でスーパーユーザーになります。
- **2.** 次のコマンドで **DHCP** デーモンをいったん停止してからデバッグモードで起動し ます。
	- # **pkill -x in.dhcpd**
	- # **/usr/lib/inet/in.dhcpd -d -v**

さらに、デーモンの実行で一般に使用する in.dhcpd のコマンド行オプションを 指定します。たとえば、デーモンを BOOTP リレーエージェントとして実行する場 合は、in.dhcpd -d -v コマンドに -r オプションを付けます。

デバッグモードで実行すると、デーモンによって画面に DHCP や BOOTP の要求 を処理しているというメッセージが表示されます。サーバーデバッグ出力について は、260 ページの「DHCP [サーバーデバッグ出力」を](#page-259-0)参照してください。

- <span id="page-258-0"></span>▼ snoop を使用して DHCP ネットワークトラフィックを監 視する方法
	- **1. DHCP** サーバーシステムでスーパーユーザーになります。
	- **2. snoop** を起動して、サーバーのネットワークインタフェース間のネットワークト ラフィックの追跡を開始します。
- # **/usr/sbin/snoop -d** *interface* **-o** *snoop-output-filename* **udp port 67 or udp port 68** 次に例を示します。
- # **/usr/sbin/snoop -d le0 -o /tmp/snoop.output udp port 67 or udp port 68**

必要な情報を入手した後 Control-C を押してsnoop を明示的に停止するまで、 snoop はインタフェースを監視し続けることに注意してください。

- **3.** クライアントシステムを起動するか、クライアントシステムで **dhcpagent** を再起 動します。 dhcpagent の再起動については、258 ページの「DHCP [クライアントをデバッグ](#page-257-0)
- **4.** サーバーシステムで **snoop** を使用して、ネットワークパケットの内容を含む出力 ファイルを表示させます。

# **/usr/sbin/snoop -i** *snoop-output-filename* **-x0 -v** 例:

[モードで実行する方法」](#page-257-0) を参照してください。

# **/usr/sbin/snoop -i /tmp/snoop.output -x0 -v**

dhcpagent コマンドの -d スイッチは、クライアントを冗長性 1 のデバッグモードに します。-f スイッチは、出力を syslog ではなくコンソールに送信します。 ifconfig コマンド行の *interface* は、le0 など、 クライアントのネットワークインタ フェースの名前で置き換えてください。

出力の解釈については、263 [ページの「](#page-262-0)DHCP snoop 出力」を参照してください。

### DHCP クライアントデバッグ出力

例 11–1 では、DHCP クライアントが DHCP 要求を送信し、DHCP サーバーから構成 情報を受信した場合の通常のデバッグ出力を示しています。

#### 例 **11–1** DHCP クライアントの通常のデバッグ出力例

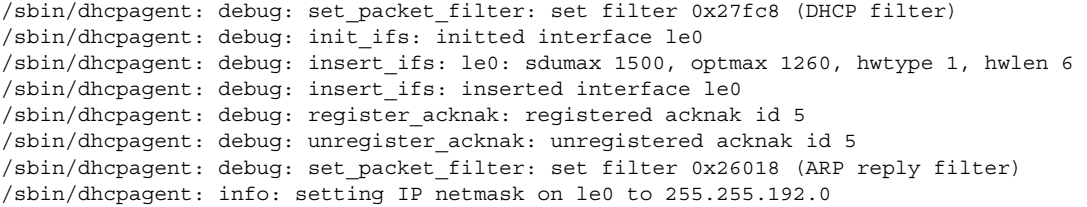

#### 例 **11–1** DHCP クライアントの通常のデバッグ出力例 *(*続き*)*

<span id="page-259-0"></span>/sbin/dhcpagent: info: setting IP address on le0 to 10.23.3.233 /sbin/dhcpagent: info: setting broadcast address on le0 to 10.23.63.255 /sbin/dhcpagent: info: added default router 10.23.0.1 on le0 /sbin/dhcpagent: debug: set\_packet\_filter: set filter 0x28054 (blackhole filter) /sbin/dhcpagent: debug: configure\_if: bound ifsp->if\_sock\_ip\_fd /sbin/dhcpagent: info: le0 acquired lease, expires Tue Aug 10 16:18:33 1999 /sbin/dhcpagent: info: le0 begins renewal at Tue Aug 10 15:49:44 1999 /sbin/dhcpagent: info: le0 begins rebinding at Tue Aug 10 16:11:03 1999

> クライアントが DHCP サーバーと通信できない場合は、例 11–2 のようなデバッグ出 力が表示されます。

#### 例 **11–2** DHCP クライアントのデバッグ出力例

/sbin/dhcpagent: debug: set\_packet\_filter: set filter 0x27fc8 (DHCP filter) /sbin/dhcpagent: debug: init\_ifs: initted interface le0 /sbin/dhcpagent: debug: select\_best: no valid OFFER/BOOTP reply /sbin/dhcpagent: debug: select\_best: no valid OFFER/BOOTP reply /sbin/dhcpagent: debug: select\_best: no valid OFFER/BOOTP reply

このメッセージは、要求がサーバーに届いていないか、サーバーが回答をクライアン トに送信できないことを意味します。259 ページの「snoop [を使用して](#page-258-0) DHCP ネット [ワークトラフィックを監視する方法」](#page-258-0) の説明に従って snoop コマンドをサーバーで 実行し、クライアントのパケットがサーバーに届いているかどうかを確認します。

#### DHCP サーバーデバッグ出力

通常のサーバーデバッグ出力は、デーモンが起動したときに、サーバーの構成情報と それに続く各ネットワークインタフェースの情報を表示します。デーモンが起動され ると、デバッグ出力には、デーモンが処理している要求の情報が表示されます。例 11–3 は、DHCP サーバーのデバッグ出力例です。この DHCP サーバーは、起動され た後にクライアントのリースを延長しています。ただし、このクライアントは、応答 していない別の DHCP サーバーが所有しているアドレスを使用しています。

#### 例 **11–3** DHCP サーバーのデバッグ出力例

Daemon Version: 3.1 Maximum relay hops: 4 Transaction logging to console enabled. Run mode is: DHCP Server Mode. Datastore: nisplus Path: org dir.dhcp.test..:dhcp.test..:\$ DHCP offer TTL: 10 Ethers compatibility enabled. BOOTP compatibility enabled. ICMP validation timeout: 1000 milliseconds, Attempts: 2. Monitor (0005/hme0) started...

Thread Id: 0005 - Monitoring Interface: hme0 \*\*\*\*\* MTU: 1500 Type: DLPI Broadcast: 10.21.255.255 Netmask: 255.255.0.0 Address: 10.21.0.2 Monitor (0006/nf0) started... Thread Id: 0006 - Monitoring Interface: nf0 \*\*\*\*\* MTU: 4352 Type: DLPI Broadcast: 10.22.255.255 Netmask: 255.255.0.0 Address: 10.22.0.1 Monitor (0007/qe0) started... Thread Id: 0007 - Monitoring Interface: qe0 \*\*\*\*\* MTU: 1500 Type: DLPI Broadcast: 10.23.63.255 Netmask: 255.255.192.0 Address: 10.23.0.1 Read 33 entries from DHCP macro database on Tue Aug 10 15:10:27 1999 Datagram received on network device: qe0 Client: 0800201DBA3A is requesting verification of address owned by 10.21.0.4 Datagram received on network device: qe0 Client: 0800201DBA3A is requesting verification of address owned by 10.21.0.4 Datagram received on network device: qe0 Client: 0800201DBA3A is requesting verification of address owned by 10.21.0.4 Datagram received on network device: qe0 Client: 0800201DBA3A maps to IP: 10.23.3.233 Unicasting datagram to 10.23.3.233 address. Adding ARP entry: 10.23.3.233 == 0800201DBA3A DHCP EXTEND 0934312543 0934316143 10.23.3.233 10.21.0.2 0800201DBA3A SUNW.SPARCstation-10 0800201DBA3A

> 例 11–4 は DHCP デーモンのデバッグ出力です。この DHCP デーモンは、BOOTP リ レーエージェントとして起動された後、クライアントの要求を DHCP サーバーに、 サーバーの応答をクライアントにそれぞれリレーしています。

#### 例 **11–4** BOOTP リレーに関するデバッグ出力の例

Relay destination: 10.21.0.4 (blue-servr2) network: 10.21.0.0 Daemon Version: 3.1 Maximum relay hops: 4 Transaction logging to console enabled. Run mode is: Relay Agent Mode. Monitor (0005/hme0) started... Thread Id: 0005 - Monitoring Interface: hme0 \*\*\*\*\* MTU: 1500 Type: DLPI Broadcast: 10.21.255.255 Netmask: 255.255.0.0 Address: 10.21.0.2 Monitor (0006/nf0) started... Thread Id: 0006 - Monitoring Interface: nf0 \*\*\*\*\* MTU: 4352 Type: DLPI

例 **11–4** BOOTP リレーに関するデバッグ出力の例 *(*続き*)*

Broadcast: 10.22.255.255 Netmask: 255.255.0.0 Address: 10.22.0.1 Monitor (0007/qe0) started... Thread Id: 0007 - Monitoring Interface: qe0 \*\*\*\*\* MTU: 1500 Type: DLPI Broadcast: 10.23.63.255 Netmask: 255.255.192.0 Address: 10.23.0.1 Relaying request 0800201DBA3A to 10.21.0.4, server port. BOOTP RELAY-SRVR 0934297685 0000000000 0.0.0.0 10.21.0.4 0800201DBA3A N/A 0800201DBA3A Packet received from relay agent: 10.23.0.1 Relaying reply to client 0800201DBA3A Unicasting datagram to 10.23.3.233 address. Adding ARP entry: 10.23.3.233 == 0800201DBA3A BOOTP RELAY-CLNT 0934297688 0000000000 10.23.0.1 10.23.3.233 0800201DBA3A N/A 0800201DBA3A Relaying request 0800201DBA3A to 10.21.0.4, server port. BOOTP RELAY-SRVR 0934297689 0000000000 0.0.0.0 10.21.0.4 0800201DBA3A N/A 0800201DBA3A Packet received from relay agent: 10.23.0.1 Relaying reply to client 0800201DBA3A Unicasting datagram to 10.23.3.233 address. Adding ARP entry: 10.23.3.233 == 0800201DBA3A

> 問題がある場合は、このデバッグ出力が警告またはエラーメッセージを表示します。 表 11–4 からエラーメッセージと解決策を見つけてください。

| メッセージ                                                       | 説明                                                                                                    | 解決方法                             |
|-------------------------------------------------------------|----------------------------------------------------------------------------------------------------|----------------------------------|
| ICMP ECHO reply to OFFER<br>candidate: ip_address disabling | DHCP サーバーは、IP ア<br>ドレスをクライアントに<br>提供する前に、ping コマ<br>ンドを実行してそのアド<br>レスが使用されていない<br>ことを確認する。クライ<br>アントが回答する場合、<br>そのアドレスは使用され<br>ている | 構成したアドレスが使用<br>されていないことを確認<br>する |

表 **11–4** DHCP サーバーのエラーメッセージ

<span id="page-262-0"></span>表 **11–4** DHCP サーバーのエラーメッセージ *(*続き*)*

| メッセージ                                                                                               | 説明                                                                                                    | 解決方法                                                                                                    |
|----------------------------------------------------------------------------------------------------|----------------------------------------------------------------------------------------------------|----------------------------------------------------------------------------------------------------|
| No more IP addresses on<br>network address network.                                                 | クライアントのネット<br>ワークに対応する DHCP<br>ネットワークテーブル中<br>に、使用可能なIPアドレ<br>スがない                                      | DHCP マネージャまたは<br>pntadm を使って IP アド<br>レスを追加する。DHCP<br>デーモンが複数のサブ<br>ネットを監視している場<br>合は、クライアントが属<br>するサブネットに IP アド<br>レスを追加する |
| No more IP addresses for<br>network address network (BOOTP 互<br>換モードで DHCP デーモンを実行時<br>(-bオプション))   | BOOTP はリース期間を使<br>用しないので、DHCP<br>サーバーは、BOOTPクラ<br>イアントに割り当てるた<br>めに設定された BOOTP<br>フラグを持つ空きアドレ<br>スを検索する | DHCP マネージャを使用<br>して、BOOTPアドレスを<br>割り当てる                                                                                     |
| Request to access nonexistent<br>per network database:<br>database name in datastore:<br>datastore. | DHCP サーバーの構成の<br>際に、サブネットの<br>DHCP ネットワークテー<br>ブルが作成されていない                                              | DHCP マネージャまたは<br>pntadm を使用して、<br>DHCP ネットワークテー<br>ブルと新しい IP アドレス<br>を作成する                                                  |
| There is no table_name dhcp-<br>network table for DHCP<br>client's network.                         | DHCP サーバーの構成の<br>際に、サブネットの<br>DHCP ネットワークテー<br>ブルが作成されていない                                              | DHCP マネージャまたは<br>pntadm を使用して、<br>DHCP ネットワークテー<br>ブルと新しい IP アドレス<br>を作成する                                                  |
| Client using non RFC1048<br>BOOTP cookie.                                                           | ネットワーク上のデバイ<br>スが、BOOTP のサポート<br>されていない実装にアク<br>セスしようとした                                                | このデバイスを構成する<br>必要がない場合は、この<br>メッセージを無視する                                                                                    |

### DHCP snoop 出力

下記の snoop 出力を見ると、DHCP クライアントシステムと DHCP サーバーシステ ムの間でパケットが交換されていることがわかります。個々のパケットには、各シス テムの IP アドレス と、リレーエージェントやルーターが中間にある場合はそれらが 示されます。システムの間でパケットが交換されていない場合は、クライアントシス テムからサーバーシステムにアクセスできないのかもしれません。その場合、問題は より下位レベルにあります。

snoop の出力を評価するためには、要求が BOOTP リレーエージェントを介して行わ れるべきであるかどうかなど、本来の動作がどのようなものであるかを知っている必 要があります。さらに、関係するシステムの (および、複数のネットワークインタ フェースがある場合は、それらの) MAC アドレスや IP アドレスを知っていないと、 それらの値が正しいかどうかを判断できません。次の例は、DHCP 肯定応答メッセー

ジの通常の snoop 出力を示しています。このメッセージは、blue-servr2 上の DHCP サーバーから MAC アドレスが 8:0:20:8e:f3:7e のクライアントに送信さ れたものです。このメッセージを見ると、サーバーがクライアントに IP アドレスとし て 172.168.252.6 を、ホスト名として white-6 を割り当てていることがわかりま す。さらに、このメッセージには、クライアントに対するいくつもの標準的なネット ワークオプションといくつかのベンダー固有のオプションが含まれています。

例 **11–5** 1 つのパケットに関する snoop 出力の例

```
ETHER: ----- Ether Header -----
ETHER:
ETHER: Packet 26 arrived at 14:43:19.14
ETHER: Packet size = 540 bytes
ETHER: Destination = 8:0:20:8e:f3:7e, Sun
ETHER: Source = 8:0:20:1e:31:cl, Sun
ETHER: Ethertype = 0800 (IP)
ETHER:
IP: ----- IP Header -----
IP:
IP: Version = 4
IP: Header length = 20 bytes
IP: Type of service = 0x00
IP: xxx. .... = 0 (precedence)
IP: ...0 .... = normal delay
IP: .... 0... = normal throughput
IP: .... .0.. = normal reliability
IP: Total length = 526 bytes
IP: Identification = 64667
IP: Flags = 0x4 IP: .1.. .... = do not fragment
IP: ..0. .... = last fragment
IP: Fragment offset = 0 bytes
IP: Time to live = 254 seconds/hops
IP: Protocol = 17 (UDP)
IP: Header checksum = 157a
IP: Source address = 10.21.0.4, blue-servr2
IP: Destination address = 192.168.252.6, white-6
IP: No options
IP: UDP: ----- UDP Header -----
UDP:
UDP: Source port = 67
UDP: Destination port = 68 (BOOTPC)
UDP: Length = 506
UDP: Checksum = 5D4C
UDP:
DHCP: ----- Dynamic Host Configuration Protocol -----
DHCP:
DHCP: Hardware address type (htype) = 1 (Ethernet (10Mb))
DHCP: Hardware address length (hlen) = 6 octets
DHCP: Relay agent hops = 0
DHCP: Transaction ID = 0x2e210f17
DHCP: Time since boot = 0 seconds
DHCP: Flags = 0x0000
DHCP: Client address (ciaddr) = 0.0.0.0
DHCP: Your client address (yiaddr) = 192.168.252.6
```

```
DHCP: Next server address (siaddr) = 10.21.0.2
DHCP: Relay agent address (giaddr) = 0.0.0.0
DHCP: Client hardware address (chaddr) = 08:00:20:11:E0:1B
DHCP:
DHCP: ----- (Options) field options -----
DHCP:
DHCP: Message type = DHCPACK
DHCP: DHCP Server Identifier = 10.21.0.4
DHCP: Subnet Mask = 255.255.255.0
DHCP: Router at = 192.168.252.1
DHCP: Broadcast Address = 192.168.252.255
DHCP: NISPLUS Domainname = dhcp.test
DHCP: IP Address Lease Time = 3600 seconds
DHCP: UTC Time Offset = -14400 seconds
DHCP: RFC868 Time Servers at = 10.21.0.4DHCP: DNS Domain Name = sem.example.com
DHCP: DNS Servers at = 10.21.0.1
DHCP: Client Hostname = white-6
DHCP: Vendor-specific Options (166 total octets):
DHCP: (02) 04 octets 0x8194AE1B (unprintable)
DHCP: (03) 08 octets "pacific"
DHCP: (10) 04 octets 0x8194AE1B (unprintable)
DHCP: (11) 08 octets "pacific"
DHCP: (15) 05 octets "xterm"
DHCP: (04) 53 octets "/export/s2/base.s2s/latest/Solaris 8/Tools/Boot"
DHCP: (12) 32 octets "/export/s2/base.s2s/latest"
DHCP: (07) 27 octets "/platform/sun4m/kernel/unix"
DHCP: (08) 07 octets "EST5EDT"
 0: 0800 208e f37e 0800 201e 31c1 0800 4500 .. .ó˜.. .1...E.
16: 020e fc9b 4000 fe11 157a ac15 0004 c0a8 ....@....z......
32: fc06 0043 0044 01fa 5d4c 0201 0600 2e21 ...C.D..]L.....!
 48: 0f17 0000 0000 0000 0000 c0a8 fc06 ac15 ................
 64: 0002 0000 0000 0800 2011 e01b 0000 0000 ........ .......
 80: 0000 0000 0000 0000 0000 0000 0000 0000 ................
96: 0000 0000 0000 0000 0000 0000 0000 0000 ................
112: 0000 0000 0000 0000 0000 0000 0000 0000 ................
128: 0000 0000 0000 0000 0000 0000 0000 0000 ................
144: 0000 0000 0000 0000 0000 0000 0000 0000 ................
160: 0000 0000 0000 0000 0000 0000 0000 0000 ................
176: 0000 0000 0000 0000 0000 0000 0000 0000 ................
192: 0000 0000 0000 0000 0000 0000 0000 0000 ................
208: 0000 0000 0000 0000 0000 0000 0000 0000 ................
224: 0000 0000 0000 0000 0000 0000 0000 0000 ................
240: 0000 0000 0000 0000 0000 0000 0000 0000 ................
256: 0000 0000 0000 0000 0000 0000 0000 0000 ................
272: 0000 0000 0000 6382 5363 3501 0536 04ac ......c.Sc5..6..
288: 1500 0401 04ff ffff 0003 04c0 a8fc 011c ................
304: 04c0 a8fc ff40 0964 6863 702e 7465 7374 .....@.dhcp.test
320: 3304 0000 0e10 0204 ffff c7c0 0404 ac15 3...............
336: 0004 0f10 736e 742e 6561 7374 2e73 756e ....sem.example.
352: 2e63 6f6d 0604 ac15 0001 0c07 7768 6974 com.........whit
368: 652d 362b a602 0481 94ae 1b03 0861 746c e-6+.........pac
384: 616e 7469 630a 0481 94ae 1b0b 0861 746c ific.........pac
```
<span id="page-265-0"></span>例 **11–5** 1 つのパケットに関する snoop 出力の例 *(*続き*)*

400: 616e 7469 630f 0578 7465 726d 0435 2f65 ific...xterm.5/e 416: 7870 6f72 742f 7332 382f 6261 7365 2e73 xport/sx2/bcvf.s 432: 3238 735f 776f 732f 6c61 7465 7374 2f53 2xs\_btf/latest/S 448: 6f6c 6172 6973 5f38 2f54 6f6f 6c73 2f42 olaris\_x/Tools/B 464: 6f6f 740c 202f 6578 706f 7274 2f73 3238 oot. /export/s2x 480: 2f62 6173 652e 7332 3873 5f77 6f73 2f6c /bcvf.s2xs\_btf/l 496: 6174 6573 7407 1b2f 706c 6174 666f 726d atest../platform 512: 2f73 756e 346d 2f6b 6572 6e65 6c2f 756e /sun4m/kernel/un 528: 6978 0807 4553 5435 4544 54ff ix..EST5EDT.

### 不正確な DHCP 設定情報に伴う問題

DHCP が受信したネットワーク構成情報の中に、誤った NIS ドメイン名や不正確な ルーター IP アドレスといった不正確な情報がある場合は、このクライアントの DHCP サーバーが処理したマクロの中に正しくないオプションの値がないかを調べる 必要があります。

正しくない情報の原因がどこにあるのかを特定する際には、次の一般的な指針に 従ってください。

- 213 ページの「DHCP [サーバー上で定義されたマクロを表示する方法](#page-212-0) (DHCP マ [ネージャ](#page-212-0))」で説明されている、サーバーで定義されたマクロを調べてください。 さらに、130 [ページの「マクロ処理の順序」を](#page-129-0)参照して、このクライアントに対し どのマクロが自動的に処理されるのかを確認します。
- ネットワークテーブルを調べて、クライアントの IP アドレスに構成マクロとして 割り当てられたマクロ (ある場合) を確認します。詳細については、195 [ページ](#page-194-0) の「DHCP サービスで IP [アドレスを使用して作業する](#page-194-0) (作業マップ)」を参照して ください。
- 複数のマクロで発生するオプションに注意して、最後に処理されるマクロでオプ ションに入力したい値を設定されることを確認します。
- 適切なマクロを編集して、正確な値がクライアントに確実に渡されるようにしま す。214 ページの「DHCP [マクロの変更」を](#page-213-0)参照してください。

#### クライアント指定のホスト名に関連する問題

ここでは、独自のホスト名を指定し、それを DNS に登録する必要がある DHCP クラ イアントの問題について説明します。

#### クライアントがホスト名を要求しない

クライアントが Solaris DHCP クライアントでない場合は、そのクライアントのマ ニュアルを参照して、ホスト名を要求するために必要なクライアントの構成方法を調 べてください。Solaris DHCP クライアントの場合は、181 [ページの「特定のホスト名](#page-180-0) に応答するように Solaris [クライアントを有効にする方法」](#page-180-0) を参照してください。

### 要求されたホスト名を DHCP クライアントが受け取らな い

表 **11–5** DHCP クライアントのホスト名要求に伴う問題と解決策

| 起こりうる問題                                                                                                    | 情報の収集                                                                                                    | 解決方法                                                                                                    |
|----------------------------------------------------------------------------------------------------|----------------------------------------------------------------------------------------------------|----------------------------------------------------------------------------------------------------|
| クライアントは<br>DHCP サーバーから<br>オファーを受け取る<br>が、サーバーが DNS<br>更新を行わない                                                                              | snoop またはネットワークパ<br>1.<br>ケットを獲得するその他のアプ<br>リケーションをクライアントで<br>実行する。DHCP サーバー識別<br>子を探し、サーバーの IP アドレ<br>スを得る。<br>DHCP サーバーにログインし、<br>2.<br>動的更新を行うように構成され<br>ているかを確認する。<br>/etc/inet/dhcpsvc.conf<br>ファイルで UPDATE TIMEOUT<br>のエントリを探す。<br>3. DNS サーバーの<br>/etc/named.conf ファイル<br>で、適切なドメインの zone セ<br>クションの allow-update<br>キーワードに DHCP サーバーの<br>IP アドレスが指定されているか<br>を確認する | DHCP サーバーと DNS サー<br>バーの構成方法については、<br>179 ページの「DHCP サーバー<br>による動的 DNS 更新の有効<br>化」を参照する<br>クライアントから2つの DHCP<br>サーバーにアクセスできる場合<br>は、両方のサーバーが DNS 更<br>新を行うように構成されている<br>必要がある |
| クライアントが<br>FQDN オプション(オ<br>プションコード 89)を<br>使ってホスト名を指定<br>している。FQDNオ<br>プションは DHCP プ<br>ロトコルに正式には含<br>まれていないため、現<br>在、DHCP ではサ<br>ポートされていない | snoop またはネットワークパケット<br>を獲得するその他のアプリケー<br>ションをサーバーで実行し、クライ<br>アントからのパケットに FQDN オ<br>プションがないかを確認する                                                                                                    | Hostname オプション(オプ<br>ションコード 12) を使ってホス<br>ト名を指定するようにクライア<br>ントの構成を変更する。 詳細<br>は、クライアントのマニュアル<br>を参照                                                                         |
| スを提供する DHCP<br>サーバーがクライアン<br>トの DNS 名を知らな<br>V)                                                                                            | クライアントにアドレ DHCP サーバーで、DNSdmain オプ<br>ションに有効な値が設定されている<br>かを確認する                                                                                                    | このクライアントに対して処理<br>されるマクロの DNSdmain オプ<br>ションに正しい DNS ドメイン<br>名を設定する。DNSdmain は通<br>常、ネットワークマクロに含ま<br>れている                                                                   |

表 **11–5** DHCP クライアントのホスト名要求に伴う問題と解決策 *(*続き*)*

| 起こりうる問題                                                                                                    | 情報の収集                                                                                                    | 解決方法                                                                                                    |
|----------------------------------------------------------------------------------------------------|----------------------------------------------------------------------------------------------------|----------------------------------------------------------------------------------------------------|
| クライアントが要求し<br>たホスト名が DHCP<br>サーバーが管理してい<br>ない IP アドレスに対<br>応している。Solaris<br>DHCP は、自らが管<br>理していない IP アド<br>レスに対し DNS 更新<br>を行わない | syslog を調べて、There is no<br>n.n.n.n dhcp-network table<br>for DHCP client's network.<br>や DHCP network record for<br>$n.n.n.n$ is unavailable,<br>ignoring request. のような<br>DHCP サーバーのメッセージを見つ<br>ける。 | 対応する IP アドレスがない名前<br>か、DHCP サーバーが管理する<br>アドレスに対応する名前を選択<br>するようにクライアントを構成<br>する                                                                                                    |
| クライアントが要求し<br>たホスト名に対応する<br>IP アドレスは、現在<br>使用中であるか、リー<br>スされているか、別の<br>クライアントに提案中<br>である                                         | syslog を調べて、次のような<br>DHCP サーバーのメッセージを探<br>す。ICMP ECHO reply to OFFER<br>$c$ andidate: $n.n.n.n.$                                                                                                    | 異なる IP アドレスに対応する名<br>前を選択するようにクライアン<br>トを構成する。あるいは、その<br>アドレスを使用するクライアン<br>トからアドレスを取り返す                                                                                                    |
| DHCP サーバーから<br>の更新を受け付けるよ<br>うに DNS サーバーが<br>構成されていない                                                                            | DNS サーバーの<br>/etc/named.conf ファイルを調<br>べ、DHCP サーバーのドメインに対<br>する適切な zone セクションで<br>allow-update キーワードを持つ<br>DHCP サーバーの IP アドレスを探<br>す                                                                 | DNS サーバーの構成方法につい<br>ては、180 ページの「DHCP ク<br>ライアント用に動的 DNS 更新<br>を有効にする方法」<br>を参照する<br>DHCP サーバーに複数のインタ<br>フェースがある場合は、DHCP<br>サーバーのすべてのアドレスか<br>らの更新を受け付けるように<br>DNS サーバーを構成する必要が<br>ある場合がある。 DNS サーバー<br>のデバッグ機能を有効にして、<br>更新が DNS サーバーに届いて<br>いるか確認する。届いている場<br>合は、更新が行われない原因を<br>デバッグ出力で調べる |

表 **11–5** DHCP クライアントのホスト名要求に伴う問題と解決策 *(*続き*)*

| 起こりうる問題                                                                                                    | 情報の収集                                                                                                    | 解決方法                                                                                    |
|----------------------------------------------------------------------------------------------------|----------------------------------------------------------------------------------------------------|-----------------------------------------------------------------------------------------|
| DNS 更新が、割り当<br>てられた時間内に行わ<br>れていない可能性があ<br>る。設定された時間内<br>に DNS 更新が完了し<br>ないと、DHCP サー<br>バーはホスト名をクラ<br>イアントに返さない。<br>ただし、DNS 更新を<br>完了する試みは続けら<br>れる | nslookup コマンドを使って、更新<br>が正常に終わっているかを確認す<br>る。nslookup(1M)のマニュアル<br>ページを参照する<br>たとえば、DNS ドメインが<br>hills.example.org で、DNS<br>サーバーの IP アドレスが<br>10.76.178.11、クライアントが登録し<br>たいホスト名が cathedra1 である<br>とする。次のコマンドを使用すれ<br>ば、cathedral が DNS に登録さ<br>れたかどうかを知ることができる。<br>nslookup | 更新は正常に行われたが、割り<br>当てられた時間を超えている場<br>合は、タイムアウト値を増やす<br>必要があるDNS 更新を有効にす<br>る方法の 手順5を参照する |
|                                                                                                    | cathedral.hills.example.org<br>10.76.178.11                                                                                                    |                                                                                         |

第 **12** 章

# DHCP のファイルおよびコマンド (リ ファレンス)

この章では、ファイルとそれらのファイルを使用するコマンドとの関係について説明 します 。コマンドの使用方法については説明していません。

この章では、次の内容について説明します。

- 271 ページの「DHCP のコマンド」
- 278 ページの「DHCP [のファイル」](#page-277-0)
- 280 ページの「DHCP [のオプション」](#page-279-0)

## DHCP のコマンド

次の表に、ネットワーク上で DHCP を管理する際に役立つコマンドを示します。

表 **12–1** DHCP で使用されるコマンド

| コマンド名      | 説明                                                                                                    |
|------------|----------------------------------------------------------------------------------------------------|
| dhtadm     | dhcptab内のオプションやマクロを変更するときに使用する。 このコマンド<br>は、DHCP情報を自動的に変更するために作成するスクリプトで最も役立つ。<br>dhtadmに-Pオプションを指定し、その結果を qrep コマンドに渡すと、<br>dhcptab 内の特定のオプション値を素早く検索できる |
| pntadm     | DHCP ネットワークテーブルを変更するときに使用する。このテーブルでは、ク<br>ライアント ID と IP アドレスが対応付けられ、オプションとして構成情報と IP<br>アドレスが関連付けられている                                                    |
| dhcpconfiq | DHCP サーバーや BOOTP リレーエージェントの構成や構成解除を行なったり、<br>データストアを別のデータストアへ変換したり、DHCP構成データのインポート<br>やエクスポートを行うときに使用する                                                   |

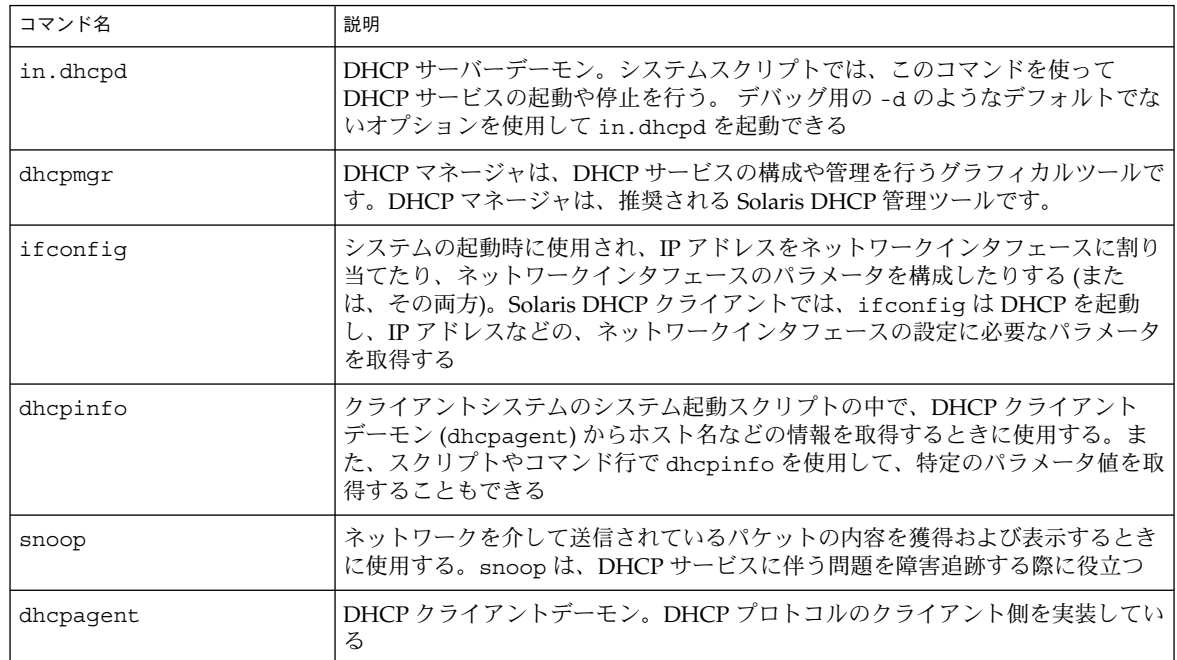

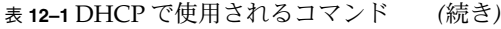

## スクリプトにおける DHCP コマンドの実行

dhcpconfig、dhtadm、pntadm コマンドは、スクリプト中での使用に適していま す。 特に、pntadm コマンドは大量の IP アドレスエントリを DHCP ネットワーク テーブルに作成するときに便利です。次のサンプルスクリプトでは、バッチモードで pntadm を使って、IP アドレスを作成しています。

例 **12–1** addclient.ksh スクリプトで pntadm コマンドを使用する

```
#! /usr/bin/ksh
#
# This script utilizes the pntadm batch facility to add client entries
# to a DHCP network table. It assumes that the user has the rights to
# run pntadm to add entries to DHCP network tables.
#
# Based on the nsswitch setting, query the netmasks table for a netmask.
# Accepts one argument, a dotted IP address.
#
get_netmask()
{
   MTMP=`getent netmasks ${1} | awk '{ print $2 }'`
   if [ ! -z "${MTMP}" ]
    then
        print - ${MTMP}
```

```
fi
}
#
# Based on the network specification, determine whether or not network is
# subnetted or supernetted.
# Given a dotted IP network number, convert it to the default class
# network.(used to detect subnetting). Requires one argument, the
# network number. (e.g. 10.0.0.0) Echos the default network and default
# mask for success, null if error.
#
get default class()
{
   NN01=${1%%.*}
   tmp= \{1# *. \}NN02=${tmp%%.*}
    tmp=${tmp#*.}
    NN03=${tmp%%.*}
    tmp=${tmp#*.}
    NN04 = $ {\text{tmp8}}.*}
   RETNET=""
   RETMASK=""
    typeset -i16 ONE=10#${1%%.*}
    typeset -i10 X=$((${ONE}&16#f0))
    if [ ${X} -eq 224 ]
    then
        # Multicast
        typeset -i10 TMP=$((${ONE}&16#f0))
        RETNET="${TMP}.0.0.0"
        RETMASK="240.0.0.0"
    fi
   typeset -i10 X=$((${ONE}&16#80))
    if [-z \cdot s] \{RETNET\}" -a S{X} -eq 0 ]
    then
        # Class A
        RETNET="${NN01}.0.0.0"
        RETMASK="255.0.0.0"
    fi
    typeset -i10 X=$((${ONE}&16#c0))
    if [-z \cdot s]{RETNET}" -a \frac{s}{x} -eq 128 ]
    then
        # Class B
        RETNET="${NN01}.${NN02}.0.0"
        RETMASK="255.255.0.0"
    fi
    typeset -i10 X=$((${ONE}&16#e0))
    if [-z \text{ "${RETNET}$}" -a {\S}X -eq 192 ]
    then
        # Class C
        RETNET="${NN01}.${NN02}.${NN03}.0"
        RETMASK="255.255.255.0"
    f_i
```
例 **12–1** addclient.ksh スクリプトで pntadm コマンドを使用する *(*続き*)*

```
例 12–1 addclient.ksh スクリプトで pntadm コマンドを使用する (続き)
    print - ${RETNET} ${RETMASK}
    unset NNO1 NNO2 NNO3 NNO4 RETNET RETMASK X ONE
}
#
# Given a dotted form of an IP address, convert it to its hex equivalent.
#
convert dotted to hex()
{
    typeset -110 one=$1<sup>8</sup>%.*}
    typeset -i16 one=${one}
    typeset -Z2 one=${one}
    tmp=${1#*.}
    typeset -i10 two=${tmp%%.*}
    typeset -i16 two=${two}
    typeset -Z2 two=${two}
    tmp=${tmp#*.}
    typeset -i10 three=${tmp%%.*}
    typeset -i16 three=${three}
    typeset -Z2 three=${three}
    tmp=${tmp#*.}
    typeset -i10 four=${tmp%%.*}
    typeset -i16 four=${four}
    typeset -Z2 four=${four}
     hex=`print - ${one}${two}${three}${four} | sed -e 's/#/0/g'`
     print - 16\sharp\\{hex\}unset one two three four tmp
}
#
# Generate an IP address given the network address, mask, increment.
#
get_addr()
{
    typeset -i16 net=`convert dotted to hex ${1}`
    typeset -i16 mask=`convert_dotted_to_hex ${2}`
    typeset -i16 incr=10#${3}
    # Maximum legal value - invert the mask, add to net.
    typeset -i16 mhosts=˜${mask}
    typeset -i16 maxnet=${net}+${mhosts}
    # Add the incr value.
    let net=${net}+${incr}
    if [ $((\xi{net} < \xi{maxnet}))) -eq 1]then
        typeset -i16 a=${net}\&16#ff000000
        typeset -110 a="\frac{5}{a} >>24"
```

```
typeset -i16 b=${net}\&16#ff0000
        typeset -i10 b="${b}>>16"
        typeset -i16 c=${net}\&16#ff00
        typeset -i10 c="${c}>>8"
        typeset -i10 d=${net}\&16#ff
        print - \sqrt{5a}.5\{b\}.5\{c\}.5\{d\}fi
    unset net mask incr mhosts maxnet a b c d
}
# Given a network address and client address, return the index.
client_index()
{
    typeset -i NNO1=${1%%.*}
   tmp=${1#*.}
    typeset -i NNO2=${tmp%%.*}
    tmp=${tmp#*.}
    typeset -i NNO3=\frac{5}{\text{tmp8}}%.*}
    tmp=${tmp#*.}
    typeset -i NNO4=5{tmp%%.*}
   typeset -i16 NNF1
    let NNF1=${NNO1}
    typeset -i16 NNF2
    let NNF2=${NNO2}
    typeset -i16 NNF3
   let NNF3 = ${NNO3}
   typeset -i16 NNF4
    let NNF4 = $NNO4typeset +i16 NNF1
    typeset +i16 NNF2
   typeset +i16 NNF3
   typeset +i16 NNF4
   NNF1=${NNF1#16\#}
   NNF2=${NNF2#16\#}
   NNF3 = ${NNF3#16 \#}
   NNF4 = ${NNF4#16\#}
    if [ ${#NNF1} -eq 1 ]
    then
        NNF1="0${NNF1}"
    fi
   if [ ${#NNF2} -eq 1 ]
    then
        NNF2="0${NNF2}"
    fi
    if [ ${#NNF3} -eq 1 ]
    then
        NNF3="0${NNF3}"
    fi
    if [ ${#NNF4} -eq 1 ]
```

```
例 12–1 addclient.ksh スクリプトで pntadm コマンドを使用する (続き)
```

```
then
   NNF4 = "0$ {NNF4 }"
fi
typeset -i16 NN
let NN=16\# \S \{NNF1\} \S \{NNF2\} \S \{NNF3\} \S \{NNF4\}unset NNF1 NNF2 NNF3 NNF4
typeset -i NNO1=${2%%.*}
tmp=${2#*.}
typeset -i NNO2=${tmp%%.*}
tmp=\${tmp#*.}
typeset -i NNO3=${tmp%%.*}
tmp=\frac{1}{2}{tmp#*.}
typeset -i NNO4=${tmp%%.*}
typeset -i16 NNF1
let NNF1=${NNO1}
typeset -i16 NNF2
let NNF2=${NNO2}
typeset -i16 NNF3
let NNF3=${NNO3}
typeset -i16 NNF4
let NNF4=${NNO4}
typeset +i16 NNF1
typeset +i16 NNF2
typeset +i16 NNF3
typeset +i16 NNF4
NNF1=${NNF1#16\#}
NNF2=${NNF2#16\#}
NNF3 = ${NNF3#16 \#}
NNF4 = ${NNF4#16\#}
if [ ${#NNF1} -eq 1 ]
then
    NNF1="0${NNF1}"
fi
if [ ${#NNF2} -eq 1 ]
then
    NNF2="0${NNF2}"
fi
if [ ${#NNF3} -eq 1 ]
then
    NNF3="0${NNF3}"
fi
if [ ${#NNF4} -eq 1 ]
then
   NNF4="0${NNF4}"
fi
typeset -i16 NC
let NC=16#${NNF1}${NNF2}${NNF3}${NNF4}
typeset -i10 ANS
let ANS=${NC}-${NN}
print - $ANS
```
**276** Solaris のシステム管理 (IP サービス) • 2003 年 8 月

}

```
例 12–1 addclient.ksh スクリプトで pntadm コマンドを使用する (続き)
#
# Check usage.
#
if [ "$#" != 3 ]
then
     print "This script is used to add client entries to a DHCP network"
     print "table by utilizing the pntadm batch facilty.\n"
     print "usage: $0 network start_ip entries\n"
     print "where: network is the IP address of the network"
          print " start_ip is the starting IP address \n"<br>print " entries is the number of the entries to
                            entries is the number of the entries to add\n"
     print "example: $0 10.148.174.0 10.148.174.1 254\n"
     return
fi
#
# Use input arguments to set script variables.
#
NETWORK=$1
START_IP=$2
typeset -i STRTNUM=`client index ${NETWORK} ${START IP}`
let ENDNUM=${STRTNUM}+$3
let ENTRYNUM=${STRTNUM}
BATCHFILE=/tmp/batchfile.$$
MACRO=`uname -n`
#
# Check if mask in netmasks table. First try
# for network address as given, in case VLSM
# is in use.
#
NETMASK=`get_netmask ${NETWORK}`
if [-z "\frac{1}{2} NETMASK ]" ]
then
     get default class ${NETWORK} | read DEFNET DEFMASK
     # use the default.
     \begin{minipage}{.4\linewidth} \begin{tabular}{l} \bf 1 & \bf 1 & \bf 2 & \bf 3 & \bf 4 & \bf 5 & \bf 6 \\ \bf 6 & \bf 7 & \bf 8 & \bf 9 & \bf 1 & \bf 1 \\ \bf 1 & \bf 1 & \bf 2 & \bf 3 & \bf 4 \\ \bf 1 & \bf 1 & \bf 3 & \bf 4 & \bf 5 \\ \bf 2 & \bf 1 & \bf 1 & \bf 5 & \bf 6 \\ \bf 3 & \bf 1 & \bf 1 & \bf 6 & \bf 7 \\ \bf 4 & \bf 1 & \bf 1 & \bf 1 & \bf 1 \\ \bf 5 & \bf 1 &then
          # likely subnetted/supernetted.
          print - "\n\n###\tWarning\t###\n"
          print - "Network ${NETWORK} is netmasked, but no entry was found \n
                  in the 'netmasks' table; please update the 'netmasks' \n
                  table in the appropriate nameservice before continuing. \n
                  (See /etc/nsswitch.conf.) \n">&2
          return 1
     else
          # use the default.
          NETMASK="${DEFMASK}"
     fi
fi
#
# Create a batch file.
```
第 12 章 • DHCP のファイルおよびコマンド (リファレンス) **277**

```
例 12–1 addclient.ksh スクリプトで pntadm コマンドを使用する (続き)
#
print -n "Creating batch file "
while [ ${ENTRYNUM} -lt ${ENDNUM} ]
do
    if [ $((${ENTRYNUM}-${STRTNUM})) %50 -eq 0 ]
   then
       print -n "."
    fi
   CLIENTIP=`get_addr ${NETWORK} ${NETMASK} ${ENTRYNUM}`
    print "pntadm -A ${CLIENTIP} -m ${MACRO} ${NETWORK}">> ${BATCHFILE}
   let ENTRYNUM=${ENTRYNUM}+1
done
print " done.\n"
#
# Run pntadm in batch mode and redirect output to a temporary file.
# Progress can be monitored by using the output file.
#
print "Batch processing output redirected to ${BATCHFILE}"
print "Batch processing started."
pntadm -B ${BATCHFILE} -v> /tmp/batch.out 2>&1
print "Batch processing completed."
```
## DHCP のファイル

表 12–2 に、Solaris DHCP に関連するファイルを示します。

表 **12–2** DHCP デーモンや DHCP コマンドで使用されるファイル

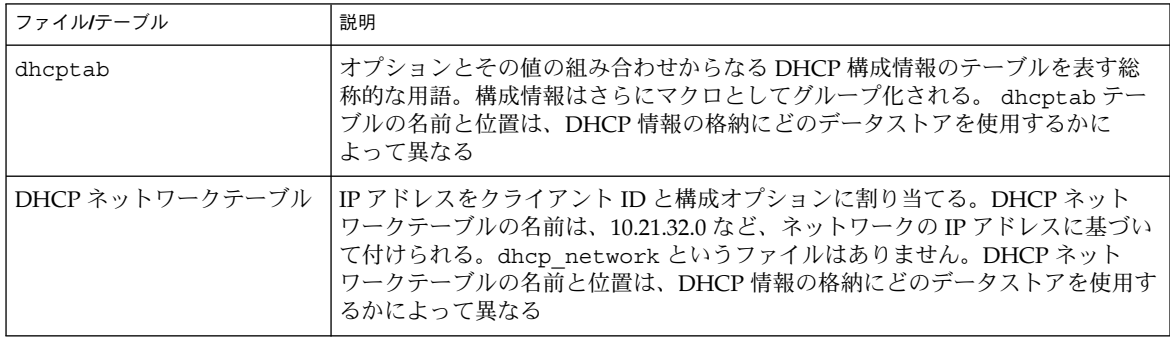

表 **12–2** DHCP デーモンや DHCP コマンドで使用されるファイル *(*続き*)*

| ファイルテーブル       | 説明                                                                                                    |
|----------------|----------------------------------------------------------------------------------------------------|
| dhcpsvc.conf   | DHCP デーモンの起動オプションと、dhcptab テーブルおよびネットワーク<br>テーブルのデータストアリソースおよび場所を格納している。このファイルは<br>/etc/inet ディレクトリにある                                                                                                    |
| nsswitch.conf  | ネームサービスデータベースの場所と、それらのデータベースをどのような順序<br>で検索してさまざまな情報を入手するかを指定する。nsswitch.conf ファイル<br>は、DHCP サーバーを構成する際に正確な構成情報を入手するために使用され<br>る。このファイルは、/etc ディレクトリに存在する                                                                                                    |
| resolv.conf    | DNS リゾルバによって使用される情報が入っている。DHCP サーバーの構成中<br>に、このファイルで、DNSドメインとDNSサーバーに関する情報が調べられ<br>る。このファイルは、/etc ディレクトリに存在する                                                                                                    |
| dhcp.interface | ファイル名 (dhcp.qe0など)で指定されたクライアントのネットワークインタ<br>フェースで DHCP が使用されることを示す。dhcp.interface ファイルには、その<br>クライアント上で DHCP を起動するための ifconfig interface dhcp start<br>option コマンドにオプションとして渡されるコマンドが含まれていることがあ<br>る。このファイルは、Solaris DHCP クライアントシステムの /etc ディレクトリ<br>にある                           |
| interface.dhc  | DHCP から得られた特定のネットワークインタフェースの構成パラメータが<br>入っている。インタフェースの IP アドレスのリースがドロップされると、この<br>クライアントは、/etc/dhcp/interface.dhc にある現在の設定情報を<br>キャッシュする。DHCPが次にこのインタフェースで起動するときに、リースの<br>有効期限内であれば、このクライアントはキャッシュされた情報を使用するよう<br>に要求する。DHCP サーバーがこの要求を拒否すると、クライアントは標準<br>DHCP リースネゴシエーション手順を開始する |
| dhcpagent      | dhcpagent クライアントデーモンのパラメータ値を設定する。このファイルへ<br>のパスは /etc/default/dhcpagent。 パラメータの詳細については、この<br>ファイル自体、または dhcpagent (1M) のマニュアルページを参照                                                                                                    |
| DHCP inittab   | データタイプなど、DHCP オプションコードのさまざまな要素を定義するととも<br>に、ニーモニックラベルを割り当てる。ファイル構文については、<br>dhcp inittabのマニュアルページを参照する                                                                                                    |
|                | クライアント側では、dhcpinfoが /etc/dhcp/inittab ファイル中の情報を<br>人が判読可能な情報として提供する。このファイルは、/etc/dhcp/dhcptags<br>ファイルに代わる。この変更については、280ページの「DHCP のオプション」<br>を参照する。DHCP サーバーシステムでは、DHCP デーモンと管理ツールがこの<br>ファイルから DHCP オプション情報を入手する                                                                 |

## <span id="page-279-0"></span>DHCP のオプション

従来、DHCP のオプション情報は、サーバーの dhcptab テーブルやクライアントの dhcptags ファイル、それに in.dhcpd や snoop、dhcpinfo、dhcpmgr の内部 テーブルなど、Solaris DHCP の複数の場所に格納されてきました。 そのため、 Solaris 8 から DHCP 製品には、オプション情報を統合するために /etc/dhcp/inittab ファイルが導入されています。このファイルについての詳細 は、dhcp\_inittab のマニュアルページを参照してください。

Solaris DHCP クライアントでは、dhcptags ファイルの代わりに DHCP inittab ファイルを使って、DHCP パケットで受信するオプションコードの情報を入手しま す。DHCP サーバーの in.dhcpd、snoop、dhcpmgr プログラムでもこの inittab ファイルを使用します。

注 **–** Solaris DHCP を使用するほとんどのサイトでは、この変更による影響はありませ ん。この影響があるのは、Solaris 8 以降へのアップグレードを計画している場合で、 かつ新しい DHCP オプションを以前に作成し、/etc/dhcp/dhcptags ファイルを変 更済みで、この変更を保持したい場合だけです。アップグレードを行うと、 dhcptags ファイルが変更されたために DHCP inittab ファイルを変更する必要が あることを示すメッセージがアップグレードログに書き込まれます。

### dhcptags と inittab の違い

inittab ファイルには dhcptags ファイルよりも多くの情報が含まれ、その構文も 異なります。

dhcptags のエントリの例は次の通りです。

33 StaticRt - IPList Static\_Routes

33 は DHCP パケットで渡される数値コードです。StaticRt はオプション名であ り、IPList は期待されるデータが IP アドレスのリストであることを示しています。 Static Routes はこのオプションを説明する名前です。

inittab ファイルは、これらのオプションを 1 行で表した複数のレコードから構成さ れています。形式は、dhcptab のシンボルを定義する形式と似ています。 次の表 に、inittab の構文について説明します。

#### 表 **12–3** DHCP inittab ファイルの構文

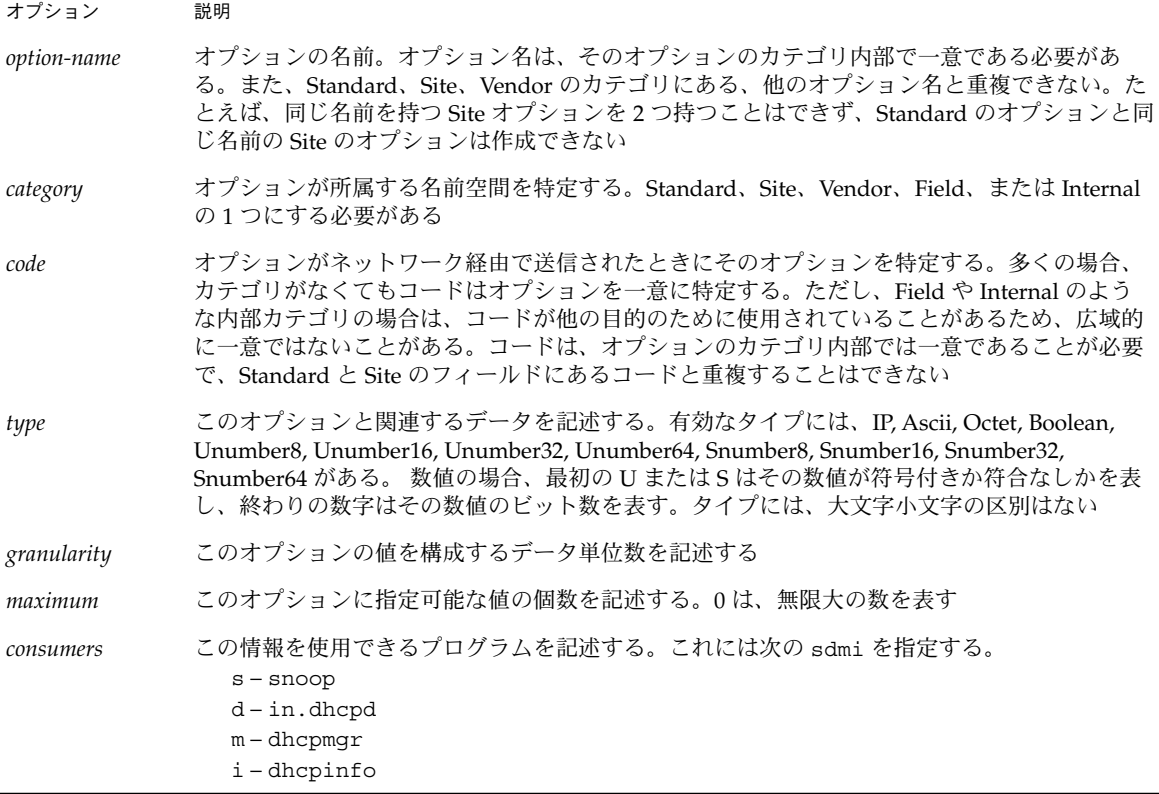

inittab のエントリの例は、次の通りです。

StaticRt Standard, 33, IP, 2, 0, sdmi

このエントリは、StaticRt という名前のオプションを記述しています。このオプ ションは、Standard カテゴリにあり、オプションコード 33 です。データ型が IP、 データ単位数が 2 個、指定可能な値の数が無限大 (0) であるため、無限個の IP アドレ スの組を指定できることになります。このオプションを利用するのは sdmi: snoop、 in.dhcpd、 dhcpmgr、dhcpinfo です。

### dhcptags エントリの inittab エントリへの変換

以前にエントリを dhcptags ファイルに追加している場合は、新しい inittab ファイルに対応するエントリを追加する必要があります。次の例では、dhcptags エ ントリの例を inittab フォーマットで表す方法を示しています。

ネットワークに接続されたファックスについて、次の dhcptags エントリを追加した と想定してください。

第 12 章 • DHCP のファイルおよびコマンド (リファレンス) **281**

128 FaxMchn - IP Fax\_Machine

コード 128 は、サイトカテゴリになければならないことを意味しており、オプション 名は FaxMchn、データタイプは IP です。

対応する inittab エントリは次の通りです。

FaxMchn SITE, 128, IP, 1, 1, sdmi

データ単位数が 1、指定可能な値の数が 1 なので、このオプションには 1 つの IP アド レスを指定することを表しています。

# 第 **13** 章

# IPv6 (トピック)

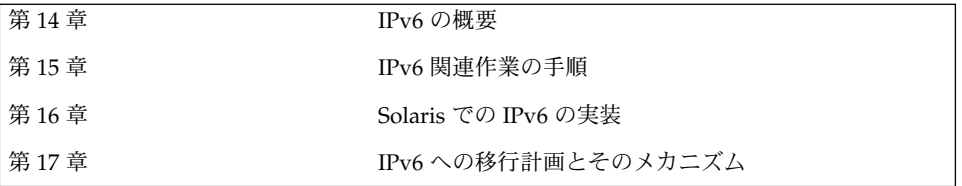

## <span id="page-284-0"></span>第 **14** 章

## IPv6 (概要)

Internet Protocol、バージョン 6 (IPv6) は、現在の IPv4 から飛躍的な進歩を図った Internet Protocol (IP) の新バージョンです。IPv4 から IPv6 には無理なく移行すること ができます。規定されている移行メカニズムを使用することにより、現在の運用に混 乱を生じることなく IPv6 ネットワークを展開できます。IPv6 ではアドレス空間が増 加しています。また、シンプルになったヘッダーフォーマット、認証とプライバシの サポート、アドレス割り当ての自動設定を採用し、サービス品質を一新してインター ネット機能を強化しました。

この章では、以下の内容について説明します。

- 285 ページの「IPv6 の機能」
- 286 ページの「IPv6 [のヘッダーと拡張機能」](#page-285-0)
- 288 ページの「IPv6 [アドレス指定」](#page-287-0)
- 294 ページの「IPv6 [のルーティング」](#page-293-0)
- 295 ページの「IPv6 [の近傍検索」](#page-294-0)
- 299 ページの「IPv6 [ステートレスアドレス自動設定」](#page-298-0)
- 303 ページの「IPv6 モビリティ (移動性) [サポート」](#page-302-0)
- 304 ページの「IPv6 [サービス品質](#page-303-0) (QoS) 機能」
- 306 ページの「IPv6 [セキュリティの強化」](#page-305-0)

## IPv6 の機能

IPv4 からIPv6 への変更内容は、次のように大きく分類できます。

■ 拡張されたルーティングとアドレス指定機能 – IPv6 では IP アドレスサイズを 32 ビットから 128 ビットに拡大して、サポートするアドレス指定階層を広げていま す。また、アドレス可能なノード数を増やし、アドレスの自動設定を容易にしてい ます。

スコープフィールドの追加により、マルチキャストアドレスに対するマルチキャス トルーティングのスケーラビリティを強化しました。

**285**

<span id="page-285-0"></span>任意キャストアドレスという新しいタイプのアドレスを定義しました。任意キャス トアドレスは、ノードセットを識別します。任意キャストアドレスに送信されたパ ケットは ノードの 1 つに配信されます。IPv6 ソースルートでは任意キャストアド レスを使用して、ノードでトラフィックフローのパスを制御できます。

- ヘッダーフォーマットの簡略化 IPv4 ヘッダーフィールドが一部削除されたり、 オプションになったりしました。この変更によってパケット処理の共通部分の処理 コストが削減されます。また、アドレスのサイズは増えましたが、IPv6 ヘッダー の帯域幅コストは可能な限り少なくなりました。IPv6 アドレスの長さは、IPv4 ア ドレスの 4 倍ですが、IPv6 ヘッダーのサイズは IPv4 の 2 倍に抑えられています。
- オプションサポートの強化 IP ヘッダーオプションのコード化の方法を変更した ため、転送効率が改善されました。また、オプションの長さに関する制限が緩和さ れています。さらに、将来新しいオプションを導入する際の柔軟性が高くなりまし た。
- サービス品質の機能 新しい機能が追加されて、送信側が特別な処理を必要とする 特定のトラフィックフローに属するパケットのラベル指定が可能になりました。た とえば、デフォルト以外の品質サービスやリアルタイムサービスなどです。
- 認証機能と機密機能 IPv6 には認証、データの完全性、機密性をサポートする拡 張機能の定義が組み込まれています。

## IPv6 のヘッダーと拡張機能

IPv6 プロトコルは、基本 IPv6 ヘッダー、IPv6 拡張ヘッダーを含むヘッダーセットを 定義します。

### ヘッダーフォーマット

図 14–1 は、IPv6 ヘッダーに使用される要素とその順序を示します。

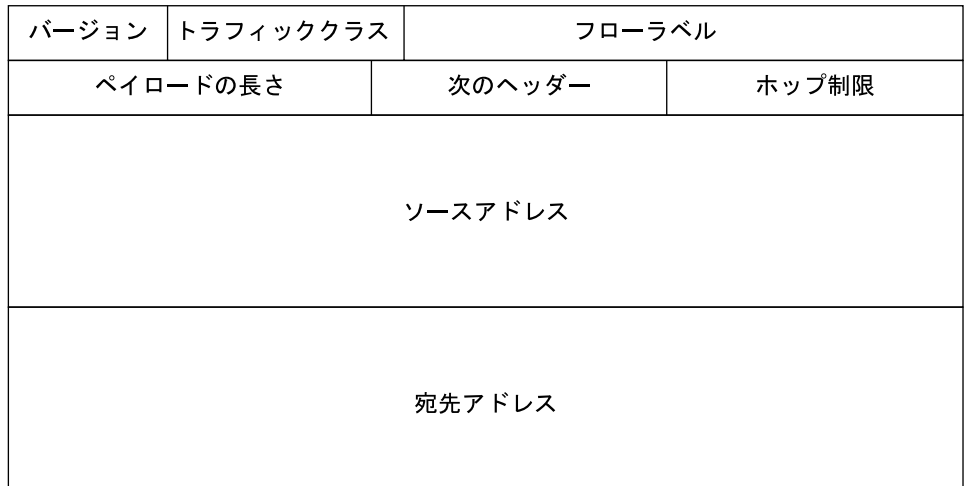

図 **14–1** IPv6 ヘッダーフォーマット

次に各ヘッダーフィールドの機能について説明します。

- バージョン 4 ビットインターネットプロトコルバージョン番号。IPv6 では 6
- トラフィッククラス 8 ビットトラフィッククラスフィールドの値 (305 [ページ](#page-304-0) [の「トラフィッククラス」を](#page-304-0)参照)
- フローラベル 20 ビットフィールド (304 ページの「IPv6 [サービス品質](#page-303-0) (QoS) 機 [能」を](#page-303-0)参照)
- ペイロードの長さ オクテット単位で表す 16 ビット符号なし整数。IPv6 ヘッダー に続くパケットの残り
- 次のヘッダー-8 ビットセレクタ。IPv6 ヘッダーのすぐ後ろに続くヘッダーのタ イプを識別する。IPv4 プロトコルフィールドと同じ値を使用する (287 ページ の「拡張ヘッダー」を参照)
- ホップ制限-8ビット符号なし整数。パケットを送信するノードごとに値が1ずつ 減る。ホップ制限がゼロになるとパケットが廃棄される
- ソースアドレス-128 ビット。パケットの初期送信側のアドレス(288 [ページ](#page-287-0) の「IPv6 [アドレス指定」を](#page-287-0)参照)
- 宛先アドレス 128 ビット。パケットの予定受信側のアドレス。オプションのルー ティングヘッダーがある場合、必ずしも受信側とは限らない

## 拡張ヘッダー

IPv6 には、IPv4 から強化されたオプション機能があります。IPv6 オプションは、 IPv6 ヘッダーとトランスポート層の間の独立した拡張ヘッダーにあります。パケット が最終的な宛先に到着するまで、その配送パスに存在するルーターは、ほとんどの場

第 14 章 • IPv6 (概要) **287**

<span id="page-287-0"></span>合 IPv6 拡張ヘッダを確認または処理しません。そのため、オプションがあるパ ケットを処理するルーターの性能が大幅に改善されました。IPv4 では、オプションが ある場合、ルーターですべてのオプションを調べる必要がありました。

その他の改良点としては、IPv4 オプションと異なり、IPv6 拡張ヘッダーは長さを任 意に設定できます。またパケットに組み込むことのできるオプションの合計数が 40 バイト以内に限定されない点があります。この機能とその処理方法によって、IPv4 で は非現実的であった機能を IPv6 オプションが使用できるようになりました。その良 い例が IPv6 認証オプションとセキュリティカプセル化オプションです。

後続のオプションヘッダー (およびそのあとのトランスポートプロトコル) を処理する 際の性能を強化するため、IPv6 オプションは常に 8 オクテットの整数倍の長さです。 これにより、後続ヘッダーのバイト境界が維持されています。

次の IPv6 拡張ヘッダーが現在、定義されています。

- ルーティング 拡張ルーティング (IPv4 ルーズソースルートにあたる)
- 断片化 断片化および再結合
- 認証 整合性および認証、セキュリティ
- カプセル化 機密性
- ホップバイホップオプション ホップごとの処理が必要な特別なオプション
- 宛先オプション 宛先ノードが判断するオプション情報

## IPv6 アドレス指定

IPv6 アドレスは 128 ビット長の識別子であり、個々のインタフェースや、インタ フェースセットを識別します。すべてのタイプの IPv6 アドレスは、インタフェース に割り当てられ、ノード (ホストやルーター) には割り当てられません。各インタ フェースの所属先は 1 つのノードだけなので、ノードのインタフェースのユニキャス トアドレスは、そのノードの識別子として使用できます。1 つのインタフェースに は、任意のタイプの複数の IPv6 アドレスを割り当てることができます。

IPv6 アドレスには、次の 3 種類のタイプがあります。ユニキャスト、任意キャスト、 およびマルチキャスト。

- ユニキャストアドレスは、1つのインタフェースを識別する
- 任意キャストアドレスは、インタフェースのセットを識別する。任意キャストアド レスに送信されたパケットは そのセットのメンバーの 1 つに配信される
- マルチキャストアドレスは、インタフェースのグループを識別する。マルチキャス トアドレスに送信されるパケットは、グループにあるすべてのインタフェースに配 信される。

IPv6 では、ブロードキャストアドレスの代わりにマルチキャストアドレスが使われま す。
IPv6 は IPv4 アドレスの 4 倍のビット数のアドレス (128 対 32) をサポートします。し たがって、計算上はそのアドレス空間は IPv4 のアドレス空間の 40 億 x 40 億倍の大き さになります。実際にはアドレスの割り当てとルーティングでは階層を作成する必要 があり、アドレス領域の利用効率が減少するため、結果として、利用できるアドレス 数は減少します。ただし当面は、IPv6 で提供するアドレス空間で十分です。

アドレスの先頭ビットでは IPv6 アドレスのタイプを指定します。この先頭ビットが ある可変長フィールドをフォーマットプレフィックス (FP) といいます。 次の表は、 これらのプレフィックス (接頭辞) の初期割り当てです。

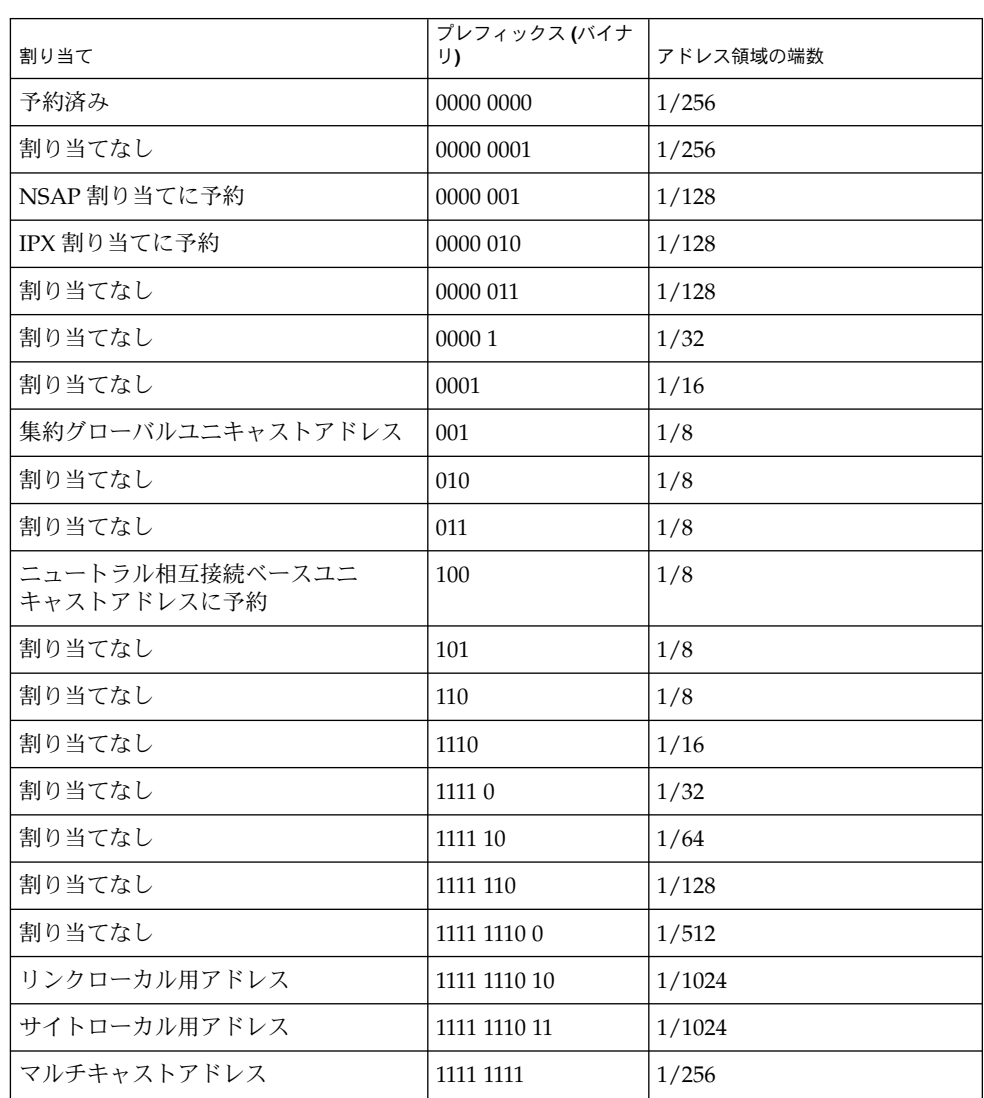

表 **14–1** フォーマットプレフィックスの割り当て

割り当てには、集約グローバルユニキャストアドレス、ローカル用アドレス、マルチ キャストアドレスの直接割り当てがサポートされています。NSAP (ネットワークサー ビスアクセスポイント) アドレス、IPX (相互ネットワークパケット交換プロトコル) ア ドレス、ニュートラル相互接続アドレスには空間が予約されています。残りのアドレ ス空間は将来用に割り当てなしになっています。この残ったアドレス領域は、既存の 領域の拡張部分 (集約グローバルユニキャストアドレスへの追加など) または、新しい 用途 (独立したロケータや識別子) に利用できます。なお、任意キャストアドレスはユ ニキャストアドレス空間の範囲外に割り当てられるため、ここには示していません。

初期設定で、アドレス空間の約 15 パーセントが割り当てられます。残りの 85 パーセ ントは将来用に予約されています。

#### ユニキャストアドレス

IPv6 ユニキャストアドレスの割り当て形式は、次のとおりです。

- 集約グローバルユニキャストアドレス
- ニュートラル相互接続ユニキャストアドレス
- NSAP アドレス
- IPX 階層アドレス
- サイトローカル用アドレス
- リンクローカル用アドレス
- IPv4 対応ホストアドレス

その他のアドレスタイプは、あとから定義できます。

## 集約グローバルユニキャストアドレス

集約グローバルユニキャストアドレスは、グローバル通信に使用するアドレスです。 CIDR (クラスレス相互ドメインルーティング) における IPv4 アドレスに機能的に似て います。表 14–2 に、そのフォーマットをまとめます。

表 **14–2** 集約グローバルユニキャストアドレスのフォーマット

| 3ビッ | 13 ビット | 8ビット       | ' 24 ビット | 16 ビッ         | 64 ビット       |
|-----|--------|------------|----------|---------------|--------------|
| FP  | TLA ID | <b>RES</b> | NLA ID   | <b>SLA ID</b> | Interface ID |

FP フォーマットプレフィックス (001) TLA ID またはいちゃくもしろもしろもしろもしろもしろもしろもしろものです。 RES 将来用に予約 NLA ID 次レベル集約識別子

SLA ID サイトレベル集約識別子

INTERFACE ID インタフェース識別子

最初の 48 ビットはパブリックトポロジを表します。次の 16 ビットは各サイトのトポ ロジを表します。

最初の 3 ビットは集約グローバルユニキャストアドレスとしてアドレスを識別しま す。次のフィールドである TLA ID はルーティング階層の最上位レベルです。その次 の 8 ビットは将来用に予約されています。NLA ID フィールドは TLA ID を割り当て られた組織が、アドレス指定階層の作成と、サイトの識別に使用します。

SLA ID フィールドは、組織で各ローカルアドレス指定階層の作成とサブネットを識別 するときに使用します。SLA ID フィールドの使い方は IPv4 のサブネットと似ていま すが、組織別に割り当てることのできるサブネット数がはるかに多いところが異なり ます。16 ビット SLA ID フィールドがサポートするサブネットの数は 65,535 です。 Interface ID は、リンク上のインタフェースを識別するために使用します。Interface ID はそのリンク上で一意である必要があります。また、より広い範囲で一意とするこ とができます。通常、インタフェース識別子はインタフェースのリンク層のアドレス と同じか、そこから派生した値です。

#### ローカルアドレス

ローカル用アドレスは、ローカルにルーティング可能な範囲のみを対象とするユニ キャストアドレスです。使用できるのは、サブネット内または加入者ネットワーク内 に限定されます。ローカル用アドレスは、プラグアンドプレイのローカル通信と、グ ローバルアドレスを使用するためのブートストラップ操作を行うために、サイト内で 使用します。

ローカル用のユニキャストアドレスには、リンクローカルとサイトローカルの 2 種類 があります。リンクローカル用は単一リンクで使用します。サイトローカル用は単一 サイトで使用します。次の表は、リンクローカル用アドレスフォーマットを示したも のです。

表 **14–3** リンクローカル用アドレスフォーマット

| 10 ビット     | ピッ<br>54 ビ<br>$\overline{ }$ | 64 ビッ        |
|------------|------------------------------|--------------|
| 1111111010 | υ                            | Interface ID |

リンクローカル用アドレスは自動アドレス設定などの目的で 1 つのリンク上のアドレ ス指定に使用します。

表 [14–4](#page-291-0) は、サイトローカル用アドレスフォーマットです。

<span id="page-291-0"></span>表 **14–4** サイトローカル用アドレス

| 10 ビット     | 38 ビット | 16 ビット    | 64 ビット       |
|------------|--------|-----------|--------------|
| 1111111011 |        | Subnet ID | Interface ID |

どちらのタイプのローカルアドレスでも、インタフェース ID はそれを使用するドメ インで一意な識別子である必要があります。通常は、識別子としてノードの IEEE-802 48 ビットアドレスを使用します。Subnet ID は、サイト内の特定のサブネットを識別 します。Subnet ID と Interface ID を組み合わせてローカルアドレスを作成します。こ れで大規模なプライベートインターネットを構築することができ、その他のアドレス 割り当てを行う必要はありません。

現在グローバルインターネットに接続していない組織はローカルアドレスを使用でき ます。ローカルアドレスを使うだけでグローバルインターネットアドレス空間からの アドレスプレフィックスを要求する必要はありません。この組織が将来インター ネットに接続する場合、Subnet ID と Interface ID をグローバルプレフィックスと組み 合わせてグローバルアドレスを作成することができます。たとえば、Registry ID、 Provider ID、Subscriber ID の組み合わせでグローバルアドレスを作成できます。こ の拡張機能は IPv4 に対する大幅な改善点です。IPv4 では、プライベート (非グローバ ル) な IPv4 アドレスを使うサイトは、インターネットに接続する場合に手動で番号を 指定し直す必要があります。IPv6 の場合、番号は自動的に指定し直されます。

### 組み込み IPv4 アドレスを伴った IPv6 アドレス

IPv6 移行機能では、ホストとルーターが IPv4 ルーティングインフラストラクチャの もとで IPv6 パケットを動的にトンネル処理できる方式を採用しています。この方式 を利用した IPv6 ノードには、下位 32 ビットに IPv4 アドレスを保存した特別な IPv6 ユニキャストアドレスが割り当てられます。このタイプのアドレスを *IPv4* 互換 *IPv6* アドレスといいます。 次の表にそのフォーマットを示します。

表 **14–5** IPv4 互換 IPv6 アドレスフォーマット

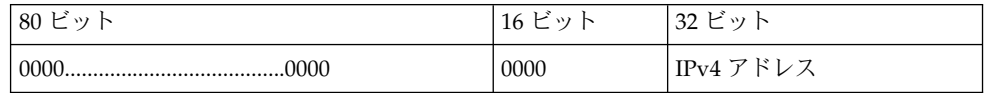

組み込み IPv4 アドレスを保存する第 2 のタイプの IPv6 アドレスも定義されていま す。このアドレスは IPv6 アドレス領域内の IPv4 アドレスを表すときに使用します。 このアドレスは主に、アプリケーション、API、オペレーティングシステムの実装内 で使用します。このタイプのアドレスを *IPv4* マップ *IPv6* アドレスといいます。 次の 表にそのフォーマットを示します。

表 **14–6** IPv4 マップ IPv6 アドレスフォーマット

| $180 \t{F}$<br>$\rightarrow$ | レジ<br>16<br>$\rightarrow$<br>ー | っっ じ<br>$\rightarrow$<br>◡▵<br>ー  |
|------------------------------|--------------------------------|-----------------------------------|
|                              | FFFF<br>.                      | $\rightarrow$<br>゛ドレ<br>マ<br>IPv4 |

### 任意キャストアドレス

IPv6 任意キャストアドレスは複数のインタフェースに割り当てるアドレスです。通常 は、任意キャストアドレスは異なるノードに所属しています。任意キャストアドレス に送信されたパケットは、ルーティングプロトコルの測定距離に基づいて同じアドレ スで最も近くにあるインタフェースにルーティングされます。

任意キャストアドレスはルートシーケンスの一部に使用できます。 したがって、ノー ドはトラフィックを搬送するインターネットサービスプロバイダを選択できます。こ の機能をソース選択ポリシーと呼ぶこともあります。この機能を実装するには、イン ターネットサービスプロバイダに所属するルーターセットを識別するように任意 キャストアドレスを構成します。たとえば、インターネットサービスプロバイダごと に 1 つの任意キャストを構成します。任意キャストを、IPv6 ルーティングヘッダーで 中間アドレスとして使用できます。これにより、特定のプロバイダまたは一連のプロ バイダによりパケットが配信されます。また、任意キャストアドレスは、特定のサブ ネットに接続されたルーターセットや、特定のルーティングドメインへのエントリを 提供するルーターセットの識別にも使用できます。

定義済みのユニキャストアドレスフォーマットを利用すれば、ユニキャストアドレス 領域から任意キャストを指定できます。そのため、任意キャストアドレスは、構文的 にはユニキャストアドレスと区別がつきません。複数のインタフェースにユニキャス トアドレスを割り当てる場合は、ユニキャストアドレスを任意キャストアドレスに変 換します。ただし、そのアドレスが任意キャストアドレスであることがわかるよう に、アドレスを割り当てるノードを明示的に構成する必要があります。

## マルチキャストアドレス

IPv6 マルチキャストアドレスは、インタフェースグループの識別子です。1 つのイン タフェースが所属できるマルチキャストグループは複数設定できます。表 14–7 は、 マルチキャストアドレスフォーマットを示します。

表 **14–7** マルチキャストアドレスフォーマット

| っピ<br>$\rightarrow$<br>$\circ$<br>└ | ユズ<br>$\rightarrow$<br>9 9 1 | 4ビッ         | - '112 ビット<br>114<br>└ |
|-------------------------------------|------------------------------|-------------|------------------------|
| 11111111                            | <b>FLGS</b>                  | <b>SCOP</b> | 231<br>ID<br>$\sim$    |

アドレスの先頭の 11111111 は、アドレスがマルチキャストアドレスであることを表し ます。FLGS は、4 つのフラグ (0、0、0、T) のセットです。

上位 3 つのフラグは、予約されており、0 に初期化されます。

- **T=0** 固定的に割り当てられた (既知の) マルチキャストアドレスを識別する。グ ローバルインターネット番号指定機関が割り当てる
- **T=1** 非固定的に割り当てられた (一時的な) マルチキャストアドレスを識別しま す。

SCOP は、4 ビットのマルチキャストスコープの値であり、マルチキャストグループ の有効範囲を表します。表 14–8 は、SCOP の値です。

#### 表 **14–8** SCOP の値

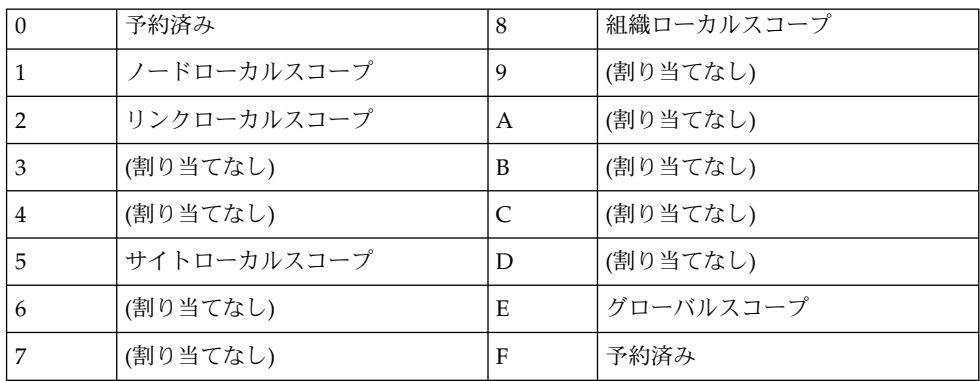

グループ ID は、指定スコープ内で、固定または一時的のどちらかのマルチキャスト グループを識別します。

# IPv6 のルーティング

IPv6 のルーティングは、CIDR における IPv4 のルーティングとほぼ同じです。唯一 の違いは、IPv4 では 32 ビットアドレスを使用しますが、IPv6 では 128 ビットアドレ スを使用することです。非常に簡単な拡張で、IPv4 のルーティングアルゴリズム (OSPF、RIP、IDRP、IS-IS など) をすべて IPv6 のルーティングに使用できます。

IPv6 には、新たに強力なルーティング機能をサポートした簡単なルーティング拡張機 能も組み込まれました。次のリストに、新しいルーティング機能を示します。

- プロバイダ選択 (ポリシー、性能、コストなどを基準に)
- ホストの移動性 (現在の場所までのルート)
- アドレスの自動的な再指定 (新しいアドレスへのルート)

新しいルーティング機能を利用するには、IPv6 ルーティングオプションを使用する IPv6 アドレスのシーケンスを作成します。IPv6 の送信元は、ルーティングオプ ションでを使用して、パケットが宛先に至るまでに経由する複数の中間ノード (また はトポロジカルグループ) をリストします。この中間ノードは、パケットの宛先の途 中に通過します。この機能は、IPv4 での緩やかな経路制御と記録オプションによく似 ています。

アドレスシーケンスを一般的に使用する場合、通常は、ホストが受信したパケットの ルートを逆戻りする必要があります。このパケットは、IPv6 認証ヘッダーを使用して 正常に認証される必要があります。パケットを発信者に戻すには、アドレスシーケン スがパケット内に格納されている必要があります。IPv6 ホストの実装では、この方式 により始点経路の処理と逆引きをサポートしています。始点経路の処理と逆引きは、 プロバイダが新機能を実装するホストを使用するためのポイントです。新機能には、 プロバイダの選択や拡張アドレスが含まれます。

# IPv6 の近傍検索

IPv6 では、同じリンクに接続されたノード間の対話に関連した問題をまとめて解決し ました。そのため、次のような問題を個々に解決する仕組みを定義しています。

- ルーター検索 接続されたリンクにあるルーターをホストが探索する
- プレフィックス探索 どの宛先がリンクに接続されているかを定義するアドレスプ レフィックスのセットをホストが探索する (オンリンクということもある)。リンク にある宛先と、ルーターからだけアクセスできる宛先を、ノードではプレフィック スで区別します。
- パラメータ探索 ノードは、リンク MTU (最大伝送単位) などのリンクパラメータ を調べる。また、出力パケットに設定するホップ限界数などのインターネットパラ メータを調べる
- アドレス自動設定 インタフェースのアドレスをノードが自動的に設定する
- アドレス解決 宛先の IP アドレスだけを使用してノードが近傍のリンク層アドレ スを判定する (オンリンク宛先)
- 次のホップの決定 宛先に向かうトラフィックの送信先である近傍の IP アドレス への IP 宛先アドレスのマッピングをアルゴリズムで判別する。次のホップはルー ターまたは宛先になる
- 不到達検出 近傍に到達不可能であることをノードが判定する。ルーターに使用さ れる近傍の場合、代替デフォルトルーターを試行できる。ルーターとホストの場 合、アドレス解決を再試行できる
- 重複アドレス検出 あるノードがアドレスを要求したところ、別のノードがそのア ドレスを使用していないかを判別する
- リダイレクト 特定の宛先へのアクセス手段として、最適な最初のホップノードを ルーターからホストに知らせる

近傍検索では、次の 5 種類の ICMP (インターネット制御メッセージプロトコル) パ ケットタイプを定義します。ルーター要請メッセージとルーター通知メッセージのペ ア、近傍要請メッセージと近傍通知メッセージのペア、およびリダイレクトメッセー ジ 。これらのメッセージの目的は、次のとおりです。

- ルーター要請 インタフェースが使用可能になると、ホストはルーター要請を送信 できる。この要請は、次に予定されている時刻ではなく、ただちにルーター通知 メッセージを送信するようにルーターに要求する
- ルーター通知 ルーターはさまざまなリンクパラメータやインターネットパラメー タとともにその存在を通知する。ルーターは定期的に、あるいはルーター要請 メッセージに応じて通知する。ルーター通知には、オンリンク判別またはアドレス 設定、あるいはホップ限界数の選択肢などに使用するプレフィックスが含まれる
- 近傍要請 近傍のリンク層アドレスを判定するため、および、近傍がキャッシュリ ンク層アドレスで到達可能かどうかを確認するためにノードによって送信される。 近傍要請は重複アドレス検出にも使用する
- 近傍通知 近傍要請メッセージに対する応答として、ノードでは未要請の近傍通知 も送信してリンク層アドレスの変更を伝える
- リダイレクト 宛先までの最適な最初のホップ、または宛先がオンリンクであるこ とをルーターからホストに知らせる

#### ルーター通知

マルチキャスト対応リンクとポイントツーポイントリンクでは、ルーターは定期的に ルーター通知パケットをマルチキャストして利用できることを知らせます。ホストは すべてのルーターからルーター通知を受け取り、デフォルトルーターのリストを作成 します。利用できるルーターをホストが短時間 (2 、3 分以内) に知ることができるよ うに、ルーターは頻繁にルーター通知を生成します。ただし、通知がないからと いってルーターエラーであると判断できるほどの頻度ではありません。エラー検出に は、近傍到達不能性を判別する別の検出アルゴリズムを利用します。

## ルーター通知プレフィックス

ルーター通知には、オンリンク判別に使用するプレフィックスリストが含まれます。 このプレフィックスリストは、自動アドレス設定にも使用されます。プレフィックス に付属するフラグは特定のプレフィックスの使用目的を表します。ホストは、通知さ れたオンリンクプレフィックスからリストを作成し管理します。リストは、パケット の宛先がいつオンリンクになっているか、あるいはルーターを離れているかを知るた めに使用します。通知されたオンリンクプレフィックスになくても宛先がオンリンク の場合があります。その場合、ルーターからリダイレクトを送信して宛先が近傍であ ることを送信者に知らせることができます。

ルーター通知 (およびプレフィックス別のフラグ) では、ルーターからホストにアドレ スの自動設定の方法を伝えることができます。たとえば、ステートフル (DHCPv6) か 自動 (ステートレス) のどちらのアドレス設定を使用するかなどがあります。

#### ルーター通知メッセージ

ルーター通知メッセージには、ホストが出力パケットで使用する必要があるホップ限 界数などのインターネットパラメータも組み込むことができます。また、オプション でリンク MTU などのリンクパラメータも組み込むことができます。この機能によ り、重要なパラメータの集中管理が可能になります。パラメータは、ルーターに設定 され、関連付けられたすべてのホストに自動的に伝達されます。

ノードでは、宛先ノードに対してそのリンク層アドレスを戻すよう要求する近傍要請 をマルチキャストしてアドレス解決を行います。近傍要請メッセージは、宛先アドレ スの要請先のノードマルチキャストアドレスにマルチキャストされます。宛先は、そ のリンク層アドレスをユニキャスト近傍通知メッセージで戻します。発信元と宛先の 両方に対して 1 つの要求応答パケットペアで互いのリンク層アドレスを処理できま す。発信元は、近傍要請に発信元のリンク層アドレスを組み込みます。

#### 近傍要請と不到達

近傍要請メッセージでは、複数のノードに同じユニキャストアドレスが割り当てられ ているかを確認することもできます。

近傍不到達検出では、近傍エラーや近傍への送信パスのエラーを検出します。近傍不 到達検出では、近傍に送信されるパケットがその近傍に実際にアクセスして、その IP 層で正しく処理されたかどうかを確認する肯定確認が必要です。近傍不到達検出で は、2 つのソースの確認を使用します。可能な場合、上位層のプロトコルでは、接続 が送信を処理中であるという肯定確認を戻します。すなわち、先に送信されたデータ は正しく配信されたということが通知されます。たとえば、最も新しい TCP 肯定を受 信したことが通知されます。肯定応答が得られない場合、ノードはユニキャスト近傍 要請メッセージを送信します。 このメッセージは、次のホップからの到達可能確認と して近傍通知を要請します。不要なネットワークトラフィックを避けるため、ノード からアクティブにパケットが送信されている近傍にだけ探査メッセージが送信されま す。

上記の一般的な問題を解決する以外に、近傍検索では次のような状況にも対応しま す。

- リンク層アドレスの変更 リンク層アドレスの変更を認識したノードは、少数の (非要請) 近傍通知パケットをマルチキャストできる。ノードはすべてのノードにマ ルチキャストして、無効になったキャッシュリンク層アドレスを更新できる。非要 請通知の送信は、性能強化が目的。近傍不到達検出アルゴリズムにより、すべての ノードが確実に新しいアドレスを探索できるが、遅延が多少伸びる可能性がある
- 入力負荷均衡 インタフェースを複製したノードでは、同じリンク上の複数の ネットワークインタフェース間の入力パケットの受信の負荷均衡ができる。このよ うなノード間では、同じインタフェースに複数のリンク層アドレスが割り当てられ る。たとえば、1 つのネットワークドライバで、複数のネットワークインタフェー スカードを、複数のリンク層アドレスを持つ 1 つの論理インタフェースとして表現 できる

負荷均衡は、ルーターがソースリンク層アドレスをルーター通知パケットから省略 することを可能にすることで処理する。この場合、近傍では近傍要請メッセージを 使用してルーターのリンク層アドレスを確認する。近傍通知メッセージの戻りに は、要請元によって異なるリンク層アドレスが組み込まれる

- 任意キャストアドレス 任意キャストアドレスは、等価サービスを提供するノード セットの1 つを識別する。同じリンクの複数のノードは同じ任意を 認識するように 設定できる。近傍検索では、ノードが同じ宛先に対する複数の近傍通知を受信する ようにノードを設定して任意キャストを処理する。任意キャストアドレスの通知に はすべて、取り消しできない通知としてのタグが設定される。取り消しできない通 知により、複数存在する可能性がある通知の中でどれを使用するかを判定する特定 の規則が呼び出される
- プロキシ通知 近傍要請に応答できない宛先アドレスのかわりにパケットを受信す るルーターは、取り消し無効の近傍通知を発行できる。現在はプロキシの使用方法 は指定されていないが、オフリンクになった移動ノードをプロキシ通知で処理でき る可能性がある。ただし、プロキシは、このプロトコルを実装していないノードを 処理する一般的な機構として使用されることはない

#### IPv4 との比較

IPv6 近傍検索プロトコルは、IPv4 プロトコル ARP (アドレス解決プロトコル)、ICMP ルーター検索、ICMP リダイレクトを組み合わせたようなものです。IPv4 には近傍不 到達検出に全般的に対応できるプロトコルや機構はありませんでした。ただし、ホス ト条件ではデッドゲートウェイ検出に対応できるアルゴリズムがいくつか指定されて います。デッドゲートウェイ検出は、近傍不到達検出の一部です。

近傍検索プロトコルでは、IPv4 プロトコルセットに対するさまざまな強化措置が施さ れています。

- ルーター検索はベースプロトコルセットの一部であり、ホストがルーティングプロ トコルを *snoop* する必要はない
- ルーター通知ではリンク層アドレスが伝達される。ルーターのリンク層アドレスの 解決に、これ以外のパケット交換は不要
- ルーター通知ではリンクのプレフィックスが伝達される。ネットマスクを設定する 独立した機構は不要
- ルーター通知では、アドレス自動設定が使用可能になる
- ルーターは、ホストがリンクで使用するMTU を通知できる。したがって、MTU が定義されていないすべてのノードはリンク上の同じ MTU 値を使用する
- アドレス解決マルチキャストは、40億(2^32) マルチキャストアドレスに展開さ れ、宛先以外のノードに対するアドレス解決関係の割り込みを大幅に削減した。さ らに、IPv6 以外のマシンの割り込みをなくした
- リダイレクトには、新しい最初のホップのリンク層アドレスを保存する。独立した アドレス解決がなくてもリダイレクトを受信できる
- 同じリンクに複数のプレフィックスを関連付けられる。デフォルトで、ホストは ルーター通知からすべてのオンリンクプレフィックスを受け取る。ただし、ルー ター通知にあるプレフィックスをすべて、あるいは一部省略するようにルーターを 設定できる。その場合、ホストは宛先がオフリンクであるとみなす。その結果、ホ ストはルーターにトラフィックを送信する。ルーターは適宜リダイレクトを発行す る
- IPv4 と異なり、IPv6 リダイレクトの受信者は新しい次のホップがオンリンクであ るとみなす。IPv4 では、ホストはリダイレクトを無視し、リンクのネットワーク マスクに基づいて、リンクにない次ホップを指定する。IPv6 リダイレクト機構は XRedirect 機能に似ている。リダイレクト機構は、非ブロードキャストおよび共有 メディアリンクで有効。これらのリンク上では、ノードがオンリンク宛先のすべて のプレフィックスをチェックすることは望ましくない、あるいは不可能である
- 近傍不能性検出により、障害ルーターがある場合のパケット伝送能力が改善され る。また、この機能により、部分的に障害があるリンクやパーティション化された リンクを経由するパケット伝送、あるいはリンク層アドレスが変更されたノードを 経由するパケット伝送が改善される。たとえば、移動ノードは、頻繁に更新される ARP キャッシュのおかげでオフリンクになっても接続が切れない
- ARP と異なり、近傍検索では、ハーフリンクエラー(近傍不能性検出を利用)を検 出し、双方向接続がない近傍にトラフィックが送信されるのを防ぐ
- IPv4 ルーター検索と異なり、ルーター通知メッセージにはユーザー定義フィール ドはない。安定性の異なるルーターの操作にユーザー定義フィールドは不要。近傍 不能性検出で、デッドルーターを検出し、アクティブルーターに切り替えることが できる
- リンクローカルアドレスでルーターを一意に識別しておけば、ホストでルーター関 連付けを維持できる。ルーターを識別する機能は、ルーター通知とリダイレクト メッセージで必要とされる。サイトが新しいグローバルプレフィックスを使用して も、ホストはルーター関連付けを維持する必要がある
- 近傍検索メッセージのホップ制限は受信時に 255 なので、プロトコルがオフリンク ノードによるスプーフエラーの被害を受けることがない。これに対し、IPv4 オフ リンクノードではICMP (インターネット制御メッセージプロトコル) リダイレクト とルーター通知メッセージの両方を送信できる
- ICMP 層にアドレス解決を配置すると、プロトコルが ARP よりも媒体に依存しな くなる。その結果、標準 IP 認証とセキュリティ機構が使用できるようになる

# IPv6 ステートレスアドレス自動設定

ホストでは、IPv6 のインタフェースの自動設定を数ステップかけて実行します。自動 設定プロセスでは、リンクローカルアドレスの作成、リンク上の一意性の検査、どの ような情報を自動設定するか (アドレス、その他の情報、または両方)、 アドレスをス

テートフル機構またはステートフル機構、あるいはその両方で取得するかの決定が行 われます。ここでは、リンクローカルアドレスの生成手順、ステートレスアドレス自 動設定によるサイトローカルアドレスとグローバルアドレスの生成手順、そして重複 アドレス検出手順について説明します。

### ステートレス自動設定の条件

IPv6 では、ステートフルとステートレスのアドレス自動設定機構を定義しています。 ステートレス自動設定では、手動によるホストの設定は不要です。ルーターは最小限 の設定(あれば)ですみ、サーバーの追加も不要です。ステートレス機構では、ローカ ルに取得できる情報とルーターが通知する情報を利用してホストがそれぞれのアドレ スを生成できます。ルーターはリンクに関連付けられたサブネットを識別するプレ フィックスを通知します。ホストはサブネット上で一意にインタフェースを識別する インタフェース識別子を生成します。アドレスはこれらのプレフィックスとインタ フェース識別子を組み合わせて作ります。ルーターがない場合、ホストはリンクロー カルアドレスだけを生成します。ただし、同じリンクに接続されたノード間の通信で は、リンクローカルアドレスで十分です。

## ステートフル自動設定モデル

ステートフル自動設定モデルでは、ホストはインタフェースアドレスや設定情報とパ ラメータをサーバーから取り込みます。サーバーでは、どのホストにどのアドレスが 割り当てられたかを保存したデータベースを管理します。ホストは、ステートフル自 動設定プロトコルを利用してアドレスやその他の設定情報をサーバーから取り込むこ とができます。ステートレス自動設定とステートフル自動設定は互いに補完し合いま す。たとえば、ホストでは、ステートレス自動設定でアドレスを設定し、ステートレ ス自動設定でその他の情報を取り込みます。

### ステートレス方式とステートフル方式をいつ使用 するか

ホストが使用するアドレスを厳密に知る必要はない場合に、ステートレス方式を使用 します。ただし、アドレスが一意で正しくルートできる必要があります。正確なアド レス割り当てに対してサイトでさらに厳しく管理する必要がある場合に、ステートフ ル方式を使用します。ステートフルとステートレスのどちらのアドレス自動設定も同 時に使用できます。サイト管理者は、ルーター通知メッセージのフィールドの設定を 通じて、どの方式の自動設定を使用するかを指定します。

IPv6 アドレスは、一定の時間 (場合によっては無限に) インタフェースにリースされま す。各アドレスには、アドレスがどれだけの時間、インタフェースに割り当てられる かを示す寿命があります。寿命が尽きると、結合 (とアドレス) が無効になり、そのア ドレスを別のインタフェースに割り当てることができます。アドレスの割り当ての終

了を正常に行うため、アドレスはインタフェースに割り当てられた状態で 2 つの 別々のフェーズを経ます。最初、アドレスには優先権が与えられ、任意に通信ができ ます。次に、アドレスの現在のインタフェース割り当てが無効になるという前提か ら、優先順位が下がります。優先順位が低い状態で、アドレスを使用するのは避ける べきですが、使用できないわけではありません。新しい通信 (たとえば、新しい TCP 接続の開始など) ではできるだけ優先順位の高いアドレスを使用します。優先順位の 低いアドレスを使用できるのは、そのアドレスを使用中のアプリケーションだけにす る必要があります。サービスを打ち切らないと別のアドレスに切り替えるのが困難な アプリケーションは、優先順位の低いアドレスを使用できます。

#### 重複アドレスの検出アルゴリズム

特定のリンク上ですべての設定済みアドレスが一意であることを保証するため、ノー ドは重複アドレスの検出アルゴリズムを実行します。この実行は、インタフェースに アドレスを割り当てる前に行われる必要があります。重複アドレスの検出アルゴリズ ムはすべてのアドレスを対象として実行されます。

このマニュアルで指定する自動設定プロセスは、ホストにだけ適用し、ルーターには 適用しません。ホストの自動設定では、ルーターが通知した情報を使用するため、 ルーターは別の手段で設定する必要があります。ただし、このマニュアルで説明した 機構を使用して、ルーターによってリンクローカルアドレスが生成される場合があり ます。また、インタフェースに割り当てられる前に、すべてのアドレスにおいてルー ターによる重複アドレスの検出処理が正常終了していることが望まれます。

### IPv6 プロトコルの概要

ここでは、自動設定中にインタフェースが実行する通常の手順について概要を説明し ます。自動設定が行われるのはマルチキャスト対応リンクだけです。たとえばシステ ム起動時など、マルチキャスト対応インタフェースが使用可能な状態で開始します。 ノード (ホストとルーターの両方) では、そのインタフェースのリンクローカルアドレ スを生成して自動設定プロセスを開始します。リンクローカルアドレスは、インタ フェースの識別子を既知のリンクローカルプレフィックスに追加して作成します。

ノードは、この仮リンクローカルアドレスがリンク上の別のノードで使用されていな いことを確認する必要があります。この確認が終わったら、リンクローカルアドレス をインタフェースに割り当てることができます。特に、ノードは宛先が仮アドレスに なっている近傍要請メッセージを送信します。別のノードがそのアドレスを使用中の 場合、そのノードはそのことを伝える内容を含む近傍要請を返信します。別のノード がそのアドレスを使用しようと試みている場合、そのノードもその宛先に近傍要請を 送信します。近傍要請送信や再送の数と、連続した要請間の遅延 はリンクによって異 なります。これらのパラメータは、システム管理で設定できます。

ノードにおいて、仮リンクローカルアドレスが一意でないことがわかると自動設定が 打ち切られるため、手動でインタフェースを設定する必要があります。この状態から の回復を簡単にするには、管理者が代替インタフェース識別子を提供してデフォルト

識別子を無効にします。これにより、新しい (一意であると考えられる) インタフェー ス識別子を利用して自動設定機構を実行できます。そうでなければ、リンクローカル アドレスとその他のアドレスは手動で設定します。

この仮リンクローカルアドレスが一意であると判断されると、ノードはインタフェー スにそのアドレスを割り当てます。このとき、ノードは近傍ノードと IP レベルで接続 されます。自動設定手順の残りは、ホストだけで実行されます。

#### ルーター通知の受信

自動設定の次の手順では、ルーター通知を受信するか、ルーターが存在しないことを 確認します。ルーターがあれば、ホストが実行すべき自動設定の種類を指定したルー ター通知が送信されます。ルーターがない場合、ステートフル自動設定が呼び出され ます。

ルーターはルーター通知を定期的に送信します。ただし、連続した送信と送信の間の 遅延は、自動設定を実行するホスト側の待機時間より通常は長くなります。通知を迅 速に受信するため、すべてのルーターマルチキャストグループに 1 つまたは複数の ルーター要請を送信します。ルーター通知には 2 つのフラグがあり、どのようなス テートフル自動設定 (あれば) を実行すべきかを表します。管理アドレス設定フラグ は、アドレスの取得時にホストがステートフル自動設定を使用するかどうかを表しま す。もう 1 つのステートフル設定フラグは、その他の情報 (アドレスを除く) の取得時 にホストがステートフル自動設定を使用するかどうかを表します。

#### プレフィックス情報

ルーター通知にプレフィックス情報オプションがある場合、これらのオプションには ステートレスアドレス自動設定におけるサイトローカルアドレスとグローバルアドレ スの生成に必要な情報を保存します。ルーター通知のステートレスアドレス自動設定 フィールドとステートフルアドレス自動設定フィールドは別々に処理されます。ホス トでは、ステートフルアドレス自動設定とステートレスアドレス自動設定を同時に使 用できます。プレフィックス情報オプションフィールドの1 つである自動アドレス設 定フラグは、オプションがステートレス自動設定にも適用されるかどうかを表しま す。適用される場合、補助オプションフィールドにサブネットプレフィッスと寿命値 が保存されます。これらの値は、プレフィックスから作成されたアドレスがどれだけ の時間優先権を持ち有効であるかを表します。

ルーターではルーター通知が定期的に生成されるので、ホストでは常に新しい通知を 受信します。ホストは各通知に組み込まれた情報を上記の手順で処理し、情報を追加 します。また、ホストは前の通知で受け取った情報を更新します。

#### アドレスの一意性

安全性確保のため、すべてのアドレスについて、インタフェースに対する割り当て前 に一意かどうかが確認されます。ただし、ステートレス自動設定で作成したアドレス の場合は状況が異なります。アドレスの一意性は、インタフェース識別子から生成さ れるアドレスの一部で主に決まります。そのため、ノードにおいてリンクローカルア

ドレスの一意性が確認されると、同じインタフェース識別子から生成される他のアド レスの個別の確認が不要になります。ただし、手動またはステートフルアドレス自動 設定で得られたアドレスはすべて、個別に一意であることを確認する必要がありま す。一部のサイトでは、重複アドレスの検出を実行するためのオーバーヘッドが大き く、それを実行することで得られる利益が帳消しになる場合があります。そのような サイトでは、インタフェース別設定フラグの設定で重複アドレスの検出の使用を無効 にできます。

自動設定処理を短時間で終了するために、ルーター通知の待機とリンクローカルアド レスの生成 (およびその一意性の確認) をホストで並列して実行できます。ルーターで は、ルーター要請に対する応答が数秒遅れる可能性があります。そのため、上記 2 つ の手順を 1 つずつ実行すると、自動設定を完了するために必要な合計時間が大幅に長 くなる可能性があります。

# IPv6 モビリティ (移動性) サポート

ルーティングは、パケットの宛先 IP アドレスのサブネットプレフィックスに基づいて 行われます。そのため、モバイルノード、ホストまたはルーターを宛先とするパ ケットは、ホームリンクに関連付けられていないノードには到達できません。ホーム リンクは、ノードの IPv6 サブネットプレフィックスが存在するリンクです。ノード の移動に関係なく通信を継続するために、モバイルノードは新しいリンクに移動する たびにその IP アドレスを変更できます。ただし、モバイルノードの位置を変更する と、移動ノードではトランスポート層とその上位層の接続が失われます。以上のこと から、将来、インターネットに接続するモバイルコンピュータが増加することを考え ると、IPv6 モビリティサポートが大きな意味を持つことになります。

上記の問題に IPv6 モビリティサポートが対応します。IPv6 モビリティでは、モバイ ルノードがリンク間を移動してもその IP アドレスは変更されません。モバイルノード に対する IP アドレスの割り当ては、そのノードのホームリンク上のホームサブネット プレフィックスの範囲内で行われます。これをノードのホームアドレスといいます。

これにより、モバイルノードのホームアドレスにルートされたパケットは、モバイル ノードが現在インターネットのどこに接続していても宛先にアクセスできます。モバ イルノードが新しいリンクに移動しても他のノード (固定またはモバイル) との通信は 途切れません。

ホームを離れたモバイルノードと送受信するパケットを透過的にルーティングする問 題は IPv6 移動サポートで解決できます。しかし、モバイルコンピュータや無線 ネットワークの使用に伴うすべての問題が解決されるわけではありません。特に次の 問題には対処できません。

- 通常の無線ネットワークのようにアクセスできるときとできないときがあるリンク の処理。ただし、移動検出手順でいくつかの問題は処理できる
- モバイルノードが接続しているリンクのアクセス制御

# IPv6 サービス品質 (QoS) 機能

ホストは 、IPv6 ヘッダーのフローラベルフィールドとトラフィッククラスフィール ドを使用できます。ホストは、これらのフィールドを使用して、IPv6 ルーターによる 特別処理を要求するパケットを識別します。特別処理の例としては、デフォルト以外 のサービス品質やリアルタイムサービスがあります。この機能により、ある程度一貫 したスループット、遅延、ジッターが必要なアプリケーションをサポートできます。 この種のアプリケーションには、マルチメディアアプリケーションまたはリアルタイ ムアプリケーションがあります。

#### フローラベル

発信元では、IPv6 ヘッダーの 20 ビットのフローラベルフィールドを使用できます。 送信元は、IPv6 ルーターによる特別処理を要求するパケットに、このフィールドを使 用してラベルを付けます。特別処理の例としては、デフォルト以外のサービス品質や リアルタイムサービスがあります。この IPv6 の機能はまだ実験段階であり、イン ターネットのフローサポートの条件が確定すると変更される可能性があります。一部 のホストまたはルーターではフローラベルフィールドの機能をサポートしていませ ん。このようなホストまたはルーターでは、パケットの生成時にフローラベルフィー ルドをゼロに設定する必要があります。パケットが転送される場合は、フローラベル フィールドは変更されないまま転送されます。パケットを受信したホストやルーター はフローラベルフィールドを無視します。

#### フローとは

フローは特定の送信元から特定の (ユニキャストまたはマルチキャスト) 宛先に送信さ れるパケットのシーケンスです。ソースは、ルーターによる特別処理を必要としま す。特別処理の特性は、制御プロトコルによってルーターに伝達される場合がありま す。制御プロトコルとして、リソース予約プロトコルを使用できます。 また、ホップ バイホップオプションなど、フローのパケット内の情報によって伝達される場合もあ ります。

ソースから宛先までのアクティブフローは複数のフローであることもあれば、どのフ ローにも関連付けられていないトラフィックを含む場合もあります。フローの一意の 識別はソースアドレスとゼロ以外のフローラベルの組み合わせによって行います。フ ローに所属しないパケットは、ゼロに設定されたフローラベルを運びます。

フローのソースノードでは、フローにフローラベルを割り当てます。新しいフローラ ベルは 16 進数で 1 から FFFFF の範囲からランダム (疑似的な) かつ均等に選択しま す。ランダムに割り当てることにより、ルーターはフローラベルフィールド内の任意 のビットセットをハッシュキーとして利用できます。ルーターは、ハッシュキーを 使ってフローに関連付けられた状態を調べることができます。

#### 同じフローに所属するパケット

同じフローに所属するパケットは、同じソースアドレス、同じ宛先アドレス、同じゼ ロ以外のフローラベルで送信します。これらのパケットのどれかにホップバイホップ オプションヘッダーが含まれる場合、すべてのパケットを同じホップバイホップオプ ションヘッダーの内容で生成する必要があります。ただし、ホップバイホップオプ ションヘッダーの次のヘッダーフィールドは除かれます。これらのパケットのどれか にルーティングヘッダーが含まれる場合、すべてのパケットの拡張ヘッダーを同じ内 容で生成する必要があります。この同じ内容には、ルーティングヘッダーより前のす べての拡張ヘッダーと、ルーティングヘッダーが含まれます。ただし、ルーティング ヘッダーの次のヘッダーフィールドは除かれます。ルーターや宛先では、場合に よってはこれらの条件が満たされているかを確認できます。違反を検出した場合、そ のことを送信元に報告する必要があります。違反を報告するには、ICMP パラメータ 問題メッセージ、コード 0 を使用します。違反は、フローラベルフィールドの上位オ クテットで表されます。この上位オクテットは、IPv6 パケット内のオフセット 1 オク テットです。

ルーターは、任意のフローのフロー処理状態を自由にセットアップできます。この場 合ルーターは、制御プロトコル、ホップバイホップオプション、その他の手段によ る、明示的なフロー確立情報を必要としません。たとえば、未知のゼロ以外に設定さ れたフローラベルを持つパケットを特定のソースから受信した場合、ルーターではそ の IPv6 ヘッダーを処理できます。ルーターは、フローラベルがゼロに設定されてい る拡張ヘッダーを処理する場合と同じ方法で、必要な拡張ヘッダーを処理できます。 ルーターは、次中継点のインタフェースの判別を行います。場合によってはホップバ イホップオプションの更新、ルーティングヘッダーのポインタとアドレスの加算、あ るいはパケットのキューイングの方法の決定なども行います。パケットのキューイン グの方法の決定は、パケットのトラフィッククラスフィールドに基づいて行われま す。ルーターは、これらの処理手順の結果を記憶することを選択できます。そして、 記憶した後でその情報をキャッシュに保存できます。始点アドレスとフローラベルが キャッシュキーとして使用されます。同じ始点アドレスとフローラベルを持つ後続の パケット については、キャッシュされた情報を参照することにより処理できます。こ れらのパケットの始点アドレスとフローラベルをすべて調べる必要はありません。 ルーターは、フローの最初のパケットは確認しますが、その後はフィールドの内容は 変更されないと仮定することができます。

## トラフィッククラス

パケットを生成したノードは、IPv6 パケットの異なるクラスまたは優先順位を識別す る必要があります。その場合、IPv6 ヘッダーのトラフィッククラスフィールドが使用 されます。パケットを転送するルーターも同じ目的でトラフィッククラスフィールド を使用します。

トラフィッククラスフィールドには、以下の一般的な要件が適用されます。

■ 1つのノード内の IPv6 サービスへのサービスインタフェースは、上位層プロトコ ルに対して、トラフィッククラスビットの値を提供する必要があります。上位層プ ロトコルで生成されたパケットにはトラフィッククラスビットが必要です。デ フォルト値は、8 ビットすべてが 0 です。

- 一部またはすべてのトラフィッククラスビットをサポートするノードは、ビットの 値を変更することができます。変更できるのは、サポートする特定の使用方法に 従ってそのノードが生成、転送、または受信するパケット内のビットの値です。 ノードは、特定の使用方法をサポートしないすべてのトラフィッククラスフィール ド内のビットを無視し、変更しないようにしなければなりません。
- 受信パケット内のトラフィッククラスビットは、そのパケットの発信元が送信した 値とは異なる値である可能性があります。したがって、上位層プロトコルは、トラ フィッククラスビットの値が同じであると仮定することはできません。

# IPv6 セキュリティの強化

現在のインターネットには多くのセキュリティ問題があります。インターネットで は、アプリケーション層より下の層には有効な機密機構や認証機構がありません。こ の欠点に対し、IPv6 では、セキュリティサービスを提供する 2 つの統合オプションを 設けて対応しています。この 2 つのオプションは、別々に、あるいはまとめて使用し てさまざまなユーザーにさまざまなセキュリティレベルを提供できます。ユーザー通 信が異なれば、セキュリティのニーズも異なります。

最初のオプションは IPv6 認証ヘッダー (AH) と呼ばれる拡張ヘッダーです。この拡張 ヘッダーは、IPv6 データグラムに機密性を持たない認証と完全性を提供します。この 拡張機能はアルゴリズムに依存せず、さまざまな認証方式をサポートします。認証 ヘッダーは、ワールドワイドなインターネット内の相互運用性の保証を支援するため に、それを使用することが提案されています。認証ヘッダーを使用することにより、 ホストなりすまし攻撃など、主なネットワーク侵害を回避できます。IPv6 でソース ルーティングを使用する場合、IP ソースルーティングに明らかな危険性があるので IPv6 認証ヘッダーが重要になります。上位層プロトコルおよび上位層サービスには、 現在有効な保護策はありません。しかし、インターネット層に認証ヘッダーを使用す ることで、ホスト発信元認証を提供できます。

2 番めのオプションである、IPv6 カプセル化セキュリティペイロード (ESP) と呼ばれ る拡張ヘッダーは、IPv6 データグラムに完全性と機密性を提供します。同種のセ キュリティプロトコル (SP3D、ISO NLSP) に比べて単純ですが、柔軟性があり、アル ゴリズムに依存しません。

IPv6 認証ヘッダーと IPv6 カプセル化セキュリティヘッダーは、新しいインター ネットプロトコルセキュリティ (IPsec) の機能です。IPsec の概要については、 第 19 [章を](#page-354-0)参照してください。IPsec の実装方法については、第 20 [章を](#page-372-0)参照してくだ さい。

# 第 **15** 章

# IPv6 の管理 (手順)

この章では、IPv6 や IPv6 ルーターを有効にする方法、IPv6 アドレスを DNS、NIS、 NIS+ 用に設定する方法、ルーター間のトンネルの作成方法、診断情報を表示する IPv6 の追加コマンドを実行する方法、IPv6 ネームサービス情報の表示方法について 説明します。

この章では、以下の内容について説明します。

- 307 ページの「IPv6 ノードを有効にする」
- 308 ページの「IPv6 [ノードを有効にする](#page-307-0) (作業マップ)」
- 312 [ページの「](#page-311-0)IPv6 の監視」
- 312 [ページの「](#page-311-0)IPv6 の監視 (作業マップ)」
- 320 ページの「IPv4 [トンネルによる](#page-319-0) IPv6 の設定」
- 321 ページの「IPv6 [ネームサービス情報の表示」](#page-320-0)
- 322 ページの「IPv6 [ネームサービス情報を表示する](#page-321-0) (作業マップ)」

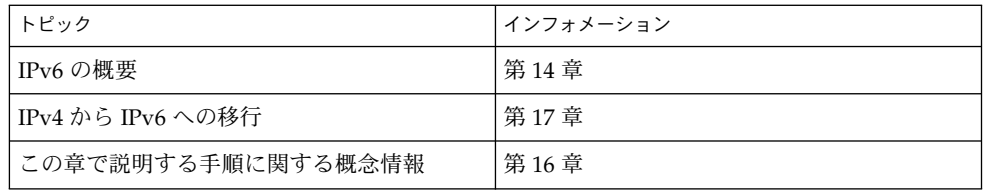

# IPv6 ノードを有効にする

この節では、IPv6 ノードをネットワークで設定するときに必要な手順について説明し ます。

```
注 – この節で「ノード」という用語は、Solaris サーバーまたはクライアントワークス
テーションを指します。
```
# IPv6 ノードを有効にする (作業マップ)

表 **15–1** IPv6 ノードを有効にする (作業マップ)

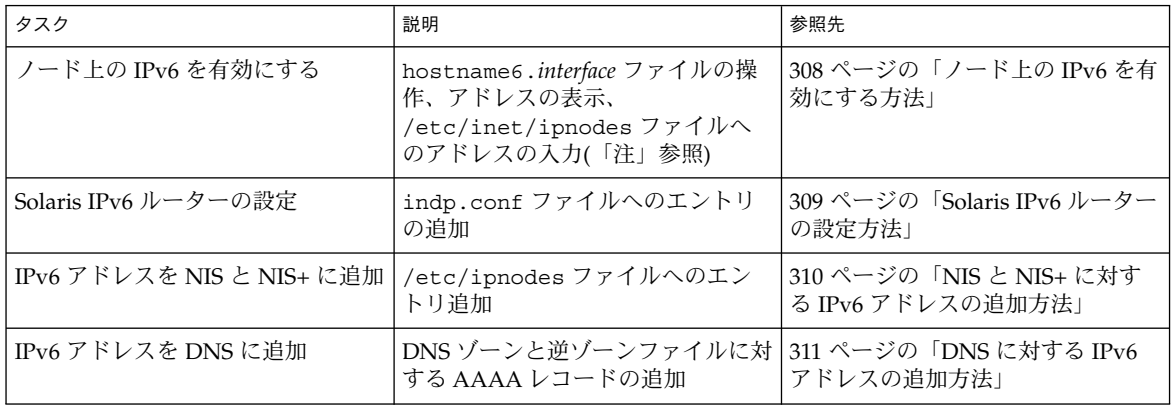

注 **–** IPv6 は、Solaris ソフトウェアをインストールするときにシステムで有効にできま す。インストールプロセスで yes と応答して IPv6 を有効にすると、あとの IPv6 を有 効にする手順を省略できます。

▼ ノード上の IPv6 を有効にする方法

- **1. IPv6** を有効にしたいシステム上でスーパーユーザーになります。
- **2.** コマンド行で、各インタフェースに対して次のように入力します。
	- # **touch /etc/hostname6.***interface*

*interface* le0、le1 などのインタフェース名

**3.** リブートします。

<span id="page-308-0"></span>注 **–** リブートすると、ルーター検索パケットが送信されます。ルーターがプレ フィックスを応答することにより、ノードが IP アドレスでインタフェースを設定 できるようになります。リブートすると、主なネットワークデーモンも IPv6 モー ドで再起動します。

**4.** コマンド行で次のコマンドを入力して **IPv6** アドレスを表示します。

# **ifconfig -a**

- **5.** 適切なネームサービスに、**IPv6** アドレスを次のように追加します。
	- NIS と NIS+ については、310 [ページの「](#page-309-0)NIS と NIS+ に対する IPv6 アドレス [の追加方法」を](#page-309-0)参照してください。
	- DNS については、311 ページの「DNS に対する IPv6 [アドレスの追加方法」を](#page-310-0) 参照してください。

#### ▼ Solaris IPv6 ルーターの設定方法

- **1.** ルーターとして機能するシステム上で、スーパーユーザーになります。
- **2. /etc/inet/ndpd.conf** ファイルを編集して、サブネットプレフィックスを使用 して次のエントリを **1** つまたは複数追加します。

変数と使用できる値のリストについては、in.ndpd(1M) のマニュアルページを参 照してください。ndpd.conf ファイルについては、ndpd.conf(4) のマニュア ルページを参照してください。

**a.** すべてのインタフェースについて、ルーター動作を指定するエントリを追加し ます。

ifdefault *variable value*

**b.** プレフィックス通知のデフォルト動作を指定するエントリを追加します。

prefixdefault *variable value*

**c.** インタフェースパラメータごとのセットエントリを追加します。

if *interface variable value*

**d.** インタフェースプレフィックス情報ごとの通知エントリを追加します。

prefix *prefix/length interface variable value*

**3.** リブートします。

<span id="page-309-0"></span>注 **–** ホストのサブネットアドレスプレフィックスが、近傍検索 (in.ndpd) からホスト にリレーされます。また、次世代 RIP ルーティングプロトコル (in.ripngd) が自動 的に実行されます。

# 例 – ndpd.conf ルーター設定ファイル

# Send router advertisements out all NICs ifdefault AdvSendAdvertisements on # Advertise a global prefix and a # site local prefix on three interfaces. # 0x9255 = 146.85 prefix 2:0:0:9255::0/64 hme0 prefix fec0:0:0:9255::0/64 hme0 # 0x9256 = 146.86 prefix 2:0:0:9256::0/64 hme1 prefix fec0:0:0:9256::0/64 hme1  $#$  0x9259 = 146.89 prefix 2:0:0:9259::0/64 hme2 prefix fec0:0:0:9259::0/64 hme2

## ▼ NIS と NIS+ に対する IPv6 アドレスの追加方法

NIS+ 用に ipnodes.org\_dir という新しいテーブルが追加されました。このテーブ ルには、ホスト用の IPv4 アドレスと IPv6 アドレスの両方が保存されています。既存 の hosts.org\_dir テーブルは IPv4 情報だけを保存していますが、既存のアプリ ケーションが動作するように変更されていません。hosts.org\_dir テーブルと ipnodes.org\_dir テーブルはどちらも IPv4 アドレスと整合させておく必要があり ます。概要については、338 ページの「Solaris [ネームサービスに対する](#page-337-0) IPv6 拡張機 [能」を](#page-337-0)参照してください。

新しい ipnodes.org\_dir テーブルの管理方法は、hosts.org\_dir の管理方法と 似ています。従来の NIS+ テーブルの管理に使用したのと同じツール、ユーティリ ティが ipnodes.org\_dir にも有効です。NIS+ テーブルの操作についての詳細は、 『*Solaris* のシステム管理 *(*ネーミングとディレクトリサービス *: DNS*、*NIS*、*LDAP* 編*)* 』を参照してください。

次の手順では、/etc/inet/ipnodes のエントリを ipnodes.org\_dir テーブルに (詳細モードで) マージします。NIS+ テーブルは、nistbladm(1)、nissetup (1M)、または nisserver(1M) のどれかで作成されたものとします。

● コマンド行で、次のコマンドを入力します。

% **nisaddent -mv -f /etc/inet/ipnodes ipnodes**

ipnodes.org\_dir テーブルを表示するには、次のように操作します。

● コマンド行で、次のコマンドを入力します。

#### % **nisaddent -d ipnodes**

<span id="page-310-0"></span>NIS 用に、2 つの新しいマップが追加されました。ipnodes.byname と ipnodes.byaddr です。これらのマップは、いずれも IPv4 と IPv6 のホスト名とア ドレスの関連付けを保存しています。hosts.byname マップと hosts.byaddr マップは、IPv4 のホスト名とアドレスの関連情報だけを保存していますが、既存のア プリケーションが動作できるように変更されていません。新しいマップの管理は、以 前の hosts.byname マップと hosts.byaddr マップの管理方法と同様です。*hosts* マップを IPv4 アドレスで更新すると、新しい ipnode マップも同じ情報で更新される ことに注意してください。

注 **–** IPv6 対応ツールは、新しい NIS マップと新しい NIS+ テーブルを使用します。

### ▼ DNS に対する IPv6 アドレスの追加方法

- **1. DNS** があるシステム上でスーパーユーザーになります。
- **2. DNS** ゾーンファイルに、**IPv6** 有効化ホストの **AAAA** レコードを次のフォー マットで追加して編集します。

*host-name* IN AAAA *host-address*

**3. DNS** 逆ゾーンファイルを編集し、次のフォーマットで **PTR** レコードを追加しま す。

*host-address* IN PTR *host-name*

AAAA レコードと PTR レコードの詳細については、RFC 1886 を参照してください。

#### 例 – DNS ゾーンファイル

vallejo IN AAAA 2::9256:a00:20ff:fe12 IN AAAA fec0::9256:a00:20ff:fe12:528

#### 例 – DNS 逆ゾーンファイル

\$ORIGIN ip6.int. 8.2.5.0.2.1.e.f.f.f.9.2.0.0.a.0.6.5.2.9.0.0.0.0.0.0.0.0.2.0.0.0 \ IN PTR vallejo.Eng.apex.COM. 8.2.5.0.2.1.e.f.f.f.9.2.0.0.a.0.6.5.2.9.0.0.0.0.0.0.0.0.0.c.e.f \ IN PTR vallejo.Eng.apex.COM.

# <span id="page-311-0"></span>IPv6 の監視

次のコマンドは IPv6 の Solaris 実装に対応するように変更されています。

- ifconfig(1M)
- netstat(1M)
- snoop(1M)
- ping(1M)
- traceroute(1M)

追加コマンドを使用すると診断を実行できます。これらのコマンドの考え方について は、327 ページの「ifconfig [ユーティリティに対する](#page-326-0) IPv6 拡張機能」と 334 [ページ](#page-333-0) [の「既存のユーティリティに対する](#page-333-0) IPv6 拡張機能」を参照してください。

# IPv6 の監視 (作業マップ)

表 **15–2** IPv6 の監視 (作業マップ)

| タスク                        | 説明                                                                                                    | 参照先                                  |
|----------------------------|----------------------------------------------------------------------------------------------------|--------------------------------------|
| インタフェースアドレス割り当ての<br>表示     | ifconfig コマンドで、すべてのア<br>ドレス割り当て、または IPv4 か<br>IPv6 アドレス割り当てだけを表示                                                                                | 313 ページの「インタフェースアド<br>レス割り当ての表示方法」   |
| ネットワーク状態の表示                | すべてのソケットとルーティング<br>テーブルエントリ、IPv4 用の inet<br>アドレスファミリー、IPv6 用の<br>inet6 アドレスファミリー、<br>netstat コマンドによるインタ<br>フェースの IPv6 または ICMPv6 カ<br>ウンタの統計を表示 | 314 ページの「ネットワーク状態の<br>表示方法:          |
| IPv6 関連コマンドの出力表示の制御        | ping コマンド、netstat コマン<br>ド、 ifconfiq コマンド、<br>traceroute コマンドの出力の制<br>御。inet type という名前の<br>ファイルの作成と、そのファイル内<br>の DEFAULT IP 変数の設定              | 317 ページの「IPv6 関連コマンドの<br>出力表示の制御方法」  |
| IPv6 ネットワークトラフィックだけ<br>の監視 | snoop コマンドによるすべての<br>IPv6 パケットの表示                                                                                                    | 318 ページの「IPv6 ネットワークト<br>ラフィックの監視方法」 |
| すべてのマルチホームホストアドレ<br>スの探査   | ping コマンドによるすべてのアド<br>レスの確認                                                                                                    | 319 ページの「すべてのマルチホー<br>ムホストアドレスの探査方法」 |
| すべてのルートのトレース               | traceroute コマンドの使用                                                                                                    | 319 ページの「すべてのルーターの<br>トレース方法」        |

## <span id="page-312-0"></span>▼ インタフェースアドレス割り当ての表示方法

IPv4 や IPv6 のアドレス割り当ての場合だけでなく、すべてのアドレス割り当てを表 示する場合も ifconfig コマンドを使用します。

● コマンド行で次のコマンドを入力します。

% **ifconfig** [option]

ifconfig コマンドの詳細については、ifconfig(1M) のマニュアルページを参照 してください。

例 – すべてのインタフェースについてアドレス指定情報を 表示

```
% ifconfig -a
lo0: flags=1000849 mtu 8232 index 1
        inet 120.10.0.1 netmask ff000000
le0: flags=1000843 mtu 1500 index 2
        inet 120.46.86.54 netmask ffffff00 broadcast 120.146.86.255
        ether 8:0:73:56:a8
lo0: flags=2000849 mtu 8252 index 1
        inet6 ::1/128
le0: flags=2000841 mtu 1500 index 2
        ether 8:0:20:56:a8
        inet6 fe80::a00:fe73:56a8/10
le0:1: flags=2080841 mtu 1500 index 2
        inet6 fec0::56:20ff:fe73:56a8/64
le0:2: flags=2080841 mtu 1500 index 2
        inet6 2::56:a00:fe73:56a8/64
```
#### 例 – すべての IPv4 インタフェースについてアドレス指定 情報を表示

% **ifconfig -a4** lo0: flags=1000849 mtu 8232 index 1 inet 120.10.0.1 netmask ff000000 le0: flags=1000843 mtu 1500 index 2 inet 120.46.86.54 netmask ffffff00 broadcast 120.46.86.255 ether 8:0:20:56:a8

#### 例 – すべての IPv6 インタフェースについてアドレス指定 情報を表示

% **ifconfig -a6** lo0: flags=2000849 mtu 8252 index 1 inet6 ::1/128

```
le0: flags=2000841 mtu 1500 index 2
        ether 8:0:20:56:a8
        inet6 fe80::a00:fe73:56a8/10
le0:1: flags=2080841 mtu 1500 index 2
        inet6 fec0::56:20ff:fe73:56a8/64
le0:2: flags=2080841 mtu 1500 index 2
        inet6 2::56:a00:fe73:56a8/64
```
## ▼ ネットワーク状態の表示方法

次の手順では、 netstat コマンドで、次に示すネットワークデータ構造フォー マットを表示できます。

- すべてのソケットとルーティングテーブルのエントリ
- IPv4 用の inet アドレスファミリ
- IPv6 用の inet6 アドレスファミリ
- インタフェース別統計 IPv6/ICMPv6 カウンタ
- コマンド行で次のコマンドを入力します。

% **netstat** [option]

netstat コマンドの詳細については、netstat(1M) のマニュアルページを参照して ください。

#### 例 – すべてのソケットとルーティングテーブルエントリの 表示

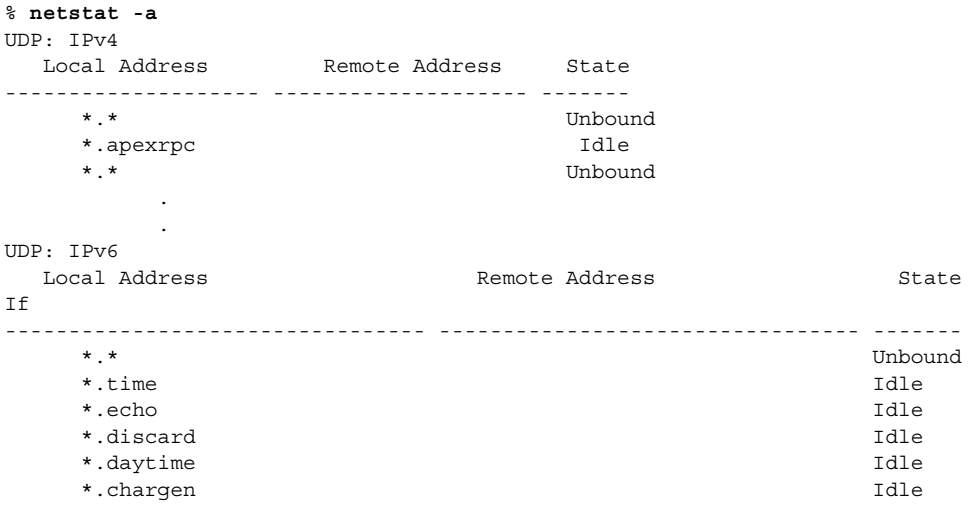

TCP: IPv4

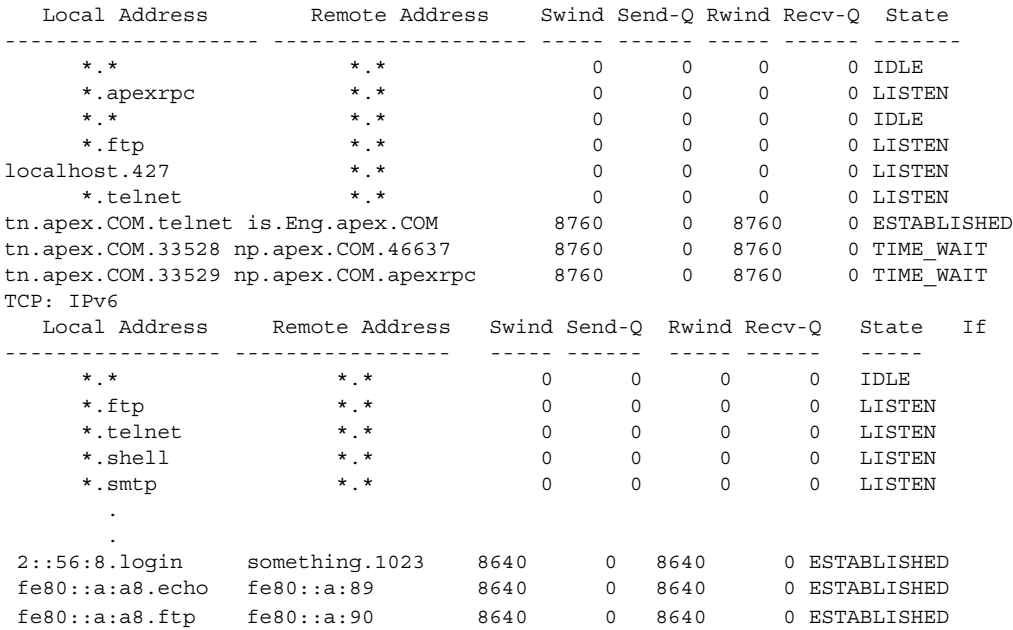

## 例 – IPv4 用の inet アドレスファミリを表示

#### % **netstat -f inet** TCP: IPv4

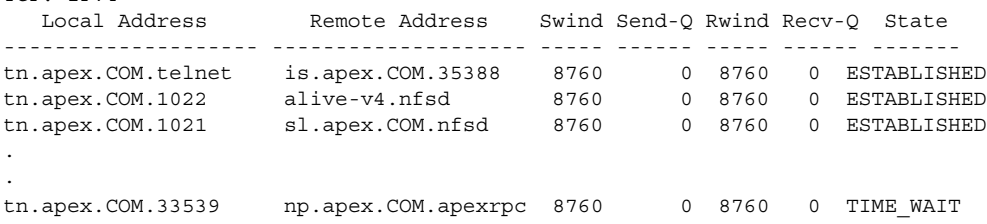

## 例 – IPv6 用の inet6 アドレスファミリを表示

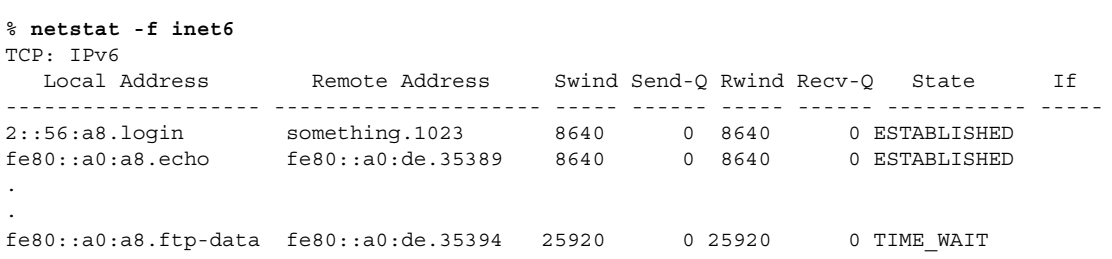

### 例 – インタフェース別統計を表示 - IPv6 / ICMPv6 カウン タ

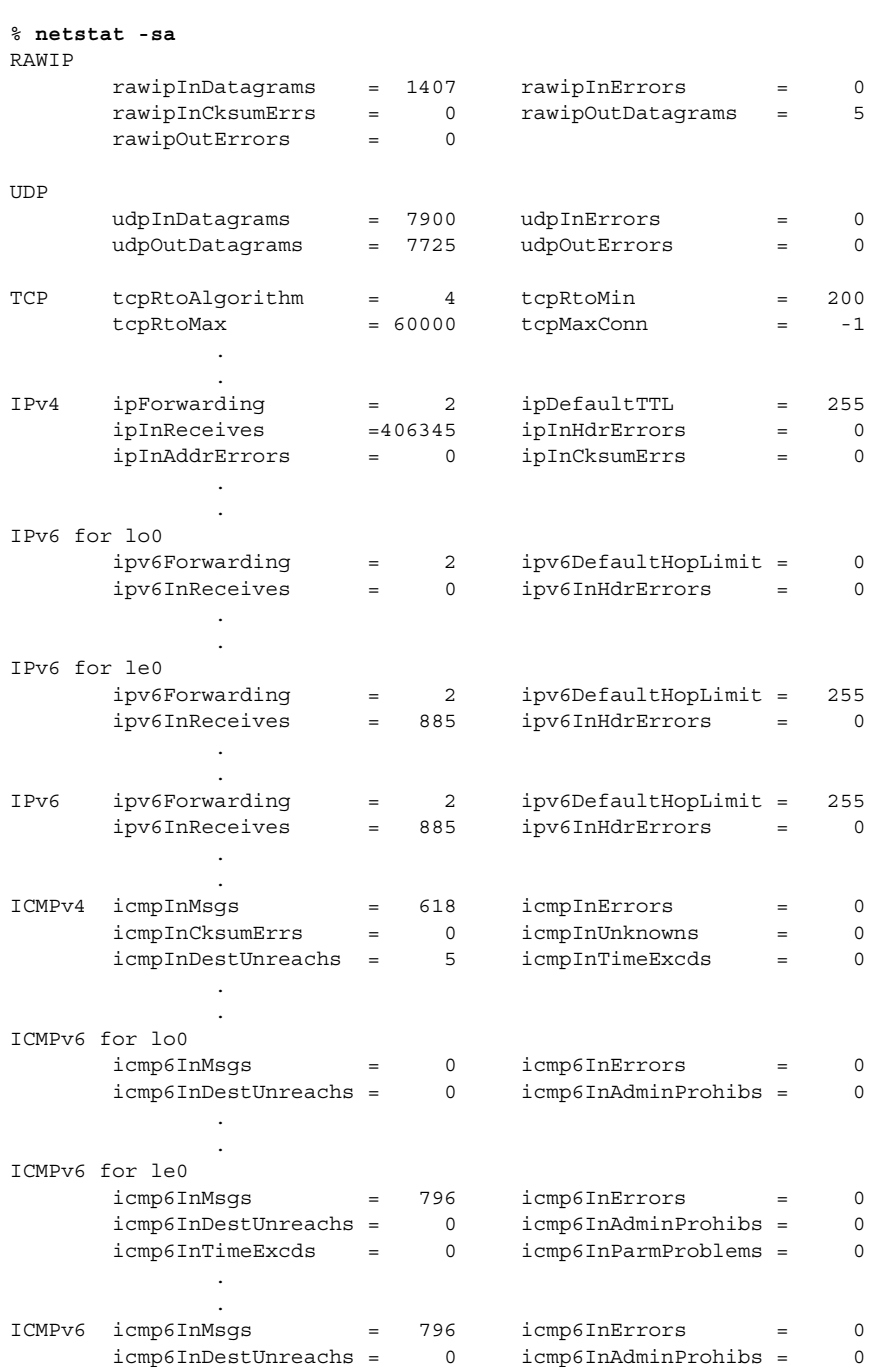

```
IGMP:
       2542 messages received
```
. .

. .

```
0 messages received with too few bytes
```

```
0 messages received with bad checksum
```

```
2542 membership queries received
```
## IPv6 関連コマンドの出力表示の制御方法

netstat コマンドと ifconfig コマンドの出力は制御できます。まず、 /etc/default ディレクトリで inet\_type という名のファイルを作成します。次 に、DEFAULT\_IP 変数の値を指定します。inet\_type の詳細については、 inet type(4) のマニュアルページを参照してください。

- **1. /etc/default/inet\_type** ファイルを作成します。
- **2.** 必要に応じて、次のいずれかのエントリを作成します。
	- IPv4 情報だけを表示するには、次のように入力します。

DEFAULT\_IP=IP\_VERSION4

■ IPv4 情報と IPv6 情報を表示するには、次のいずれかを入力します。

DEFAULT\_IP=BOTH

または、

DEFAULT\_IP=IP\_VERSION6

注 **–** ifconfig の -4 フラグと -6 フラグの設定は、inet\_type ファイルに設定され た値より優先します。また、netstat の -f フラグの設定も、inet\_type ファイル に設定された値より優先します。

#### 例 – IPv4 情報と IPv6 情報を選択する出力の制御

■ DEFAULT IP=BOTH または DEFAULT\_IP=IP\_VERSION6 変数を inet\_type ファイルで設定する場合、次の結果が得られます。

```
% ifconfig -a
lo0: flags=1000849 mtu 8232 index 1
        inet 120.10.0.1 netmask ff000000
le0: flags=1000843 mtu 1500 index 2
        inet 120.46.86.54 netmask ffffff00 broadcast 120.46.86.255
        ether 8:0:20:56:a8
lo0: flags=2000849 mtu 8252 index 1
```

```
inet6 ::1/128
le0: flags=2000841 mtu 1500 index 2
        ether 8:0:20:56:a8
        inet6 fe80::a00:fe73:56a8/10
le0:1: flags=2080841 mtu 1500 index 2
        inet6 fec0::56:a00:fe73:56a8/64
le0:2: flags=2080841 mtu 1500 index 2
        inet6 2::56:a00:fe73:56a8/64
```
■ DEFAULT\_IP=IP\_VERSION4 変数を inet\_type ファイルで設定する場合、次の 結果が得られます。

```
% ifconfig -a
lo0: flags=849 mtu 8232
        inet 120.10.0.1 netmask ff000000
le0: flags=843 mtu 1500
        inet 120.46.86.54 netmask ffffff00 broadcast 120.46.86.255
        ether 8:0:20:56:a8
```
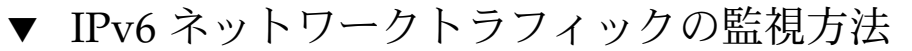

すべての IPv6 パケットを表示するためには、次のように snoop コマンドを実行しま す。

- **1.** スーパーユーザーになります。
- **2.** コマンド行で次のコマンドを入力します。
	- # **snoop ip6**

snoop コマンドの詳細については、snoop(1M) のマニュアルページを参照してくだ さい。

## 例 – IPv6 ネットワークトラフィックだけの表示

#### # **snoop ip6**

```
Using device /dev/le (promiscuous mode)
fe80::a0:a1 -> ff02::9 IPv6 S=fe80::a0:a1 D=ff02::9 LEN=892
fe80::a0:de -> fe80::a0:a8 IPv6 S=fe80::a0:de D=fe80::a0:a8 LEN=104
fe80::a0:a8 -> fe80::a0:de IPv6 S=fe80::a0:a8 D=fe80::a0:de LEN=104
fe80::a0:a1 -> ff02::9 IPv6 S=fe80::a0:a1 D=ff02::9 LEN=892
fe80::a0:de -> fe80::a0:a8 IPv6 S=fe80::a0:de D=fe80::a0:a8 LEN=104
fe80::a0:a8 -> fe80::a0:de IPv6 S=fe80::a0:a8 D=fe80::a0:de LEN=152
fe80::a0:a1 -> ff02::9 IPv6 S=fe80::a0:a1 D=ff02::9 LEN=892
fe80::a0:de -> fe80::a0:a8 IPv6 S=fe80::a0:de D=fe80::a0:a8 LEN=72
fe80::a0:a8 -> fe80::a0:de IPv6 S=fe80::a0:a8 D=fe80::a0:de LEN=72
fe80::a0:a8 -> fe80::a0:de IPv6 S=fe80::a0:a8 D=fe80::a0:de LEN=72
fe80::a0:de -> fe80::a0:a8 IPv6 S=fe80::a0:de D=fe80::a0:a8 LEN=72
```
# <span id="page-318-0"></span>▼ すべてのマルチホームホストアドレスの探査方法

この操作では、ping コマンドですべてのアドレスを調べます。

● コマンド行で次のコマンドを入力します。

```
% ping -a ipng11
ipng11 (2::102:a00:fe79:19b0) is alive
ipng11 (fec0::102:a00:fe79:19b0) is alive
ipng11 (190.68.10.75) is alive
```
ping コマンドについての詳細は、ping(1M) のマニュアルページを参照してくださ い。

## ▼ すべてのルーターのトレース方法

この操作では、traceroute コマンドですべてのルーターを調べます。

- コマンド行で次のコマンドを入力します。
	- % **traceroute -a <hostname>**

traceroute コマンドの詳細については、traceroute(1M) のマニュアルページを 参照してください。

```
例 – すべてのルーターのトレース
```
#### % **traceroute -a ipng11**

traceroute: Warning: Multiple interfaces found; using 2::56:a0:a8 @ le0:2 traceroute to ipng11 (2::102:a00:fe79:19b0),30 hops max, 60 byte packets 1 ipng-rout86 (2::56:a00:fe1f:59a1) 35.534 ms 56.998 ms \*

- 2 2::255:0:c0a8:717 32.659 ms 39.444 ms \*
- 3 ipng61.Eng.apex.COM (2::103:a00:fe9a:ce7b) 401.518 ms 7.143 ms \*
- 4 ipng12-00 (2::100:a00:fe7c:cf35) 113.034 ms 7.949 ms \*
- 5 ipng11 (2::102:a00:fe79:19b0) 66.111 ms \* 36.965 ms

traceroute: Warning: Multiple interfaces found; using fec0::56:a8 @ le0:1 traceroute to ipng11 (fec0::10:b0), 30 hops max, 60 byte packets

- 1 ipng-rout86 (fec0::56:a00:fe1f:59a1) 96.342 ms 78.282 ms 88.327 ms
- 2 ipng8-tun1 (fec0::25:0:0:c0a8:717) 268.614 ms 508.416 ms 438.774 ms
- 3 ipng61.Eng.apex.COM (fec0::103:a00:fe9a:ce7b) 6.356 ms \* 713.166 ms
- 4 ipng12-00 (fec0::100:a00:fe7c:cf35) 7.409 ms \* 122.094 ms
- 5 ipng11 (fec0::102:a00:fe79:19b0) 10.620 ms \* \*

traceroute to ipng11.eng.apex.com (190.68.10.75),30 hops max,40 byte packets

- 1 rmpj17c-086.Eng.apex.COM (120.46.86.1) 4.360 ms 3.452 ms 3.479 ms
- 2 flrmpj17u.Eng.apex.COM (120.46.17.131) 4.062 ms 3.848 ms 3.505 ms
- 3 ipng8.Eng.apex.COM (120.68.7.23) 4.773 ms \* 4.294 ms
- 4 ipng61.Eng.apex.COM (120.68.10.104) 5.128 ms 5.362 ms \*
- 5 ipng12-20.Eng.apex.COM (120.68.10.62) 7.298 ms 5.444 ms \*

<span id="page-319-0"></span>6 ipng11.Eng.apex.COM (120.68.10.75) 8.053 ms 6.394 ms \*

# IPv4 トンネルによる IPv6 の設定

ここでは、IPv4 トンネル経由で IPv6 を設定する方法について説明します。

トンネルの概念については、337 ページの「IPv6 の Solaris [トンネルインタフェー](#page-336-0) [ス」と](#page-336-0) 346 [ページの「トンネル機構」を](#page-345-0)参照してください。

## ▼ IPv4 トンネルによる IPv6 の設定方法

- **1.** スーパーユーザーになります。
- **2. /etc/hostname6.ip.tun** *n* ファイルを作成します。*n* には **0**、**1**、**2** などの値を 使用します。次に、以下の手順に従って、エントリを追加します。
	- **a.** トンネルソースアドレスとトンネル宛先アドレスを追加します。

tsrc *IPv4-source-addr* tdst *IPv4-destination-addr* up

**b. (**省略可能**)** ソース **IPv6** アドレスと宛先 **IPv6** アドレスの論理インタフェースを 追加します。

addif *IPv6-source-address IPv6-destination-address* up

このインタフェースに対してアドレスを自動設定したい場合は、この手順を省 きます。各トンネルに対するリンクローカルアドレスを設定する必要はありま せん。リンクローカルアドレスは自動的に設定されます。

トンネルを設定したあと、リブートしてください。

注 **–** 双方向通信を実現するには、トンネルのもう一方の端についても同じ手順を行う 必要があります。

使用するシステムをルーターとして設定する場合、リブートする前にトンネルインタ フェースに通知するようにルーターを設定する必要もあります。321 [ページの「トン](#page-320-0) [ネルインタフェースで通知するためのルーターの設定方法」](#page-320-0) を参照してください。

#### <span id="page-320-0"></span>例 — IPv6 アドレスを自動設定するための IPv6 設定 ファイルのエントリ

次に、すべての IPv6 アドレスが自動設定されるトンネルの例を示します。

tsrc 129.146.86.138 tdst 192.168.7.19 up

#### 例 — 手動で設定されたアドレスの IPv6 設定ファイルのエ ントリ

次に、グローバルソースアドレスとグローバル宛先アドレスが手動で設定されるトン ネルの例を示します。サイトローカルソースアドレスとサイトローカル宛先アドレス も手動で設定されます。

tsrc 120.46.86.138 tdst 190.68.7.19 up addif fec0::1234:a00:fe12:528 fec0::5678:a00:20ff:fe12:1234 up addif 2::1234:a00:fe12:528 2::5678:a00:20ff:fe12:1234 up

## ▼ トンネルインタフェースで通知するためのルー ターの設定方法

トンネルごとに次の操作をします。

- **1.** スーパーユーザーになります。
- **2. /etc/inet/ndpd.conf** ファイルを編集します。次の手順に従って、エントリを 追加します。
	- **a.** トンネルインタフェース経由のルーター通知を有効にします。

if ip.tun*n* AdvSendAdvertisements 1

**b.** 必要に応じてプレフィックスを追加します。

prefix *interface-address* ip.tun*n*

**3.** リブートします。

# IPv6 ネームサービス情報の表示

ここでは、IPv6 ネームサービス情報を表示する手順について説明します。

# IPv6 ネームサービス情報を表示する (作業マップ)

<span id="page-321-0"></span>表 **15–3** IPv6 ネームサービス情報を表示する (作業マップ)

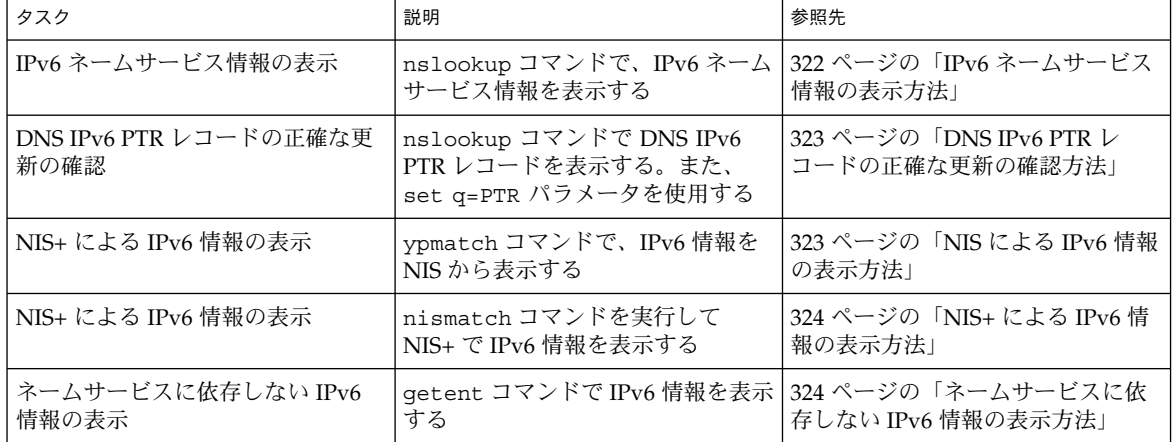

▼ IPv6 ネームサービス情報の表示方法

nslookup コマンドで IPv6 ネームサービス情報を表示するには、次のように操作し ます。

**1.** コマンド行で次のコマンドを入力します。

#### % **/usr/sbin/nslookup**

デフォルトサーバー名とアドレスが表示され、nslookup コマンドの山括弧 (>) プ ロンプトが表示されます。

**2.** 特定のホストの情報を表示するには、山括弧プロンプトに次のコマンドを入力しま す。

>**set q=any** >*host-name*

**3. AAAA** レコードだけを表示するには、山括弧プロンプトに次のコマンドを入力し ます。

>**set q=AAAA**

**4. exit** を入力して、コマンドを終了します。

例 – nslookup による IPv6 情報の表示

```
% /usr/sbin/nslookup
Default Server: space1999.Eng.apex.COM
Address: 120.46.168.78
```

```
> set q=any
> vallejo
Server: space1999.Eng.apex.COM
Address: 120.46.168.78
vallejo.ipv6.eng.apex.com IPv6 address = fec0::9256:a00:fe12:528
vallejo.ipv6.eng.apex.com IPv6 address = 2::9256:a00:fe12:528
> exit
```
## ▼ DNS IPv6 PTR レコードの正確な更新の確認方法

nslookup コマンドを使用して DNS IPv6 PTR レコードを表示します。

**1.** コマンド行で次のコマンドを入力します。

#### % **/usr/sbin/nslookup**

```
デフォルトサーバー名とアドレスが表示され、nslookup コマンドの山括弧プロ
ンプトが表示されます。
```
**2. PTR** レコードを表示するには、山括弧プロンプトに次のコマンドを入力します。

**>set q=PTR**

**3. exit** を入力して、コマンドを終了します。

# 例 – nslookup による PTR レコードの表示

```
% /usr/sbin/nslookup
Default Server: space1999.Eng.apex.COM
Address: 120.46.168.78
> set q=PTR
> 8.2.5.0.2.1.e.f.f.f.0.2.0.0.a.0.6.5.2.9.0.0.0.0.0.0.0.0.2.0.0.0.ip6.int
8.2.5.0.2.1.e.f.f.f.0.2.0.0.a.0.6.5.2.9.0.0.0.0.0.0.0.0.2.0.0.0.ip6.int name =
vallejo.ipv6.Eng.apex.COM
ip6.int nameserver = space1999.Eng.apex.COM
> exit
```
## ▼ NIS による IPv6 情報の表示方法

ypmatch コマンドを実行して NIS で IPv6 情報を表示するには、次のように操作しま す。

● コマンド行で次のコマンドを入力します。

% **ypmatch** *host-name* **ipnodes.***byname host-name* に関する情報が表示されます。

<span id="page-323-0"></span>例 **15–1** 例 — ypmatch を使用して NIS で IPv6 情報を表示する

```
% ypmatch vallejo ipnodes.byname
fec0::9256:a00:20ff:fe12:528 vallejo
2::9256:a00:20ff:fe12:528 vallejo
```
▼ NIS+ による IPv6 情報の表示方法

nismatch コマンドを実行して NIS で IPv6 情報を表示するには、次のように操作し ます。

● コマンド行で次のコマンドを入力します。

% **nismatch** *host-name* **ipnodes.***org-dir host-name* に関する情報が表示されます。

例 **15–2** 例 – nismatch を使用して NIS+ で IPv6 情報を表示する

```
% nismatch vallejo ipnodes.org_dir
vallejo vallejo fec0::9256:a00:20ff:fe12:528
vallejo vallejo 2::9256:a00:20ff:fe12:528
```
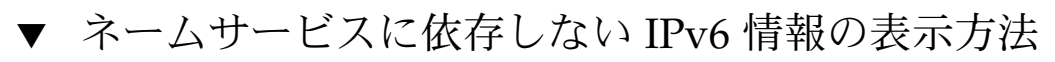

● コマンド行で次のコマンドを入力します。

% **getent ipnodes** *host-name host-name* に関する情報が表示されます。

例 **15–3** 例 – getent を使用したネームサービスに依存しない IPv6 情報の表示

```
% getent ipnodes vallejo
2::56:a00:fe87:9aba vallejo vallejo
fec0::56:a00:fe87:9aba vallejo vallejo
```
第 **16** 章

# IPv6 のファイルおよびコマンド (リ ファレンス)

Solaris の IPv6 の実装は、主にカーネルレベルとユーザーレベルの両方の TCP/IP ス タックへの変更から構成されます。新しい IPv6 モジュールにより、トンネル、ルー ター検索、ステートレスアドレス自動設定を使用できます。この章では、IPv6 の Solaris 実装に伴う概念について説明します。

この章では、以下の内容について説明します。

- 325 ページの「Solaris IPv6 実装の概要」
- 326 ページの「IPv6 [ネットワークインタフェース構成ファイル」](#page-325-0)
- 329 [ページの「複数のネットワークインタフェースがあるノード」](#page-328-0)
- 330 [ページの「](#page-329-0)IPv6 デーモン」
- 334 [ページの「既存のユーティリティに対する](#page-333-0) IPv6 拡張機能」
- 336 [ページの「表示出力の制御」](#page-335-0)
- 337 ページの「IPv6 の Solaris [トンネルインタフェース」](#page-336-0)
- 338 ページの「Solaris [ネームサービスに対する](#page-337-0) IPv6 拡張機能」
- 342 ページの「NFS と RPC による IPv6 [のサポート」](#page-341-0)
- 342 ページの「[IPv6–Over-ATM](#page-341-0) サポート」

### Solaris IPv6 実装の概要

IPv4 から IPv6 への移行の一部として、IPv6 では IPv6 パケットを IPv4 パケット内に カプセル化する方式が指定されます。また、IPv6 では、IPv6 パケット内にカプセル 化された IPv6 パケットも指定します。その結果、パケットのカプセル化を行う新し いモジュール tun(7M) が追加されました。このモジュールはトンネルモジュールと 呼び、物理的インタフェースと同様に ifconfig ユーティリティで plumb され、設 定されます。このモジュールによってトンネルモジュールが IP デバイスと IP モ ジュール間に配置されます。トンネルデバイスにもシステムインタフェースリストに エントリがあります。

<span id="page-325-0"></span>ifconfig(1M) ユーティリティも変更されました。このユーティリティは、IPv6 ス タックを作成し、新しいパラメータをサポートします。これらについてはこの章で、 あとから説明します。

ルーター検索とステートレスアドレス自動設定を行うため、in.ndpd(1M) デーモン が追加されました。

# IPv6 ネットワークインタフェース構成 ファイル

IPv4 では起動時に /etc/hostname.*interface* を使用しましたが、IPv6 でも起動時に ファイル /etc/hostname6.*interface* を使用してネットワークインタフェースを自動 的に定義します。このとき、少なくとも /etc/hostname.\* ファイルまたは、 /etc/hostname6.\* ファイルがローカルマシンに存在している必要があります。こ れらのファイルは、Solaris インストールプログラムで生成されます。ファイル名の *interface* は、プライマリネットワークインタフェースのデバイス名に置き換えられま す。

ファイル名の構文は、次のとおりです。

hostname.*interface* hostname6.*interface*

*interface* の構文は、次のとおりです。

*dev*[.*Module*[.*Module* ...]]*PPA*

- *Dev* ネットワークインタフェースデバイス。デバイスは le、qe など物理ネット ワークインタフェースか、トンネルなどの論理インタフェース。詳細につい ては、337 ページの「IPv6 の Solaris [トンネルインタフェース」を](#page-336-0)参照して ください。
- *Module* 結合される際にデバイスにプッシュされるストリームモジュールのリスト
- *PPA* 物理的な接続ポイント

構文 [.[.]] も可能です。

有効なファイル名は、次のとおりです。

hostname6.le0 hostname6.ip.tun0 hostname.ip.tun0

### <span id="page-326-0"></span>IPv6 インタフェース構成ファイルのエントリ

IPv6 におけるインタフェースの自動設定では、その所属するリンク層アドレスに基づ いてリンクローカルアドレスをノード側で計算できます。そのため、IPv6 インタ フェース構成ファイルにはエントリがないことがあります。その場合、起動スクリプ トによってインタフェースが設定されます。ノードは近傍検索デーモン in.ndpd で 他のアドレスやプレフィックスの情報を取り出します。インタフェースに静的アドレ スが必要な場合、ifconfig ユーティリティのコマンドインタフェースを使用しま す。その結果、アドレスまたはホスト名が /etc/hostname6.*interface* (または /etc/hostname.*interface*) に保存されます。インタフェースが構成されるときに、そ の内容が ifconfig に渡されます。

この場合、ファイルに含まれるエントリは 1 つだけです。このエントリは、ネット ワークインタフェースに関連付けられたホスト名または IP アドレスです。たとえば、 ahaggar というマシンの一次ネットワークインタフェースが smc0 であるとします。 その /etc/hostname6.\* ファイル名は /etc/hostname6.smc0 となります。その エントリは ahaggar です。

ネットワーキングの起動スクリプトでは、ルーティングデーモンとパケット転送を開 始するために、インタフェース数と、/etc/inet/ndpd.conf ファイルの有無を調 べます。309 ページの「Solaris IPv6 [ルーターの設定方法」を](#page-308-0)参照してください。

### ifconfig ユーティリティに対する IPv6 拡張機能

ifconfig ユーティリティにより、IPv6 インタフェースとトンネルモジュールを結合 できるようになりました。ifconfig(1M) ユーティリティでは、ioctl の拡張セット で IPv4 ネットワークインタフェースと IPv6 ネットワークインタフェースの両方を設 定します。表 16–1 は、このユーティリティに追加されたオプションセットです。こ のユーティリティによる診断手順については、313 [ページの「インタフェースアドレ](#page-312-0) [ス割り当ての表示方法」を](#page-312-0)参照してください。

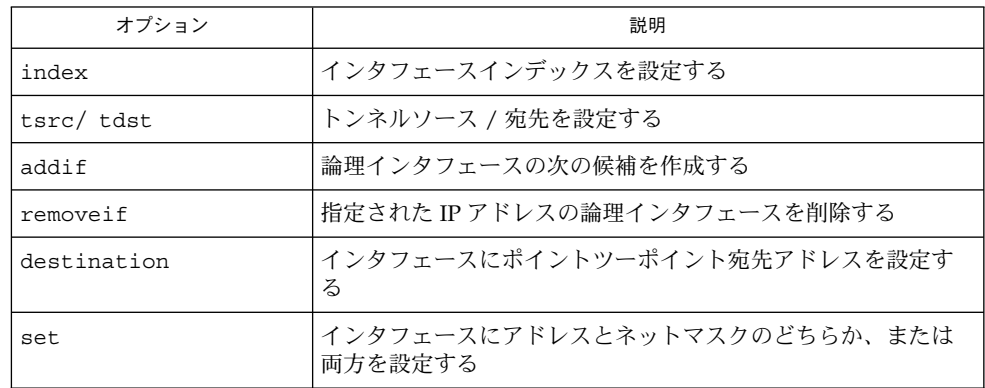

表 **16–1** 新しい ifconfig ユーティリティオプション

#### 第 16 章 • IPv6 のファイルおよびコマンド (リファレンス) **327**

表 **16–1** 新しい ifconfig ユーティリティオプション *(*続き*)*

| オプション       | 説明                                  |
|-------------|-------------------------------------|
| subnet      | インタフェースのサブネットアドレスを設定する              |
| xmit/ -xmit | インタフェースにおけるパケット伝送を使用可能または使用不<br>能する |

IPv6 設定手順については、307 ページの「IPv6 [ノードを有効にする」を](#page-306-0)参照してくだ さい。

### 例 – 新しい ifconfig ユーティリティオプション

次に示す ifconfig コマンドは、まず hme0:3 論理インタフェースを 1234::5678/64 IPv6 アドレスに作成します。次に up オプションでインタフェースを使用可能にし、 状態を報告し、インタフェースを使用不可にします。最後に、インタフェースを削除 します。

例 **16–1** 例 – addif と removeif の使用

# **ifconfig hme0 inet6 addif 1234::5678/64 up** Created new logical interface hme0:3

# **ifconfig hme0:3 inet6** hme0:3: flags=2000841<UP,RUNNING,MULTICAST,IPv6> mtu 1500 index 2 inet6 1234::5678/64

- # **ifconfig hme0:3 inet6 down**
- # **ifconfig hme0 inet6 removeif 1234::5678**

次に示す ifconfig コマンドは、まず物理インタフェース名に関連付けられたデバイ スを開きます。次に TCP/IP がデバイスを使用するために必要なストリームを構成 し、デバイスの状態を報告し、トンネルのソースアドレスと宛先アドレスを構成しま す。最後に、構成後のデバイスの最新状態を報告します。

例 **16–2** 例 – tsrc/tdst と index

#### # **ifconfig ip.tun0 inet6 plumb index 13**

```
# ifconfig ip.tun0 inet6
ip.tun0: flags=2200850<POINTOPOINT,RUNNING,MULTICAST,NONUD,IPv6> mtu
1480 index 13
        inet tunnel src 0.0.0.0
        inet6 fe80::/10 --> ::
```
# **ifconfig ip.tun0 inet6 tsrc 120.46.86.158 tdst 120.46.86.122**

#### # **ifconfig ip.tun0 inet6** ip.tun0: flags=2200850<POINTOPOINT,RUNNING,MULTICAST,NONUD,IPv6> mtu

例 **16–2** 例 – tsrc/tdst と index *(*続き*)*

<span id="page-328-0"></span>1480 index 13

inet tunnel src 120.46.86.158 tunnel dst 120.46.86.122 inet6 fe80::8192:569e/10 --> fe80::8192:567a

> 複数のネットワークインタフェースがあ るノード

ノードに複数のネットワークインタフェースがある場合、追加インタフェース用に /etc/hostname.*interface* ファイルを作成する必要があります。

### IPv4 の動作

たとえば、図 [4–1](#page-60-0) に示すマシン timbuktu について考えてみましょう。このシステム には、2 つのネットワークインタフェースがあり、ルーターとして機能します。プラ イマリネットワークインタフェース le0 は、ネットワーク 192.9.200 に接続されて います。システムの IP アドレスは 192.9.200.70、ホスト名は timbuktu です。 Solaris インストールプログラムによって、一次ネットワークインタフェースにファイ ル /etc/hostname.le0 が作成され、ホスト名 timbuktu がファイルに入力されま す。

2 番めのネットワークインタフェースは le1 で、192.9.201 に接続されています。 このインタフェースは timbuktu に物理的にインストールされていますが、独自の IP アドレスが必要です。そのため、このインタフェースに対して /etc/hostname.le1 ファイルを手動で作成する必要があります。このファイルのエ ントリはルーター名 timbuktu-201 です。

### IPv6 の動作

IPv6 を設定する場合、/etc/hostname6.le0 と /etc/hostname6.le1 のインタ フェースだけが必要です。各インタフェースアドレスは、システムの起動時に自動的 に設定されます。

# <span id="page-329-0"></span>IPv6 デーモン

ここでは、次の IPv6 デーモンについて説明します。

- in.ndpd IPv6 自動設定用のデーモン
- in.ripngd IPv6 のネットワークルーティングデーモン
- inetd インターネットサービスデーモン

### in.ndpd デーモン

このデーモンでは、IPv6 用のルーター発見と自動アドレスの設定が実装されます[。表](#page-331-0) [16–4](#page-331-0) は、サポートされているオプションを示します。

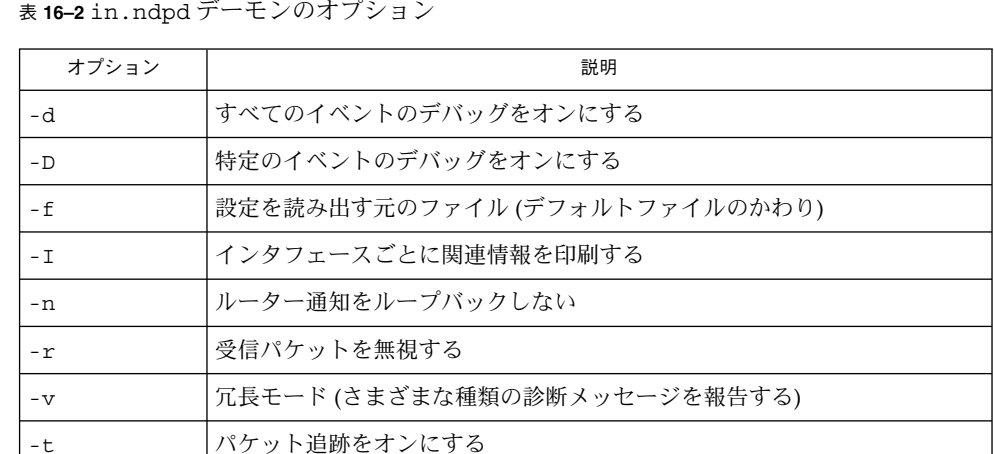

パラメータは、in.ndpd の動作を制御します。これらのパラメータは /etc/inet/ndpd.conf 構成ファイルと /var/inet/ndpd\_state*interface* 起動 ファイル (存在する場合) に設定されます。

/etc/inet/ndpd.conf が存在すると構文解析され、ノードをルーターとして使用 するための設定が行われます。表 [16–3](#page-330-0) に、このファイルに出現する可能性がある各 種キーワードをまとめます。ホストを起動してもルーターがすぐに利用できなかった り、ルーターが通知したパケットがドロップしてホストに届かないことがあります。 /var/inet/ndpd\_state.*interface* ファイルは状態ファイルです。このファイルは ノードごとに定期的に更新されます。ノードに障害が発生し再起動した場合、ルー ターがなくてもノードはインタフェースを設定できます。このファイルにはインタ フェースアドレス、更新時間、有効期間などの情報が保存されています。また、先の ルーター通知で得られた情報も保存されています。

<span id="page-330-0"></span>注 **–** 状態ファイルの内容を変更する必要はありません。このファイルは、in.ndpd デーモンが自動的に管理します。

表 **16–3** /etc/inet/ndpd.conf キーワード

| キーワード         | 説明                                                         |  |  |  |  |
|---------------|------------------------------------------------------------|--|--|--|--|
| ifdefault     | すべてのインタフェースのルーターの動作を指定する。次の構文を使用<br>してルーターパラメータと対応する値を設定する |  |  |  |  |
|               | ifdefault [variable value]                                 |  |  |  |  |
| prefixdefault | プレフィックス通知のデフォルトの動作を指定する。次の構文を使用し<br>てルーターパラメータと対応する値を設定する  |  |  |  |  |
|               | prefixdefault [variable value]                             |  |  |  |  |
| i f           | インタフェース別パラメータを設定する。構文は次のとおり                                |  |  |  |  |
|               | if interface [variable value]                              |  |  |  |  |
| prefix        | インタフェース別プレフィックス情報を通知する。構文は次のとおり                            |  |  |  |  |
|               | prefix prefix /length interface [variable value]           |  |  |  |  |

注 **–** ifdefault/prefixdefault エントリは、構成ファイルの if エントリと prefix エントリの前に置く必要があります。

設定変数と設定できる値については、in.ndpd(1M) と ndpd.conf(4) のマニュア ルページを参照してください。

#### 例 – /etc/inet/ndpd.conf ファイル

次の例は、コメント行のテンプレートと、キーワードと設定変数の使用方法を示しま す。

```
# ifdefault [variable value]*
# prefixdefault [variable value]*
# if ifname [variable value]*
# prefix prefix/length ifname
#
# Per interface configuration variables
#
#DupAddrDetectTransmits
#AdvSendAdvertisements
#MaxRtrAdvInterval
#MinRtrAdvInterval
```
第 16 章 • IPv6 のファイルおよびコマンド (リファレンス) **331**

```
#AdvManagedFlag
#AdvOtherConfigFlag
#AdvLinkMTU
#AdvReachableTime
#AdvRetransTimer
#AdvCurHopLimit
#AdvDefaultLifetime
#
# Per Prefix: AdvPrefixList configuration variables
#
#
#AdvValidLifetime
#AdvOnLinkFlag
#AdvPreferredLifetime
#AdvAutonomousFlag
#AdvValidExpiration
#AdvPreferredExpiration
```
ifdefault AdvReachableTime 30000 AdvRetransTimer 2000 prefixdefault AdvValidLifetime 240m AdvPreferredLifetime 120m

```
if qe0 AdvSendAdvertisements 1
prefix 2:0:0:56::/64 qe0
prefix fec0:0:0:56::/64 qe0
```

```
if qe1 AdvSendAdvertisements 1
prefix 2:0:0:55::/64 qe1
prefix fec0:0:0:56::/64 qe1
```

```
if qe2 AdvSendAdvertisements 1
prefix 2:0:0:54::/64 qe2
prefix fec0:0:0:54::/64 qe2
```
## in.ripngd デーモン

in.ripngd デーモンは、IPv6 ルーターの RIP 次世代ルーティングプロトコルを実装 します。このプロトコルは、IPv6 用の RIP に相当する内容を定義します。RIP は、広 く使用されている IPv4 ルーティングプロトコルで、Bellman-Ford 距離ベクトルアル ゴリズムに基づいています。表 16–4 は、サポートされているオプションを示しま す。

表 **16–4** in.ripngd デーモンのオプション

| オプション | 説明                                  |
|-------|-------------------------------------|
| $-pn$ | n は RIPNG パケットの送受信に使用する代替ポート番号を指定する |
| – a   | ルーティング情報を打ち切る                       |

表 **16–4** in.ripngd デーモンのオプション *(*続き*)*

| $-S$ | デーモンがルーターとして動作しているかどうかのルーティング情報の提<br>供を強制する            |
|------|--------------------------------------------------------|
| – P  | ポイズンリバースを打ち切る                                          |
| – S  | in.ripngdがルーターとして機能しない場合、各ルーターにはデフォルト<br>「のルートだけが指定される |

### inetd インターネットサービスデーモン

IPv6 有効化サーバーは、IPv4 アドレスか IPv6 アドレスを処理できるサーバーです。 IPv6 有効化サーバーは、対応するクライアントで使用しているプロトコルと同じプロ トコルを使用します。/etc/inet/inetd.conf ファイルには、inetd(1M) がソ ケット経由でインターネット要求を受信したときに呼び出すサーバーリストが保存さ れています。ソケットベースのインターネットサーバーエントリはそれぞれ、次の構 文を使用する 1 行です。

*service\_name socket\_type proto flags user server\_pathname args*

各フィールドに指定できる値については、inetd.conf(4) のマニュアルページを参 照してください。Solaris オペレーティング環境の場合、IPv6 有効化としてサービスを /etc/inet/inetd.conf ファイルに指定するには、*proto* フィールドに tcp6 また は udp6 を指定します。サービスが IPv4 専用の場合、*proto* フィールドは tcp または udp として指定します。サービスの *proto* 値に tcp6 または udp6 を指定すると、 inetd は所定のデーモンに AF\_INET6 ソケットを渡します。

inetd.conf ファイルの次のエントリは、IPv4 クライアントアプリケーションと IPv6 クライアントアプリケーションの両方と通信できる udp サーバー (myserver) を 表します。

例 **16–3** IPv4 クライアントアプリケーションと IPv6 クライアントアプリケーションの両方 と通信するサーバー

myserver dgram udp6 wait root /usr/sbin/myserver myserver

IPv6 有効化サーバーは、AF\_INET (IPv4 専用) ソケットまたは AF\_INET6 (IPv6 と IPv4) ソケットを inetd から継承できます。サービスの *proto* 値は tcp6 (udp6) また は tcp (udp) として指定されます。この種のサーバーでは、2 つの inetd.conf エン トリを指定できます。1 つは *proto* を tcp として、もう1 つは *proto* を tcp6 として指 定できます。

注 **–** AF\_INET6 ソケットは、IPv4 プロトコルと IPv6 プロトコルのどちらでも使用で きるため、*proto* 値 tcp6 (udp6) を指定すれば充分です。

各種 IPv6 有効化サーバーの記述方法については、『プログラミングインタフェー ス』を参照してください。

第 16 章 • IPv6 のファイルおよびコマンド (リファレンス) **333**

<span id="page-333-0"></span>Solaris ソフトウェアとともに提供されるサーバーはすべて、*proto* 値を tcp6 または udp6 と指定する inetd エントリが1 つあれば十分です。ただし、リモートシェル サーバー (shell) とリモート実行サーバー (exec) のエントリには、tcp と tcp6 の 両方の *proto* 値を指定する必要があります。例 16–4 は、rlogin、telnet、shell、 exec 用の inetd エントリです。

例 **16–4** Solaris ソフトウェアで提供されるサーバー用の inetd.conf エントリ

| login stream |               |      |             |      | tcp6 nowait root /usr/sbin/in.rlogind in.rlogind |           |
|--------------|---------------|------|-------------|------|--------------------------------------------------|-----------|
|              | telnet stream |      |             |      | tcp6 nowait root /usr/sbin/in.telnetd in.telnetd |           |
|              | shell stream  | tcp  |             |      | nowait root /usr/sbin/in.rshd in.rshd            |           |
| shell        | stream        |      |             |      | tcp6 nowait root /usr/sbin/in.rshd in.rshd       |           |
| exec         | stream        | tcp  | nowait      | root | /usr/sbin/in.rexecd                              | in.rexecd |
| exec         | stream        | tcp6 | nowait root |      | /usr/sbin/in.rexecd                              | in.rexecd |

*TCP* ラッパーは、telnet などさまざまなネットワークサービスで入力要求を監視、 フィルタ処理するためのパブリックドメインユーティリティです。以上のユーティリ ティの *server\_pathname* として TCP ラッパーを指定する場合、*TCP* ラッパーが IPv6 対応である必要があります。対応していない場合、TCP ラッパーで使用するサービス の *proto* を tcp か udp に指定する必要があります。

また、Solaris ユーティリティを別の実装と入れ替える場合、そのサービスの実装が IPv6 をサポートしていることを確認する必要があります。サポートしていない場合、 その実装の *proto* を tcp か udp に指定する必要があります。

注 **–** *proto* 値を tcp か udp のどちらか一方に指定すると、サービスでは IPv4 だけが使 用されます。IPv4 接続と IPv6 接続の両方を有効にするには、proto 値を tcp6 か udp6 に指定する必要があります。サービスで IPv6 をサポートしていない場合、 tcp6 や udp6 は指定しないでください。

ソケットを使用する IPv6 有効化サーバーについては、『プログラミングインタ フェース』のソケット API への IPv6 拡張機能についての説明を参照してください。

### 既存のユーティリティに対する IPv6 拡 張機能

ユーザーレベルインタフェースでは、次のユーティリティの組み込み拡張機能も変更 されました。

- netstat(1M)
- snoop(1M)
- route(1M)

- ping(1M)
- traceroute(1M)

ifconfig(1M) ユーティリティも変更されました。詳細については、327 [ページ](#page-326-0) の「ifconfig [ユーティリティに対する](#page-326-0) IPv6 拡張機能」を参照してください。

#### netstat(1M)

IPv4 ネットワーク状態の表示の他、netstat では IPv6 ネットワーク状態も表示でき ます。/etc/default/inet type ファイルと -f コマンド行オプションで DEFAULT\_IP 値を設定して、表示するプロトコル情報を選択できます。DEFAULT\_IP のパラメータ設定では、netstat に IPv4 情報だけが表示されていることを確認でき ます。この設定は、-f オプションで無効にできます。inet\_type ファイルの詳細に ついては、inet\_type(4) のマニュアルページを参照してください。

新しい -p オプションでは、net-to-media テーブルが表示されます。これは、IPv4 用 の ARP テーブルであり、IPv6 用の近傍キャッシュです。詳細については、netstat (1M) のマニュアルページを参照してください。このコマンドの使用方法について は、314 [ページの「ネットワーク状態の表示方法」を](#page-313-0)参照してください。

#### snoop(1M)

snoop コマンドは、IPv4 パケットと IPv6 パケットの両方を取り込んで、IPv6 ヘッダー、IPv6 拡張ヘッダー、ICMPv6 ヘッダー、近傍検索プロトコルデータを表示 できます。 デフォルトで、snoop コマンドは、IPv4 パケットと IPv6 パケットの両方 を表示します。ip プロトコルキーワードか ip6 プロトコルキーワードを指定する と、snoop コマンドは IPv4 パケットか IPv6 パケットのどちらかだけを表示します。 IPv6 フィルタオプションでは、すべてのパケットをフィルタの対象にでき (IPv4 と IPv6 の両方)、IPv6 パケットだけが表示されます。詳細については、snoop(1M) の マニュアルページを参照してください。このコマンドの使用方法については、 318 ページの「IPv6 [ネットワークトラフィックの監視方法」を](#page-317-0)参照してください。

#### route(1M)

このユーティリティは、IPv4 ルーターと IPv6 ルーターの両方で実行できます。デ フォルトで、route は IPv4 ルートで実行します。コマンド行で route コマンドの直 後にオプション -inet6 を指定すると、操作が IPv6 ルートで実行されます。詳細に ついては、route(1M) のマニュアルページを参照してください。

#### ping(1M)

ping コマンドは、IPv4 プロトコルと IPv6 プロトコルの両方で、宛先ホストを調べる ことができます。プロトコル選択は、指定の宛先ホストのネームサーバーが戻すアド レスに依存します。デフォルトでネームサーバーが、宛先ホストの IPv6 アドレスを

第 16 章 • IPv6 のファイルおよびコマンド (リファレンス) **335**

<span id="page-335-0"></span>戻すと、ping コマンドは IPv6 プロトコルを使用します。サーバーが IPv4 アドレス だけを戻すと、IPv4 プロトコルを使用します。-A コマンド行オプションで使用する プロトコルを指定すれば、この動作を無効にできます。

その他、-a コマンド行オプションを指定すれば、マルチホーム宛先ホストのアドレス をすべて ping できます。詳細については、ping(1M) のマニュアルページを参照し てください。このコマンドの使用方法については、319 [ページの「すべてのマルチ](#page-318-0) [ホームホストアドレスの探査方法」を](#page-318-0)参照してください。

#### traceroute(1M)

traceroute コマンドを使用して、指定ホストまでの IPv4 ルートと IPv6 ルートの両 方をトレースできます。使用するプロトコルの選択について、traceroute では、 ping と同じアルゴリズムを使用します。選択を無効にするには、-A コマンド行オプ ションを使用します。マルチホームホストのすべてのアドレスまでの各ルートは -a コマンド行オプションでトレースできます。traceroute(1M) のマニュアルページ を参照してください。

## 表示出力の制御

netstat コマンドと ifconfig コマンドによる出力表示の方法を制御できます。

- コマンド行に追加したキーワードで、inet アドレスまたは inet6 アドレスを指 定する
- /etc/default/inet\_type ファイルの設定変数 DEFAULT\_IP を設定する

DEFAULT\_IP の値は、IP\_VERSION4、IP\_VERSION6、BOTH のどれかに設定できま す。DEFAULT\_IP を指定してこのファイルを作成しない場合、netstat と ifconfig では、両方のバージョンが表示されます。

注 **–** inet キーワードオプションと inet6 キーワードオプションは、netstat コマ ンドと ifconfig コマンドの使用時に inet type ファイルで設定した値を無効にし ます。

操作については、317 ページの「IPv6 [関連コマンドの出力表示の制御方法」を](#page-316-0)参照し てください。

# <span id="page-336-0"></span>IPv6 の Solaris トンネルインタフェース

トンネルインタフェースのフォーマットは次のとおりです。

ip.tun *ppa*

*ppa* は物理的な接続ポイントです。

注 **–** Solaris ソフトウェアでは、IPv6 パケット内にパケットをカプセル化できません。

システム起動時に、トンネルモジュール (tun) は、(ifconfig によって) IP の最上位 にプッシュされ、仮想インタフェースが作成されます。このプッシュは、 hostname6.\* ファイルを作成することによって行われます。

たとえば、IPv4 ネットワーク経由で IPv6 パケットをカプセル化するためのトンネル を作成するには、次のファイルを作成します。

/etc/hostname6.ip.tun0

このファイルの内容は、インタフェースが結合された後に ifconfig(1M) に渡されま す。ポイントツーポイントトンネルの設定に必要なパラメータになります。

次のリストは、hostname6.ip.tun0 ファイルのエントリの例です。

例 **16–5** hostname6.*interface* エントリ

tsrc 120.68.100.23 tdst 120.68.7.19 up addif 1234:1234::1 5678:5678::2 up

この例の IPv4 ソースと宛先アドレスは、ip.tun0 インタフェースのソース IPv6 リ ンクローカルアドレスと宛先 IPv6 リンクローカルアドレスの自動設定に必要なトー クンとして機能します。ip.tun0 インタフェースと、addif コマンドによってソー ス IPv6 アドレスと宛先 IPv6 アドレスが指定された論理インタフェース (ip.tun0:1) の、2 つのインタフェースが設定されます。

すでに述べたとおり、システムをマルチユーザーとして起動すると、これらの設定 ファイルの内容が変更されずに ifconfig に渡されます。上の例は次の内容と同じで す。

# **ifconfig ip.tun0 inet6 plumb** # **ifconfig ip.tun0 inet6 tsrc 120.68.100.23 tdst 120.68.7.19 up** # **ifconfig ip.tun0 inet6 addif 1234:1234::1 5678:5678::2 up**

このトンネルにおける ifconfig -a の出力は次のとおりです。

ip.tun0: flags=2200850<UP,POINTOPOINT,RUNNING,MULTICAST,NONUD,IPv6> mtu 1480 index 6

第 16 章 • IPv6 のファイルおよびコマンド (リファレンス) **337**

<span id="page-337-0"></span>inet tunnel src 120.68.100.23 tunnel dst 120.68.7.19 inet6 fe80::c0a8:6417/10 --> fe80::c0a8:713 ip.tun0:1: flags=2200850<UP,POINTOPOINT,RUNNING,MULTICAST,NONUD,IPv6> mtu 1480 index 5

inet6 1234:1234::1/128 --> 5678:5678::2

次の構文で設定ファイルに行を追加すれば、さらに論理インタフェースを設定できま す。

addif IPv6-source IPv6-destination up

注 **–** トンネルのどちらかの端は、トンネル経由で 1 つまたは複数のプレフィックスを 通知する IPv6 ルーターです。トンネル構成ファイルには addif コマンドは必要あり ません。他のアドレスは自動設定されるため、必要とされる可能性があるのは tsrc と tdst だけです。

場合によっては、特定のトンネルについて、固有のソースリンクローカルアドレスと 宛先リンクローカルアドレスを手動で設定する必要があることもあります。その場 合、設定ファイルの最初の行を変更して、これらのリンクローカルアドレスを組み込 みます。次に例を示します。

tsrc 120.68.100.23 tdst 120.68.7.19 fe80::1/10 fe80::2 up

ソースリンクローカルアドレスには、長さが 10 のプレフィックスがあります。この例 では、ip.tun0 インタフェースは次のようになります。

ip.tun0: flags=2200850<UP,POINTOPOINT,RUNNING,MULTICAST,NONUD,IPv6> mtu 1480 index 6

> inet tunnel src 120.68.100.23 tunnel dst 120.68.7.19 inet6 fe80::1/10 --> fe80::2

> > tun の固有の情報については、tun(7M) のマニュアルページを参照してください。 IPv6 への移行時のトンネルの概念の一般的な説明については、346 [ページの「トンネ](#page-345-0) [ル機構」を](#page-345-0)参照してください。トンネルの設定方法については、320 [ページの「](#page-319-0)IPv4 [トンネルによる](#page-319-0) IPv6 の設定方法」を参照してください。

## Solaris ネームサービスに対する IPv6 拡 張機能

ここでは、Solaris 8 リリースで IPv6 の実装により導入されたネーミングの変更につ いて説明します。 IPv6 アドレスは Solaris ネームサービス (NIS、NIS+、DNS および ファイル) のどれでも保存できます。また、IPv6 RPC トランスポートで NIS と NIS+ を使用して NIS データまたは NIS+ データを検出することもできます。

**<sup>338</sup>** Solaris のシステム管理 (IP サービス) • 2003 年 8 月

### /etc/inet/ipnodes ファイル

/etc/inet/ipnodes ファイルには、IPv4 と IPv6 のアドレスが格納されています。 このファイルはローカルデータベースとして、ホスト名を IPv4 アドレスや IPv6 アド レスに関連付けます。ホスト名やそのアドレスは、/etc/inet/ipnodes などの静的 ファイルには保存しないでください。ただし、テスト目的の場合は IPv4 アドレスを /etc/inet/hosts に保存するのと同じ方法で IPv6 アドレスを保存します。 ipnodes ファイルでは、hosts ファイルと同じフォーマット変換を使用します。 hosts ファイルについては、50 [ページの「ネットワークデータベース」を](#page-49-0)参照して ください。ipnodes ファイルについては、ipnodes(4) のマニュアルページを参照 してください。

IPv6-aware (IPv6 が利用可能な) ユーティリティでは、新しい /etc/inet/ipnodes データベースを使用します。既存の /etc/hosts データベースには、IPv4 アドレス だけを保存していますが、既存のアプリケーションの便宜上、このデータベースは変 更されません。ipnodes データベースがない場合、IPv6-aware ユーティリティでは 既存の hosts データベースを使用します。

注 **–** アドレスを追加する必要がある場合、IPv4 アドレスは hosts ファイルと ipnodes ファイルの両方に追加しなければなりません。IPv6 アドレスは ipnodes ファイルにだけ追加します。

#### 例 – /etc/inet/ipnodes ファイル

```
#
# Internet IPv6 host table
# with both IPv4 and IPv6 addresses
#
::1 localhost
2::9255:a00:20ff:fe78:f37c fripp.guitars.com fripp fripp-v6
fe80::a00:20ff:fe78:f37c fripp-11.guitars.com frippll
120.46.85.87 fripp.guitars.com fripp fripp-v4
2::9255:a00:20ff:fe87:9aba strat.guitars.com strat strat-v6
fe80::a00:20ff:fe87:9aba strat-11.guitars.com stratll
120.46.85.177 strat.guitars.com strat strat-v4 loghost
```
注 **–** 上記の例のように、ホスト名アドレスは、ホスト名でグループにまとめる必要が あります。

### <span id="page-339-0"></span>IPv6 の NIS 拡張機能

NIS 用に 2 つの新しいマップが追加されました。 ipnodes.byname と ipnodes.byaddr です。/etc/inet/ipnodes と同様に、これらのマップには、 IPv4 情報と IPv6 情報の両方が保存されます。既存の hosts.byname と hosts.byaddr マップは、IPv4 情報だけを保存しています。既存のアプリケー ションの便宜上変更されていません。

#### IPv6 の NIS+ 拡張機能

NIS+ 用に ipnodes.org\_dir という新しいテーブルが追加されました。このテーブ ルには、ホスト用の IPv4 アドレスと IPv6 アドレスの両方が保存されています。既存 の hosts.org\_dir テーブルは IPv4 アドレス情報だけを保存しています。このテー ブルは、既存のアプリケーションの便宜上変更されていません。

### IPv6 の DNS 拡張機能

AAAA レコードとして定義された新しいリソースレコードが、RFC 1886 で定義され ています。このAAAA レコードは、ホスト名を 128 ビット IPv6 アドレスにマップし ます。PTRレコードは IPv6 でも、IP アドレスをホスト名にマップするときに使用さ れています。128 ビットアドレスの 32 の 4 ビットニブルは、IPv6 アドレス用に反転 されています。各ニブルは対応する 16 進 ASCII 値に変換されます。変換後、 ip6.int が追加されます。

### nsswitch.conf ファイルへの変更

/etc/inet/ipnodes で IPv6 アドレスを調べる機能に加え、IPv6 サポートは、NIS ネームサービス、NIS+ ネームサービス、DNS ネームサービスに追加されています。 その結果、nssiwtch.conf(4) ファイルは IPv6 検索をサポートするように変更され ました。ipnodes 行が /etc/nsswitch.conf ファイルに追加されました。この追加 により、Solaris ネームサービス (NIS、NIS+、DNS、ファイル) の新しいデータベー スで検索が可能になりました。次の太字で示された行は、ipnodes エントリの例で す。

hosts: files dns nisplus [NOTFOUND=return] **ipnodes: files dns nisplus [NOTFOUND=return]**

注 **–** IPv4 アドレスと IPv6 アドレスでこれらの ipnodes データベースを生成してか ら、複数のネームサービスで ipnodes を探すように /etc/nsswitch.conf ファイ ルを変更してください。ホストアドレスの解決時に不要な遅延が発生してしまうから です (起動タイミングの遅れが発生することもあります)。

図 16–1 は、gethostbyname() コマンドと getipnodebyname() コマンドを使用 するアプリケーションにおける、nsswitch.conf ファイルと新しいネームサービス データベースの新しい関係を示します。斜体の項目は新規です。gethostbyname() コマンドは、/etc/inet/hosts に保存されている IPv4 アドレスだけを調べます。 getipnodebyname() コマンドは、nsswitch.conf ファイルの ipnodes エントリ で指定したデータベースを調べます。検索に失敗すると、nsswitch.conf ファイル の hosts エントリで指定したデータベースを調べます。

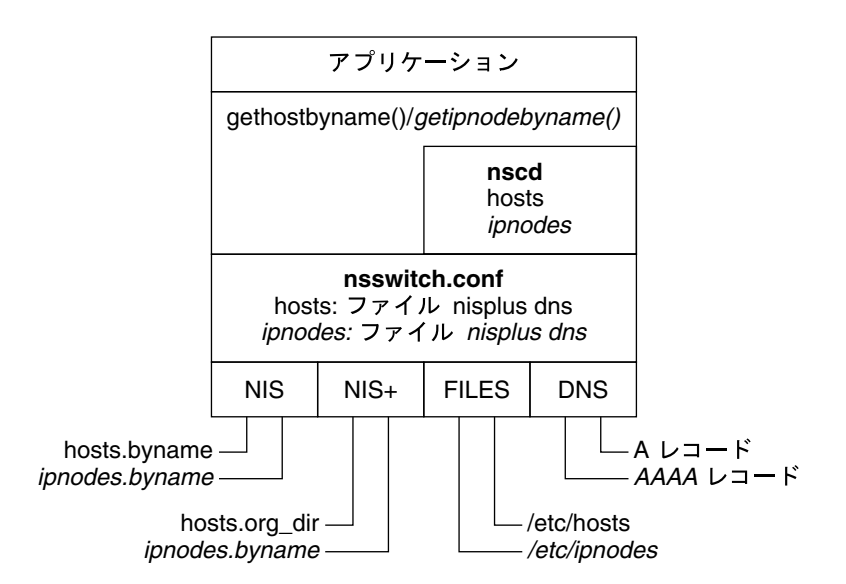

図 **16–1** nsswitch.conf とネームサービスの関係

ネームサービスの詳細については、『*Solaris* のシステム管理 *(*ネーミングとディレク トリサービス *: DNS*、*NIS*、*LDAP* 編*)*』を参照してください。

### ネームサービスコマンドの変更

IPv6 をサポートできるように、既存のネームサービスコマンドで IPv6 アドレスを調 べることができます。たとえば、ypmatch コマンドは、新しい NIS マップに使用で きます。nismatch コマンドは、新しい NIS+ テーブルに使用できます。nslookup コマンドでは、DNS の新しい AAAA レコードを調べることができます。ネームサー ビスの変更については、340 ページの「IPv6 の NIS [拡張機能」、](#page-339-0)340 [ページの「](#page-339-0)IPv6 の NIS+ [拡張機能」、](#page-339-0)および 340 ページの「IPv6 の DNS [拡張機能」を](#page-339-0)参照してくだ さい。

これらのコマンドの使用手順については、321 ページの「IPv6 [ネームサービス情報の](#page-320-0) [表示」を](#page-320-0)参照してください。

第 16 章 • IPv6 のファイルおよびコマンド (リファレンス) **341**

# <span id="page-341-0"></span>NFS と RPC による IPv6 のサポート

NFS と RPC ソフトウェアは、シームレスに IPv6 をサポートします。NFS サービスに 関連のある既存のコマンドは変更されていません。ほとんどの RPC アプリケーション が、変更なしで IPv6 で実行できます。トランスポート機能のある一部の高度 RPC ア プリケーションに更新が必要な場合があります。

# IPv6–Over-ATM サポート

Solaris オペレーティング環境では、IPv6–over-ATM、固定仮想回路 (PVC)、静的な交 換仮想回路 (SVC) をサポートするようになりました。

### 第 **17** 章

### IPv4 から IPv6 への移行 (リファレン ス) IPv6 をサポートするためにホストとルーターをアップグレードした後も、IPv4 だけ をサポートしているホストとルーター とのネットワーク経由の相互運用が必要です。 この章では、IPv4 から IPv6 への移行と、標準的な解決法の概要について説明しま す。RFC 1933 でも、移行問題の詳しい解決法を示しています。 この章では、以下の内容について説明します。 ■ 343 ページの「移行条件」 ■ 344 [ページの「標準移行ツール」](#page-343-0) ■ 348 ページの「IPv4 と IPv6 [の相互運用性」](#page-347-0)

- 
- 349 [ページの「サイト移行のシナリオ」](#page-348-0)
- 350 [ページの「その他の移行機構」](#page-349-0)

# 移行条件

移行時のグローバルな調整は不要です。サイトとインターネットサービスプロバイダ (ISP) はそれぞれのスケジュールで移行できます。また、移行時の依存条件も最小限に 抑えました。たとえば、ホストのアップグレード前にルーターを IPv6 にアップグ レードしなくても移行できます。

サイトが異なれば、移行時にはそれぞれの制約が課されます。また、IPv6 の初期アダ プタには、IPv6 の製品版ユーザーの場合とは異なる問題があります。RFC 1933 は現 在利用できる移行ツールを定義しています。移行の必然性としては、IPv4 アドレス領 域の不足または IPv6 の新機能を使用する必要性のどちらか、または両方が考えられ ます。IPv6 仕様では、移行時には既存のプロトコルとアプリケーションとの完全な互 換性が求められます。

移行方式を理解できるように、次の用語を定義します。

- <span id="page-343-0"></span>■ IPv4 専用ノード – IPv4 だけを実装したホストやルーター。IPv4 専用ノードでは IPv6 は認識できない。移行以前に既存の IPv4 ホストとルーターのインストール可 能ベースは IPv4 専用ノード
- IPv6/IPv4 ノード IPv4 と IPv6 の両方を実装するホストとルーター。デュアルス タックとも呼ぶ
- IPv6 専用ノード IPv6 を実装するホストまたはルーター。IPv4 を実装しない
- IPv6 ノード IPv6 を実装するホストまたはルーター。IPv6/IPv4 ノードと IPv6 専 用ノードは、どちらも IPv6 ノード
- IPv4 ノード-IPv4 を実装するホストまたはルーター。IPv6/IPv4 ノードと IPv4 専 用ノードは、どちらも IPv4 ノード
- サイト インターネットのプライベートトポロジの1つ。すなわちあらゆるユー ザーを対象としたトラフィック伝送を行わないトポロジ。サイトが物理的に広範囲 に展開されることがある。たとえば、多国籍企業のプライベートネットワークは、 1 つのサイト

## 標準移行ツール

RFC 1933 は、次の移行方式を定義しています。

- ホストとルーターを IPv6 にアップグレードするとき、それらの IPv4 の機能を残 す。したがって、すべての IPv4 プロトコルおよびアプリケーションとの互換性が 確保される。このようなホストおよびルーターをデュアルスタックと呼ぶ
- IPv6 対応ノードに関する情報は、(DNS などの) ネームサービスを利用して伝送す る
- IPv6 アドレス形式には、IPv4 アドレスを保存する
- IPv4 パケットで IPv6 パケットをトンネル処理して、IPv6 にアップグレードされ ていないルーターを通過できる

### デュアルスタックの実装

デュアルスタックとは、アプリケーションからネットワーク層に至るプロトコルス タックのすべてのレベルの完全な複製をいいます。デュアルスタックの例として、同 じマシンで実行する OSI プロトコルと TCP/IP プロトコルがあります。ただし、 IPv6 移行の観点からは、プロトコルスタックに IPv4 と IPv6 の両方を組み込むことを表し ます。残りスタックは同一となります。この場合、同じ伝送プロトコル (TCP、 UDPなど) が IPv4 と IPv6 の両方で実行します。また、同じアプリケーションも IPv4 と IPv6 の両方で実行します。

次の図は、OSI 層全体にわたるデュアルスタックプロトコルを表します。

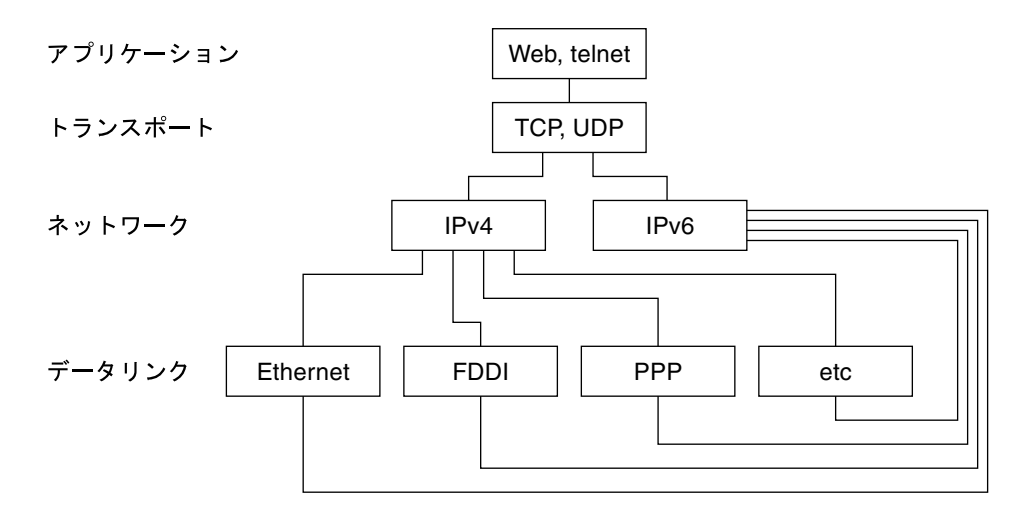

図 **17–1** デュアルスタックプロトコル

デュアルスタック方式では、ホストとルーター両方のサブセットをアップグレードし て、IPv4 に加えて IPv6 をサポートします。この方法では、アップグレードされた後 のノードからも IPv4 で常に IPv4 専用ノードと相互運用できます。

### ネームサービスの設定

デュアルノードでは、ピアが IPv6 と IPv4 のどちらをサポートしているか明確でない と、伝送時にどちらの IP バージョンを使用するのかが決まりません。そこで、ネーム サービスでどんな情報を伝達するかを制御すると、デュアルノードで使用する IP バー ジョンを決定できます。さらに、ネームサービスで IPv4 ノードの IP アドレスと IPv6 ノードの IP アドレスを定義します。それによって、デュアルノードでは、両方のアド レスをネームサービスで使用できます。

IPv6 アドレスをネームサービスに指定した場合も、IPv6 でノードにアクセスできま す。ただし、ノードにアクセスできるのは、ネームサービスから情報を得たノードだ けです。たとえば、NIS に IPv6 アドレスを指定すると、その IPv6 ホストは IPv6 か らアクセスできます。ただし、IPv6 ホストにアクセスできるのは、NIS ドメインに所 属する IPv6 とデュアルノードだけです。 グローバル DNS に IPv6 アドレスを指定す るには、そのノードがインターネット IPv6 バックボーンからアクセスできることが 条件です。これは、IPv4 の場合も同様です。たとえば、メール配信の操作は、IPv4 でアクセスできるノードの IPv4 アドレスがあるかどうかに依存します。 これは、 HTTP プロキシの操作の場合も同様です。 たとえば、ファイアウォールなどの理由で IPv4 でアクセスできない場合、ネームサービスは内部ファイアウォールと 外部 ファイアウォールのデータベースに分けます。 これにより、IPv4 アドレスがアクセ スできる範囲だけで認識できるようになります。

第 17 章 • IPv4 から IPv6 への移行 (リファレンス) **345**

<span id="page-345-0"></span>ネームサービスのアクセスに使用するプロトコルは、ネームサービスで検索できるア ドレスタイプに依存しません。このネームサービスサポートでは、デュアルスタック との組み合わせにより、デュアルノードから、IPv4 専用ノードとの通信に IPv4 を使 用できます。 また、IPv6 ノードとの通信には IPv6 を使用できます。 ただし、宛先ま での IPv6 ルートが必要です。

### IPv4 互換アドレスフォーマットの使用

通常 32 ビット IPv4 アドレスは、128 ビット IPv6 アドレスで表現できます。移行機能 では、次の 2 つの形式を定義しています。

■ IPv4 互換アドレス

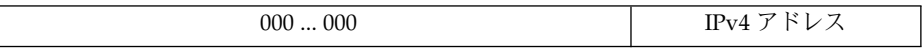

■ IPv4 マップアドレス

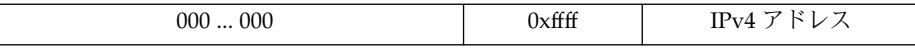

IPv6 ノードは互換フォーマットで表現します。このフォーマットでは、実際の IPv6 アドレスがなくても IPv6 ノードを使用できます。また、IPv4 専用ルーターで自動ト ンネルを使用できるため、このアドレスフォーマットではさまざまな IPv6 設定の試 用が可能です。ただし、IPv6 ステートレスアドレス自動設定機構では、このアドレス は設定できません。IPv6 ステートレスアドレス自動設定機構には、DHCPv4 など既存 の IPv4 機構や静的設定ファイルが必要なためです。

マップアドレスフォーマットでは、IPv4 ノードを表現します。現在ソケット API の一 部でだけ、このアドレスフォーマットの使用方法が定義されています。アプリケー ションでは、IPv6 アドレスと IPv4 アドレスの両方に共通のアドレスフォーマットを 使用できます。 共通のアドレスフォーマットは、IPv4 アド レスを 128 ビットマップ アドレスで表現します。ただし、IPv4 プロトコルトランスレータと IPv6 プロトコル トランスレータがないと、これらのアドレスは使用できません。

#### トンネル機構

移行時の依存状態を最小限に抑える目的から、2 つの IPv6 ノード間にあるすべての ルーターで IPv6 をサポートする必要がありません。この機構をトンネルといいま す。基本的に IPv6 パケットは IPv4 パケット内部に組み込まれ、IPv4 ルーター間を転 送されます。図 17–2 は、IPv4 を使用したルーター (R) 間のトンネル機構を示しま す。

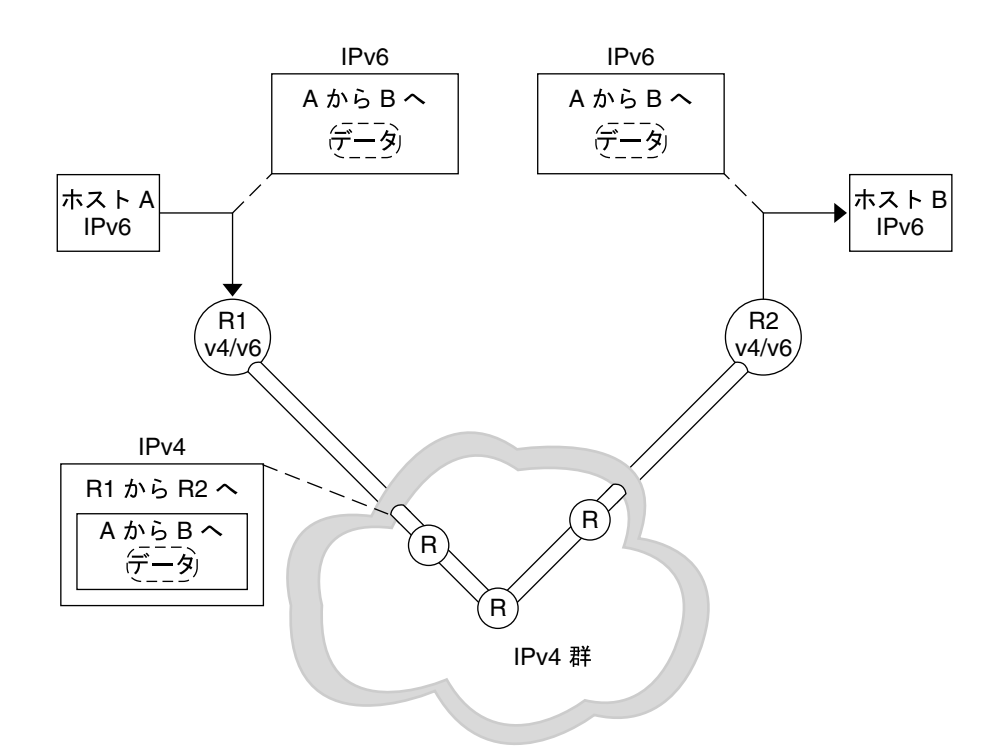

図 **17–2** トンネル機構

その他、移行時には次のようなトンネル機構の使用方法があります。

- 2つのルーター間で設定したトンネル (上記の図を参照)
- デュアルホストで終了する自動トンネル

設定トンネルは、MBONE (IPv4 マルチキャストバックボーン) など現在はインター ネットで他の目的に使用します。設定トンネルの作成手順からいうと、2 つのルー ターを設定して、その間に IPv4 ネットワーク経由の仮想ポイントツーポイントリン クを作成します。 近い将来インターネットのさまざまな局面にこの種のトンネルが利 用されるでしょう。

#### 自動トンネル

初期の実験的配置では、自動トンネルの使用可能範囲は限定されています。IPv6 ルー ターがない場合、自動トンネルには IPv4 互換アドレスが必要であり、IPv6 ノードと 接続できることが条件です。 自動トンネルネットワークインタフェースを設定すれ ば、トンネルの発信元はデュアルホストとデュアルルーターのどちらが発信元でも使 用できます。終点は必ずデュアルホストになります。トンネルのはたらきにより、宛 先 IPv4 アドレス (トンネルの終点) が IPv4 互換宛先アドレスから抽出されて動的に指 定されます。

第 17 章 • IPv4 から IPv6 への移行 (リファレンス) **347**

### <span id="page-347-0"></span>アプリケーションとの対話

IPv6 にアップグレードしたノードでも、IPv6 を使用できるかどうかはアプリケー ション次第です。アプリケーションで、IPv6 アドレスのネームサービスを要求する ネットワーキング API を使用しない場合があります。また、アプリケーション側で変 更が必要な API (ソケットなど) を使用する場合もあります。さらに、API のプロバイ ダ (java.net クラスなどの実装) が IPv6 アドレスをサポートしていない場合もあり ます。 どの場合も、ノードが送受信するのは IPv4 ノードのように IPv4 パケットだけ です。

次の用語は、インターネットの世界では標準用語として使用されています。

- **IPv6-unaware (**非認識**)** IPv6 アドレスを処理できないアプリケーション。IPv4 ア ドレスのないノードとは通信できない
- **IPv6-aware (**認識**)** IPv4 アドレスがないノードとも通信できるアプリケー ション。長い IPv6 アドレスも処理できる。アプリケーションに透過な場合があ る。たとえば実際のアドレスの内容や形式が API によって非表示になる場合など
- **IPv6-enabled (**有効化**)** IPv6-aware であるだけでなく、フローラベルなど IPv6 固 有の機能が利用できる。有効化アプリケーションは低下モードで IPv4 も処理でき る
- IPv6-required (必須) IPv6 固有機能が必要なアプリケーション。IPv4 は処理でき ない

### IPv4 と IPv6 の相互運用性

IPv4 から IPv6 に段階的に移行する場合、新しく導入する IPv6 有効化アプリケー ションと共に既存の IPv4 アプリケーションも使用しなければなりません。最初の段 階では、デュアルスタックで実行する、ということは IPv4 プロトコルスタックと IPv6 プロトコルスタックの両方で機能するホストプラットフォームとルータープ ラットフォームがベンダーから提供されます。IPv4 アプリケーションは、少なくとも 1 つの IPv6 インタフェースで IPv6 有効化になっているデュアルスタックでも実行で きます。アプリケーションの変更 (や移植) は不要です。

デュアルスタックで実行する IPv6 アプリケーションも、IPv4 プロトコルを使用でき ます。IPv6アプリケーションは、IPv4 マップIPv6 アドレスを使用します。 IPv6 は設 計上、(IPv4 と IPv6 で) 別々のアプリケーションは不要です。たとえば、デュアルホ ストの IPv4 クライアントがなくても IPv4 専用ホストのサーバーと「通信」できま す。また独立した IPv6 クライアントがなくても IPv6 サーバーと通信できます。 実装 時には IPv4 クライアントアプリケーションを新しい IPv6 API に移植するだけです。 クライアントは、IPv4 専用サーバーと通信できます。 また、デュアルホストまたは IPv6 専用ホストで実行中の IPv6 サーバーとも通信できます。

<span id="page-348-0"></span>ネームサーバーからクライアントが取り出すアドレスで、IPv6 や IPv4 を使用するか どうかが決まります。たとえば、ネームサーバーにそのサーバーの IPv6 アドレスが 指定されている場合、サーバーは IPv6 を処理できます。

表 17–1 に IPv4 と IPv6 のクライアントとサーバー間の相互運用性をまとめます。表 17–1 では、デュアルスタックホストに、IPv4 と IPv6 両方のアドレスがそれぞれの ネームサービスデータベースに存在するものとします。

表 **17–1** クライアントサーバーアプリケーション: IPv4 と IPv6 の相互運用性

| アプリケーションの種類(ノードの種類)                        | IPv6-unaware (非認<br>識) サーバー (IPv4<br>専用ノード) | IPv6-unaware (非認<br>識) サーバー (IPv6<br>有効化ノード) | IPv6-aware (認識)<br>サーバー (IPv6 専<br>用ノード) | IPv6-aware (認識)<br>サーバー (IPv6 有<br>効化ノード) |
|--------------------------------------------|---------------------------------------------|----------------------------------------------|------------------------------------------|-------------------------------------------|
| IPv6-unaware (非認識) クライアント<br>(IPv4 専用ノード)  | IPv4                                        | IPv4                                         | X                                        | IPv4                                      |
| IPv6-unaware (非認識) クライアント<br>(IPv6 有効化ノード) | IPv4                                        | IPv4                                         | X                                        | IPv4                                      |
| IPv6-aware (認識) クライアント (IPv6<br>専用ノード)     | X                                           | X                                            | IPv6                                     | IPv6                                      |
| IPv6-aware (認識) クライアント (IPv6<br>有効化ノード)    | IPv4                                        | (IPv4)                                       | IPv6                                     | IPv6                                      |

X は、それぞれのサーバーとクライアント間の通信ができないことを表します。

(IPv4) は、クライアントの選択するアドレスによって相互運用性が決まることを表し ます。IPv6 アドレスを選択すると、クライアントの処理はエラーになります。 ただ し、IPv4 アドレスを選択すると、IPv4 マップ IPv6 アドレスとしてクライアントに戻 り、IPv4 データグラム が送信されて処理が成功します。

IPv6 配置の初期段階では、IPv6 のほとんどの実装がデュアルスタックノードで処理 されます。一般ベンダーではほとんど、初期状態では IPv6 専用実装をリリースしま せん。

## サイト移行のシナリオ

サイトや ISP では、それぞれ事情が異なり、移行段階の手順が異なります。 ここで は、サイト移行のシナリオの例をいくつか紹介します。

IPv6 へのサイトの移行では、最初に IPv6 アドレスをサポートするためのネームサー ビスをアップグレードします。DNS の場合、BIND 4.9.4 以降などの新しい AAAA (ク アドA) レコードをサポートする DNS サーバーにアップグレードします。2 つの新し

第 17 章 • IPv4 から IPv6 への移行 (リファレンス) **349**

<span id="page-349-0"></span>い NIS マップと NIS+ テーブルが IPv6 アドレスを保存するために導入されました。 NIS マップと NIS+ テーブルを Solaris システムで作成、管理できます。新しいデータ ベースの詳細については、338 ページの「Solaris [ネームサービスに対する](#page-337-0) IPv6 拡張 [機能」](#page-337-0) を参照してください。

ネームサービスで IPv6 アドレスを処理できるようになったら、ホストの移行を開始 します。ホストは、次の手順で移行します。

- ホストを1つずつアップグレードします。IPv4 互換アドレスと自動トンネルを使 用します。ルーターのアップグレードは不要です。この方法は最初の試験的な移行 に適しています。IPv6 の機能のすべてが利用できるわけではありません。した がって、ステートレスアドレス自動設定や IP マルチキャストは利用できません。 このシナリオはアプリケーションが IPv6 で実行できるかどうかを確認するときに 使用します。また、アプリケーションが IPv6 IP 層セキュリティを利用できるかど うかを確認するときも使用します。
- サブネットを1つずつアップグレードします。ルーター間に設定したトンネルを使 用します。このシナリオでは、サブネットごとに少なくとも 1 つのルーターを デュアルにアップグレードします。 サイト内のデュアルルーターは設定したトン ネル で結合します。 これで、サブネット上のホストでは、IPv6 の全機能を利用で きます。このように段階的にアップグレードしていく中で徐々にアップグレードさ れるルーターが増加するととともに、設定済みのトンネルは削除できます。
- ホストをアップグレードする前にすべてのルーターをヂュアルにアップグレードし ます。この方法は逐次行われるように思えますが、すべてのルーターがアップグ レードされるまでは IPv6 の機能を利用できません。このシナリオでは、段階的な 配置方式は制約されます。

## その他の移行機構

先に説明した方法では、デュアルノードと IPv4 ノード間で相互運用をします。その 場合、デュアルノードには IPv4 アドレスがあります。ただし、その方法では、IPv6 専用ノードと IPv4 専用ノードの間で相互運用しません。また、IPv4 アドレスのない デュアルノードと IPv4 専用ノード間でも相互運用しません。 ほとんどの実装では デュアルにできます。ただし、デュアル実装には、IPv4 専用ノードとの相互運用が必 要なすべてのノードごとに 1 つのアドレスを割り当てるのに充分な IPv4 アドレス領 域が必要です。

次に、新しい移行機構がなくても相互運用を実現できる方法を示します。

- IPv6 専用ノードとインターネットの他の要素との間にアプリケーション層ゲート ウェイ (ALG) を配置する。現在使用されている ALG としては、HTTP プロキシと メールリレーがある
- IPv4 用の NAT ボックス (ネットワークアドレストランスレータ) をすでに売り出 している会社もある。これは、内部のプライベート IP アドレス (ネットワーク 10 など。RFC 1918 参照) と外部の IP アドレスの間の変換を行う。このような会社で

は、IPv6 から IPv4 アドレスへの変換もサポートするように、NAT ボックス を アップグレードする可能性が高い

残念ながら、ALG と NAT のどちらの方法も、弱点があります。これらの方法を使用 すると、インターネットの基盤がかなり弱まります。 IETF では、IPv6 専用ノードと IPv4 専用ノードとのより良い相互運用性のために努力しています。1 つの提案として は、必要に応じて IPv4 互換アドレスを割り当てる方法でヘッダートランスレータを 使用する方法があります。別の方法としては、必要に応じて IPv4 互換アドレスを割 り当て、IPv6 トンネルで IPv4 を利用して IPv6 専用ルーターをブリッジできます。

ステートレスヘッダートランスレータでは、使用中の IPv6 アドレスを IPv4 アドレス として表現できれば、IPv4 ヘッ ダーフォーマットと IPv6 ヘッダーフォーマットの間 の変換が可能です。つまり、アドレスは、IPv4 互換または IPv4 マップアドレスであ る必要があります。これらのトランスレータのサポートは、IPv6 プロトコ ルに組み 込まれています。 暗号化されているパケットを除いて、変換時に情報は失われませ ん。ソースルーティングなどの使用頻度の低い機能は、情報が失われてしまうことが あります。

# 第 **18** 章

# IPsec (トピック)

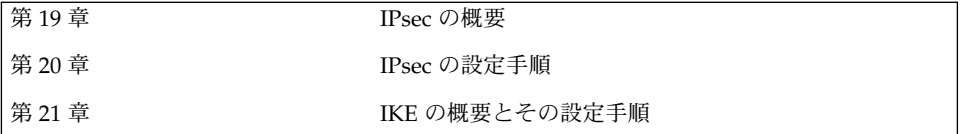

### <span id="page-354-0"></span>第 **19** 章

### IPsec (概要)

IP セキュリティアーキテクチャー (IPsec) は、IPv4 および IPv6 ネットワークパケット で IP データグラムを暗号化して保護します。具体的には、機密性、データ完全性、部 分的なシーケンス (再実行) の完全性を確保する機能、データ認証などがあります。 IPsec は、IP モジュール内部で実行され、インターネットアプリケーションの知識の 有無に関係なく運用できます。正しく使用すれば、IPsec は、ネットワークトラ フィックの保護に有効なツールとなります。

この章では、以下の内容について説明します。

- 355 ページの「IPsec とは」
- 358 ページの「IPsec [セキュリティアソシエーション」](#page-357-0)
- 358 [ページの「保護機構」](#page-357-0)
- 361 [ページの「保護ポリシー機構と実施機構」](#page-360-0)
- 362 [ページの「トランスポートモードとトンネルモード」](#page-361-0)
- 364 [ページの「仮想プライベートネットワーク」](#page-363-0)
- 364 ページの「IPsec [ユーティリティおよび](#page-363-0) IPsec ファイル」

## IPsec とは

IPsec では、IP 内に安全なデータグラム認証と暗号化の機構を含むセキュリティアソ シエーション (SA) を提供します。IPsec を呼び出すと、IPsec グローバルポリシー ファイルで有効にしておいた IP データグラムにセキュリティ機構が適用されます。ア プリケーションで IPsec を呼び出すと、ソケット単位レベルで IP データグラムにセ キュリティ機構が適用されます。

図 19–1は、IPsec を出力パケットで呼び出したときに、IP アドレス指定パケットが IP データグラムの一部として処理されるようすを示します。フロー図からわかるよう に、認証ヘッダー (AH) とカプセル化されたセキュリティペイロード (ESP) エン ティティをパケットに適用できます。そのあとの節では、認証アルゴリズムと暗号化 アルゴリズムとともに、これらのエンティティを適用する手順を説明します。

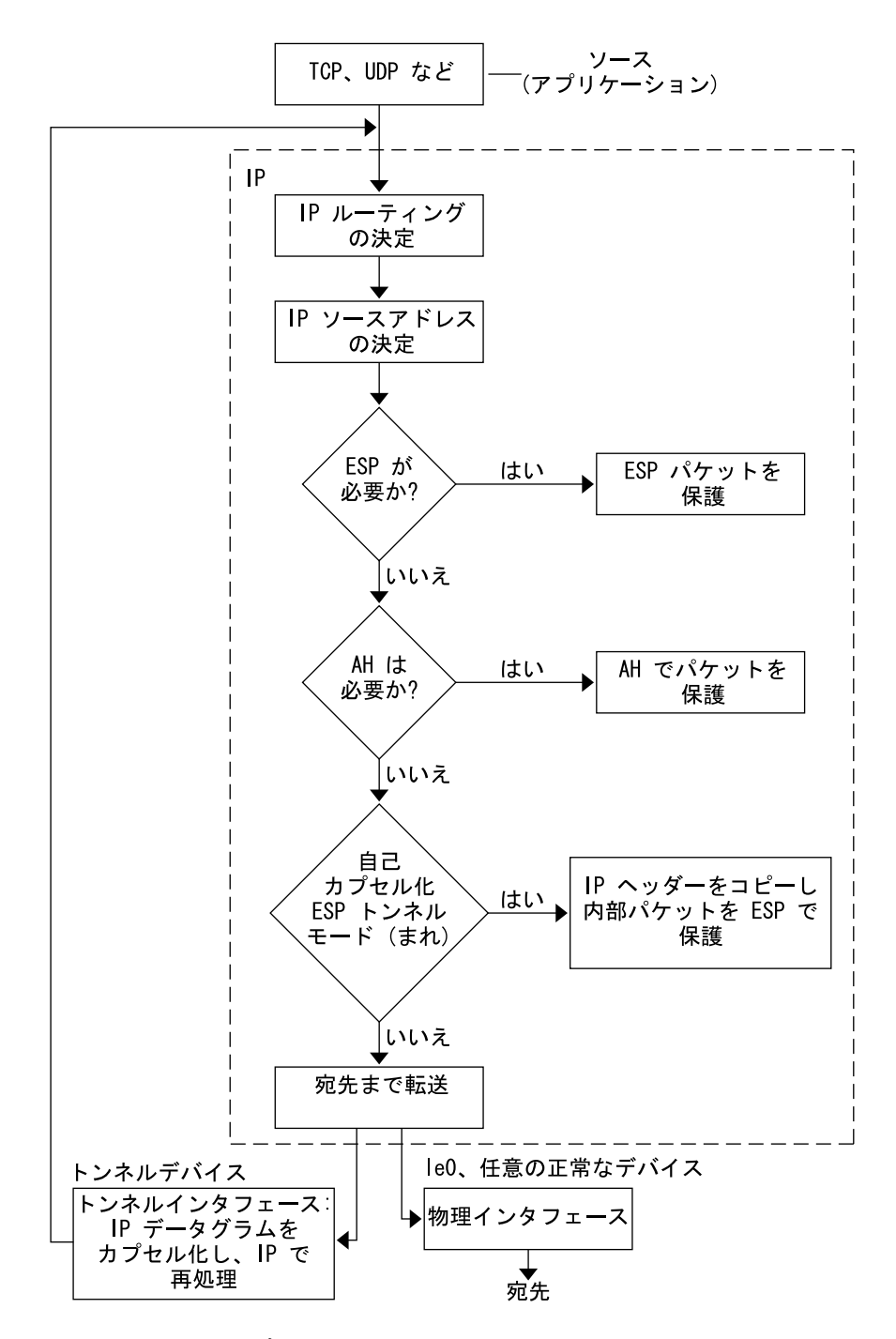

図 **19–1** 出力パケットプロセスに適用された IPsec

**356** Solaris のシステム管理 (IP サービス) • 2003 年 8 月

図 19–2 は、IPsec 入力プロセスを示したものです。

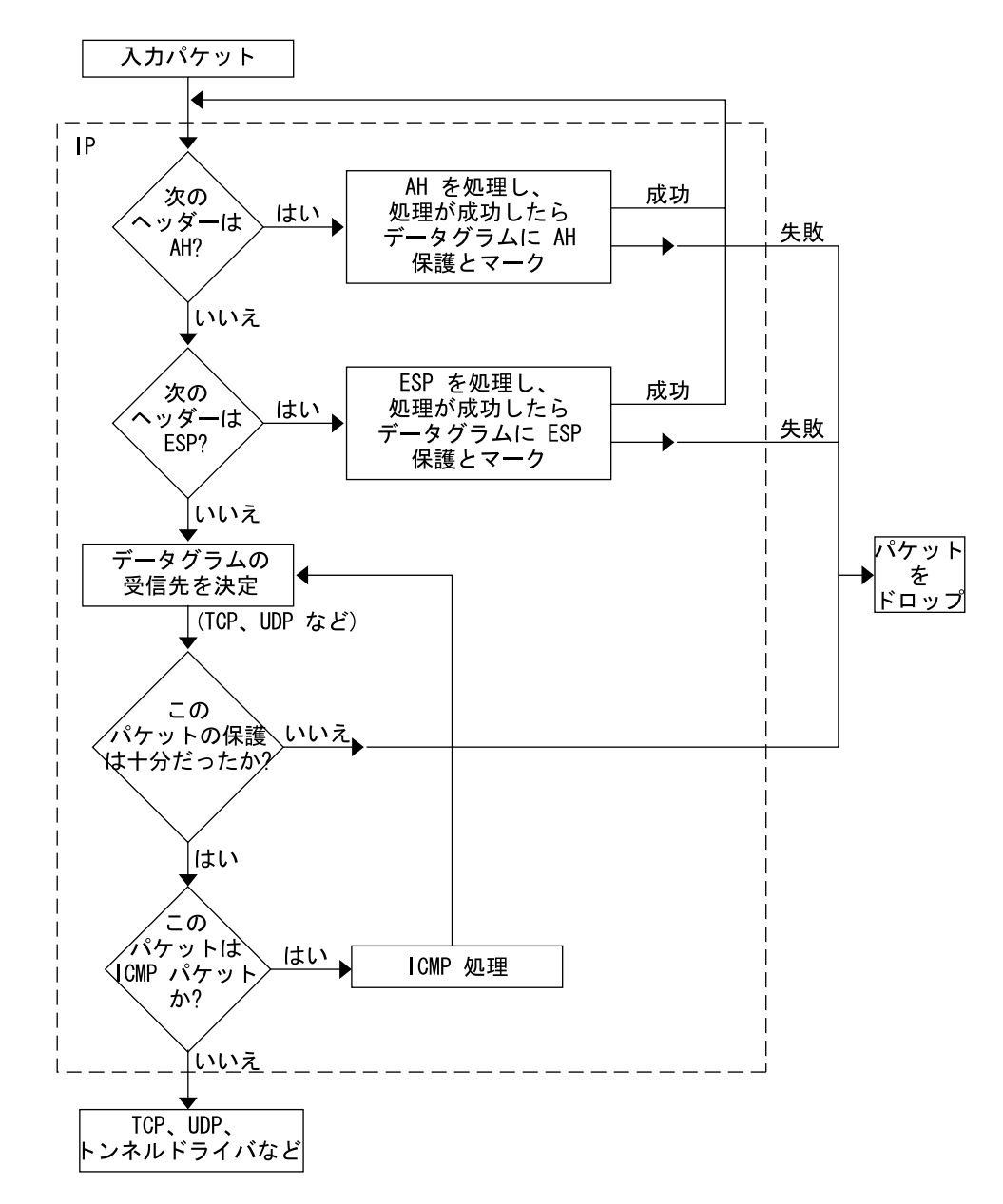

図 **19–2** IPsec を入力パケットプロセスに適用

第 19 章 • IPsec (概要) **357**

# <span id="page-357-0"></span>IPsec セキュリティアソシエーション

IPsec [セキュリティアソシエーション](#page-501-0) (SA) では、ホスト間の通信で認識されるセ キュリティ属性を指定します。一般的に、ホスト間で安全に通信するには、2 つの SA が必要です。1 つの SA は、1 方向のデータを保護します。つまり、1 つのホストかグ ループ (マルチキャスト) アドレスのどちらかです。 ほとんどの通信は、ピアツーピア またはクライアントとサーバー間で行われるため、両方向のトラフィックを保護する には、2 つの SA が必要です。

AH または ESP 、宛先 IP アドレス、および SPI (セキュリティーパラメータイン デックス) は、IPsec SA を識別します。任意の 32 ビット値の SPI は、AH パケットま たは ESP パケットで転送されます。AH および ESP によって保護される範囲について は、 ipsecah(7P) と ipsecesp(7P) のマニュアルページを参照してください。 完 全性チェックサム値を使用して、パケットを認証します。認証が失敗すると、パ ケットがドロップされます。

SA は、SA データベースに保存されます。ソケットベースの管理エンジン pf\_key (7P) インタフェースにより、特権をもつアプリケーションでそのデータベースを管 理できます。in.iked(1M) デーモンにより、自動キー管理が可能になります。

### キー管理

SA には、キー情報、アルゴリズムの選択、エンドポイントの識別情報、その他のパラ メータがあります。認証と暗号化に必要な SA のキー情報の管理をキー管理といいま す。IKE (インターネットキー交換) プロトコルにより、キー管理が自動的に行われま す。また、ipseckey(1M) コマンドを指定して、キー管理を手動で行うこともできま す。現在、IPv4 パケットの SA は自動キー管理を使用できますが、IPv6 パケットの SA は手動でキー管理を行う必要があります。

IPv4 ホストの暗号キーを IKE で自動的に管理する方法については、385 [ページ](#page-384-0) の「IKE [の概要」を](#page-384-0)参照してください。システム管理者が ipseckey コマンドを指定 して、暗号キーを手動で管理する方法については、368 [ページの「キーユーティリ](#page-367-0) [ティ」を](#page-367-0)参照してください。

### 保護機構

IPsec にはデータ保護機構が 2 つあります。

- **■** 認証ヘッダー (AH)
- セキュリティペイロードのカプセル化 (ESP)

**<sup>358</sup>** Solaris のシステム管理 (IP サービス) • 2003 年 8 月

どちらの機構もセキュリティアソシエーションを使用します。

### 認証ヘッダー

認証ヘッダーは、新しい IP ヘッダーです。強力な完全性、部分的シーケンス完全性 (応答保護)、IP データグラムに対するデータ認証を備えています。AH では対応でき る範囲で最大限の IP データグラムを保護します。送信者と受信者の間で不定的に変更 されるフィールドは AH では保護できません。たとえば、IP TTL フィールドの変更は 予測できないので AH では保護できません。AH は IP ヘッダーとトランスポート ヘッダーの間に挿入されます。トランスポートヘッダーの種類としては、TCP、 UDP、ICMP、あるいは、トンネルが使用されている場合、もう 1 つ別の IP ヘッダー があります。トンネルの詳細については、tun(7M) のマニュアルページを参照してく ださい。

#### 認証アルゴリズムと AH モジュール

IPsec による実装では、AH は IP の先頭に自動的にプッシュされるモジュールで す。/dev/ipsecah エントリでは、ndd(1M) で AH を調整します。 将来の認証アル ゴリズムが AH の先頭にロードできます。現在の認証アルゴリズムには、HMAC-MD5 と HMAC-SHA-1 があります。どちらの認証アルゴリズムにも、それぞれの キーサイズ属性とキーフォーマット属性が用意されています。詳細については、 authmd5h(7M) と auhtsha1(7M) のマニュアルページを参照してください。

#### セキュリティについて

応答保護を有効にしておかないと、応答時の攻撃が AH をおびやかす原因になりま す。 AH では盗聴行為には対応できません。AH で保護されたデータであっても、見 ようとすれば見ることができます。

### セキュリティペイロードのカプセル化

AH によるサービス同様に、ESP でもカプセル化したデータの機密が守られますが、 対象はカプセル化したものだけです。ESP の認証サービスはオプションです。これら のサービスでは、冗長になることなく ESP と AH を同じデータグラムで同時に使用で きます。ESP は暗号対応技術を使用するため、アメリカ合衆国輸出管理法が適用され ます。

ESP はデータをカプセル化し、データグラム内でその先頭に続くデータだけが保護さ れます。TCP パケットでは、ESP は TCP ヘッダーとそのデータだけをカプセル化し ます。パケットが IP 内 IP データグラムの場合、ESP は内部 IP データグラムを保護し ます。ソケット別ポリシーでは、自己カプセル化ができるため、必要に応じて ESP で は IP オプションをカプセル化できます。認証ヘッダー (AH) と異なり、ESP では複数

第 19 章 • IPsec (概要) **359**

のデータグラム保護が可能です。1 形式だけのデータグラム保護ではデータグラムを 守ることはできません。たとえば、ESP で機密は守れますが、機密だけを守っても、 応答侵害撃とカットアンドペースト侵害には無防備です。同じく、ESP で完全性だけ を保護しても、盗聴に対する対策が不十分なため、その保護能力は AH より弱くなり ます。

#### アルゴリズムと ESP モジュール

IPsec ESP では、IP の先頭に自動的にプッシュされるモジュールとして ESP が実装さ れます。 /dev/ipsecesp エントリでは、ndd(1M) で ESP を調整します。AH で使 用する認証アルゴリズムに加えて、ESP では暗号化アルゴリズムをその先頭に プッシュできます。 暗号化アルゴリズムには、United States Data Encryption Standard (DES)、Triple-DES (3DES)、Blowfish、および AES があります。どちらの暗 号化アルゴリズムにも、それぞれのキーサイズ属性とキーフォーマット属性がありま す。アメリカ合衆国の輸出管理法の適用を受けるので、すべての暗号化アルゴリズム をアメリカ合衆国外で使用できるわけではありません。

#### セキュリティについて

認証なしで ESP を使用しても、カットアンドペースト暗号化侵害および盗聴侵害に対 しては無防備です。 AH の場合と同じく、機密保護なしで ESP を使用しても応答には 無防備です。

### 認証アルゴリズムと暗号化アルゴリズム

IPsec では、認証と暗号化の 2 種類のアルゴリズムを使用します。認証アルゴリズム と DES 暗号化アルゴリズムは、Solaris インストールの主要部分になります。IPsec に サポートされるその他のアルゴリズムを使用する場合には、別の CD によって提供さ れる Solaris Encryption Kit (データ暗号化サプリメント CD) をインストールする必要 があります。

#### 認証アルゴリズム

認証アルゴリズムでは、データとキーに基づいて、チェックサム値またはダイジェス トが生成されます。認証アルゴリズムのマニュアルページに、ダイジェストとキーの サイズの説明があります。次の表は、Solaris オペレーティング環境でサポートされる 認証アルゴリズムを示します。また、IPsec ユーティリティのセキュリティオプ ションとして認証アルゴリズムを使用する場合のアルゴリズムの形式とそのマニュア ルページも示しています。
<span id="page-360-0"></span>表 **19–1** サポートされる認証アルゴリズム

| アルゴリズムの名前  | セキュリティオプションの形式                 | マニュアルページ     |
|------------|--------------------------------|--------------|
| HMAC-MD5   | md5, hmac-md5                  | authmd5h(7M) |
| HMAC-SHA-1 | sha, sha1, hmac-sha, hmac-sha1 | authsha1(7M) |

## 暗号化アルゴリズム

暗号化アルゴリズムでは、キーでデータを暗号化します。暗号化アルゴリズムでは、 ブロックサイズごとにデータを処理します。暗号化アルゴリズムのマニュアルページ に、ブロックサイズとキーサイズの説明があります。デフォルトでは、DES-CBC ア ルゴリズムと 3DES-CBC アルゴリズムがインストールされます。IPsec で AES アルゴ リズムと Blowfish アルゴリズムを有効にするには、Solaris Encryption Kit をインス トールする必要があります。このキットは、Solaris 9 インストールボックスには含ま れていない別の CD から入手できます。『*Encryption Kit Installation Guide*』に、 Solaris Encryption Kit のインストール方法が説明されています。

次の表に、Solaris オペレーティング環境でサポートされる暗号化アルゴリズムを示し ます。また、IPsec ユーティリティのセキュリティオプションとして暗号化アルゴリ ズムを使用する場合のアルゴリズムの形式、そのマニュアルページ、およびそのアル ゴリズムが含まれるパッケージも示しています。

| アルゴリズムの名前                  | セキュリティオプションの<br>形式                                 | マニュアルページ     | パッケージ                             |
|----------------------------|----------------------------------------------------|--------------|-----------------------------------|
| DES-CBC                    | des, des-cbc                                       | encrdes (7M) | SUNW <sub>csr</sub><br>SUNWcarx.u |
| 3DES-CBC または<br>Triple-DES | 3des, 3des-cbc                                     | encr3des(7M) | SUNW <sub>csr</sub><br>SUNWcarx.u |
| Blowfish                   | blowfish, blowfish-<br><sub>c</sub> b <sub>c</sub> | encrbfsh(7M) | SUNWcryr.<br><b>SUNWCryrx</b>     |
| AES-CBC                    | aes, aes-cbc                                       | encraes (7M) | SUNWcryr.<br><b>SUNWCryrx</b>     |

表 **19–2** サポートされる暗号化アルゴリズム

# 保護ポリシー機構と実施機構

IPsec では、保護ポリシー機構と実施機構を分けています。IPsec ポリシーは、次の範 囲で適用できます。

■ システム規模レベル

第 19 章 • IPsec (概要) **361**

■ ソケット単位レベル

ipsecconf(1M) コマンドは、システム規模ポリシーの設定に使用します。

IPsec は、システム規模ポリシーを入力データグラムと出力データグラムに適用しま す。システムで認識されるデータがあるため、出力データグラムにはその他の規則も 適用できます。入力データグラムの処理は、受理されるか拒絶されるかのどちらかで す。入力データグラムの受理か拒絶を決定する基準はいくつかありますが、場合に よってはその基準が重複したり競合することがあります。競合の解決は、規則の構文 解析の順序によって異なります。ただし、ポリシーエントリでトラフィックが他のす べてのポリシーを省略するように指定されている場合は、自動的に受理されます。出 力データグラムは、保護付きまたは保護なしで送信されます。保護が適用されると、 特定アルゴリズムか汎用アルゴリズムのどちらかになります。ポリシーで標準的に データグラムを保護する場合、システム規模ポリシーの例外適用時またはソケット単 位ポリシーでの省略の要求時に省略できます。

イントラシステム内トラフィックの場合、ポリシーは実施されますが、実際のセ キュリティ機構は適用されません。その代わりに、イントラシステム内パケットの出 力ポリシーが、セキュリティ機能の適用された入力パケットになります。

# トランスポートモードとトンネルモード

IP ヘッダーの後に、ESP または AH を呼び出してデータグラムを保護するときに、ト ランスポートモードを使用します。たとえば、パケットが次のヘッダーで始まる場合 です。

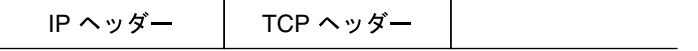

トランスポートモードでは、ESP は次のようにデータを保護します。

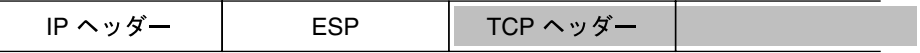

□ 暗号化部分

トランスポートモードでは、AH は次のようにデータを保護します。

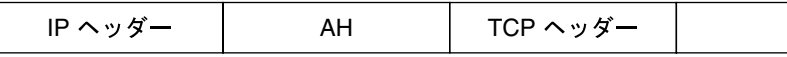

AH はデータがデータグラムに出現する前に、実際データを保護します。その結果、 AH による保護は、トランスポートモードでも、IP ヘッダーの一部をカバーします。

データグラム全体が IPsec ヘッダーの保護下にあるとき、IPsec では、トンネルモード でデータグラムを保護しています。AH はその前にある IP ヘッダーの大部分を保護す るため、トンネルモードは通常、ESP だけで実行します。先の例のデータグラムは、 トンネルモードでは次のように保護されます。

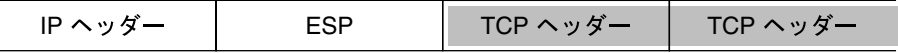

#### □ 暗号化部分

トンネルモードでは、外部 (保護されていない) IP ヘッダーのソースアドレスと宛先ア ドレスが、内部 (保護されている) IP ヘッダーのものと異なることがよくあります。 それでも、IPsec を認識するネットワークプログラムで ESP の自己カプセル化を使用 すれば、内部と外部の IP ヘッダーを一致させることができます。ESP の自己カプセル 化により、IP ヘッダーオプションが保護されます。

IPsec の Solaris 実装は基本的にトランスポートモード IPsec 実装であり、トンネル モードはトランスポートモードの特殊ケースとして実装されます。そのため、IP 内 IP トンネルを特殊なトランスポートプロバイダとして処理します。ifconfig(1M) 設定 オプションを使用してトンネルを設定する場合、オプションは、ソケットのプログラ ミングでソケットごとの IPsec を使用可能にするときに使用するオプションとほぼ同 じです。また、トンネルモードは、ソケットごとの IPsec で使用可能にできます。ソ ケットごとのトンネルモードでは、内部パケットの IP ヘッダーのアドレスが外部パ ケットの IP ヘッダーのアドレスと同じになります。ソケットごとのポリシーの詳細に ついては、ipsec(7P) のマニュアルページを参照してください。

## 信頼性の高いトンネル

設定したトンネルは、ポイントツーポイントインタフェースです。これで、IP パ ケットを IP パケット内にカプセル化できます。トンネルの設定には、トンネルソース とトンネル宛先が必要です。詳細については、tun(7M) のマニュアルページと、 337 ページの「IPv6 の Solaris [トンネルインタフェース」を](#page-336-0)参照してください。

第 19 章 • IPsec (概要) **363**

<span id="page-363-0"></span>トンネルでは、IP との見かけ上の物理的インタフェースが作成されます。この物理的 リンクの完全性は、基本になるセキュリティプロトコルによって異なります。セ キュリティアソシエーションを確実に行えば、信頼性の高いトンネルになります。す なわち、トンネルのデータパケットのソースはトンネル宛先で指定したピアになりま す。この信頼関係があるかぎり、インタフェース別 IP 送信を利用して仮想プライベー トネットワークを作成できます。

# 仮想プライベートネットワーク

IPsec を使用して、VPN (仮想プライベートネットワーク) を構築できます。 そのため には、インターネットインフラストラクチャを使用してイントラネットを作成しま す。たとえば、それぞれのネットワークとともに独立したオフィスを持つ組織が あって、オフィス間が VPN テクノロジで接続されている場合、IPsec を利用すれば、 2 つのオフィス間でトラフィックを安全にやりとりできます。

図 19–3 は、ネットワークシステムに配置した IPsec で、2 つのオフィスがインター ネットを利用して VPN を形成する方法を示します。

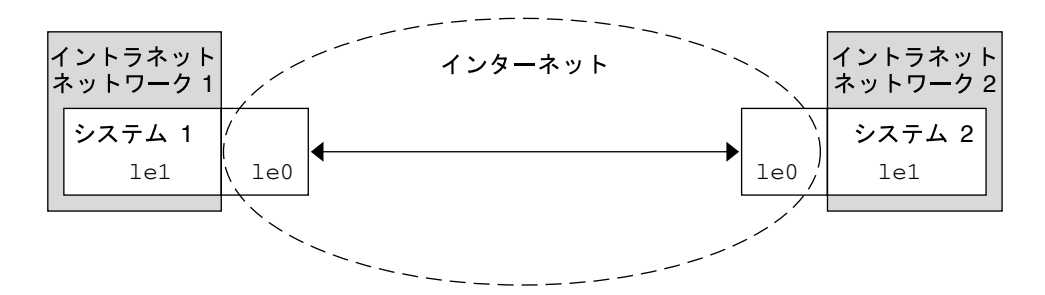

図 **19–3** 仮想プライベートネットワーク

セットアップ手順については、378 [ページの「仮想プライベートネットワークの構](#page-377-0) [築」を](#page-377-0)参照してください。

# IPsec ユーティリティおよび IPsec ファイル

この節では、IPsec の初期化構成ファイルと、ネットワーク内で IPsec の管理を行うた めのさまざまなコマンドについて説明します。ネットワーク内で IPsec を実装する方 法については、373 [ページの「](#page-372-0)IPsec の実装 (作業マップ)」を参照してください。

表 **19–3** 選択される IPsec ファイルと IPsec コマンドのリスト

| IPsec ファイルまたは IPsec コマンド           | 説明                                                                                                    |
|------------------------------------|----------------------------------------------------------------------------------------------------|
| /etc/inet/ipsecinit.conf<br>ファイル   | IPsec ポリシーファイル。このファイルがある場合、<br>IPsec はブート時に起動する                                                                                              |
| ipsecconf コマンド                     | IPsec 起動コマンド。引数として ipsecinit.conf<br>ファイルで ipsecconf を呼び出すと、IPsec ポリシー<br>が起動します。現在の IPsec ポリシーの表示および変更<br>や、テストを行うときに役立ちます。                 |
| pf key()インタフェース                    | SA データベースのインタフェース。 手動キー管理およ<br>び自動キー管理を処理する                                                                                                  |
| ipseckey コマンド                      | IPsec SA で使用するキーの起動コマンド。 ipseckey<br>を指定すると、IPsec SA のキー情報が表示されます。                                                                           |
| /etc/inet/secret/ipseckeys<br>ファイル | IPsec SA のキー。ipsecinit .conf ファイルがある場<br>合、このファイルはブート時に自動的に読み込まれま<br>す。                                                                      |
| /etc/inet/ike/configファイル           | IKE 構成およびポリシーファイル。このファイルがある<br>場合、IKE デーモン により、/etc/inet/ike/config<br>ファイルが開始およびロードされます。388 ページ<br>の「IKE ユーティリティおよび IKE ファイル」を参照し<br>てください。 |

## IPsec ポリシーコマンド

ipsecconf(1M) コマンドを使用して、ホストの IPsec ポリシーを構成します。 この コマンドを実行してポリシーを構成すると、IPsec ポリシーエントリを保存する ipsecpolicy.conf という名前の一時ファイルが作成されます。そのファイルを使 用して、すべての外方向および内方向の IP データグラムがポリシーに沿っているかが 検査されます。転送されたデータグラムは、このコマンドで追加されたポリシー検査 の対象外になります。転送されたパケットを保護する方法については、ifconfig (1M) と tun(7M) のマニュアルページを参照してください。

ipsecconf コマンドは、スーパーユーザーとして実行する必要があります。このコ マンドは、両方向のトラフィックを保護するエントリ、および 1 方向のみのトラ フィックを保護するエントリを受け入れます。

方向を指定しないポリシーエントリに laddr host1 (ローカルアドレス) と raddr host2 (リモートアドレス) というパターンが含まれていると、指定されたホストに対 して両方向のトラフィックが保護されます。そのため、各ホストにエントリを 1 つだ け設定すれば済みます。saddr host1 daddr host2 (ソースアドレスから宛先アド レスへ) というパターンのポリシーエントリは、1 方向のみのトラフィックを保護しま す。つまり、外方向または内方向のどちらかです。したがって、両方向のトラ フィックを保護するには、saddr host2 daddr host1 とという先ほどとは逆方向 のエントリを ipsecconf コマンドに渡す必要があります。

第 19 章 • IPsec (概要) **365**

引数を指定しないで ipsecconf コマンドを実行すると、システムに構成されている ポリシーを確認できます。各エントリが、インデックスとその後に番号が付いて表示 されます。-d オプションでインデックスを指定すると、システム内の指定されたポリ シーが削除されます。このコマンドで表示されるエントリの順序はエントリが追加さ れた順であり、必ずしもトラフィックを照合する順序ではありません。トラフィック の照合が行われる順序を確認するには、-l オプションを使用します。

ipsecpolicy.conf ファイルは、システムのシャットダウン時に削除されます。マ シンのブート時に IPsec ポリシーを起動させるには、マシンのブート時に inetinit スクリプトによって読み込まれる IPsec ポリシーファイル /etc/inet/ipsecinit.conf を作成する必要があります。

# IPsec ポリシーファイル

Solaris オペレーティング環境を起動したときに IPsec セキュリティポリシーを呼び出 すには、特定の IPsec エントリを利用して IPsec 初期化構成ファイルを作成します。 ファイルの名前は、/etc/inet/ipsecinit.conf とします。ポリシーエントリと その形式の詳細については、ipsecconf(1M) のマニュアルページを参照してくださ い。 ポリシーの構成後、ipsecconf コマンドを使用してポリシーを一時的に削除し たり、既存の構成を表示したりすることができます。

### 例 – ipsecinit.conf ファイル

Solaris ソフトウェアには、サンプルの ipsecinit.conf ファイルが組み込まれてお り、自分で ipsecinit.conf ファイルを作成するときのテンプレートとして利用で きます。このサンプルの名前は、ipsecinit.sample であり、次のエントリを含み ます。

```
#
#ident "@(#)ipsecinit.sample 1.6 01/10/18 SMI"
#
# Copyright (c) 1999,2001 by Sun Microsystems, Inc.
# All rights reserved.
#
# This file should be copied to /etc/inet/ipsecinit.conf to enable IPsec
# systemwide policy (and as a side-effect, load IPsec kernel modules).
# Even if this file has no entries, IPsec will be loaded if
# /etc/inet/ipsecinit.conf exists.
#
# Add entries to protect the traffic using IPsec. The entries in this
# file are currently configured using ipsecconf from inetinit script
# after /usr is mounted.
#
# For example,
#
# {rport 23} ipsec {encr_algs des encr_auth_algs md5}
#
# Or, in the older (but still usable) syntax
```

```
#
# {dport 23} apply {encr_algs des encr_auth_algs md5 sa shared}
# {sport 23} permit {encr_algs des encr_auth_algs md5}
#
# will protect the telnet traffic originating from the host with ESP using
# DES and MD5. Also:
#
# {raddr \ 10.5.5.0/24} ipsec {auth \ algs \ any}#
# Or, in the older (but still usable) syntax
#
# {daddr 10.5.5.0/24} apply {auth_algs any sa shared}
# {saddr 10.5.5.0/24} permit {auth_algs any}
#
# will protect traffic to or from the 10.5.5.0 subnet with AH
# using any available algorithm.
#
#
# To do basic filtering, a drop rule may be used. For example:
#
# {lport 23 dir in} drop {}
# {lport 23 dir out} drop {}
#
# will disallow any remote system from telnetting in.
#
#
# WARNING: This file is read before default routes are established, and
# before any naming services have been started. The
# ipsecconf(1M) command attempts to resolve names, but it will
# fail unless the machine uses files, or DNS and the DNS server
# is reachable via routing information before ipsecconf(1M)
# invocation. (that is, the DNS server is on-subnet, or DHCP
# has loaded up the default router already.)
#
# It is suggested that for this file, use hostnames only if
# they are in /etc/hosts, or use numeric IP addresses.
#
# If DNS gets used, the DNS server is implicitly trusted, which
# could lead to compromise of this machine if the DNS server
# has been compromised.
#
```
### セキュリティについて

たとえば、/etc/inet/ipsecpolicy.conf ファイルを、NFS マウントファイルシ ステムから送信すると、ファイル内のデータが不正に変更される可能性があります。 また、設定ポリシーも変更される可能性があります。そのため、ipsecinit.conf ファイルのコピーをネットワークで送信しないでください。

ポリシーは、connect(3SOCKET) または accept(3SOCKET) を実行した TCP/UDP ソケットに対して変更することはできません ("ラッチ"されます)。 新しいポリシーエ ントリを追加しても、ラッチされたソケットは変更されません。 このラッチ機能は将 来変更される可能性があるので、この機能に依存するような設定をしないでくださ い。

ポリシーは通信を開始する前にセットアップしてください。新しいポリシーエントリ を追加すると既存の接続が影響を受けることがあるためです。同じ理由から、通信の 途中ではポリシーを変更しないでください。

ネットワークで参照できるホストがソースアドレスで、指定システム自体の安全性に 問題がある場合、使用される名前は信頼できません。

セキュリティの弱点は、ツール自体ではなく、ツールの使用方法にあります。 ipsecconf コマンドを使用するときは注意が必要です。各操作の最も安全なモード でコンソールを使用するか、ハード接続の TTY を使用してください。

## IPsec セキュリティアソシエーションデータベース

IPsec セキュリティサービスのキー情報は、セキュリティアソシエーションデータ ベース [\(SADB\)](#page-499-0) に保存されます。 セキュリティアソシエーションは、入力パケットと 出力パケットを保護します。ユーザープロセス (場合によってはマルチ連携プロセス) では、特殊なソケットからのメッセージを送信することで SADB を管理します。これ は、route(7P) のマニュアルページで説明した方法に類似しています。SADB にア クセスできるのはスーパーユーザーだけです。

出力データグラムの新しい SA に対する要求などの外部イベントに対する応答とし て、あるいは既存の SA の期限切れを報告するために、オペレーティングシステムか らメッセージが自動的に発信されることがあります。先に説明したソケットコールを 使用して、SADB 制御メッセージを伝えるためのチャンネルを開いてください。シス テムごとに複数のキーソケットを開くことができます。

メッセージには、小さいベースヘッダー、その後に続いて多くの (0 以上) 拡張 メッセージが含まれています。メッセージの中には、追加データが必要なものもあり ます。ベースメッセージと拡張メッセージのいずれも 8 バイト配列である必要があり ます。たとえば GET メッセージの場合、ベースヘッダー、SA 拡張メッセージ、 ADDRESS\_DST 拡張メッセージが必要です。詳細については、pf\_key(7P) を参照 してください。

### キーユーティリティ

IKE プロトコルは、IPv4 アドレスの自動キーユーティリティです。IKE の設定方法に ついては、第 21 [章](#page-384-0) を参照してください。 手動でキーを操作するユーティリティに は、ipseckey(1M) コマンドがあります。

<span id="page-368-0"></span>ipseckey コマンドを使用して、ipsecah(7P) と ipsecesp(7P) の保護機構で SA データベースを手動で操作できます。 また、自動キー管理が無効な場合に、通信パー ティ間の SA をセットアップするときも、ipseckey コマンドを使用します。例とし ては、IPv6 アドレスを持つ通信パーティ間が挙げられます。

ipseckey コマンドには少数の一般オプションしかありませんが、多くのコマンド言 語をサポートしています。マニュアルキー操作に固有のプログラムインタフェースで 要求を配信するように指定することもできます。詳細については、pf\_key(7P) のマ ニュアルページを参照してください。引数なしで ipseckey を呼び出すと、対話モー ドになり、エントリを入力できるプロンプトが表示されます。コマンドによっては、 明示的なセキュリティアソシエーション (SA) タイプが必要ですが、それ以外は、ユー ザーが SA を指定すれば、すべての SA タイプで動作します。

#### セキュリティについて

ipseckey コマンド使用すると、特権ユーザーは微妙な暗号キー情報を入力できま す。 場合によっては、不正にこの情報にアクセスして IPsec トラフィックのセキュリ ティを損なうことも可能です。キー情報を扱う場合および ipseckey コマンドを使用 する場合には、次のことに注意してください。

- 1. キー情報を更新しているかどうか。定期的にキーを更新することが、セキュリ ティの基本作業となります。キーを変更することで、アルゴリズムとキーの脆弱性 が暴かれないように保護し、公開されたキーの侵害を制限します。
- 2. TTY がネットワークに接続されているか (対話モードになっているか)。
	- TTY が対話モードの場合、キー情報のセキュリティは、TTY のトラフィックに 対応するネットワークパスのセキュリティになります。 clear-text telnet や rlogin セッションでは、ipseckey コマンドを使用しないでください。
	- ローカルウィンドウでも、ウィンドウを読み取ることのできる隠密プログラム からの攻撃には無防備です。
- 3. ファイルがネットワーク経由でアクセス状態にあるか、または外部から読み取り可 能な状態になっているか (-f オプション)。
	- ネットワークマウントファイルの読み取り時に、不正に読み取ることができま す。外部から読み取れるファイルにキー情報を保存して使用しないでくださ い。
	- ネットワークで参照できるホストがソースアドレスで、指定システム自体の安 全性に問題がある場合、使用される名前は信用できません。

セキュリティの弱点は、ツール自体ではなく、ツールの使用方法にあります。 ipseckey コマンドを使用するときには注意が必要です。各操作の最も安全なモード でコンソールを使用するか、ハード接続の TTY を使用してください。

# その他のユーティリティに対する IPsec 拡張機能

ifconfig コマンドには、トンネルインタフェースで IPsec ポリシーを管理するオプ ションがあります。また、snoop コマンドを使用して AH ヘッダーと ESP ヘッダー を構文解析できます。

#### ifconfig コマンド

IPsec をサポートするため、ifconfig(1M) に次のオプションが追加されました。

- auth algs
- encr\_auth\_algs
- encr\_algs

#### *auth\_algs*

このオプションを設定すると、指定した認証アルゴリズムで、トンネルにIPsec AH を 使用できます。auth\_algs オプションの書式は次のとおりです。

auth\_algs *authentication\_algorithm*

アルゴリズムは番号またはアルゴリズム名です。特定のアルゴリズムが指定されない ようにするパラメータ *any* も使用できます。IPsec トンネル属性は、すべて同じコマ ンド行に指定します。トンネルセキュリティを無効にするには、次のオプションを指 定します。

auth\_alg none

サポートされる認証アルゴリズムとその詳細を説明したマニュアルページのリストに ついては、表 [19–1](#page-360-0) を参照してください。

#### *encr\_auth\_algs*

このオプションでは、認証アルゴリズムを指定してトンネルの IPsec ESP を有効にし ます。encr\_auth\_algs オプションの書式は次のとおりです。

encr\_auth\_algs *authentication\_algorithm*

アルゴリズムには、番号またはアルゴリズム名を指定できます。特定のアルゴリズム が指定されないようにするパラメータ *any* も使用できます。ESP 暗号化アルゴリズム を指定し、認証アルゴリズムを指定しない場合、ESP 認証アルゴリズム値はデフォル トのパラメータ *any* になります。

サポートされる認証アルゴリズムとそのアルゴリズムの詳細を説明したマニュアル ページのリストについては、表 [19–1](#page-360-0) を参照してください。

*encr\_algs*

このオプションでは、暗号化アルゴリズムを指定したトンネルで IPsec ESP を有効に できます。オプションの書式は次のとおりです。

encr\_algs *encryption\_algorithm*

このアルゴリズムの場合、番号またはアルゴリズム名を指定できます。IPsec トンネ ル属性は、すべて同じコマンド行に指定します。トンネルセキュリティを無効にする には、次のオプションを指定します。

encr\_alg none

ESP 認証アルゴリズムを指定し、暗号化アルゴリズムを指定しない場合、ESP 暗号化 アルゴリズム値はデフォルトのパラメータ *null* になります。

サポートされる暗号化アルゴリズムとその詳細を説明したマニュアルページのリスト については、ipsecesp(7P) のマニュアルページまたは表 [19–2](#page-360-0) を参照してくださ い。

#### snoop コマンド

snoop コマンドでも、AH ヘッダーと ESP ヘッダーを構文解析できるようになりまし た。ESP はそのデータを暗号化するので、snoop は ESP で暗号化されて保護された ヘッダーを読み取ることができませんが、AH ではデータは暗号化されないので、 snoop でトラフィックを確認できます。パケットに AH が使用されている場合、 snoop -V オプションで表示できます。詳細については、snoop(1M) のマニュアル ページを参照してください。

# <span id="page-372-0"></span>第 **20** 章

# IPsec の管理 (手順)

この章では、ネットワークに IPsec を実装する手順について説明します。

この章では、以下の内容について説明します。

- 373 ページの「IPsec の実装 (作業マップ)」
- 374 ページの「2 [つのシステム間のトラフィックを保護」](#page-373-0)
- 377 ページの「Web [サーバーの保護方法」](#page-376-0)
- 378 [ページの「仮想プライベートネットワークの構築」](#page-377-0)
- 382 [ページの「現在のセキュリティアソシエーションの変更」](#page-381-0)

IPsec の概要については[、第](#page-354-0) 19 章を参照してください。ipsecconf(1M)、 ipseckey(1M)、ifconfig(1M) の各マニュアルページにも、個別の例に応じた説 明があります。

# IPsec の実装 (作業マップ)

表 **20–1** IPsec の実装 (作業マップ)

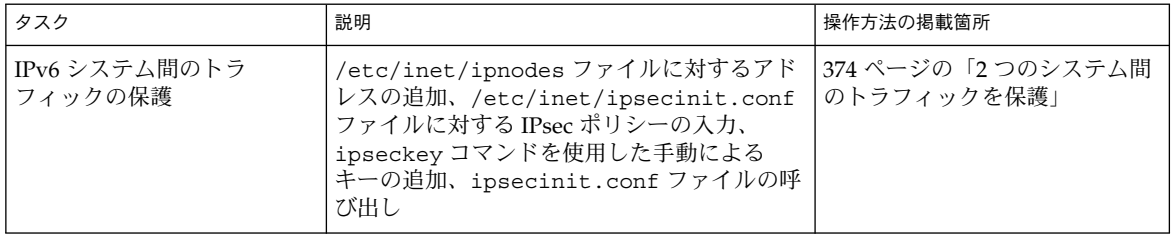

<span id="page-373-0"></span>表 **20–1** IPsec の実装 (作業マップ) *(*続き*)*

| タスク                          | 説明                                                                                                    | 操作方法の掲載箇所                          |
|------------------------------|----------------------------------------------------------------------------------------------------|------------------------------------|
| IPsec ポリシーによる Web<br>サーバーの保護 | ipsecinit.conf ファイルに対するさまざま<br>なポートの異なるセキュリティ要件の入力と<br>そのファイルの呼び出しによる、保護トラ<br>フィックだけの有効化                                               | 377 ページの「Web サーバーの<br>保護方法」        |
| 仮想プライベートネットワー<br>クのセットアップ    | IP送信のオフ、IPの厳密宛先マルチホーム、<br>大半のネットワークサービスとインター<br>ネットサービスの無効化、セキュリティアソ<br>シエーションの追加、保護トンネルの設定、<br>IP送信のオン、デフォルトルートの設定、<br>ルーティングプロトコルの実行 | 378 ページの「仮想プライベート<br>ネットワークの構築」    |
| 現在のセキュリティアソシ<br>エーションの変更     | 現在のセキュリティアソシエーションのフ<br>ラッシュと、影響する各システムにおける新<br>しいセキュリティアソシエーションの入力                                                                     | 382 ページの「現在のセキュリ<br>ティアソシエーションの変更」 |

# IPsec 作業

この節では、2 つのシステム間のトラフィックを保護し、IPsec ポリシーで Web サー バーを保護し、仮想プライベートネットワークをセットアップするための手順につい て説明します。システム名 enigma と partym は一例として使用しているだけです。 よって、enigma と partym を各自使用しているシステムの名前に置き換えてくださ い。

# ▼ 2つのシステム間のトラフィックを保護

この手順を行う前に、各システムに 2 つのアドレス (IPv4 アドレスと IPv6 アドレス) があり、有効なアルゴリズムのいずれかを使用して AH (Authentication Header) 保護 を呼び出しているものとします。 また、SA (Security Association) は共有されている ものとします。 すなわち、2 つのシステムを保護するのに必要なのは 1 組だけの SA です。

**1.** システムコンソールからスーパーユーザーになります。

注 **–** リモートログインすると、セキュリティ上重要なトラフィックが盗聴される恐 れがあります。何らかの方法でリモートログインを保護していても、システム全体 のセキュリティがリモートログインセッションレベルに低下します。

- <span id="page-374-0"></span>**2.** システムごとに、他のシステムのアドレスとホスト名を **/etc/inet/ipnodes** ファイルに追加します。次のように、**1** つのシステムのエントリは連続してその ファイルに入力します。
	- **a. partym** という名前のシステムでは、次のように入力します。

# Secure communication with enigma 192.168.66.1 enigma fec0::10:20ff:fea0:21f7 enigma

**b. enigma** という名前のシステムでは、次のように入力します。

# Secure communication with partym 192.168.55.2 partym fec0::9:a00:20ff:fe7b:b667 partym システムの名前は、一例として使用しているだけです。実際にシステム間のト ラフィックを保護する場合には、各自のシステムの名前を使用してください。 これで、起動スクリプトでは、存在しないネーミングサービスに依存することなく

システム名を使用できます。

- **3.** システムごとに、**/etc/inet/ipsecinit.conf** ファイルを編集して **IPsec** ポリ シーエントリを追加します。
	- **a. enigma** システムでは、次のように入力します。

{laddr enigma raddr partym} ipsec {auth\_algs any sa shared}

**b. partym** システムでは、次のように入力します。

{laddr partym raddr enigma} ipsec {auth\_algs any sa shared}

**4.** システムごとに、**2** つのシステム間のセキュリティアソシエーションの組を追加し ます。

システムごとに、読み取り専用 (600 のアクセス権) の /etc/inet/secret/ipseckeys ファイルを編集し、このファイルに次の行を入 力します。

add ah spi *random-number* dst *local-system* authalg *an\_algorithm\_name* \ authkey *random-hex-string-of-algorithm-specified-length*

add ah spi *random-number* dst *remote-system* authalg *an\_algorithm\_name* \ authkey *random-hex-string-of-algorithm-specified-length*

注 **–** キーと SPI は、セキュリティアソシエーションごとに変更できますが、同じに してはいけません。

**5.** 各システムをリブートします。

#### # **/etc/reboot**

リブートでは、起動プロセスの終了前に /etc/inet/secret/ipseckeys ファイルが読み取られます。 キーを変更する場合は、両方のシステムで

第 20 章 • IPsec の管理 (手順) **375**

ipseckeys ファイルが変更されていることを確認してください。

#### 例 — IPv4 アドレス間のトラフィックの保護

次の例では、IPv4 アドレスを持つシステム間のトラフィックを保護する方法について 説明します。この例では、自動キー管理 (IKE) を使用してセキュリティアソシエー ションを作成します。IKE は、管理者が介在する必要が少なく、大量のトラフィック を容易に保護するようにスケーリングします。

1. 次のように、374 ページの「2 [つのシステム間のトラフィックを保護」に](#page-373-0)あ[る手](#page-374-0) [順](#page-374-0) 2 の /etc/inet/ipnodes ファイルを /etc/hosts ファイルに置き換えま す。

partym という名前のシステムでは、次のように enigma を追加します。

#### # **echo "192.168.66.1 enigma">> /etc/hosts**

enigma という名前のシステムでは、次のように partym を /etc/hosts ファイ ルに追加します。

#### # **echo "192.168.55.2 partym">> /etc/hosts**

- 2. ipsecinit.conf ファイルを編集して IPsec ポリシーエントリを追加します。
- 3. ipseckey コマンドではなく、ike.config(4) ファイルを使用して、セキュリ ティアソシエーションを追加します。 この手順については、393 [ページの「](#page-392-0)IKE 作 [業」を](#page-392-0)参照してください。

注 **–** 374 ページの「2 [つのシステム間のトラフィックを保護」の](#page-373-0)[手順](#page-374-0) 4 で説明され ているように、キーを手動で作成することもできます。

4. リブートします。

### 例 — リブートなしでの IPv6 アドレス間のトラフィックの 保護

次の例では、IPv6 アドレスを持つシステム間の保護トラフィックをテストする方法に ついて説明します。

- 1. 374 ページの「2 [つのシステム間のトラフィックを保護」](#page-373-0)[の手順](#page-374-0) 4 まで実行しま す。
- 2. リブートしないで、引数として ipseckeys ファイルを指定する ipseckey コマ ンドを入力することで、セキュリティアソシエーションをデータベースに追加しま す。

#### # **ipseckey -f /etc/inet/secret/ipseckeys**

3. 次のように、ipsecconf コマンドを使用して IPsec ポリシーを有効にします。

<span id="page-376-0"></span># **ipsecconf -a /etc/inet/ipsecinit.conf**

注 **–** このコマンドの実行時には警告を読んでください。ソケットがすでに使用中 (ラッチされた) の場合には、システムのセキュリティが低下します。

#### ▼ Web サーバーの保護方法

セキュリティ保護された Web サーバーでは、Web クライアント要求でないすべての 入力トラフィックが、セキュリティ検査を通ることが要求されます。 この手順では、 Web サーバーで処理する Web トラフィックと、この Web サーバーからの DNS クラ イアント要求の省略 (bypass) について説明します。他のすべてのトラフィックには、 3DES アルゴリズムと SHA-1 アルゴリズムでは ESP を要求し、出力トラフィックに共 有 SA を使用します。また、SA の共有により、セキュリティアソシエーションが多く なり過ぎないようにします。

**1.** システムコンソールからスーパーユーザーになります。

注 **–** リモートログインすると、セキュリティ上重要なトラフィックが盗聴される恐 れがあります。何らかの方法でリモートログインを保護していても、システム全体 のセキュリティがリモートログインセッションレベルに低下します。

- **2.** セキュリティポリシー検査を省略するサービスを指定します。 Web サーバーの場合、TCP ポート 80 (HTTP) と 443 (保護 HTTP) が該当します。 Web サーバーが DNS 名検査をするときは、TCP と UDP の両方にポート 53 も組 み込む必要がある場合もあります。
- **3.** たとえば、**IPsecWebInitFile** のように、選択したファイル名で読み取り専用 ファイルを作成し、このファイルに次の行を入力します。

# Web traffic that Web server should bypass.

{sport 80 ulp tcp} bypass {dir out} {dport 80 ulp tcp} bypass {dir in} {sport 443 ulp tcp} bypass {dir out} {dport 443 ulp tcp} bypass {dir in} # Outbound DNS lookups should also be bypassed. {dport 53} bypass {dir out} {sport 53} bypass {dir in} # Require all other traffic to use ESP with 3DES and SHA-1. # Use a shared SA for outbound traffic, in order to avoid a # large supply of security associations. {} permit {encr\_algs 3des encr\_auth\_algs sha} {} apply {encr\_algs 3des encr\_auth\_algs sha sa shared}

第 20 章 • IPsec の管理 (手順) **377**

<span id="page-377-0"></span>これで、保護トラフィックだけがシステムにアクセスできるようになります。ただ し、先の手順で説明した、検査を省略するトラフィックは例外です。

**4.** 先の手順で作成したファイルを **/etc/inet/ipsecinit.conf** に読み込みます。

# **vi /etc/inet/ipsecinit.conf** :r IPsecWebInitFile :wq!

**5.** リブートします。

ipsecconf コマンドを呼び出しても、すでに確立した TCP 接続には影響せず、 そのポリシーはラッチされます。システムをリブートすると、IPsec ポリシーがす べての TCP 接続に適用されます。リブート時に、 IPsec ポリシーのファイルで指 定したように TCP 接続でポリシーがラッチされます。

# **reboot**

こうして、Web サーバーでは、Web サーバートラフィックと出力 DNS 要求と応 答だけを処理します。他のサービスは、IPsec をリモートシステムで有効にしない と機能しません。キー情報を自動的に処理する場合には、IKE デーモンにより、 IPv4 アドレスを持つリモートシステムで IPsec を有効にします。 IPv6 アドレスを 持つリモートシステムでは、ipseckey(1M) コマンドを使用してリモートシステ ムで IPsec を有効にします。

# ▼ 仮想プライベートネットワークの構築

この手順では、インターネットで VPN を構築して組織内の 2 つのネットワークを接 続する方法について説明します。また、そのネットワーク間のトラフィックを IPsec で保護する方法について説明します。前提条件として、VPN リンクを実装した 2 つの システム上で、ネットワークの le1 インタフェースは VPN 内部にあり、le0 インタ フェースは VPN 外部にあるものとします。

また、この操作では、DES と MD5 で ESP を使用します。使用するアルゴリズムに よってキーの長さが異なり、DES の場合は 64 ビット (56 ビット + 8 ビットパリ ティ)、MD5 の場合は 128 ビットになります。インターネットでゲートウェイになる 2 つのシステムには、次の操作をします。VPN については、364 [ページの「仮想プラ](#page-363-0) [イベートネットワーク」を](#page-363-0)参照してください。

**1.** システムコンソールからスーパーユーザーになります。

注 **–** リモートログインすると、セキュリティ上重要なトラフィックが盗聴される恐 れがあります。何らかの方法でリモートログインを保護していても、システム全体 のセキュリティがリモートログインセッションレベルに低下します。

**2.** 次のコマンドを入力して **IP** 送信をオフにします。

# **ndd -set /dev/ip ip\_forwarding 0**

<span id="page-378-0"></span>IP 送信をオフにすると、このシステムを経由したネットワーク間のパケット送信 ができなくなります。

**3.** 次のコマンドを入力して **IP** の厳密宛先マルチホームをオンにします。

# **ndd -set /dev/ip ip\_strict\_dst\_multihoming 1**

IP 厳密宛先マルチホームをオンにすると、システムの宛先アドレスのうちの 1 つ に宛てたパケットは、そのアドレスを割り当てたインタフェースに必ず到着しま す。

ndd(1M) コマンドを使用して IP 送信をオフにし、IP 厳密宛先をオンにすると、 マルチホームによってシステム自体へのパケット以外はすべてパケットがシャット ダウンされ、宛先 IP アドレスに対応するインタフェースにだけパケットが到着し ます。

**4.** 必要に応じて、次の手順で **Solaris** システム上の大部分 **(**すべてでない場合**)** の ネットワークサービスを無効にします。

注 **–** VPN ルーターは、ほとんどの入力要求を受け付けません。入力トラフィッ ク を受け付けるすべてのプロセスを無効にする必要があります (inetd.conf ファイ ルの行をコメントにするか、SNMP を終了するなど)。 また、377 [ページの「](#page-376-0)Web [サーバーの保護方法」の](#page-376-0)ような方法を実行する必要があります。

**a. inetd.conf** を編集して、重要なサービス以外のすべてのサービスを削除した 場合、次のコマンドを入力します。

# **pkill -HUP inetd**

**b.** 重要なサービス以外のすべてのサービスを削除するための **inetd.conf** の編集 をしていない場合は、次のコマンドを入力します。

**# pkill inetd**

**c.** 必要に応じて、次の例のようなコマンドを **1** つまたは複数入力して **SNMP**、 **NFS** など他のインターネットサービスを無効にします。

# **/etc/init.d/nfs.server stop**

# **/etc/init.d/sendmail stop**

ネットワークサービスを無効にすると、IP パケットによるシステムへの妨害が なくなります。たとえば、SNMP デーモン、telnet、rlogin を最大限に活用でき ます。

**5.** システムごとに、**2** つのシステム間のセキュリティアソシエーションの組を追加し ます。

システムで IPv4 アドレスを使用している場合には、セキュリティアソシエー ションを作成するように IKE を設定すると、IKE デーモンにより、セキュリ ティアソシエーションが自動的に作成されます。VPN に IKE を設定するには、[394](#page-393-0) 999 [ページの「事前共有鍵による](#page-393-0) IKE の設定方法」、399 [ページの「自己署名付き](#page-398-0) [公開証明書による](#page-398-0) IKE の設定方法」、または401 ページの「認証局による署名付き

第 20 章 • IPsec の管理 (手順) **379**

公開鍵による IKE [の設定方法」の](#page-400-0)いずれかの手順を実行します。

システムで IPv6 アドレスを使用している場合には、次の手順を実行して手動でセ キュリティアソシエーションを作成する必要があります。

- **a.** 次のコマンドを入力して **ipseckey** コマンドモードを有効にします。
	- # **ipseckey**

>

> プロンプトは、ipseckey コマンドモードになったことを示します。

**b.** 次のコマンドを入力します。

> **add esp spi** *random-number* **src** *system1\_addr* **dst** *system2\_addr* **\ auth\_alg md5 encr\_alg des \ authkey** *random-hex-string-of-32-characters* **\ encrkey** *random-hex-string-of-16-characters*

- **c. Return** キーを押してコマンドを実行します。
- **d.** 次のコマンドを入力します。

```
> add esp spi random-number src system2_addr dst system1_addr \
auth_alg md5 encr_alg des \
authkey random-hex-string-of-32-characters \
encrkey random-hex-string-of-16-characters
```
注 **–** キーと SPI は、セキュリティアソシエーションごとに変更できますが、同 じにしてはいけません。

**e. Ctrl-D** キーを押すか、 **quit** を入力してこのモードを終了します。

- **6.** 次の手順を実行して、**IP** から見たもう **1** つの物理的インタフェースを追加する保 護トンネル **ip.tun0** を設定します。
	- **a.** システム **1** で、次のコマンドを入力します。
		- # **ifconfig ip.tun0 plumb**

# **ifconfig ip.tun0** *system1-taddr system2-taddr* \ **tsrc** *system1-addr* **tdst** *system2-addr* **encr\_algs des encr\_auth\_algs md5**

- # **ifconfig ip.tun0 up**
- **b.** システム **2** で、次のコマンドを入力します。
	- # **ifconfig ip.tun0 plumb**

# **ifconfig ip.tun0** *system2-taddr system1-taddr* \ **tsrc** *system2-addr* **tdst** *system1-addr* **encr\_algs des encr\_auth\_algs md5**

# **ifconfig ip.tun0 up**

**7.** システムごとに、次のコマンドを入力して **le1:ip\_forwarding** と **ip.tun0:ip\_forwarding (**この例では**)** をオンにします。

**# ndd -set /dev/ip le1:ip\_forwarding 1**

# **ndd -set /dev/ip ip.tun0:ip\_forwarding 1**

ip\_forwarding は、インタフェースから到着したパケットを転送できることを 意味します。またこのインタフェースから転送されるパケットは別のインタフェー スが発信元であることを表します。パケットを正しく転送するには、受信インタ フェースと送信インタフェースの ip\_forwarding をオンにしておきます。

le1 はイントラネットの内部にあり、ip.tun0 はインターネットを経由して 2 つ のシステムを接続するので、これら 2 つのインタフェースでは、ip\_forwarding をオンにしておきます。

le0 インタフェースの ip\_forwarding はまだオフです。そのため、外部 (イン ターネット内) からパケットが保護イントラネットに侵入するのを防ぐことができ ます。

**8.** システムごとに、次のコマンドを入力して、ルーティングプロトコルによってイン トラネット内のデフォルトのルートが通知されていないことを確認します。

# **ifconfig le0 private**

le0 の ip\_forwarding がオフになっていても、ルーティングプロトコルの実装 のどれか (in.routed など) で、le0 がイントラネット内のピアにパケットを転送 するときの有効なインタフェースであることが通知されている可能性があります。 インタフェースの private フラグを設定すれば、この通知を削減できます。

**9.** システムごとに、次のコマンドを入力して **le0** 経由のデフォルトルートを手動で 追加します。

# **pkill in.rdisc**

# **route add default** *router-on-le0-subnet*

le0 はイントラネットの一部ではありませんが、インターネットを介してそのピ アマシンにアクセスする必要があります。そのため、インターネットルーティング 情報が必要です。インターネットの残りの要素にとって、VPN システムはルー ターに対するホストのようなものなので、デフォルトルーターを使用するか、ルー ター発見を実行すれば十分です。

- **10.** システムが再起動するときに、**in.rdisc** が再開するのを防ぐため次の操作をし ます。
	- **a. le0** サブネットのデフォルトルーターの **IP** アドレスを **/etc/defaultrouter** ファイルに指定します。 この手順により、in.rdisc がリブート時に開始しなくなります。
	- **b.** 起動シーケンスの初期にルーティングが起こらないようにし、セキュリティの 脆弱性が軽減されます。

# **touch /etc/notrouter**

第 20 章 • IPsec の管理 (手順) **381**

<span id="page-381-0"></span>**c. /etc/hostname.ip.tun0** ファイルを編集して次の行を追加します。

system1-taddr system2-taddr tsrc system1-addr \ tdst system2-addr encr algs des encr auth algs md5 up

**d. /etc/rc3.d/S99vpn\_setup** ファイルを作成して、次の行を入力します。

```
ndd -set /dev/ip le1:ip_forwarding 1
ndd -set /dev/ip ip.tun0:ip_forwarding 1
ifconfig le0 private
in.routed
```
**11.** システムごとに、次のコマンドを入力してルーティングプロトコルを実行します。

# **in.routed**

暗号システムの不正侵入者の時間的な余裕をなくすため[、手順](#page-378-0) 5 で作成するセキュリ ティアソシエーションは定期的に新しいセキュリティアソシエーションに変更しま す。現在のセキュリティアソシエーションを変更するには、次の手順を実行します。 IPv4 ネットワークを実行している場合、IKE モジュールでセキュリティアソシエー ションの変更が管理されます。

## ▼ 現在のセキュリティアソシエーションの変更

この手順では、現在のセキュリティアソシエーションを変更します。暗号システムの 不正侵入者の時間的な余裕をなくすためにこの操作を定期的に行います。

**1.** システムコンソールからスーパーユーザーになります。

注 **–** リモートログインすると、セキュリティ上重要なトラフィックが盗聴される恐 れがあります。何らかの方法でリモートログインを保護していても、システム全体 のセキュリティがリモートログインセッションレベルに低下します。

- **2.** システムごとに、**ipseckey** コマンドモードで次のコマンドを入力して、現在の セキュリティアソシエーションをフラッシュします。
	- # **ipseckey**
	- > **flush**

>

**3.** 次のコマンドを入力して、出力パケットに新しいセキュリティアソシエーションを 設定します。

> **add esp spi** *new-random-number* **src** *local-system* **dst** *remote-system* **\ auth\_alg** *the\_algorithm-name* **encr\_alg** *the\_algorithm-name* **\ authkey** *random-hex-string-of-algorithm-specified-length* **\ encrkey** *random-hex-string-of-algorithm-specified-length*

**4. Return** キーを押します。

コマンドが実行され、ipseckey コマンドモードプロンプトが再表示されます。

**5.** 次のコマンドを入力して、入力パケットに新しいセキュリティアソシエーションを 設定します。

> **add esp spi** *new-random-number* **src** *remote-system* **dst** *local-system* **\ auth\_alg** *the\_algorithm-name* **encr\_alg** *the\_algorithm-name* **\ authkey** *random-hex-string-of-algorithm-specified-length* **\ encrkey** *random-hex-string-of-algorithm-specified-length*

注 **–** キーと SPI は、セキュリティアソシエーションごとに変更できますが、同じに してはいけません。

**6. Ctrl-D** を押すか、 **quit** を入力してこのモードを終了します。

### 例 — ipseckeys ファイルのセキュリティアソシエー ションの変更

次の例では、partym と enigma のシステムでキーを更新します。そのトラフィック は374 ページの「2 [つのシステム間のトラフィックを保護」で](#page-373-0)セキュリティ保護され ています。 両方のシステムでは、AH に SHA1 アルゴリズムを使用し、IPv6 アドレ スを使用しているものとします。

- 1. 現在のキーをフラッシュします。
- 2. 両方のシステムで ipseckeys ファイルを編集して、既存の SPI と authkey の値 を変更します。
	- a. 次のように、partym で ipseckeys ファイルを編集します。

```
# for inbound packets
add ah spi 0x55142 dst partym authalg sha1 \
        authkey 012345678921001234abcdeffedcba9876543210
# for outbound packets
add ah spi 0x235211 dst enigma authalg sha1 \
        authkey 21001234abcdef98765432100123456789fedcba
```
b. 次のように、enigma で ipseckeys ファイルを編集します。

# for inbound packets add ah spi 0x235235 dst enigma authalg sha1 \ authkey 123456780123456789abcdeffedcba9876543210 # for outbound packets add ah spi 0x123456 dst partym authalg sha1 \ authkey abcdef98765432100123456789fed12345678bac

3. そのラッチされたソケットが新しいキーを使用していることを確認するには、両方 のシステムをリブートします。 ブート時に ipseckeys ファイルが自動的に読み 込まれます。

# **/usr/sbin/reboot**

第 20 章 • IPsec の管理 (手順) **383**

テストする場合には、各システムをリブートしないで新しいキーをセキュリ ティデータベースに配置できます。

# **ipseckey -f /etc/inet/secret/ipseckeys**

<span id="page-384-0"></span>第 **21** 章

# インターネットキー交換

IP データグラムのセキュリティ保護された伝送に必要な IPsec SA (セキュリティアソ シエーション) のキー情報の管理をキー管理といいます。 自動キー管理では、キーの 作成、認証、および交換に通信のセキュリティ保護されたチャネルを要求します。 Solaris オペレーティング環境では、インターネットキー交換 (IKE) を使用してキー管 理を自動化します。IKE を使用すれば、セキュリティ保護されたチャネルを大量のト ラフィックに割り当てるために容易にスケーリングできます。IPv4 パケットの IPsec SAでは、IKE の利点を生かすことができます。

この章では、以下の内容について説明します。

- 385 ページの「IKE の概要」
- 386 ページの「IKE [のネゴシエーション」](#page-385-0)
- 388 ページの「IKE [ユーティリティおよび](#page-387-0) IKE ファイル」
- 393 ページの「IKE の実装 ([作業マップ](#page-392-0))」

# IKE の概要

インターネットキー交換 (IKE) デーモン in.iked(1M) では、保護された方法でセ キュリティアソシエーションのキー情報のネゴシエーションと認証を行います。ま た、SunOS™ によって提供される内部機能からキーのランダムシードを使用します。 IKE は、PFS (Perfect Forward Secrecy) をサポートしています。つまり、データ伝送 を保護するキーを使用しないで追加キーを取得し、データ伝送のキーの作成に使用す るシードを再利用しません。

IKE デーモンでリモートホストの公開暗号鍵が検出されると、ローカルシステムでは 暗号鍵が検出されたリモートホスト宛てのメッセージを暗号化できます。IKE デーモ ンでは、そのジョブを交換と呼ばれる 2 つのフェーズで実行します。

## <span id="page-385-0"></span>フェーズ 1 交換

フェーズ 1 交換はメインモードといいます。フェーズ 1 交換では、IKE は公開鍵暗号 方式を使用して、ピア IKE エンティティによる IKE 自体を認証します。その結果が ISAKMP (Internet Security Association and Key Management Protocol) セキュリ ティアソシエーションで、IKE で IP データグラムのキー情報のネゴシエーションを行 うためのセキュリティ保護されたチャネルとなります。IPsec SA とは異なり、 ISAKMP セキュリティアソシエーションは双方向であるため、1 つだけ必要です。

IKE でキー情報のネゴシエーションを行う方法は、フェーズ 1 交換で設定可能です。 IKE では、/etc/inet/ike/config ファイルから設定情報を読み取ります。設定情 報には、影響するインタフェース、使用するアルゴリズム、認証方式、および PFS 使 用の有無が含まれています。認証方式には、事前共有鍵と公開鍵証明書の 2 つがあり ます。 公開鍵証明書は自己署名付きにするか、[PKI](#page-499-0) (Public Key Infrastructure) ベン ダーから [認証局](#page-502-0) (CA) によって発行できます。 ベンダーには、iPlanet™ Certificate Management System、Entrust、および Verisign があります。

# フェーズ 2 交換

フェーズ 2 交換はクイックモードといいます。フェーズ 2 交換では、IKE は IKE デー モンを実行するホスト間の IPsec SA を作成および管理します。また、フェーズ 1 で作 成したセキュリティ保護されたチャネルを使用して、キー情報の伝送を保護します。 IKE デーモンでは、乱数発生関数 (/dev/random) によってキーを作成してキーを一 定の割合で更新し (構成可能)、キー情報を IPsec ポリシー構成ファイルで指定したア ルゴリズムに提供します。

# IKE のネゴシエーション

2 つの IKE デーモンがある場合、相互認証を行うには、有効な IKE 構成ポリシー ファイル ike.config(4) とキー情報が必要です。 ポリシーファイルには、フェー ズ 1 交換の認証に事前共有鍵または公開鍵証明書を使用するかどうかを決定する IKE ポリシーエントリが含まれています。

鍵のペア auth\_method preshared は、事前共有鍵が使用されることを示します。 auth\_method の値が preshared 以外の場合には、公開鍵証明書が使用されること を示します。公開鍵証明書は自己署名付きにするか、PKI ベンダーから発行できま す。

## 事前共有鍵の使用

事前共有鍵は、1 つのシステムの管理者によって作成され、通信するシステムの管理 者とアウトオブバンドで共有します。管理者は、大量のランダム鍵の作成、その ファイルとアウトオブバンド伝送の保護に十分注意する必要があります。鍵は、各シ ステムの /etc/inet/secret/ike.preshared ファイルに保存されます。IPsec の 場合は ipseckeys ファイルですが、IKE の場合は ike.preshared(4) ファイルと なります。ike.preshared ファイルにある鍵に問題があると、その鍵から導出され るすべての鍵に問題が発生します。

1 つのシステムの事前共有鍵は、通信するシステムの鍵と同一にする必要がありま す。鍵は特定の IP アドレスに連結され、そのセキュリティ保護は管理者が通信するシ ステムを制御する場合に最も強化されます。

### 公開鍵証明書の使用

公開鍵証明書を使用すると、通信するシステムが秘密鍵情報をアウトオブバンドで共 有する必要がなくなります。公開鍵では、鍵の認証とネゴシエーションに Diffie-Helman 方式を採用します。公開鍵証明書には、自己署名付きまたは認証局 (CA) によ る認証の 2 つの方法があります。

自己署名付き公開鍵証明書は、管理者によって作成されます。ikecert local -ks コマンドを実行して、システムの公開鍵と非公開鍵のペアの非公開部分を作成しま す。その後、管理者は通信するシステムから X.509 形式で自己署名付き証明書の出力 を取得します。通信するシステムの証明書は、鍵のペアの公開部分の ikecert certdb コマンドに入力されます。自己署名付き証明書は、通信するホストの /etc/inet/ike/publickeys ディレクトリに保存されます。

自己署名付き証明書は、事前共有鍵と CA 間の中間ポイントになります。事前共有鍵 とは異なり、自己署名付き証明書は移動体システムまたは再番号付け可能なシステム で使用できます。これを可能にするには、管理者は DNS (www.example.org) また は EMAIL (root@domain.org) の代替名を使用します。

公開鍵は、PKI または CA ベンダーで配信できます。 公開鍵とそれに関連する CA は、管理者によって /etc/inet/ike/publickeys ディレクトリに格納されます。 また、ベンダーは証明書無効リスト (CRL) も発行します。管理者は鍵と CA を格納す るだけでなく、CRL を /etc/inet/ike/crls ディレクトリに格納する責任があり ます。

CA にはサイトの管理者ではなく、外部のベンダーによって認証されるといった特長 があります。その点では、CA は公証された証明書となります。自己署名付き証明書 と同様に、CA は移動体システムまたは再番号付け可能なシステムで使用できます。 その一方、自己署名付き証明書とは異なり、CA は通信する多くのシステムを保護す るために容易にスケーリングします。

第 21 章 • インターネットキー交換 **387**

# <span id="page-387-0"></span>IKE ユーティリティおよび IKE ファイル

この節では、IKE 構成ファイルと IKE を実装するさまざまなコマンドについて説明し ます。IPv4 ネットワークに IKE を実装する方法の手順については、393 [ページ](#page-392-0) の「IKE の実装 ([作業マップ](#page-392-0))」を参照してください。

表 **21–1** IKE ファイルおよび IKE コマンドのリスト

| ファイルまたはコマンド                            | 説明                                                                                                    |
|----------------------------------------|----------------------------------------------------------------------------------------------------|
| in.iked(1M) デーモン                       | インターネットキー交換 (IKE) デーモン。自動<br>キー管理を有効にします                                                                                          |
| ikeadm(1M)                             | IKE 管理コマンド。IKE ポリシーの表示および変<br>更に使用します                                                                                             |
| ikecert (1M)                           | 認証データベース管理コマンド。ローカル公開鍵<br>の認証データベースの操作に使用します                                                                                      |
| /etc/inet/ike/configファイル               | IKE ポリシー構成ファイル。 インバウンド IKE 要<br>求のマッチングとアウトバウンド IKE 要求の準備<br>に関するサイトの規則が含まれています。この<br>ファイルがある場合には、in.iked デーモンが<br>ブート時に自動的に開始します |
| /etc/inet/secret/ike.preshared<br>ファイル | 事前共有鍵のファイル。フェーズ1認証の秘密鍵<br>情報が含まれています                                                                                              |
| ファイル                                   | /etc/inet/secret/ike.privatekeys 非公開鍵のディレクトリ。公開鍵と非公開鍵のペ<br>アの非公開部分が含まれています                                                        |
| /etc/inet/ike/publickeys ディレク<br>トリ    | 公開鍵と証明書ファイルを保存するディレクト<br>リ。デフォルトでは、Sun 証明書が含まれます公<br>開鍵と非公開鍵のペアの公開部分が含まれていま<br>す                                                  |
| /etc/inet/ike/crls ディレクトリ              | 公開鍵と証明書ファイルの無効リストを保存する<br>ディレクトリ                                                                                                  |

# IKE デーモン

in.iked(1M) デーモンを実行すると、Solaris ホスト上の暗号キーの管理が自動化さ れます。また、同じプロトコルを実行するリモートホストとのネゴシエーションを行 い、認証されたキー情報が、保護された方法でセキュリティアソシエーションに提供 されます。そのデーモンは、セキュリティ保護された通信を行うすべてのホストで実 行する必要があります。IKE 構成ポリシーファイル /etc/inet/ike/config がある 場合には、IKE デーモンがブート時に自動的にロードされます。

IKE デーモンを実行すると、システムではそのピア IKE エンティティに対してそのシ ステム自体を認証します (フェーズ 1)。そのピアは、認証方式として IKE ポリシー ファイルに定義されています。その後、セッションのキーが設定されます (フェーズ 2)。 ポリシーファイルで指定した時間間隔で、IKE キーが自動的に更新されます。 in.iked デーモンを実行すると、ネットワークからの着信 IKE 要求と PF\_KEY ソ ケット経由の出力トラフィックの要求を待機します。詳細については、pf\_key(7P) マニュアルページを参照してください。

2 つのプログラムで IKE デーモンをサポートします。ikeadm(1M) コマンドを実行す ると、管理者は IKE ポリシーを表示および変更できます。 ikecert(1M) コマンドを 実行すると、管理者は公開鍵データベース ike.privatekeys と publickeys を表 示および管理できます。

# IKE ポリシーファイル

IKE 構成ポリシーファイル/etc/inet/ike/config により、IKE デーモン自体の キー情報、およびそのデーモンが管理する IPsec SAのキー情報が提供されます。IKE デーモン自体は、フェーズ 1 交換でキー情報を要求します。ike/config ファイルに ある規則に基づいてキー情報が設定されます。ポリシーファイルにある有効な規則に はラベルが含まれています。その規則により、キー情報を使用するホストまたは ネットワークが特定され、認証方式が指定されます。有効なポリシーファイルの例に ついては、393 [ページの「](#page-392-0)IKE 作業」を参照してください。そのパラメータの例と説 明については、ike.config(4) のマニュアルページを参照してください。

IPsec SA は、IPsec 構成ポリシーファイル /etc/inet/ipsecinit.conf で設定さ れるポリシーに従って保護される IP データグラムで使用されます。 IKE ポリシー ファイルにより、IPsec SA の作成時に PFS を使用するかどうかが決定されます。

ike/config ファイルのセキュリティについては、ipsecinit.conf ファイルのセ キュリティと同様です。詳細については、367 [ページの「セキュリティについて」を](#page-366-0) 参照してください。

### IKE 管理コマンド

ikeadm コマンドを実行すると、IKE 構成ファイルの構文チェック、IKE デーモンプ ロセスの要素の表示、および IKE デーモンに渡すパラメータの変更を行うことができ ます。また、統計情報の収集、IKE プロセスのデバッグを行うこともできます。それ らのオプションの例と詳細については、ikeadm(1M) のマニュアルページを参照して ください。実行する IKE デーモンの権限レベルにより、表示および変更可能な IKE デーモンの要素が決まります。権限レベルは 3 つあります。

- 0x0 (基本レベル) 権限の基本レベルでは、キー情報を表示または変更できませ ん。 基本レベルは、in.iked デーモン実行時のデフォルトレベルになります。
- 0x1 (modkeys レベル) 権限の modkeys レベルでは、事前共有鍵を削除、変更、 または追加できます。

■ 0x2 (keymat レベル) — 権限の keymat レベルでは、ikeadm コマンドを指定して 実際のキー情報を表示できます。

ikeadm コマンドのセキュリティについては、ipseckey コマンドのセキュリティと 同様です。 詳細については、369 [ページの「セキュリティについて」を](#page-368-0)参照してくだ さい。

## 事前共有鍵ファイル

/etc/inet/secret/ ディレクトリには、ISAKMP SA と IPsec SA の事前共有鍵が格 納されています。管理者が共有鍵を手動で作成すると、ike.preshared ファイルに は ISAKMP SA の事前共有鍵、ipseckeys ファイルには IPsec SA の事前共有鍵が格 納されます。 secret ディレクトリは 0700 で、その中にあるファイルは 0600 で保 護されています。

- ike.confiq ファイルが事前共有鍵を要求したときに、管理者は ike.preshared ファイルを作成します。そのファイルには、ISAKMP SA (つま り、IKE 認証) のキー情報が含まれています。IKE では、フェーズ 1 交換の認証に 事前共有鍵を使用するため、 in.iked デーモンの開始前に ike.preshared ファイルを有効にする必要があります。
- ipseckeys ファイルには、IPsec SA のキー情報が含まれています。IPv6 ホストの 場合、管理者はそのファイルにあるキーを手動で作成および更新します。その ファイルを手動で管理する例については、374 [ページの「](#page-373-0)IPsec 作業」を参照して ください。IKE デーモンでは、このファイルを使用しません。IKE によって IPsec SA に対して生成されるキー情報は、カーネルに保存されます。

# IKE 公開鍵のデータベースおよびコマンド

ikecert(1M) コマンドを実行して、ローカルホストの公開鍵データベースを操作し ます。IKE では、ike.config ファイルが公開鍵証明書を要求するときに、それらの データベースを使用してフェーズ 1 交換を認証するため、in.iked デーモンを起動す る前にそれらのデータベースを格納したディレクトリを生成する必要があります。 3 つのサブコマンド certlocal、certdb、certrldb をそれぞれ実行して、3 つの データベースを処理します。

### ikecert certlocal コマンド

certlocal サブコマンドを実行して、/etc/inet/secret/ike.privatekeys ディレクトリにある非公開鍵データベースを管理します。このサブコマンドを選択す ると、非公開鍵の追加、表示、および削除を行うことができます。また、自己署名付 き証明書または証明書要求のいずれかを作成できます。-ks オプションを選択する と、自己署名付き証明書が作成され、-kc オプションを選択すると、証明書要求が作 成されます。

非公開鍵を作成する場合、certlocal サブコマンドに渡すパラメータは、次の表に 示すように、ike.config ファイルに反映する必要があります。

表 **21–2** ike certlocal の値と ike.config の値の対応表

| certlocal オプション           | ike.config $\perp$ $\rightarrow$ $\uparrow$ $\downarrow$ | 注                                                                                     |
|---------------------------|----------------------------------------------------------|---------------------------------------------------------------------------------------|
| -A 対象の代替名                 | cert trust 対象代替名                                         | 証明書を一意に識別するニックネーム。指<br>定可能な値は IP アドレス、電子メールア<br>ドレス、およびドメイン名です。                       |
| -D X.509 識別名              | cert root X.509 識別名                                      | 国、組織名、組織単位、共通名を含む認証<br>局のフルネーム。                                                       |
| -t dsa-shal               | auth method dss sig                                      | RSA よりもわずかに遅くなります。<br>特許<br>は登録されていません。                                               |
| -t rsa-md5<br>-t rsa-shal | auth method rsa sig                                      | DSAよりもわずかに速くなります。<br>特許<br>の期限切れは 2000 年 9 月です。                                       |
|                           |                                                          | RSA 公開鍵は、最大ペイロードを暗号化で<br>きるようにその長さを十分長くする必要が<br>あります。一般的に識別名などの ID ペイ<br>ロードが最大になります。 |
| -t rsa-md5<br>-t rsa-shal | auth method<br>rsa encrypt                               | RSA 暗号化により、IKE にある ID が不正<br>侵入者から保護されますが、IKE ピアには<br>互いの公開鍵の認識が要求されます。               |

ikecert certlocal -kc コマンドを指定して証明書要求を実行する場合、そのコ マンドの出力をベンダーに送信します。その後、ベンダーがキー情報を作成します。 certdb と certrldb のサブコマンドへの入力としてベンダーのキー情報を使用しま す。

### ikecert certdb コマンド

certdb サブコマンドを実行して、公開鍵データベース /etc/inet/ike/publickeys を管理します。そのサブコマンドを選択すると、公 開鍵と証明書を追加、表示、および削除できます。また、通信するシステムで ikecert certlocal -ks コマンドを実行して作成された証明書を入力として受け 入れます。手順については、399 [ページの「自己署名付き公開証明書による](#page-398-0) IKE の設 [定方法」を](#page-398-0)参照してください。さらに、PKI または CA から受信する証明書も入力と して受け入れます。手順については、401 [ページの「認証局による署名付き公開鍵に](#page-400-0) よる IKE [の設定方法」を](#page-400-0)参照してください。

#### ikecert certrldb コマンド

certrldb サブコマンドを実行して、証明書無効リスト (CRL; Certificate Revocation List) データベース /etc/inet/ike/crls を管理します。crls データベースには、 公開鍵の無効リストが保存されています。よって、このリストには、すでに有効でな

第 21 章 • インターネットキー交換 **391**

い証明書が明記されます。PKI によって CRL が提供されるときに、ikecert certrldb コマンドを指定して CRL データベースにそれらの CRL を格納します。手 順については、403 [ページの「証明書無効リストを更新する方法」を](#page-402-0)参照してくださ い。

#### /etc/inet/ike/publickeys ディレクトリ

/etc/inet/ike/publickeys ディレクトリには、公開鍵と非公開鍵のペアの公開 部分とファイルにあるその証明書、つまり「スロット」が格納されています。 /etc/inet/ike ディレクトリは 0755 で保護されます。そのディレクトリに格納さ れる公開鍵データベースは、 各国で読み取り可能です (0644)。 ikecert certdb コ マンドを使用して、そのディレクトリを読み込みます。

そのファイルには、別のシステムで生成された証明書の X.509 識別名がコード化形式 で含まれています。自己署名付き証明書を使用する場合、そのコマンドへの入力とし て、通信するシステムの管理者から受信する証明書を使用します。PKI からの証明書 を使用する場合、ベンダーからこのデータベースに 2 つのキー情報 (ベンダーに送信 した情報に基づいた証明書、およびベンダーからの CA) を格納します。

iPlanet CMS の評価コピー PKI は、インストールパッケージの Media Kit で使用でき ます。

### /etc/inet/secret/ike.privatekeys ディレクトリ

ike.privatekeys ディレクトリには、公開鍵と非公開鍵のペアの一部である非公開 鍵ファイル、ISAKMP SA のキー情報が格納されています。このディレクトリは 0700 で保護されています。このデータベースにある非公開鍵は、publickeys データベー スの公開鍵とペアにする必要があります。ikecert certlocal コマンドを実行し て、コマンドのディレクトリを読み込みます。非公開鍵は、ペアとなる公開鍵、自己 署名付き証明書や CA が /etc/inet/ike/publickeys ディレクトリに格納されて から有効になります。

### /etc/inet/ike/crls ディレクトリ

/etc/inet/ike/crls ディレクトリには、証明書無効リスト (CRL) ファイルが含ま れています。各ファイルは、/etc/inet/ike/publickeys/ ディレクトリにある公 開鍵証明書ファイルに対応しています。PKI ベンダーにより、それらの証明書の CRL が提供されます。ikecert certrldb コマンドを使用して、そのデータベースを読 み込みます。

# <span id="page-392-0"></span>IKE の実装 (作業マップ)

ikeadm(1M)、ikecert(1M) と ike.config(4) のマニュアルページには、個別に 例に応じた説明があります。

表 **21–3** IKE の実装 (作業マップ)

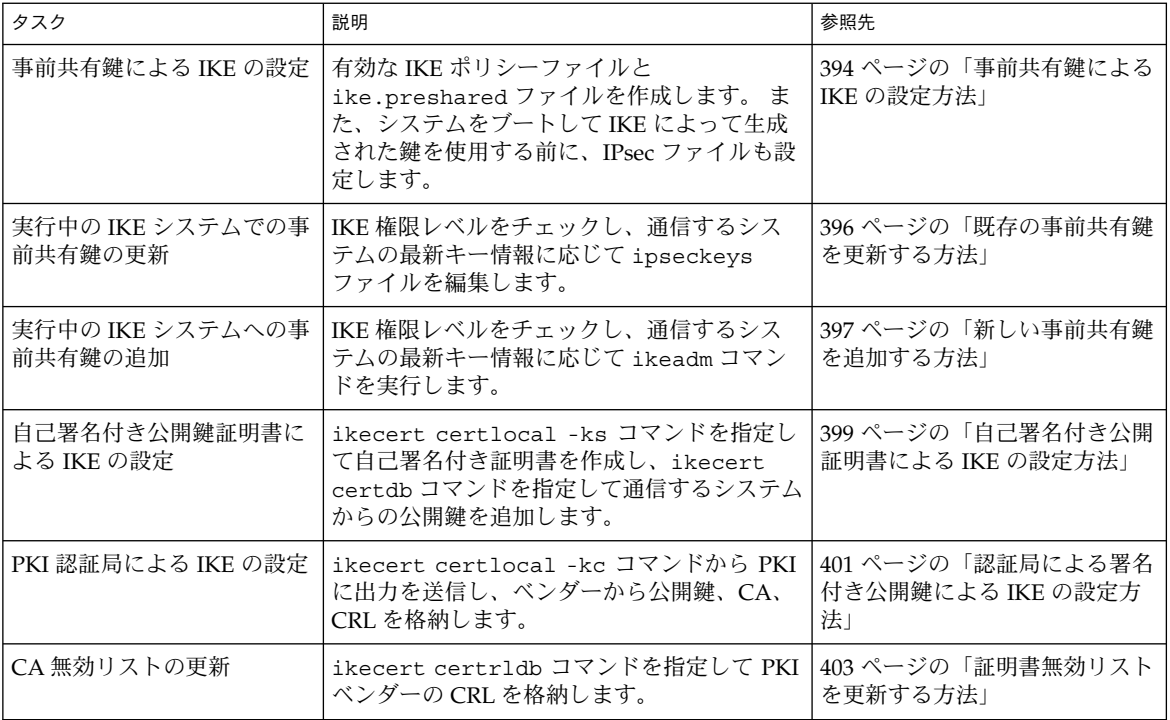

# IKE 作業

この節では、IPv4 アドレスを使用する 2 つのシステム間でトラフィックを保護する鍵 を自動的に管理する手順について説明します。IKE 実装では、鍵の長さが異なるさま さまなアルゴリズムが提供されます。鍵の長さは、サイトのセキュリティに応じて選 択します。一般的に、鍵の長さが長いほど、セキュリティが高くなります。

第 21 章 • インターネットキー交換 **393**

<span id="page-393-0"></span>▼ 事前共有鍵による IKE の設定方法

**1.** システムコンソールからスーパーユーザーになります。

注 **–** リモートログインすると、セキュリティ上重要なトラフィックが盗聴される恐 れがあります。何らかの方法でリモートログインを保護していても、システム全体 のセキュリティがリモートログインセッションレベルに低下します。

**2.** 正常に実行するために、システムごとに、グローバルパラメータと **ipsecinit.conf** の **IPsec** ポリシーを有効にする規則を指定して **/etc/inet/ike/config**ファイルを作成します。たとえば、次のように指定しま す。 ### ike/config file on enigma, 192.168.66.1 ## Global parameters # ## Phase 1 transform defaults p1\_lifetime\_secs 14400 p1\_nonce\_len 40 # ## Defaults that individual rules can override. p1 xform { auth method preshared oakley group 5 auth alg sha encr alg 3des } p2\_pfs 2 # ## The rule to communicate with partym { label "Enigma-Partym" localid 192.168.66.1 remoteid 192.168.55.2 p1\_xform { auth\_method preshared oakley\_group 5 auth\_alg md5 encr alg des } p2\_pfs 5 } ### ike/config file on partym, 192.168.55.2 ## Global Parameters # p1\_lifetime\_secs 14400 p1\_nonce\_len 40 # p1\_xform { auth\_method preshared oakley\_group 5 auth\_alg sha encr\_alg 3des } p2\_pfs 2 ## The rule to communicate with enigma { label "Partym-Enigma" localid 192.168.55.2 remoteid 192.168.66.1

```
p1_xform
   { auth method preshared oakley group 5 auth alg md5 encr alg des }
 p2_pfs 5
}
```
注 **–** システム名は一例として使用しているだけです。システム間でトラフィックを 保護する場合には、各自のシステムの名前とアドレスを使用してください。

**3.** システムごとに、次のように指定してファイルが有効であるかどうかをチェックし ます。

# **/usr/lib/inet/in.iked -c -f /etc/inet/ike/config**

**4.** ランダム鍵を生成します。

Solaris システムでは、od コマンドを使用できます。たとえば、次のように指定し ます。

# **od -x </dev/random | head -4** 0000000 df97 6d2f 4ef5 2c28 02d5 02aa f9de 481d 0000020 2ae8 b949 67e6 b9b0 dd16 e6d4 b7ea 7278 0000040 ac07 7cc6 99c1 7055 848a 3cf3 4377 980a 0000060 5ad7 5b40 b428 9f3a da20 7daa 65a4 83fe

**5.** システムごとに**/etc/inet/secret/ike.preshared** ファイルを作成し、各 ファイルに事前共有鍵を書き込みます。

この例 ([手順](#page-393-0) 2 を参照) では、暗号化アルゴリズムは DES であるため、事前共有鍵 は少なくとも 64 ビットにする必要があります。 鍵の長さが長いほど、セキュリ ティが高くなります。たとえば、次のように指定します。

```
# ike.preshared on enigma, 192.168.66.1
{ localidtype IP
     localid 192.168.66.1
     remoteidtype IP
     remoteid 192.168.55.2
      # enigma and partym's shared key in hex (128 bits)
     key ac077cc699c17055848a3cf34377980a
    }
# ike.preshared on partym, 192.168.55.2
{ localidtype IP
     localid 192.168.55.2
     remoteidtype IP
     remoteid 192.168.66.1
      # partym and enigma's shared key in hex (128 bits)
     key ac077cc699c17055848a3cf34377980a
   }
```
注 **–** 事前共有鍵は同一にする必要があります。

第 21 章 • インターネットキー交換 **395**

<span id="page-395-0"></span>**6.** システムごとに、他のシステムのアドレスとホスト名を **/etc/hosts** ファイルに 追加します。たとえば、次のように指定します。 partym という名前のシステムでは、次のように指定します。

# Secure communication with enigma 192.168.66.1 enigma enigma という名前のシステムでは、次のように指定します。

# Secure communication with partym 192.168.55.2 partym

**7.** 各システムごとに、次の行を追加して **/etc/inet/ipsecinit.conf** ファイルを 編集します。

enigma システムでは、次のように指定します。

{laddr enigma raddr partym} ipsec {auth\_algs any sa shared} partym システムでは、次のように指定します。

{laddr partym raddr enigma} ipsec {auth\_algs any sa shared}

**8.** 各システムをリブートすることで、セキュリティ保護された通信を可能にします。

# **/usr/sbin/reboot**

### ▼ 既存の事前共有鍵を更新する方法

この手順では、既存の事前共有鍵を変更するものとします。3DES、AES、Blowfish な どの強力な暗号化アルゴリズムを使用すると、両方のシステムのリブート時に備え て、鍵を変更するスケジュールを作成できる場合があります。この手順は、トラ フィックの保護に DES などのアルゴリズムを使用するシステムに適用されます。

**1.** システムコンソールからスーパーユーザーになります。

注 **–** リモートログインすると、セキュリティ上重要なトラフィックが盗聴される恐 れがあります。何らかの方法でリモートログインを保護していても、システム全体 のセキュリティがリモートログインセッションレベルに低下します。

**2.** ランダム鍵を生成してそれらのいずれか **1** つを選択します。 Solaris システムでは、od コマンドを使用できます。

```
# od -x </dev/random | head -2
0000000 305e c563 69ca 62c2 ae80 4690 c571 3e18
0000020 be43 9533 d50f ec49 c7fe cf3c 8f13 91c0
```
**3.** システムごとに **/etc/inet/secret/ike.preshared** ファイルを編集して、現 在の鍵を新しい鍵に変更します。
たとえば、enigma と partym のホストでは、key の値を be439533d50fec49c7fecf3c8f1391c0 のような新しい番号に変更します。

**4. in.iked** デーモンがキー情報の変更を許可するかどうか確認します。

#### # **/usr/sbin/ikeadm get priv**

Current privilege level is 0x2, access to keying material enabled コマンドから 0x1 または 0x2 の権限レベルが戻された場合には、キー情報を変更 できます。レベル 0x0 の場合には、キー情報を操作できません。デフォルトでは、 in.iked デーモンは 0x0 の権限レベルで実行されます。

- **5. in.iked** デーモンを実行してキー情報を変更できるようにするには、 **ike.preshared** ファイルの新しいバージョンを読み取ります。 たとえば、次のように指定します。
	- # **ikeadm read preshared**
- **6. in.iked** デーモンを実行してキー情報を変更できないようにするには、そのデー モンを消去してから再起動します。

そのデーモンを開始すると、ike.preshared ファイルの新しいバージョンを読 み取ります。

たとえば、次のように指定します。

- # **pkill in.iked**
- # **/usr/lib/inet/in.iked**

#### ▼ 新しい事前共有鍵を追加する方法

in.iked デーモンを実行するシステムでは、そのデーモンを呼び出した後に ipsecinit.conf ファイルに追加したインタフェースに対する事前共有鍵を追加で きます。この手順では、両方のシステムの /etc/hosts ファイルと /etc/inet/ipsecinit.conf ファイルに新しいインタフェースをすでに追加し、 各システムに ipsecinit.conf ファイルをまだ読み込んでいないものとします。

**1.** システムコンソールからスーパーユーザーになります。

注 **–** リモートログインすると、セキュリティ上重要なトラフィックが盗聴される恐 れがあります。何らかの方法でリモートログインを保護していても、システム全体 のセキュリティがリモートログインセッションレベルに低下します。

**2. in.iked** デーモンがキー情報の変更を許可するかどうか確認します。

#### # **/usr/sbin/ikeadm get priv**

Current privilege level is 0x2, access to keying material enabled コマンドから 0x1 または 0x2 の権限レベルが戻された場合には、キー情報を変更 できます。レベル 0x0 の場合には、キー情報を操作できません。デフォルトでは、

第 21 章 • インターネットキー交換 **397**

in.iked デーモンは 0x0 の権限レベルで実行されます。

**3. in.iked** デーモンを実行してキー情報を変更できないようにするには、そのデー モンを消去してから正確な権限レベルで開始します。 たとえば、次のように指定します。

```
# pkill in.iked
# /usr/lib/inet/in.iked -p 2
Setting priv/usr/lib/inet/in.iked -pilege level to 2!
```
**4.** ランダム鍵を生成してそれらのいずれか **1** つを選択します。 Solaris システムでは、od コマンドを使用できます。

```
# od -x </dev/random | head -2
0000000 2d86 b6f6 eb7a e8a9 3d83 58b2 cd17 4164
0000020 8be4 fea4 b456 933a 46dd 149a 0a10 b2e4
```
**5.** 各システムで **ikeadm** コマンドを入力して、新しいキー情報を追加します。

```
たとえば、enigma システムではホスト nemesis 192.163.55.8 のキーを次のように
追加します。
```

```
# ikeadm
ikeadm> add preshared { localidtype ip localid 192.168.66.1
remoteidtype ip remoteid 192.163.55.8 ike_mode main
key 2d86b6f6eb7ae8a93d8358b2cd174164 }
ikeadm: Successfully created new preshared key.
```
ホスト nemesis では、管理者は次のように同一の鍵を追加します。

```
# ikeadm
ikeadm> add preshared { localidtype ip localid 192.163.55.8
remoteidtype ip remoteid 192.168.66.1 ike_mode main
key 2d86b6f6eb7ae8a93d8358b2cd174164 }
ikeadm: Successfully created new preshared key.
```
注 **–** Error: invalid preshared key definition というメッセージは、add preshared コマンドに入力ミスがあったか、パラメータが省略されたことを示し ています。コマンドを正確に再入力して鍵を追加してください。

**6. ikeadm** コマンドモードを終了します。

```
ikeadm> exit
```
#

- **7.** システムごとに、**in.iked** デーモンの権限レベルを低くします。
	- # **ikeadm set priv base**
- **8.** システムごとに、**ipsecinit.conf** ファイルを有効にして、追加したインタ フェースを保護します。
	- # **ipsecconf -a /etc/inet/ipsecinit.conf**

注 **–** このコマンドの実行時には警告を読んでください。ソケットがすでに使用中 (ラッチされた) の場合には、システムへの背面ドアが保護されません。

#### ▼ 自己署名付き公開証明書による IKE の設定方法

**1.** システムコンソールからスーパーユーザーになります。

注 **–** リモートログインすると、セキュリティ上重要なトラフィックが盗聴される恐 れがあります。何らかの方法でリモートログインを保護していても、システム全体 のセキュリティがリモートログインセッションレベルに低下します。

```
2. ikecert certlocal -ks コマンドを使用して、自己署名付き証明書を
 ike.privatekeys データベースに追加します。たとえば、次のように指定しま
 す。
```

```
# ikecert certlocal -ks -m 1024 -t rsa-md5 \
-D "C=US, O=ExampleCompany, OU=US-Example, CN=Example" \
-A IP=192.168.10.242
Generating, please wait...
Certificate:
Certificate generated.
Certificate added to database.
-----BEGIN X509 CERTIFICATE-----
MIICLTCCAZagAwIBAgIBATANBgkqhkiG9w0BAQQFADBNMQswCQYDVQQGEwJVUzEX
...
6sKTxpg4GP3GkQGcd0r1rhW/3yaWBkDwOdFCqEUyffzU
```
-----END X509 CERTIFICATE-----

**3.** その証明書を、通信するシステムの管理者に送信します。

その証明書は、次のようにして電子メールにカット&ペーストできます。

To: root@us.example.com From: root@un.example.com Message: -----BEGIN X509 CERTIFICATE----- MIICLTCCAZagAwIBAgIBATANBgkqhkiG9w0BAQQFADBNMQswCQYDVQQGEwJVUzEX

6sKTxpg4GP3GkQGcd0r1rhW/3yaWBkDwOdFCqEUyffzU -----END X509 CERTIFICATE-----

**4. /etc/inet/ike/config** ファイルを編集して、通信するシステムからの公開鍵 を認識します。 たとえば、次のように指定します。

# Explicitly trust the following self-signed certs # Use the Subject Alternate Name to identify the cert

cert\_trust "192.168.10.242"

...

第 21 章 • インターネットキー交換 **399**

```
cert_trust "192.168.11.241"
## Parameters that may also show up in rules.
p1 xform { auth method preshared oakley group 5 auth alg sha encr alg 3des }
p2_pfs 5
{
label "UN-Example to US-Example"
local_id_type dn
local_id "C=US, O=ExampleCompany, OU=UN-Example, CN=Example"
remote_id_type dn
remote_id "C=US, O=ExampleCompany, OU=US-Example, CN=Example"
local_addr 192.168.10.242
remote_addr 192.168.11.241
p1_xform
 \{ auth method rsa encrypt oakley group 2 auth alg md5 encr alg des \}}
```
- **5.** 次の手順を実行して、通信するシステムの公開鍵を追加します。
	- **a.** 管理者の電子メールから公開鍵をコピーします。
	- **b.** 次のように **ikecert certdb -a** コマンドと **<Return>** を入力します。
		- # **ikecert certdb -a <Return>**
	- **c.** 次のように公開鍵をペーストして **<Return>** と入力します。

```
-----BEGIN X509 CERTIFICATE-----
MIICL...
...
KgDid/nxWPlWQU5vMAiwJXfa0sw/A12w448JVkVmEWaf
-----END X509 CERTIFICATE----- <Return>
```
**d. <Control-D>** を入力して入力を終了します。

**<Control-D>**

**6.** 通信するシステムの管理者と一緒にキーが改ざんされていないことを確認します。 たとえば、その管理者に電話で連絡して以下に示す公開鍵ハッシュの値を比較でき ます。

```
# ikecert certdb -l
       Certificate Slot Name: 0 Type: if-modn
       Subject Name: <C=US, O=ExampleCo, OU=UN-Example, CN=Example>
        Key Size: 1024
       Public key hash: 2239A6A127F88EE0CB40F7C24A65B818
other system # ikecert certlocal -l
Local ID Slot Name: 1 Type: if-modn
       Key Size: 1024
       Public key hash: 2239A6A127F88EE0CB40F7C24A65B818
```
**400** Solaris のシステム管理 (IP サービス) • 2003 年 8 月

注 **–** 上記の公開鍵ハッシュは、使用しているシステムで生成される公開鍵 ハッシュとは異なります。

#### ▼ 認証局による署名付き公開鍵による IKE の設定方 法

**1.** システムコンソールからスーパーユーザーになります。

注 **–** リモートログインすると、セキュリティ上重要なトラフィックが盗聴される恐 れがあります。何らかの方法でリモートログインを保護していても、システム全体 のセキュリティがリモートログインセッションレベルに低下します。

**2. ikecert certlocal -kc** コマンドを使用して、信頼されたルート証明書を **ike.privatekeys** データベースに追加します。

たとえば、次のように指定します。

# **ikecert certlocal -kc -m 1024 -t rsa-md5 \ -D "C=US, O=ExampleCompany\, Inc., OU=US-Example, CN=Example" \ -A "DN=C=US, O=ExampleCompany\, Inc., OU=US-Example"** Generating, please wait... Certificate request generated. -----BEGIN CERTIFICATE REQUEST----- MIIByjCCATMCAQAwUzELMAkGA1UEBhMCVVMxHTAbBgNVBAoTFEV4YW1wbGVDb21w ... lcM+tw0ThRrfuJX9t/Qa1R/KxRlMA3zckO80mO9X

-----END CERTIFICATE REQUEST-----

**3.** その要求を外部の認証局または **PKI** に依頼します。 ベンダーは、各データベースに入力される 2 つの証明書と CRL を発行します。

- 公開鍵証明書 この証明書はベンダーに依頼した要求に基づいて作成されま す。この証明書によって一意に識別されます。
- 認証局 ベンダーの署名です。CA によって公開鍵証明書が正規のものである ことが確認されます。
- 証明書無効リスト ベンダーが無効にした証明書の最新リストです。
- **4. ikecert** コマンドで **3** つの証明書を引数として入力します。
	- **a.** システムコンソールからスーパーユーザーになります。
	- **b.** 次のように **ikecert certdb -a** コマンドと **<Return>** を入力します。

# **ikecert certdb -a <Return>**

第 21 章 • インターネットキー交換 **401**

**c.** 次のようにベンダーから受信した証明書をペーストして、 **<Return>** と入力し ます。

```
-----BEGIN X509 CERTIFICATE-----
...
-----END X509 CERTIFICATE-----<Return>
```
**d. <Control-D>** を入力して入力を終了します。

**<Control-D>**

**e.** 次のように **ikecert certdb -a** コマンドと **<Return>** を入力します。

```
# ikecert certdb -a <Return>
```
**f.** 次のようにベンダーの **CA** をペーストして **<Return>** と入力してから、 **<Control-D>** と入力して入力を終了します。

```
-----BEGIN X509 CERTIFICATE-----
...
-----END X509 CERTIFICATE-----<Return>
<Control-D>
```
**g.** 次のように **ikecert certrldb -a** コマンドと **<Return>** を入力します。

```
# ikecert certrldb -a <Return>
```
- **h.** 次のようにベンダーの **CRL** をペーストして **<Return>** と入力してから、 **<Control-D>** と入力して入力を終了します。
- **5. /etc/inet/ike/config** ファイルを編集して、ベンダーを認識します。 ベンダーから利用するように通知された名前を使用します。たとえば、次のように 指定します。

```
# Trusted root cert
# This certificate is from Example PKI
# This is the X.509 distinguished name for the CA that it issues.
cert_root "C=US, O=ExamplePKI\, Inc., OU=PKI-Example, CN=Example PKI"
## Parameters that may also show up in rules.
p1_xform { auth_method rsa_sig oakley_group 1 auth_alg sha1 encr_alg 3des }
p2_pfs 2
{
label "UN-Example to US-Example - Example PKI"
local_id_type dn
local id "C=US, O=ExampleCompany, OU=UN-Example, CN=Example"
remote_id_type dn
remote_id "C=US, O=ExampleCompany, OU=US-Example, CN=Example"
local_addr 192.168.10.242
remote_addr 192.168.11.241
```

```
p1_xform
    { auth method rsa encrypt oakley group 2 auth alg md5 encr alg des }
  }
6. 今までと同じ操作を、通信するシステムでも実行します。
  上記の例に従って "C=US, O=ExampleCompany, OU=US-Example, CN=Example"
```

```
システムで ikecert コマンドを実行します。その ike.config ファイルでは、
ローカルパラメータにはローカル情報、リモートパラメータには使用しているシス
テムの情報を使用します。
たとえば、次のように指定します。
```
# Trusted root cert # This certificate is from Example PKI cert\_root "C=US, O=ExamplePKI\, Inc., OU=PKI-Example, CN=Example PKI" ## Parameters that may also show up in rules. p1 xform { auth method rsa sig oakley group 1 auth alg sha1 encr alg 3des } p2\_pfs 2 { label "US-Example to UN-Example - Example PKI" local\_id\_type dn local id "C=US, O=ExampleCompany, OU=US-Example, CN=Example" remote\_id\_type dn remote\_id "C=US, O=ExampleCompany, OU=UN-Example, CN=Example" local\_addr 192.168.11.241 remote\_addr 192.168.10.242 p1\_xform { auth\_method rsa\_sig oakley\_group 2 auth\_alg md5 encr\_alg des } } /etc/hosts ファイルと /etc/inet/ipsecinit.conf ファイルを変更して、 保護されたインタフェースを組み込み、システムをリブートすると、IKE デーモン を実行して公開鍵と CA による IKE 自体の認証を行います。

注 **–** RSA 暗号化認証方式により、IKE の ID が不正侵入者から保護されるため、 IKE ではピアの証明書を検出しません。したがって、その方式では、IKE ピアが互 いの公開鍵を認識することが必要になります。よって、ike.config ファイルの auth method rsa\_encrypt を使用する場合には、ピアの証明書を公開鍵データ ベースに追加する必要があります。

#### ▼ 証明書無効リストを更新する方法

**1.** システムコンソールからスーパーユーザーになります。

第 21 章 • インターネットキー交換 **403**

注 **–** リモートログインすると、セキュリティ上重要なトラフィックが盗聴される恐 れがあります。何らかの方法でリモートログインを保護していても、システム全体 のセキュリティがリモートログインセッションレベルに低下します。

- **2.** 無効となった証明書を抽出する方法については、ベンダーからの指示に従ってくだ さい。
- **3.** 次の手順を実行して、無効となった証明書を **CRL** データベースに追加します。
	- **a. ikecert certrldb -a** コマンドと **<Return>** を入力します。

# **ikecert certrldb -a <Return>**

- **b. PKI** ベンダーから無効となった証明書をペーストして **<Return>** と入力してか ら、**<Control-D>** と入力して入力を終了します。
- **4.** 無効リストにある **CRL** ごとにこの手順を繰り返します。

# 第 **22** 章

# モバイル IP (トピック)

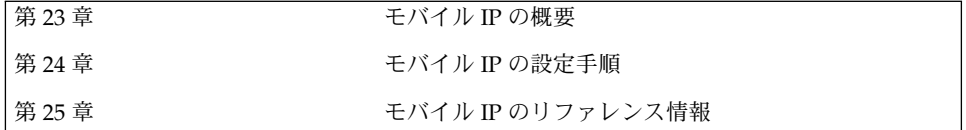

Solaris のシステム管理 (IP サービス) • 2003 年 8 月

<span id="page-406-0"></span>第 **23** 章

### モバイル IP (概要)

モバイルインターネットプロトコル (IP) は、モバイルコンピュータ間での情報の送受 信を可能にします。モバイルコンピュータには、ラップトップや無線通信機器などが あります。モバイルコンピュータは外部のネットワークに移動できます。 外部の ネットワークに移動しても、モバイルコンピュータは元のネットワークにアクセス し、通信することができます。モバイル IP の Solaris による実装では、IPv4 のみをサ ポートしています。

この章では、以下の内容について説明します。

- 407 ページの「概要」
- 409 [ページの「モバイル](#page-408-0) IP の構成要素」
- 410 [ページの「モバイル](#page-409-0) IP の動作」
- 413 [ページの「エージェントの発見」](#page-412-0)
- 414 [ページの「気付アドレス」](#page-413-0)
- 415 [ページの「逆方向トンネリングを使用するモバイル](#page-414-0) IP」
- 417 [ページの「モバイル](#page-416-0) IP の登録」
- 421 [ページの「モバイルノードに対するデータグラムの経路指定」](#page-420-0)
- 424 [ページの「セキュリティについて」](#page-423-0)

#### 概要

インターネットプロトコル (IP) の現在のバージョンでは、コンピュータがインター ネットあるいはネットワークに接続する場所は固定されているものと仮定していま す。また、IP はその IP アドレスが接続しているネットワークを識別するものと仮定 しています。データグラムは、IP アドレスに含まれる場所情報に基づいてコンピュー タに送信されます。使用されている多くのインターネットプロトコルは、ノードの IP アドレスを変更しない状態にしておく必要があります。よって、インターネットプロ

<span id="page-407-0"></span>トコルのアプリケーションをモバイル IP コンピュータデバイスで実行すると、そのア プリケーションは失敗します。TCP 接続が一時的なものでない場合は、HTTP も失敗 します。 IP アドレスの更新と Web ページの更新は、場所を移動して行うことはでき ません。

モバイルコンピュータ、つまり「モバイルノード」が IP アドレスを変更せずに新たな ネットワークに移動すると、そのアドレスは新しい接続点を反映しません。その結 果、既存の経路指定プロトコルではデータグラムをモバイルノードに正しく送り届け ることができません。このような場合、モバイルノードを新しい場所を表す別の IP ア ドレスに再構成しなければなりません。ただし、別の IP アドレスを割り当てるには手 間がかかります。このように現在のインターネットプロトコルでは、モバイルノード がアドレスを変更せずに移動すれば、その経路を失います。また、アドレスを変更す れば、今までの接続を失ってしまいます。

モバイルIP では、この問題を 2 つの IP アドレスをモバイルノードに与えることで解 決します。1 つ目のアドレスは固定の「ホームアドレス」です。2 つ目のアドレスは 各接続点で変わる「気付アドレス (care-of address)」です。モバイル IP より、1 つの コンピュータはインターネットを自由に移動することが できます。 また、1 つのコン ピュータは同じホームアドレスを維持しながら、企業ネットワークを自由に移動する ことができます。その結果、ユーザーがコンピュータの接続点を変更した場合でも、 コンピュータ動作が中断されることはありません。ネットワークはモバイルノードの 新しい場所に関する情報を更新します。モバイル IP に関連する用語の定義について は、[「用語集」](#page-498-0)を参照してください。

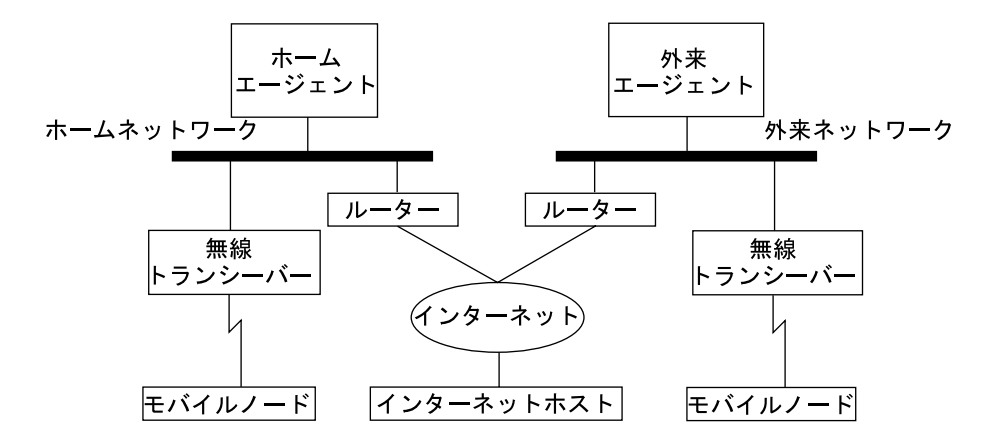

図 23–1 にモバイル IP の一般的なトポロジを示します。

図 **23–1** モバイル IP トポロジ

図 23–1 のモバイル IP トポロジを使って、データグラムがどのようにモバイル IP フ レームワーク内のある点から別の点に移動するかを説明します。

1. インターネットホストはモバイルノードのホームアドレスを使って、データグラム をモバイルノードへ送信します (通常の IP 経路指定処理)。

- <span id="page-408-0"></span>2. モバイルノードがホームネットワーク上にある場合、データグラムは通常の IP 処 理でモバイルノードに配信されます。 それ以外の場合は、ホームエージェントが データグラムを取得します。
- 3. モバイルノードが外部ネットワーク上にある場合、ホームエージェントがデータグ ラムを外来エージェントに転送します。 外来エージェントが外部 IP ヘッダーに表 示されるように、ホームエージェントでは IP 内 IP の方法でそのデータグラムをカ プセル化する必要があります。
- 4. 外来エージェントはデータグラムをモバイルノードに配信します。
- 5. モバイルノードからデータグラムは、通常の IP 経路指定手順でインターネットホ ストへ送信されます。モバイルノードが外部ネットワーク上にある場合は、パ ケットは外来エージェントに配信されます。外来エージェントはデータグラムをイ ンターネットホストに転送します。
- 6. 進入フィルタがある場合には、データグラムの送信元であるサブネットに対して、 発信元アドレスをトポロジとして正しくしないと、ルーターがデータグラムを転送 できません。この状況がモバイルノードと通信ノード間のリンクで発生する場合、 外来エージェントで逆方向トンネリングを使用する必要があります。その後、外来 エージェントはモバイルノードがそのホームエージェントに送信する各データグラ ムを配信します。ホームエージェントは、データグラムが通過するパスを経由して そのデータグラムをホームネットワーク上にあるモバイルノードに転送します。こ の処理により、確実に発信元アドレスは、データグラムが横断する必要のあるすべ てのリンクに対して正しくなります。

無線通信の場合、図 [23–1](#page-407-0) では無線トランシーバを使用してデータグラムをモバイル ノードに送信します。また、インターネットホストとモバイルノード間で送受信され るすべてのデータグラムは、モバイルノードのホームアドレスを使用します。モバイ ルノードが外部ネットワークにある場合でも、ホームアドレスを使用します。その 際、気付アドレスはモバイルエージェントとの通信にだけ使用されます。気付アドレ スでは、インターネットホストが 関わることはありません。

#### モバイル IP の構成要素

モバイル IP は次のような新しい構成要素を使用します。

- モバイルノード **(MN)** モバイルノードの IP ホームアドレスを使用して既存する すべての通信を維持する間、ネットワークに応じて接続点を変更するホストまたは ルーター
- ホームエージェント **(HA)** モバイルノードのホームネットワーク上のルーターま たはサーバー。ルーターは、モバイルノード宛てのデータグラムを取得します。そ の後、そのデータグラムを気付アドレスに転送します。ホームエージェントは、モ バイルノードの現在の場所情報も保持しています。
- 外来エージェント **(FA)** モバイルノードの移動先である外部ネットワーク上にあ るルーターまたはサーバー。そのモバイルノー ドに経路指定サービスを提供しま す。また、モバイルノードが登録されている間には、モバイルノードに気付アドレ

第 23 章 • モバイル IP (概要) **409**

### <span id="page-409-0"></span>モバイル IP の動作

モバイル IP により、IP データグラムをモバイルノードへ経路指定できます。モバイ ルノードのホームアドレスは、モバイルノードの接続場所に関係なく、常にモバイル ノードを指します。ホームから離れているときは、気付アドレスにモバイルノードの ホームアドレスを関連付けます。気付アドレスが、モバイルノードの現在の接続点に 関する情報を提供します。モバイル IP は、登録機構を利用して気付アドレスをホーム エージェントに登録します。

ホームエージェントは、データグラムをホームネットワークからその気付アドレスに 転送します。ホームエージェントは、モバイルノードの気付アドレスを含む新しい IP ヘッダーを宛先 IP アドレスとして作成します。この新しいヘッダーは元の IP データ グラムをカプセル化します。その結果、モバイルノードのホームアドレスは、カプセ ル化されたデータグラムが気付アドレスに到達するまで、その経路指定に影響を与え ません。このようなカプセル化を「トンネリング」とも呼びます。気付アドレスに到 達後、データグラムはカプセル化を解除されます。その後、データグラムはモバイル ノードに配信されます。

図 23–2 では、外部ネットワーク B に移動する前の、ホームネットワーク A 上にある モバイルノードを示しています。どちらのネットワークもモバイル IP をサポートして います。モバイルノードは、モバイルノードのホームアドレス 128.226.3.30 に よって常に関連付けられています。

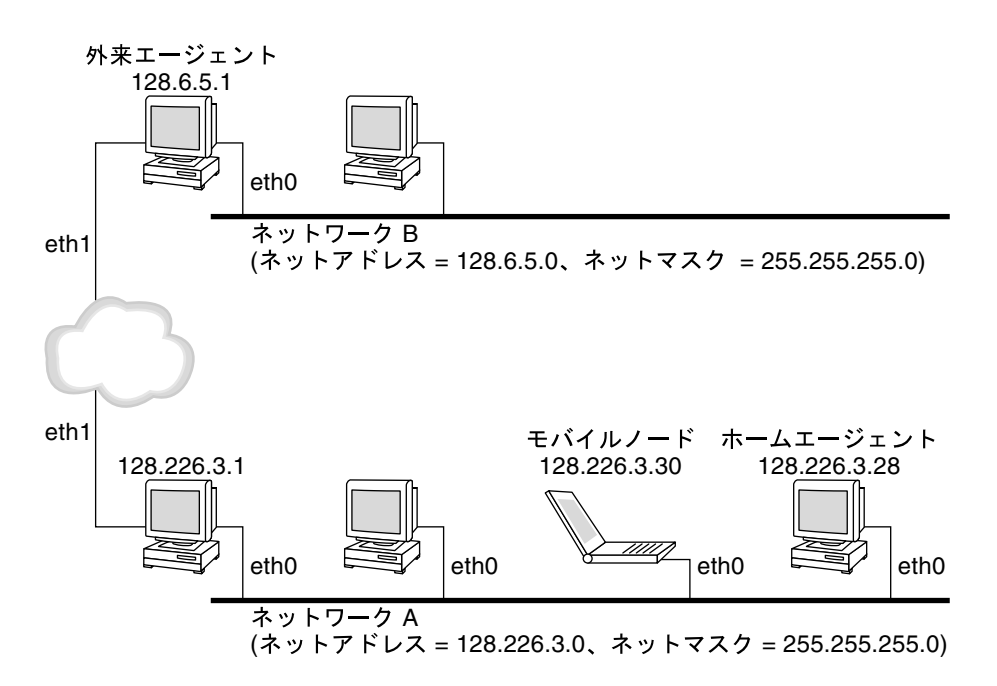

図 **23–2** ホームネットワーク上にあるモバイルノード

次の図では、外部ネットワーク B に移動したモバイルノードを示しています。モバイ ルノード宛てのデータグラムはホームネットワーク A 上のホームエージェントが取得 し、カプセル化します。そのデータグラムをネットワーク B 上の外来エージェントに 転送します。カプセル化されたデータグラムを受信すると、外来エージェントは外側 のヘッダーを取り除きます。その後、そのデータグラムをネットワーク B にあるモバ イルノードに配信します。

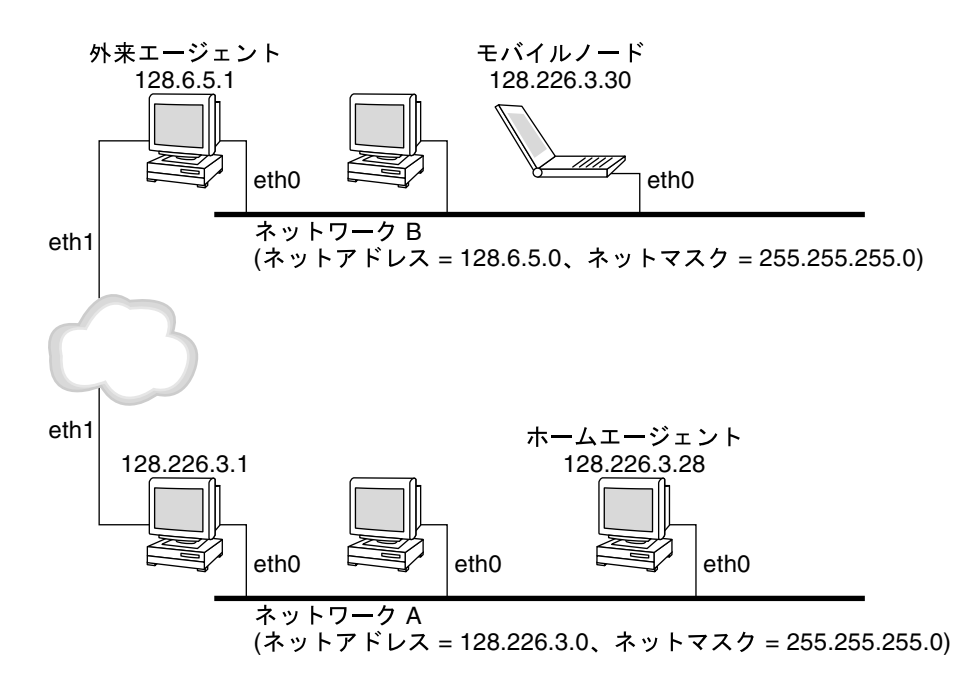

図 **23–3** モバイルノードの外部ネットワークへの移動

気付アドレスは外来エージェントに含まれる場合があります。また、動的ホスト構成 プロトコル (DHCP) またはポイントツーポイントプロトコル (PPP) を使ってモバイル ノードにより取得される場合もあります。PPP により取得される場合、モバイルノー ドは、共存気付アドレスを持っています。

モビリティエージェント (ホームエージェントと外来エージェント) は「エージェント 通知」メッセージを使用してその存在を通知します。オプションとしてモバイルノー ドは、エージェント通知メッセージを要請できます。モバイルノードは、「エー ジェント要請」メッセージによって、ローカルに接続されている任意のモビリ ティエージェントを使用します。モバイルノードは、そのエージェント通知を受信し て、モバイルノードがホームネットワーク上または外部ネットワーク上にあるのかを 判断します。

モバイルノードは、特別な「登録」処理を使用して現在の場所に関する情報をホーム エージェントに提供します。また、常に存在を通知するモビリティエージェント を「待機」します。さらに、それらの通知を利用して、モバイルノードが別のサブ ネットに移動する時期を判断します。モバイルノード自体がサブネットに移動したと 判断すると、新しい外来エージェントを使用して登録メッセージをホームエージェン トに転送します。ある外部ネットワークから別の外部ネットワークにモバイルノード が移動したときにも、モバイルノードでは同じ処理を行います。

モバイルノード自体がホームネットワークにいることを判断すると、モビリティサー ビスを利用せずに動作します。モバイルノードがホームネットワークに戻ると、ホー ムエージェントの「登録を解除」します。

#### **412** Solaris のシステム管理 (IP サービス) • 2003 年 8 月

### <span id="page-412-0"></span>エージェントの発見

モバイルノードは次の情報を調べ「エージェントの発見」をします。

- ノードがネットワーク間をいつ移動したか
- ネットワークがホームネットワークまたは外部ネットワークかどうか
- ネットワーク上の各外来エージェントによって提供される外来エージェント気付ア ドレス
- モビリティエージェントによって提供されるモビリティサービスは、フラグとして 通知されます。これは、エージェント通知の追加拡張です。

モビリティエージェントは、「エージェント通知」を送信してネットワークにサービ スを通知します。エージェント通知がない場合は、モバイルノードは通知を要請でき ます。これを「エージェント要請」といいます。モバイルノードで共存気付アドレス をサポートしていない場合、モバイルノードはエージェント要請に通常のルーター通 知を使用できます。次の節を参照してください。

#### エージェント通知

モバイルノードは、エージェント通知を使用してインターネットまたは組織のネット ワークへの現在の接続点を決めます。エージェント通知とは、モビリティエージェン ト通知拡張も送信するように拡張されたインターネットコントロールメッセージプロ トコル (ICMP) ルーター通知のことです。

外来エージェント (FA) は、忙しすぎて新たなモバイルノードを処理できない場合があ ります。しかし、外来エージェントはエージェント通知を継続して送信しなければな りません。このようにして、外来エージェントに登録済みのモバイルノードが、外来 エージェントの有効範囲から外れていないことを認識できます。また、外来エー ジェントに障害が発生していないことも認識できます。外来エージェントに登録済み のモバイルノードが外来エージェントからエージェント通知を受信しない場合には、 その外来エージェントと通信できないと認識します。

#### 動的インタフェースによるエージェント通知

外来エージェントの実装を設定して、動的に作成されたインタフェースによって通知 を送信できます。通知するインタフェースによる、要請されていない通知を制限する かどうかを決定できるオプションがあります。動的に作成されたインタフェースは、 モバイル IP エージェントの開始後に設定されるインタフェースとしてのみ定義されま す。動的インタフェースによる通知は、モバイルインタフェースを一時的にサポート するアプリケーションに有用です。さらに、要請されていない通知を制限すること で、ネットワークの帯域幅を節約できます。

第 23 章 • モバイル IP (概要) **413**

#### <span id="page-413-0"></span>エージェント要請

各モバイルノードはエージェント要請を実装する必要があります。モバイルノード は、ICMP ルーターの要請メッセージ用に指定されたものと同じエージェント要請用 の手順、デフォルト値、および定数を使用します。

モバイルノードが要請を送信する頻度は、モバイルノードによって制限されます。モ バイルノードはエージェントの検索時に、1 秒間に最大 3 回初期要請を送信できま す。モバイルノードをエージェントに登録した後は、要請を送信する頻度を減少さ せ、ローカルネットワークのオーバーヘッドを制限します。

### 気付アドレス

モバイル IP は、気付アドレスを取得するために次の代替モードを提供します。

- 外来エージェントは、エージェント通知メッセージを通してモバイルノードに通知 される「気付アドレス」を提供します。通常、気付アドレスは、その通知を送信す る外来エージェントの IP アドレスです。この場合、外来エージェントはトンネル のエンドポイントです。外来エージェントはトンネルを経由してデータグラムを受 信し、そのデータグラムのカプセル化を解除します。その後、内部データグラムを モバイルノードに配信します。その結果、多数のモバイルノードが共存気付アドレ スを共有できます。無線リンクでは、帯域幅が重要となります。モバイル IP サー ビスを高帯域幅の固定リンクに提供できる外来エージェントの中では、無線リンク がかなり有効です。
- モバイルノードは、「共存気付アドレス」をローカル IP アドレスとして取得しま す。その後、モバイルノードはこのアドレスをモバイルノードのネットワークイン タフェースの1 つに関連付けます。また、DHCP を使ってこのアドレスを一時的ア ドレスとして取得することもできます。このアドレスを、モバイルノードが長期間 アドレスとして所有する場合もあります。さらに、このアドレスが属するサブ ネットに移動している間だけそのアドレスを使用する場合もあります。共存気付ア ドレスを使用する場合、モバイルノードはトンネルの終点として機能します。その 上、モバイルノードにトンネリングされたデータグラムのカプセル化を解除しま す。

共存気付アドレスにより、モバイルノードは外来エージェントなしで機能できます。 その結果、モバイルノードは外来エージェントを配置していないネットワークで共存 気付アドレスを使用できます。

共存気付アドレスをモバイルノードが使用している場合、モバイルノードはその気付 アドレスのネットワーク接頭辞によって識別されるリンク上になければなりません。 リンク上にないと、その気付アドレス宛てのデータグラムを配信できません。

### <span id="page-414-0"></span>逆方向トンネリングを使用するモバイル IP

前述の説明では、インターネット上の経路指定は、データパケット発信元アドレスか ら独立したものと想定されています。しかし、中間ルーターは、トポロジとして正し い発信元アドレスを確認します。中間ルーターが確認する場合は、モバイルノードで 逆方向トンネルを設定しなければなりません。モバイルノードの気付アドレスから ホームエージェントへ逆方向トンネルを設定することで、IP データパケットについて トポロジとして正しいソースアドレスを確保することができます。逆方向トンネルの サポートは、外来エージェントとホームエージェントによって通知されます。モバイ ルノードは、登録時に外来エージェントとホームエージェントの間に逆方向トンネル を要求できます。逆方向トンネルは、モバイルノードの気付アドレスで始まり、ホー ムエージェントで終わるトンネルです。図 23–4 に逆方向トンネルを使用するモバイ ル IP トポロジを示します。

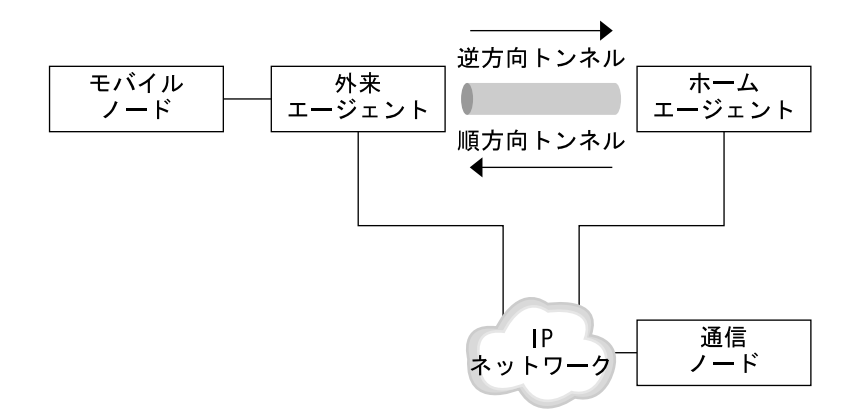

図 **23–4** 逆方向トンネルを使用するモバイル IP

#### 専用アドレスの制限付きサポート

専用アドレスを持ち、インターネットを経由してグローバルに経路指定できないモバ イルノードには、逆方向トンネルが必要です。Solaris モバイル IP は、専用アドレス を持つモバイルノードをサポートします。Solaris モバイル IP がサポートしない機能 については、443 ページの「Solaris モバイル IP [実装の概要」を](#page-442-0)参照してください。

外部との接続が必要でない場合、ネットワークでは専用アドレスを使います。専用ア ドレスは、インターネットを通る経路指定ができません。専用アドレスを持つモバイ ルノードは、データグラムをそのホームエージェントに逆方向トンネリングを設定す ることによって通信ノードとだけ通信できます。 通常、モバイルノードがホームにあ

第 23 章 • モバイル IP (概要) **415**

るときにデータグラムが配信される場合でも、ホームエージェントはデータグラムを 通信ノードに配信します。次の図は、専用アドレスが指定された 2 つのモバイルノー ドのネットワークトポロジを示します。その 2 つのモバイルノードは、同じ外来エー ジェントに登録されたときに同じ気付アドレスを使用します。

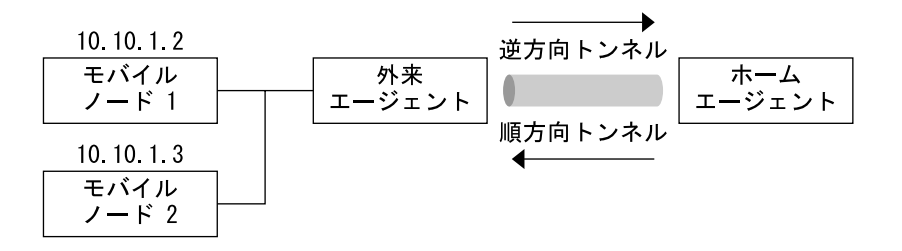

図 **23–5** 同じ外部ネットワーク上にある、専用アドレスが指定されたモバイルノード

気付アドレスとホームエージェントの IP アドレスが公衆インターネットによって接続 される異なるドメインに属する場合、それらのアドレスはグローバルに経路指定でき るアドレスでなければなりません。

同じ外部ネットワーク上に、同じ IP アドレスを持つ、専用アドレスが指定された 2 つ のモバイルノードを持つことは可能です。ただし、各モバイルノードが異なるホーム エージェントを持っていなければなりません。さらに、各モバイルノードが共通の 1 つの外来エージェントの異なる通知サブネット上になければなりません。図 23–6 は、このような状況を表わすネットワークトポロジを示しています。

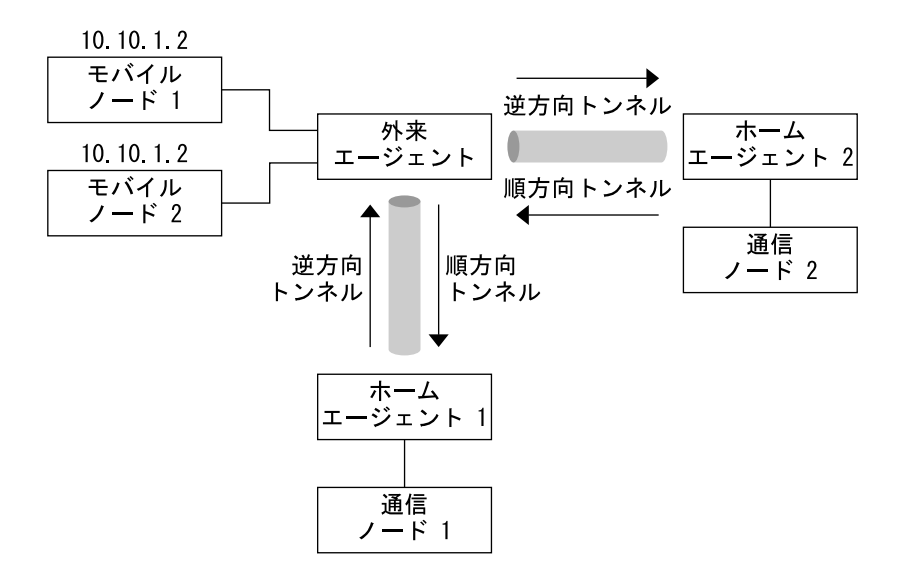

図 **23–6** 異なる外部ネットワーク上にある、専用アドレスが指定されたモバイルノード

### <span id="page-416-0"></span>モバイル IP の登録

モバイルノードは、エージェント通知を利用してサブネット間を移動した時期を検出 します。モバイルノードは、その場所を変更したことを示すエージェント通知を受信 すると、外来エージェントを経由して登録します。モバイルノードは、共存気付アド レスを取得できる場合でも、この機能によってサイトはモビリティサービスへのアク セスを制限できます。

モバイル IP 登録機能は、モバイルノードの現在の到達可能情報をホームエージェント に通知するための融通性のある機構を提供します。登録処理によってモバイルノード は次の作業を実行できます。

- 外部ネットワークに移動する際の要求転送サービス
- ホームエージェントへの現在の気付アドレスの通知
- 期間が満了する登録の更新
- ホームに戻る際の登録解除
- 逆方向トンネルの要求

登録メッセージは、モバイルノード、外来エージェント、およびホームエージェント 間の情報を交換します。登録によってホームエージェントでのモビリティ結合を作成 または変更します。指定された期間にモバイルノードのホームアドレスをその気付ア ドレスに関連付けます。

登録処理によってモバイルノードは次の機能を実行できます。

- 複数の外来エージェントへ登録する
- 他のモビリティ結合を維持しながら特定の気付アドレスの登録を解除する
- モバイルノードがこの情報で構成されていない場合にホームエージェントのアドレ スを発見する

モバイル IP は、モバイルノードに対して次の登録処理を定義します。

- モバイルノードが外来エージェントの気付アドレスを登録する場合、モバイルノー ドはその外来エージェントを使用して到達可能なホームエージェントを通知する。
- モバイルノードが外来エージェントを使用してその登録を要求するエージェント通 知を受信する場合でも、モバイルノードは共存気付アドレスを取得できる。モバイ ルノードは、その外来エージェントあるいはこのリンク上の別の外来エージェント に登録することもできる。
- モバイルノードが共存気付アドレスを使用する場合、自分のホームエージェントに 直接登録する。
- モバイルノードがホームネットワークに戻るときにホームエージェントでの登録を 解除する。

これらの処理には登録要求および登録応答メッセージの交換が伴います。外来エー ジェントを使用して登録する場合、登録処理は次の手順で行われます。

第 23 章 • モバイル IP (概要) **417**

- 1. モバイルノードは、可能性がある外来エージェントに登録要求を送信して、登録処 理を開始します。
- 2. 外来エージェントは登録要求を処理し、その要求をホームエージェントに転送しま す。
- 3. ホームエージェントは登録応答を外来エージェントに送信し、要求を承認または否 認します。
- 4. 外来エージェントは登録応答を処理し、その応答をモバイルノードに転送して、そ の要求を処理したことを通知します。

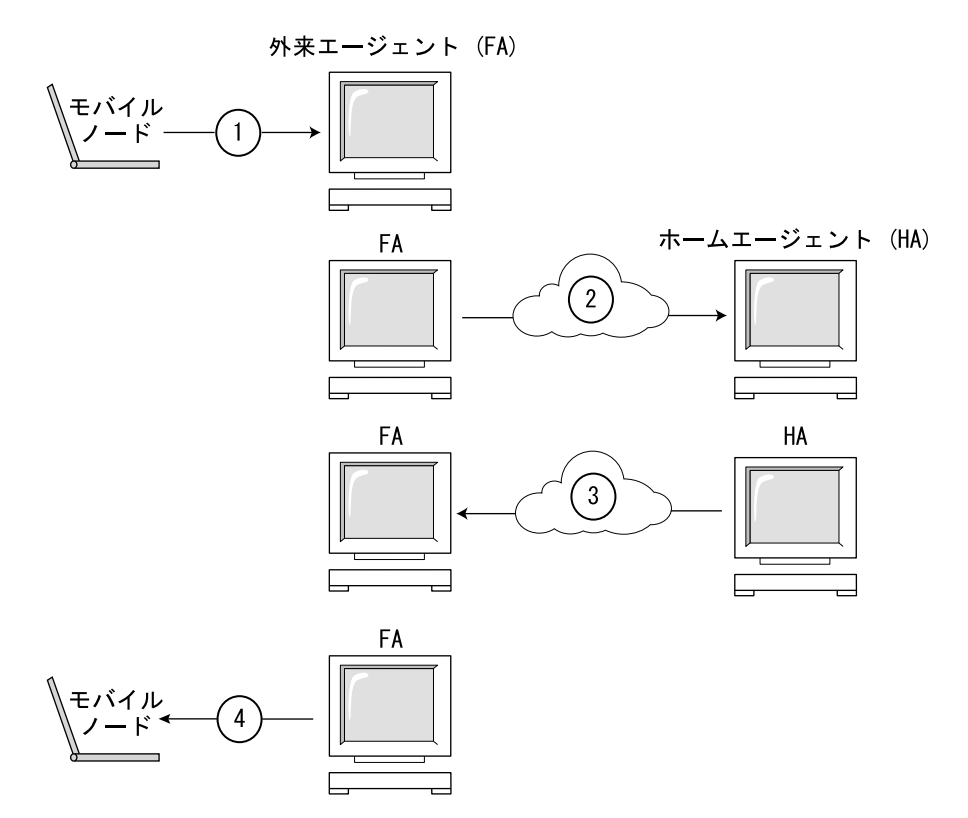

図 **23–7** モバイル IP の登録処理

モバイルノードがホームエージェントに直接登録する場合、登録処理には次の手順が 必要です。

- モバイルノードが登録取り消し要求をホームエージェントに送信する。
- ホームエージェントが登録応答をモバイルノードに送信して、要求を承認または否 認する。

また、逆方向トンネルが外来エージェントまたはホームエージェントのいずれかに要 求されます。外来エージェントが逆方向トンネリングをサポートする場合、モバイル ノードは登録処理を使用して、逆方向トンネルを要求します。モバイルノードは、登 録要求で逆方向トンネルフラグを設定することによって、逆方向トンネルを要求しま す。

#### ネットワークアクセス識別子 (NAI)

インターネット内で使用している AAA サーバーは、ダイアルアップコンピュータ用 の認証および承認サービスを提供します。これらのサービスは、ノードが AAA サー バーにより外部ドメインに接続しようとしているときにモバイル IP を使用しているモ バイルノードにも、同様に価値がある可能性があります。AAA サーバーは、ネット ワークアクセス識別子(NAI)を使ってクライアントを特定します。モバイルノードは NAI をモバイル IP 登録要求に含めることによって自分自身を識別することができま す。

NAI は通常モバイルノードを特定するために使用されるので、モバイルノードのホー ムアドレスが必ずしもこの機能を提供する必要はありません。したがって、モバイル ノードでそれ自体を認証します。その結果、モバイルノードではホームアドレスがな い場合でも、外部ドメインへ接続するための承認を得ることができます。ホームアド レスの割り当てを要求するために、モバイルノードの NAI 拡張を含むメッセージは登 録要求内でホームアドレスをゼロに設定することができます。

#### モバイル IP メッセージの認証

各モバイルノード、外来エージェント、およびホームエージェントは、さまざまなモ バイル IP 構成要素間のモビリティセキュリティアソシエーションを提供します。セ キュリティアソシエーションは、セキュリティパラメータインデックス (SPI) と IP ア ドレスで索引付けされています。モバイルノードの場合、このアドレスはモバイル ノードのホームアドレスです。モバイルノードとそのホームエージェント間の登録 メッセージは、モバイルホーム間認証拡張により認証されます。必須であるモバイル ホーム間認証拡張に加え、ユーザーは任意のモバイルと外来エージェント間、および ホームと外来エージェント間認証を使用できます。

#### モバイルノード登録要求

モバイルノードは、「登録要求」メッセージを使用してそのホームエージェントに登 録します。 このようにして、ホームエージェントが (たとえば新しい有効期間をもつ) そのモバイルノード用のモビリティ結合を作成または変更できるようにします。外来 エージェントは登録要求をホームエージェントに転送できます。ただしモバイルノー ドが、共存気付アドレスを登録している場合には、モバイルノードはその登録要求を 直接ホームエージェントに送信できます。外来エージェントが、登録メッセージを送 信する必要があることを通知する場合、モバイルノードは登録要求を外来エージェン トに送信しなければなりません。

第 23 章 • モバイル IP (概要) **419**

#### 登録応答メッセージ

モビリティエージェントは、登録要求メッセージを送信したモバイルノードに「登録 応答」メッセージを返します。モバイルノードが外来エージェントにサービスを要求 している場合、その外来エージェントはホームエージェントから応答を受信します。 その後、外来エージェントはその応答をモバイルノードに転送します。応答メッセー ジには、登録要求の状態についてモバイルノードと外来エージェントに通知するのに 必要なコードが含まれています。また、ホームエージェントにより許可されている有 効期間も含まれています。有効期間は元の要求よりも短い可能性があります。登録応 答には動的ホームアドレス割り当てが含まれることがあります。

#### 外来エージェント

外来エージェントは、ほとんどの場合モバイル IP の登録において受動的役割を果たし ます。また、ビジターテーブルに登録されているモバイルノードをすべて追加しま す。外来エージェントは、登録要求をモバイルノードと ホームエージェント間で転送 します。また、気付アドレスをサポートしている場合は、データグ ラムをカプセル化 解除してモバイルノードに配信します。さらに、周期的エージェント通知メッセージ を送信して外来エージェントの存在を通知します。

ホームエージェントと外来エージェントが逆方向トンネルをサポートし、モバイル ノードが逆方向トンネルを要求する場合、外来エージェントはすべてのパケットをモ バイルノードからホームエージェントへトンネリングします。 その後、ホームエー ジェントはそのパケットを通信ノードに送信します。この処理は、モバイルノードへ の配信用にホームエージェントがモバイルノードのすべてのパケットを外来エー ジェントにトンネリングする場合と逆です。逆方向トンネルをサポートしている外来 エージェントは、登録のために逆方向トンネルをサポートしていることを通知しま す。ローカルポリシーにより、外来エージェントは、逆方向トンネルフラグが設定さ れていないときに、登録要求を拒否することができます。また、モバイルノードが外 来エージェント上の異なる 2 つのインタフェースに移動するときに、外来エージェン トが特定できるのは、同じ (専用) IP アドレスを持つ複数のモバイルノードだけです。 順方向トンネルの場合、外来エージェントは、着信側のトンネルインタフェースを調 べることによって、同じ専用アドレスを共有する複数のモバイルノードを特定しま す。 着信トンネルインタフェースは、固有のホームエージェントのアドレスに対応し ます。

#### ホームエージェント

ホームエージェントは、モバイル IP の登録処理において能動的役割を果たしま す。ホームエージェントは、モバイルノードから登録要求を受信します。 登録要求 は、外来エージェントによって転送されます。また、このモバイルノードに対するモ ビリティ結合の記録を更新します。 さらに、各登録要求に対して適切な登録応答を発 行します。その上、モバイルノードがホームネットワークから離れているときには、 そのモバイルノードにパケットを転送します。

**420** Solaris のシステム管理 (IP サービス) • 2003 年 8 月

<span id="page-420-0"></span>ホームエージェントは、モバイルノード用に構成された物理サブネットを持たなけれ ばいけないわけではありません。ただし、ホームエージェントは、登録を承認すると きに mipagent.conf ファイルまたは他の機構を使用してモバイルノードのホームア ドレスを認識しなければなりません。

専用アドレスが指定されたモバイルノードをサポートするには、mipagent.conf ファイルで専用アドレスが指定されたモバイルノードを設定します。ホームエー ジェントで使用されるホームアドレスは一意にする必要があります。

#### 動的ホームエージェントの発見

モバイルノードは、登録しようとする際にそのホームエージェントのアドレスを認識 していないことがあります。モバイルノードがそのホームエージェントのアドレスを 認識していない場合、動的ホームエージェントアドレス解決を使用してホームエー ジェントのアドレスを認識できます。この場合、モバイルノードは登録要求のホーム エージェントフィールドをモバイルノードのホームネットワークのサブネット指定の ブロードキャストアドレスに設定します。ブロードキャスト宛先アドレスが指定され た登録要求を受信した各ホームエージェントは、拒否登録応答を返信することに よってモバイルノードの登録を拒否します。こうすることによってモバイルノード は、拒否応答に示された、ホームエージェントのユニキャスト IP アドレスを次に登録 を行う際に使用できます。

### モバイルノードに対するデータグラムの 経路指定

モバイルノード、ホームエージェント、および外来エージェントが協力して、外部 ネットワークに接続されているモバイルノードへのデータグラムの経路を指定する方 法を説明します。Solaris オペレーティング環境でサポートされているモバイル IP の 機能については、443 ページの「Solaris モバイル IP [実装の概要」を](#page-442-0)参照してくださ い。

#### カプセル化の種類

ホームエージェントおよび外来エージェントは、利用可能なカプセル化の方法のいず れか 1 つを使用してデータグラムのトンネリングを提供します。定義されているカプ セル化の方法は、IP 内 IP (IP-in-IP) カプセル化、最小カプセル化、および汎用経路指 定カプセル化です。外来エージェントおよびホームエージェント (つまり、モバイル ノードとホームエージェントが間接的に共存する場合)では、同じカプセル化の方法を サポートする必要があります。また、すべてのモバイル IP エントリが IP 内 IP カプセ ル化をサポートする必要があります。

第 23 章 • モバイル IP (概要) **421**

#### ユニキャストデータグラムの経路指定

外部ネットワークに登録された場合、モバイルノードは次に示す規則を使用してデ フォルトのルーターを選択します。

- モバイルノードが外来エージェントの気付アドレスを使用して登録された場合、そ の処理は直線的な順方向になります。モバイルノードは、ICMP ルーター通知 メッセージのいずれかで通知されているものの中からデフォルトのルーターを選択 します。また、エージェント通知の IP 発信元アドレスをデフォルトルーターの IP アドレスに対するもう1 つの選択候補とすることができます。
- モバイルノードは、共存気付アドレスを使用して直接ホームエージェントに登録で きます。その後、モバイルノードが受信する ICMP ルーター通知メッセージのい ずれかで通知されているものの中からデフォルトのルーターを選択します。 選択 したデフォルトルーターのネットワーク接頭辞は、モバイルノードが外部で取得し た、共存気付アドレスに一致しなければなりません。よって、そのアドレスは、 ネットワーク接頭辞でのエージェント通知 の IP 発信元アドレスに一致します。さ らに、モバイルノードはその IP 発信元アドレスをデフォルトルーターの IP アドレ スに対するもう1 つの選択候補とすることができます。
- モバイルノードが登録されている場合、逆方向トンネルをサポートする外来エー ジェントは、モバイルノードから逆方向トンネルを経由してホームエージェントに ユニキャストデータグラムを経路指定します。モバイルノードが逆方向トンネルを サポートする外来エージェントに登録されている場合には、デフォルトルーターと してその外来エージェントを使用する必要があります。

#### ブロードキャストデータグラム

ホームエージェントがブロードキャストデータグラムまたはマルチキャストデータグ ラムを受信したときは、ホームエージェントが受信するモバイルノードに対してその データグラムだけを転送します。ブロードキャストデータグラムおよびマルチキャス トデータグラムをモバイルノードに転送する方法は、主に 2 つの要素によって異なり ます。モバイルノードで外来エージェントが提供する気付アドレスを使用するか、そ の独自の共存気付アドレスを使用するかという 2 つの要素です。気付アドレスを使用 する場合、データグラムを二重カプセル化する必要があります。最初の IP ヘッダー は、データグラムの配信先となるモバイルノードを示します。最初の IP ヘッダーは、 ブロードキャストデータグラムまたはマルチキャストデータグラムには存在しないの で注意してください。2 番目の IP ヘッダーは、気付アドレスを示し、その通常のトン ネルヘッダーとなります。独自の共存気付アドレスを使用する場合、モバイルノード はその独自のデータグラムのカプセル化を解除し、そのデータグラムを通常のトンネ ル経由のみで送信する必要があります。

#### マルチキャストデータグラムの経路指定

モバイルノードが外部サブネットの移動時に、マルチキャストトラフィックの受信を 開始するには、次のいずれかの方法でマルチキャストグループを結合します。

- モバイルノードが共存気付アドレスを使用している場合には、このアドレスをイン ターネットグループ管理プロトコル (IGMP) 結合メッセージの発信元 IP アドレス として使用します。ただし、マルチキャストルーターが移動先のサブネットに存在 していなければなりません。
- モバイルノードがそのホームサブネットから ICMP グループを結合する場合、逆 方向トンネルを使用して IGMP 結合メッセージをホームエージェントに送信する 必要があります。ただし、モバイルノードのホームエージェントをマルチキャスト ルーターにする必要があります。ホームエージェントはその後、マルチキャスト データグラムをトンネルを通してモバイルノードまで転送します。
- モバイルノードが、共存気付アドレスを使用している場合には、このアドレスを IGMP 結合メッセージの発信元 IP アドレスとして使用します。ただし、マルチ キャストルーターが移動先のサブネットに存在していなければなりません。結合さ れると、モバイルノードは移動先のネットワークに直接独自のマルチキャストパ ケットを送信することによって加入できます。
- 移動先ネットワークに直接送信する
- トンネルを通して自分のホームエージェントに送信する

マルチキャストの経路指定は IP 発信元アドレスに依存しています。マルチキャスト データグラムを送信するモバイルノードは、そのリンクで有効な発信元アドレスから そのデータグラムを送信する必要があります。したがって、マルチキャストデータグ ラムを移動先ネットワークに直接送信するモバイルノードは、共存気付アドレスを IP 発信元アドレスとして使用します。また、モバイルノードはそのアドレスに関連付け られるマルチキャストグループを結合する必要もあります。同様に、移動前にホーム サブネットでマルチキャストデータグラムを結合する、またはホームエージェントへ の逆方向トンネルを通して移動中にマルチキャストグループを結合するモバイルノー ドは、そのホームアドレスをマルチキャストデータグラムの IP 発信元アドレスとして 使用します。したがって、モバイルノードはそのホームサブネットにそれらのデータ グラムを逆方向トンネルで送信する必要があると同様に、その共存気付アドレスを使 用してモバイルノード自体または外来エージェントの逆方向トンネルのいずれかも使 用します。

モバイルノードが移動先のサブネットから常に結合している方が効率的であると思わ れる場合、モバイルノードのままにします。よって、モバイルノードはサブネットに 移動するたびにその結合を繰り返すことになります。モバイルノードがそのホーム エージェントを通して結合した方が効率的である場合には、このオーバーヘッドを処 理する必要はありません。また、マルチキャストセッションはホームサブネットで有 効な場合に限り存在します。さらに、特定の方法でモバイルノードが加入するために は、その他にも留意点があります。

第 23 章 • モバイル IP (概要) **423**

### <span id="page-423-0"></span>セキュリティについて

多くの場合、モバイルコンピュータは無線リンクを利用してネットワークに接続され ます。無線リンクは特に盗聴、攻撃に対して脆弱です。

モバイルIP はこの脆弱性を低下あるいは除去することはできないため、それらの攻撃 に対してモバイル IP 登録メッセージを保護するために認証形式を使用します。使用し ているデフォルトのアルゴリズムは、128 ビットの鍵を採用した MD5 です。デフォル トの動作モードでは、ハッシュしようとするデータの前後にこの 128 ビット鍵がある 必要があります。外来エージェントは、MD5 を使用して認証をサポートします。ま た、128 ビット以上の鍵サイズ、および手動による鍵配布を使用し た認証もサポート しています。モバイル IP では、より多くの認証アルゴリズム、アルゴリズムモード、 鍵の配布方法、および鍵サイズをサポートできます。

これらの方法により、モバイル IP 登録メッセージの改ざんを防止します。さらに、前 のモバイル IP 登録メッセージと重複するメッセージを受信した場合、モバイル IP は モバイル IP の要素を警告する応答保護形式も使用します。この保護方法を使用しない と、登録メッセージの受信時にモバイルノードとそのホームエージェントが同期をと ることができなくなります。そのため、モバイル IP はその状態を更新します。たとえ ば、モバイルノードが外来エージェントを通して登録している間に、ホームエー ジェントが重複する登録解除メッセージを受信したとします。その場合、ナンス (Nonce) と呼ばれる方法またはタイムスタンプによって、応答保護を確立します。ナ ンスおよびタイムスタンプは、モバイル IP 登録メッセージ内でホームエージェントと モバイルノードによって交換されます。また、前に説明した認証機構によって変更さ れないように保護されます。その結果、ホームエージェントまたはモバイルノードが 重複するメッセージを確認した場合、そのメッセージを破棄できます。

トンネリングは非常に攻撃されやすく、特に登録が認証されていない場合に脆弱で す。また、アドレス解決プロトコル (ARP) は認証されていないため、別のホストのト ラフィックを盗むために利用される可能性があります。

#### モバイル IP による IPsec の使用

一般的には、ホームエージェントと外来エージェントは固定要素であるため、IPsec 認証または暗号化を使用して両方のモバイル IP 登録メッセージを保護し、トラ フィックを順方向および逆方向にトンネリングします。この処理は、モバイル IP から 完全に独立して行われますが、IPsec の機能を実行するワークセンタの能力には依存 します。また、モバイルノードは IPsec 認証を使用してその登録トラフィックを保護 します。モバイルノードが外来エージェントに登録する場合には通常、IPsec 暗号化 を使用できません。その理由は、外来エージェントで登録パケットの情報をチェック 可能にする必要があるためです。外来エージェントでその必要がない場合には、IPsec 暗号化を使用できますが、この問題は共存により発生します。IPsec とは、IP レベル のセキュリティ関係です。したがって、ホームエージェントが事前の情報メッセージ

または登録メッセージなしでモバイルノードの共存アドレスを認識する必要がありま す。この情報の必要性をなくすことができるプロトコルもありますが、このマニュア ルでは説明していません。IPsec の詳細については、第 19 [章ま](#page-354-0)た[は第](#page-372-0) 20 章を参照し てください。

Solaris のシステム管理 (IP サービス) • 2003 年 8 月

<span id="page-426-0"></span>第 **24** 章

### モバイル IP の管理 (手順)

この章では、モバイル IP 構成ファイルのパラメータの変更、追加、削除、および表示 の方法について説明します。また、モビリティエージェント状態の表示方法について も説明します。

この章では、以下の内容について説明します。

- 427 ページの「モバイル IP 構成ファイルの構成」
- 428 [ページの「モバイル](#page-427-0) IP 構成ファイルの構成 (作業マップ)」
- 432 ページの「モバイル IP [構成ファイルの変更」](#page-431-0)
- 432 [ページの「モバイル](#page-431-0) IP 構成ファイルの変更 (作業マップ)」
- 439 [ページの「モビリティエージェント状態の表示」](#page-438-0)
- 440 [ページの「外来エージェントでのモビリティ経路指定の表示」](#page-439-0)

# モバイル IP 構成ファイルの構成

mipagent.confファイルを最初に構成するときには、次の作業を実行する必要があ ります。

- 1. ユーザーの組織のホスト条件によって、モバイル IP エージェントが提供できる機 能を決めます。
	- 外来エージェント機能のみ
	- ホームエージェント機能のみ
	- 外来エージェントとホームエージェント機能の両方
- 2. /etc/inet/mipagent.conf ファイルを作成し、この節で説明する手順に 従って必要な設定を入力します。次に示すファイルの 1 つを /etc/inet/mipagent.conf にコピーし、要求条件に応じて変更することもで きます。
	- 外来エージェント機能用には、/etc/inet/mipagent.conf.fa-sample を コピーします。
- <span id="page-427-0"></span>■ ホームエージェント機能用には、/etc/inet/mipagent.conf.ha-sample をコピーします。
- 外来エージェントとホームエージェントの両機能用には、 /etc/inet/mipagent.conf-sample をコピーします。
- 3. システムをリブートして mipagent デーモンを起動するブートスクリプトを呼び 出します。次のコマンドをコマンド行で入力して mipagent を起動することもで きます。
	- # /etc/inet.d/mipagent start

### モバイル IP 構成ファイルの構成 (作業マップ)

表 24–1 に、この節で説明している作業の概要を示します。

表 **24–1** モバイル IP 構成ファイルの構成 (作業マップ)

| タスク                                  | 説明                                                                                              | 参照先                                                    |
|--------------------------------------|-------------------------------------------------------------------------------------------------|--------------------------------------------------------|
| モバイル IP 構成ファイルの作成                    | /etc/inet/mipagent.conf ファイ<br>ルの作成またはサンプルファイルの1<br>つのコピーを含む。                                   | 429 ページの「モバイル IP 構成<br>ファイルを作成する方法」                    |
| General セクションの構成                     | バージョン番号のモバイル IP 構成<br>ファイルの General セクションへの<br>挿入を含む。                                           | 429 ページの「General セク<br>ションを構成する方法」                     |
| Advertisements セクションの<br>構成          | ラベルおよび設定値の追加、またはモ<br>バイル IP 構成ファイルの<br>Advertisements セクション内のラ<br>ベルおよび設定値の変更を含む。               | 430 ページの「Advertisements<br>セクションを構成する方法」               |
| GlobalSecurityParameters<br>セクションの構成 | ラベルおよび設定値の追加、またはモ<br>バイル IP 構成ファイルの<br>GlobalSecurityParameters セク<br>ション内のラベルおよび設定値の変更<br>を含か。 | 430 ページ<br>の「GlobalSecurityParameters<br>セクションを構成する方法」 |
| Pool セクションの構成                        | ラベルおよび設定値の追加、またはモ<br>バイル IP 構成ファイルの Pool セク<br>ション内のラベルおよび設定値の変更<br>を含む。                        | 430 ページの「Pool セクションを<br>構成する方法」                        |
| SPI セクションの構成                         | ラベルおよび設定値の追加、またはモ<br>バイル IP 構成ファイルの SPI セク<br>ションのラベルおよび設定値の変更を<br>含む。                          | 431 ページの「SPI セクションを構<br>成する方法+                         |

<span id="page-428-0"></span>表 **24–1** モバイル IP 構成ファイルの構成 (作業マップ) *(*続き*)*

| タスク              | 説明                                                                                                    | 参照先 |
|------------------|----------------------------------------------------------------------------------------------------|-----|
| Address セクションの構成 | ラベルおよび設定値の追加、またはモ   431 ページの「Address セク<br> バイル IP 構成ファイルの Address セ  ションを構成する方法」<br> クションのラベルおよび設定値の変更 <br>を含む。 |     |

#### ▼ モバイル IP 構成ファイルを作成する方法

- **1.** モバイル **IP** を有効にしたいシステムでスーパーユーザーになります。
- **2.** 必要に応じて次のいずれかの手順を実行します。
	- /etc/inet ディレクトリで mipagent.conf という空ファイルを作成しま す。
	- 次のリストから必要な機能を提供するサンプルファイルを選択して、 /etc/inet/mipagent.conf にコピーします。
		- /etc/inet/mipagent.conf.fa-sample
		- /etc/inet/mipagent.conf.ha-sample
		- /etc/inet/mipagent.conf-sample
- **3.** 構成条件に応じて **/etc/inet/mipagent.conf** ファイル内に構成パラメータを 追加または変更します。実行する手順については、後の節で説明します。

▼ General セクションを構成する方法

サンプルファイルをコピーした場合は、サンプルファイルにこの項目があるのでこの 手順を省略できます。

**● /etc/inet/mipagent.conf** ファイルを編集して次の行を追加します。

```
[General]
    Version = 1.0
```

```
注 – /etc/inet/mipagent.conf ファイルには、上記の項目が入っていなければな
りません。
```
449 ページの「General [セクション」で](#page-448-0)は、この節で使用しているラベルおよび設定 値について説明しています。

第 24 章 • モバイル IP の管理 (手順) **429**

<span id="page-429-0"></span>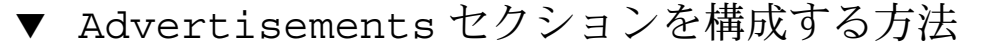

● /etc/inet/mipagent.conf ファイルを編集し、構成に必要な設定値を使用し て次の行を追加または変更します。

```
[Advertisements Interface-name]
    HomeAgent = <yes/no>
    ForeignAgent = <yes/no>
    PrefixFlags = <yes/no>
    AdvertiseOnBcast = <yes/no>
    RegLifetime = n
    AdvLifetime = n
    AdvFrequency = n
    ReverseTunnel = <yes/no/FA/HA/both>
    ReverseTunnelRequired = <yes/no/FA/HA>
```
注 **–** モバイル IP サービスを提供するローカルホストの各インタフェースには、それぞ れ異なる Advertisements セクションを指定しなければなりません。

449 ページの「[Advertisements](#page-448-0) セクション」では、この節で使用しているラベルお よび設定値について説明しています。

#### ▼ GlobalSecurityParameters セクションを構成 する方法

● /etc/inet/mipagent.conf ファイルを編集し、構成に必要な設定値を使用し て次の行を追加または変更します。

[GlobalSecurityParameters] MaxClockSkew = *n* HA-FAauth = <yes/no> MN-FAauth = <yes/no> Challenge = <yes/no> KeyDistribution = files

451 ページの「[GlobalSecurityParameters](#page-450-0) セクション」では、この節で使用して いるラベルおよび設定値について説明しています。

#### ▼ Pool セクションを構成する方法

● /etc/inet/mipagent.conf ファイルを編集し、構成に必要な設定値を使用し て次の行を追加または変更します。

```
[Pool Pool-identifier]
     BaseAddress = IP-address
     Size = size
```
**430** Solaris のシステム管理 (IP サービス) • 2003 年 8 月

<span id="page-430-0"></span>452 ページの「Pool [セクション」で](#page-451-0)は、この節で使用しているラベルおよび設定値に ついて説明しています。

#### ▼ SPI セクションを構成する方法

● /etc/inet/mipagent.conf ファイルを編集し、構成に必要な設定値を使用し て次の行を追加または変更します。

```
[SPI SPI-identifier]
    ReplayMethod = <none/timestamps>
    Key = key
```
注 **–** 配置した各セキュリティコンテキストに対して異なる SPI セクションを指定しな ければなりません。

453 ページの「SPI [セクション」で](#page-452-0)は、この節で使用しているラベルおよび設定値に ついて説明しています。

#### ▼ Address セクションを構成する方法

- /etc/inet/mipagent.conf ファイルを編集し、構成に必要な設定値を使用し て次の行を追加または変更します。
	- モバイルノード用

```
[Address address]
        Type = node
         SPI = SPI-identifier
■ エージェント用
   [Address address]
        Type = agent
        SPI = SPI-identifier
        IPsecRequest = action {properties} [: action {properties}]
```

```
IPsecReply = action {properties} [: action {properties}]
IPsecTunnel = action {properties} [: action {properties}]
```
*action* と *{properties}* は、ipsec(7P) のマニュアルページで定義される、任意の アクションプロパティと関連付けられたプロパティです。

第 24 章 • モバイル IP の管理 (手順) **431**

<span id="page-431-0"></span>注 **–** 先に構成される SPI は、RFC 2002 によって要求される MD5 保護機構に対 応します。 ただし、IPsec で使用される SPI には対応しません。 IPsec の詳細 については、第 19 [章と](#page-354-0)第 20 [章を](#page-372-0)参照してください。 また、ipsec(7P) マ ニュアルページも参照してください。

■ 自分の NAI で識別されるモバイルノード用

[Address *NAI*] Type = Node SPI = *SPI-identifier* Pool = *Pool-identifier*

■ デフォルトのモバイルノード用

```
[Address Node-Default]
     Type = Node
     SPI = SPI-identifier
     Pool = Pool-identifier
```
454 ページの「Address [セクション」で](#page-453-0)は、この節で使用しているラベルおよび設定 値について説明しています。

# モバイル IP 構成ファイルの変更

この節では、mipagentconfig(1M) コマンドを使用してモバイル IP 構成ファイルを 変更する方法を説明します。パラメータの宛先の現在の設定値を表示する方法につい ても説明します。

458 ページの「モビリティ IP [エージェントの構成」で](#page-457-0)は、mipagentconfig(1M) コ マンドの使用法について説明しています。使用法については、mipagentconfig (1M) のマニュアルページでも説明しています。

#### モバイル IP 構成ファイルの変更 (作業マップ)

表 **24–2** モバイル IP 構成ファイルの変更 (作業マップ)

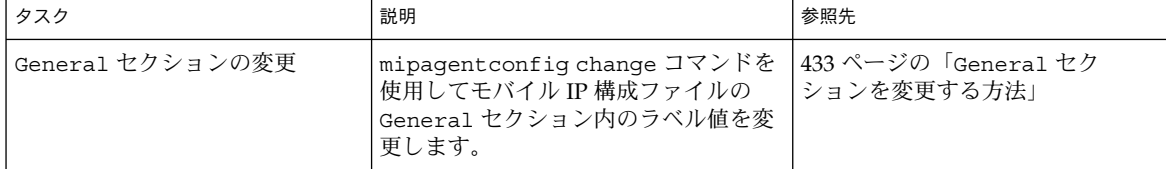

**432** Solaris のシステム管理 (IP サービス) • 2003 年 8 月
表 **24–2** モバイル IP 構成ファイルの変更 (作業マップ) *(*続き*)*

| タスク                                  | 説明                                                                                                    | 参照先                                                    |
|--------------------------------------|----------------------------------------------------------------------------------------------------|--------------------------------------------------------|
| Advertisements セクションの<br>変更          | mipagentconfig change コマンドを<br>使用してモバイル IP 構成ファイルの<br>Advertisements セクション内のラベ<br>ル値を変更します。                                | 434 ページの「Advertisements<br>セクションを変更する方法」               |
| GlobalSecurityParameters<br>セクションの変更 | mipagentconfig change コマンドを<br>使用してモバイル IP 構成ファイルの<br>GlobalSecurityParameters セク<br>ション内のラベル値を変更します。                      | 434 ページ<br>の「GlobalSecurityParameters<br>セクションを変更する方法」 |
| Pool セクションの変更                        | mipagentconfig change コマンドを<br>使用してモバイル IP 構成ファイルの<br>Pool セクション内のラベル値を変更し<br>ます。                                          | 435 ページの「Pool セクションを<br>変更する方法」                        |
| SPI セクションの変更                         | mipagentconfig change コマンドを<br>使用してモバイル IP 構成ファイルの<br>SPI セクション内のラベル値を変更し<br>ます。                                           | 435 ページの「SPI セクションを変<br>更する方法                          |
| Address セクションの変更                     | mipagentconfig change コマンドを<br>使用してモバイル IP 構成ファイルの<br>Address セクション内のラベル値を変<br>更します。                                       | 435 ページの「Address セク<br>ションを変更する方法」                     |
| パラメータの追加または削除                        | mipagentconfig add または delete<br>コマンドを使用して新しいパラメー<br>タ、ラベル、または設定値を追加、あ<br>るいはモバイル IP 構成ファイルの任意<br>のセクション内の既存の項目を変更し<br>ます。 | 436 ページの「構成ファイルのパラ<br>メータを追加または削除する方<br>法」             |
| パラメータ宛先の現在の設定値の<br>表示                | mipagentconfig get コマンドを使用<br>してモバイル IP 構成ファイルの任意の<br>セクション内の現在の設定値を表示し<br>ます。                                             | 437 ページの「構成ファイルの現在<br>のパラメータ設定を表示する方<br>法」             |

## ▼ General セクションを変更する方法

- **1.** モバイル **IP** を有効にしたいシステムでスーパーユーザーになります。
- **2.** コマンド行で、**General** セクション内の変更したい各ラベルに対して次のコマン ドを入力します。
	- # mipagentconfig change <label> <value>

例 [24–1](#page-433-0) では、構成ファイルの General セクション内のバージョン番号を変更する方 法を示しています。

第 24 章 • モバイル IP の管理 (手順) **433**

<span id="page-433-0"></span>例 **24–1** General セクションのパラメータの変更

# mipagentconfig change version 2

### ▼ Advertisements セクションを変更する方法

- **1.** モバイル **IP** を有効にしたいシステムでスーパーユーザーになります。
- **2.** コマンド行で、**Advertisements** セクション内の変更したい各ラベルに対して次 のコマンドを入力します。
	- # mipagentconfig change adv *device-name* <label> <value>

たとえば、エージェントの通知された有効期間をデバイス le0 に対して 300 秒に変更 したい場合、次のコマンドを使用して変更します。

# mipagentconfig change adv le0 AdvLifetime 300

では、構成ファイルの Advertisements セクション内のその他のパラメータを変更 する方法を示しています。

例 **24–2** Advertisements セクションのパラメータの変更

- # mipagentconfig change adv le0 HomeAgent yes # mipagentconfig change adv le0 ForeignAgent no # mipagentconfig change adv le0 PrefixFlags no # mipagentconfig change adv le0 RegLifetime 300
- # mipagentconfig change adv le0 AdvFrequency 4
- # mipagentconfig change adv le0 ReverseTunnel yes

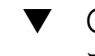

## ▼ GlobalSecurityParameters セクションを変更 する方法

- **1.** モバイル **IP** を有効にしたいシステムでスーパーユーザーになります。
- **2.** コマンド行で、**GlobalSecurityParameters** セクション内の変更したい各ラベ ルに対して次のコマンドを入力します。
	- # mipagentconfig change <label> <value>

たとえば、ホームエージェントおよび外来エージェント認証を有効にしたい場合は、 次のコマンドを使用して変更します。

# mipagentconfig change HA-FAauth yes

例 24–3 では、構成ファイルの GlobalSecurityParameters セクション内のその他 のパラメータを変更する方法を示しています。

例 **24–3** GlobalSecurityParameters セクションのパラメータの変更

- # mipagentconfig change MaxClockSkew 200
- # mipagentconfig change MN-FAauth yes
- **434** Solaris のシステム管理 (IP サービス) 2003 年 8 月

<span id="page-434-0"></span>例 **24–3** GlobalSecurityParameters セクションのパラメータの変更 *(*続き*)*

# mipagentconfig change Challenge yes

# mipagentconfig change KeyDistribution files

## ▼ Pool セクションを変更する方法

- **1.** モバイル **IP** を有効にしたいシステムでスーパーユーザーになります。
- **2.** コマンド行で、**Pool** セクション内の変更したい各ラベルに対して次のコマンドを 入力します。

# mipagentconfig change Pool *Pool-identifier* <label> <value>

たとえば、Pool 10 の基底アドレスを 192.168.1.1 に、サイズを 100 に変更した い場合、次のコマンドを使用して変更します。

例 **24–4** Pool セクションのパラメータの変更

# mipagentconfig change Pool 10 BaseAddress 192.168.1.1 # mipagentconfig change Pool 10 Size 100

### ▼ SPT ヤクションを変更する方法

- **1.** モバイル **IP** を有効にしたいシステムでスーパーユーザーになります。
- **2.** コマンド行で、**SPI** セクション内の変更したい各ラベルに対して次のコマンドを 入力します。

# mipagentconfig change SPI *SPI-identifier* <label> <value>

たとえば、SPI 257 のキーを 5af2aee39ff0b332 に変更したい場合、次のコマンド を使用して変更します。

# mipagentconfig change SPI 257 Key 5af2aee39ff0b332

例 24–5 では、構成ファイルの SPI セクション内の ReplayMethod ラベルを変更す る方法を示しています。

例 **24–5** SPI セクションのパラメータの変更

# mipagentconfig change SPI 257 ReplayMethod timestamps

## ▼ Address セクションを変更する方法

**1.** モバイル **IP** を有効にしたいシステムでスーパーユーザーになります。

第 24 章 • モバイル IP の管理 (手順) **435**

<span id="page-435-0"></span>**2.** コマンド行で、**Address** セクション内の変更したい各ラベルに対して次のコマン ドを入力します。

# mipagentconfig change addr [*NAI* | *IPaddr* | node-default] <label> <value> 3 つの構成方法 (NAI、IP アドレス、デフォルトノード) については、454 [ページ](#page-453-0) の「Address [セクション」を](#page-453-0)参照してください。

たとえば、IP アドレス 10.1.1.1 の SPI を 258 に変更したい場合は、次のコマンド を使用して変更します。

# mipagentconfig change addr 10.1.1.1 SPI 258

例 24–6 では、サンプル構成ファイルの Address セクションに指定されたその他のパ ラメータを変更する方法を示しています。

例 **24–6** Address セクションのパラメータの変更

```
# mipagentconfig change addr 10.1.1.1 Type agent
# mipagentconfig change addr 10.1.1.1 SPI 259
# mipagentconfig change addr mobilenode@abc.com Type node
# mipagentconfig change addr mobilenode@abc.com SPI 258
# mipagentconfig change addr mobilenode@abc.com Pool 2
# mipagentconfig change addr node-default SPI 259
# mipagentconfig change addr node-default Pool 3
# mipagentconfig change addr 10.68.30.36 Type agent
# mipagentconfig change addr 10.68.30.36 SPI 260
# mipagentconfig change IPsecRequest apply {auth_algs md5 sa shared}
```
## ▼ 構成ファイルのパラメータを追加または削除する 方法

- **1.** モバイル **IP** を有効にしたいシステムでスーパーユーザーになります。
- **2.** コマンド行で、指定したセクションに対して追加または削除したい各ラベルについ てコマンドを入力します。 General セクション

# mipagentconfig [add | delete] <label> <value> Advertisements セクション

# mipagentconfig [add | delete] adv *device-name* <label> <value>

注 **–** 次のコマンドを入力してインタフェースを追加できます。

# mipagentconfig add adv *device-name*

この場合、デフォルト値は (外来エージェントおよびホームエージェントに対する) インタフェースに割り当てられます。

<span id="page-436-0"></span>GlobalSecurityParameters セクション

# mipagentconfig [add | delete] <label> <value> Pool セクション # mipagentconfig [add | delete] Pool *Pool-identifier* <label> <value> SPI セクション

# mipagentconfig [add | delete] SPI *SPI-identifier* <label> <value> Address セクション

# mipagentconfig [add | delete] addr [*NAI* | *IPaddr* | node-default] \ <label> <value>

注 **–** 同じ内容の Advertisements 、Pool 、SPI 、および Address セクションは作成で きないので注意してください。

たとえば、基底アドレスが 192.167.1.1 でサイズが 100 の新しいアドレスプール Pool 11 を作成したい場合、次のコマンドを使用します。

例 **24–7** 新しいプールおよびパラメータの追加

# mipagentconfig add Pool 11 BaseAddress 192.167.1.1 # mipagentconfig add Pool 11 size 100

また、特定のセキュリティパラメータを削除したい場合もあります。例 24–8 では、 SPI 257 を削除する方法を示しています。

#### 例 **24–8** SPI の削除

# mipagentconfig delete SPI 257

## ▼ 構成ファイルの現在のパラメータ設定を表示する 方法

mipagentconfig get コマンドを使用して、パラメータ宛先に関連付けられている 現在の設定を表示できます。

- **1.** モバイル **IP** を有効にしているシステムでスーパーユーザーになります。
- **2.** コマンド行で、設定値を表示したい各パラメータについて次のコマンドを入力しま す。

# mipagentconfig get [<parameter> | <label>]

たとえば、le0 デバイスに対する通知設定を表示する場合、次のコマンドを使用しま す。

第 24 章 • モバイル IP の管理 (手順) **437**

```
# mipagentconfig get adv le0
```

```
このコマンドで表示される出力例を次に示します。
[Advertisements le0]
  HomeAgent = yes
  ForeignAgent = yes
例 24–9 は、その他のパラメータ宛先に mipagentconfig get コマンドを使用した
結果です。
例 24–9 mipagentconfig get コマンドを使用する
# mipagentconfig get MaxClockSkew
     [GlobalSecurityParameters]
        MaxClockSkew=300
# mipagentconfig get HA-FAauth
      [GlobalSecurityParameters]
        HA-FAauth=no
# mipagentconfig get MN-FAauth
     [GlobalSecurityParameters]
        MN-FAauth=no
# mipagentconfig get Challenge
     [GlobalSecurityParameters]
        Challenge=no
# mipagentconfig get Pool 10
     [Pool 10]
        BaseAddress=192.168.1.1
        Size=100
# mipagentconfig get SPI 257
     [SPI 257]
        Key=11111111111111111111111111111111
        ReplayMethod=none
# mipagentconfig get SPI 258
     [SPI 258]
        Key=15111111111111111111111111111111
        ReplayMethod=none
# mipagentconfig get addr 10.1.1.1
      [Address 10.1.1.1]
        SPI=258
        Type=agent
# mipagentconfig get addr 192.168.1.200
      [Address 192.168.1.200]
        SPI=257
        Type=node
# mipagentconfig get addr 10.1.1.1
```

```
438 Solaris のシステム管理 (IP サービス) • 2003 年 8 月
```

```
例 24–9 mipagentconfig get コマンドを使用する (続き)
      [Address 10.1.1.1]
        Type=agent
        SPI=258
        IPsecRequest = apply {auth algs md5 sa shared}
        IPsecReply = permit {auth_algs md5}
        IPsecTunnel = apply {encr_algs 3des sa shared}
```
# モビリティエージェント状態の表示

mipagentstat コマンドを使用して外来エージェントのビジターリストおよびホーム エージェントの結合テーブルを表示できます。459 [ページの「モバイル](#page-458-0) IP モビリ [ティエージェントの状態」で](#page-458-0)は、mipagentstat コマンドについて説明しています。 詳細は、mipagentstat(1M) のマニュアルページでも説明しています。

# ▼ モビリティエージェント状態を表示する方法

- **1.** モバイル **IP** を有効にしているシステムでスーパーユーザーになります。
- **2.** コマンド行から次のコマンドを入力します。

# mipagentstat <option> 次のオプションを使用できます。

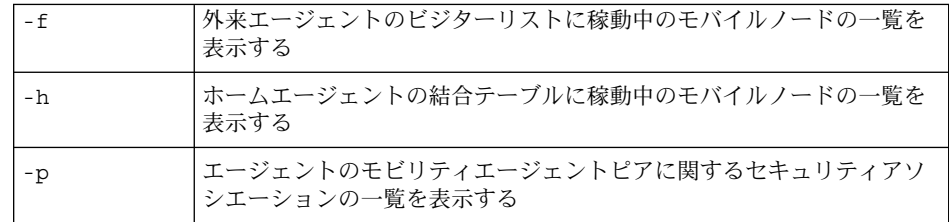

たとえば、外来エージェントに登録された全モバイルノードのビジターリストを表示 するには、次のコマンドを使用します。

# mipagentstat -f

このコマンドで表示される出力例を次に示します。

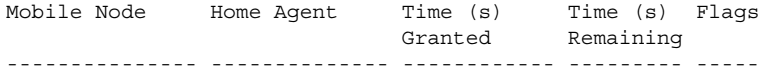

第 24 章 • モバイル IP の管理 (手順) **439**

foobar.xyz.com ha1.xyz.com 600 125 .....T. 10.1.5.23 10.1.5.1 1000 10 .....T.

外来エージェントのセキュリティアソシエーションを表示するには、次のコマンドを 使用します。

# mipagentstat -p

このコマンドで表示される出力例を次に示します。

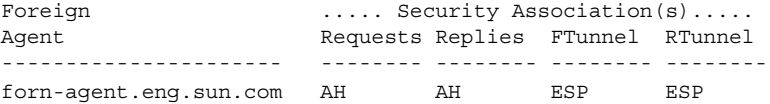

ホームエージェントのセキュリティアソシエーションを表示するには、次のコマンド を使用します。

# mipagentstat -fp

このコマンドで表示される出力例を次に示します。

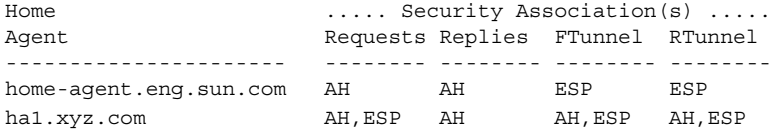

# 外来エージェントでのモビリティ経路指 定の表示

netstat コマンドを使用して、順方向および逆方向トンネルによって作成される発信 元固有の経路指定に関する追加情報を表示できます。このコマンドの詳細について は、 netstat(1M) マニュアルページを参照してください。

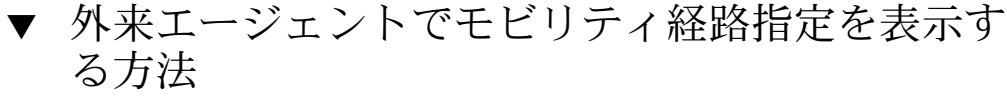

- **1.** モバイル **IP** を有効にしているシステムでスーパーユーザーになります。
- **2.** コマンド行から次のコマンドを入力します。

# netstat -rn

次の例は、逆方向トンネルを使用する外来エージェントの経路指定を示します。

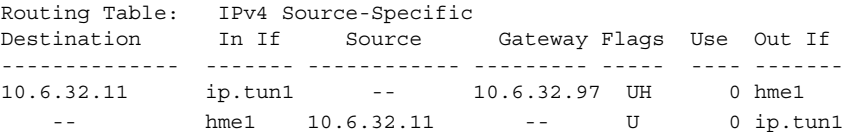

最初の行は、宛先 IP アドレス 10.6.32.11 と着信インタフェース ip.tun1 がパ ケットを転送するインタフェースとして hme1 を選択していることを表します。次の 行は、インタフェース hme1 から発信する任意のパケットと発信元アドレス 10.6.32.11 が ip.tun1 に転送されることを表しています。 これは、逆方向トンネ ル経路指定の一例です。

第 **25** 章

# モバイル IP のファイルおよびコマン ド (リファレンス)

この章では、モバイル IP の Solaris 実装に提供される構成要素について説明します。 モバイル IP を使用するには、最初に以下の節で説明されるパラメータとコマンドを使 用して、モバイル IP 構成ファイルを構成する必要があります。

この章では、以下の内容について説明します。

- 443 ページの「Solaris モバイル IP 実装の概要」
- 444 [ページの「モバイル](#page-443-0) IP 構成ファイル」
- 458 [ページの「モビリティ](#page-457-0) IP エージェントの構成」
- 459 ページの「モバイル IP [モビリティエージェントの状態」](#page-458-0)
- 460 [ページの「モバイル](#page-459-0) IP の状態情報」
- 460 [ページの「モバイル](#page-459-0) IP 用の netstat 拡張」
- 461 [ページの「モバイル](#page-460-0) IP 用の snoop 拡張」

# Solaris モバイル IP 実装の概要

モビリティエージェントソフトウェアにはホームエージェントと外来エージェントの 機能が組み込まれています。Solaris モバイル IP ソフトウェアではクライアントモバ イルノードを提供していません。エージェント機能だけが提供されています。モビリ ティサポートのある各ネットワークは、このソフトウェアを実行している静的な (非 モバイル) ホストを 1 つ以上持たなければなりません。次に示す RFC 機能がモバイル IP の Solaris 実装でサポートされています。

- RFC 1918 専用インターネットのアドレスの割り当て
- RFC 2002 (エージェントのみ) IP モビリティサポート
- RFC 2003 IP 内 IP カプセル化
- RFC 2794 IPv4 用モバイル IP ネットワークアクセス識別子拡張
- RFC 3012 モバイル IP チャレンジ/レスポンス拡張

<span id="page-443-0"></span>RFC 3024 モバイル IP 用逆トンネリング

基本モバイル IP プロトコル (RFC 2002) は、スケーラブルな鍵配布の問題を取り扱わ ず、鍵の配布として扱っています。Solaris モバイル IP ソフトウェアは、構成ファイ ルに指定された、手動で構成された鍵のみを使用します。

次に示す IETF ドラフトにある機能も、モバイル IP の Solaris 実装でサポートされて います。

- draft-ietf-mobileip-rfc2002-bis-03.txt 更新された、IPv4 の IP モビリティサポー ト
- **draft-ietf-mobileip-vendor-ext-09.txt** モバイル IP ベンダー/組織固有の拡張

次の RFC 機能は、モバイル IP の Solaris 実装でサポートされていません。

RFC 1700 一般経路指定カプセル化

RFC 1701 一般経路指定カプセル化

RFC 2004 IP 内最小カプセル化

次の機能は、モバイル IP の Solaris 実装でサポートされていません。

- ホームエージェントによる、マルチキャストトラフィックまたはブロードキャスト トラフィックの外部ネットワークにアクセスしているモバイルノードの外来エー ジェントへの転送
- 逆方向トンネルを経由するブロードキャストデータグラムマルチキャストデータグ ラムの経路指定
- 専用気付アドレス、または専用ホームエージェントアドレス

詳細については、mipagent(1M) マニュアルページを参照してください。

# モバイル IP 構成ファイル

mipagent コマンドは、起動時に /etc/inet/mipagent.conf 構成ファイルから構 成情報を読み取ります。 モバイル IP は /etc/inet/mipagent.conf 構成ファイル を使用してモバイル IP モビリティエージェントを初期化します。構成および配置され ると、モビリティエージェントは定期的なルーター通知を発行し、ルーター発見要請 メッセージおよびモバイル IP 登録メッセージに応答します。

ファイルの属性については、mipagent.conf(4) のマニュアルページ、ファイルの 使用法については、mipagent(1M) のマニュアルページを参照してください。

## 構成ファイルの形式

モバイル IP 構成ファイルはセクションにより構成されています。各セクションは固有 の名前を持っていて、角括弧で囲まれています。各セクションには1つ以上のラベル が付いています。ラベルに値を設定するには次の形式を用います。

```
[Section_name]
```
*Label-name* = *Value-assigned*

449 [ページの「構成ファイルのセクションとラベル」で](#page-448-0)は、セクション名、ラベル、 および可能な設定値を説明しています。

## 構成ファイルの例

Solaris のデフォルトのインストールでは、次の構成ファイルのサンプルが /etc/inet ディレクトリにあります。

- mipaqent.conf-sample-外来エージェントおよびホームエージェントの両機能 を提供するモバイル IP エージェント用のサンプル構成ファイル
- mipagent.conf.fa-sample 外来エージェント機能のみを提供するモバイル IP エージェント用のサンプル構成ファイル
- mipagent.conf.ha-sample ホームエージェント機能のみを提供するモバイル IP エージェント用のサンプル構成ファイル

これらのサンプル構成ファイルには、モバイルノードアドレスおよびセキュリティ設 定の例が記載されています。モバイル IP を実装する前に、mipagent.conf という構 成ファイルを作成して /etc/inet ディレクトリに格納しなければなりません。この ファイルには、ユーザーのモバイル IP 実装の要件を満たす値を指定します。サンプル 構成ファイルの 1 つを選択し、ユーザーのアドレスおよびセキュリティ設定で変更し て、/etc/inet/mipagent.conf にコピーすることもできます。

実行方法については、429 ページの「モバイル IP [構成ファイルを作成する方法」を](#page-428-0)参 照してください。

#### mipagent.conf-sample ファイル

次に mipagent.conf-sample ファイルに指定されたセクション名、ラベル、およ び設定値を示します。449 [ページの「構成ファイルのセクションとラベル」で](#page-448-0)は、構 文、セクション、ラベル、および設定値について説明しています。

```
[General]
  Version = 1.0 # version number for the configuration file. (required)
[Advertisements hme0]
  HomeAgent = yes
  ForeignAgent = yes
```
第 25 章 • モバイル IP のファイルおよびコマンド (リファレンス) **445**

```
PrefixFlags = yes
  AdvertiseOnBcast = yes
  RegLifetime = 200
  AdvLifetime = 200
  AdvFrequency = 5
  ReverseTunnel = no
  ReverseTunnelRequired = no
[GlobalSecurityParameters]
  MaxClockSkew = 300
  HA-FAauth = yes
  MN-FAauth = yes
  Challenge = no
  KeyDistribution = files
[Pool 1]
  BaseAddress = 10.68.30.7
  Size = 4[SPI 257]
  ReplayMethod = none
  Key = 11111111111111111111111111111111
[SPI 258]
  ReplayMethod = none
  Key = 15111111111111111111111111111111
[Address 10.1.1.1]
  Type = node
  SPI = 258
[Address mobilenode@sun.com]
  Type = node
  SPI = 257
  Pool = 1
[Address Node-Default]
  Type = node
  SPI = 258Pool = 1
[Address 10.68.30.36]
  Type = agent
  SPI = 257[Address 10.68.30.36]
  Type = agent
  SPI = 257
  IPsecRequest = apply {auth_algs md5 sa shared}
  IPsecReply = permit {auth_algs md5}
  IPsecTunnel = apply {encr_algs 3des sa shared}
```
#### 例 – mipagent.conf.fa-sample ファイル

次に mipagent.conf.fa-sample ファイルに指定されたセクション名、ラベル、お よび設定値を示します。449 [ページの「構成ファイルのセクションとラベル」で](#page-448-0)は、 構文、セクション、ラベル、および設定値について説明しています。 mipagent.conf.fa-sample ファイルは、外来エージェント機能のみを提供する構 成を示しています。サンプルファイルには Pool セクションがありません。Pool は ホームエージェントのみが利用するからです。その他の点では、このファイルは mipagent.conf-sample ファイルと同じです。

```
[General]
```
Version = 1.0 # version number for the configuration file. (required)

```
[Advertisements hme0]
  HomeAgent = no
  ForeignAgent = yes
  PrefixFlags = yes
  AdvertiseOnBcast = yes
  RegLifetime = 200
  AdvLifetime = 200
  AdvFrequency = 5
  ReverseTunnel = yes
  ReverseTunnelRequired = no
[GlobalSecurityParameters]
  MaxClockSkew = 300
  HA-FAauth = yes
  MN-FAauth = yes
  Challenge = no
  KeyDistribution = files
[SPI 257]
  ReplayMethod = none
  Key = 11111111111111111111111111111111
[SPI 258]
  ReplayMethod = none
  Key = 15111111111111111111111111111111
[Address 10.1.1.1]
  Type = node
  SPI = 258
[Address 10.68.30.36]
  Type = agent
  SPI = 257
[Address 10.68.30.36]
  Type = agent
  SPI = 257
  IPsecRequest = apply {auth algs md5 sa shared}
  IPsecReply = permit {auth_algs mds}IPsecTunnel = apply {encr_algs 3des sa shared}
```

```
例 – mipagent.conf.ha-sample ファイル
```

```
次に mipagent.conf.ha-sample ファイルに指定されたセクション名、ラベル、お
よび設定値を示します。449 ページの「構成ファイルのセクションとラベル」では、
構文、セクション、ラベル、および設定値について説明しています。
mipagent.conf.ha-sample ファイルは、ホームエージェント機能のみを提供する
構成を示しています。その他の点では、このファイルは mipagent.conf-sample
ファイルと同じです。
[General]
  Version = 1.0 # version number for the configuration file. (required)
[Advertisements hme0]
  HomeAgent = yes
  ForeignAgent = no
  PrefixFlags = yes
  AdvertiseOnBcast = yes
  RegLifetime = 200
  AdvLifetime = 200
  AdvFrequency = 5
  ReverseTunnel = yes
  ReverseTunnelRequired = no
[GlobalSecurityParameters]
  MaxClockSkew = 300
  HA-FAauth = yes
  MN-FAauth = yes
  Challenge = no
  KeyDistribution = files
[Pool 1]
  BaseAddress = 10.68.30.7
  Size = 4[SPI 257]
  ReplayMethod = none
  Key = 11111111111111111111111111111111
[SPI 258]
  ReplayMethod = none
  Key = 15111111111111111111111111111111
[Address 10.1.1.1]
  Type = node
  SPI = 258
[Address mobilenode@sun.com]
  Type = node
  SPI = 257
  Pool = 1
[Address Node-Default]
  Type = node
```

```
SPI = 258
  Pool = 1
[Address 10.68.30.36]
   Type = agent
   SPI = 257
   IPsecRequest = apply {auth_algs md5 sa shared}
   IPsecReply = permit {auth } algs mdsIPsecTunnel = apply {encr_algs 3des sa shared}
```
## 構成ファイルのセクションとラベル

モバイル IP 構成ファイルには、次のセクションがあります。

- General (必須)
- Advertisements (必須)
- GlobalSecurityParameters (省略可能)
- Pool (省略可能)
- SPI (省略可能)
- Address (省略可能)

General および GlobalSecurityParameters セクションは、モバイル IP エー ジェントの動作に関する情報を含み、構成ファイル内に 1 つだけ指定できます。

### General セクション

General セクションは、1 つのラベル、つまり構成ファイルのバージョン番号だけが 含まれます。General セクションの構文は次のとおりです。General セクションの 構文は次のとおりです。

```
[General]
    Version = 1.0
```
#### Advertisements セクション

Advertisements セクションには、HomeAgent、ForeignAgent などのラベルが 含まれます。モバイル IP サービスを提供するローカルホストの各インタフェースに は、それぞれ異なる Advertisements セクションを指定しなければなりません。 Advertisements セクションの構文は次のとおりです。

```
[Advertisements Interface-name]
    HomeAgent = <yes/no>
     ForeignAgent = <yes/no>
     .
     .
```
通常、システムは 1 つのインタフェース (le0、hme0 など) を持ち、ホームエー ジェントおよび外来エージェントの両方の動作をサポートします。たとえば hme0 の 場合、yes が HomeAgent および ForeignAgent の両ラベルに次のように指定され ます。

```
[Advertisements hme0]
    HomeAgent = yes
    ForeignAgent = yes
     .
     .
```
動的インタフェースによる通知の場合、デバイス ID 部分に \* を使用します。たとえ ば、 *Interface-name* ppp\* は、mipagent の開始後に構成されるすべての ppp インタ フェースを含むことを意味します。動的インタフェースタイプの advertisement セ クションにあるすべての属性は、同じ状態にします。

表 25–1 で、Advertisements セクションに指定可能なラベルと設定値について説明 します。

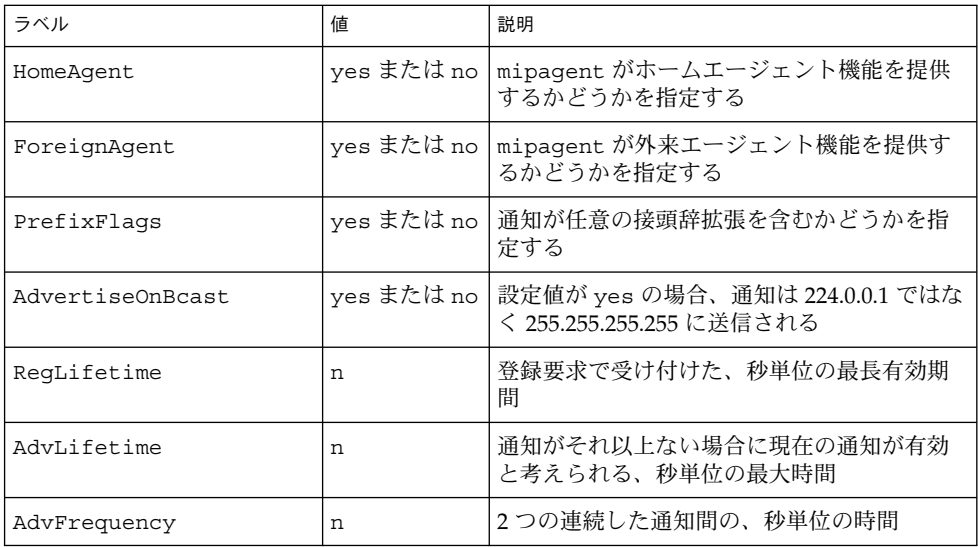

表 **25–1** Advertisements セクションのラベルと設定値

表 **25–1** Advertisements セクションのラベルと設定値 *(*続き*)*

| ラベル                   | 値                                     | 説明                                                                                                    |
|-----------------------|---------------------------------------|----------------------------------------------------------------------------------------------------|
| ReverseTunnel         | yes, no,<br>FA, HA,<br>both のいず<br>れか | mipaqent が逆方向トンネル機能を要求する<br>かどうかを指定する。<br>設定値が yes の場合、外来エージェントと<br>ホームエージェントの両方が逆方向トンネリ<br>ングをサポートする。設定値が no の場合、イ<br>ンタフェースは逆方向トンネリングをサポー<br>トしない<br>設定値が FA の場合、外来エージェントが逆方<br>向トンネリングをサポートする。設定値が HA<br>の場合、ホームエージェントが逆方向トンネ<br>リングをサポートする。設定値が both の場<br>合、外来エージェントとホームエージェント<br>の両方が逆方向トンネリングをサポートす<br>る。 |
| ReverseTunnelRequired | yes, no,<br>FA, HAのい<br>ずれか           | mipaqent が逆方向トンネル機能を要求する<br>かどうかを指定する。したがって、モバイル<br>ノードが逆方向トンネルを登録中に要求すべ<br>きかどうかを指定する<br>設定値が yes の場合、外来エージェントと<br>ホームエージェントの両方が逆方向トンネル<br>を要求する。設定値が no の場合、インタ<br>フェースは逆方向トンネルを要求しない<br>設定値が FA の場合、外来エージェントが逆方<br>向トンネリングを要求する。設定値が HA の場<br>合、ホームエージェントが逆方向トンネリン<br>グを要求する                                  |
| AdvInitCount          | n                                     | 要請しない通知の初期値を指定する。デ<br>フォルト値は1。この値は、<br>AdvLimitUnsolicited が yes の場合に有<br>効                                                                                                    |
| AdvLimitUnsolicited   | ves または no                            | モビリティインタフェースによる、要請され<br>ない通知の制限値を有効または無効にする                                                                                                    |

## GlobalSecurityParameters セクション

GlobalSecurityParameters セクションには、maxClockSkew、HA-FAauth、 MN-FAauth、Challenge、および KeyDistribution ラベルが含まれます。このセ クションではセキュリティパラメータを定義します。GlobalSecurityParameters セクションの構文は次のとおりです。

```
[GlobalSecurityParameters]
    MaxClockSkew = n
    HA-FAauth = <yes/no>
```
MN-FAauth = <yes/no> Challenge = <yes/no> KeyDistribution = files

モバイル IP プロトコルは、タイムスタンプをメッセージ内に含めることで、メッセー ジの再実行に対する保護を提供します。クロックが異なる場合、ホームエージェント は現在時間とともにエラーをモバイルノードに返します。モバイルノードはその現在 時間を使って再登録できます。モバイルノードはその現在時間を使って再登録できま す。MaxClockSkew ラベルを使用して、ホームエージェントとモバイルノードのク ロック間で異なる最大秒数を構成することができます。デフォルト値は 300 秒です。

HA-FAauth および MN-FAauth ラベルは、それぞれホームと外来間、およびモバイ ルと外来間の認証に関する条件を有効または無効にします。デフォルトは無効です。 外来エージェントが通知内に指定されたモバイルノードへ呼び出しを発行するように するためには、challenge ラベルを使用します。このラベルは再実行に対する保護 のために使用します。デフォルト値は無効です。

表 25–2 で、GlobalSecurityParameters セクションに指定可能なラベルと設定値 について説明します。

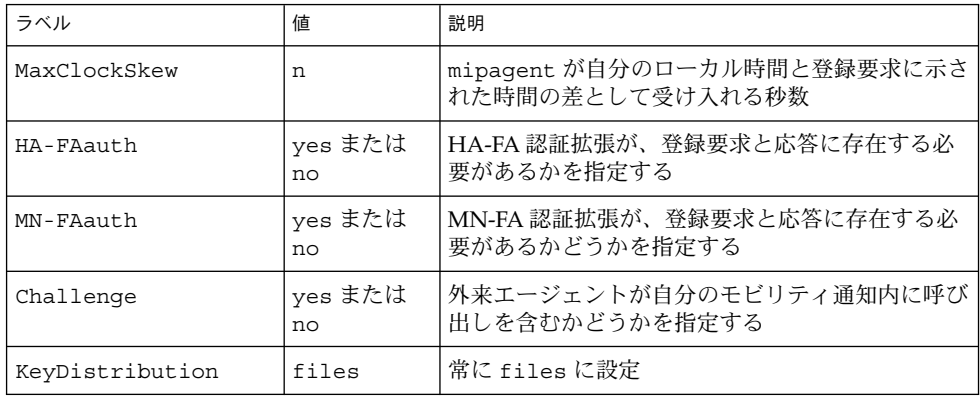

表 **25–2** GlobalSecurityParameters セクションのラベルと設定値

#### Pool セクション

モバイルノードには、ホームエージェントによって動的アドレスを割り当てることが できます。動的アドレスの割り当ては、DHCP とは独立に mipagent が行います。 ユーザーは、ホームアドレスを要求することによってモバイルノードが使用できるア ドレスプールを作成できます。アドレスプールは、構成ファイルの Pool セクション を使って構成されます。

Pool セクションには、BaseAddress および Size ラベルが含まれます。Pool セク ションの構文は次のとおりです。

[Pool *Pool-identifier*] BaseAddress = *IP-address* Size = *size*

注 **–** Pool 識別子を使用している場合、モバイルノードの Address セクションにも存 在していなければなりません。

Pool セクションを使用してモバイルノードに割り当て可能なアドレスプールを定義 します。BaseAddress ラベルは、プール内の最初の IP アドレスを設定するのに使 用します。Size は、プール内の使用可能なアドレス数を指定するのに使用します。

たとえば、IP アドレスの 192.168.1.1 から 192.168.1.100 が Pool 10 に予約さ れている場合、Pool セクションには次の項目を指定します。

[Pool 10] BaseAddress = 192.168.1.1  $Size = 100$ 

注 **–** アドレスの範囲にブロードキャストアドレスは含まないでください。たとえば、 BaseAddress = 192.168.1.200、Size = 60 のように割り当てないでください。 このアドレス範囲にはブロードキャストアドレスの 192.168.1.255 が含まれている からです。

表 25–3 で、Pool セクションに指定可能なラベルと設定値について説明します。

表 **25–3** Pool セクションのラベルと設定値

| ラベル         | 値       | 説明               |
|-------------|---------|------------------|
| BaseAddress | n.n.n.n | アドレスプール内の最初のアドレス |
| Size        | n       | プール内のアドレス数       |

#### SPI セクション

モバイル IP プロトコルはメッセージ認証を要求するので、セキュリティパラメータイ ンデックス (SPI) を使用してセキュリティコンテキストを特定しなければなりませ ん。セキュリティコンテキストは SPI セクションに定義します。定義したセキュリ ティコンテキストそれぞれに異なる SPI セクションを指定しなければなりません。ID 番号がセキュリティコンテキストを特定します。モバイル IP プロトコルは、最初の 256 SPI を予約しています。したがって、256 より大きい SPI 値を使用してください。 SPI セクションには、共有された秘密情報や再実行保護などのセキュリティに関連し た情報が含まれています。

SPI セクションにはまた、ReplayMethod および Key ラベルがあります。このセク ションではセキュリティコンテキストを定義します。SPI セクションの構文は次のと おりです。

```
[SPI SPI-identifier]
     ReplayMethod = <none/timestamps>
     Key = key
```
2 つの通信中のピアは、同じ SPI 識別子を共有しなければなりません。ユーザーはそ れらを同じ鍵と再実行メソッドで構成しなければなりません。鍵は 16 進数の文字列 で指定します。最大長は 16 バイトです。たとえば、鍵の長さが 16 バイトで 16 進数 値の 0 から f を含んでいる場合、鍵は次のようになります。

Key = 0102030405060708090a0b0c0d0e0f10

鍵は、偶数の桁 (1 バイト 2 桁の表示法に対応) を持たなければなりません。

表 25–4 で、SPI セクションに指定可能なラベルと設定値について説明します。

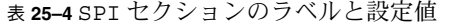

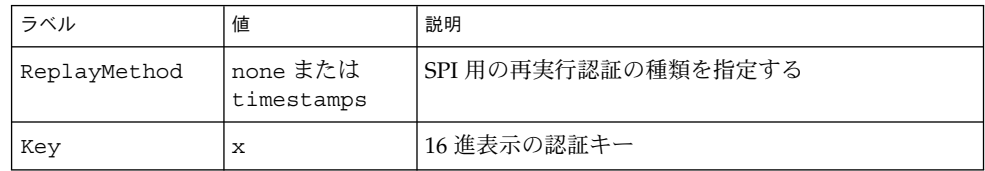

#### Address セクション

モバイル IP の Solaris 実装では、3 つの方法の 1 つを使ってモバイルノードを構成で きます。各方法は Address セクションで構成されます。最初の方法は、従来のモバ イル IP プロトコルに従い、各モバイルノードがホームアドレスを持つことを要求しま す。第 2 の方法では、モバイルノードをネットワークアクセス識別子 (NAI) を使って 特定することが可能になります。最後の方法では、ユーザーは「デフォルト」のモバ イルノードを構成できます。このデフォルトモバイルノードは、適当な SPI 値および 関連する鍵情報を持っているどのモバイルノードでも利用できます。

#### モバイルノード

モバイルノード用の Address セクションには、アドレスタイプと SPI 識別子を定義 した Type および SPI ラベルが含まれます。Address セクションの構文は次のとお りです。

[Address *address*] Type = node SPI = *SPI-identifier*

サポートされた各モバイルノードに対して Address セクションをホームエージェン トの構成ファイル内に指定しなければなりません。

モバイル IP メッセージ認証が外来エージェントおよびホームエージェント間で必要な 場合は、エージェントが通信する必要のある各ピアに対して Address セクションを 指定しなければなりません。

構成した SPI 値は、構成ファイルに存在する SPI セクションを示さなければなりませ  $h<sub>o</sub>$ 

また、モバイルノード用の専用アドレスを構成することもできます。

表 [25–8](#page-457-0) で、デフォルトモバイルノード用の Address セクションに指定可能なラベル と設定値について説明します。

表 **25–5** Address セクションのラベルと設定値 — モバイルノード

| ラベル  | 値    | 説明                      |
|------|------|-------------------------|
| Type | node | この項目がモバイルノード用であることを指定する |
| SPT  | n    | 関連する項目用の SPI 値を指定する     |

#### モビリティエージェント

モビリティエージェント用の Address セクションには、アドレスタイプと SPI 識別 子を定義した Type および SPI ラベルが含まれます。この節では、IPsec 要求、応 答、トンネルラベルについても説明します。 Address セクションの構文は次のとお りです。

[Address *address*]

```
Type = agent
SPI = SPI-identifier
IPsecRequest = action {properties} [: action {properties}]
IPsecReply = action {properties} [: action {properties}]
IPsecTunnel = action {properties} [: action {properties}]
```
サポートされた各モビリティエージェントに対して Address セクションをホーム エージェントの構成ファイル内に指定しなければなりません。

モバイル IP メッセージ認証が外来エージェントおよびホームエージェント間で必要な 場合は、エージェントが通信する必要のある各ピアに対して Address セクションを 指定しなければなりません。

構成した SPI 値は、構成ファイルに存在する SPI セクションを示さなければなりませ ん。

次の表で、モビリティエージェント用の Address セクションに指定可能なラベルと 設定値について説明します。

表 **25–6** Address セクションのラベルと設定値 — モビリティエージェント

| ラベル  | 値     | 説明                               |
|------|-------|----------------------------------|
| Type | aqent | この項目がモビリティエージェント用<br>「であることを指定する |

第 25 章 • モバイル IP のファイルおよびコマンド (リファレンス) **455**

表 **25–6** Address セクションのラベルと設定値 — モビリティエージェント *(*続き*)*

| ラベル          | 値                                | 説明                                                      |
|--------------|----------------------------------|---------------------------------------------------------|
| SPI          | n                                | 関連する項目用の SPI 値を指定する                                     |
| IPsecRequest | apply または<br>permit (次の注を参<br>照) | このモビリティエージェントのピアと<br>の間の登録要求に対して呼び出す<br>IPsec プロパティ     |
| IPsecReply   | apply または<br>permit (次の注を参<br>照) | このモビリティエージェントのピアと<br>の間の登録要求に対して呼び出す<br>IPsec プロパティ     |
| IPsecTunnel  | apply または<br>permit (次の注を参<br>照) | このモビリティエージェントとの間の<br>トンネルトラフィックに対して呼び出<br>す IPsec プロパティ |

注 **–** apply の値は、出力データグラムに対応します。permit の値は、入力データグ ラムに対応します。したがって、IPsecRequest apply の値と IPsecReply permit の値は、登録データグラムを送受信するのに外来エージェントで使用されま す。また、IPsecRequest permit の値と IPsecReply apply の値は、登録デー タグラムを送受信するのにホームエージェントでも使用されます。

#### 自分の *NAI* で識別されるモバイルノード

自分の NAI で識別されるモバイルノード用の Address セクションには、Type、 SPI、および Pool ラベルが含まれます。NAI パラメータがあるため、NAI によるモ バイルノードの識別が可能になります。NAI パラメータを使用した Address セク ションの構文は次のとおりです。

[Address *NAI*] Type = Node SPI = *SPI-identifier* Pool = *Pool-identifier*

プールを利用するには、NAI 経由でモバイルノードを特定します。Address セク ションでは、ホームアドレスの場合と異なり NAI を構成できます。NAI には、 user@domain の形式を使用します。ホームアドレスをモバイルノードに割り当てる ためにどのアドレスプールを使用するかを指定するには、Pool ラベルを使用しま す。

表 [25–7](#page-456-0) で、自分の NAI で識別されるモバイルノード用の Address セクションに指 定可能なラベルと設定値について説明します。

<span id="page-456-0"></span>表 **25–7** Address セクションのラベルと設定値 — 自分の NAI で識別されるモバイルノード

| ラベル  | 値    | 説明                              |
|------|------|---------------------------------|
| Type | node | この項目がモバイルノード用であることを指定する         |
| SPT  | n    | 関連する項目用の SPI 値を指定する             |
| Pool |      | モバイルノードに割り当てるアドレスのプールを割<br>り当てる |

図 25–1 に示すように、NAI で識別されたモバイルノードを指定した Address セク ションに定義された SPI および Pool ラベルに対して、ユーザーは対応する SPI お よび Pool セクションを持たなければなりません。

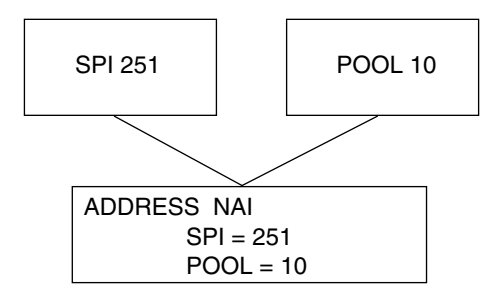

図 **25–1** 自分の NAI で識別されたモバイルノードを指定した Address セクションに対応す る SPI および Pool

#### デフォルトのモバイルノード

デフォルトのモバイルノード用の Address セクションには、Type、SPI、および Pool ラベルが含まれます。Node-Default パラメータがあるため、(このセクション で定義された) 正しい SPI を持っている場合は、すべてのモバイルノードがサービス を受けられるようになります。Node-Default パラメータを使用した Address セク ションの構文は次のとおりです。

[Address Node-Default] Type = Node SPI = *SPI-identifier* Pool = *Pool-identifier*

Node-Default パラメータがあるため、構成ファイルのサイズを縮小することが可能 になります。その他の方法では、各モバイルノードには独自のセクションが必要で す。ただし、Node-Default はセキュリティに影響します。何かの理由でモバイル ノードが信用できなくなった場合、すべての信頼のおけるモバイルノードに関するセ キュリティ情報を更新する必要があります。この作業は手間がかかります。しかし、 セキュリティがあまり重要でないネットワークでは Node-Default を利用できま す。

第 25 章 • モバイル IP のファイルおよびコマンド (リファレンス) **457**

<span id="page-457-0"></span>表 25–8 で、デフォルトモバイルノード用の Address セクションに指定可能なラベル と設定値について説明します。

表 **25–8** Address セクションのラベルと設定値 — デフォルトモバイルノード

| ラベル  | 値    | 説明                              |
|------|------|---------------------------------|
| Type | node | この項目がモバイルノード用であることを指定する         |
| SPI  | n    | 関連する項目用の SPI 値を指定する             |
| Pool | n    | モバイルノードに割り当てるアドレスのプールを割<br>り当てる |

図 25–2 に示すように、デフォルトモバイルノードを指定した Address セクションに 定義された SPI および Pool ラベルに対して、対応する SPI および Pool セクション を持たなければなりません。

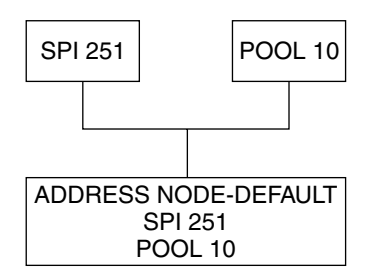

図 **25–2** デフォルトモバイルノードを指定した Address セクションに対応する SPI および Pool セクション

# モビリティ IP エージェントの構成

mipagentconfig コマンドを使用してモビリティエージェントを構成できます。ま た、/etc/inet/mipagent.conf 構成ファイル内のどのような パラメータも作成ま たは変更できます。特に、設定値の変更や、モビリティクライアント、プール、およ び SPI の追加および削除ができます。mipagentconfig コマンドは、次の形式にな ります。

# mipagentconfig <command> <parameter> <value>

表 [25–9](#page-458-0) に、/etc/inet/mipagent.conf 構成ファイルにパラメータを作成または 変更するために、mipagentconfig で利用できるコマンドを示します。

<span id="page-458-0"></span>表 **25–9** mipagentconfig コマンド

| コマンド名  | 説明                                                      |
|--------|---------------------------------------------------------|
| add    | 通知パラメータ、セキュリティパラメータ、SPI、およびアドレスを構<br>成ファイルに追加するために使用する  |
| change | 構成ファイル内の通知パラメータ、セキュリティパラメータ、SPI、お<br>よびアドレスを変更するために使用する |
| delete | 構成ファイル内の通知パラメータ、セキュリティパラメータ、SPI、お<br>よびアドレスを削除するために使用する |
| qet    | 構成ファイル内の現在の設定を表示するのに使用する                                |

コマンドパラメータおよび許容できる設定値については、mipagentconfig(1M) マ ニュアルページを参照してください。432 [ページの「モバイル](#page-431-0) IP 構成ファイルの変 [更」で](#page-431-0)は、mipagentconfig コマンドの利用方法について説明しています。

# モバイル IP モビリティエージェントの 状態

mipagentstat コマンドを使用して、外来エージェントのビジターリストおよびホー ムエージェントの結合テーブルを表示できます。また、エージェントのモビリ ティエージェントのピアに関連するセキュリティを表示することもできます。外来 エージェントのビジターリストを表示するには、mipagentstat コマンドの -f オプ ションを使用します。ホームエージェントの結合テーブルを表示するには、 mipagentstat コマンドの -h オプションを使用します。エージェントのモビリ ティエージェントのピアに関連するセキュリティを表示するには、mipagentstat コ マンドの -p オプションを使用します。次の例では、これらのオプションを使用した 場合の出力例を示します。

例 **25–1** 外来エージェントのビジターリスト

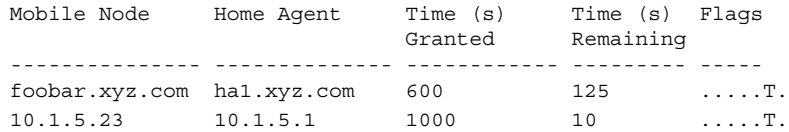

例 **25–2** ホームエージェントの結合テーブル

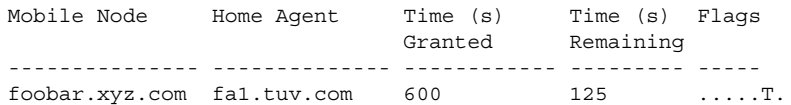

第 25 章 • モバイル IP のファイルおよびコマンド (リファレンス) **459**

<span id="page-459-0"></span>例 **25–2** ホームエージェントの結合テーブル *(*続き*)*

10.1.5.23 123.2.5.12 1000 10 .....T.

例 **25–3** モビリティエージェントのピアのセキュリティアソシエーションテーブル

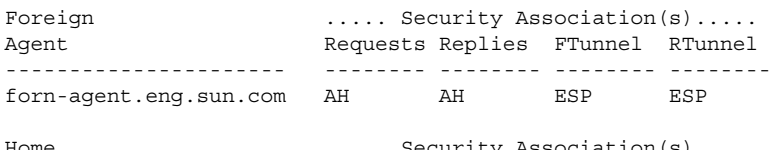

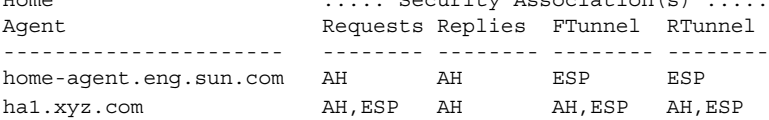

コマンドのオプションの詳細については、mipagentstat(1M) マニュアルページを 参照してください。 439 [ページの「モビリティエージェント状態の表示」で](#page-438-0)は、 mipagentstat コマンドを使用する手順を説明しています。

# モバイル IP の状態情報

mipagent デーモンは、シャットダウン時に状態情報を /var/inet/mipagent\_state に格納します。これは、mipagent がホームエー ジェントとしてサービスを提供している場合です。この状態情報には、ホームエー ジェントとしてサポートされているモバイルノードのリスト、それらのノードの現在 の気付アドレス、および残りの有効期間が含まれます。また、モビリティエージェン トのピアに関するセキュリティアソシエーション構成も含まれます。mipagent プロ グラムを (保守のために) 終了して再起動すると、モビリティエージェントの内部状態 をできるだけ再現するために mipagent\_state が使用されます。このようにして、 モバイルノードが他のネットワークにいる場合でも、サービスの中断を最小限に抑え ます。mipagent\_state が存在していれば、mipagent が起動または再起動される たびに mipagent.conf の直後に読み込まれます。

# モバイル IP 用の netstat 拡張

モバイル IP の転送先経路指定を特定するために、モバイル IP 用の拡張が netstat (1M) コマンドに追加されています。 netstat(1M) コマンドを使用して、「Source-Specific」と呼ばれる新しい経路指定テーブルを表示できます。詳細については、 netstat(1M) マニュアルページを参照してください。

<span id="page-460-0"></span>次の例は、-nr フラグを使用した場合の netstat コマンドの出力を示します。

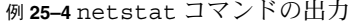

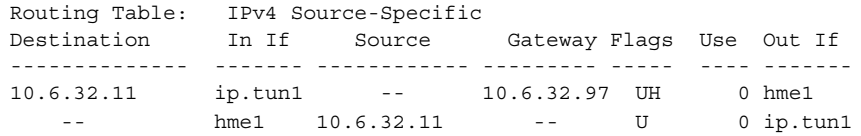

この例は、逆方向トンネルを使用する外来エージェントの経路指定を示します。最初 の行は、宛先 IP アドレス 10.6.32.11 と着信インタフェース ip.tun1 がパケット を転送するインタフェースとして hme1 を選択していることを表します。次の行は、 インタフェース hme1 から発信する任意のパケットと発信元アドレス 10.6.32.11 が ip.tun1 に転送されることを表しています。

# モバイル IP 用の snoop 拡張

リンク上のモバイル IP トラフィックを特定するために、モバイル IP 拡張が snoop (1M) コマンドに追加されました。詳細については、snoop(1M) マニュアルページを 参照してください。

例 25–5 は、モバイルノードの mip-mn2 上で実行中の snoop の出力を示します。

例 **25–5** snoop コマンドの出力

```
mip-mn2# snoop
Using device /dev/hme (promiscuous mode)
  mip-fa2 -> 224.0.0.1 ICMP Router advertisement (Lifetime 200s [1]:
{mip-fa2-80 2147483648}), (Mobility Agent Extension), (Prefix Lengths),
(Padding)
 mip-mn2 -> mip-fa2 Mobile IP reg rqst
 mip-fa2 -> mip-mn2 Mobile IP reg reply (OK code 0)
```
この例は、モバイルノードが外来エージェントの mip-fa2 から定期的に送信された モビリティエージェント通知の 1 つを受信したことを示しています。その後、mipmn2 が登録要求を mip-fa2 に送信し、その応答として登録応答を受信しています。 登録応答は、モバイルノードが自分のホームエージェントに正常に登録されたことを 示しています。

snoop(1M) コマンドは、IPsec 用の拡張もサポートしています。そのため、登録とト ンネルパケットを保護する方法を表示できます。

第 25 章 • モバイル IP のファイルおよびコマンド (リファレンス) **461**

第 **26** 章

# IP ネットワークマルチパス (トピック)

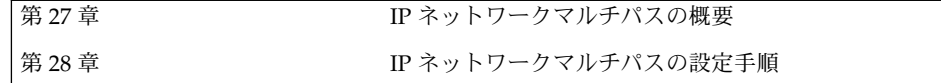

<span id="page-464-0"></span>第 **27** 章

# IP ネットワークマルチパス (概要)

同じ IP リンク (たとえば Ethernet) に複数のネットワークインタフェースカードを接 続していれば、IP ネットワークマルチパスによって負荷分散と障害経路の迂回がサ ポートされます。

この章では、以下の内容について説明します。

- 465 ページの「はじめに」
- 466 ページの「IP [ネットワークマルチパスの機能」](#page-465-0)
- 466 [ページの「通信障害」](#page-465-0)
- 467 ページの「IP [ネットワークマルチパスの構成要素」](#page-466-0)
- 468 ページの「Solaris [ネットワークマルチパス」](#page-467-0)
- 471 [ページの「複数の物理インタフェースで構成されたマルチパスグループの管](#page-470-0) [理」](#page-470-0)
- 478 ページの「1 [つの物理インタフェースで構成されたマルチパスグループの管](#page-477-0) [理」](#page-477-0)
- 479 [ページの「マルチパスグループからのネットワークアダプタの削除」](#page-478-0)
- 479 [ページの「ネットワークアダプタの切り離し」](#page-478-0)
- 480 [ページの「マルチパスデーモン」](#page-479-0)
- 482 [ページの「マルチパス構成ファイル」](#page-481-0)

# はじめに

IP ネットワークマルチパスには次の機能があります。

- ネットワークアダプタの単一点障害の回避
- 単位時間当たりのデータの流量の向上

ネットワークアダプタに障害が発生した場合、同じ IP リンクに別のアダプタが接続さ れていれば、すべてのネットワークアクセスは、障害の発生したアダプタからこのア ダプタに自動的に切り替えられます。このプロセスにより、ネットワークへのアクセ

<span id="page-465-0"></span>スは中断することなく継続されます。また、同じ IP リンクに複数のネットワークアダ プタが接続されている場合、トラフィックを複数のネットワークアダプタに分散させ ることにより、トラフィックのスループットが向上します。

注 **–** RFC 2460 など、IP 関連の他の文書では、「IP リンク」の代わりに「リンク」と いう用語が使用されています。このマニュアルでは、IEEE 802 との混同を避けるた め「IP リンク」を使用します。IEEE 802 では、「リンク」は Ethernet NIC から Ethernet スイッチへの 1 本のワイヤを意味します。

IP リンクの説明は、用語集または表 [27–1](#page-466-0) を参照してください。

## IP ネットワークマルチパスの機能

Solaris の IP ネットワークマルチパスには、次の機能があります。

- 障害検出 ネットワークアダプタの障害を自動的に検出し、ネットワークアクセス を別のネットワークアダプタに自動的に切り替えます (障害経路の迂回)。ただし、 別のネットワークアダプタが事前に構成されていなければなりません。詳細につい ては、468 [ページの「物理インタフェース障害の検出」を](#page-467-0)参照してください。
- 回復検出 障害の発生したネットワークアダプタが回復したことを検出し、別の ネットワークアダプタで行われていたネットワークアクセスを、自動的に元に戻し ます (回復した経路への復帰)。ただし、回復した経路への復帰が事前に有効に なっていなければなりません。詳細については、470 [ページの「物理インタフェー](#page-469-0) [スの回復検出」を](#page-469-0)参照してください。
- 送信負荷分散 送信ネットワークパケットをパケットの順序を変えずに複数の ネットワークアダプタに分散し、単位時間当たりのデータの流量を向上させます。 ただし、負荷分散が行われるのは、データが複数の接続を経由して複数の標識に送 信される場合だけです。

## 通信障害

通信の障害は次の場合に起こります。

- 1. NIC の送受信パスがパケット送信を停止した。
- 2. NIC からリンクへの接続が切れた
- 3. Ethernet スイッチ上のポートがパケットを送受信しない。
- 4. グループ内の物理インタフェースがシステムの起動時に存在しない。

<span id="page-466-0"></span>5. 相手方のホストが応答しないか、パケットを転送するルーターが応答しない Solaris の IP ネットワークマルチパスでは、上記 1 ~ 4 の通信障害に対処します。

# IP ネットワークマルチパスの構成要素

表 27–1 に、IP ネットワークマルチパスの構成要素を示します。

表 **27–1** IP ネットワークマルチパスの構成要素

| コンポーネント                    | 説明                                                                                                    |
|----------------------------|----------------------------------------------------------------------------------------------------|
| IPリンク                      | リンク層でノード間の通信に使用される通信設備や通信媒体。<br>リンク層とは IPv4 および IPv6 のすぐ下の層で、例としては、<br>Ethernet (単一の、またはブリッジされた)または ATM ネット<br>ワークがある。IP リンクには、1 つまたは複数の IPv4 サブ<br>ネット番号(ネットワーク接頭子)が割り当てられる。同じサブ<br>ネット番号(ネットワーク接頭子)を複数の IP リンクに割り当て<br>ることはできない。ATM LANE では、IP リンクは1つのエ<br>ミュレートされた LAN である。ARP を使用する場合、ARP プ<br>ロトコルの有効範囲は単一の IP リンクである |
| ネットワークインタフェー<br>スカード (NIC) | リンクとのインタフェースになる、内部ネットワークアダプタ<br>または独立したネットワークアダプタカード。                                                                                                    |
| 物理インタフェース                  | リンクに対するノードの接続。この接続は通常、デバイスドラ<br>イバとネットワークアダプタとして実装される。ネットワーク<br>アダプタによっては、qfe のように複数の接続点を持つ場合もあ<br>る。このマニュアルでは、「ネットワークアダプタ」は「単一<br>接続点」を示す。"                                                                                                    |
| 物理インタフェースグルー<br>プ          | 同じリンクに接続されている、システムの物理インタフェース<br>群。グループ内のすべての物理インタフェースには、識別のた<br>めの空文字列でない同じ名前が割り当てられる                                                                                                    |
| 物理インタフェースグルー<br>プ名         | グループを識別する、物理インタフェースに割り当てられる名<br>前。この名前の有効範囲は1つのシステム。同じグループ名を<br>共有する複数の物理インタフェースは、物理インタフェースグ<br>ループを構成する                                                                                                    |
| 障害検出                       | NIC や NIC から第3層の装置への経路が動作しなくなったこと<br>を検出する処理                                                                                                    |
| 回復検出                       | 障害の発生後、NIC や NIC から第3層の装置への経路が、正し<br>く動作し始めたことを検出する処理                                                                                                    |

第 27 章 • IP ネットワークマルチパス (概要) **467**

<span id="page-467-0"></span>表 **27–1** IP ネットワークマルチパスの構成要素 *(*続き*)*

| コンポーネント               | 説明                                                                                                    |
|-----------------------|----------------------------------------------------------------------------------------------------|
| 障害経路の迂回または回復<br>復帰    | ネットワークアクセスを障害が検出されたインタフェースから<br>正常な物理インタフェースに切り替える処理。ネットワークア<br>クセスには、IPv4 のユニキャスト、マルチキャスト、およびブ<br>ロードキャストと、IPv6 のユニキャストとマルチキャストが含<br>まれる |
| 回復した経路への復帰また<br>は回復復帰 | ネットワークアクセスを、回復が検出されたインタフェースに<br>戻す処理                                                                                                    |
| 待機インタフェース             | グループ内の他の物理インタフェースに障害が発生するまで<br>データの伝送には使用されない物理インタフェース                                                                                    |

# Solaris ネットワークマルチパス

Solaris ネットワークマルチパスは、次の構成要素で実装されています。

- マルチパスデーモン in.mpathd(1M)
- $\n *ip*(7P)$

in.mpathd デーモンは障害を検出し、障害経路の迂回や回復した経路への復帰に対 するさまざまな方針を実装します。in.mpathd は障害や回復を検出すると、ioctl を 発行して障害経路の迂回や回復した経路への復帰を指示します。IP はこの ioctl に従 い、ネットワークアクセスの障害経路の迂回を透過的かつ自動的に行います。

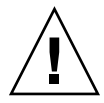

注意 **–** ある NIC グループに対して IP ネットワークマルチパスを使用している場合 は、同じ NIC グループに対して Alternate Pathing (代替パス) を使用しないでくださ い。同様に、代替パスを使用している場合は、IP ネットワークマルチパスを使用しな いでください。NIC グループが異なる場合は、代替パスと IP ネットワークマルチパ スを同時に使用できます。

## 物理インタフェース障害の検出

in.mpathd デーモンは、2 つの方法でインタフェース障害および回復を検出します。 最初の方法では、インタフェースを通して ICMP エコー検査信号を送受信します。2 番目の方法では、インタフェースで RUNNING フラグを監視します。ネットワーク インタフェースカードのいくつかのモデルのリンク状態は、RUNNING フラグに よって反映されます。その結果、リンク障害が発生すると、すぐに検出されます。上 記のいずれかの方法で障害が検出された場合、インタフェースで障害が発生したもの と見なされます。また、前の両方の方法でインタフェースを回復した場合に限り、イ ンタフェースが回復したものと見なされます。
in.mpathd デーモンは、リンクに接続されている標識 (他のシステムやルータなど) に対し、グループに属するすべてのインタフェースを通して ICMP エコー検査信号を 送信し、障害や回復を検出します。デーモンは、マルチパスグループにインタフェー スが追加され、検査用 IP アドレスが割り当てられていると、マルチパスグループのす べてのインタフェースを通して検査信号を送信し、障害を検出します。検査用 IP アド レスやグループの構成を行う手順については、486 ページの「2 [つのインタフェース](#page-485-0) [でマルチパスインタフェースグループを構成するには」を](#page-485-0)参照してください。

検査信号を送信する標識は in.mpathd が動的に決定するため、ユーザーは標識を指 定できません。リンクに接続されているルーターは、検査信号の宛先となる標識とし て選択されます。リンクにルーターが接続されていない場合は、リンク上の任意のホ ストが選択されます。ホスト選択にあたっては、すべてのホストを意味するマルチ キャストアドレス (IPv4 では 224.0.0.1、IPv6 では ff02::1) にマルチキャストパ ケットが送信されます。検査信号は、ICMP エコーパケットに応答する最初のいくつ かのホストに送信されます。ICMP エコーパケットに応答するルーターやホストを発 見できない場合には、in.mpathd は障害を検出できません。

グループの各 NIC が正常に機能するかどうかを確認するために、in.mpathd は、マ ルチパスグループのすべてのインタフェースを通してすべての標識に個別に検査信号 を送信します。連続する 5 つの検査信号に対して応答がない場合、in.mpathd はそ のインタフェースに障害があるものとみなします。検査信号を発信する頻度は、障害 検出時間に依存します。障害検出時間のデフォルト値は 10 秒です。障害検出時間の 変更方法については、in.mpathd(1M) のマニュアルページを参照してください。障 害検出時間が 10 秒の場合、検査信号を発信する頻度はおよそ 2 秒に 1 度になりま す。

障害検出時間が適用されるのは、障害を検出する ICMP エコー検査信号方法だけで す。リンク障害の結果、インタフェースの RUNNING フラグを消去すると、 in.mpathd デーモンはフラグ状態の変更に対してただちに応答します。

in.mpathd は障害を検出すると、障害経路の迂回が行われ、すべてのネットワーク アクセスが障害のあるインタフェースから同じグループの別の正常なインタフェース に移されます。待機インタフェースが構成されている場合、in.mpathd は、IP アド レス、ブロードキャスト、マルチキャストメンバーシップの移動先に待機インタ フェースを選択します。待機インタフェースが構成されていない場合は、最小の IP ア ドレスをもつインタフェースを選択します。

同じグループ内の物理インタフェースがシステムの起動時に存在しない場合、障害の 検出方法は特殊です。起動スクリプトの /etc/init.d/network が、これらの障害 を検出します。これらの障害が検出された場合は、次のようなエラーメッセージを表 示します。

moving addresses from failed IPv4 interfaces: hme0 (moved to hme1) moving addresses from failed IPv6 interfaces: hme0 (moved to hme1)

注 **–** このような特殊な障害検出では、ホスト名ファイルに指定された静的 IP アドレス だけが、同じマルチパスグループの異なる物理インタフェースに移動します。

このような障害は、回復復帰によって自動的に回復することはできません。IP ネット ワークマルチパス の RCM DR ポスト接続機能は、NIC の DR 接続を自動化します。 NIC のDR を接続すると、インタフェースが結合および構成されます。リブートする 前にインタフェースを削除した場合、IP マルチパスのリブート対応機能により、IP ア ドレスが回復されます。 その IP アドレスは、交換した NIC に転送されます。 その 後、交換した NIC は元の IP マルチパスインタフェースグループに追加されます。詳 細については、496 [ページの「システムの起動時に存在しない物理インタフェースを](#page-495-0) [回復するには」を](#page-495-0)参照してください。

#### 物理インタフェースの回復検出

in.mpathd デーモンが連続した 10 個の検査パケットの応答を受信し、RUNNING フ ラグがインタフェースに設定されると、そのデーモンはインタフェースが回復したも のと見なします。

あるインタフェースが正常でない場合、そのインタフェースのすべてのアドレスがグ ループ内の別の正常なインタフェースに移されます。in.mpathd は回復を検出する ための検査信号の送出にアドレスを必要とするので、障害経路の迂回の際に移すこと ができない検査用 IP アドレスを構成する必要があります。この検査用 IP アドレスに 関してはネットワークアクセスの障害経路の迂回は行われないため、この検査用 IP ア ドレスを通常のアプリケーションで使用しないようにしてください。設定手順につい ては、486 ページの「2 [つのインタフェースでマルチパスインタフェースグループを](#page-485-0) [構成するには」を](#page-485-0)参照してください。in.mpathd が回復を検出した場合、すべての ネットワークアクセスを回復したインタフェースに回復した経路への復帰を行いま す。

468 [ページの「物理インタフェース障害の検出」](#page-467-0) で説明されているように、自動回復 復帰は、システムの起動時に存在しない物理インタフェースに対してはサポートされ ていません。496 [ページの「システムの起動時に存在しない物理インタフェースを回](#page-495-0) [復するには」を](#page-495-0)参照してください。

### グループ障害

グループ障害とは、すべてのネットワークインタフェースカードで同時に障害が発生 することです。in.mpathd はリンク障害が発生したものと見なし、障害経路の迂回 を行いません。これは、すべての標識で同時に障害が発生した場合も同様です。この 場合 in.mpathd は、現在のすべての標識選択を取り消し、新しく標識を見つけます (468 [ページの「物理インタフェース障害の検出」を](#page-467-0)参照)。

注 **–** グループ障害は、以前のマニュアルではリンク障害と表記しています。

# 複数の物理インタフェースで構成された マルチパスグループの管理

この節では、IP ネットワークマルチパスを有効にする方法について説明します。IP ネットワークマルチパス機能を使用するには、同じ IP リンクに複数の物理インタ フェースで接続されていなければなりません。たとえば、同じ Ethernet スイッチや同 じ IP サブネットなどに、同じマルチパスグループとして構成された複数の物理インタ フェースを接続します。物理インタフェースが 1 つだけの場合は、478 [ページの「](#page-477-0)1 [つの物理インタフェースで構成されたマルチパスグループの管理」を](#page-477-0)参照してくださ い。

マルチパスグループは、空文字列でない名前で識別されます。たとえば、math-link、 bio-link、chem-link などは有効な名前です。名前は通常、グループがどこに接続され ているかを表しています。マルチパスグループのいずれか 1 つのネットワークアダプ タに障害が発生すると、障害が発生したアダプタのすべてのネットワークアクセス が、同じグループの正常なアダプタに迂回されます。ネットワークアクセスの障害経 路の迂回の対象には、IPv4 のユニキャスト、ブロードキャスト、およびマルチキャス トと、IPv6 のユニキャストおよびマルチキャストが含まれます。IP ネットワークマル チパスが正常に動作するには、同じマルチパスグループに属するネットワークアダプ タで次の条件が満たされている必要があります。

- 1. マルチパスグループのすべてのネットワークアダプタに対し、同じ STREAMS モ ジュール群をプッシュおよび構成する必要があります。
- 2. 1 つのネットワークアダプタで IPv4 を結合するのであれば、マルチパスグループ のすべてのネットワークアダプタで IPv4 を結合する必要があります。
- 3. 1 つのネットワークアダプタで IPv6 を結合するのであれば、マルチパスグループ のすべてのネットワークアダプタで IPv6 を結合する必要があります。
- 4. Ethernet の場合は、システムにあるすべての Ethernet ネットワークアダプタに固 有の MAC アドレスが必要です。SPARC プラットフォームの場合は、openboot PROM の local-mac-address? を true に設定します。x86 プラットフォームでは、 何も設定する必要はありません。
- 5. マルチパスグループのすべてのネットワークアダプタは、同じ IP リンクに接続さ れていなければなりません。
- 6. マルチパスグループに異なる種類のインタフェースが含まれていてはなりません。 グループ化するインタフェースは、/usr/include/net/if\_types.h に定義さ れているのと同じタイプのインタフェースでなければなりません。たとえば、 Ethernet とトークンリングを一緒にしたり、トークンバスと ATM (非同期転送 モード) を一緒にしたりすることはできません。
- 7. ATM で IP ネットワークマルチパスを使用する場合は、ATM を LAN エミュレー ションで構成する必要があります (従来の IP インスタンス間のマルチパスの使用 は、現在はサポートされていません)。

<span id="page-471-0"></span>注 **–** 4 つ目の条件は、マルチパスグループに属するインタフェースだけでなく、シス テムのすべてのインタフェースに適用されます。

工場出荷時に一意な MAC アドレスが設定されていないアダプタは、各アダプタの MAC アドレスを手動で構成して対処することができます。また、起動スクリプト ファイル中に ifconfig ether コマンドを使用して構成します。

注 **–** 手動で構成された MAC アドレスは、システムをリブートすると保持されませ ん。MAC アドレスは、一意なものを選択する必要があります。アダプタの MAC ア ドレスが一意でない場合は、IP ネットワークマルチパスは予測できない動作をする可 能性があります。

#### 物理インタフェースのグループ化

グループの構成には、ifconfig コマンドを使用します。このコマンドの group パ ラメータでグループ名を指定し、インタフェースの IPv4 と IPv6 に両方をそのグルー プに追加します。group オプションは次のように使用します。

ifconfig *interface-name*group *group-name*

注 **–** グループ名には空白文字を使用しないでください。ifconfig ステータスディス プレイは、スペースを表示しません。そのため、一方にスペースを含む 2 つの似たグ ループ名を作成した場合、ステータスディスプレイでは同じように見えてしまうこと になります。実際には、別のグループ名です。このため、混乱を招くことがありま す。

特定のグループに IPv4 インタフェースを追加すると、同じグループに IPv6 インタ フェースが自動的に追加されます。さらに、同じコマンドを使って、同じサブネット に接続された 2 つ目のインタフェースを同じグループに入れることができます。[486](#page-485-0) ページの「2 [つのインタフェースでマルチパスインタフェースグループを構成す](#page-485-0) [るには」を](#page-485-0)参照してください。

マルチパスグループからインタフェースを削除するには、group オプションで空文字 列を指定します。492 [ページの「グループからインタフェースを削除するには」を](#page-491-0)参 照してください。

別のマルチパスグループに属するインタフェースを新しいグループに入れる場合、既 存のグループからそのインタフェースを削除する必要はありません。インタフェース を新しいグループに追加すると、そのインタフェースは現在のグループから自動的に 削除されます。493 [ページの「インタフェースを既存のグループから別のグループに](#page-492-0) [移動するには」を](#page-492-0)参照してください。

<span id="page-472-0"></span>1 つのマルチパスグループに構成できるネットワークアダプタの数に制限はありませ ん。group オプションを論理インタフェースに指定することはできません。たとえ ば、hme0 は使用できますが、hme0:1 は使用できません。

マルチパスグループのすべてのインタフェースは、同じ IP リンクに接続されていなけ ればなりません。これは、インタフェースに障害が発生すると、障害経路の迂回処理 によって、すべての IP アドレスが障害の発生したインタフェースからグループ内の正 常なインタフェースに移されるからです。正常なインタフェースに切り替えられたア ドレスにルーターがパケットのルーティングを引き続き行うためには、その正常なイ ンタフェースが同じ IP リンクに接続されていなければなりません。

#### 検査用 IP アドレスの構成

マルチパスグループのすべての物理インタフェースを構成する際には、検査用 IP アド レスを指定する必要があります。検査用 IP アドレスは、障害や回復の検出に必要で す。検査用 IP アドレスが指定されていないと、その物理インタフェースは障害経路の 迂回には使用されません。in.mpathd だけが検査用 IP アドレスを使用します。通常 のアプリケーションでは、このアドレスを使用しないようにしてください。インタ フェースに障害が発生しても、このアドレスに関しては障害経路の迂回は行われませ ん。IPv4 では、検査用 IP アドレスを構成する際には、通常のアプリケーションが検 査用 IP アドレスを使用しないように設定してください。486 ページの「2 [つのインタ](#page-485-0) [フェースでマルチパスインタフェースグループを構成するには」を](#page-485-0)参照してくださ い。

ここでは、次のインターネットプロトコルに対する検査用 IP アドレス構成の概念につ いて説明します。

- IPv4
- IPv6

#### IPv4 検査用アドレス

in.mpathd マルチパスデーモンは、障害や回復を検出するための検査用 IP アドレス を必要とします。この IP アドレスは、ルーティング可能なアドレスでなければなりま せん。つまり、このアドレスのネットワークアドレス (ネットワーク接頭子) がリンク 内のすべてのルーターから認識可能でなければなりません。検査用 IP アドレスの構成 には、ifconfig コマンドの -failover オプションを使用します。検査用 IP アドレ スを設定する構文は次の通りです。

# ifconfig *interface-name* addif *ip-address* <other-parameters> -failover up

<other-parameters> には、実際の構成に応じたパラメータを指定します。詳細 は、ifconfig(1M) のマニュアルページを参照してください。IPv4 検査用アドレスの 設定手順については、486 ページの「2 [つのインタフェースでマルチパスインタ](#page-485-0) [フェースグループを構成するには」を](#page-485-0)参照してください。

たとえば、アドレスが 19.16.85.21、ネットマスクおよびブロードキャストアドレ スがデフォルト値で、かつ検査用に使用できる論理インタフェースを新規に作成する には、次のように指定します。

# ifconfig hme0 addif 19.16.85.21 netmask + broadcast + -failover up

注 **–** この検査用 IP アドレスをアプリケーションから使用されないようにするため IPv4 検査用アドレスを deprecated と指定する必要があります。486 [ページの「](#page-485-0)2 つ [のインタフェースでマルチパスインタフェースグループを構成するには」を](#page-485-0)参照して ください。

アドレスの障害経路の迂回属性を有効にするには、failover (ダッシュ (-) をつけな い) を指定します。

注 **–** マルチパスグループのすべての検査用 IP アドレスには、同じネットワークアドレ スを使用してください。つまり、すべての検査用 IP アドレスは 1 つの IP サブネット に属していなければなりません。

#### IPv6 検査用 IP アドレス

リンクローカルアドレスが物理インタフェースに結び付けられているので、IPv6 検査 用 IP アドレスを構成するには、リンクローカルアドレス自体を使用します。した がって、IPv6 では、別個の IP アドレスは必要ありません。IPv6 の場合、-failover オプションの構文は次の通りです。

# ifconfig *interface-name* inet6 -failover

IPv6 検査用 IP アドレスの設定手順については、486 ページの「2 [つのインタフェース](#page-485-0) [でマルチパスインタフェースグループを構成するには」を](#page-485-0)参照してください。

マルチパスグループですべてのグループのインタフェースに IPv4 と IPv6 の両方が使 用される場合には、別個の IPv4 検査用アドレスは必要ありません。in.mpathd デー モンは、IPv6 リンクローカルアドレスを使ってインタフェースを調べることができま す。IPv6 リンクローカルアドレスは、IPv6 を結合すると自動的に作成されます。

アドレスの障害経路の迂回属性を有効にするには、failover (ダッシュ (-) をつけな い) を指定します。

注 **–** 有効な IPv6 検査用 IP アドレスは、リンクローカルアドレスだけです。

#### <span id="page-474-0"></span>アプリケーションによる検査用 IP アドレス使用の防止

検査用 IP アドレスを構成したら、このアドレスが通常のアプリケーションで使用され ないようにする必要があります。検査用 IP アドレスに対して障害経路の迂回処理が行 われないため、アプリケーションから検査用 IP アドレスを使用できるようにすると、 検査用 IP アドレスを使用したアプリケーションは障害迂回の処理時に異常終了しま す。検査用 IP アドレスが通常のアプリケーションに使用されるのを防ぐには、 ifconfig コマンドを使って検査用 IP アドレスをdeprecated と指定します。この オプションは次の構文により指定します。

ifconfig *interface-name* deprecated

アドレスを deprecated と指定すると、このアドレスをアプリケーションが明示的 に指定しない限り、IP はこのアドレスを通信のソースアドレスとして選択しません。 このようなアドレスに明示的に指定するのは、in.mpathd だけです。486 [ページ](#page-485-0) の「2 [つのインタフェースでマルチパスインタフェースグループを構成するには」を](#page-485-0) 参照してください。

ネームサービス (DNS、NIS、NIS+) にはリンクローカルアドレスは登録されませんの で、アプリケーションはリンクローカルアドレスを通信に使用しません。した がって、IPv6 検査用 IP アドレスを deprecated と指定する必要はありません。

注 **–** IPv6 リンクローカルアドレスは deprecated と指定しないでください。

アドレスの deprecated 属性を無効にするには、-deprecated オプションを使用し ます。

注 **–** IPv4 検査用アドレスは、ネームサービスデータベース (DNS、NIS、または NIS+) に入れないでください。IPv6 では、検査用 IP アドレスとしてリンクローカルアドレ スが使用されますが、このアドレスは通常、ネームサービスデータベースに入れられ ません。

自動的に構成された IPv6 アドレスは、システムをリブートすると保持されません。 リブートするときに IP アドレスを保持する必要がある場合には、アプリケーションで 静的 IP アドレスを使用します。

#### hostname ファイルによるグループと検査用 IP ア ドレスの構成

/etc/hostname. *interface* ファイルをマルチパスグループと検査用 IP アドレスの構 成に使用できます。/etc/hostname. *interface* ファイルを使ってマルチパスグループ を構成するには、次の構文に従ってファイルに 1 行追加します。

*interface-address* <parameters> group *group-name* up \ addif *logical-interface-address* <parameters> up

たとえば、次の構成に基づいて test グループを作成します。

- 物理インタフェース hme0 のアドレスが 19.16.85.19
- 論理インタフェースのアドレスが 19.16.85.21
- deprecated と -failover を指定
- ネットマスクおよびブロードキャストアドレスをデフォルト値に設定する。

この場合、/etc/hostname.hme0 ファイルに次の行を追加します。

19.16.85.19 netmask + broadcast + group test up  $\setminus$ addif 19.16.85.21 deprecated -failover netmask + broadcast + up

IPv4 hostname ファイルの構成手順については、486 ページの「2 [つのインタフェー](#page-485-0) [スでマルチパスインタフェースグループを構成するには」を](#page-485-0)参照してください。

IPv6 の設定では、次の構文に従って /etc/hostname6.*interface* ファイルに 1 行追加 します。

*<*パラメータ*>* group *group-name* up

たとえば、IPv6 検査用 IP アドレスを使って hme0 に対し test グループを作成する には、/etc/hostname6.hme0 ファイルに次の行を追加します。

-failover group test up addif 1080::56:a00:20ff:feb9:19fa up

IPv6 hostname6 ファイルの構成手順については、486 ページの「2 [つのインタフェー](#page-485-0) [スでマルチパスインタフェースグループを構成するには」を](#page-485-0)参照してくだい。

#### 待機インタフェースの構成

マルチパスグループには、待機インタフェースを構成できます。マルチパスグループ には、待機インタフェースを構成できます。名前が示すように、このインタフェース は待機中とみなされ、グループの他のインタフェースに障害が発生しない限り使用さ れません。待機インタフェースが障害迂回 IP アドレスとして機能していない場合に は、IFF\_INACTIVE フラグが設定されます。その結果、アクティブなインタフェース に障害が発生すると、障害経路の迂回に待機インタフェースが必ず選択されます。待 機インタフェースが選択された後、IFF\_INACTIVE フラグがそのインタフェースで消 去されます。その後、アクティブとなった待機インタフェースは他のアクティブなイ ンタフェースと同様に処理されます。よって、一部の障害では、待機インタフェース が選択されないことがあります。この場合、待機インタフェースではなく、いくつか の IP アドレスにアクティブなインタフェースが選択されます。

待機インタフェースは、通常のデータパケットの送信には使用されません。した がって、待機インタフェースでのデータの流量は限られています。待機インタフェー スが正常であるかどうかを判定するための検査信号の送信に使用するため、待機イン タフェースには検査用 IP アドレスが必要です。待機インタフェースに検査用 IP アド レスが指定されていないと、グループの別のインタフェースに障害が発生しても、こ の待機インタフェースは障害経路の迂回先にはなりません。次の場合には、待機イン タフェースにデータが流れることがあります。

- ネットワーク上の別ホストが待機インタフェースのアドレスを使ってこのホストと 通信すると、着信パケットにはその待機インタフェースが使用されます。
- 待機インタフェースのアドレスをアプリケーションが (bind または IP\_ADD\_MEMBERSHIP を使って) 指定すると、継続的にこの待機インタフェース にデータが流れることがあります。

このように待機インタフェースは、アプリケーションによって明示的に選択されない 限り、通常 (検査目的以外には) 選択されません。グループのインタフェースに障害が 発生すると、すべてのネットワークアクセスは待機インタフェースに迂回されます。 待機インタフェースを構成するには、次のように ifconfig コマンドの standby オ プションを使用します。

# ifconfig *interface-name* standby group *group-name*

この手順については、489 [ページの「インタフェースの](#page-488-0) 1 つが待機インタフェースで [あるマルチパスグループを構成するには」を](#page-488-0)参照してください。

待機インタフェースに検査用 IP アドレスが設定されていると、in.mpathd デーモン は、待機インタフェースを通して検査信号を送信します。待機インタフェースには、 検査用 IP アドレスだけを設定してください。待機インタフェースに他のアドレスを追 加しても、追加は失敗します。検査用 IP アドレス以外のアドレスをもつインタフェー スを待機インタフェースに指定すると、これらのアドレスは自動的にグループの他の インタフェースに移され、検査用 IP アドレスがある場合は待機インタフェースには検 査用 IP アドレスだけが残ります。待機インタフェースに検査用 IP アドレス以外のア ドレスを設定しないことを推奨します。

検査用 IP アドレスを指定するには、ifconfig コマンドの standby や up オプ ションの前に deprecated と -failover オプションを指定します。

待機インタフェースに検査用 IP アドレスを設定するには、次の構文を使用します。

# ifconfig *interface-name* plumb *ip-address* <other-parameters> deprecated -failover standby up

<other-parameters> には、実際の構成に応じたパラメータを指定します。詳細 は、ifconfig(1M) のマニュアルページを参照してください。

注 **–** 待機インタフェースに検査用 IP アドレスが設定されていないと、待機インタ フェースは障害経路の迂回には使用されません。

たとえば、次の構成に基づいて検査用 IP アドレスを作成します。

- 物理インタフェース hme2 を待機インタフェースにする。
- アドレスは 19.16.85.22
- deprecated と -failover を指定

■ ネットマスクおよびブロードキャストアドレスをデフォルト値に設定する。

この場合、コマンド行に次のように入力します。

<span id="page-477-0"></span># ifconfig hme2 plumb 19.16.85.22 netmask + broadcast + deprecated -failover standby up

注 **–** インタフェースは、アドレスに対して障害経路の迂回が行われないように設定さ れたあとにだけ、待機インタフェースとして設定されます。

この手順については、489 [ページの「インタフェースの](#page-488-0) 1 つが待機インタフェースで [あるマルチパスグループを構成するには」を](#page-488-0)参照してください。

待機状態を解除するには、次の構文を使用します。

# ifconfig *interface-name* -standby

# 1つの物理インタフェースで構成された マルチパスグループの管理

マルチパスグループにネットワークアダプタが 1 つしかない場合でも、この NIC の障 害を検出するようにネットワークアダプタを構成することができます。

グループに NIC が 1 つしかなければ障害経路の迂回は行われないため、グループの物 理インタフェースごとに別個の検査用 IP アドレスを設定する必要はありません。検査 用のアドレスを障害経路の迂回が行われないアドレスとして (IFF\_NOFAILOVER) 設 定すれば、デーモンはそのインタフェースを使って検査信号を送信します。複数の物 理インタフェースがある場合とは異なり、1 つの物理インタフェースを deprecated と 指定する必要はありません。

インタフェースの IPv4 アドレスに対して障害経路の迂回が行われないように (NOFAILOVER) 設定するには、次の構文を使用します。

# ifconfig *interface-name* -failover group *group-name*

IPv6 の場合は、次の構文を使用します。

# ifconfig *interface-name* inet6 -failover group *group-name*

デーモンが障害を検出すると、インタフェースの状態がそれに応じて変更され、コン ソールにログが出力されます。

<span id="page-478-0"></span>注 **–** 障害が検査信号の標識に発生したのか、NIC に発生したのかを検証する方法はあ りません。これは、検査に使用できる物理インタフェースが標識に 1 つしかないため です。サブネットのデフォルトルーターが 1 つしかない場合に、グループの物理イン タフェースが 1 つだけであれば、マルチパスを無効にしてください。IPv4 と IPv6 の デフォルトルーターが別個に存在する場合 (または、複数のデフォルトルーターが存 在する場合) は、検査信号の対象は 2 つ以上あります。 したがって、マルチパスを有 効にしても問題ありません。

# マルチパスグループからのネットワーク アダプタの削除

ifconfig コマンドの group オプションに空文字列を指定すると、インタフェース が既存のグループから削除されます 。492 [ページの「グループからインタフェースを](#page-491-0) [削除するには」を](#page-491-0)参照してください。 グループからインタフェースを削除する場合 は、慎重に行う必要があります。マルチパスグループの他のインタフェースに障害が 発生している場合、障害経路の迂回が行われていることがあります。たとえば、hme0 に障害が発生し、すべてのアドレスが、同じグループに属する hme1 に移されたとし ます。このグループから hme1 を削除すると、in.mpathd はこれらの障害経路の迂 回が行われたアドレスをグループ内の他のインタフェースに戻します。正常に動作し ているインタフェースがグループ内になければ障害経路の迂回が行われず、すべての ネットワークアクセスは維持できません。

同様に、インタフェースがグループに属しており、結合解除する必要がある場合は、 まずグループからインタフェースを削除する必要があります。その後、インタフェー スに構成されたすべての IP アドレスを確実に維持します。これは、グループから削除 されるインタフェースの構成を in.mpathd デーモンが再現しようとするからです。 インタフェースの使用を中止する場合は、その前に構成が再現されていなければなり ません。障害経路の迂回の前後でインタフェースの構成がどのように変化するかにつ いては、480 [ページの「マルチパスデーモン」を](#page-479-0)参照してください。

# ネットワークアダプタの切り離し

動的再構成 (DR: Dynamic Reconfiguration) では、IP ネットワークマルチパスを使用 して、IP を使用中のユーザーに影響を及ぼすことなく特定のネットワークデバイスを 切り離すことができます。NIC が動的再構成によって切り離される (オフラインにな る) 前に、その NIC のすべての障害迂回 IP アドレスは、同じ IP ネットワークマルチ パスグループ内の他の NIC へ自動的に経路迂回処理されます。検査用 IP アドレスは 無効にされ、NIC は結合解除されます。

<span id="page-479-0"></span>また、IP マルチパスのリブート対応機能により、存在しないカードに対応する /etc/hostname.\* ファイル内の IP アドレスは、自動的に同じ IP ネットワークマル チパスグループ内の代替インタフェースに移されます。ただし、元のインタフェース が後でそのシステムに戻されたとしても、これらの IP アドレスは自動的にそのインタ フェースへは戻りません。

# マルチパスデーモン

in.mpathd マルチパスデーモンは、グループに属するすべてのインタフェースから 検査信号を送信することによって障害や回復を検出します。in.mpathd マルチパス デーモンも、グループに属する各インタフェースで RUNNING フラグを監視するこ とによって障害や回復を検出します。 グループに属するインタフェースに検査用 IP アドレスがあれば、デーモンは検査信号の送信を開始し、そのインタフェースに障害 がないかどうかを判断します。連続する 5 つの検査信号に応答がない、または RUNNING フラグが設定されていないと、そのデーモンはそのインタフェースに障害 が発生したと見なします。検査頻度は、障害検出時間によって異なります。デフォル トの障害検出時間は 10 秒です。つまり、検査頻度は 2 秒に 1 回の割合です。ネット ワークで同期が発生するのを防ぐため、検査は定期的には実行されません。連続する 5 つの検査信号に応答がないと、in.mpathd は、そのインタフェースに障害が発生し たとみなし、障害経路の迂回が行われ、ネットワークアクセスを障害のあるインタ フェースからグループの別の正常なインタフェースへ移します。待機インタフェース が構成されている場合は、IP アドレスと、ブロードキャストやマルチキャストメン バーシップの障害経路の迂回用に待機インタフェースが選択されます。待機インタ フェースが構成されていない場合は、最小の IP アドレスをもつインタフェースが選択 されます。関連情報については、in.mpathd(1M) のマニュアルページを参照してく ださい。

次の 2 つの例は、一般的な構成と、インタフェースに障害が発生したときに構成がど のように変化するかを示しています。hme0 インタフェースに障害が発生すると、す べてのアドレスが hme0 から hme1 に移されます。

例 **27–1** インタフェースに障害が発生する前のインタフェース構成

- hme0: flags=9000843<UP,BROADCAST,RUNNING,MULTICAST,IPv4> mtu 1500 index 2 inet 19.16.85.19 netmask ffffff00 broadcast 19.16.85.255 groupname test
- hme0:1: flags=9000843<UP,BROADCAST,RUNNING,MULTICAST,DEPRECATED,IPv4,NOFAILOVER> mtu 1500 index 2 inet 19.16.85.21 netmask ffffff00 broadcast 129.146.85.255
- hme1: flags=9000843<UP,BROADCAST,RUNNING,MULTICAST,IPv4> mtu 1500 index 2
- inet 19.16.85.20 netmask ffffff00 broadcast 19.16.85.255 groupname test
- hme1:1: flags=9000843<UP,BROADCAST,RUNNING,MULTICAST,DEPRECATED,IPv4,NOFAILOVER> mtu 1500 index 2 inet 19.16.85.22 netmask ffffff00 broadcast 129.146.85.255
- hme0: flags=a000841<UP,RUNNING,MULTICAST,IPv6,NOFAILOVER> mtu 1500 index 2 inet6 fe80::a00:20ff:feb9:19fa/10 groupname test
- **480** Solaris のシステム管理 (IP サービス) 2003 年 8 月

hme1: flags=a000841<UP,RUNNING,MULTICAST,IPv6,NOFAILOVER> mtu 1500 index 2 inet6 fe80::a00:20ff:feb9:1bfc/10

groupname test

#### 例 **27–2** インタフェースに障害が発生した後のインタフェース構成

hme0: flags=19000842<BROADCAST,RUNNING,MULTICAST,IPv4,NOFAILOVER,FAILED> mtu 0 index 2 inet 0.0.0.0 netmask 0

groupname test

- hme0:1: flags=19040843<UP,BROADCAST,RUNNING,MULTICAST,DEPRECATED,IPv4,NOFAILOVER,FAILED> mtu 1500 index 2 inet 19.16.85.21 netmask ffffff00 broadcast 129.146.85.255
- hme1: flags=9000843<UP,BROADCAST,RUNNING,MULTICAST,IPv4> mtu 1500 index 2 inet 19.16.85.20 netmask ffffff00 broadcast 19.16.85.255 groupname test
- hme1:1: flags=9000843<UP,BROADCAST,RUNNING,MULTICAST,DEPRECATED,IPv4,NOFAILOVER> mtu 1500 index 2 inet 19.16.85.22 netmask ffffff00 broadcast 129.146.85.255
- hme1:2: flags=1000843<UP,BROADCAST,RUNNING,MULTICAST,IPv4> mtu 1500 index 6 inet 19.16.85.19 netmask ffffff00 broadcast 19.16.18.255
- hme0: flags=a000841<UP,RUNNING,MULTICAST,IPv6,NOFAILOVER,FAILED> mtu 1500 index 2 inet6 fe80::a00:20ff:feb9:19fa/10 groupname test
- hme1: flags=a000841<UP,RUNNING,MULTICAST,IPv6,NOFAILOVER> mtu 1500 index 2 inet6 fe80::a00:20ff:feb9:1bfc/10 groupname test

上記の例では、障害が発生したことを示す FAILED フラグが hme0 に設定されていま す。また、hme1:2 が新しく作成されているのがわかります。hme0 の構成は hme1:2 に引き継がれました。これによって、アドレス 19.16.85.19 は、hme1 からアクセ スできるようになります。19.16.85.19 に対応するマルチキャストメンバーシップ はこの後もパケットを受信できますが、パケットは hme1 を通して受信されます。ア ドレス 19.16.85.19 が hme0 から hme1 に障害経路の迂回が行われるとき、hme0 にはダミーアドレス 0.0.0.0 が作成されます。ダミーアドレスは、回復した経路へ の復帰時に削除されます。ダミーアドレスは、hme0 を引き続きアクセスできる状態 に保つために作成されます。hme0 がなければ、hme0:1 は存在できません。

同様に、IPv6 アドレスが hme0 から hme1 へ移されています。IPv6 では、マルチ キャストメンバーシップはインタフェースインデックスに関連付けられています。マ ルチキャストメンバーシップも hme0 から hme1 に移されます。in.ndpd が構成を行 うすべてのアドレスも移されます (上記の例には示されていません)。

in.mpathd デーモンは引き続き、障害が発生した NIC の hme0 を通して検査を行い ます。(デフォルトの障害検出時間 10 秒の間に) 10 回の応答を連続して受け取ると、 そのデーモンはインタフェースが回復したと見なし、回復した経路への復帰を行いま す。回復した経路への復帰が行われると、元の構成が再び確立されます。

障害や回復の検出時にコンソールに出力されるエラーメッセージについては、 in.mpathd(1M) のマニュアルページを参照してください。

# <span id="page-481-0"></span>マルチパス構成ファイル

in.mpathd デーモンは、/etc/default/mpathd 構成ファイルの設定値を使ってマ ルチパスを構成します。このファイルへの変更は、in.mpathd が起動したときと SIGHUP シグナルを受信したときに有効になります。このファイルには、次のデ フォルト設定値と情報が含まれています。

```
#
# Time taken by mpathd to detect a NIC failure in ms. The minimum time
# that can be specified is 100 ms.
#
FAILURE DETECTION TIME=10000
#
# Failback is enabled by default. To disable failback turn off this option
#
FAILBACK=yes
#
# By default only interfaces configured as part of multipathing groups
# are tracked. Turn off this option to track all network interfaces
# on the system
#
```
TRACK\_INTERFACES\_ONLY\_WITH\_GROUPS=yes

/etc/default/mpathd 構成ファイルの構成手順については、498 [ページの「マルチ](#page-497-0) [パス構成ファイルを構成するには」を](#page-497-0)参照してください。

#### 障害検出時間

障害検出時間の設定値は小さくすることができます。ネットワークの負荷が高すぎる と、障害検出時間が守られないことがあります。その場合、in.mpathd はメッセー ジをコンソールに出力します。また、現在の達成可能な時間もコンソールに出力しま す。応答が正しく戻ってくる場合は、このファイルの障害検出時間に従って検出が行 われます。

#### 回復した経路への復帰

障害経路の迂回が行われた後に障害の発生したインタフェースが回復すると、回復し た経路への復帰が行われます。ただし、FAILBACK が no に設定されていると、イン タフェースの回復した経路への復帰は行われません。

468 [ページの「物理インタフェース障害の検出」](#page-467-0) で説明されているように、自動回復 復帰は、システムの起動時に存在しない物理インタフェースに対してはサポートされ ていません。496 [ページの「システムの起動時に存在しない物理インタフェースを回](#page-495-0) [復するには」を](#page-495-0)参照してください。

## 「グループに属するインタフェースのみの追跡」 オプション

TRACK INTERFACES ONLY WITH GROUPS オプションが無効になっていると、 in.mpathd はシステムのすべてのインタフェースを追跡します。障害を検出する と、適切なメッセージをコンソールに出力します。このオプションが正しく機能する には、すべてのインタフェース上の Ethernet アドレスが固有のものでなければなりま せん。

<span id="page-484-0"></span>第 **28** 章

# ネットワークマルチパスの管理 (手順)

この章では、インタフェースグループを作成および使用するための手順や、検査用 IP アドレス、hostname ファイル、マルチパス構成ファイルを構成するための手順につ いて説明します。

この章では、以下の内容について説明します。

- 485 ページの「マルチパスインタフェースグループの構成」
- 486 [ページの「マルチパスインタフェースグループの構成](#page-485-0)(作業マップ)」
- 493 [ページの「障害が発生した物理インタフェースの交換または物理インタフェー](#page-492-0) スの DR [切り離し](#page-492-0)/DR 接続」
- 495 [ページの「システムの起動時に存在しない物理インタフェースの回復」](#page-494-0)
- 497 [ページの「マルチパス構成ファイルの構成」](#page-496-0)

# マルチパスインタフェースグループの構 成

この節では、マルチパスインタフェースグループの構成手順とインタフェースを待機 インタフェースに指定するための手順を説明します。

472 [ページの「物理インタフェースのグループ化」に](#page-471-0)も関連情報が記述されていま す。

**485**

## マルチパスインタフェースグループの構成 (作業 マップ)

<span id="page-485-0"></span>表 **28–1** マルチパスインタフェースグループの構成 (作業マップ)

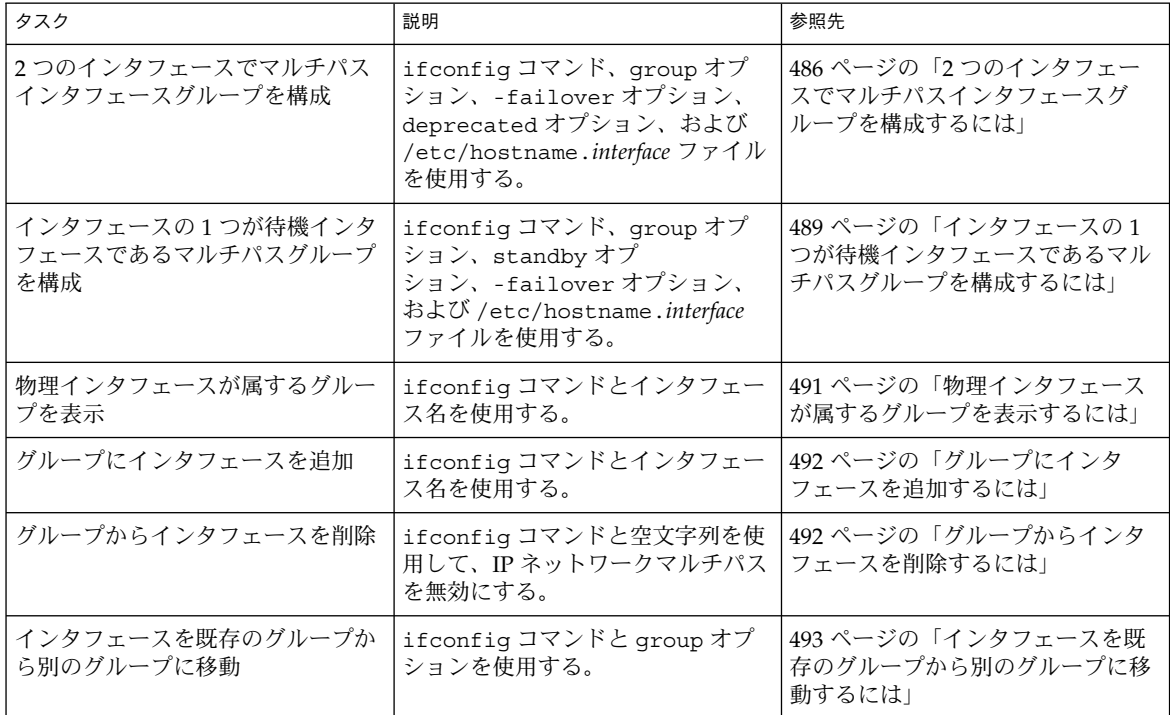

#### ▼ 2つのインタフェースでマルチパスインタフェース <u>ーランプ<br>ダループを構成するには</u>

- **1.** スーパーユーザーになります。
- **2.** 次のコマンドを使って、個々の物理インタフェースをマルチパスグループに入れま す。
	- # ifconfig *interface-name* group *group-name*
	- たとえば、hme0 と hme1 を test グループに入れるには、次のように入力しま す。
	- # ifconfig hme0 group test
	- # ifconfig hme1 group test
- **3.** すべての物理インタフェースに対し検査用 **IP** アドレスを指定します。
	- IPv4 検査用アドレスの場合は、次のコマンドを使用します。

注 **–** この手順では、物理インタフェースのアドレスがすでに構成されているも のとします。

# ifconfig *interface-name* addif *ip-address* <parameters> -failover deprecated up

たとえば、次の構成に基づいて hme0 の検査用 IP アドレスを設定します。

- アドレスは 19.16.85.21
- ネットマスクおよびブロードキャストアドレスをデフォルト値に設定する。
- -failover と deprecated を指定する。

この場合、次のコマンドを入力します。

# ifconfig hme0 addif 19.16.85.21 netmask + broadcast + -failover deprecated up

構成を確認するには、次のように入力します。

# ifconfig hme0:1

hme0:1: flags=9000843<UP,BROADCAST,RUNNING,MULTICAST,DEPRECATED,IPv4,NOFAILOVER> mtu 1500 index 2 inet 19.16.85.21 netmask ffffff00 broadcast 19.16.85.255

> 注 **–** この検査用 IP アドレスをアプリケーションが使用しないようにするため IPv4 検査用 IP アドレスを deprecated と指定する必要があります。

次に、下記の構成に基づいて hme1 の検査用 IP アドレスを設定します。

- アドレスは 19.16.85.22
- ネットマスクおよびブロードキャストアドレスをデフォルト値に設定する。
- -failover と deprecated を指定

次のコマンドを入力します。

# ifconfig hme1 addif 19.16.85.22 netmask + broadcast + -failover deprecated up

■ IPv6 検査用 IP アドレスの場合は、次のコマンドを使用します。

# ifconfig *interface-name* inet6 -failover

注 **–** この時点では IPv4 アドレスを持つ物理インタフェースがすでにマルチパス グループに追加されているため、IPv6 アドレスを持つ物理インタフェースも自 動的に同じマルチパスグループに追加されています。IPv6 アドレスを持つ物理 インタフェースが最初にマルチパスグループに追加されていることがありま す。その場合、IPv4 アドレスを持つ物理インタフェースが自動的に同じマルチ パスグループに追加されます。

第 28 章 • ネットワークマルチパスの管理 (手順) **487**

たとえば、hme0 に IPv6 検査用 IP アドレスを指定するには、次のコマンドを 使用します。

# ifconfig hme0 inet6 -failover

構成を確認するには、次のように入力します。

# ifconfig hme0 inet6

hme0: flags=a000841<UP,RUNNING,MULTICAST,IPv6,NOFAILOVER> mtu 1500 index 2 inet6 fe80::a00:20ff:feb9:17fa/10 groupname test

注 **–** 検査用 IP アドレスをアプリケーションから使用されないようにするために IPv6 検査用 IP アドレスを deprecated と指定する必要はありません。

2 つ目のインタフェース hme1 には、次のコマンドを使用します。

- # ifconfig hme1 inet6 -failover
- **4. (**この手順は、リブート後も構成を有効にしたい場合だけ必要です。**)** リブート後も 構成を有効にするには、次の手順を実行します。
	- IPv4 の場合は、/etc/hostname.*interface* ファイルに次の行を追加します。

*interface-address* <parameters> group *group-name* up \ addif *logical-interface* -failover deprecated <parameters> up

注 **–** この検査用 IP アドレスは、次回のリブートで有効になります。構成をその 場で有効にするには、手順 1 から 3 を実行する必要があります。

たとえば、hme0 に対し次の構成に基づいて test グループを作成します。

- 物理インタフェース hme0 のアドレスが 19.16.85.19
- 論理インタフェースのアドレスが 19.16.85.21
- deprecated と -failover を指定する。
- ネットマスクおよびブロードキャストアドレスをデフォルト値に設定する。

この場合、/etc/hostname.hme0 ファイルに次の行を追加します。

19.16.85.19 netmask + broadcast + group test up  $\setminus$ addif 19.16.85.21 deprecated -failover netmask + broadcast + up

同様に、hme1 を同じグループ (test) に入れ、検査用 IP アドレスを指定する には、次のコマンドを入力します。

19.16.85.20 netmask + broadcast + group test up  $\setminus$ addif 19.16.85.22 deprecated -failover netmask + broadcast + up

■ IPv6 の場合は、/etc/hostname6.*interface* ファイルに次の行を追加します。

```
488 Solaris のシステム管理 (IP サービス) • 2003 年 8 月
```
<span id="page-488-0"></span>-failover group *group-name* up

注 **–** この検査用 IP アドレスは、次回のリブートで有効になります。構成をその 場で有効にするには、手順 1 から 3 を実行する必要があります。

たとえば、IPv6 アドレスを持つ hme0 に対して test グループを作成するに は、次の行を /etc/hostname6.hme0 ファイルに追加します。

-failover group test up

同様に、hme1 を同じグループ (test) に入れ、検査用 IP アドレスを指定する には、次の行を /etc/hostname6.hme1 ファイルに追加します。

-failover group test up

注 **–** マルチパスグループにさらにインタフェースを追加する場合は、上記の手順 1 か ら 3 を繰り返します。新しいインタフェースを、動作しているシステム上の既存のグ ループに追加することができます。ただし、リブート後は変更の内容は失われます。

## ▼ インタフェースの1つが待機インタフェースであ るマルチパスグループを構成するには

この手順の例では、hme1 を待機インタフェースとして構成します。

注 **–** 待機インタフェースのアドレスには、検査用 IP アドレスしか指定できません。

- **1. 486** ページの「**2** [つのインタフェースでマルチパスインタフェースグループを構成](#page-485-0) [するには」の](#page-485-0)手順 **1** と **2** を実行します。
- **2.** 次の手順を実行し、すべての物理インタフェースに検査用 **IP** アドレスを設定しま す。
	- **a. hme0** のような非待機インタフェースは、**486** ページの「**2** [つのインタフェース](#page-485-0) [でマルチパスインタフェースグループを構成するには」の](#page-485-0)手順 **3** を実行しま す。
	- **b.** 待機インタフェースは、次のコマンドを使って検査用 **IP** アドレスを設定しま す。

第 28 章 • ネットワークマルチパスの管理 (手順) **489**

注 **–** 待機インタフェースのアドレスには、検査用 IP アドレスしか指定できませ ん。待機インタフェースは、これ以外の IP アドレスを持つことはできません。

# ifconfig *interface-name* plumb *ip-address* <other-parameters> deprecated -failover standby up

> 注 **–** -failover オプションは standby オプションより前に、standby オプ ションは up より前にそれぞれ指定する必要があります。

<other-parameters> には、実際の構成に応じたパラメータを指定します。 詳細は、ifconfig(1M) のマニュアルページを参照してください。 たとえば、次の構成に基づいて検査用 IP アドレスを作成します。

- 物理インタフェース hme1 を待機インタフェースにする。
- アドレスは 19.16.85.22
- deprecated と -failover を指定する。
- ネットマスクおよびブロードキャストアドレスをデフォルト値に設定する。 この場合、次のコマンドを入力します。
- # ifconfig hme1 plumb 19.16.85.22 netmask + broadcast + deprecated -failover standby up 結果を確認するには、次のコマンドを入力します。

# ifconfig hme1

flags=69040843<UP,BROADCAST,RUNNING,MULTICAST,DEPRECATED,IPv4,NOFAILOVER,STANDBY,INACTIVE> mtu 1500 index 4 inet 19.16.85.22 netmask ffffff00 broadcast 19.16.85.255 groupname test

> IPv6 の場合、検査用 IP アドレスを作成するには、次のコマンドを使用しま す。

ifconfig hme1 plumb -failover standby up

INACTIVE は、このインタフェースが送信パケットには使用されないことを示し ます。この待機インタフェースに障害経路の迂回が行われると、INACTIVE 状態 は取り消されます。

- **3. (**この手順は、リブート後も構成を有効にしたい場合だけ必要です。**)** リブート後も 構成を有効にするには、次の手順を実行します。
	- IPv4 の場合は、/etc/hostname.*interface* ファイルに次の行を追加します。

*interface-address* <parameters> group *group-name* up \ addif *logical-interface*-failover deprecated <parameters> up <span id="page-490-0"></span>注 **–** この検査用 IP アドレスは、次回のリブートで有効になります。構成をその 場で有効にするには、手順 1 と 2 を実行する必要があります。

たとえば、hme0 に対し次の構成に基づいて test グループを作成します。

- 物理インタフェース hme0 のアドレスが 19.16.85.19
- 論理インタフェースのアドレスが 19.16.85.21
- deprecated と -failover を指定する。
- ネットマスクおよびブロードキャストアドレスをデフォルト値に設定する。

この場合、/etc/hostname.hme0 ファイルに次の行を追加します。

19.16.85.19 netmask + broadcast + group test up \ addif 19.16.85.21 deprecated -failover netmask + broadcast + up

同様に、hme1 を同じグループ (test) に入れ、検査用 IP アドレスを指定する には、次のコマンドを入力します。

- 19.16.85.22 netmask + broadcast + deprecated group test -failover standby up
	- IPv6 の場合は、/etc/hostname6.*interface* ファイルに次の行を追加します。

-failover group *group-name* up

注 **–** この検査用 IP アドレスは、次回のリブートで有効になります。構成をその 場で有効にするには、手順 1 と 2 を実行する必要があります。

たとえば、IPv6 アドレスを持つ hme0 に対して test グループを作成するに は、次の行を /etc/hostname6.hme0 ファイルに追加します。

-failover group test up

同様に、hme1 を同じグループ (test) に入れ、検査用 IP アドレスを指定する には、次の行を /etc/hostname6.hme1 ファイルに追加します。

-failover group test standby up

### ▼ 物理インタフェースが属するグループを表示する には

- **1.** スーパーユーザーになります。
- **2.** コマンド行から次のコマンドを入力します。

# ifconfig *interface-name*

第 28 章 • ネットワークマルチパスの管理 (手順) **491**

<span id="page-491-0"></span>たとえば、hme0 のグループ名を表示するには、次のコマンドを入力します。

# ifconfig hme0

hme0: flags=9000843<UP,BROADCAST,RUNNING,MULTICAST,IPv4> mtu 1500 index 2 inet 19.16.85.19 netmask ffffff00 broadcast 19.16.85.255 groupname test

IPv6 だけのグループ名を表示するには、次のコマンドを入力します。

# ifconfig hme0 inet6 hme0: flags=a000841<UP,RUNNING,MULTICAST,IPv6> mtu 1500 index 2 inet6 fe80::a00:20ff:feb9:19fa/10 groupname test

▼ グループにインタフェースを追加するには

- **1.** スーパーユーザーになります。
- **2.** コマンド行から次のコマンドを入力します。

# ifconfig *interface-name* group *group-name*

たとえば、test グループに hme0 を追加するには、次のコマンドを入力します。

# ifconfig hme0 group test

▼ グループからインタフェースを削除するには

- **1.** スーパーユーザーになります。
- **2.** コマンド行から次のコマンドを入力します。

# ifconfig *interface-name* group "" 引用符 ("") は空文字列を表します。

たとえば、test グループから hme0 を削除するには、次のコマンドを入力します。

# ifconfig hme0 group "" # ifconfig hme0 hme0: flags=9000843<UP,BROADCAST,RUNNING,MULTICAST,IPv4> mtu 1500 index 2 inet 19.16.85.19 netmask ffffff00 broadcast 19.16.85.255 # ifconfig hme0 inet6 hme0: flags=a000841<UP,RUNNING,MULTICAST,IPv6> mtu 1500 index 2 inet6 fe80::a00:20ff:feb9:19fa/10

479 [ページの「マルチパスグループからのネットワークアダプタの削除」に](#page-478-0)関連情報 が記述されています。

#### <span id="page-492-0"></span>▼ インタフェースを既存のグループから別のグルー プに移動するには

**1.** スーパーユーザーになります。

**2.** コマンド行から次のコマンドを入力します。

# ifconfig *interface-name* group *group-name*

注 **–** インタフェースを新しいグループに追加すると、そのインタフェースは現在のグ ループから自動的に削除されます。

たとえば、test グループから hme0 を削除し、cs-link グループに追加するには、 次のコマンドを入力します。

# ifconfig hme0 group cs-link

そのインタフェースが現在のグループから削除され、cs-link グループに追加されま す。

# 障害が発生した物理インタフェースの交 換または物理インタフェースの DR 切り 離し/DR 接続

この節の手順は、ifconfig(1M) を使用して構成される IP 層だけに適用されます。 ATM または他のサービスなど、IP 層よりも上位または下位の層が自動化されていな い場合には、手動による特別な手順が必要です。この特別な手順は、事前切り離し時 の構成解除および事後接続後の構成を行うために実行します。障害または DR の対処 方法については、該当する層およびアプリケーションのマニュアルを参照してくださ い。

障害が発生した物理インタフェースを交換する場合は、まず次の各手順を手作業で行 う必要があります。次の手順の例では、インタフェースとして hme0 と hme1 を使用 します。両インタフェースとも同じマルチパスグループに属し、hme0 に障害が発生 したとします。さらに、論理インタフェース hme0:1 が検査用 IP アドレスをもって いるとします。

第 28 章 • ネットワークマルチパスの管理 (手順) **493**

<span id="page-493-0"></span>注 **–** 次の手順の例では、障害のあるインタフェースを同じ名前の物理インタフェース で置き換えます (たとえば、hme0 を hme0 で置き換えます)。

#### 障害が発生した物理インタフェースを取り外すに は

注 **–** 検査用 IP アドレスが /etc/hostname.hme0 ファイルを使用して結合されてい る場合は、 の手順 1 は省略することができます。

**1.** 次のコマンドを実行して、検査用 **IP** アドレスの構成情報を入手します。

```
# ifconfig hme0:1
```

```
hme0:1:
flags=9040842<BROADCAST,RUNNING,MULTICAST,DEPRECATED,IPv4,NOFAILOVER>
mtu 1500 index 3
inet 129.146.233.250 netmask ffffff00 broadcast 129.146.233.255
この情報は、物理インタフェースを交換する時に、検査用 IP アドレスを再結合す
るために必要です。
検査用 IP アドレスの hostname ファイルを使用した構成方法についての詳細は、
475 ページの「hostname ファイルによるグループと検査用 IP アドレスの構成」
を参照してください。
```
**2.** 物理インタフェースの取り外し方については、**cfgadm(1M)** のマニュアルペー ジ、『*Sun Enterprise 6x00, 5x00, 4x00, 3x00* システム *Dynamic Reconfiguration* ユー ザー マニュアル』、または『*Sun Enterprise 10000 DR* 構成マニュアル』を参照し てください。

#### ▼ 障害が発生した物理インタフェースを交換するに は

- **1.** 物理インタフェースの交換方法については、**cfgadm(1M)** のマニュアルページ、 『*Su n Enterprise 6x00, 5x00, 4x00, 3x00* システム *Dynamic Reconfiguration* ユーザー マ ニュアル』、または『*Sun Enterprise 10000 DR* 構成 マニュアル』、あるい は『*Sun Fire 880 Dynamic Reconfiguration* ユーザーマニュアル 』を参照してくださ い。
- **2.** 次のコマンドを実行して、検査用 **IP** アドレスを結合し、有効にします。

# ifconfig hme0 <test address configuration>

```
494 Solaris のシステム管理 (IP サービス) • 2003 年 8 月
```
<span id="page-494-0"></span>注 **–** この検査用アドレス構成は、/etc/hostname.hme0 ファイルに構成されたも のと同じです。494 [ページの「障害が発生した物理インタフェースを取り外すに](#page-493-0) [は」の](#page-493-0)手順 1 に従った場合は、検査用 IP の構成は同手順で表示された構成と同じ にします。

この構成によって、in.mpathd デーモンが検査を再開します。 検査の結果、 in.mpathd は回復を検出します。その後、in.mpathd により、障害経路の迂回 が行われた元の IP アドレスが hme1 から回復した経路へ戻されます。 検査用 IP アドレスの構成方法についての詳細は、473 [ページの「検査用](#page-472-0) IP アドレ [スの構成」](#page-472-0) を参照してください。

注 **–** 障害が発生した物理インタフェースの回復時における、IP アドレスの障害回 路の迂回には、3 分かかります。この所要時間は変わる場合があります。つまり、 ネットワークトラフィックに応じて、所要時間は異なります。また、所要時間は in.mpathd によって障害経路を迂回し回復した着信インタフェースの安定性に よっても異なります。

# システムの起動時に存在しない物理イン タフェースの回復

この節の手順は、ifconfig(1M) を使用して構成される IP 層だけに適用されます。 ATM または他のサービスなど、IP 層よりも上位または下位の層が自動化されていな い場合には、手動による特別な手順が必要です。この特別な手順は、事前切り離し時 の構成解除および事後接続後の構成を行うために実行します。障害または DR の対処 方法については、該当する層およびアプリケーションのマニュアルを参照してくださ  $V_{\lambda}$ 

NIC の DR 操作後の回復は、Sun Fire プラットフォーム上の IO ボードの一部であ り、NIC が PCI デバイスの場合には自動化されます。よって、NIC が DR 操作の一部 として戻される場合には、次の手順を行う必要はありません。Sun Fire x800 および Sun Fire 15000 の詳細については、cfgadm\_sbd(1M) のマニュアルページを参照して ください。物理インタフェースは、/etc/hostname.*interface* ファイルで指定された 構成に回復されます。リブートを行っても構成が保持されるように、インタフェース を構成する方法の詳細については、485 [ページの「マルチパスインタフェースグルー](#page-484-0) [プの構成」を](#page-484-0)参照してください。

第 28 章 • ネットワークマルチパスの管理 (手順) **495**

<span id="page-495-0"></span>注 **–** 以前の Sun Fire システム (Exx00) の場合には、DR 切り離しは手動で行う必要が あります。ただし、DR 接続は自動的に行われます。

システムの起動時に存在しない物理インタフェースを回復するには、次の手順を行 なってください。次の手順では、物理インタフェース hme0 と hme1 を例として使用 します。なお、次の手順では hme0 と hme1 の両方のインタフェースが 1 つのマルチ パスグループ内にあり、hme0 はシステムの起動時に存在しないということを想定し ています。

注 **–** 障害が発生した物理インタフェースの回復時における、IP アドレスの障害回路の 迂回には、3 分かかります。この所要時間は変わる場合があります。つまり、ネット ワークトラフィックに応じて、所要時間は異なります。また、所要時間は in.mpathd によって障害経路を迂回し回復した着信インタフェースの安定性に よっても異なります。

#### ▼ システムの起動時に存在しない物理インタフェー スを回復するには

**1.** 障害の発生したネットワーク情報を、コンソールログ中の障害エラーメッセージか ら入手します。

syslog(3C) マニュアルページを参照してください。エラーメッセージは次のよ うに表示されます。

moving addresses from failed IPv4 interfaces: hme1 (moved to hme0) または、次のようなエラーメッセージが表示されます。

moving addresses from failed IPv4 interfaces: hme1 (couldn't move, no alternative interface)

- **2.** システムに物理インタフェースを接続します。 物理インタフェースの交換方法については、 cfgadm(1M) のマニュアルページ、 『*Sun Enterprise 10000 DR* 構成マニュアル』、または『*Sun Ente rprise 6x00, 5x00, 4x00, 3x00* システム *Dynamic Reconfiguration* ユーザーマニュア ル』を参照してください。
- **3.** 手順**1** のエラーメッセージの内容を参照します。アドレスを移動できなかった場合 は手順 **5** へ進みます。アドレスが移動された場合は手順 **4** へ進みます。
- **4.** 次の指示に従って、障害迂回処理の一部として構成された論理インタフェースを結 合解除します。
- <span id="page-496-0"></span>**a. /etc/hostname.<moved\_from\_interface> (**この場合は **/etc/hostname.hme1)** のファイルの内容を見て、障害迂回処理の一部として構成された論理インタ フェースを確認してください。
- **b.** 次のコマンドを入力して、各障害迂回 **IP** アドレスを結合解除します。

# ifconfig *moved\_to\_interface* removeif *moved\_ip\_address*

注 **–** 障害迂回アドレスは、failover パラメータが指定されたアドレス、また は -failover パラメータが指定されていないアドレスです。-failover が 指定された IP アドレスは、結合解除の必要がありません。

たとえば、/etc/hostname.hme0 ファイルの中に次の行が含まれている場合

inet 1.2.3.4 -failover up group one addif 1.2.3.5 failover up addif 1.2.3.6 failover up 各障害迂回 IP アドレスを結合解除するためには、次のコマンドを入力します。

# ifconfig hme0 removeif 1.2.3.5 # ifconfig hme0 removeif 1.2.3.6

- **5.** 問題となっている各インタフェース用に次のコマンドを入力して、交換した物理イ ンタフェースの **IPv4** 情報を再構成します。
	- # ifconfig *removed\_from\_NIC* <parameters> 手順 4 の例を使用して、次のコマンドを入力します。
	- # ifconfig hme1 inet plumb
	- # ifconfig hme1 inet 1.2.3.4 -failover up group one
	- # ifconfig hme1 addif 1.2.3.5 failover up
	- # ifconfig hme1 addif 1.2.3.6 failover up

# マルチパス構成ファイルの構成

マルチパス構成ファイル /etc/default/mpathd で、必要に応じて以下の 3 つのパ ラメータを調整できます。

- FAILURE\_DETECTION\_TIME
- FAILBACK
- TRACK INTERFACES ONLY WITH GROUPS

これらのパラメータについては、482 [ページの「マルチパス構成ファイル」を](#page-481-0)参照し てください。

第 28 章 • ネットワークマルチパスの管理 (手順) **497**

## <span id="page-497-0"></span>▼ マルチパス構成ファイルを構成するには

- **1.** スーパーユーザーになります。
- **2. /etc/default/mpathd** ファイルに対し、次の手順を実行しパラメータの値を変 更します。
	- **a. FAILURE DETECTION TIME** パラメータの新しい値を入力します。

FAILURE\_DETECTION\_TIME=*n*

**b. FAILBACK** パラメータの新しい値を入力します。

FAILBACK=[yes | no]

**c. TRACK\_INTERFACES\_ONLY\_WITH\_GROUPS** パラメータの新しい値を入力しま す。

TRACK\_INTERFACES\_ONLY\_WITH\_GROUPS=[yes | no]

- **3.** コマンド行から次のコマンドを入力します。
	- # pkill -HUP in.mpathd

# 用語集

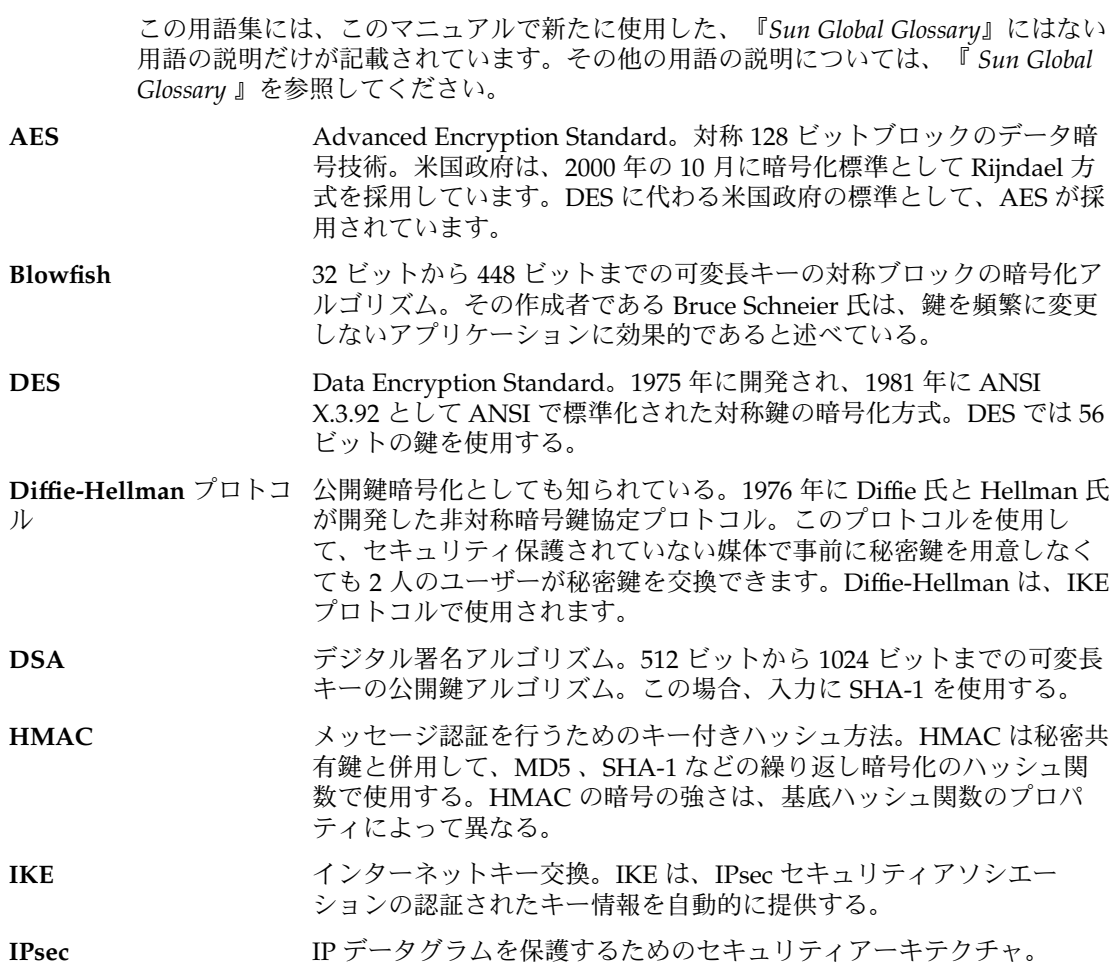

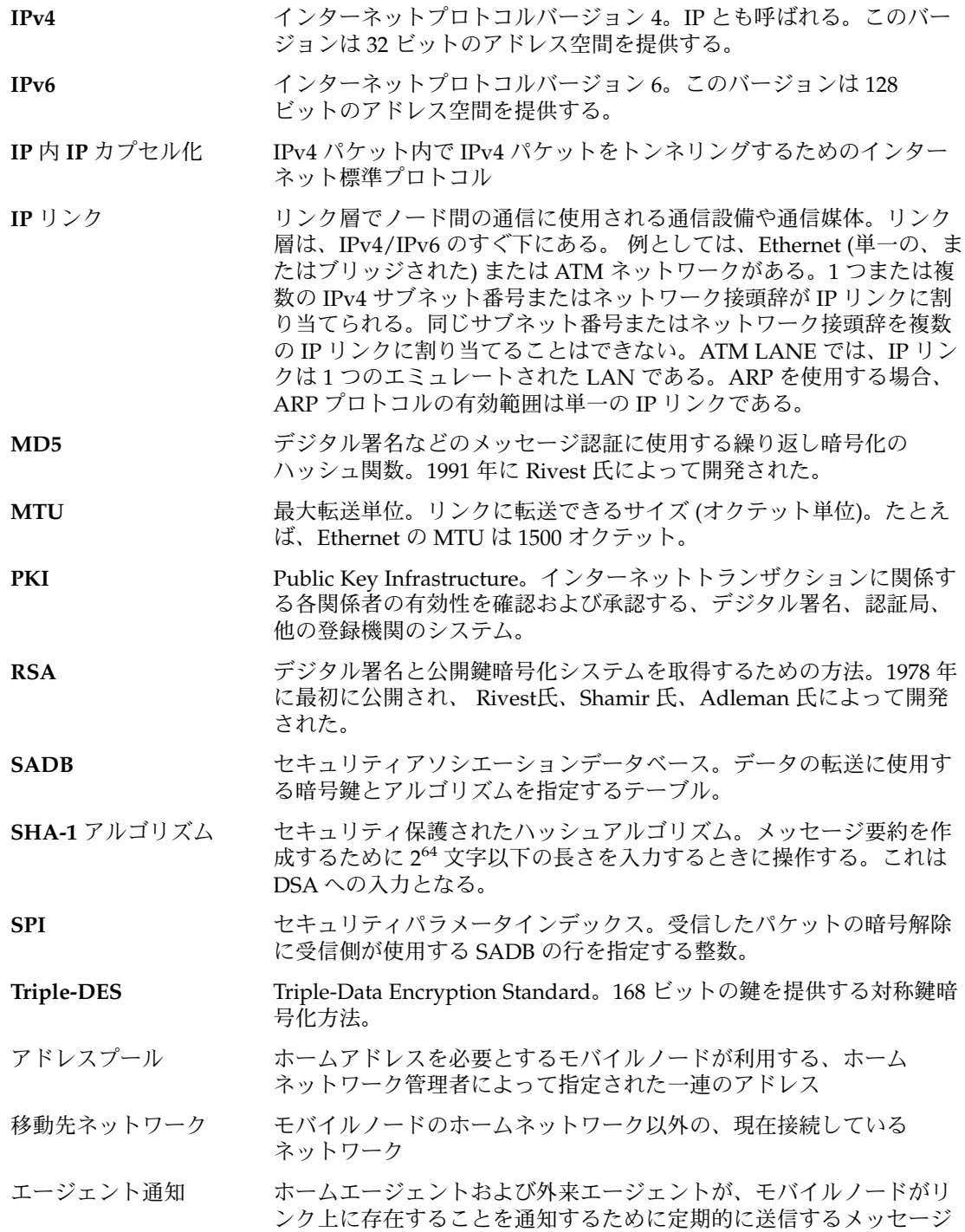

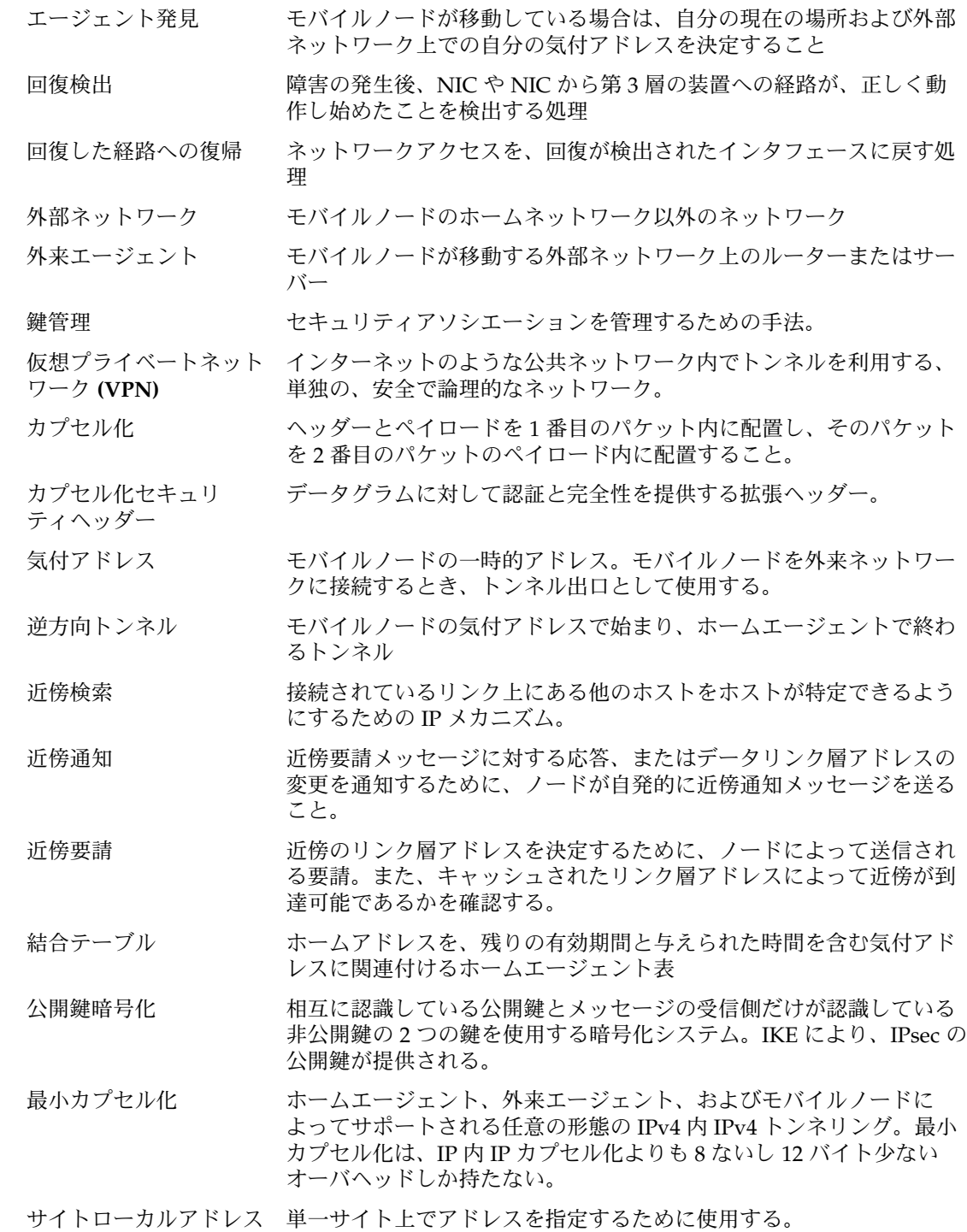

用語集 **501**

<span id="page-501-0"></span>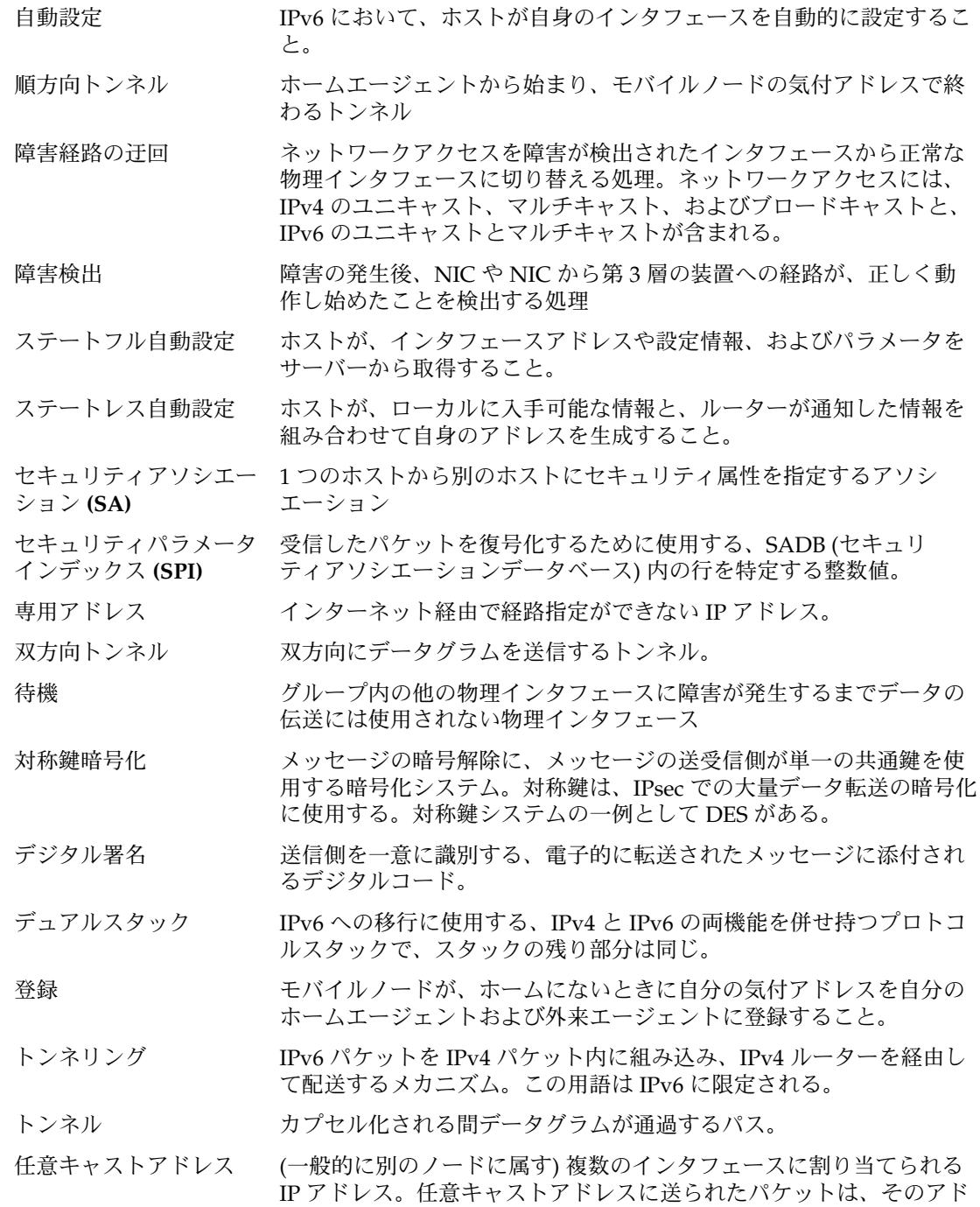

レスを持つ、プロトコルに基づき「最も近い」インタフェースに配送 される。パケットの経路指定は、経路指定プロトコルの距離測定に応 じて決定される。

- 認証局 **(CA)** デジタル署名および公開鍵と非公開鍵のペアの作成に使用するデジタ ル証明書を発行する、公証された第三者機関または企業。CA は、一 意の証明書を付与された個人が当該の人物であることを保証する。
- 認証ヘッダー IP データグラムに対し認証と完全性を提供する拡張ヘッダー。機密性 は提供されない。
- ネットワークアクセス識 user@domain 形式でモバイルノードを一意に特定するために使用す 別子 **(NAI)** る。

#### ネットワークインタ フェースカード **(NIC)** リンクとのインタフェースになる、内部ネットワークアダプタまたは 独立したネットワークアダプタカード。

- ノード ホストまたはルーター。
- パケット アンチ 通信回線上で、1単位として送られる情報の集合。ヘッダーとペイ ロードで構成される。
- ハッシュ値 テキストの文字列から生成される数値。ハッシュ関数は、転送される メッセージが改ざんされないようにするために使用する。1 方向の ハッシュ関数の一例としては、MD5 および SHA-1 がある。

汎用経路指定カプセル化 ホームエージェント、外来エージェント、およびモバイルノードに **(GRE)** よってサポートされる任意の形態のトンネリング。他の任意の (また は同じ) ネットワーク層プロトコルの配信パケット内で任意のネット ワーク層プロトコルのパケットをカプセル化できるようにする。

ビジターリスト ある外来エージェントに移動しているモバイルノードのリスト

非対称鍵暗号化 メッセージの送受信側で異なる鍵を使用してメッセージの暗号化およ び暗号解除を行う暗号化システム。非対称鍵を使用して、対称鍵暗号 に対するセキュリティ保護されたチャネルを作成する。非対称鍵プロ トコルの一例には、Diffie–Hellman がある[。対称鍵暗号化と](#page-501-0)対比。

- ファイアウォール 組織内の私的ネットワークまたはイントラネットを、インターネット などの外部ネットワークからの侵入に対して保護する装置またはソフ トウェア。
- 物理インタフェース リンクに対するノードの接続。この接続は通常、デバイスドライバと ネットワークアダプタとして実装される。ネットワークアダプタに よっては、qfe のように複数の接続点を持つ場合もある。このマ ニュアルでは、「ネットワークアダプタ」は「単一接続点」を示す。"
- 物理インタフェースグ ループ 同じリンクに接続されている、システムの物理インタフェース群。グ ループ内のすべての物理インタフェースには、識別のための空文字列 でない同じ名前が割り当てられる。
- 物理インタフェースグ ループ名 グループを識別する、物理インタフェースに割り当てられる名前。こ の名前の有効範囲は 1 つのシステム。同じグループ名を共有する複数 の物理インタフェースは、物理インタフェースグループを構成する

用語集 **503**

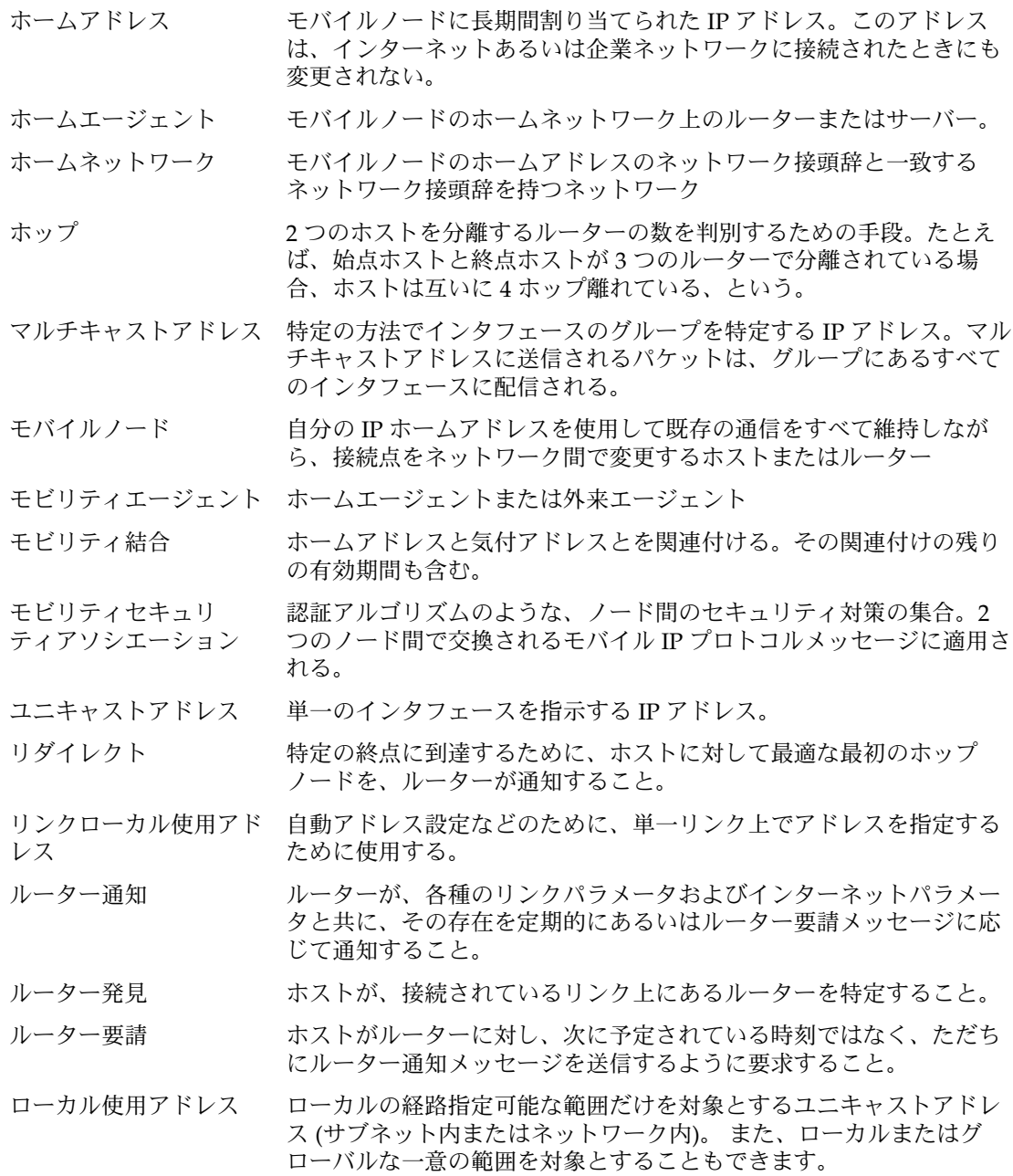
# 索引

#### 数字・記号

 進数形から 2 進数形への変換, [97](#page-96-0) 進数形から 10 進数形への変換, [97](#page-96-0) 3DES 暗号化アルゴリズム, [361](#page-360-0) 相ハンドシェーク, [41](#page-40-0)

#### **A**

AAAA レコード, [311,](#page-310-0) [322,](#page-321-0) [340,](#page-339-0) [349,](#page-348-0) [350](#page-349-0) ACK セグメント, [41](#page-40-0) Address セクション NAI ラベルと値, [456](#page-455-0) Node-Default ラベルと値, [458](#page-457-0) 構成, [431](#page-430-0) 専用アドレス, [455](#page-454-0) 変更, [435](#page-434-0) モバイル IP 構成ファイル, [453,](#page-452-0) [454](#page-453-0) ラベルと値, [455](#page-454-0) Advertisements セクション 構成, [430](#page-429-0) 変更, [434](#page-433-0) モバイル IP 構成ファイル, [449](#page-448-0) ラベルと値, [450](#page-449-0) AdvertiseOnBcast, [450](#page-449-0) AdvertiseOnBcast ラベル, [430](#page-429-0) AdvFrequency ラベル, [430,](#page-429-0) [434,](#page-433-0) [450](#page-449-0) AdvInitCount, [451](#page-450-0) AdvLifetime ラベル, [430,](#page-429-0) [434,](#page-433-0) [450](#page-449-0) AdvLimitUnsolicited, [451](#page-450-0) AES 暗号化アルゴリズム, [361](#page-360-0) anonymous ログイン名, [36](#page-35-0) ARP (アドレス解決プロトコル), [35](#page-34-0)

ATM, マルチパス, [471](#page-470-0) ATM サポート, IPv6 over, [342](#page-341-0) auth\_algs セキュリティオプション ifconfig コマンド, [370](#page-369-0) -a オプション ifconfig コマンド, [79](#page-78-0) ipsecconf コマンド, [376,](#page-375-0) [398](#page-397-0)

# **B**

BaseAddress ラベル, [430,](#page-429-0) [435,](#page-434-0) [437,](#page-436-0) [453](#page-452-0) Blowfish 暗号化アルゴリズム, [361](#page-360-0) bootparams データベース 概要, [104](#page-103-0) 対応するネームサービスファイル, [101](#page-100-0) ワイルドカードエントリ, [104](#page-103-0) bootparams データベース内のワイルドカー ド, [104](#page-103-0) bootparams プロトコル, [60](#page-59-0) BOOTP プロトコル DHCP サービスによるクライアントのサポー ト, [193](#page-192-0) および DHCP, [117](#page-116-0) BOOTP リレーエージェント 構成 dhcpconfig -R による, [163](#page-162-0) DHCP マネージャ, [159](#page-158-0) ホップ, [182](#page-181-0) BSD ベースのオペレーティングシステム /etc/inet/hosts ファイルリンク, [92](#page-91-0) /etc/inet/netmasks ファイルリンク, [98](#page-97-0)

# **C**

Challenge ラベル, [430,](#page-429-0) [435,](#page-434-0) [452](#page-451-0) .com ドメイン, [32](#page-31-0) CRC (巡回冗長検査) フィールド, [42](#page-41-0) crls データベース, [392](#page-391-0)

# **D**

DEFAULT\_IP 変数, [317](#page-316-0) defaultdomain ファイル 定義, [91](#page-90-0) ネットワーククライアントモードのための削 除, [67](#page-66-0) ローカルファイルモード構成, [65](#page-64-0) defaultrouter ファイル 定義, [92](#page-91-0) ネットワーククライアントモード構成, [67](#page-66-0) ルーターの指定、ネットワーククライアン ト, [67](#page-66-0) ルータープロトコルの自動選択, [72](#page-71-0) ローカルファイルモード構成, [65](#page-64-0) deprecated 属性, ifconfig コマンド, [475](#page-474-0) deprecated パラメータ, IPv4 検査用 IP アド レス, [487](#page-486-0) DES 暗号化アルゴリズム, [361](#page-360-0) DES 資格および DHCP, [254](#page-253-0) /dev/ipsecah ファイル, [359](#page-358-0) /dev/ipsecesp ファイル, [360](#page-359-0) dhcpagent デーモン, [131,](#page-130-0) [272](#page-271-0) デバッグモード, [258](#page-257-0) dhcpconfig コマンド 機能, [153](#page-152-0) 説明, [271](#page-270-0) dhcpinfo コマンド、説明, [272](#page-271-0) dhcpmgr コマンド、説明, [272](#page-271-0) dhcpsvc.conf ファイル, [279](#page-278-0) dhcptab テーブル, [157](#page-156-0) 概要, [124](#page-123-0) 構成解除するときに削除, [161](#page-160-0) 説明, [278](#page-277-0) dhcptab ファイル, 自動的に読み込み, [182](#page-181-0) dhcptags ファイル, [280](#page-279-0) DHCP オプション Solaris インストール用, [230](#page-229-0) 概要, [128](#page-127-0) 作業, [221](#page-220-0) 削除, [228](#page-227-0)

DHCP オプション (続き) 作成, [224](#page-223-0) 属性, [222](#page-221-0) 変更, [226](#page-225-0) DHCP クライアント IP アドレスの解放, [133](#page-132-0) IP アドレスの放棄, [133](#page-132-0) インストール, [131](#page-130-0) インタフェース状態の表示, [133](#page-132-0) インタフェースのテスト, [133](#page-132-0) オプション情報, [229](#page-228-0) 開始, [133](#page-132-0) 概要, [131](#page-130-0) 管理, [132](#page-131-0) 起動, [131](#page-130-0) クライアント ID, [198](#page-197-0) 構成, [164](#page-163-0) 構成解除, [165](#page-164-0) シャットダウン, [134](#page-133-0) 障害追跡, [257](#page-256-0) 停止, [134](#page-133-0) ディスクレス, [236](#page-235-0) デバッグモードで実行, [258](#page-257-0) サンプル出力, [259](#page-258-0) ネットワークの管理, [132](#page-131-0) パラメータ, [133](#page-132-0) 複数のネットワークインタフェース, [137](#page-136-0) 不正確な構成, [266](#page-265-0) ホスト名生成, [148](#page-147-0) 要求と構成のみ, [133](#page-132-0) リースの延長要求, [133](#page-132-0) DHCP 構成ウィザード BOOTP リレーエージェント用, [159](#page-158-0) 説明, [156](#page-155-0) DHCP コマンド行ユーティリティ, [126](#page-125-0) DHCP サーバー いくつ構成すべきか, [141](#page-140-0) オプション, [173,](#page-172-0) [183](#page-182-0) 管理, [123](#page-122-0) 機能, [122](#page-121-0) 構成 dhcpconfig による, [162](#page-161-0) DHCP マネージャによる, [156](#page-155-0) 概要, [127](#page-126-0) 収集された情報, [142](#page-141-0) 障害追跡, [251](#page-250-0) 選択, [144](#page-143-0) データストア, [123](#page-122-0)

DHCP サーバー (続き) デバッグモードで実行, [258](#page-257-0) サンプル出力, [260](#page-259-0) 複数のサーバーの計画, [151](#page-150-0) DHCP サービス BOOTP クライアントのサポート, [193](#page-192-0) IP アドレス クライアント用に予約, [209](#page-208-0) 削除, [206](#page-205-0) 使用不可, [206](#page-205-0) 属性の変更, [204](#page-203-0) 追加, [200](#page-199-0) IP アドレス割り当て, [127](#page-126-0) Solaris ネットワークの起動とインストー ル, [229](#page-228-0) エラーメッセージ, [254,](#page-253-0) [262](#page-261-0) およびネットワークトポロジ, [140](#page-139-0) 起動と停止 DHCP マネージャによる, [172](#page-171-0) 効果, [172](#page-171-0) コマンド, [173](#page-172-0) キャッシュ提供時間, [182](#page-181-0) 記録 概要, [175](#page-174-0) トランザクション, [176](#page-175-0) 計画, [139](#page-138-0) 構成解除, [160](#page-159-0) 構成解除時 DHCP マネージャ, [161](#page-160-0) サービスオプションの変更, [173](#page-172-0) ネットワークインタフェースの監視, [185](#page-184-0) ネットワーク構成の概要, [128](#page-127-0) ネットワークの追加, [187](#page-186-0) 有効と無効 DHCP マネージャ, [173](#page-172-0) 影響, [172](#page-171-0) DHCP データストア, 概要, [123](#page-122-0) DHCP データストアの選択, [145](#page-144-0) DHCP ネットワーク DHCP サービスから削除, [191](#page-190-0) DHCP サービスへの追加 dhcpconfig -N による, [188](#page-187-0) DHCP マネージャによる, [187](#page-186-0) 変更, [189](#page-188-0) DHCP ネットワークウィザード, [187](#page-186-0) DHCP ネットワークテーブル 構成解除するときに削除, [161](#page-160-0) サーバー構成時に作成, [157](#page-156-0)

DHCP ネットワークテーブル (続き) 説明, [125](#page-124-0) DHCP プロトコル Solaris 実装の利点, [118](#page-117-0) イベントの順序, [119](#page-118-0) 概要, [117](#page-116-0) DHCP マクロ Locale  $\triangledown$ クロ, [157](#page-156-0) Solaris インストール用, [232](#page-231-0) 概要, [129](#page-128-0) カテゴリ, [129](#page-128-0) 構成, [198](#page-197-0) サーバーマクロ, [157](#page-156-0) 作業, [211](#page-210-0) 削除, [220](#page-219-0) 作成, [218](#page-217-0) 自動的な処理, [129](#page-128-0) 処理順序, [130](#page-129-0) デフォルト, [149](#page-148-0) ネットワークアドレスマクロ, [157](#page-156-0) ネットワーク起動用, [237](#page-236-0) 表示, [213](#page-212-0) 変更, [214](#page-213-0) DHCP マネージャ ウィンドウとタブ, [168](#page-167-0) 起動, [170](#page-169-0) 機能, [152](#page-151-0) 説明, [125](#page-124-0) 停止, [171](#page-170-0) メニュー, [169](#page-168-0) DHCP リース 期間, [146](#page-145-0) 動的および常時, [149](#page-148-0) ネゴシエーション, [146](#page-145-0) ポリシー, [146](#page-145-0) 有効期限, [200](#page-199-0) 予約済み IP アドレス, [150](#page-149-0) dhtadm コマンド オプションの削除, [228](#page-227-0) オプションの作成, [224](#page-223-0) オプションの変更, [226](#page-225-0) スクリプトでの使用, [233](#page-232-0) 説明, [271](#page-270-0) マクロの削除, [220](#page-219-0) マクロの作成, [218](#page-217-0) マクロの変更, [214](#page-213-0) DNS AAAA レコード, [311,](#page-310-0) [340,](#page-339-0) [349,](#page-348-0) [350](#page-349-0)

DNS (続き) IPv6 アドレスを追加, [311](#page-310-0) IPv6 拡張機能, [340](#page-339-0) PTR レコード, [323](#page-322-0) 逆ゾーンファイル, [311](#page-310-0) ゾーンファイル, [311](#page-310-0) DSS 認証アルゴリズム, [391](#page-390-0)

## **E**

.edu ドメイン, [32](#page-31-0) encr\_algs セキュリティオプション ifconfig コマンド, [370,](#page-369-0) [371](#page-370-0) encr\_auth\_algs セキュリティオプション ifconfig コマンド, [370](#page-369-0) /etc/bootparams ファイル, [104](#page-103-0) /etc/default/dhcpagent ファイル, [133](#page-132-0) 説明, [279](#page-278-0) /etc/default/inet\_type ファイル, [317](#page-316-0) DEFAULT\_IP 値, [335,](#page-334-0) [336](#page-335-0) /etc/default/mpathd ファイル, [482,](#page-481-0) [497](#page-496-0) /etc/defaultdomain ファイル 定義, [91](#page-90-0) ネットワーククライアントモードのための削 除, [67](#page-66-0) ローカルファイルモード構成, [65](#page-64-0) /etc/defaultrouter ファイル 定義, [92](#page-91-0) ネットワーククライアントモード構成, [67](#page-66-0) ルーターの指定、ネットワーククライアン ト, [67](#page-66-0) ルータープロトコルの自動選択, [72](#page-71-0) ローカルファイルモード構成, [65](#page-64-0) /etc/dhcp/dhcptags ファイル エントリの変換, [280](#page-279-0) 説明, [279](#page-278-0) /etc/dhcp/inittab ファイル, [229](#page-228-0) 説明, [279](#page-278-0) /etc/dhcp/interface.dhc ファイル, 説 明, [279](#page-278-0) /etc/dhcp.interface ファイル, [131](#page-130-0) 説明, [279](#page-278-0) /etc/ethers ファイル, [104](#page-103-0) /etc/gateways ファイル, マシンを強制的に ルーターにする, [72](#page-71-0) /etc/hostname.interface ファイル 定義, [90](#page-89-0)

/etc/hostname.interface ファイル (続き) ネットワーククライアントモード構成, [67](#page-66-0) 複数のネットワークインタフェース, [90,](#page-89-0) [91](#page-90-0) ルーター構成, [71](#page-70-0) ルーターの決定、起動時, [110](#page-109-0) ローカルファイルモード構成, [64](#page-63-0) /etc/hostname6.interface ファイル, [308,](#page-307-0) [320](#page-319-0) IPv6 トンネリング, [337](#page-336-0) 複数のネットワークインタフェース, [91,](#page-90-0) [326,](#page-325-0) [327](#page-326-0) /etc/hosts ファイル, [92,](#page-91-0) [339,](#page-338-0) [396](#page-395-0) /etc/inet/dhcpsvc.conf ファイル, [157,](#page-156-0) [159](#page-158-0) /etc/inet/hosts ファイル 形式, [92](#page-91-0) サブネットの追加, [62](#page-61-0) 初期ファイル, [93,](#page-92-0) [94](#page-93-0) ネットワーククライアントモード構成, [67](#page-66-0) 複数のネットワークインタフェース, [93,](#page-92-0) [94](#page-93-0) ホスト名, [93](#page-92-0) ルーター構成, [71](#page-70-0) ループバックアドレス, [93](#page-92-0) ローカルファイルモード構成, [65](#page-64-0) /etc/inet/ike/crls ディレクトリ, [392](#page-391-0) /etc/inet/ike/publickeys ディレクト リ, [392](#page-391-0) /etc/inet/inetd.conf ファイル, [333](#page-332-0) /etc/inet/ipnodes ファイル, [310,](#page-309-0) [339,](#page-338-0) [340,](#page-339-0) [375](#page-374-0) /etc/inet/ipsecinit.conf ファイル, [366,](#page-365-0) [375,](#page-374-0) [378,](#page-377-0) [396](#page-395-0) /etc/inet/ipsecpolicy.conf ファイ ル, [365](#page-364-0) /etc/inet/ndpd.conf ファイル, [309,](#page-308-0) [321,](#page-320-0) [327,](#page-326-0) [330](#page-329-0) キーワード, [331](#page-330-0) /etc/inet/netmasks ファイル サブネットの追加, [62](#page-61-0) 編集, [98](#page-97-0) ルーター構成, [71](#page-70-0) /etc/inet/networks ファイル, 概要, [105](#page-104-0) /etc/inet/protocols ファイル, [106](#page-105-0) /etc/inet/secret/ike.privatekeys ディレクトリ, [392](#page-391-0) /etc/inet/secret/ipseckeys ファイ ル, [376](#page-375-0)

/etc/inet/services ファイル, 例, [107](#page-106-0)

/etc/init.d/inetinit スクリプト, [366](#page-365-0) /etc/netmasks ファイル, [98](#page-97-0) /etc/nodename ファイル 定義, [91](#page-90-0) ネットワーククライアントモードのための削 除, [67](#page-66-0) /etc/nsswitch.conf ファイル, [101,](#page-100-0) [103,](#page-102-0) [340](#page-339-0) 構文, [102](#page-101-0) ネームサービスのテンプレート, [102](#page-101-0) ネットワーククライアントモード構成, [67](#page-66-0) 変更, [102,](#page-101-0) [103](#page-102-0) 例, [102](#page-101-0) Ethernet アドレス ethers データベース, [101,](#page-100-0) [104](#page-103-0) マルチパス, [471](#page-470-0) ethers データベース エントリの確認, [76](#page-75-0) 概要, [104](#page-103-0) 対応するネームサービスファイル, [101](#page-100-0)

# **F**

failover オプション, ifconfig コマン ド, [473](#page-472-0) ForeignAgent ラベル, [430,](#page-429-0) [434,](#page-433-0) [438,](#page-437-0) [449,](#page-448-0) [450](#page-449-0) For Your Information (FYI) 文書, [44](#page-43-0) FTP プログラム, [36](#page-35-0) 匿名 FTP プログラム 定義, [36](#page-35-0) FYI, [44](#page-43-0) -f オプション, ipseckey コマンド, [376](#page-375-0)

# **G**

gateways ファイル, マシンを強制的にルー ターにする, [72](#page-71-0) General セクション 構成, [429](#page-428-0) バージョンラベル, [449](#page-448-0) 変更, [433](#page-432-0) モバイル IP 構成ファイル, [449](#page-448-0) getent コマンド, ipnodes オプション, [324](#page-323-0) gethostbyname コマンド, [341](#page-340-0) getipnodebyname コマンド, [341](#page-340-0)

GlobalSecurityParameters セクション 構成, [430](#page-429-0) 変更, [434](#page-433-0) モバイル IP 構成ファイル, [451](#page-450-0) ラベルと値, [452](#page-451-0) .gov ドメイン, [32](#page-31-0) group パラメータ ifconfig コマンド, [472,](#page-471-0) [479,](#page-478-0) [486,](#page-485-0) [493](#page-492-0) インタフェースの追跡, [483](#page-482-0)

# **H**

HA-FAauth ラベル, [430,](#page-429-0) [434,](#page-433-0) [452](#page-451-0) HomeAgent ラベル, [430,](#page-429-0) [434,](#page-433-0) [438,](#page-437-0) [449,](#page-448-0) [450](#page-449-0) hostconfig プログラム, [67](#page-66-0) hostname.interface ファイル 定義, [90](#page-89-0) ネットワーククライアントモード構成, [67](#page-66-0) 複数のネットワークインタフェース, [90,](#page-89-0) [91,](#page-90-0) [326,](#page-325-0) [327](#page-326-0) ルーター構成, [71](#page-70-0) ルーターの決定、起動時, [110](#page-109-0) ローカルファイルモード構成, [64](#page-63-0) hostname6.interface ファイル, 複数の ネットワークインタフェース, [91](#page-90-0) hostname ファイル グループと検査用 IP アドレスの構成, [475](#page-474-0) マルチパス, [488,](#page-487-0) [490](#page-489-0) hosts, 強制的にルーターにする, [72](#page-71-0) hosts.byaddr マップ, [311,](#page-310-0) [340](#page-339-0) hosts.byname マップ, [311,](#page-310-0) [340](#page-339-0) hosts.org\_dir テーブル, [310,](#page-309-0) [340](#page-339-0) hosts データベース, [92,](#page-91-0) [94](#page-93-0) /etc/inet/hosts ファイル 形式, [92](#page-91-0) サブネットの追加, [62](#page-61-0) 初期ファイル, [93,](#page-92-0) [94](#page-93-0) ネットワーククライアントモード構成, [67](#page-66-0) 複数のネットワークインタフェース, [93,](#page-92-0) [94](#page-93-0) ホスト名, [93](#page-92-0) ルーター構成, [71](#page-70-0) ループバックアドレス, [93](#page-92-0) ローカルファイルモード構成, [65](#page-64-0) エントリの確認, [76](#page-75-0) 対応するネームサービスファイル, [101](#page-100-0) ネームサービスに使用される形式, [100](#page-99-0)

hosts データベース (続き) ネームサービスの影響, [94](#page-93-0)

#### **I**

ICMP プロトコル ping コマンド, [77](#page-76-0) 定義, [35](#page-34-0) 統計の表示, [80](#page-79-0) ルーター検索 (RDISC) プロトコル オフへの切り替え, [74](#page-73-0) 自動選択, [72](#page-71-0) 定義, [39,](#page-38-0) [109](#page-108-0) ICMP プロトコル報告のリダイレクト, [35](#page-34-0) ifconfig ether コマンド, マルチパス, [472](#page-471-0) ifconfig コマンド, [78,](#page-77-0) [79,](#page-78-0) [313,](#page-312-0) [325,](#page-324-0) [336,](#page-335-0) [337](#page-336-0) auth\_algs セキュリティオプション, [370](#page-369-0) -a オプション, [309](#page-308-0) deprecated 属性, [475](#page-474-0) DHCP クライアントの制御, [132](#page-131-0) encr\_algs セキュリティオプション, [370](#page-369-0) encr\_auth\_algs セキュリティオプ ション, [370](#page-369-0) failover オプション, [473](#page-472-0) group パラメータ, [472,](#page-471-0) [479,](#page-478-0) [486,](#page-485-0) [493](#page-492-0) IPsec, [365,](#page-364-0) [380](#page-379-0) IPsec セキュリティオプション, [370](#page-369-0) IPv6 拡張機能, [327](#page-326-0) standby パラメータ, [477,](#page-476-0) [490](#page-489-0) test パラメータ, [486](#page-485-0) アドレスの追加, [327](#page-326-0) 構文, [78](#page-77-0) 出力, [79](#page-78-0) 定義, [78](#page-77-0) トンネルの設定, [363](#page-362-0) マルチパスグループ, [472](#page-471-0) マルチパスグループの表示, [491](#page-490-0) IKE crls データベース, [392](#page-391-0) /etc/inet/ike/configファイル, [394](#page-393-0) ike.preshared ファイル, [390](#page-389-0) ike.privatekeys データベース, [392](#page-391-0) ikeadm コマンド, [389,](#page-388-0) [396,](#page-395-0) [397](#page-396-0) ikecert certdb コマンド, [392,](#page-391-0) [400](#page-399-0) ikecert certlocal コマンド, [392,](#page-391-0) [399](#page-398-0) ikecert certrldb コマンド, [392,](#page-391-0) [404](#page-403-0) in.iked デーモン, [388](#page-387-0)

IKE (続き) ISAKMP SA, [386](#page-385-0) publickeys データベース, [392](#page-391-0) インターネットキー交換, [385](#page-384-0) 概要, [385](#page-384-0) 権限レベルのチェック, [397](#page-396-0) 作業, [393](#page-392-0) 事前共有鍵, [394](#page-393-0) 事前共有鍵の更新, [396,](#page-395-0) [397](#page-396-0) 実装, [393](#page-392-0) セキュリティアソシエーション, [386,](#page-385-0) [388](#page-387-0) トラフィックの保護, [393](#page-392-0) フェーズ 1 交換, [386](#page-385-0) フェーズ 2 交換, [386](#page-385-0) ポリシーの有効性チェック, [395](#page-394-0) ユーティリティ, [388](#page-387-0) ike.config ファイル, [389,](#page-388-0) [394](#page-393-0) ike.preshared ファイル, [390,](#page-389-0) [395](#page-394-0) ike.privatekeys データベース, [392](#page-391-0) ikeadm コマンド, [389,](#page-388-0) [398](#page-397-0) ikecert certdb コマンド, [392,](#page-391-0) [400](#page-399-0) ikecert certlocal コマンド, [392,](#page-391-0) [399](#page-398-0) ikecert certrldb コマンド, [392,](#page-391-0) [404](#page-403-0) ikecert コマンド, [390](#page-389-0) in.dhcpd デーモン, [126](#page-125-0) 説明, [272](#page-271-0) デバッグモード, [258](#page-257-0) in.iked デーモン, [385,](#page-384-0) [388,](#page-387-0) [397](#page-396-0) in.mpathd デーモン, [468](#page-467-0) 回復した回路への復帰, [482](#page-481-0) 検査頻度, [480](#page-479-0) 障害検出時間, [482](#page-481-0) 待機インタフェース, [477](#page-476-0) 標識の検査, [469](#page-468-0) マルチパス, [480](#page-479-0) in.ndpd デーモン, [326,](#page-325-0) [327](#page-326-0) options, [330](#page-329-0) in.rarpd デーモン, [60](#page-59-0) in.rdisc プログラム RDISC のオフへの切り替え, [74](#page-73-0) 定義, [109](#page-108-0) 動作の記録, [82](#page-81-0) 動的ルーティングの選択, [72](#page-71-0) in.ripngd デーモン, IPv6 オプション, [332](#page-331-0) in.routed デーモン 省スペースモード, [74,](#page-73-0) [109](#page-108-0) 定義, [109](#page-108-0) 動作の記録, [82](#page-81-0)

in.telnetd デーモン, [37](#page-36-0) in.tftpd デーモン 定義, [60](#page-59-0) 有効化, [66](#page-65-0) inet6 オプション, route コマンド, [335](#page-334-0) inetd.conf ファイル, IPsec, [379](#page-378-0) inetd デーモン, [333](#page-332-0) 実行中であることの確認, [76](#page-75-0) により開始されるサービス, [68](#page-67-0) inetinit スクリプト, [366](#page-365-0) InterNIC, [52](#page-51-0) IP ネットワーク番号, [31](#page-30-0) 登録サービス ドメイン名登録, [32](#page-31-0) ネットワーク番号の割り当て, [47,](#page-46-0) [52](#page-51-0) ipnodes.byaddr マップ, [311](#page-310-0) ipnodes.byname マップ, [311](#page-310-0) ipnodes.org\_dir テーブル, [310,](#page-309-0) [340](#page-339-0) ipnodes オプション, getent コマンド, [324](#page-323-0) ipnodes データベース, [95](#page-94-0) ipnodes ファイル, [375](#page-374-0) IPsec, [306](#page-305-0) /dev/ipsecah ファイル, [359](#page-358-0) /dev/ipsecesp ファイル, [360](#page-359-0) /etc/hosts ファイル, [396](#page-395-0) /etc/inet/ipnodes ファイル, [375](#page-374-0) /etc/inet/ipsecinit.conf ファイ ル, [375,](#page-374-0) [378,](#page-377-0) [396](#page-395-0) /etc/inet/ipsecpolicy.conf ファイ ル, [365](#page-364-0) /etc/init.d/inetinit ファイル, [366](#page-365-0) ifconfig コマンド, [365,](#page-364-0) [370,](#page-369-0) [380](#page-379-0) in.iked デーモン, [358](#page-357-0) inetd.conf ファイル, [379](#page-378-0) ipsecconf コマンド, [362,](#page-361-0) [365](#page-364-0) ipsecinit.conf ファイル, [366](#page-365-0) ipseckey コマンド, [358,](#page-357-0) [368,](#page-367-0) [369,](#page-368-0) [376,](#page-375-0) [380,](#page-379-0) [382](#page-381-0) IPv6 カプセル化セキュリティヘッダー, [306](#page-305-0) IPv6 認証ヘッダー, [306](#page-305-0) ndd コマンド, [359,](#page-358-0) [360,](#page-359-0) [378,](#page-377-0) [381](#page-380-0) route コマンド, [381](#page-380-0) snoop コマンド, [371](#page-370-0) Web サーバーの保護, [377](#page-376-0) 暗号化アルゴリズム, [360,](#page-359-0) [361,](#page-360-0) [370](#page-369-0) 外部パケットプロセス, [355](#page-354-0) 概要, [355](#page-354-0) 仮想プライベートネットワーク (VPN), [364](#page-363-0)

IPsec (続き) カプセル化されたセキュリティペイロー ド, [355,](#page-354-0) [358,](#page-357-0) [359](#page-358-0) 管理, [364](#page-363-0) キー管理, [358](#page-357-0) 実施機構, [361](#page-360-0) 実装, [373](#page-372-0) 自動キー管理, [385](#page-384-0) 自動キー管理の例, [396](#page-395-0) セキュリティアソシエーション, [355,](#page-354-0) [358](#page-357-0) セキュリティアソシエーションデータベー ス, [368](#page-367-0) セキュリティアソシエーションの追加, [375](#page-374-0) セキュリティアソシエーションの変更, [382](#page-381-0) セキュリティパラメータインデックス (SPI) , [358](#page-357-0) データのカプセル化, [359](#page-358-0) トラフィックの保護, [374](#page-373-0) トランスポートモード, [362](#page-361-0) トンネル, [363](#page-362-0) トンネルモード, [362](#page-361-0) 内部パケットプロセス, [357](#page-356-0) 認証アルゴリズム, [359,](#page-358-0) [360,](#page-359-0) [370](#page-369-0) 認証ヘッダー, [355,](#page-354-0) [358](#page-357-0) 保護機構, [358](#page-357-0) 保護ポリシー, [361](#page-360-0) ポリシーの一時設定, [365](#page-364-0) ポリシーの常時設定, [366](#page-365-0) モバイル IP, [424](#page-423-0) ユーティリティ, [365](#page-364-0) ユーティリティ拡張機能, [370](#page-369-0) ipsecconf コマンド -a オプション, [376,](#page-375-0) [398](#page-397-0) IPsec, [362,](#page-361-0) [365](#page-364-0) ipsecinit.conf ファイル, [366](#page-365-0) ipseckey コマンド, [358,](#page-357-0) [368,](#page-367-0) [369,](#page-368-0) [380,](#page-379-0) [382](#page-381-0) -f オプション, [376](#page-375-0) ipsecpolicy.conf ファイル, [365](#page-364-0) IPv 6, 近傍不到達検出, [299](#page-298-0) IPv4, IPv6との相互運用性, [348](#page-347-0) IPv4 アドレス IKE による保護, [394](#page-393-0) InterNIC ネットワーク番号の割り当て, [47](#page-46-0) IPsec による保護, [376](#page-375-0) 構成部分, [110](#page-109-0) ネットワーク部, [111](#page-110-0) ホスト部, [111](#page-110-0) サブネットに関する事項, [96](#page-95-0)

IPv4 アドレス (続き) 使用可能な番号の範囲, [47](#page-46-0) ドット 10 進形式, [110](#page-109-0) ネットマスクの適用, [97,](#page-96-0) [98](#page-97-0) ネットワーククラス, [48,](#page-47-0) [111](#page-110-0) アドレス指定スキーマ, [47,](#page-46-0) [48](#page-47-0) クラス A, [112](#page-111-0) クラス B, [112,](#page-111-0) [113](#page-112-0) クラス C, [113](#page-112-0) ネットワーク番号の記号名, [98](#page-97-0) 部品, [111](#page-110-0) 部分 サブネット番号, [111](#page-110-0) IPv4 検査用 IP アドレス, deprecated パラ メータ, [487](#page-486-0) IPv4 検査用アドレス 構成する, [473,](#page-472-0) [486](#page-485-0) IPv4 互換 IPv6 アドレス, [292](#page-291-0) IPv4 マップ IPv6 アドレス, [292](#page-291-0) IPv4 有効化ホストアドレス, [290](#page-289-0) IPv6 ATM サポート, [342](#page-341-0) DNS AAAA レコード, [322,](#page-321-0) [350](#page-349-0) DNS 拡張機能, [340](#page-339-0) DNS にアドレスを追加, [311](#page-310-0) /etc/hostname6.interface ファイ ル, [320](#page-319-0) /etc/inet/inetd.conf ファイル, [333](#page-332-0) /etc/inet/ipnodes ファイル, [339,](#page-338-0) [340](#page-339-0) /etc/inet/ndpd.conf ファイル, [321](#page-320-0) getent コマンド, [324](#page-323-0) ifconfig コマンド, [313](#page-312-0) ifconfig コマンドの拡張機能, [327](#page-326-0) in.ndpd デーモン, [330](#page-329-0) in.ripngd デーモン, [332](#page-331-0) IPsec による保護, [375](#page-374-0) IPv4 との相互運用性, [348](#page-347-0) IPv4 との比較, [298](#page-297-0) IPv4 有効化ホストアドレス, [290](#page-289-0) netstat コマンド, [314,](#page-313-0) [335](#page-334-0) NFS と RPC のサポート, [342](#page-341-0) NIS+ 拡張機能, [340](#page-339-0) NIS+ テーブル, [350](#page-349-0) NIS+ にアドレスを追加, [310](#page-309-0) NIS 拡張機能, [340](#page-339-0) NIS にアドレスを追加, [310](#page-309-0) NIS マップ, [350](#page-349-0) nslookup コマンド, [322,](#page-321-0) [323](#page-322-0)

IPv6 (続き) ping コマンド, [319,](#page-318-0) [335](#page-334-0) route コマンド, [335](#page-334-0) snoop コマンド, [318,](#page-317-0) [335](#page-334-0) traceroute コマンド, [319,](#page-318-0) [336](#page-335-0) アドレス, [300](#page-299-0) アドレス解決, [295](#page-294-0) アドレス空間, [289](#page-288-0) アドレス指定, [288](#page-287-0) プレフィックスフォーマット割り当 て, [289](#page-288-0) アドレス自動設定, [295,](#page-294-0) [301,](#page-300-0) [330](#page-329-0) アドレス割り当てを表示, [313](#page-312-0) アプリケーションとの相互作用, [348](#page-347-0) 移行, [343](#page-342-0) IPv4 互換アドレス, [346](#page-345-0) 移行シナリオ, [349](#page-348-0) 移行ツール, [343,](#page-342-0) [344](#page-343-0) 移行要求, [343](#page-342-0) 拡張ヘッダー, [288](#page-287-0) 拡張ヘッダーフィールド, [288](#page-287-0) 宛先オプション, [288](#page-287-0) カプセル化, [288,](#page-287-0) [306](#page-305-0) 断片化, [288](#page-287-0) 認証, [288](#page-287-0) ホップバイホップオプション, [288,](#page-287-0) [304,](#page-303-0) [305](#page-304-0) ルーティング, [288](#page-287-0) 監視, [312](#page-311-0) 機能, [285](#page-284-0) 近傍検索, [295,](#page-294-0) [298,](#page-297-0) [299,](#page-298-0) [327](#page-326-0) 近傍不到達検出, [295](#page-294-0) 近傍要請, [296](#page-295-0) 近傍要請と不到達, [297](#page-296-0) サービス品質機能, [304](#page-303-0) フローラベル, [304](#page-303-0) サイトローカルアドレス, [300](#page-299-0) サイトローカル使用アドレス, [290,](#page-289-0) [291](#page-290-0) 自動トンネル, [347](#page-346-0) 重複のアドレス検出, [295](#page-294-0) 情報を NIS+ で表示, [324](#page-323-0) 情報を NIS で表示, [323](#page-322-0) ステートフルアドレス自動設定, [300,](#page-299-0) [302](#page-301-0) ステートレスアドレス自動設定, [299,](#page-298-0) [302,](#page-301-0) [303,](#page-302-0) [350](#page-349-0) セキュリティの改善, [306](#page-305-0) 次のホップの決定, [295](#page-294-0) デュアルスタック, [344,](#page-343-0) [348](#page-347-0)

IPv6 (続き) 動作, [329](#page-328-0) トンネリング, [337,](#page-336-0) [344](#page-343-0) トンネリング機構, [346](#page-345-0) トンネルの設定, [320](#page-319-0) 任意キャストアドレス, [288,](#page-287-0) [293,](#page-292-0) [298](#page-297-0) 認証ヘッダー, [295,](#page-294-0) [306](#page-305-0) ネームサービス情報の表示, [321,](#page-320-0) [322](#page-321-0) ネームサービスの設定, [345](#page-344-0) ネットワークステータスを表示, [314](#page-313-0) ネットワークトラフィックの監視, [318](#page-317-0) ノード使用可能, [307](#page-306-0) パケットのカプセル化, [325](#page-324-0) パラメータ探索, [295](#page-294-0) 表示出力を制御, [317](#page-316-0) プレフィックス探索, [295](#page-294-0) プロトコル概要, [301](#page-300-0) ヘッダー トラフィッククラスフィールド, [287,](#page-286-0) [305](#page-304-0) ヘッダーオプション, [288](#page-287-0) ヘッダーと拡張機能, [286](#page-285-0) ヘッダーフィールド 宛先アドレス, [287](#page-286-0) ソースアドレス, [287](#page-286-0) 次のヘッダー, [287](#page-286-0) トラフィッククラス, [304,](#page-303-0) [305](#page-304-0) フローラベル, [287](#page-286-0) ペイロードの長さ, [287](#page-286-0) ホップ制限, [287](#page-286-0) ヘッダーフォーマット, [286](#page-285-0) マルチキャストアドレス, [288,](#page-287-0) [290,](#page-289-0) [293,](#page-292-0) [298](#page-297-0) マルチホームホストの探査, [319](#page-318-0) モビリティサポート ホームアドレス, [303](#page-302-0) ユーティリティの拡張機能, [334](#page-333-0) ユニキャストアドレス, [288,](#page-287-0) [290](#page-289-0) リダイレクト, [295,](#page-294-0) [296,](#page-295-0) [298](#page-297-0) リンクローカルアドレス, [299,](#page-298-0) [300,](#page-299-0) [301,](#page-300-0) [303](#page-302-0) リンクローカル使用アドレス, [290,](#page-289-0) [291](#page-290-0) ルーター探索, [330](#page-329-0) ルーター通知, [296,](#page-295-0) [297,](#page-296-0) [298,](#page-297-0) [299,](#page-298-0) [302](#page-301-0) ルーターの設定, [309,](#page-308-0) [321](#page-320-0) ルーター要請, [296,](#page-295-0) [302](#page-301-0) ルーティング, [294](#page-293-0) ルートのトレース, [319](#page-318-0) ローカル使用アドレス, [290,](#page-289-0) [291](#page-290-0) IPv6 アドレス 一意性, [302](#page-301-0)

IPv6 アドレス (続き) 組み込み IPv4 アドレス, [292](#page-291-0) IPv6 検査用 IP アドレス 構成する, [474,](#page-473-0) [487](#page-486-0) IPv6 パケットのカプセル化, [325](#page-324-0) IPv6 リンクローカルアドレス、マルチパ ス, [474](#page-473-0) IPX アドレス, [290](#page-289-0) IP アドレス BaseAddress ラベル, [453](#page-452-0) DHCP 削除, [206](#page-205-0) 属性, [197](#page-196-0) 追加, [200](#page-199-0) DHCP における エラー, [254](#page-253-0) クライアント用に予約, [209](#page-208-0) 作業, [195](#page-194-0) 使用不可, [206](#page-205-0) 属性の変更, [204](#page-203-0) DHCP における割り当て, [147](#page-146-0) InterNIC ネットワーク番号の割り当て, [52](#page-51-0) IPv6, [288](#page-287-0) IP 発信元アドレス, [422](#page-421-0) IP プロトコル機能, [34](#page-33-0) アドレススキーマの設計, [46,](#page-45-0) [48](#page-47-0) 気付アドレス, [414](#page-413-0) サブネットに関する事項, [98](#page-97-0) ネットワークインタフェース, [48](#page-47-0) ネットワーククラス ネットワーク番号の管理, [47](#page-46-0) 発信元 IP アドレス, [423](#page-422-0) モバイルノード, [410,](#page-409-0) [419](#page-418-0) IP データグラム IPsec での保護, [355](#page-354-0) IP プロトコルの形式設定, [34](#page-33-0) IP ヘッダー, [42](#page-41-0) UDP プロトコルの機能, [36](#page-35-0) パケットプロセス, [42](#page-41-0) IP ネットワーク番号, [31](#page-30-0) IP ネットワークマルチパス, [466](#page-465-0) IP プロトコル 定義, [34](#page-33-0) 統計の表示, [80](#page-79-0) ホスト接続の検査, [76,](#page-75-0) [78](#page-77-0) IP リンク、マルチパス, [467](#page-466-0) IP ルーティングテーブル, [82](#page-81-0) ISAKMP SA, [386](#page-385-0)

-i オプション netstat コマンド, [81,](#page-80-0) [82](#page-81-0)

# **K**

KeyDistribution ラベル, [430,](#page-429-0) [435,](#page-434-0) [452](#page-451-0) Key ラベル, [431,](#page-430-0) [435,](#page-434-0) [454](#page-453-0)

# **M**

MAC アドレス, マルチパス, [472](#page-471-0) MaxClockSkew ラベル, [430,](#page-429-0) [435,](#page-434-0) [452](#page-451-0) mipagent.conf 構成ファイル, [427,](#page-426-0) [429,](#page-428-0) [444,](#page-443-0) [458,](#page-457-0) [460](#page-459-0) 構成, [427](#page-426-0) 変更, [432](#page-431-0) mipagent state ファイル,  $460$ mipagentconfig コマンド Address セクションの変更, [436](#page-435-0) General セクションの変更, [433](#page-432-0) GlobalSecurityParameters セクション の変更, [434](#page-433-0) Pool セクションの変更, [435](#page-434-0) SPI セクションの変更, [435](#page-434-0) 構成ファイルの変更, [432](#page-431-0) 説明, [458](#page-457-0) パラメータ設定の表示, [437](#page-436-0) 変更 Advertisements セクション, [434](#page-433-0) モビリティエージェントの構成, [458](#page-457-0) mipagentstat コマンド エージェント状態の表示, [439](#page-438-0) モビリティエージェントの状態, [459](#page-458-0) mipagent デーモン, [444,](#page-443-0) [460](#page-459-0) MN-FAauth ラベル, [430,](#page-429-0) [435,](#page-434-0) [452](#page-451-0) MTU, [298](#page-297-0)

# **N**

ndd コマンド, [359,](#page-358-0) [360](#page-359-0) IPsec, [378,](#page-377-0) [381](#page-380-0) /net/if\_types.h ファイル, [471](#page-470-0) netmasks データベース, [95](#page-94-0) /etc/inet/netmasks ファイル サブネットの追加, [62](#page-61-0) 編集, [98](#page-97-0)

**514** Solaris のシステム管理 (IP サービス) • 2003 年 8 月

netmasks データベース, /etc/inet/netmasks ファイル (続き) ルーター構成, [71](#page-70-0) サブネット化, [96](#page-95-0) サブネットの追加, [62](#page-61-0) 対応するネームサービスファイル, [101](#page-100-0) ネットワークマスク IPv4 アドレスへの適用, [97,](#page-96-0) [98](#page-97-0) 作成, [96,](#page-95-0) [98](#page-97-0) 定義, [96](#page-95-0) netstat コマンド, [314,](#page-313-0) [336](#page-335-0) -a オプション, [314](#page-313-0) -f オプション, [314,](#page-313-0) [335](#page-334-0) inet6 オプション, [314](#page-313-0) inet オプション, [314](#page-313-0) IPv6, [335](#page-334-0) Mobile IP 拡張, [460](#page-459-0) -p オプション, [335](#page-334-0) 構文, [80](#page-79-0) 実行しているソフトウェアの検査, [76](#page-75-0) 定義, [79](#page-78-0) ネットワークインタフェース状態の表示, [81,](#page-80-0) [82](#page-81-0) プロトコル別の統計, [80](#page-79-0) ルーティングテーブルの状態の表示, [82](#page-81-0) networks データベース networks, [105](#page-104-0) 対応するネームサービスファイル, [101](#page-100-0) NFS サービス, [38](#page-37-0) NFS のサポート, IPv6, [342](#page-341-0) NIS IPv6 アドレスの追加, [310](#page-309-0) IPv6 拡張機能, [340](#page-339-0) ドメイン名登録, [32,](#page-31-0) [52](#page-51-0) ネームサービスとして選択, [50](#page-49-0) ネットワークデータベース, [50,](#page-49-0) [99](#page-98-0) NIS+ DHCP, [251](#page-250-0) IPv6 アドレスの追加, [310](#page-309-0) IPv6 拡張機能, [340](#page-339-0) 定義, [38](#page-37-0) ドメイン名登録, [32,](#page-31-0) [52](#page-51-0) ネームサービスとして選択, [50](#page-49-0) ネットワークデータベース, [50,](#page-49-0) [99](#page-98-0) NIS+ テーブル、IPv6, [350](#page-349-0) nisaddcred コマンド、および DHCP, [254](#page-253-0) nisaddent コマンド, [310](#page-309-0) nischmod コマンド、および DHCP, [253](#page-252-0)

nisgrpadm コマンド、および DHCP, [253](#page-252-0) nisls コマンド、および DHCP, [253](#page-252-0) nisserver コマンド, [310](#page-309-0) nissetup コマンド, [310](#page-309-0) nisstatコマンド、および DHCP, [252](#page-251-0) nistbladm コマンド, [310](#page-309-0) NIS マップ、IPv6, [350](#page-349-0) nodename ファイル 定義, [91](#page-90-0) ネットワーククライアントモードのための削 除, [67](#page-66-0) NSAP アドレス, [290](#page-289-0) nslookup コマンド, [341](#page-340-0) IPv6, [322,](#page-321-0) [323](#page-322-0) nsswitch.conf ファイル, [101,](#page-100-0) [103](#page-102-0) DHCP によって使用される, [279](#page-278-0) 構文, [102](#page-101-0) ネームサービスのテンプレート, [102](#page-101-0) ネットワーククライアントモード構成, [67](#page-66-0) 変更, [102,](#page-101-0) [103](#page-102-0) 例, [102](#page-101-0)

# **O**

od コマンド, [395](#page-394-0) org\_dir オブジェクト、および DHCP, [253](#page-252-0)

# **P**

ping コマンド, [76,](#page-75-0) [78](#page-77-0) -A オプション, [336](#page-335-0) -a オプション, [319](#page-318-0) -a コマンド, [336](#page-335-0) IPv6, [319,](#page-318-0) [335](#page-334-0) 構文, [76](#page-75-0) 実行, [77,](#page-76-0) [78](#page-77-0) 定義, [76](#page-75-0) pntadm コマンド 説明, [271](#page-270-0) 例, [195](#page-194-0) Pool セクション 構成, [430](#page-429-0) 変更, [435](#page-434-0) モバイル IP 構成ファイル, [452](#page-451-0) ラベルと値, [453](#page-452-0) Pool ラベル, [432,](#page-431-0) [435,](#page-434-0) [436,](#page-435-0) [457,](#page-456-0) [458](#page-457-0) PPP リンク 障害追跡 パケットフロー, [83](#page-82-0) マシンを強制的にルーターにする, [72](#page-71-0) PrefixFlags ラベル, [430,](#page-429-0) [434,](#page-433-0) [450](#page-449-0) protocols データベース 概要, [106](#page-105-0) 対応するネームサービスファイル, [101](#page-100-0) PTR レコード、DNS, [323](#page-322-0) publickeys データベース, [392](#page-391-0)

# **Q**

-q オプション, in.routed デーモン, [109](#page-108-0)

# **R**

RARP プロトコル Ethernet アドレスの検査, [76](#page-75-0) Ethernet アドレスのマッピング, [105](#page-104-0) RARP サーバー構成, [65,](#page-64-0) [66](#page-65-0) 定義, [60](#page-59-0) RCM DR ポスト接続, マルチパス, [470](#page-469-0) RDISC オフへの切り替え, [74](#page-73-0) 自動選択, [72](#page-71-0) 定義, [39,](#page-38-0) [109](#page-108-0) RegLifetime ラベル, [430,](#page-429-0) [434,](#page-433-0) [450](#page-449-0) ReplayMethod ラベル, [431,](#page-430-0) [435,](#page-434-0) [454](#page-453-0) resolv.conf ファイル、DHCP によって使用 される, [279](#page-278-0) ReverseTunnelRequired ラベル, [430,](#page-429-0) [451](#page-450-0) ReverseTunnel ラベル, [430,](#page-429-0) [451](#page-450-0) RIP 自動選択, [72](#page-71-0) 定義, [39,](#page-38-0) [109](#page-108-0) rlogin コマンド, パケットプロセス, [40](#page-39-0) route コマンド inet6 オプション, [335](#page-334-0) IPsec, [381](#page-380-0) IPv6, [335](#page-334-0) rpc.bootparamd デーモン, [60](#page-59-0) RPC のサポート, IPv6, [342](#page-341-0) RSA 暗号化アルゴリズム, [391,](#page-390-0) [403](#page-402-0) -r オプション, netstat コマンド, [82](#page-81-0) r コマンド, [37](#page-36-0)

## **S**

services データベース 概要, [107](#page-106-0) 対応するネームサービスファイル, [101](#page-100-0) Size ラベル, [430,](#page-429-0) [435,](#page-434-0) [437,](#page-436-0) [453](#page-452-0) SNMP (ネットワーク管理プロトコル), [38](#page-37-0) snoop コマンド DHCP トラフィックの監視, [259](#page-258-0) 出力例, [264](#page-263-0) ip6 オプション, [318](#page-317-0) ip6 プロトコルキーワード, [335](#page-334-0) IPsec, [371](#page-370-0) IPv6, [335](#page-334-0) -V オプション, [371](#page-370-0) パケット内容の表示, [83](#page-82-0) パケットフローのチェック, [83](#page-82-0) モバイル IP 用の拡張, [461](#page-460-0) SPI セクション Mobile IP 構成ファイル, [455](#page-454-0) 構成, [431](#page-430-0) 変更, [435](#page-434-0) モバイル IP 構成ファイル, [453](#page-452-0) ラベルと値, [454](#page-453-0) SPI ラベル, [431,](#page-430-0) [435,](#page-434-0) [455,](#page-454-0) [457,](#page-456-0) [458](#page-457-0) standby パラメータ ifconfig コマンド, [477,](#page-476-0) [490](#page-489-0) SYN セグメント, [41](#page-40-0) sys-unconfig コマンド DHCP クライアント, [164,](#page-163-0) [165](#page-164-0) -S オプション in.routed デーモン, [74,](#page-73-0) [109](#page-108-0) -s オプション netstat コマンド, [80](#page-79-0) ping コマンド, [77,](#page-76-0) [78](#page-77-0)

# **T**

TCP/IP ネットワーク IP ネットワーク番号, [31](#page-30-0) 構成, [108](#page-107-0) nsswitch.conf ファイル, [101,](#page-100-0) [103](#page-102-0) 構成ファイル, [89](#page-88-0) ネットワーククライアント, [66](#page-65-0) ネットワーク構成サーバーの設定, [65,](#page-64-0) [66](#page-65-0) ネットワーク構成パラメータ, [63](#page-62-0) ネットワークデータベース, [99,](#page-98-0) [101,](#page-100-0) [104](#page-103-0) 必要条件, [58](#page-57-0)

**516** Solaris のシステム管理 (IP サービス) • 2003 年 8 月

TCP/IP ネットワーク, 構成 (続き) 標準 TCP/IP サービス, [68](#page-67-0) ブートプロセス, [108](#page-107-0) ホスト構成モード, [59](#page-58-0) ローカルファイルモード, [64,](#page-63-0) [65](#page-64-0) 構成ファイル, [89](#page-88-0) /etc/defaultdomain, [91](#page-90-0) /etc/defaultrouter, [92](#page-91-0) /etc/hostname.interface, [90,](#page-89-0) [91](#page-90-0) /etc/hostname6.interface, [91,](#page-90-0) [326,](#page-325-0) [327](#page-326-0) /etc/nodename, [67,](#page-66-0) [91](#page-90-0) hosts データベース, [92,](#page-91-0) [94](#page-93-0) ipnodes データベース, [95](#page-94-0) netmasks データベース, [95](#page-94-0) 障害追跡, [75,](#page-74-0) [86](#page-85-0) ifconfig コマンド, [78,](#page-77-0) [79](#page-78-0) netstat コマンド, [79,](#page-78-0) [82](#page-81-0) ping コマンド, [76,](#page-75-0) [78](#page-77-0) 一般的な障害追跡方法, [75,](#page-74-0) [76](#page-75-0) サードパーティの診断プログラム, [76](#page-75-0) ソフトウェア検査, [76](#page-75-0) パケット内容の表示, [83](#page-82-0) パケットの消失, [77,](#page-76-0) [78](#page-77-0) ルーティングデーモンの動作記録, [82](#page-81-0) 必要条件 ホスト構成モード, [61](#page-60-0) ホスト構成モード, [59,](#page-58-0) [61](#page-60-0) 混合構成, [61](#page-60-0) サンプルネットワーク, [61](#page-60-0) ネットワーククライアントモード, [60](#page-59-0) ネットワーク構成サーバー, [60](#page-59-0) ローカルファイルモード, [59,](#page-58-0) [60](#page-59-0) TCP/IP プロトコル群, [31](#page-30-0) OSI 参照モデル, [32,](#page-31-0) [33](#page-32-0) TCP/IP プロトコルアーキテクチャモデ ル, [33,](#page-32-0) [39](#page-38-0) アプリケーション層, [33,](#page-32-0) [36,](#page-35-0) [39](#page-38-0) インターネット層, [33,](#page-32-0) [34](#page-33-0) データリンク層, [33,](#page-32-0) [34](#page-33-0) トランスポート層, [33,](#page-32-0) [35](#page-34-0) 物理ネットワーク層, [33](#page-32-0) 概要, [31,](#page-30-0) [32](#page-31-0) 詳細情報, [43](#page-42-0) FYI, [44](#page-43-0) 書籍, [43](#page-42-0) データ通信, [39,](#page-38-0) [43](#page-42-0) データのカプセル化, [39,](#page-38-0) [43](#page-42-0)

TCP/IP プロトコル群 (続き) 統計の表示, [80](#page-79-0) 内部トレースのサポート, [43](#page-42-0) 標準サービス, [68](#page-67-0) TCP プロトコル /etc/inet/services ファイル内のサービ ス, [107](#page-106-0) セグメント化, [41](#page-40-0) 接続の確立, [41](#page-40-0) 定義, [35](#page-34-0) 統計の表示, [80](#page-79-0) telnet プログラム, [37](#page-36-0) Telnet プロトコル, [37](#page-36-0) test パラメータ, ifconfig コマンド, [486](#page-485-0) tftp 定義, [37](#page-36-0) ネットワーク構成サーバーブートプロトコ ル, [60](#page-59-0) /tftpboot ディレクトリの作成, [66](#page-65-0) traceroute コマンド, [86,](#page-85-0) [336](#page-335-0) -a オプション, [319,](#page-318-0) [336](#page-335-0) IPv6, [336](#page-335-0) Triple-DES 暗号化アルゴリズム, [361](#page-360-0) tun モジュール, [325,](#page-324-0) [337](#page-336-0) Type ラベル, [431,](#page-430-0) [436,](#page-435-0) [455,](#page-454-0) [457,](#page-456-0) [458](#page-457-0) -t オプション, inetd デーモン, [68](#page-67-0)

## **U**

UDP プロトコル /etc/inet/services ファイル内のサービ ス, [107](#page-106-0) UDP パケットプロセス, [41](#page-40-0) 定義, [36](#page-35-0) 統計の表示, [80](#page-79-0) UNIX の r コマンド, [37](#page-36-0) /usr/sbin/in.rdisc プログラム RDISC のオフへの切り替え, [74](#page-73-0) 定義, [109](#page-108-0) 動作の記録, [82](#page-81-0) 動的ルーティングの選択, [72](#page-71-0) /usr/sbin/in.routed デーモン 省スペースモード, [74,](#page-73-0) [109](#page-108-0) 定義, [109](#page-108-0) 動作の記録, [82](#page-81-0) /usr/sbin/inetd デーモン 実行中であることの確認, [76](#page-75-0)

/usr/sbin/inetd デーモン (続き) により開始されるサービス, [68](#page-67-0) /usr/sbin/ping コマンド, [76,](#page-75-0) [78](#page-77-0) 構文, [76](#page-75-0) 実行, [77,](#page-76-0) [78](#page-77-0) 定義, [76](#page-75-0) usrsbinin.rdisc プログラム, RDISC のオフ への切り替え, [74](#page-73-0)

# **V**

/var/inet/ndpd\_state.interface ファイ ル, [330](#page-329-0) -V オプション, snoop コマンド, [371](#page-370-0)

# **W**

Web サーバー, IPsec による保護, [377](#page-376-0)

#### あ

アスタリスク (\*) bootparams データベース内のワイルド カード, [104](#page-103-0) 宛先アドレスフィールド, IPv6 ヘッダー, [287](#page-286-0) 宛先オプションフィールド, IPv6 拡張ヘッダー , [288](#page-287-0) アドレス Ethernet アドレス ethers データベース, [101,](#page-100-0) [104](#page-103-0) IPv4 可能ホスト, [290](#page-289-0) IPv6, [300](#page-299-0) IPX, [290](#page-289-0) NSAP, [290](#page-289-0) サイトローカル使用, [290,](#page-289-0) [291](#page-290-0) 集約グローバルユニキャストアドレス, [290](#page-289-0) ニュートラル相互接続, [290](#page-289-0) 任意キャスト, [288](#page-287-0) マルチキャスト, [288](#page-287-0) ユニキャスト, [288,](#page-287-0) [290](#page-289-0) 集約グローバル, [290](#page-289-0) リンクローカル使用, [290,](#page-289-0) [291](#page-290-0) ループバックアドレス, [93](#page-92-0) ローカル使用, [291](#page-290-0) ローカル使用アドレス, [290](#page-289-0)

アドレス解決, IPv6, [295](#page-294-0) アドレス解決プロトコル (ARP), [35](#page-34-0) アドレス空間, IPv6, [289](#page-288-0) アドレス指定, IPv6, [288](#page-287-0) アドレス自動設定 IPv6, [295,](#page-294-0) [301,](#page-300-0) [330](#page-329-0) アプリケーション層 OSI, [32](#page-31-0) TCP/IP, [36,](#page-35-0) [39](#page-38-0) UNIX の r コマンド, [37](#page-36-0) 定義, [33,](#page-32-0) [36](#page-35-0) ネームサービス, [37](#page-36-0) ネットワーク管理, [38](#page-37-0) 標準 TCP/IP サービス, [36,](#page-35-0) [37](#page-36-0) ファイルサービス, [38](#page-37-0) ルーティングプロトコル, [39](#page-38-0) ゲートウェイ, [350](#page-349-0) パケットのライフサイクル 受信側ホスト, [43](#page-42-0) 送信側ホスト, [40](#page-39-0) 暗号化アルゴリズム IPsec, [360,](#page-359-0) [361,](#page-360-0) [370](#page-369-0)

#### い

移行シナリオ, IPv6, [349](#page-348-0) インターネット, ドメイン名登録, [32](#page-31-0) インターネット層 (TCP/IP) ARP プロトコル, [35](#page-34-0) ICMP プロトコル, [35](#page-34-0) IP プロトコル, [34](#page-33-0) 定義, [33,](#page-32-0) [34](#page-33-0) パケットのライフサイクル 受信側ホスト, [43](#page-42-0) 送信側ホスト, [42](#page-41-0) インターネットプロトコル (IP), [407](#page-406-0) インターネットプロトコルセキュリティ, [306](#page-305-0) インターネットワーク 冗長性と信頼性, [54](#page-53-0) 定義, [53](#page-52-0) トポロジ, [53,](#page-52-0) [55](#page-54-0) ルーターによるパケット転送, [55,](#page-54-0) [56](#page-55-0) インタフェース ID IPv6 サイトローカルアドレス, [292](#page-291-0) IPv6 リンクローカル使用アドレス, [291](#page-290-0) インタフェースアドレス, IPv6, [288](#page-287-0)

- え エージェント通知 動的インタフェースによる, [413,](#page-412-0) [450](#page-449-0) エージェント通知、モバイル IP, [412,](#page-411-0) [413,](#page-412-0) [414,](#page-413-0) [417,](#page-416-0) [420,](#page-419-0) [422](#page-421-0) エージェントの発見、モバイル IP, [413](#page-412-0) エージェント要請、モバイル IP, [412,](#page-411-0) [413,](#page-412-0) [414](#page-413-0)
- お オフへの切り替え RDISC, [74](#page-73-0) オンへの変更, 省スペースモード, [74](#page-73-0)
- か 回復検出 検査用 IP アドレス, [473](#page-472-0) 説明, [466](#page-465-0) マルチパス, [467](#page-466-0) 回復した回路への復帰, [482](#page-481-0) 回復した経路への復帰, [466,](#page-465-0) [468](#page-467-0) 外部ネットワーク, [409,](#page-408-0) [412,](#page-411-0) [417,](#page-416-0) [422](#page-421-0) 開放型相互接続 (OSI) 参照モデル, [32,](#page-31-0) [33](#page-32-0) 外来エージェント カプセル化の提供, [421](#page-420-0) 気付アドレス, [414,](#page-413-0) [417,](#page-416-0) [422](#page-421-0) 機能の決定, [427](#page-426-0) サービスの要求, [420](#page-419-0) 実装, [443](#page-442-0) セキュリティアソシエーションの提供, [419](#page-418-0) 定義, [409](#page-408-0) データグラム, [409](#page-408-0) 登録, [417](#page-416-0) 登録メッセージ, [412](#page-411-0) 登録要求の転送, [419](#page-418-0) なしで機能する, [414](#page-413-0) 認証, [434](#page-433-0) ビジターリスト, [439,](#page-438-0) [459](#page-458-0) 複数で登録, [417](#page-416-0) モバイルノード処理, [413](#page-412-0) 留意点, [420](#page-419-0) 拡張ヘッダー, IPv6, [288](#page-287-0) 仮想プライベートネットワーク (VPN), [364](#page-363-0) 設定, [378](#page-377-0)

カプセル化されたセキュリティペイロード IPsec, [355,](#page-354-0) [358,](#page-357-0) [359](#page-358-0) カプセル化データグラム, モバイル IP, [410](#page-409-0) カプセル化の種類、モバイル IP, [421](#page-420-0) カプセル化フィールド IPv6 拡張ヘッダー, [288,](#page-287-0) [306](#page-305-0) 管理作業の分化, [51](#page-50-0) 管理対象アドレス設定フラグ, ルーター通 知, [302](#page-301-0)

#### き

キー管理 IKE, [385](#page-384-0) IPsec, [358](#page-357-0) 自動, [385](#page-384-0) 気付アドレス 外来エージェント, [414,](#page-413-0) [417,](#page-416-0) [420](#page-419-0) 共存, [412,](#page-411-0) [414,](#page-413-0) [417,](#page-416-0) [419,](#page-418-0) [421,](#page-420-0) [422,](#page-421-0) [423](#page-422-0) 取得, [414](#page-413-0) モバイル IP, [408](#page-407-0) モバイルエージェント, [409](#page-408-0) モバイルノード登録, [417](#page-416-0) モバイルノードの場所, [410](#page-409-0) 起動 起動スクリプト, [108,](#page-107-0) [110](#page-109-0) ブート ネットワーク構成サーバーのブートプロ トコル, [60](#page-59-0) プロセス, [108](#page-107-0) 有効化 省スペースモード, [74](#page-73-0) ネットワーク構成デーモン, [65,](#page-64-0) [66](#page-65-0) 起動スクリプト, [108,](#page-107-0) [110](#page-109-0) 逆ゾーンファイル, [311](#page-310-0) 逆方向トンネル 外来エージェント, [420](#page-419-0) ホームエージェント, [420](#page-419-0) マルチキャストデータグラムの経路指 定, [423](#page-422-0) 逆方向トンネル, モバイル IP, [413](#page-412-0) 逆方向トンネル モバイル IP, [415](#page-414-0) ユニキャストデータグラムの経路指定, [422](#page-421-0) 共存気付アドレス, [412,](#page-411-0) [417,](#page-416-0) [419,](#page-418-0) [421,](#page-420-0) [422,](#page-421-0) [423](#page-422-0) 取得, [414](#page-413-0)

近傍検索 IPv6, [295,](#page-294-0) [298,](#page-297-0) [299](#page-298-0) 近傍検索デーモン, [327](#page-326-0) 近傍不到達検出 IPv6, [295,](#page-294-0) [299](#page-298-0) 近傍要請, IPv6, [296](#page-295-0) 近傍要請と不到達, [297](#page-296-0)

#### く

クラス A、B、C ネットワーク番号, [47,](#page-46-0) [48](#page-47-0) クラス A ネットワーク番号 IPv4 アドレス空間の区分, [47](#page-46-0) 使用可能な番号の範囲, [48](#page-47-0) 定義, [112](#page-111-0) クラス B ネットワーク番号 IPv4 アドレス空間の区分, [47](#page-46-0) 使用可能な番号の範囲, [48](#page-47-0) 定義, [112,](#page-111-0) [113](#page-112-0) クラス C ネットワーク番号 IPv4 アドレス空間の区分, [47](#page-46-0) 使用可能な番号の範囲, [48](#page-47-0) 定義, [113](#page-112-0) グループ障害, マルチパス, [470](#page-469-0) グループ名, マルチパス, [471](#page-470-0)

# け

結合テーブル ホームエージェント, [439,](#page-438-0) [440](#page-439-0) モバイル IP, [459](#page-458-0) 検査用 IP アドレス IPv4 および IPv6, [473](#page-472-0) アプリケーションによる使用の防止, [475](#page-474-0) 構成する, [473](#page-472-0) 待機インタフェースでの構成, [490](#page-489-0) 検出、物理インタフェースの回復, [470](#page-469-0) 検出、物理インタフェースの障害, [468](#page-467-0)

こ 広域ネットワーク (WAN) インターネット ドメイン名登録, [32](#page-31-0)

構成 IKE, [394](#page-393-0) ikeconfig ファイル, [389](#page-388-0) IPsec, [365](#page-364-0) ipsecinit.conf ファイル, [366](#page-365-0) TCP/IP 構成ファイル, [89](#page-88-0) /etc/defaultdomain, [91](#page-90-0) /etc/defaultrouter, [92](#page-91-0) /etc/hostname.interface, [90,](#page-89-0) [91](#page-90-0) /etc/hostname6.interface, [91,](#page-90-0) [326,](#page-325-0) [327](#page-326-0) /etc/nodename, [67,](#page-66-0) [91](#page-90-0) hosts データベース, [92,](#page-91-0) [94](#page-93-0) ipnodes データベース, [95](#page-94-0) netmasks データベース, [95](#page-94-0) TCP/IP 構成モード, [59](#page-58-0) 構成情報, [59](#page-58-0) 混合構成, [61](#page-60-0) ネットワーククライアントモード, [60,](#page-59-0) [67](#page-66-0) ネットワーク構成サーバー, [60](#page-59-0) ローカルファイルモード, [59,](#page-58-0) [60,](#page-59-0) [64,](#page-63-0) [65](#page-64-0) TCP/IP ネットワーク, [108](#page-107-0) nsswitch.conf ファイル, [101,](#page-100-0) [103](#page-102-0) 構成ファイル, [89](#page-88-0) ネットマスクデータベース, [99](#page-98-0) ネットワーククライアント, [66](#page-65-0) ネットワーク構成サーバーの設定, [65,](#page-64-0) [66](#page-65-0) ネットワーク構成パラメータ, [63](#page-62-0) ネットワークデータベース, [101,](#page-100-0) [104](#page-103-0) 必要条件, [58](#page-57-0) 標準 TCP/IP サービス, [68](#page-67-0) ブートプロセス, [108](#page-107-0) ホスト構成モード, [59](#page-58-0) ローカルファイルモード, [64,](#page-63-0) [65](#page-64-0) ルーター, [74,](#page-73-0) [109](#page-108-0) 概要, [70](#page-69-0) ネットワークインタフェース, [70,](#page-69-0) [71](#page-70-0) 構成ファイル TCP/IP ネットワーク /etc/defaultdomain, [91](#page-90-0) /etc/defaultrouter, [92](#page-91-0) /etc/hostname.interface, [90,](#page-89-0) [91](#page-90-0) /etc/hostname6.interface, [91,](#page-90-0) [326,](#page-325-0) [327](#page-326-0) /etc/nodename, [67,](#page-66-0) [91](#page-90-0) hosts データベース, [92,](#page-91-0) [94](#page-93-0) ipnodes データベース, [95](#page-94-0) netmasks データベース, [95](#page-94-0)

構成要素, マルチパス, [467](#page-466-0) コメント要求 (RFC), [44](#page-43-0)

# さ

サービス品質 IPv6, [304](#page-303-0) IPv6 フローラベルフィールド, [304](#page-303-0) サイトローカルアドレス IPv6, [300](#page-299-0) インタフェース ID, [292](#page-291-0) サブネット ID, [292](#page-291-0) サイトローカル使用アドレス, [290,](#page-289-0) [291](#page-290-0) サブネット ID, IPv6 サイトローカルアドレ ス, [292](#page-291-0) サブネット化 IPv4 アドレス, [96,](#page-95-0) [98](#page-97-0) IPv4 アドレス内のサブネット番号, [111](#page-110-0) netmasks データベース, [95](#page-94-0) /etc/inet/netmasks ファイルの編 集, [98](#page-97-0) ネットマスクの作成, [98](#page-97-0) ネットワークマスクの作成, [96](#page-95-0) 概要, [96](#page-95-0) サブネットの追加, [62](#page-61-0) ネットワーク構成サーバー, [60](#page-59-0) ネットワークマスク IPv4 アドレスへの適用, [97,](#page-96-0) [98](#page-97-0) 作成, [96,](#page-95-0) [98](#page-97-0) 定義, [96](#page-95-0) ローカルファイルモード構成, [65](#page-64-0)

# し

自動アドレス設定フラグ, ルーター通知プレ フィックスフィールド, [302](#page-301-0) 自動トンネル, IPv6, [347](#page-346-0) 次ホップ, [299](#page-298-0) 重複のアドレス検出, IPv6, [295](#page-294-0) 重複アドレスの検出, アルゴリズム, [301](#page-300-0) 重複するアドレスの検出, DHCP サービスにお ける, [182](#page-181-0) 集約グローバルユニキャストアドレス, [290](#page-289-0) 巡回冗長検査 (CRC) フィールド, [42](#page-41-0) 障害経路の迂回, [466,](#page-465-0) [468,](#page-467-0) [471](#page-470-0) 例, [480](#page-479-0)

障害経路の迂回成功の条件, [471](#page-470-0) 障害検出 検査用 IP アドレス, [473](#page-472-0) 説明, [466](#page-465-0) マルチパス, [467](#page-466-0) 障害検出時間, [482](#page-481-0) マルチパス, [480](#page-479-0) 障害追跡 DHCP, [251](#page-250-0) PPP リンクの検査 パケットフロー, [83](#page-82-0) TCP/IP ネットワーク, [75,](#page-74-0) [86](#page-85-0) ifconfig コマンド, [78,](#page-77-0) [79](#page-78-0) netstat コマンド, [79,](#page-78-0) [82](#page-81-0) ping コマンド, [76,](#page-75-0) [78](#page-77-0) 一般的な障害追跡方法, [75,](#page-74-0) [76](#page-75-0) サードパーティの診断プログラム, [76](#page-75-0) ソフトウェア検査, [76](#page-75-0) パケット内容の表示, [83](#page-82-0) パケットの消失, [77,](#page-76-0) [78](#page-77-0) ルーティングデーモンの動作記録, [82](#page-81-0) 障害、通信, [466](#page-465-0) 消失またはドロップしたパケット, [35,](#page-34-0) [77](#page-76-0) 省スペースモード in.routed デーモンオプション, [109](#page-108-0) オンへの変更, [74](#page-73-0) 状態情報、モバイル IP の, [460](#page-459-0)

#### セキュリティアソシエーション IKE, [388](#page-387-0) IPsec, [355,](#page-354-0) [358,](#page-357-0) [375](#page-374-0) IPsec SA の変更, [382](#page-381-0) IPsec データベース, [368](#page-367-0) IPsec の追加, [375](#page-374-0) ISAKMP, [386](#page-385-0) ISAKMP SA の変更, [396](#page-395-0) モバイル IP, [419](#page-418-0) 乱数発生関数, [386](#page-385-0) セキュリティについて ike.config ファイル, [389](#page-388-0) ipsecinit.conf ファイル, [367](#page-366-0) ipseckey コマンド, [369](#page-368-0) カプセル化されたセキュリティペイロー ド, [360](#page-359-0) 事前共有鍵, [387](#page-386-0) 認証ヘッダー, [359](#page-358-0) セキュリティについての留意点, モバイル IP, [424](#page-423-0) セキュリティパラメータインデックス, モバイ ル IP, [419](#page-418-0) セキュリティパラメータインデックス (SPI) , [358](#page-357-0) セキュリティパラメタインデックス, モバイル IP, [453](#page-452-0) セッション層 (OSI), [32](#page-31-0)

#### 接続, ICMP プロトコルによる障害報告, [35](#page-34-0) 専用アドレス, モバイル IP, [415](#page-414-0)

#### そ

送信側ホスト パケットの通過, [40,](#page-39-0) [42,](#page-41-0) [43](#page-42-0) ソースアドレスフィールド, IPv6 ヘッダー, [287](#page-286-0) ゾーンファイル, [311](#page-310-0) その他のステートフル設定フラグ, ルーター通 知, [302](#page-301-0) ソフトウェア検査 (TCP/IP), [76](#page-75-0)

す

スクリプト

[303](#page-302-0) IPv6, [350](#page-349-0)

せ

静的ルーティング, [72](#page-71-0) セキュリティ IKE, [388](#page-387-0) IPsec, [355](#page-354-0) IPv6, [306](#page-305-0)

起動スクリプト, [108,](#page-107-0) [110](#page-109-0)

スコープの値, マルチキャストアドレス, [294](#page-293-0) ステートフルアドレス自動設定, [300,](#page-299-0) [302](#page-301-0) ステートレスアドレス自動設定, [299,](#page-298-0) [300,](#page-299-0) [302,](#page-301-0)

# た

待機インタフェース 検査用 IP アドレスの構成, [490](#page-489-0) 構成する, [476](#page-475-0) 取り消す, [478](#page-477-0)

待機インタフェース (続き) マルチパス, [468](#page-467-0) マルチパスグループの構成, [489](#page-488-0) タイムスタンプ, [431,](#page-430-0) [435,](#page-434-0) [452](#page-451-0) 断片化フィールド, IPv6 拡張ヘッダー, [288](#page-287-0)

#### つ

通信障害, [466](#page-465-0) 次のヘッダーフィールド, IPv6 ヘッダー, [287](#page-286-0) 次のホップの決定, IPv6, [295](#page-294-0)

て 定義, 構成, [109](#page-108-0) 停止 オフへの切り替え RDISC, [74](#page-73-0) ディスクレスクライアント, DHCP サポー ト, [236](#page-235-0) データグラム IP プロトコルの形式設定, [34](#page-33-0) IP ヘッダー, [42](#page-41-0) UDP プロトコルの機能, [36](#page-35-0) パケットプロセス, [42](#page-41-0) データ通信, [39,](#page-38-0) [43](#page-42-0) パケットのライフサイクル, [40,](#page-39-0) [43](#page-42-0) データのカプセル化 TCP/IP プロトコルスタック, [39,](#page-38-0) [43](#page-42-0) 定義, [39](#page-38-0) データリンク層 OSI, [32](#page-31-0) TCP/IP, [33,](#page-32-0) [34](#page-33-0) パケットのライフサイクル 受信側ホスト, [42](#page-41-0) 送信側ホスト, [42](#page-41-0) フレーミング, [42](#page-41-0) デーモン in.iked, [385,](#page-384-0) [388](#page-387-0) in.ndpd, [330](#page-329-0) in.ripngd, [332](#page-331-0) inetd インターネットサービス, [333](#page-332-0) IPv6, [330](#page-329-0) ネットワーク構成サーバーのブートプロトコ ル, [60](#page-59-0) ネットワーク構成デーモンの有効化, [65,](#page-64-0) [66](#page-65-0)

デジタル署名 DSA, [391](#page-390-0) RSA, [391,](#page-390-0) [403](#page-402-0) デフォルトのモバイルノード モバイル IPAddress セクション, [432](#page-431-0) モバイルノード IP Address セクション, [457](#page-456-0) デュアルスタック IPv6, [344,](#page-343-0) [348](#page-347-0)

# と

統計 IP ルーティングテーブルの状態, [82](#page-81-0) パケット伝送 (ping), [77,](#page-76-0) [78](#page-77-0) プロトコル別 (netstat), [80](#page-79-0) 動的インタフェース エージェント通知, [413,](#page-412-0) [450](#page-449-0) 動的再構成, マルチパス, [479](#page-478-0) 動的ホスト構成プロトコル, DHCP プロトコル を参照 動的ルーティング, [72](#page-71-0) 登録 応答メッセージ, [420](#page-419-0) 逆方向トンネルフラグ, [419](#page-418-0) ドメイン名, [32,](#page-31-0) [52](#page-51-0) ネットワーク, [52](#page-51-0) メッセージ, [417,](#page-416-0) [418,](#page-417-0) [419,](#page-418-0) [420,](#page-419-0) [444](#page-443-0) モバイル IP, [410,](#page-409-0) [412,](#page-411-0) [417](#page-416-0) 要求, [419](#page-418-0) 登録解除 モバイル IP, [412,](#page-411-0) [417,](#page-416-0) [418](#page-417-0) トークンリング, マルチパス, [471](#page-470-0) 匿名 FTP プログラム, 定義, [36](#page-35-0) ドット 10 進形式, [110](#page-109-0) トポロジ, [53,](#page-52-0) [55](#page-54-0) ドメインネームサービス (DNS), 定義, [37](#page-36-0) ドメインネームシステム (DNS) ドメイン名登録, [32,](#page-31-0) [52](#page-51-0) ネームサービスとして選択, [50](#page-49-0) ネットワークデータベース, [50,](#page-49-0) [99](#page-98-0) ドメイン名 /etc/defaultdomain ファイル, [65,](#page-64-0) [67,](#page-66-0) [91](#page-90-0) 選択, [51](#page-50-0) 登録, [32,](#page-31-0) [52](#page-51-0) トップレベルドメイン, [51](#page-50-0) トラフィッククラスフィールド IPv6 ヘッダー, [287,](#page-286-0) [305](#page-304-0)

トラフィックフィールド, IPv6 ヘッダー, [304](#page-303-0) トランスポート層 OSI, [32](#page-31-0) TCP/IP TCP プロトコル, [35](#page-34-0) UDP プロトコル, [36](#page-35-0) 定義, [33,](#page-32-0) [35](#page-34-0) データのカプセル化, [41](#page-40-0) パケットのライフサイクル 受信側ホスト, [43](#page-42-0) 送信側ホスト, [41](#page-40-0) トランスポートモード, IPsec, [362](#page-361-0) ドロップまたは消失したパケット, [77](#page-76-0) トンネリング, [344,](#page-343-0) [410,](#page-409-0) [421,](#page-420-0) [424](#page-423-0) IPv6, [337,](#page-336-0) [346](#page-345-0) ルーターの設定, [321](#page-320-0) トンネル, IPv6 設定, [320](#page-319-0) トンネルモード, IPsec, [362](#page-361-0)

## な

名前と命名 ドメイン名 選択, [51](#page-50-0) 登録, [32,](#page-31-0) [52](#page-51-0) トップレベルドメイン, [51](#page-50-0) ネットワークエンティティの命名, [49,](#page-48-0) [52](#page-51-0) ノード名 ローカルホスト, [67,](#page-66-0) [91](#page-90-0) ホスト名 /etc/inet/hosts ファイル, [93](#page-92-0) 管理, [49](#page-48-0)

# に

ニュートラル相互接続アドレス, [290](#page-289-0) 入力負荷均衡, [297](#page-296-0) 任意キャストアドレス IPv6, [293,](#page-292-0) [298](#page-297-0) 認証アルゴリズム IKE, [391,](#page-390-0) [403](#page-402-0) IPsec, [359,](#page-358-0) [360,](#page-359-0) [370](#page-369-0) 認証フィールド, IPv6 拡張ヘッダー, [288](#page-287-0) 認証ヘッダー IPsec, [355,](#page-354-0) [358,](#page-357-0) [359](#page-358-0) IPv6, [295,](#page-294-0) [306](#page-305-0)

#### ね

ネームサービス hosts データベース, [94](#page-93-0) IPv6 拡張機能, [338](#page-337-0) IPv6 情報の表示, [321,](#page-320-0) [322](#page-321-0) NIS, [50](#page-49-0) NIS+, [38,](#page-37-0) [50](#page-49-0) nsswitch.conf ファイルのテンプレー ト, [102](#page-101-0) 管理作業の分化, [51](#page-50-0) サービスの選択, [50,](#page-49-0) [52](#page-51-0) サポートされるサービス, [50](#page-49-0) データベースの検索順序の指定, [101,](#page-100-0) [103](#page-102-0) ドメインネームシステム (DNS), [37,](#page-36-0) [50](#page-49-0) ドメイン名登録, [32,](#page-31-0) [52](#page-51-0) ネットワークデータベース, [50,](#page-49-0) [99](#page-98-0) ネットワークデータベースに対応するファイ ル, [101](#page-100-0) ローカルファイル /etc/inet/hosts ファイル, [92,](#page-91-0) [94](#page-93-0) 定義, [50](#page-49-0) ローカルファイルモード, [59,](#page-58-0) [60](#page-59-0) ネットマスクデータベース, [99](#page-98-0) ネットワークアクセス識別子 モバイル IPAddress セクション, [432](#page-431-0) モバイル IPAddress セッション, [456](#page-455-0) ネットワークインタフェース DHCP サービスによる監視, [185](#page-184-0) IP アドレス, [48](#page-47-0) 構成情報の表示, [78,](#page-77-0) [79](#page-78-0) 状態の表示, [81,](#page-80-0) [82](#page-81-0) DHCP, [133](#page-132-0) 複数のネットワークインタフェース /etc/hostname.interface ファイ ル, [90,](#page-89-0) [91](#page-90-0) /etc/hostname6.interface ファイ ル, [91,](#page-90-0) [326,](#page-325-0) [327](#page-326-0) /etc/inet/hosts ファイル, [93,](#page-92-0) [94](#page-93-0) ルーター構成, [70,](#page-69-0) [71](#page-70-0) ネットワークインタフェース、マルチパス, [467](#page-466-0) ネットワーク管理 ネットワーク管理者の責任 ネットワークの設計, [45,](#page-44-0) [46](#page-45-0) ネットワーク管理プロトコル (SNMP), [38](#page-37-0) ネットワーク番号, [47](#page-46-0) ホスト名, [49](#page-48-0) ネットワーク管理プロトコル (SNMP), [38](#page-37-0)

ネットワーククライアント ethers データベース, [104](#page-103-0) ネットワーク構成サーバー, [60,](#page-59-0) [65,](#page-64-0) [66](#page-65-0) ホスト構成, [67](#page-66-0) マシン, [60](#page-59-0) ルーターの指定, [67](#page-66-0) ネットワーククライアントモード 概要, [60](#page-59-0) 定義, [59](#page-58-0) ホスト構成, [67](#page-66-0) ネットワーククラス, [48,](#page-47-0) [111](#page-110-0) InterNIC ネットワーク番号の割り当て, [47,](#page-46-0) [52](#page-51-0) アドレス指定スキーマ, [47,](#page-46-0) [48](#page-47-0) クラス A, [112](#page-111-0) クラス B, [112,](#page-111-0) [113](#page-112-0) クラス C, [113](#page-112-0) 使用可能な番号の範囲, [47](#page-46-0) ネットワーク番号の管理, [47](#page-46-0) ネットワーク構成サーバー 設定, [65,](#page-64-0) [66](#page-65-0) 定義, [60](#page-59-0) ブートプロトコル, [60](#page-59-0) ネットワーク層 (OSI), [32](#page-31-0) ネットワークデータベース, [101,](#page-100-0) [104](#page-103-0) bootparams, [104](#page-103-0) DNS ブートファイルとデータファイル, [100](#page-99-0) ethers エントリの確認, [76](#page-75-0) 概要, [104](#page-103-0) hosts エントリの確認, [76](#page-75-0) 概要, [92,](#page-91-0) [94](#page-93-0) ネームサービスに使用される形式, [100](#page-99-0) ネームサービスの影響, [94](#page-93-0) ipnodes, [95](#page-94-0) netmasks, [95,](#page-94-0) [101](#page-100-0) nsswitch.conf ファイル, [99,](#page-98-0) [101,](#page-100-0) [103](#page-102-0) protocols, [106](#page-105-0) services, [107](#page-106-0) 概要, [105](#page-104-0) 対応するネームサービスファイル, [101](#page-100-0) ネームサービスの影響, [99,](#page-98-0) [101](#page-100-0) ネットワークトポロジ, [53,](#page-52-0) [55](#page-54-0) および DHCP, [140](#page-139-0) ネットワークの計画, [56](#page-55-0) IP アドレス指定スキーマ, [46,](#page-45-0) [48](#page-47-0) 設計の決定, [45,](#page-44-0) [46](#page-45-0)

ネットワークの計画 (続き) ソフトウェア要素, [46](#page-45-0) 名前の割り当て, [49,](#page-48-0) [52](#page-51-0) ネットワークの登録, [52](#page-51-0) ルーターの追加, [53,](#page-52-0) [56](#page-55-0) ネットワークの設計, [45](#page-44-0) IP アドレス指定スキーマ, [46,](#page-45-0) [48](#page-47-0) 概要, [45,](#page-44-0) [46](#page-45-0) サブネット化, [95](#page-94-0) ドメイン名の選択, [51](#page-50-0) ホストの命名, [49](#page-48-0) ネットワーク番号の記号名, [98](#page-97-0) ネットワークマスク, [299](#page-298-0)

#### の

ノード名 ローカルホスト, [67,](#page-66-0) [91](#page-90-0)

# は

バージョンラベル, [429,](#page-428-0) [434](#page-433-0) バージョンラベル、General セクション, [449](#page-448-0) ハードウェア 物理層 (OSI), [32](#page-31-0) 物理ネットワーク層 (TCP/IP), [33](#page-32-0) パケット IKE による保護, [386](#page-385-0) IPsec での保護, [358](#page-357-0) IP プロトコルの機能, [34](#page-33-0) UDP, [41](#page-40-0) 同じフローに属する, [305](#page-304-0) 定義, [39](#page-38-0) データのカプセル化, [41](#page-40-0) 転送 TCP/IP スタック, [39,](#page-38-0) [43](#page-42-0) ルーター, [55,](#page-54-0) [56](#page-55-0) 転送ログ, [82](#page-81-0) ドロップまたは消失した, [35,](#page-34-0) [77](#page-76-0) 内容の表示, [83](#page-82-0) フラグメント化, [34](#page-33-0) フロー, [304](#page-303-0) フローのチェック, [83](#page-82-0) ヘッダー IP ヘッダー, [42](#page-41-0) TCP プロトコルの機能, [35](#page-34-0)

パケット (続き) ライフサイクル, [40,](#page-39-0) [43](#page-42-0) アプリケーション層, [40](#page-39-0) インターネット層, [42](#page-41-0) 受信側ホストプロセス, [42,](#page-41-0) [43](#page-42-0) データリンク層, [42](#page-41-0) トランスポート層, [41](#page-40-0) 物理ネットワーク層, [42](#page-41-0) パケットのメッセージ, 内容の表示, [83](#page-82-0) パラメータ探索, IPv6, [295](#page-294-0) ハンドシェーク, 3 相, [41](#page-40-0)

#### ひ

ビジターリスト 外来エージェント, [439](#page-438-0) モバイル IP, [459](#page-458-0) 必要条件 TCP/IP 構成モード, [61](#page-60-0) サンプルネットワーク, [61](#page-60-0) TCP/IP ネットワーク ホスト構成モード, [61](#page-60-0) 標識の検査, in.mpathd デーモン, [469](#page-468-0)

ふ ファイルサービス, [38](#page-37-0) ブート ネットワーク構成サーバーのブートプロトコ ル, [60](#page-59-0) プロセス, [108](#page-107-0) フォーマットプレフィックス, IPv6, [289](#page-288-0) 負荷均衡, 入力, [297](#page-296-0) 負荷分散, 説明, [466](#page-465-0) 複数のネットワークインタフェース DHCP クライアント, [137](#page-136-0) /etc/hostname.interface ファイル, [90,](#page-89-0) [91](#page-90-0) /etc/hostname6.interface ファイ ル, [91,](#page-90-0) [326,](#page-325-0) [327](#page-326-0) /etc/inet/hosts ファイル, [93,](#page-92-0) [94](#page-93-0) ルーター構成, [70,](#page-69-0) [71](#page-70-0) 複数のルーター, [68](#page-67-0) 物理インタフェースグループ、マルチパス, [467](#page-466-0) 物理インタフェースグループ名、マルチパ ス, [467](#page-466-0)

物理インタフェースの回復, [470](#page-469-0) 物理インタフェースのグループ化、マルチパ ス, [472](#page-471-0) 物理インタフェースの障害検出, [468](#page-467-0) 物理インタフェース、マルチパス, [467](#page-466-0) 物理層 (OSI), [32](#page-31-0) 物理ネットワーク層 (TCP/IP), [33,](#page-32-0) [42](#page-41-0) フラグメント化されたパケット, [34](#page-33-0) フレーミング 定義, [42](#page-41-0) データリンク層, [34,](#page-33-0) [42](#page-41-0) プレゼンテーション層 (OSI), [32](#page-31-0) プレフィックス ルーター通知, [296,](#page-295-0) [298](#page-297-0) 自動アドレス設定フラグ, [302](#page-301-0) プレフィックス探索, IPv6, [295](#page-294-0) プレフィックスフォーマット割り当て, IPv6 ア ドレス, [289](#page-288-0) フロー, パケット, [304](#page-303-0) ブロードキャストアドレス, [453](#page-452-0) ブロードキャストデータグラム、モバイル IP, [422](#page-421-0) フローラベルフィールド IPv6 サービス品 質, [304](#page-303-0) IPv6 ヘッダー, [287](#page-286-0) プロキシ通知, [298](#page-297-0) プロトコル層 OSI 参照モデル, [32,](#page-31-0) [33](#page-32-0) TCP/IP プロトコルアーキテクチャモデ ル, [33,](#page-32-0) [39](#page-38-0) アプリケーション層, [33,](#page-32-0) [36,](#page-35-0) [39](#page-38-0) インターネット層, [33,](#page-32-0) [34](#page-33-0) データリンク層, [33,](#page-32-0) [34](#page-33-0) トランスポート層, [33,](#page-32-0) [35](#page-34-0) 物理ネットワーク層, [33](#page-32-0) パケットのライフサイクル, [40,](#page-39-0) [43](#page-42-0) プロトコル別統計の表示, [80](#page-79-0) 分化、管理作業, [51](#page-50-0)

へ ペイロードの長さフィールド, IPv6 ヘッダー , [287](#page-286-0) ヘッダー、パケット IP ヘッダー, [42](#page-41-0) TCP プロトコルの機能, [35](#page-34-0) ヘッダーフィールド, IPv6, [287](#page-286-0)

ほ ポート, TCP と UDP ポート番号, [107](#page-106-0) ホームアドレス, [408,](#page-407-0) [410,](#page-409-0) [417,](#page-416-0) [419,](#page-418-0) [454,](#page-453-0) [455](#page-454-0) ホームエージェント Address セクション, [454,](#page-453-0) [455](#page-454-0) カプセル化, [421](#page-420-0) 機能の決定, [427](#page-426-0) 結合テーブル, [439,](#page-438-0) [440,](#page-439-0) [459](#page-458-0) 実装, [443](#page-442-0) セキュリティアソシエーションの提供, [419](#page-418-0) データグラムの転送, [422](#page-421-0) データグラムの配信, [409](#page-408-0) 動的発見, [421](#page-420-0) 登録応答, [420](#page-419-0) 登録解除, [417](#page-416-0) 登録メッセージ, [412](#page-411-0) 登録要求, [419,](#page-418-0) [420](#page-419-0) 認証, [434](#page-433-0) メッセージ再実行保護, [452](#page-451-0) モバイルノードの場所, [412](#page-411-0) 留意点, [420](#page-419-0) ホームと外来エージェント間認証, [419](#page-418-0) ホームネットワーク, [409,](#page-408-0) [417,](#page-416-0) [420](#page-419-0) 保護機構, IPsec, [358](#page-357-0) ホスト IPv4 アドレス, [111](#page-110-0) IP 接続の検査, [76,](#page-75-0) [78](#page-77-0) RDISC のオフへの切り替え, [74](#page-73-0) TCP/IP 構成モード, [59,](#page-58-0) [61](#page-60-0) 構成情報, [59](#page-58-0) 混合構成, [61](#page-60-0) サンプルネットワーク, [61](#page-60-0) ネットワーククライアントモード, [60,](#page-59-0) [67](#page-66-0) ネットワーク構成サーバー, [60](#page-59-0) ローカルファイルモード, [59,](#page-58-0) [60,](#page-59-0) [64,](#page-63-0) [65](#page-64-0) サンプルネットワーク, [61](#page-60-0) 受信 パケットの通過, [43](#page-42-0) 受信側 パケットの通過, [42](#page-41-0) 送信側 パケットの通過, [40,](#page-39-0) [42](#page-41-0) ブートプロセス, [108](#page-107-0) ホスト名 /etc/inet/hosts ファイル, [93](#page-92-0) 管理, [49](#page-48-0) マルチホーム 作成, [73,](#page-72-0) [74](#page-73-0)

ホスト (続き) ルーティングプロトコルの選択, [71](#page-70-0) ホスト間通信, [34](#page-33-0) ホスト構成モード, [61](#page-60-0) サンプルネットワーク, [61](#page-60-0) ホスト構成モード (TCP/IP), [59](#page-58-0) 混合構成, [61](#page-60-0) ネットワーククライアントモード, [60](#page-59-0) ネットワーク構成サーバー, [60](#page-59-0) ローカルファイルモード, [59,](#page-58-0) [60](#page-59-0) ホップ制限フィールド, IPv6 ヘッダー, [287](#page-286-0) ホップバイホップオプションフィールド IPv6 拡張ヘッダー, [288,](#page-287-0) [304,](#page-303-0) [305](#page-304-0) ホップ、リレーエージェント, [182](#page-181-0)

#### ま

マルチキャストアドレス, [290](#page-289-0) IPv6, [293,](#page-292-0) [298](#page-297-0) スコープの値, [294](#page-293-0) マルチキャストデータグラムの経路指定、モバ イル IP, [422](#page-421-0) マルチパス ATM, [471](#page-470-0) Ethernet, [471](#page-470-0) hostname ファイル, [475,](#page-474-0) [488,](#page-487-0) [490](#page-489-0) ifconfig ether コマンド, [472](#page-471-0) ifconfig コマンド, [472](#page-471-0) IPv4, [491](#page-490-0) IPv6, [491](#page-490-0) IPv6 検査用 IP アドレスの構成, [487](#page-486-0) IP リンク, [467](#page-466-0) MAC アドレス, [472](#page-471-0) RCM DR ポスト接続, [470](#page-469-0) test グループにインタフェースを入れる, [489](#page-488-0) test グループの作成, [488,](#page-487-0) [491](#page-490-0) インタフェースグループの構成, [485](#page-484-0) インタフェースの追跡, [483](#page-482-0) 回復検出, [466,](#page-465-0) [467](#page-466-0) グループからインタフェースを移動す る, [493](#page-492-0) グループからインタフェースを削除す る, [492](#page-491-0) グループからインタフェースを追加す る, [492](#page-491-0) グループ障害, [470](#page-469-0) グループ名, [471](#page-470-0)

マルチパス (続き) グループ名の表示, [491](#page-490-0) グルからアダプタを削除する, [479](#page-478-0) 検査用 IP アドレスを構成する, [473](#page-472-0) 構成ファイル, [482](#page-481-0) 構成ファイルを構成する, [497](#page-496-0) 構成要素, [467](#page-466-0) システムの起動時に存在しない物理インタ フェースの回復, [495](#page-494-0) 障害が発生した物理インタフェースの交 換, [493,](#page-492-0) [494](#page-493-0) 障害が発生した物理インタフェースを取り外 すには, [494](#page-493-0) 障害検出, [466,](#page-465-0) [467](#page-466-0) 障害検出時間, [482](#page-481-0) 待機インタフェース, [468](#page-467-0) 待機インタフェースとグループ, [476](#page-475-0) 待機インタフェースの構成, [489](#page-488-0) 待機インタフェースを持つグループの構 成, [489](#page-488-0) 動的再構成, [479](#page-478-0) 動的再構成によって切り離される, [479](#page-478-0) トークンリング, [471](#page-470-0) 特徴, [466](#page-465-0) ネットワークアダプタの切り離し, [479](#page-478-0) ネットワークインタフェース, [467](#page-466-0) 表示グループ名, [492](#page-491-0) 負荷分散, [466](#page-465-0) 複数のインタフェースで構成されたグルー プ, [471](#page-470-0) 物理インタフェース, [467](#page-466-0) 物理インタフェースグループ, [467](#page-466-0) 物理インタフェースグループ名, [467](#page-466-0) 無効にする場合, [479](#page-478-0) 有効にする, [471](#page-470-0) リブート間で構成を保存する, [488,](#page-487-0) [490](#page-489-0) リブート対応, [479](#page-478-0) リンクローカルアドレス, [475](#page-474-0) マルチパスインタフェースグループ, 2 つのイン タフェースで構成されたグループの構 成, [486](#page-485-0) マルチパスグループ, 1 つのインタフェースで構 成されたグループの管理, [478](#page-477-0) マルチパスデーモン, [480](#page-479-0) マルチホームホスト 作成, [73,](#page-72-0) [74](#page-73-0)

すぅ 無線通信 モバイル IP, [409,](#page-408-0) [414,](#page-413-0) [424](#page-423-0)

#### め

メッセージ, ルーター通知, [297](#page-296-0) メッセージ再実行保護, [452](#page-451-0) メッセージ認証 モバイル IP, [419,](#page-418-0) [424,](#page-423-0) [453](#page-452-0)

#### も

モバイル IP Address セクション 構成, [431](#page-430-0) デフォルトのモバイルノード, [432,](#page-431-0) [457](#page-456-0) ネットワークアクセス識別子, [432,](#page-431-0) [456](#page-455-0) 変更, [435](#page-434-0) Advertisements セクション 構成, [430](#page-429-0) 変更, [434](#page-433-0) General セクション 構成, [429](#page-428-0) 変更, [433](#page-432-0) GlobalSecurityParameters セクション 構成, [430](#page-429-0) 変更, [434](#page-433-0) IPsec、使用, [424](#page-423-0) Pool セクション 構成, [430](#page-429-0) 変更, [435](#page-434-0) SPI セクション 構成, [431](#page-430-0) 変更, [435](#page-434-0) エージェント状態の表示, [439](#page-438-0) エージェント通知, [412,](#page-411-0) [413,](#page-412-0) [414,](#page-413-0) [417,](#page-416-0) [420,](#page-419-0) [422](#page-421-0) エージェントの発見, [413](#page-412-0) エージェント要請, [412,](#page-411-0) [413,](#page-412-0) [414](#page-413-0) カプセル化データグラム, [410](#page-409-0) カプセル化の種類, [421](#page-420-0) 逆方向トンネル, [415,](#page-414-0) [420,](#page-419-0) [422,](#page-421-0) [423](#page-422-0) モバイル IP, 逆方向トンネル, [413](#page-412-0) モバイル IP 構成, [427](#page-426-0)

モバイル IP (続き) 構成ファイル, [436](#page-435-0) Address セクション, [453,](#page-452-0) [454](#page-453-0) Advertisements セクション, [449](#page-448-0) General セクション, [449](#page-448-0) GlobalSecurityParameters セク ション, [451](#page-450-0) Pool セクション, [452](#page-451-0) SPI セクション, [453,](#page-452-0) [455](#page-454-0) パラメータ設定の表示, [437](#page-436-0) 構成ファイルの形式, [445](#page-444-0) 構成ファイルの作成, [429](#page-428-0) 構成ファイルのセクション, [449](#page-448-0) 構成ファイルの例, [445](#page-444-0) サポートされていない機能, [444](#page-443-0) サポートされない RFCs, [444](#page-443-0) サポートされる IETF ドラフト, [444](#page-443-0) サポートされる RFC, [443](#page-442-0) 状態情報, [460](#page-459-0) セキュリティアソシエーション, [419](#page-418-0) セキュリティについての留意点, [424](#page-423-0) セキュリティパラメータインデックス, [419](#page-418-0) セキュリティパラメタインデックス, [453](#page-452-0) 専用アドレス, [415](#page-414-0) データグラムの移動, [408](#page-407-0) 動作, [410](#page-409-0) 登録, [410,](#page-409-0) [412,](#page-411-0) [417](#page-416-0) モバイル IP, 登録, [419](#page-418-0) モバイル IP 登録応答メッセージ, [420](#page-419-0) 登録解除, [412,](#page-411-0) [417,](#page-416-0) [418](#page-417-0) 登録メッセージ, [417,](#page-416-0) [418,](#page-417-0) [419,](#page-418-0) [444](#page-443-0) 登録要求, [419](#page-418-0) 配置, [427](#page-426-0) ブロードキャストデータグラム, [422](#page-421-0) マルチキャストデータグラムの経路指 定, [422](#page-421-0) 無線通信, [409,](#page-408-0) [414,](#page-413-0) [424](#page-423-0) メッセージ認証, [419,](#page-418-0) [424,](#page-423-0) [453](#page-452-0) ユニキャストデータグラムの経路指定, [422](#page-421-0) ルーター通知, [444](#page-443-0) モバイル IP トポロジ, [408](#page-407-0) モバイルエージェント Address セクション, [454,](#page-453-0) [455](#page-454-0) モバイル外来エージェント認証, [419](#page-418-0) モバイルノード, [408,](#page-407-0) [409,](#page-408-0) [410,](#page-409-0) [412,](#page-411-0) [413,](#page-412-0) [417,](#page-416-0) [419,](#page-418-0) [420,](#page-419-0) [422,](#page-421-0) [452,](#page-451-0) [456](#page-455-0) Address セクション, [431](#page-430-0)

モバイルノード、定義, [409](#page-408-0) モバイルホームエージェント認証, [419](#page-418-0) モビリティエージェント, [412,](#page-411-0) [420](#page-419-0) mipagent\_state ファイル, [460](#page-459-0) 構成, [458](#page-457-0) ソフトウェア, [443](#page-442-0) ルーター通知, [444](#page-443-0) モビリティエージェントの状態, [459](#page-458-0) モビリティ結合, [417,](#page-416-0) [419,](#page-418-0) [420,](#page-419-0) [422](#page-421-0) モビリティサポート IPv6, [303](#page-302-0) ホームアドレス, [303](#page-302-0)

#### ゆ

有効化 ネットワーク構成デーモン, [65,](#page-64-0) [66](#page-65-0) ユニキャストアドレス, [290](#page-289-0) 集約グローバル, [290](#page-289-0) フォーマットプレフィックス, [290](#page-289-0) ユニキャストデータグラムの経路指定、モバイ ル IP, [422](#page-421-0)

#### ら

乱数 od コマンド, [395](#page-394-0) 発生, [386](#page-385-0)

# り

リダイレクト IPv6, [295,](#page-294-0) [296,](#page-295-0) [298](#page-297-0) リブート対応, マルチパス, [479](#page-478-0) リンク層アドレス, [297](#page-296-0) リンクローカルアドレス IPv6, [299,](#page-298-0) [300,](#page-299-0) [301,](#page-300-0) [303,](#page-302-0) [337](#page-336-0) IPv6 検査用 IP アドレス, [475](#page-474-0) マルチパス, [475](#page-474-0) リンクローカル使用アドレス, [290,](#page-289-0) [291](#page-290-0) インタフェース ID, [291](#page-290-0)

る ルーター DHCP クライアント用, [147](#page-146-0) /etc/defaultrouter ファイル, [92](#page-91-0) 構成, [74](#page-73-0) 概要, [70](#page-69-0) ネットワークインタフェース, [70,](#page-69-0) [71](#page-70-0) 追加, [53,](#page-52-0) [56](#page-55-0) 定義, [109](#page-108-0) デフォルト アドレス, [63](#page-62-0) 動的ルーティングと静的ルーティング, [72](#page-71-0) ネットワーククライアントの指定, [67](#page-66-0) ネットワークトポロジ, [53,](#page-52-0) [55](#page-54-0) パケット転送, [55,](#page-54-0) [56](#page-55-0) パケットのフロー, [305](#page-304-0) マシンがルーターであるかどうかの判 断, [110](#page-109-0) ルーターとして強制設定, [72](#page-71-0) ルーティングプロトコル RDISC のオフへの切り替え, [74](#page-73-0) 自動選択, [71](#page-70-0) 定義, [39,](#page-38-0) [109](#page-108-0) ローカルファイルモード構成, [65](#page-64-0) ルーター設定, IPv6, [309](#page-308-0) ルーター探索, IPv6, [330](#page-329-0) ルーター通知 IPv6, [296,](#page-295-0) [297,](#page-296-0) [298,](#page-297-0) [299,](#page-298-0) [302](#page-301-0) プレフィックス 自動アドレス設定フラグ, [302](#page-301-0) モバイル IP, [444](#page-443-0) ルーター要請 IPv6, [296,](#page-295-0) [302](#page-301-0) ルーティング, IPv6, [294](#page-293-0) ルーティング情報 traceroute コマンド, [86](#page-85-0) 表示, [86](#page-85-0) ルーティングテーブル in.routed デーモンの作成, [109](#page-108-0) IP ルーティングテーブルの状態, [82](#page-81-0) 宛先, [55](#page-54-0) サブネット化, [96](#page-95-0) 省スペースモード, [74,](#page-73-0) [109](#page-108-0) パケット転送の例, [56](#page-55-0) 表示, [76](#page-75-0) ルーティングフィールド, IPv6 拡張ヘッダー , [288](#page-287-0)

ルーティングプロトコル RDISC オフへの切り替え, [74](#page-73-0) 自動選択, [72](#page-71-0) 定義, [39,](#page-38-0) [109](#page-108-0) RIP 自動選択, [72](#page-71-0) 定義, [39,](#page-38-0) [109](#page-108-0) 自動選択, [71](#page-70-0) 定義, [39,](#page-38-0) [109](#page-108-0) ルートのトレース, IPv6, [319](#page-318-0) ループバックアドレス, [93](#page-92-0)

## ろ

ローカルエリアネットワーク (LAN) IPv4 アドレス, [111](#page-110-0) ブートプロセス, [108](#page-107-0) ローカル使用, [290](#page-289-0) ローカル使用アドレス, [291](#page-290-0) ローカルファイルネームサービス /etc/inet/hosts ファイル 形式, [92](#page-91-0) 初期ファイル, [93,](#page-92-0) [94](#page-93-0) 要件, [94](#page-93-0) 例, [94](#page-93-0) /etc/inet/ipnodes ファイル, [375](#page-374-0) 定義, [50](#page-49-0) ネットワークデータベース, [99](#page-98-0) ローカルファイルモード, [59,](#page-58-0) [60](#page-59-0) ローカルファイルモード 使用するマシン, [59,](#page-58-0) [60](#page-59-0) 定義, [59](#page-58-0) ネットワーク構成サーバー, [60](#page-59-0) ホスト構成, [64,](#page-63-0) [65](#page-64-0) ログ記録 in.rdisc プログラムの動作, [82](#page-81-0) in.routed デーモンの動作, [82](#page-81-0)